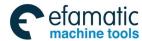

In this user manual we have tried to describe the matters concerning the operation of GSK980TDi CNC system to the greatest extent. However, it is impossible to give particular descriptions for all unnecessary or unallowable operations due to length limitation and products application conditions; Therefore, the items not presented herein should be regarded as "impossible" or "unallowable".

Copyright is reserved to GSK CNC Equipment Co., Ltd. It is illegal for any organization or individual to publish or reprint this manual. GSK CNC Equipment Co., Ltd. reserves the right to ascertain their legal liability.

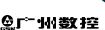

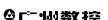

# **PREFACE**

# Your Excellency:

We are honored by your purchase of GSK980TDi turning machine CNC system manufactured by GSK CNC Equipment Co., Ltd.!

The user manual introduces the programming, the operation, the installation and the connection of GSK980TTC turning machine CNC system in details.

To ensure safe and effective running, please read this manual carefully before installation and operation.

# WARNING

Accident may occur by improper connection and operation! This system can only be operated by authorized and qualified personnel.

# **Special caution:**

The power supply fixed on/in the cabinet is exclusively used for the CNC system made by GSK.

It can't be applied to other purposes, or else it may cause serious danger!

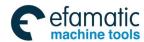

# **CAUTIONS**

## ■ Delivery and storage

- Packing box over 6 layers in pile is unallowed.
- Never climb the packing box, stand on it or place heavy objects on it.
- Do not move or drag the products by the cables connected to it.
- Forbid collision or scratch to the panel and display screen.
- Avoid dampness, insolation and drenching.

## **■** Open-package inspection

- Confirm that the products are the required ones.
- Check whether the products are damaged in transit.
- Confirm that the parts in packing box are in accordance with the packing list.
- Contact us in time if any inconsistence, shortage or damage is found.

## ■ Connection

- Only qualified personnel can connect the system or check the connection.
- The system must be earthed, and the earth resistance must be less than  $0.1\Omega$ . The earth wire cannot be replaced by zero wire.
- The connection must be correct and firm to avoid any fault or unexpected consequence.
- Connect with surge diode in the specified direction to avoid damage to the system.
- Switch off power supply before plugging out or opening electric cabinet.

## ■ Troubleshooting

- Switch off power supply before troubleshooting or changing components.
- Check the fault when short circuit or overload occurs. Restart can only be done after troubleshooting.
- Frequent switching on/off of the power is forbidden, and the interval time should be at least 1 min.

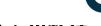

# Announcement

This manual describes various possibilities as much as possible. However, operations allowable or unallowable cannot be explained one by one due to so many possibilities that may involve with, so the contents that are not specially stated in this manual shall be considered as unallowable.

# Warning!

• Before installing, connecting, programming and operating, please carefully read the product user manual and the manual from the machine tool manufacturer and strictly operate accordance with the regulations in the manual; otherwise, the product or the machine tool may be damaged, the workpiece may get rejected, even the personal injury may occur.

# Caution!

- Functions, technical indexes (such as precision and speed) described in this user manual are only for this system. Actual function deployment and technical performance of the machine tool are designed by the machine tool manufacturer, so function configuration and technical indexes are subject to the user manual from the machine tool manufacturer.
- The system is with the standard machine operation panel, but the function of each button on the machine panel is defined by the PLC program (ladder diagram). Please pay attention to that the function of the buttons in the manual is described based on the standard PLC programs!
- Refer to the user manual from the machine tool manufacturer for function and meaning of each button on the machine panel.

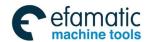

All specifications and designs herein are subject to change without notice.

**Cautions** 

# **Section I Programming**

Introduce the technical specification, the product introduction, the command code and the program format.

# Section II Operation

Introduce the operation of CNC system of GSK980TDi turning machine.

Section III Installation and Connection the installation, connection Introduce and setting method of CNC system of GSK980TDi turning machine.

# **Appendix**

Introduce the overall installation dimensions of CNC system of GSK980TDi turning machine and those of its accessories and the alarm information list, etc.

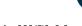

GSK980TDi Turning CNC System User Manual

## SAFETY RESPONSIBILITY

## Manufacturer's Responsibility

- Be responsible for the danger which should be eliminated and/or controlled on design and configuration of the provided CNC systems and accessories.
- Be responsible for the safety of the provided CNC systems and accessories.
- -Be responsible for the provided message and advice for the users.

## User's Responsibility

- -Be responsible for being familiar with and mastering the safety operation procedures through training with the safety operation of the CNC system.
- —Be responsible for the dangers caused by adding, changing or altering the original CNC systems and the accessories.
- -Be responsible for the dangers caused by failing to observe the provisions in the manual for operation, adjustment, maintenance, installation and storage.

This manual is kept by the end user.

Thank you for supporting us in the use of GSK's products!

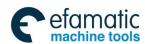

## Contents

# **CONTENTS**

| ı Program | nming                                                                  | 1  |
|-----------|------------------------------------------------------------------------|----|
|           | 1 PROGRAMMING                                                          |    |
|           | K980TDi Introduction                                                   |    |
|           | Product Introduction                                                   |    |
| 1.1.2     | Technical Specification                                                |    |
| 1.1.3     | Environment & Conditions                                               | 7  |
| 1.1.4     | Power Supply                                                           | 7  |
|           | Guard                                                                  |    |
| 1.2 CN    | C System of Machine Tools & CNC Machine Tools                          | 7  |
| 1.3 Pro   | gramming Fundamentals                                                  | 9  |
| 1.3.1     | Coordinates Definition                                                 |    |
| 1.3.2     | Machine Coordinate System, Machine Zero & Machine Reference Point      |    |
| 1.3.3     | Workpiece Coordinate System & Program Zero                             | 10 |
| 1.3.4     | Interpolation Function                                                 |    |
| 1.3.5     | Absolute Programming & Incremental Programming                         | 12 |
| 1.3.6     | Diameter Programming & Radius Programming                              | 13 |
| 1.4 Str   | ucture of an NC Program                                                | 13 |
|           | General Structure of Program                                           |    |
|           | Main Program & Subprogram                                              |    |
|           | gram Run                                                               |    |
| 1.5.1     | Sequence of Program Run                                                | 18 |
| 1.5.2     | Execution Sequence of Word                                             | 19 |
|           | sic Axis Incremental System                                            |    |
| 1.6.1     | Incremental system speed of basic axis                                 |    |
| 1.6.2     | Incremental System Unit of Basic Axis                                  |    |
| 1.6.3     | Incremental System Data Range of Basic Axis                            |    |
| 1.6.4     | Incremental System Data Range & Unit of Basic Axis                     |    |
| 1.6.5     | Program Address Value Unit & Range of Incremental System of Basic Axis |    |
| 1.7 Add   | ditional Axis Incremental System                                       |    |
|           | Additional Axis of Current Incremental System                          |    |
|           | Additional Axis of IS-A Incremental System                             |    |
|           | 2 MSTF COMMAND                                                         |    |
|           | Miscellaneous Function)                                                |    |
|           | End of Program M02                                                     |    |
|           | End of Program run M30                                                 |    |
| 2.1.3     | Subprogram Call M98                                                    | 26 |
| 2.1.4     | Return From Subprogram M99                                             | 26 |
|           | Macro Program Call M9000~M9999                                         |    |
| 2.1.6     | M commands Defined by Standard PLC Ladder Diagram                      |    |
| 2.1.7     | Program Stop M00                                                       |    |
| 2.1.8     | Program Optional Stop M01                                              | 20 |
| 2.1.9     | Spindle CW, CCW & Stop Control M03, M04, M05                           |    |
| 2.1.10    |                                                                        |    |
| 2.1.10    | Tailstock Control M10, M11                                             |    |
| 2.1.11    |                                                                        |    |
| 2.1.12    |                                                                        |    |
| 2.1.13    |                                                                        |    |
| 2.1.14    |                                                                        |    |
| 2.1.13    |                                                                        |    |
| 2.1.10    |                                                                        |    |
|           |                                                                        |    |
| 2.1.18    |                                                                        |    |
| 2.1.19    | , , , , ,                                                              |    |
| •         | ndle Function                                                          |    |
| 2.2.1     | Spindle Speed Switching Value Control                                  |    |
| 2.2.2     | Spindle Speed Analog Voltage Control                                   | 32 |

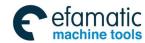

## GSK980TDi Turning CNC System User Manual

## 盘广州数控

|            | pindle Speed Series Control                                                     |     |
|------------|---------------------------------------------------------------------------------|-----|
|            | Constant Surface Speed Control G96, Constant Rotational Speed Control G97       |     |
|            | pindle Override                                                                 |     |
|            | fultiple Spindle Control Function                                               |     |
|            | s Contour Control Funciton                                                      |     |
|            | pindle Positioning Function                                                     |     |
|            | Function                                                                        |     |
|            | ool Control                                                                     |     |
|            | ool Life Management                                                             |     |
|            | G COMMANDS                                                                      |     |
|            | nands                                                                           |     |
|            | Iodal, One-Shot & Initial Mode                                                  |     |
|            | Omitting Wordselated Definitions                                                |     |
|            | Traverse Movement G00                                                           |     |
|            | r Interpolation G01                                                             |     |
|            | lar Interpolation G02, G03                                                      |     |
|            | e-point Circular Interpolation G05, G05.1                                       |     |
| 3.6 Ellips | e Interpolation G6.2, G6.3                                                      | 62  |
|            | pola Interpolation G7.2, G7.3                                                   |     |
|            | Selection G17 $\sim$ G19                                                        |     |
|            | Coordinate Interpolation G12.1, G13.1                                           |     |
|            | ndrical Interpolation G7.1                                                      |     |
|            | mfering Function                                                                |     |
|            | Linear Chamfering                                                               |     |
|            | Circular Chamfering                                                             |     |
|            | Special Cases                                                                   |     |
|            | ct Stop Function Between Blocks                                                 |     |
|            | ction of Directly Inputting Graphic Dimension                                   |     |
|            | II G04                                                                          |     |
|            | hine Zero Function                                                              |     |
|            | Machine 1 <sup>st</sup> Reference Point G28                                     |     |
| 3.15.2     | Machine 2 <sup>nd</sup> , 3 <sup>rd</sup> , 4 <sup>th</sup> Reference Point G30 | 91  |
| 3.16 Skip  | Interpolation G31                                                               | 92  |
|            | Following Block Execution After Skip                                            |     |
|            | Signals Relevant to G31                                                         |     |
|            | Parameters Relevant to G31: Refer to ${ m III}$ INSTALLATION & CONNECTION, Sect |     |
|            |                                                                                 |     |
|            | omatic Tool Offset G36, G37                                                     |     |
|            | Signals Relevant to G36, G37 Automatic Tool Offset:                             |     |
|            | Parameters Relevant to G36, G37: Refer to INSTALLATION, Section 3.2.16          |     |
|            | G36, G37 Automatic Tool Offset Command Use                                      |     |
|            | kpiece Coordinate System G50                                                    |     |
|            | al Coordinate System                                                            |     |
|            | kpiece Coordinate System G54~G59                                                |     |
| 3.21 Fixe  | d Cycle Command                                                                 | 101 |
|            | Axial Cutting Cycle G90                                                         |     |
|            | Radial Cutting Cycle G94                                                        |     |
|            | Caution of Fixed Cycle Commands                                                 |     |
|            | iple Cycle Commands                                                             |     |
|            | Axial Roughing Cycle G71                                                        |     |
|            | Radial Roughing Cycle G72                                                       |     |
|            | Closed Cutting Cycle G73                                                        |     |
|            | Finishing Cycle G70Axial Grooving Multiple Cycle G74                            | 1∠3 |
|            | Radial Grooving Multiple Cycle G75                                              |     |
|            | Drilling Cycle G83 or G87                                                       |     |
|            | ead Cutting Commands                                                            |     |
| 0.20 11116 | da Saturiy Sommanas                                                             | 100 |

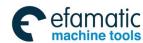

## Contents

| 3.23.1 Thread Cutting with Constant Lead G32                                   | 133 |
|--------------------------------------------------------------------------------|-----|
| 3.23.2 Rigid Thread Cutting G32.1                                              |     |
| 3.23.3 Arc Threading Cutting Code G32.2 or G32.3                               |     |
| 3.23.4 Thread Cutting with Variable Lead G34                                   |     |
| 3.23.5 Z Thread Cutting G33                                                    |     |
| 3.23.6 Rigid Tapping G84, G88                                                  |     |
| 3.23.7 Thread Cutting Cycle G92                                                |     |
| 3.23.8 Rigid Thread Cutting Cycle G92.1                                        |     |
| 3.23.9 Thread Reparation Function G92 P1 or G92.1 P1                           |     |
| 3.23.10 Multiple Thread Cutting Cycle G76                                      |     |
| 3.24 Constant Surface Speed Control G96, Constant Rotational Speed Control G97 |     |
| 3.25 Feedrate per Minute G98, Feedrate per Rev G99                             |     |
| 3.26. Additional Axis Function                                                 |     |
| 3.26.1 Additional Axis Start                                                   |     |
| 3.26.2 Motion of Additional Axis                                               |     |
| 3.26.3 Additional Axis Coordinates Display                                     |     |
| 3.27 Macro Commands                                                            |     |
| 3.27.1 Macro Variables                                                         |     |
| 3.27.2 Operation & Jump Command G65                                            |     |
| 3.27.3 Program Example with Macro Command                                      |     |
| 3.28 Statement Macro Command                                                   |     |
| 3.28.1 Arithmetic & Logic Operation                                            | 176 |
| 3.28.2 Transfer & Cycle                                                        | 177 |
| 3.29 Metric/Inch Switch                                                        | 179 |
| 3.30 Stored Stroke Limit 2 Detection G22 or G23                                |     |
| 3.31 G Code Macro Program Call                                                 | 181 |
| 3.32 Editable Parameter Read/Write G10 L52                                     |     |
| CHAPTER 4 TOOL NOSE RADIUS COMPENSATION (G41, G42)                             |     |
| 4.1 Application                                                                |     |
| 4.1.1 Overview                                                                 |     |
| 4.1.2 Imaginary Tool Nose Direction                                            |     |
| 4.1.3 Compensation Value Setting                                               |     |
| 4.1.4 Command Format                                                           |     |
| 4.1.5 Compensation Direction                                                   |     |
| 4.1.6 Notes                                                                    |     |
| 4.2 Tool Nose Radius Compensation Offset Path                                  |     |
| 4.2.1 Inner & Outer Side                                                       |     |
| 4.2.2 Tool Traversing when Starting Tool                                       |     |
| 4.2.3 Tool Traversing in Offset Mode                                           |     |
| 4.2.4 Tool Traversing in Offset Canceling Mode                                 |     |
| 4.2.5 Tool Interference Check                                                  |     |
| 4.2.6 Commands for Canceling Compensation Vector Temporarily                   |     |
| II Operation                                                                   |     |
| CHAPTER 1 OPERATION MODE AND DISPLAY INTERFACE                                 |     |
| 1.1 Panel Division                                                             |     |
| 1.1.1 State Indication                                                         |     |
| 1.1.2 Edit Keypad                                                              | 212 |
| 1.1.3 Menu Display                                                             | 213 |
| 1.1.4 Machine Panel                                                            | 214 |
| 1.2 Summary of Operation Mode                                                  |     |
| 1.3 Display Interface                                                          |     |
| 1.3.1 POS Interface                                                            |     |
| 1.3.2 PRG Interface                                                            |     |
| 1.3.3 TOOL OFFSET Interface                                                    |     |
| 1.3.4 ALARM Interface                                                          |     |
| 1.3.5 Setting Interface                                                        |     |
| 1.3.6 Parameter Interfaces                                                     | 227 |

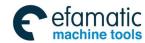

## GSK980TDi Turning CNC System User Manual

## 全数性 心學

| 1.3.7   | Diagnosis Interface                        | 229 |
|---------|--------------------------------------------|-----|
| 1.3.8   | Graph Interface                            |     |
| 1.3.9   | Ladder Interface                           |     |
|         | 2 POWER ON/OFF AND PROTECTION              |     |
|         | stem Power-on                              |     |
|         | stem Power-off                             |     |
|         | ertravel Protection                        |     |
| 2.3.1   |                                            |     |
| _       | ergency Operation                          |     |
| 2.4.1   | Reset                                      |     |
|         | ESP                                        |     |
| 2.4.3   | Feed Hold                                  |     |
|         | Power-Off                                  |     |
|         | 3 MANUAL OPERATION                         |     |
|         | ordinate Axis Move                         |     |
| 3.1.1   | Manual Feed                                |     |
| 3.1.1   | Manual Rapid Traverse                      |     |
| 3.1.2   | ·                                          |     |
|         | Speed Regulation                           |     |
|         | er Manual Operations                       |     |
| 3.2.1   | Spindle CCW, CW, Stop Control              |     |
| 3.2.2   | Spindle JOG                                |     |
| 3.2.3   | Cooling Control                            |     |
| 3.2.4   | Lubricating Control                        |     |
| 3.2.5   | Chuck Control                              |     |
| 3.2.6   | Tailstock Control                          |     |
| 3.2.7   | Hydraulic Control                          |     |
| 3.2.8   | Manual Tool Change                         |     |
| 3.2.9   | Spindle Override                           |     |
|         | 4 MPG/STEP OPERATION                       |     |
|         | p Feed                                     |     |
|         | Increment Selection                        |     |
| 4.1.2   |                                            |     |
|         | G Feed                                     | 246 |
| 4.2.1   | Increment Selection                        | 247 |
| 4.2.2   | Moving Axis & Direction Selection          |     |
| 4.2.3   | MPG Feedrate                               | 248 |
| 4.2.4   | Other Operations                           | 248 |
| 4.2.5   | Explanation Items                          | 249 |
| CHAPTER | 5 MDI OPERATION                            | 251 |
| 5.1 Blo | ck Input                                   | 251 |
| 5.2 Blo | ck Execution                               | 252 |
| 5.3 Par | ameter Setting                             | 252 |
| 5.4 Dat | a Alteration                               | 252 |
| 5.5 Oth | er Operations                              | 253 |
| CHAPTER | 6 PROGRAM EDIT & MANAGEMENT                | 255 |
|         | gram Creationgram Creation                 |     |
| 6.1.1   | Creating a Block Number                    |     |
| 6.1.2   | Inputting a Program                        |     |
| 6.1.3   | Searching a Character                      |     |
| 6.1.4   | Inserting a Character                      |     |
| 6.1.5   | Deleting a Character                       |     |
| 6.1.6   | Altering a Character                       |     |
| 6.1.7   | Deleting a Single Block                    |     |
| 6.1.8   | Copying & Pasting a Block                  |     |
| 6.1.9   | Canceling & Recovering a Program           |     |
| 6.1.10  |                                            |     |
| 6.1.11  | Program Save                               |     |
| 6.1.12  |                                            |     |
| 6.1.13  |                                            |     |
| 0.1.10  | orodany a modnymy a r rogiani / aniotation | 203 |

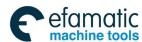

## Contents

| 6.2 Del | eting Programs                                      | 270 |
|---------|-----------------------------------------------------|-----|
| 6.2.1   | Deleting a Program                                  |     |
| 6.2.2   | Deleting All Programs                               |     |
| -       | ecting a Program                                    |     |
| 6.3.1   | Searching                                           |     |
| 6.3.2   | Scanning                                            |     |
| 6.3.3   | Direct Confirmation                                 |     |
|         | ecuting a Program                                   |     |
|         | naming a Program                                    |     |
|         |                                                     |     |
|         | oying a Program                                     |     |
|         | gram Management                                     |     |
|         | unter Function                                      |     |
|         | nt Scaling                                          |     |
|         | ogram Preview Function                              |     |
| 6.10.1  | 1 7                                                 |     |
| 6.10.2  | ·                                                   |     |
|         | Command Display of Path Preview                     |     |
|         | Precautions                                         |     |
|         | ching function                                      |     |
| 6.12 O  | ther Operations Available in Edit Mode              | 284 |
| CHAPTER | 7 TOOL OFFSET AND SETTING                           | 287 |
| 7.1 Too | ol Positioning Setting                              | 287 |
|         | al Tool-setting                                     |     |
|         | ol-Setting by Machine Zero Return                   |     |
|         | ordinates Record                                    |     |
|         | ting & Altering an Offset Value                     |     |
| 7.5.1   | Offset Setting                                      |     |
| 7.5.2   | Offset Alteration                                   |     |
| 7.5.3   | Offset Alteration in Communication Mode             |     |
| 7.5.4   | Offset Values Clearing                              |     |
| 7.5.5   | Setting & Altering a Tool Wear                      |     |
| 7.5.6   |                                                     |     |
| 7.5.0   | Locking & Unlocking an Offset Value                 |     |
|         | No.0 Tool Offset Moving Workpiece Coordinate System |     |
|         | gh Efficiency Tool-Change                           |     |
| 7.6.1   |                                                     |     |
| 7.6.2   | Tool-Change Safety Area Setting                     |     |
| 7.6.3   | Setting Clear in Tool-Change Safety Area            |     |
|         | High-Efficiency Too-Change Programming Format       |     |
|         | High-Efficiency Tool-Change Procedure Explanation   |     |
| 7.6.6   | Precaution of High-Efficiency Tool-Change           |     |
|         | 8 COORDINATE SYSTEM                                 |     |
| 8.1 Co  | ordinate System Setting                             |     |
| 8.1.1   | Directly Input                                      | 303 |
| 8.1.2   | Measure Input                                       | 304 |
| 8.1.3   | Machine Tool Coordinate Record                      | 304 |
| 8.2 Co  | ordinate System Modification                        | 304 |
|         | ordinate System Clearing                            |     |
| CHAPTER |                                                     |     |
| 9.1 Aut | omatic Run                                          |     |
| 9.1.1   | Selection of a Program Running                      |     |
| 9.1.2   | Start of Automatic Run                              |     |
| 9.1.3   | Stop of Automatic Run                               |     |
| 9.1.4   | Automatic Run From an Arbitrary Block               |     |
| 9.1.4   | Adjustment of Feedrate & Rapid Rate                 |     |
|         |                                                     |     |
| 9.1.6   | Spindle Speed Adjustment                            |     |
|         | nning State                                         |     |
| 9.2.1   | Single Block Execution                              |     |
| 9.2.2   | Dry Run                                             |     |
| 9.2.3   | Machine Lock                                        | 310 |

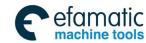

## GSK980TDi Turning CNC System User Manual

| 魚广州数控 |
|-------|
|-------|

| 9.2.4 MST Lock                                             | 311 |
|------------------------------------------------------------|-----|
| 9.2.5 Block Skip                                           | 311 |
| 9.3 MPG Trial-Cut                                          |     |
| 9.3.1 Switching MPG Trial-cut Mode                         | 311 |
| 9.3.2 Command Speed in MPG Trial-Cut Mode                  |     |
| 9.3.3 Notes in MPG Trial-Cut Mode                          | 312 |
| 9.3.4 Temporarily Invalid in MPG Trial-cut Mode            |     |
| 9.4 MPG Interrupted Function                               |     |
| 9.4.1 MPG Interrupted Operation                            | 313 |
| 9.4.2 Affection of Coordinate System from MPG Interruption |     |
| 9.4.3 MPG Interruption Value Cancel                        |     |
| 9.4.4 MPG Interruption Display Page                        |     |
| 9.4.5 Precaution of MPG Interruption                       |     |
| 9.5 Other Operations                                       |     |
| CHAPTER 10 ZERO RETURN OPERATION                           | 319 |
| 10.1 Program Zero Return                                   |     |
| 10.1.1 Program Zero                                        |     |
| 10.1.2 Program Zero Return Steps                           |     |
| 10.2 Machine Zero Return                                   |     |
| 10.2.1 Machine Zero Meturii                                |     |
| 10.2.2 Machine Zero Return Steps                           |     |
| 10.2.2 Machine Zero Return Steps                           |     |
| CHAPTER 11 DATA SETTING                                    |     |
| 11.1 Data Setting                                          |     |
| 11.1.1 Switch Setting                                      |     |
| 11.1.2 Level Setting                                       |     |
|                                                            |     |
| 11.1.3 Parameter Operation                                 |     |
| 11.2 Clock Setting                                         |     |
| 11.3 Graphic Display                                       |     |
| 11.4 Parameter Setting                                     |     |
| 11.4.1 State Parameter                                     |     |
| 11.4.2 Data Parameter, Pitch Compensation                  |     |
| 11.4.3 Classification Parameter                            |     |
| 11.4.4 Often Used Parameters                               |     |
| 11.5 Macro Variable Note                                   |     |
| 11.5.1 Macro Variable Note Page                            |     |
| 11.5.2 Note List                                           |     |
| 11.5.3 Macro Variable Note File                            |     |
| CHAPTER 12 U OPERATION FUNCTION                            |     |
| 12.1 File Management Function Introduction                 |     |
| 12.2 Often Used File Operation Function Introduction       |     |
| 12.2.1 File Extension & Return                             |     |
| 12.2.2 File Selection & Cancellation of File Selection     |     |
| 12.2.3 File Copy                                           |     |
| 12.3 Data Copy & Resume                                    |     |
| 12.3.1 Entering Backup/Resume Page                         |     |
| 12.3.2 Backup/Resume Operation                             |     |
| 12.3.3 Operation Path Selection                            |     |
| 12.3.4 Format of Data Backup/Resume File                   |     |
| 12.3.5 Level Explanation of Data Backup/Resume Operation   |     |
| 12.4 System Update                                         |     |
| 12.5 Notes                                                 |     |
| CHAPTER 13 COMMUNICATION                                   |     |
| 13.1 GSK980TDi Communication Software GSKComm              |     |
| 13.1.1 GSKComm's System (PC) Requirements                  |     |
| 13.1.2 Software Interface                                  |     |
| 13.1.3 Receiving Files (CNC→PC)                            | 348 |
| 13.1.4 Sending Files (CNC→PC)                              |     |
| 13.1.5 Part Program Management                             | 351 |
|                                                            |     |

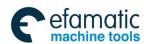

## Contents

| 13.2 Preparatory Before Communication                  | 352 |
|--------------------------------------------------------|-----|
| 13.2.1 Communication Cable Connection                  | 352 |
| 13.2.2 Communication Setting Baud Rate                 |     |
| CHAPTER 14 MACHINING EXAMPLES                          | 355 |
| 14.1 Programming                                       |     |
| 14.2 Program Input                                     |     |
| 14.2.1 View a Saved Program                            |     |
| 14.2.2 Creating a New Program                          |     |
| 14.3 Checkout a Program                                |     |
| 14.3.1 Graphic Setting                                 |     |
| 14.3.2 Program Check                                   |     |
| 14.4 Tool-setting & Running                            |     |
| III Connection                                         |     |
| CHAPTER 1 INSTALLATION LAYOUT                          | 365 |
| 1.1 GK980TDi System Connection                         |     |
| 1.1.1 GK980TĎi Rear Cover Interface Layout             |     |
| 1.1.2 Interface Explanation                            |     |
| 1.2 GSK980TDi Installation                             |     |
| 1.2.1 GSK980TDi External Dimensions                    |     |
| 1.2.2 Preconditions of Cabinet Installation            |     |
| 1.2.3 Measures Against Interference                    |     |
| CHAPTER 2 DEFINITION & CONNECTION OF INTERFACE SIGNALS | 369 |
| 2.1 GSKLink Bus Interface                              |     |
| 2.2 Being Connected with Spindle Encoder               |     |
| 2.2.1 Spindle Encoder Interface Definition             |     |
| 2.2.2 Signal Explanation                               |     |
| 2.2.3 Spindle Encoder Interface Connection             |     |
| 2.3 MPG Connection                                     |     |
| 2.3.1 MPG Interface Definition                         |     |
| 2.3.2 Signal Explanation                               |     |
| 2.4 Analog Spindle Interface                           |     |
| 2.4.1 Analog Spindle Interface Definition              |     |
| 2.4.2 Inverter Connection                              |     |
| 2.5 GSK980TDi / GSK980TDi-V being Connected with PC    |     |
| 2.5.1 Communication Interface Definition               |     |
|                                                        |     |
| 2.5.2 Communication Interface Connection               |     |
| 2.6 Network Interface                                  | 375 |
| 2.7 Power Interface Connection                         |     |
| 2.8 I/O Interface Definition                           |     |
| 2.8.1 Input Signal                                     |     |
| 2.8.2 Output Signal                                    |     |
| 2.9 I/O Function & Connection                          |     |
| 2.9.1 Stroke Limit & ESP                               |     |
| 2.9.2 Tool Change Control                              |     |
| 2.9.3 Machine Zero Return                              |     |
| 2.9.4 Spindle Control                                  |     |
| 2.9.5 Spindle Wwitching Volume Control                 |     |
| 2.9.6 Spindle Automatic Gearing Control                |     |
| 2.9.7 Spindle 8-point Orientation Function             |     |
| 2.9.8 Spindle Cs Axis Control Function                 |     |
| 2.9.8 Multiple Spindle Function                        |     |
| 2.9.9 Rigid Tapping Function                           |     |
| 2.9.10 Spindle Clamped Function                        |     |
| 2.9.11 Spindle Positioning Function                    |     |
| 2.9.12 External Cycle Start & Feed Hold                |     |
| 2.9.13 Cooling Control                                 |     |
| 2.9.14 Lubricating Control                             |     |
| 2.9.15 Chuck Control                                   |     |
| 2.9.16 Tailstock Control                               | 418 |

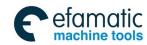

# GSK980TDi Turning CNC System User Manual

# 盒厂~州数控

| 2.9.17 Low P    | ressure Detection                                                               | 420 |
|-----------------|---------------------------------------------------------------------------------|-----|
|                 | ulic Control                                                                    |     |
|                 | Door Detection                                                                  |     |
|                 | Macro Variables                                                                 |     |
|                 | nal Override                                                                    |     |
|                 | nal MPG                                                                         |     |
|                 | or Lampded M Function                                                           |     |
|                 | Control                                                                         |     |
|                 | e Interrupt                                                                     |     |
|                 | Removal Control                                                                 |     |
| •               | ng Indicator                                                                    |     |
|                 | ool Number Display                                                              |     |
| 2.10 Commonly   | / Use Sign of Electricity Drawing                                               | 427 |
|                 | METERS                                                                          |     |
|                 | Description (by Sequence)                                                       |     |
|                 | ameter <sub></sub>                                                              |     |
|                 | arameter                                                                        |     |
|                 | arameters (Standard PLC Definition)                                             |     |
|                 | Description (by Function Sequence)                                              |     |
|                 | 4 <sup>th</sup> ,5 <sup>th</sup> Axis Control Logication & Deceleration Control |     |
|                 | on Compensation                                                                 |     |
|                 | e Protection                                                                    |     |
|                 | e Zero Return                                                                   |     |
|                 | Function                                                                        |     |
|                 | Control                                                                         |     |
| 3.2.8 Tool Co   | mpensation                                                                      | 476 |
|                 | e Management Function                                                           |     |
|                 | Vear Parameter                                                                  |     |
|                 | Display                                                                         |     |
|                 | nunication Setting                                                              |     |
|                 | Parameters                                                                      |     |
|                 | xis Control Function                                                            |     |
|                 | natic Tool Setting Function                                                     |     |
| 3.2.10 Autom    | & Output Function in Metric/Inch System                                         | 480 |
|                 | neters Related to Arc Turning                                                   |     |
|                 | neters Related to Addition                                                      |     |
| 3.2.20 GSKLi    | ink Bus Related to Absolute Encoder                                             | 482 |
|                 | CHINE DEBUGGING METHODS AND MODES                                               |     |
| 4.1 ESP & Limit | t                                                                               | 483 |
|                 | Limit Series-Connection                                                         |     |
|                 | tely Connect of ESP & Limit                                                     |     |
|                 | Configuration                                                                   |     |
|                 | Adjustment                                                                      |     |
|                 | (Machine) Zero Adjustment                                                       |     |
|                 | ustment                                                                         |     |
|                 | Encoder                                                                         |     |
|                 | Brake                                                                           |     |
|                 | Volume Control of Spindle Speed                                                 |     |
|                 | Voltage Control of Spindle Speed                                                |     |
|                 | Speed Series Control                                                            |     |
|                 | ffset                                                                           |     |
|                 | ebugging                                                                        |     |
|                 | Adjustment                                                                      |     |
|                 | GNOSIS MESSAGE                                                                  |     |
| 5.1 CINC Diagno | osis                                                                            | 493 |

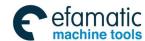

## Contents

| 5.1.1 I/O Status & Data Diagnosis Message                                          | 493 |
|------------------------------------------------------------------------------------|-----|
| 5.1.2 CNC Motion State & Data Diagnosis Message                                    |     |
| 5.1.3 Diagnosis Keys                                                               | 495 |
| 5.2 PLC State                                                                      | 495 |
| 5.2.1 X Address (Machine→PLC, Defined by Standard PLC Ladders)                     | 496 |
| 5.2.2 Y Address (PLC→Machine, Defined by Standard PLC Ladders)                     |     |
| 5.2.3 Machine Panel                                                                |     |
| 5.2.4 F Address(CNC→PLC)                                                           | 500 |
| 5.2.5 G Address (PLC→CNC)                                                          | 507 |
| 5.2.6 Address A (Message Display Requiery Signal, Defined by Standard PLC Ladders) | 514 |
| CHAPTER 6 MEMORIZING PITCH ERROR COMPENSATION                                      |     |
| 6.1 Function Description                                                           | 517 |
| 6.2 Specification                                                                  | 517 |
| 6.3 Parameter Setting                                                              | 517 |
| 6.3.1 Pitch Compensation                                                           | 517 |
| 6.3.2 Pitch Error Compensation Number                                              | 517 |
| 6.3.3 Pitch error compensation interval                                            | 518 |
| 6.3.4 Offset Value                                                                 | 518 |
| 6.4 Notes of Offset Setting                                                        |     |
| 6.5 Setting Examples of Offset Parameters                                          | 518 |
| 6.5.1 Rotation Axis Pitch Error Compensation                                       | 521 |
| IV Appendix                                                                        |     |
| APPENDIX I GSK980TDi,GSK980TDi-V APPEARANCE DIMENSION                              |     |
| 1.1 GSK980TDi Appearance Dimension                                                 | 525 |
| 1.2 GSK980TDi-V Appearance Dimension                                               |     |
| APPENDIX II OUTLINE DIMENSION of ACCESSIONAL PANEL                                 | 527 |
| 2.1 Outline Dimension of Accessional Panel AP01A                                   | 527 |
| 2.2 Outline Dimension of Accessional Panel AP03A                                   | 527 |
| APPENDIX III OUTLINE DIMENSION of I/O Deconcentrator MCT01B                        | 529 |
| APPENDIX IV OUTLINE DIMENSION of I/O Deconcentrator MCT06R                         | 531 |
| APPENDIX $\mathbb V$ DELIVERY STANDARD PARAMETER                                   | 533 |
| APPENDIX VI. ALARM LIST                                                            | 541 |

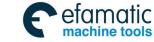

全数性 心學

GSK980TDi Turning CNC System User Manual

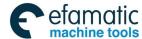

# I Programming

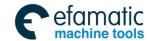

GSK980TDi Turning CNC System User Manual

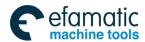

Chapter 1 Programming

## CHAPTER 1 PROGRAMMING

## 1.1 GSK980TDi Introduction

## 1.1.1 Product Introduction

Being upgraded product of GSK980TDi, GSK980TDi CNC turning is the better choice.

The updated development GSK980TDi Turning Machine CNC System made by GSK CNC EQUIPMENT CO., LTD. is the new product based upon the GSK980TDi updated software/hardware, which owns the vertical and horizontal structures. GSK980TDi uses the GSKLINK bus technology, matches with the 17bit absolute encoder, carries out the automatic recovery of the system power-on, no-block mechanical zero return, servo parameter on-line modification or servo state on-line diagnosis, etc.

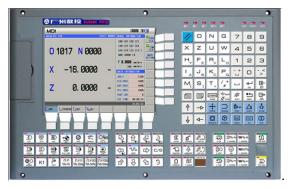

GSK980TDi

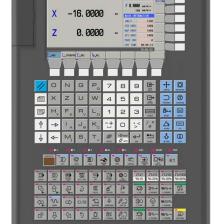

0 1017 N 0000

GSK980TDi-V

- 5 feed axes, 2 analogy spindle
- control precision 0.1µm, Max. speed 120m/min
- GSK980TDi standard configuration with GS2000T-LA1 series strong overloading servo unit, it is used the GSKLINK bus technology, matched with 17Bit absolute encoder
- The spindle orientation can be carried out by adapting the servo spindle, Rigid tapping, Cylindrical Interpolation or Polar Coordinate Interpolation.
- Used the GSKLINK bus technology, carried out the functions such as the power-on automatically recover of the coordinate system, Non-block mechanical zero return, Servo parameter on-line modification and servo state on-line diagnosis, etc.
- Built-in multi PLC programs, PLC ladder on-line display and real time monitor, as well the series I/O unit.
- It owns the MPG trial cutting, Teachine, MPG interruption functions.
- It owns the functions, such as the on-line machine tool debugging guide, miscellaneous programming, diagram dimension directly input and polygon turning, etc.
- MDI multi-block performance
- 64M program store space, 10000 components program, and support the U disk program

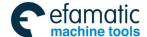

GSK980TDi Turning CNC System User Manual

machining.

- 6-level operation Authorization Management, Multi-level Timed stop
- 8.4 inch true-color LCD supports multi-language display, such as Chinese, English and Russian, etc.

## 1.1.2 Technical Specification

- Controllable axes
  - ◆ Controllable axes: 5 (X, Z, Y, 4<sup>th</sup>,5<sup>th</sup>)
  - ♦ Link axes: 3
  - ◆ PLC controllable axes: 5 (X, Z, Y, 4<sup>th</sup>,5<sup>th</sup>)

## ■ Feed axis function

- ◆ Least input increment: 0.001mm(0.0001inch)and 0.0001mm(0.00001inch)
- ◆ Least command increment: 0.001mm (0.0001inch) and 0.0001mm (0.00001inch)
- ◆ Position command range: ±99999999× least command unit
- ◆ Rapid traverse speed: 120m/min
- ◆ Rapid override: F0, 25%, 50%, 100%
- ◆ Feedrate override: 0~150% 16 grades to tune
- ◆ Interpolation mode: linear interpolation, arc interpolation(three-point arc interpolation), thread interpolation, ellipse interpolation, parabola interpolation, Cylindrical Interpolation、Polar Coordinate Interpolation and rigid tapping
- Automatic chamfer function

## Thread function

- General thread(following spindle)/rigid thread
- ◆ Single/multi metric, inch straight thread, taper thread, end face thread, constant pitch thread and variable pitch thread
- ◆ Thread run-out length, angle, speed characteristics can be set
- ◆ Thread pitch: 0.01mm~500mm or 0.06 tooth/inch~2540 tooth/inch

## Acceleration/deceleration function

- Cutting feed: linear
- Rapid traverse: linear, S
- ◆ Thread cutting: linear, exponential
- ◆ Initial speed, termination speed, time of acceleration/deceleration can be set by parameters

## Spindle function

- ◆ The Max. spindle controllable number is 3, the top series spindle number is 3, the upmost analog spindle number is 2; support the multi-spindle control.
- ◆ 2-channel spindle encoder feedback, spindle encoder line can be set (100p/r~5000p/r)
- lack Transmission ratio between encoder and spindle:  $(1\sim255)$  :  $(1\sim255)$
- ◆ Spindle speed: it is set by S or PLC, and speed range: 0r/min~9999r/min
- ◆ Spindle override: 50%~120% 8 grades tune
- Spindle constant surface speed control
- Rigid tapping

#### Chapter 1 **Programming**

## **Tool function**

Tool length compensation

etamatic

- Tool nose radius compensation (C)
- Tool wear compensation
- Tool life management
- ◆ Toolsetting mode: fixed-point toolsetting, trial-cut toolsetting, reference point return toolsetting, automatic toolsetting
- ◆ Tool offset execution mode: modifying coordinate mode, tool traverse mode

## Precision compensation

- Backlash compensation
- Memory pitch error compensation

## PLC function

- ◆ Two-level PLC program, up to 5000 steps, the 1<sup>st</sup> program refresh period 8ms
- PLC program communication download
- PLC warning and PLC alarm
- Many PLC programs (up to 16PCS), the PLC program currently running can be selected
- Basic I/O: 48 input signals /38 output signals

## Man-machine interface

- ♦ 8.4" wide screen LCD, resolution: 800×600
- Chinese, English display
- Planar tool path display
- Real-time clock

## Programming miscellaneous

- Aided programming
- Grammar check
- Two-dimensional tool path
- Path preview

## **Operation management**

- Operation mode: edit, auto, MDI, machine zero return, MPG/single, manual, program zero return
- Multi-level operation privilege management
- Alarm record

## Program edit

- ◆ Program capacity: 64MB, 10000 programs (including subprograms and macro programs)
- ◆ Edit function: program/block word search, modification, deletion
- Program format: ISO command, statement macro command programming, relative coordinate, absolute coordinate and compound coordinate programming
- ◆ Program call: macro program call with parameter, 4-level program built-in

## **Communication function**

- ◆ RS232: two-way transmitting part programs and parameters, PLC program, system software serial upgrade
- RJ45 access: File dual-direction transportation, such as the Component program,

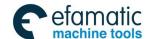

parameters, PLC program, etc.

USB: U file operation, U file directly machining, PLC program, system software U upgrade

## Safety function

- ◆ Emergency stop
- ♦ Hardware travel limit
- ◆ Software travel check
- Data backup and recovery

## ■ G command table

| Command | Function                        | Command | Function                                                                   | Command | Function                              |
|---------|---------------------------------|---------|----------------------------------------------------------------------------|---------|---------------------------------------|
| G00     | Rapid traverse (positioning)    | G28     | Reference point return                                                     | G66     | Macro program modal call              |
| G01     | Linear interpolation            | G30     | 2 <sup>nd</sup> , 3 <sup>rd</sup> , 4 <sup>th</sup> reference point return | G67     | Macro program modal call cancel       |
| G02     | CW arc interpolation            | G31     | Skip function                                                              | G71     | Axial roughing cycle (flute cycle)    |
| G03     | CCW arc interpolation           | G32     | Constant pitch thread cutting                                              | G72     | Radial roughing cycle                 |
| G04     | Dwell, exact stop               | G32.1   | Rigid thread cutting                                                       | G73     | Closed cutting cycle                  |
| G05     | Three-point arc interpolation   | G33     | Z tapping cycle                                                            | G70     | Finishing cycle                       |
| G6.2    | Ellipse interpolation (CW)      | G34     | Thread cutting with variable lead                                          | G74     | Axial grooving cycle                  |
| G6.3    | Ellipse interpolation (CCW)     | G36     | Automatic tool compensation X                                              | G75     | Radial grooving cycle                 |
| G7.2    | Parabola interpolation (CW)     | G37     | Automatic tool compensation Z                                              | G76     | Multiple thread cutting cycle         |
| G7.3    | Parabola interpolation (CCW)    | G40     | Tool nose radius compensation cancel                                       | G80     | Rigid tapping state cancel            |
| G12.1   | Polar coordinate interpolation  | G41     | Tool nose radius compensation left                                         | G83     | Axial drilling cycle                  |
| G7.1    | Cylinder interpolation          | G42     | Tool nose radius compensation right                                        | G84     | Axial rigid tapping                   |
| G15     | Polar coordinate command cancel | G50     | Workpiece coordinate system setting                                        | G87     | Radial drilling cycle                 |
| G16     | Polar coordinate command        | G52     | Local workpiece coordinate system                                          | G88     | Radial rigid tapping                  |
| G17     | Plane selection command         | G54     | Workpiece coordinate system 1                                              | G90     | Axial cutting cycle                   |
| G18     | Plane selection command         | G55     | Workpiece coordinate system 2                                              | G92     | Thread cutting cycle                  |
| G19     | Plane selection command         | G56     | Workpiece coordinate system 3                                              | G92.1   | Rigid thread cutting cycle            |
| G10     | Data input ON                   | G57     | Workpiece coordinate system 4                                              | G94     | Radial cutting cycle                  |
| G11     | Data input OFF                  | G58     | Workpiece coordinate system 5                                              | G96     | Constant surface speed control        |
| G20     | Input in inch                   | G59     | Workpiece coordinate system 6                                              | G97     | Constant surface speed control cancel |

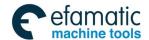

## Chapter 1 Programming

| G21 | Input in metric         | G61 | Exact stop begins between blocks     | G98 | Feed per minute     |
|-----|-------------------------|-----|--------------------------------------|-----|---------------------|
| G22 | Stored travel check ON  | G64 | Cancle the exact stop between blocks | G99 | Feed per revolution |
| G23 | Stored travel check OFF | G65 | Macro command non-modal call         |     |                     |

## 1.1.3 Environment & Conditions

GSK980TDi storage delivery, working environment as follows:

| Item                | Working conditions    | Storage delivery conditions |
|---------------------|-----------------------|-----------------------------|
| Ambient temperature | 0°C∼45°C              | -40℃~+70℃                   |
| Ambient humidity    | ≤90%(no freezing)     | ≤95%(40℃)                   |
| Atmosphere pressure | 86 kPa $\sim$ 106 kPa | 86 kPa $\sim$ 106 kPa       |
| Altitude            | ≤1000m                | ≤1000m                      |

# 1.1.4 Power Supply

GSK980TDi can normally run in the following AC input power supply.

Voltage: within(0.85~1.1)×200V (rated AC input voltage);

Frequency: 49Hz~51Hz continuously changing

## 1.1.5 Guard

GSK980TDi guard level is not less than IP20.

# 1.2 CNC System of Machine Tools & CNC Machine Tools

CNC machine tool is an electro-mechanical integrated product, composed of Numerical Control Systems of Machine Tools, machines, electric control components, hydraulic components, pneumatic components, lubricant, cooling and other subsystems (components), and CNC systems of machine tools are control cores of CNC machine tools. CNC systems of machine tools are made up of computerized numerical control (CNC), servo (stepper) motor drive devices, servo (or stepper) motor etc.

Operational principles of CNC machine tools: according to requirements of machining technology, edit user programs and input them to CNC, then CNC outputs motion control commands to the servo (stepper) motor drive devices, and last the servo (or stepper) motor completes the cutting feed of machine tool by mechanical driving device; logic control commands in user programs to control spindle start/stop, tool selections, cooling ON/OFF, lubricant ON/OFF are output to electric control systems of machine tools from CNC, and then the electric control systems control output components including buttons, switches, indicators, relays, contactors and so on. Presently, the electric control systems are employed with Programmable Logic Controller (PLC) with characteristics of compact, convenience and high reliance. Thereof, the motion control systems and logic control

Programming

Tel: +27 11 626 2720, design@efamatic.com

systems are the main of CNC machine tools.

GSK980TDi Turning Machine CNC system has simultaneously motion control and logic control function to control two axes of CNC machine tool to move, and has nested PLC function. Edit PLC programs (ladder diagram) according to requirements of input and output control of machine tool and then download them to GSK980TDi Turning Machine CNC system, which realizes the required electric control requirements of machine tool, is convenient to electric design of machine tool and reduces cost of CNC machine tool.

Software used to control GSK980TDi Turning Machine CNC system is divided into system software (NC for short) and PLC software (PLC for short). NC system is used to control the display, communication, edit, decoding, interpolation and acceleration/deceleration, and PLC system for controlling explanations, executions, inputs and outputs of ladder diagrams.

Standard PLC programs are loaded (except for the special order) when GSK980TDi Turning Machine CNC System is delivered, concerned PLC control functions in following functions and operations are described according to control logics of standard PLC programs, marking with "Standard PLC functions" in GSK980TDi Turning CNC System User Manual. Refer to Operation Manual of machine manufacturer about functions and operations of PLC control because the machine manufacturer may modify or edit PLC programs again.

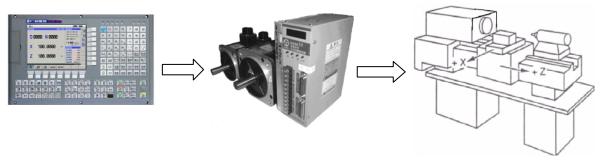

Fig. 1-1

Programming is a course of workpiece contours, machining technologies, technology parameters and tool parameters being edit into part programs according to special CNC programming G codes. CNC machining is a course of CNC controlling a machine tool to complete machining of workpiece according requirements of part programs.

Technical flow of CNC machining is as following Fig. 1-2.

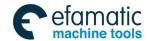

### **Chapter 1 Programming**

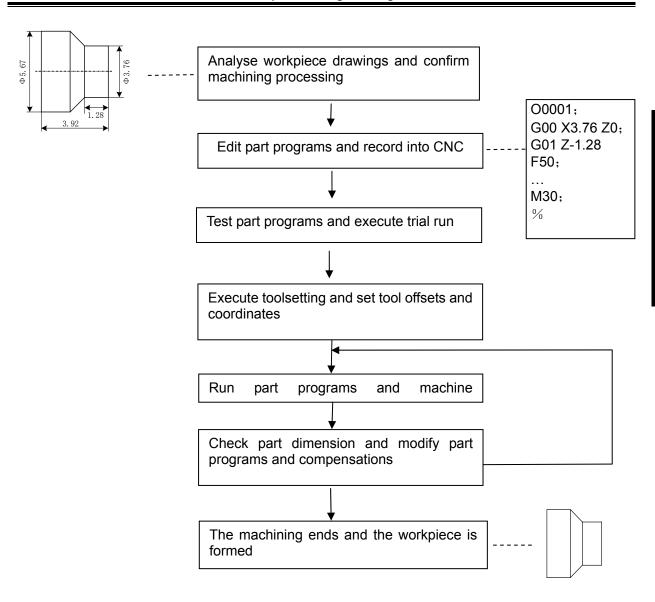

Fig. 1-2

# 1.3 Programming Fundamentals

## 1.3.1 Coordinates Definition

Sketch map of CNC turning machine is as follows:

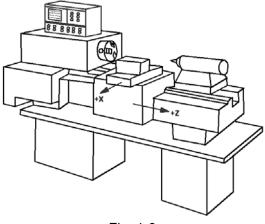

Fig. 1-3

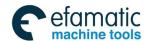

GSK980TDi uses a rectangular coordinate system composed of X, Z axis. X axis is perpendicular with axes of spindle and Z axis is parallel with axes of spindle; negative directions of them approach to the workpiece and positive ones are away from it.

There is a front tool post and a rear tool post of NC turning machine according to their relative position between the tool post and the spindle, Fig. 1-4 is a coordinate system of the front tool post and Fig. 1-5 is a rear tool post one. It shows exactly the opposite of X axes, but the same of Z axes from figures. In the manual, it will introduce programming application with the front tool post coordinate system in the following figures and examples.

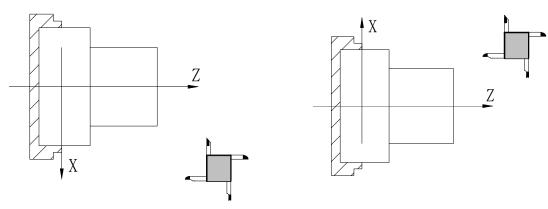

Fig.1-4 Front tool post coordinate system

Fig.1-5 Rear tool post coordinate system

# 1.3.2 Machine Coordinate System, Machine Zero & Machine Reference Point

**Machine tool coordinate system** is a benchmark one used for CNC counting coordinates and a fixed one on the machine tool. **Machine tool zero** is a fixed point which position is specified by zero switch or zero return switch on the machine tool. Usually, the zero return switch is installed on max. stroke in X, Z positive direction. Machine reference point is located at the position at which the machine zero value adding the data parameter No.114/No.115 value. When No.114/No.115 value is 0, the machine reference point coincides with the machine zero. The coordinates of machine reference point is the No.120/No.121 value. Machine zero return/G28 zero return is to execute the machine reference point return. After the machine zero return/machine reference point return is completed, GSK980TDi machine coordinate system which takes No.120 value as the reference point, which is referred to I Programming, Section 3.13.

Note: Do not execute the machine reference point return without the reference point switch installed on the machine tool; otherwise, the motion exceeds the travel limit and the machine to be damaged.

# 1.3.3 Workpiece Coordinate System & Program Zero

The workpiece coordinate system is a rectangular coordinate system based on the part drawing, also called floating coordinate system. After the workpiece is installed on the machine, the absolute coordinates of tool's current position is set by G50 according to the workpiece's measure, and so the workpiece coordinate system is established in CNC. Generally, Z axis of the workpiece coordinate system coincides with the spindle axis. The established workpiece is valid till it is replaced by a new one. The system can set 6 workpiece coordinate systems G54~G59 in advance. Refer to I Programming, Section 3.18 about the details of workpiece coordinate system.

A sub workpiece coordinate system is created in a workpiece coordinate system, which is called as a local coordinate system. Refer to I Programming, Section 3.17 about the details of the local

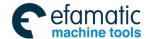

## Chapter 1 Programming

coordinate system.

The current position of workpiece coordinate system set by G50 is the program zero.

Note: Do not execute the machine reference point return without using G50 to set the workpiece coordinate system after power on, otherwise, the alarm occurs.

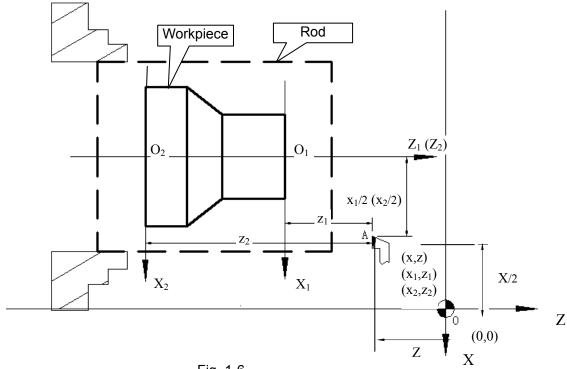

Fig. 1-6

In the above figure, XOZ is the coordinate system of machine tool,  $X_1O_1Z_1$  is the workpiece coordinate system of X axis located at the heading of workpiece,  $X_2O_2Z_2$  is the one of X axis located at the ending of workpiece, O point is the machine reference point, A point is the tool nose and coordinates of A point in the above-mentioned coordinate systems is as follows:

A point in the machine tool coordinate system: (x, z);

A point in  $X_1O_1Z_1$  coordinate system:  $(x_1, z_1)$ ;

A point in  $X_2O_2Z_2$  coordinate system:  $(x_2, z_2)$ .

## 1.3.4 Interpolation Function

**Interpolation** is defined as a planar or three dimensional contour formed by path of 2 or multiple axes moving at the same time, also called **Contour control**. The controlled moving axis is called link axis when the interpolation is executed. The moving distance, direction and speed of it are controlled synchronously in the course of running to form the required Composite motion path. Positioning control is defined that motion end point of one axis or multiple axes instead of the motion path in the course of running is controlled.

GSK980TDi X and Z axis are link axes and 2 axes link CNC system. The system possesses linear, circular and thread interpolation function.

Linear interpolation: Composite motion path of X, Z axis is a straight line from starting point to end point.

Circular interpolation: Composite motion path of X, Z axis is arc radius defined by R or the circle center (I, K) from starting point to end point.

Thread interpolation: Moving distance of X or Z axis or X and Z axis is defined by rotation angle of spindle to form spiral cutting path on the workpiece surface to realize the

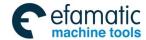

thread cutting. For thread interpolation, the feed axis rotates along with the spindle, the long axis moves one pitch when the spindle rotates one rev, and the short axis and the long axis directly interpolate.

## Example:

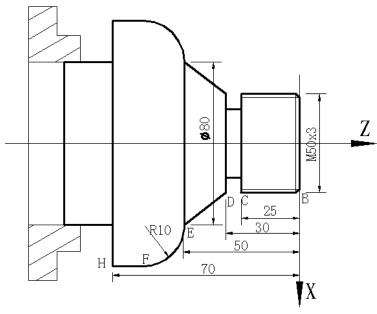

Fig. 1-7

G32 W-27 F3; (B→C; thread interpolation)

G1 X50 Z-30 F100;

G1 X80 Z-50; (D $\rightarrow$ E; linear interpolation) G3 X100 W-10 R10; (E $\rightarrow$ F; circular interpolation)

M30;

# 1.3.5 Absolute Programming & Incremental Programming

Specify coordinate values of path's end point or target position in programming and there are 3 kinds of programming method according to coordinate values in programming: absolute programming, incremental programming and compound programming.

Programming with X/Z axis absolute coordinate value to program (present with X, Z) is defined to be the absolute programming;

Programming with X/Z axis incremental movement (present with U, W) is defined to be the incremental programming;

In the system, X, Z axis separately uses the absolute programming and incremental program, which is called the compound programming.

Example: A→B linear interpolation

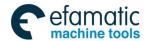

## **Chapter 1 Programming**

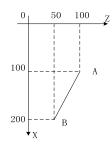

Fig.1-8

Absolute programming: G01 X200 Z50; Incremental programming: G01 U100 W-50;

Compound programming: G01 X200 W-50; or G01 U100 Z50

Note: When there are command address X/ U or Z/ W at the same time, X/Z command value is valid.

Example: G50 X10 Z20;

# 1.3.6 Diameter Programming & Radius Programming

Programming methods of X coordinate values are divided into: diameter programming and radius programming.

Diameter programming: when NO.001 Bit2 is 0, X input command value is in diameter and X coordinate is in diameter at the moment;

Radius programming: when NO.001 Bit2 is 1, X input command value is in radius and X coordinate is in radius at the moment.

Addresses relevant to diameter or radius programming

| Address                                                                   | Explanation                            | Diameter programming | Radius<br>programming |  |
|---------------------------------------------------------------------------|----------------------------------------|----------------------|-----------------------|--|
| Х                                                                         | X coordinate                           |                      | In radius             |  |
| ^                                                                         | G50 setting X coordinate               | In diameter          | iii iadius            |  |
| U                                                                         | X increment                            | In diameter          | In radius             |  |
|                                                                           | X finishing allowance in G71, G72, G73 | In diameter          | In radius             |  |
| R Moving distance of tool retraction when cutting to the end point in G74 |                                        | In diameter          | In radius             |  |
|                                                                           | culling to the end point in 674        |                      |                       |  |

Except for addresses and data in Table 1-1, others (arc radius, taper in G90) are unrelated to diameter or radius programming, and their input values in X direction are defined by the radius.

Note: The diameter programming is used except for the special description in the following explanation.

# 1.4 Structure of an NC Program

User needs to compile part programs (called program) according to command formats of CNC system. CNC system executes programs to control the machine tool movement, the spindle starting/stopping, the cooling and the lubricant ON/OFF to complete the machine of workpiece.

Program example:

魚广州数控

GSK980TDi Turning CNC System User Manual

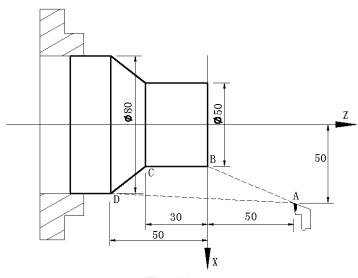

Fig. 1-9

| O0001 : (Program name)                                     |           |
|------------------------------------------------------------|-----------|
| O0001 ; (Program name)                                     |           |
| N0005 G0 X100 Z50; (Rapidly positioning to A point)        |           |
| N0010 M12; (Clamping workpiece)                            |           |
| N0015 T0101; (Changing No.1 tool and executing its offset  | et)       |
| N0020 M3 S600; (Starting the spindle with 600 r/min)       |           |
| N0025 M8 (Cooling ON)                                      |           |
| N0030 G1 X50 Z0 F600; (Approaching B point with 600mm/min) |           |
| N0040 W-30 F200; (Cutting from B point to C point)         |           |
| N0050 X80 W-20 F150; (Cutting from C point to D point)     |           |
| N0060 G0 X100 Z50; (Rapidly retracting to A point)         |           |
| N0070 T0100; (Canceling the tool offset)                   |           |
| N0080 M5 S0; (Stopping the spindle)                        |           |
| N0090 M9; (Cooling OFF)                                    |           |
| N0100 M13; (Releasing workpiece)                           |           |
| N0110 M30; (End of program, spindle stopping and Coo       | ling OFF) |

The tool leaves the path of  $A \rightarrow B \rightarrow C \rightarrow D \rightarrow A$  after the above-mentioned programs are executed.

# 1.4.1 General Structure of Program

**A program** consists of blocks. A block begins with a block number (it can be omitted) and several words ending with ";".

## **Program name**

There are most 10000 programs stored in GSK980TDi. To identify it, each program has only one program name (there is no the same program name) beginning with command address O and the following 4 digits.

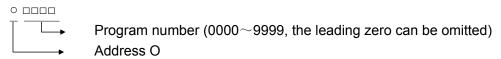

## Word

A word is the basic command unit to command CNC system to complete the control function, composed of an English letter (called command address) and the following number (operation command with/without sign). The command address describes the meaning of its following operation

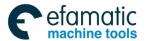

## Chapter 1 Programming

command and there may be different meaning in the same command address when the different words are combined together. All words of GSK980TDi are in Table 1-2.

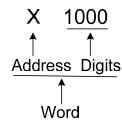

Table 1-2 Word table

| Address | Command value range     | Function meaning                                     | Unit                   |
|---------|-------------------------|------------------------------------------------------|------------------------|
| 0       | 0∼9999                  | Program name                                         |                        |
| N       | 0∼9999                  | Block number                                         |                        |
| G       | 00~99                   | Preparatory function                                 |                        |
| Х       | -99999999~99999999      | X coordinate                                         | Relevant to IS-B, IS-C |
| ^       | 0∼99999.999(s)          | Pause time                                           |                        |
| Z       | -99999999~99999999      | Z coordinate                                         | Relevant to IS-B, IS-C |
| Υ       | -99999999~99999999      | Y coordinate                                         | Relevant to IS-B, IS-C |
|         | -99999999~9999999       | X increment                                          | Relevant to IS-B, IS-C |
|         | 0∼99999.999(s)          | Pause time                                           |                        |
| U       | -99999~99999            | X finishing allowance in G71,G72, G73                | Relevant to IS-B, IS-C |
|         | 1~99999                 | Cutting depth in G71                                 | Relevant to IS-B, IS-C |
|         | -99999999~99999999      | X tool retraction clearance in G73                   | Relevant to IS-B, IS-C |
|         | -99999999~9999999       | Z increment                                          | Relevant to IS-B, IS-C |
|         | 1~99999                 | Cutting depth in G72                                 | Relevant to IS-B, IS-C |
| W       | -99999~99999            | Z finishing allowance in G71,G72, G73                | Relevant to IS-B, IS-C |
|         | -99999999~9999999       | Z tool retraction in G73                             | Relevant to IS-B, IS-C |
| V       | -99999999~9999999       | Y increment                                          | Relevant to IS-B, IS-C |
|         | -99999999~99999999      | Arc radius                                           | Relevant to IS-B, IS-C |
|         | 1~99999                 | Tool retraction in G71, G72                          | Relevant to IS-B, IS-C |
|         | $1{\sim}9999$ (times)   | Roughing cycle times in G73                          |                        |
| R       | 1~99999                 | Tool retraction clearance in G74, G75                | Relevant to IS-B, IS-C |
|         | 1~99999                 | Tool retraction clearance from end point in G74, G75 | Relevant to IS-B, IS-C |
|         | 1~9999999               | Finishing allowance in G76                           | Relevant to IS-B, IS-C |
|         | -99999999~9999999       | Taper in G90, G92, G94, G96                          | Relevant to IS-B, IS-C |
| I       | -99999999~99999999      | X vector between arc center and starting point       | Relevant to IS-B, IS-C |
|         | 0.06~25400 (tooth/inch) | Metric thread teeth                                  |                        |
| К       | -99999999~99999999      | Z vector between arc center and starting point       | Relevant to IS-B, IS-C |

| Address | Command value range | Function meaning                                                | Unit                   |
|---------|---------------------|-----------------------------------------------------------------|------------------------|
|         | 0~8000 (mm/min)     | Feedrate per minute                                             |                        |
| F       | 0.0001~500(mm/r)    | Feedrate per rev                                                |                        |
|         | 0.001~500 (mm)      | Metric thread lead                                              |                        |
| S       | 0∼9999 (r/min)      | Spindle speed specified                                         |                        |
|         | 00~04               | Multi-gear spindle output                                       |                        |
| Т       | 01∼32               | Tool function                                                   |                        |
|         | 00~99               | Miscellaneous function output,                                  |                        |
| M       |                     | program execution flow                                          |                        |
|         | 9000~9999           | Subprogram call                                                 |                        |
|         | 0~999999 (0.001s)   | Pause time                                                      |                        |
|         | 0~9999              | Calling times of subprogram number                              |                        |
|         | 0~999               | Subprogram call times                                           |                        |
| Р       | 0~999999            | X circle movement in G74, G75                                   | Relevant to IS-B, IS-C |
|         |                     | Thread cutting parameter in G76                                 |                        |
|         | 0~99999             | Initial block number of finishing in the compound cycle command |                        |
|         | 1~999999            | Parabola mouth size in G7.2, G7.3                               | Relevant to IS-B, IS-C |
|         | 0~9999              | End block number of finishing in the compound cycle             |                        |
|         | 0~999999            | Z circle movement in G74, G75                                   | Relevant to IS-B, IS-C |
|         | 1~999999            | First cut-in depth in G76                                       | Relevant to IS-B, IS-C |
|         | 1~999999            | Min. cut-in depth in G76                                        | Relevant to IS-B, IS-C |
| Q       | 0∼360000            | Offset angle between one-turn                                   |                        |
|         |                     | signal and starting point of thread                             |                        |
|         |                     | cutting at the initial angle in G32                             |                        |
|         | 0∼9999              | Angle between long axis of the ellipse and Z in G6.2, G6.3      |                        |
|         | 0~9999              | Angle between long axis of the                                  |                        |
|         | 0 3333              | ellipse and Z in G7.2, G7.3                                     |                        |
| Α       | 0~9999999           | Length of long radius of ellipse in                             | Pelevant to IS P IS C  |
|         |                     | G6.2, G6.3                                                      | Relevant to IS-B, IS-C |
| В       | 0~9999999           | Length of short radius of ellipse in G6.2, G6.3                 | Relevant to IS-B, IS-C |
| Н       | 01~99               | Operand in G65                                                  |                        |

A block which is basic unit of CNC program consists of a sequence of words, ending with ";" or "\*" . There is the character ";" or "\*" between blocks. ";" is used to separate blocks in the manual as follows:

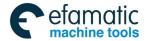

Chapter 1 Programming

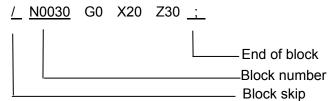

One block may be with a number of words or only with "; "ending character(EOB) instead of words. There must be one or more blank space between many words.

There is only one for other addresses except for N, G, S, T, H, L in one block, otherwise the system alarms. The last word in the same address is valid when there are more N, G, S, T, H, L in the same block. The last G code is valid when there are more G codes which are in the same group in one block.

### **Block number**

A block number consists of an address N and its following 4-digit:  $N0000 \sim N9999$ , and the leading zero can be omitted. The block number must be at the beginning of block, otherwise the block is invalid.

The block number can be omitted, but there must be the block number when the program calls/skips the target block. The increment of block number is at will and it better to increase or decrease the sequence of block number in order to conveniently search and analyze programs.

When "Automatic number" in the switch window is set to "ON", block numbers will be automatically created incrementally and their increment is defined by  $N_0$ .42.

## Character for block skip

Insert "/" in the front of block and startup when some block cannot be executed (cannot be deleted), and the system skips the block and executes the next one. The block with "/" in the front of it is executed if the block skip switch is not started.

## Character for end of a program

"%" is an ending character of program. "%" is a mark of communication ended when the program is transmitted. The system will automatically insert "%" at the end of program.

## **Program Note**

To make it convenient for the user to search, read the program, the program note can be edited followed each program, and its note locates within the bracket following with the block. Only the English Letters and Numbers can be edited the notes on the CNC; but the Chinese can be performed on the PC. The CNC can be displayed the Chinese note after the program loads to the CNC.

## 1.4.2 Main Program & Subprogram

To simply the programming, when the same or similar machining path and control procedure is used many times, its program commands are edited to a sole program to call. A program which calls the program is the main program and the called program (end with M99) is subprogram. They both take up the program capacity and storage space of system. The subprogram has own name, and can be called at will by the main program and also can run separately. The system returns to the main program to continue when the subprogram ends as follows.

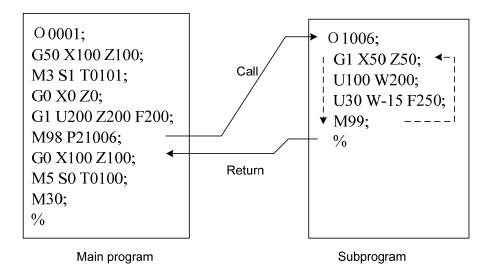

# **Program Run**

#### 1.5.1 Sequence of Program Run

Running the current open program must be in Auto mode. GSK980TDi cannot open two or more programs at the same, and runs only program any time. When the first block is open, the cursor is located in the heading of the first block and can be moved in Edit mode. In the run stop state in Auto

mode, the program starts to run by the cycle start signal ( is pressed or external cycle start signal)from a block pointed by current cursor, usually blocks are executed one by one according to their programming sequence, the program stops running till executing M02 or M30. The cursor moves along with program running and is located at the heading of the current block. Sequence and state of program running are changed in the followings:

- The program stops running after pressing or emergent stop button;
- The program stops running when the system or PLC alarms;
- The program runs and single block stops (the program run stops after the current block runs completely) in Edit, MDI mode, and then a block pointed by the current cursor starts running
  - after the system switches into Auto mode, occasion is pressed or external cycle start signal is switched on;
- The program stops running in Manual(Jog), Handwheel (MPG), Single Block, Program Reference Point Return, Machine Reference Point Return mode and it continuously runs
  - from current position after the system is switched into Auto mode and local is pressed or the external cycle start signal is switched on;
- The program pauses after pressing or the external cycle start signal is switched off, and it continuously runs from current position after pressing start signal is switched on;
- When Single Block is ON, the program pauses after every block is executed completely, and

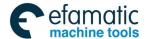

#### Chapter 1 **Programming**

then it continuously runs from the next block after is pressed or the external cycle start signal is switched on:

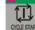

- Block with "/" in the front of it is not executed when the block skipping switch is ON;
- The system skips to the target block to run after executing G65:
- Please see I Programming, Section Three G Commands about execution sequence of G70~73;
- Call corresponding subprograms or macro program to run when executing M98 or M9000~M9999; the system returns to main program to call the next block when executing M99(if M99 specifies a target block number, the system returns to it to run) after the subprograms or macro programs run completely;
- The system return to the first block to run and the current program is executed repetitively when M99 is executed in a main program.

#### 1.5.2 **Execution Sequence of Word**

There are many words (G, X, Z, F, R, M, S, T and so on) and most of M, S, T is transmitted to PLC by NC explaining and others are directly executed by NC. M98, M99, M9000~M9999, S word used to specify the spindle speed r/min, m/min is directly executed by NC.

NC firstly executes G and then M commands when G codes and M00, M01, M02 and M30 are in the same block.

NC firstly executes G and then M commands( without transmitting M signal to PLC) when G codes and M98, M99, M9000~M9999 are in the same block.

When G codes and M, S, T executed by PLC are in the same block, PLC defines M, S, T and G to be executed simultaneously, or execute M, S, T after G codes. Please see User Manual of machine manufacturer for execution sequence of commands.

Execution sequence of G, M, S, T in the same block defined by GSK980TDi standard PLC program is as follows:

M3, M4, M8, M10, M12, M32, M41, M42, M43, M44, Soo, Tooo and G codes are executed simultaneously:

M5, M9, M11, M13, M33 after G codes are executed;

M00, M01, M02, M30 after other commands of current block are executed.

# 1.6 Basic Axis Incremental System

The incremental system includes least input increment (input) and least command increment (output). Least input increment is the least movement unit of programming movement distance, and least command increment is the least unit of tool traversing on the machine. The two increment

The basic axes include X, Z, and their incremental system has IS-B, IS-C selected by No.00.1 ISC.

| 001       |                     |  |  | ISC |  |
|-----------|---------------------|--|--|-----|--|
| Increment | 0-IS-B (μ level)    |  |  |     |  |
|           | 1—IS-C (0.1µ level) |  |  |     |  |

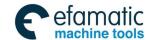

#### Incremental system speed of basic axis 1.6.1

|       | μ level(IS-B)               |            | 0.1µ level              | (IS-C) |
|-------|-----------------------------|------------|-------------------------|--------|
|       | Metric machine Inch machine |            | Metric machine Inch mac |        |
|       | (mm/min)                    | (inch/min) | (mm/min) (inch/m        |        |
| speed | 120,000                     | 12,000     | 120,000                 | 12,000 |

#### Incremental System Unit of Basic Axis 1.6.2

In different incremental system and different metric/inch, the least input/output increment is different as follows:

| μ level (IS-B) |                    | Least input       | Least command      |  |
|----------------|--------------------|-------------------|--------------------|--|
|                |                    | increment (input) | increment (output) |  |
|                | metric input(G21)  |                   | 0.001 (mm)         |  |
| Metric machine | metric input(G21)  | 0.001 (deg)       | 0.001 (deg)        |  |
| Metric macrime | inch input(G20)    | 0.0001 (inch)     | 0.001 (mm)         |  |
|                |                    | 0.001 (deg)       | 0.001 (deg)        |  |
|                | metric input (G21) | 0.001 (mm)        | 0.0001 (inch)      |  |
| Inch machine   | metric input (OZ1) | 0.001 (deg)       | 0.001 (deg)        |  |
|                | inch input (G20)   | 0.0001 (inch)     | 0.0001 (inch)      |  |
|                |                    | 0.001 (deg)       | 0.001 (deg)        |  |

| 0.1μ level (IS-C) |                    | Least input       | Least command      |  |
|-------------------|--------------------|-------------------|--------------------|--|
|                   |                    | increment (input) | increment (output) |  |
|                   | metric input (G21) | 0.0001 (mm)       | 0.0001 (mm)        |  |
| Metric machine    |                    | 0.0001 (deg)      | 0.0001 (deg)       |  |
| Wether machine    | inch input (G20)   | 0.00001 (inch)    | 0.0001 (mm)        |  |
|                   |                    | 0.0001 (deg)      | 0.0001 (deg)       |  |
|                   | metric input (G21) |                   | 0.00001 (inch)     |  |
| Inch machine      | metric input (O21) | 0.0001 (deg)      | 0.0001 (deg)       |  |
|                   | inch input (G20)   | 0.00001 (inch)    | 0.00001 (inch)     |  |
|                   |                    | 0.0001 (deg)      | 0.0001 (deg)       |  |

Least input increment (input) using the metric or the inch is specified by G20 or G21 or is completed by modifying #001 increment bit.

Least command increment (output) using the metric or the inch is determined by the machine, and is set by#004 output increment.

#### Incremental System Data Range of Basic Axis 1.6.3

In different incremental system and pulse output frequency, the corresponding different data range is as follows:

| Increm         | ental system                      | Command data input range    | Data format |
|----------------|-----------------------------------|-----------------------------|-------------|
|                | u level (IS-B) metric input (G21) | -99999.999 ~ 99999.999 (mr  | n) 5.3      |
| μ level (IS-B) |                                   | -99999.999 ~ 99999.999 (de  | g) 5.3      |
|                | inch input (G20)                  | -9999.9999 ~ 9999.9999 (inc | h) 4.4      |

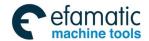

### Chapter 1 Programming

|            |                    | -9999.999 ~ 9999.999 (deg)    | 4.3 |
|------------|--------------------|-------------------------------|-----|
|            | motric input (C21) | -9999.9999 ~ 9999.9999 (mm)   | 4.4 |
| 0.1µ level | metric input (G21) | -9999.9999 ~ 9999.9999 (deg)  | 4.4 |
| (IS-C)     | inch input (C20)   | -999.99999 ~ 999.99999 (inch) | 3.5 |
|            | inch input (G20)   | -999.9999 ~ 999.9999 (deg)    | 3.4 |

Note: 5.3 in the above table means 5-bit integer and 3-bit decimal. And other data likes these.

### 1.6.4 Incremental System Data Range & Unit of Basic Axis

### Speed parameter

Linear axis speed parameter unit is determined by the machine type. i.e.: metric machine speed unit: mm/min, inch machine is: 0.1inch/min.

Linear axis speed parameter range is determined by the machine type and incremental system type.

Data parameter No. 027(cutting upper speed):

| Machine type       | Incremental system | Linear axis speed unit | Parameter range | Rotary axis speed unit |  |
|--------------------|--------------------|------------------------|-----------------|------------------------|--|
| Metric machine     | μ level (IS-B)     | mm/min                 | 10~ 15000       | deg/min                |  |
| Ivieti ic maciline | 0.1µ level (IS-C)  | 11111/111111           | 10~ 15000       |                        |  |
| Inch machine       | μ level (IS-B)     | 0.1inch/min            | 5~58000         | ueg/min                |  |
| mon machine        | 0.1µ level (IS-C)  | O. HITOTI/IIIII        | 5~5800          |                        |  |

Rotary axis does not execute the metric/inch conversion, the rotary axis speed unit is deg/min; the parameter range is the same that of metric machine.

The different incremental system switch may cause the set max. run speed in the data parameter exceeding max. range permitted by the system, so, the operator should modify the speed parameter to avoid the unexpected when the first power-on after switch.

#### Incremental parameter

The unit and range of linear axis incremental parameter are determined by the machine type and incremental system type as follows:

| Machine type                          | Incremental system | Linear axis incremental unit | Linear axis parameter range |
|---------------------------------------|--------------------|------------------------------|-----------------------------|
| Metric machine                        | μ level (IS-B)     | 0.001mm                      | -99, 999.999~ 99,999.999    |
| Metric macrime                        | 0.1µ level (IS-C)  | 0.0001 mm                    | -9, 999.9999~ 9,999.9999    |
| Inch machine                          | μ level (IS-B)     | 0.0001inch                   | -9, 999.9999~ 9,999.9999    |
| I III III III III III III III III III | 0.1µ level (IS-C)  | 0.00001 inch                 | -999.99999~ 999.99999       |

The rotary axis does not execute the metric/inch switch, the unit of rotary axis incremental parameter is determined by the incremental system type. The range of rotary axis incremental parameter is the same that of the metric machine.

| Machine type | Incremental system | Rotary axis speed unit | Rotary axis parameter range |
|--------------|--------------------|------------------------|-----------------------------|
| Metric, Inch | μ level (IS-B)     | 0.001°                 | 0~ 99999.999                |
| machine      | 0.1 μ level (IS-C) | 0.0001°                | 0~ 9999.9999                |

### GSK980TDi Turning CNC System User Manual

### Programming value input range

Linear axis coordinate data unit is determined by the metric/inch input system. i.e. metric input is mm; inch input is inch;

Linear axis coordinate data range is determined by metric/inch input system and incremental system. The range is the same that of the command data input range as follows:

| Incremental system |                    | Linear axis coordinate data range |
|--------------------|--------------------|-----------------------------------|
| μ level (IS-B)     | Metric input (G21) | -99999.999 ~ 99999.999(mm)        |
| μ level (13-b)     | Inch input (G20)   | -9999.9999 ~ 9999.9999(inch)      |
| 0.1µ level (IS-C)  | Metric input (G21) | -9999.9999 ~ 9999.9999(mm)        |
| υ. τμ τονοί (10-0) | Inch input (G20)   | -999.99999 ~ 999.99999(inch)      |

The rotary axis does not execute the metric/inch switch, the rotary axis coordinate data unit is deg. The range of programmed value is shown below:

| Input type         | Incremental system | Rotary axis coordinate data range |
|--------------------|--------------------|-----------------------------------|
| Metric, inch input | μ level (IS-B)     | -99999.999 ~ 99999.999 (deg)      |
|                    | 0.1µ level (IS-C)  | -9999.9999 ~ 9999.9999(deg)       |

#### Offset data

Offset data unit is determined by metric/inch input system. i.e. metric input is mm; inch input is inch.

Offset data range is limited to 9999999 and is determined by the metric/inch input system and incremental system as follows:

| Input type        | Input type Incremental system |        | Offset data range |
|-------------------|-------------------------------|--------|-------------------|
| Metric input(G21) | μ level(IS-B)                 | mm     | ±9999.999         |
|                   | 0.1µ level (IS-C)             | 111111 | ±999.9999         |
| Inch input (G20)  | μ level (IS-B)                | inch   | ±999.9999         |
| men input (G20)   | 0.1µ level (IS-C)             |        | ±99.99999         |

#### Pitch data compensation

Linear axis pitch compensation unit and range are determined by the machine type and incremental system type as follows:

|                | Incremental system | Linear axis data unit  | Linear axis pitch       |
|----------------|--------------------|------------------------|-------------------------|
| Machine type   | moremental system  | Linear axis data dinit | compensation data range |
| Metric machine | μ level (IS-B)     | 0.001mm                | -2550~2550              |
| Metric machine | 0.1μ level (IS-C)  | 0.0001mm               | -2550~2550              |
| Inch machine   | μ level (IS-B)     | 0.0001inch             | -2550~2550              |
| menmacilile    | 0.1µ level (IS-C)  | 0.00001inch            | -2550~2550              |

The rotary axis does not execute the metric/inch switch; the rotary axis pitch compensation unit is determined by the least input unit as follows.

| Machine type         | Incremental system | Rotary axis pitch | Rotary axis pitch  |
|----------------------|--------------------|-------------------|--------------------|
| iviaciline type      |                    | compensation unit | compensation range |
| Metric, inch machine | μ level (IS-B)     | 0.001°            | 0∼255              |
| Wethe, men machine   | 0.1µ level (IS-C)  | 0.0001°           | 0∼2550             |

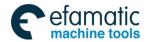

Chapter 1 Programming

# 1.6.5 Program Address Value Unit & Range of Incremental System of Basic Axis

### Pitch definition and range:

|                    | Command | μ level (IS-B) | 0.1μ level (IS-C) | Unit             |
|--------------------|---------|----------------|-------------------|------------------|
| Metric input (G21) | F       | 0.001~500.000  | 0.0001~500.00     | mm/tooth[lead]   |
|                    | I       | 0.06~25400     | 0.06~2540         | tooth[lead]/inch |
| Inch input (G20)   | F       | 0.0001~50.00   | 0.00001~50.0      | inch/tooth[lead] |
| monimput (G20)     | I       | 0.06~2540      | 0.06~254          | tooth[lead]/inch |

#### Speed F definition

G98 m/min: feed per minute: F unit: mm/min

G99 feed per rev: F definition and range are as follows:

| Incremental system | Address | Metric input         | Inch input           |
|--------------------|---------|----------------------|----------------------|
| IS-B system        | F (G98) | 0~99999.999 (mm/min) | 0~99999.999 (mm/min) |
| IS-C system        |         | 0~9999.9999 (mm/min) | 0~9999.9999 (mm/min) |
| IS-B system        | F (G99) | 0∼500 (mm/r)         | 0∼500 (mm/r)         |
| IS-C system        |         | 0∼50 (mm/r)          | 0∼50 (mm/r)          |

### 1.7 Additional Axis Incremental System

Least incremental system in  $\mu$  level (IS-B) or 0.1 $\mu$  level (IS-C), the additional axis does not execute the link, and is not used alone. When the least incremental output of additional axis is 0.01 in the low precision requirement and the feedrate must be fast, and so the working efficiency largely increases. The least incremental system of additional axis does not sometime consist with the current least incremental system. The system adds the optional function of the least incremental system of the additional axis (Y,  $4^{th}$ ,  $5^{th}$  axis).

Additional axis incremental system is set by No..187 as follows:

|    |    |      |      | ſ |  | ſ | ſ |  |
|----|----|------|------|---|--|---|---|--|
| 18 | 37 | nIS1 | nIS0 |   |  |   |   |  |
|    |    |      |      |   |  |   |   |  |

nIS1, nIS0: select the least incremental system of each additional axis (n means the axis name of each additional axis)

| nIS1        | nIS0 | Ingramental system of axis    | Least        |  |  |
|-------------|------|-------------------------------|--------------|--|--|
| 11131 11130 |      | Incremental system of axis    | input/output |  |  |
| 0           | 0    | Same with current incremental |              |  |  |
|             | U    | system of basic axis (XY)     |              |  |  |
| 0           | 1    | IS-A                          | 0.01         |  |  |
| 1           | 0    | IS-B                          | 0.001        |  |  |
| 1           | 1    | IS-C                          | 0.0001       |  |  |

Note: The least I/O in the above table is expressed without considering the metric/inch and rotary axis.

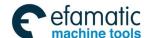

## 1.7.1 Additional Axis of Current Incremental System

IS-B or IS-C: The relative speed and data range of additional axis is the same that the described in Section 1.6.

### 1.7.2 Additional Axis of IS-A Incremental System

IS-A: The max. speed of additional axis is separate 10 times and 100 times of IS-B and IS-C. The relative data and parameter range are same those of the incremental system of current basic axis (refer to Section 1.6).

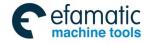

Tel: +27 11 626 2720, design@efamatic.com

Chapter 2 MSTF Command

### CHAPTER 2 MSTF COMMAND

### 2.1 M (Miscellaneous Function)

M command consists of command address M and its following  $1\sim2$  or 4 bit digits, used for controlling the flow of executed program or outputting M commands to PLC.

M \_\_\_\_ Command value (00~99, 9000~9999, the leading zero can be omitted)
Command address

M98, M99, M9000 $\sim$ M9999 is executed by NC separately and NC does not output M commands to PLC.

M02, M03 are for ending of programs defined by NC, and NC outputs M commands to PLC which can control spindle OFF, cooling OFF and so on.

M98, M99, M9000~M9999 are for calling programs, M02, M30 are for ending of program which are not changed by PLC. Other M commands output to PLC and their function are defined by PLC. Please refer to User Manual from machine manufacturer.

There is only one M command in one block, otherwise the system alarms.

Table 2-1 M commands to control program execution

| Commands    | Functions                                                                                                    |
|-------------|----------------------------------------------------------------------------------------------------|
| M02         | End of program                                                                                                    |
| M30         | End of program                                                                                                    |
| M98         | Call subprograms                                                                                                    |
| M99         | Return from a subprogram; it is executed repeatedly when the program ends in M99(the current program is not called by other programs) |
| M9000∼M9999 | Call macro programs(their program numbers are more than 9000)                                                                         |

### 2.1.1 End of Program M02

Command format: M02 or M2

Command function: In Auto mode, after other commands of current block are executed, the

automatic run stops, and the cursor stops a block in M02 and does not return to the start of program. The cursor must return to the start of program  $\frac{1}{2}$ 

when the program is executed again.

Besides the above-mentioned function executed by NC, M02 function is also defined by PLC ladder diagram as follows: current output of CNC is reserved after M02 is executed.

### 2.1.2 End of Program run M30

Command format: M30

Command function: In Auto mode, after other commands of current block are executed in M30,

the automatic run stops, the amount of workpiece is added 1, the tool nose radius compensation is cancelled and the cursor returns to the start of program (whether the cursor return to the start of program or not is defined

by parameters).

If No.005 Bit 4 is set to 0, the cursor does not return to the beginning of program, and the cursor

-州数控

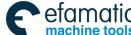

returns immediately after the program is executed completely when No.005 Bit 4 is set to 1.

Except for the above-mentioned function executed by NC, M30 function is also defined by PLC ladder diagram as follows: the system closes M03, M04 or M08 signal output and outputs M05 signal after M30 is executed.

### 2.1.3 Subprogram Call M98

#### Command format:

M98 P0000000

Called subprogram number (  $0000\sim9999$  ) . The leading zero of subprogram number can be omitted when the calling times is not input; the subprogram number must be with 4 digits when the calling times is input.. Call times:  $1\sim9999$ . The calling times cannot be input when it is 1.

Command function: In Auto mode, after other commands are executed in M98, CNC calls subprograms specified by P, and subprograms are executed 9999 times at most. M98 is invalid in MDI mode.

### 2.1.4 Return From Subprogram M99

Command format: M99 Poooo

Executed block after returning to the main program is 0000  $\sim$  9999, and its leading zero can be omitted.

Command function: After other commands of current block in the subprogram are executed, the system returns to the main program and continues to execute next block specified by P, and calls a block following M98 of current subprogram when P is not input. The current program is executed repeatedly when M99 is defined to end of program (namely, the current program is executed without calling other programs). M99 is invalid in MDI mode.

Example: Execution path of calling subprogram (with P in M99) as Fig. 2-1. Execution path of calling subprogram (without P in M99) as Fig. 2-2.

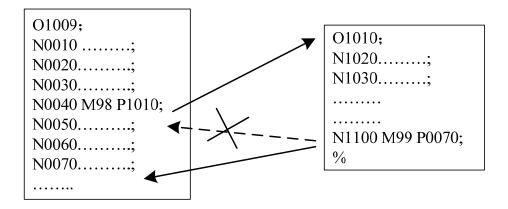

Fig. 2-1

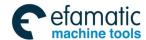

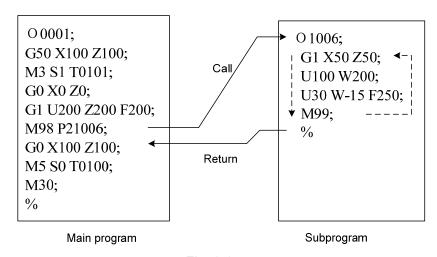

Fig. 2-2

Subprogram calls can be nested up to four levels as shown in Fig. 2-3.

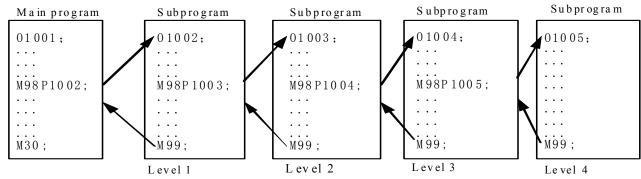

Fig. 2-3 Subprogram nesting

### 2.1.5 Macro Program Call M9000~M9999

Command format:  $M_{\Box\Box\Box}$  9000 $\sim$ 9999

Command function: call macro programs corresponding to command values (O9000~O9999).

Macro programs: O9000 $\sim$ O9999 programs are for machine manufacturer, used for editing subprogram with special functions, called macro programs. The system must have 2-level operation level (machine manufacturer) when editing O9000 $\sim$ O9999, and macro programs calling commands are executed to call with  $3\sim5$  operation level. M9000 $\sim$ M9999 are invalid in MDI mode.

### 2.1.6 M commands Defined by Standard PLC Ladder Diagram

Other M commands are defined by PLC except for the above-mentioned ones(M02, M30, M98, M99, M9000 $\sim$ M9999). The following M commands are defined by standard PLC, and GSK980TDi Turning Machine CNC system is used for controlling machine tool. Refer to commands of machine manufacturer about functions, significations, control time sequence and logic of M commands.

M commands defined by standard PLC ladder diagram.

魚┌┈州数控

GSK980TDi Turning CNC System User Manual

Table 2-2 M commands

| Command    | Function                                     | Remark                |  |
|------------|----------------------------------------------|-----------------------|--|
| M00        | Program pause                                |                       |  |
| M01        | Program optional stop                        |                       |  |
| M03        | Spindle clockwise (CW)                       | Functions interlocked |  |
| M04        | Spindle counterclockwise (CCW)               | and states reserved   |  |
| *M05       | Spindle stop                                 | and states reserved   |  |
| M08        | Cooling ON                                   | Functions interlocked |  |
| *M09       | Cooling OFF                                  | and states reserved   |  |
| M10        | Tailstock forward                            | Functions interlocked |  |
| M11        | Tailstock backward                           | and states reserved   |  |
| M12        | Chuck clamping                               | Functions interlocked |  |
| M13        | Chuck releasing                              | and states reserved   |  |
| M14        | Spindle position control                     | Functions interlocked |  |
| *M15       | Spindle speed control                        | and states reserved   |  |
| M20        | Spindle clamping                             | Functions interlocked |  |
| *M21       | Spindle releasing                            | and states reserved   |  |
| M24        | The 2 <sup>nd</sup> spindle position control | Functions interlocked |  |
| *M25       | The 2 <sup>nd</sup> spindle speed control    | and states reserved   |  |
| M32        | Lubricating ON                               | Functions interlocked |  |
| *M33       | Lubricating OFF                              | and states reserved   |  |
| *M50       | Spindle orientation cancel                   |                       |  |
| M51        | Spindle orientate to No. 1 point             |                       |  |
| M52        | Spindle orientate to No. 2 point             |                       |  |
| M53        | Spindle orientate to No. 3 point             | Functions interlocked |  |
| M54        | Spindle orientate to No. 4 point             | and states reserved   |  |
| M55        | Spindle orientate to No. 5 point             | and states reserved   |  |
| M56        | Spindle orientate to No. 6 point             |                       |  |
| M57        | Spindle orientate to No. 7 point             |                       |  |
| M58        | Spindle orientate to No. 8 point             |                       |  |
| M63        | The 2nd spindle rotation CCW                 | Functions interlocked |  |
| M64        | The 2nd spindle rotation CW                  | and states reserved   |  |
| *M65       | The 2nd spindle stop                         | and states reserved   |  |
| *M41, M42, | Spindle automatic gear shifting              | Functions interlocked |  |
| M43, M44   |                                              | and states reserved   |  |

Note: Commands with "\*" defined by standard PLC is valid when power on.

### 2.1.7 Program Stop M00

Command format: M00 or M0

Command function: After M00 is executed, the program stops and the system displays "Pause",

and then the program continuously runs after the cycle start key is pressed.

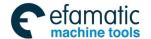

### 2.1.8 Program Optional Stop M01

Command format: M01 or M1

Command function: in AUTO, MDI mode, it is valid. Press and its indicator lights and the

system enters the optional stop state, at the moment, the program stops run and the system displays "PAUSE" after M01 is executed, after the cycle start key is pressed, the program continuously runs. When the program optional stop switch is not open, the program does not pause even if M01 runs.

### 2.1.9 Spindle CW, CCW & Stop Control M03, M04, M05

Command format: M03 or M3

M04 or M4;

M05 or M5.

Command function: M03: Spindle CW rotation;

M04: Spindle CCW rotation;

M05: Spindle stop.

Note: Refer to time sequence of output defined by standard PLC ladder in

**III INSTALLATION & CONNECTION.** 

### 2.1.10 Cooling Control M08, M09

Command format: M08 or M8;

M09 or M9:

Command function: M08: Cooling ON;

M09: Cooling OFF.

Note: Refer to time sequence and logic of M08, M09 defined by standard PLC ladder in

**III INSTALLATION & CONNECTION.** 

### 2.1.11 Tailstock Control M10, M11

Command format: M10;

M11:

Command function: M10: tailstock going forward;

M11: tailstock going backward.

Note: Refer to time sequence and logic of M10, M11 defined by standard PLC ladder in

**III INSTALLATION & CONNECTION** 

### 2.1.12 Chuck Control M12, M13

Command format: M12;

M13;

Command function: M12: chuck clamping;

M13: chuck releasing.

Note: Refer to time sequence and logic of M12, M13 defined by standard PLC ladder in

**III INSTALLATION & CONNECTION.** 

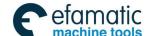

#### GSK980TDi Turning CNC System User Manual

### 2.1.13 Spindle Position/Speed Control Switch M14, M15

Command format: M14:

M15;

Command function: M14: Spindle is in the position control mode from speed control mode;

M15: Spindle is in speed control mode from the position control mode.

Note: Refer to time sequence and logic of M14, M15 defined by standard PLC ladder in

**III INSTALLATION & CONNECTION.** 

### 2.1.14 Spindle Clamped/Released M20, M21

Command format: M20;

M21;

Command function: M20: Spindle clamped

M21: Spindle released

Note: Refer to time sequence and logic of M20, M21 defined by standard PLC ladder in

**III INSTALLATION & CONNECTION.** 

### 2.1.15 The 2<sup>nd</sup> Spindle Position/Speed Switch M24, M25

Command format: M24:

M25:

Command function: M24: The 2<sup>nd</sup> spindle is switched from the speed control mode to the position

control mode:

M25: The 2<sup>nd</sup> spindle is switched from the position control mode to the speed

control mode.

Note: Refer to time sequence and logic of M24, M25 defined by standard PLC ladder in

**III INSTALLATION & CONNECTION.** 

### 2.1.16 Lubricating Control M32, M33

Command format: M32;

M33;

Command function: M32: Lubricating ON;

M33: Lubricating OFF.

Note: Refer to time sequence and logic of M32, M33 defined by standard PLC ladder in

**III INSTALLATION & CONNECTION.** 

### 2.1.17 Spindle Automatic Gear Change M41, M42, M43, M44

Command format: M4n; (n=1, 2, 3, 4)

Command function: When the system executes M4n, the spindle changes to gear n.

Note: Refer to time sequence and logic of M41, M42, M43, M44 defined by standard PLC ladder in

**III INSTALLATION&CONNECTION.** 

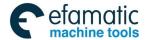

### 2.1.18 Spindle 8-point Orientation M50~M58

Command format: M5n; (n=0~8)

Command function: M50: Cancel orientation state;

M5n(n=0 $\sim$ 8): The spindle oriented to No. n point.

Note: Refer to time sequence and logic of M50~M58 defined by standard PLC ladder in

**III INSTALLATION & CONNECTION.** 

## 2.1.19 The 2<sup>nd</sup> Spindle Rotation CCW/CW, Stop M63, M64, M65

Command format: M63:

M64;

M65;

Command function:

M63: spindle rotation CCW;

M64: spindle rotation CW;

M65: spindle stop.

Note 1: The sequence of M63, M64, M65 defined by the standard PLC is the same that of M03, M04, M05.

Note 2: The function is enabled when the 2nd spindle function is valid.

### 2.2 Spindle Function

S command is used for controlling spindle speed and this GSK980TDi has two modes to control it:

Spindle speed switching value control:  $S \square \square (2 \text{ digits command value})$  is executed by PLC, and PLC outputs switching value signal to machine tool to change spindle speed with grades.

Spindle speed analog voltage control: Spindle speed of spindle and NC outputs 0~10V analog voltage signal to spindle servo or converter to realize stepless spindle speed.

### 2.2.1 Spindle Speed Switching Value Control

Spindle speed is controlled by switching value when No.001 BIT4 is set to 0. There is only one S command in a block, otherwise the system alarms.

Their executing sequence is defined by PLC when S command and word for moving function are in the same block. Please refer to *User Manual* from machine manufacturer.

When spindle speed is controlled by switching value, GSK980TDi Turning CNC system is used for machine tool and the time sequence and logic of executing S command is according to *User Manual* from machine manufacturer. Refer to S command defined by standard PLC of GSK980TDi as follows:

Command format: S<sub>□□</sub>

 $00\sim04$ (the leading zero can be omitted): No.1 $\sim$ No.4 gear of spindle speed is controlled by switching value.

In spindle speed switching value control mode, after S signal transmits to PLC, the system dwells time defined by No.081, then return FIN signal, and the dwell time is called runtime of S command.

Programming

### GSK980TDi Turning CNC System User Manual

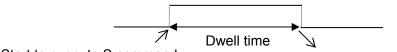

Start to execute S command

Start to execute the following word or block

S01, S02, S03, S04 output are reserved when resetting CNC.

S1~S4 output are invalid when CNC is switched on. The corresponding S signal output is valid and reserved, and others are cancelled at the same time when executing one of S01, S02, S03, S04. When executing S00, S1 $\sim$ S4 output are cancelled and only one of S1 $\sim$ S4 is valid at the same time.

#### 2.2.2 Spindle Speed Analog Voltage Control

Spindle speed is controlled by analog voltage when No.001 BIT4 is set to 1.

Command format: S \_\_\_\_

0000~9999 (the leading zero can be omitted.):Spindle speed analog voltage control

Command function: The spindle speed is defined, and the system outputs  $0\sim10V$  analog voltage to control spindle servo or converter to realize the stepless timing. S command value is not reserved, and it is 0 after the system is switched on.

When the spindle speed analog voltage control is valid, there are 2 methods to input the spindle speed: the spindle fixed speed is defined by S command( r/min), and is invariant without changing S command value, which is called constant speed control(G97 modal); other is the tangent speed of tool relative to the outer circle of workpiece defined by S command, which is called constant surface speed control (G96 modal), and the spindle speed is changed along with the absolute coordinates value of X absolute coordinates in programming path when cutting feed is executed in the constant surface speed.

Please refer to Section 2.2.4.

The system can execute 4 gears spindle speed. Count the analog voltage value corresponding to the specified speed according to setting value(corresponding to No.037~No.040) of max. spindle speed (analog voltage is 10V)of current gear, and then output to spindle servo or converter to ensure that the spindle actual speed and the requirement are the same.

After the system is switched on, the analog output voltage is 0V. The analog output voltage is reserved (except that the system is in cutting feed in the surface speed control mode and the absolute value of X absolute coordinates is changed) after S command is executed. The analog output voltage is 0V after S0 is executed. The analog output voltage is reserved when the system resets and emergently stops.

#### Spindle Speed Series Control 2.2.3

When the Bit 4 of the state parameter No. 001 sets to 1, and the Bi7 of the No. 195 sets to 1, the spindle speed is the series control.

**Command format:**S \_\_\_\_

 $0000 \sim 9999$  (the leading zero can be omitted.): Spindle speed series

Command function: The spindle speed is defined, CNC directly controls the spindle servo drive unit by delivering the series data based upon the bus to carry out the stepless speed

control

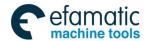

of the spindle. S command value is not reserved, and it is 0 after the system is switched on.

When the spindle speed analog voltage control is valid, there are 2 methods to input the spindle speed: the spindle fixed speed is defined by S command( r/min), and is invariant without changing S command value, which is called constant speed control(G97 modal); other is the tangent speed of tool relative to the outer circle of workpiece defined by S command, which is called constant surface speed control (G96 modal), and the spindle speed is changed along with the absolute coordinates value of X absolute coordinates in programming path when cutting feed is executed in the constant surface speed.

Please refer to Section 2.2.4.

The system can execute 4 gears spindle speed. Count the analog voltage value corresponding to the specified speed according to setting value(corresponding to No.037 $\sim$ No.040) of max. spindle speed (analog voltage is 10V)of current gear, and then output to spindle servo or converter to ensure that the spindle actual speed and the requirement are the same.

## 2.2.4 Constant Surface Speed Control G96, Constant Rotational Speed Control G97

Command format: G96 S\_\_; (S0000~S9999, the leading zero can be omitted.)

Command function: The constant surface speed control is valid, the cutting surface speed is

defined (m/min) and the constant rotational speed control is cancelled. G96 is modal G code. If the current modal is G96, G96 cannot be input.

Command format: G97 S\_\_; (S0000~S9999, the leading zero can be omitted.)

Command function: The constant surface speed control is cancelled, the constant rotational

speed control is valid and the spindle speed is defined (r/min). G96 is

modal G code. If the current modal is G97, G97 cannot be input.

Command format: G50 S\_; (S0000 $\sim$ S9999, the leading zero can be omitted.)

Command function: define max. spindle speed limit (r/min) in the constant surface speed control

and take the current position as the program reference point.

G96, G97 are the modal word in the same group but one of them is valid. G97 is the initial word and the system defaults G97 is valid when the system is switched on.

When the machine tool is turning it, the workpiece rotates based on the axes of spindle as the center line, the cutting point of tool cutting workpiece is a circle motion around the axes, and the instantaneous speed in the circle tangent direction is called **cutting surface** (for short **surface speed**). There are different surface speed for the different workpiece and tool with different material.

When the spindle speed controlled by the analog voltage is valid, the constant surface control is valid. The spindle speed is changed along with the absolute value of X absolute coordinates of programming path in the constant speed control. If the absolute value of X absolute coordinates adds, the spindle speed reduces, and vice verse, which make the cutting surface speed as S command value. The constant speed control to cut the workpiece makes sure all smooth finish on the surface of workpiece with diameter changing.

Surface speed=spindle speed  $\times$  |X|  $\times$   $\pi$  ÷1000 (m/min)

Spindle speed: r/min

|X|: absolute value of X absolute coordinate value, mm

π ≈3.14

Fig. 2-4

In G96, the spindle speed is changed along with the absolute value of X absolute coordinates value of programming path in cutting feed (interpolation), but it is not changed in G00 because there is no actual cutting and is counted based on the surface speed of end point in the program block.

In G96 (constant surface speed control), Z coordinates axis of workpiece system must consist with the axes of spindle (rotary axis of workpiece), otherwise, there is different between the actual surface speed and the defined one.

G96 control is valid, G50 S\_ can limit max. spindle speed (r/min). The spindle actual speed is the limit value of max. speed when the spindle speed counted by the surface speed and X coordinates value is more than the max. spindle speed set by G50 S\_. After the system powers on, max. spindle speed limit value is not defined and its function is invalid. Max. spindle speed limit value defined by G50 S is reserved before it is defined again and its function is valid in G96. Max. spindle speed defined by G50 S is invalid in G97 but its limit value is reserved.

Note: When NO.043 (lowest spindle speed in constant surface speed control) is set to 0 and G50 S0 is executed, the spindle speed is limited to 0 r/min (the spindle does not rotate).

When the constant surface speed is controlled by the system parameter No.043, the spindle speed is lower limit, which is higher than one counted by the surface speed and X axis coordinates value.

#### Example:

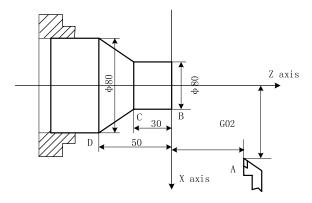

Fig. 2-5

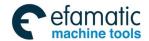

| O0001 ;        |                  | (Program name)                                                             |
|----------------|------------------|----------------------------------------------------------------------------|
| N0010 M        | 3 G96 S300;      | (Spindle rotates clockwise, the constant surface speed control is          |
|                |                  | valid and the surface speed is 300 m/min)                                  |
| N0020 G        | 0 X100 Z100;     | (Rapid traverse to A point with spindle speed 955 r/min)                   |
| N0030 G        | 0 X50 Z0;        | (Rapid traverse to B point with spindle speed 1910 r/min)                  |
| N0040 G        | 1 W-30 F200;     | (Cut from B to C with spindle speed 1910 r/min)                            |
| N0050 X8       | 80 W-20 F150;    | (Cut from C to D with spindle speed 1910 r/min and surface speed           |
|                |                  | 1194 r/min)                                                                |
| N0060 G        | 0 X100 Z100;     | (Rapid retract to A point with spindle speed 955 r/min)                    |
| N0110 M        | 30;              | (End of program, spindle stopping and cooling OFF)                         |
| N0120 %        |                  |                                                                            |
| Note 1. S valu | o commanded in G | 296 is also reserved in C97. Its value is resumed when the system is in C9 |

Note 1: S value commanded in G96 is also reserved in G97. Its value is resumed when the system is in G96 again; Example:

G96 S50; (Cutting surface speed 50m/min) G97 S1000; (Spindle speed 1000 r/min) G96 X3000; (Cutting surface speed 50m/min)

Note 2: The constant surface speed control is valid when the machine tool is locked (X, Z do not move when their motion command are executed);

Note 3: To gain the precise thread machining, it should not be adopted with the constant surface speed control but the constant rotational speed (G97) in the course of thread cutting;

Note 4: From G96 to G97, if none of S command (r/min) is commanded in the program block in G97, the last spindle speed in G96 is taken as S command in G97, namely, the spindle speed is not changed at this time;

Note 5: In G96, when the spindle speed counted by the cutting surface speed is more than max. speed of current spindle gear (system parameter No.037~No.040), at this time, the spindle speed is limited to max. one of current spindle gear.

### 2.2.5 Spindle Override

When the spindle speed analog voltage control is valid, the spindle actual speed can be tuned real time by the spindle override and is limited by max spindle speed of current gear after the spindle override is tuned, and it also restricted by limited values of max. and min. spindle speed in constant surface speed control mode.

The system supplies 8 steps for spindle override ( $50\%\sim120\%$  increment of 10%). The actual steps and tune of spindle override are defined by PLC ladder and introductions from machine manufacturer should be referred when using it. Refer to the following functions of GSK980TDi standard PLC ladder.

The spindle actual speed specified by GSK980TDi standard PLC ladder can be tuned real time by the spindle override tune key at 8 steps in  $50\%\sim120\%$  and it is not reserved when the spindle override is switched off. Refer to the operations of spindle override in II **OPERATION**.

### 2.2.6 Multiple Spindle Control Function

GSK980TDi can control up to two analog spindles. One S code is used to command one of them which are selected by PLC signal and which have the gear change function.

Because GSK980TDi has only one spindle encoder interface, the 2<sup>nd</sup> spindle has no encoder feedback and the spindle speed is not displayed.

Being the speed command, S code is sent to the spindle selected by the spindle selection signal (SWS1, SWS2 <G27 # 0, G27 # 1>), and each spindle rotates with the specified speed. When the

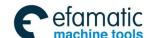

spindle has not received the spindle selection signal, it rotates with the previous speed, which makes the spindle rotates with different speed in different time. Each spindle has its own stop signal and enabling signal.

When №001#4 is set to 1, setting MSEN (№196#4) to 1 can start the multiple spindle control function.

The spindle control has several methods which are set by MSI (№196#7) as follows:

Multiple spindle control method A

When SWS1 signal selects the 1<sup>st</sup> spindle, SIND signal is used to determine that the spindle analog voltage is controlled by PLC or CNC, R011 to R121 signals are used to set the spindle analog voltage. These signals do not influence the 2<sup>nd</sup> spindle.

Multiple spindle control method A is shown below.

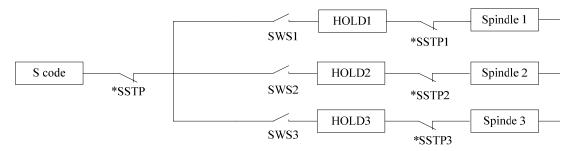

Multiple spindle control method B

Each spindle has separate SIND signal.

When the spindle selection signal, the 1<sup>st</sup> spindle or the 2<sup>nd</sup> spindle SIND signal is set to 1, SIND signals separately determine each spindle to be controlled by PLC or CNC.

Multiple spindle control method B is shown below.

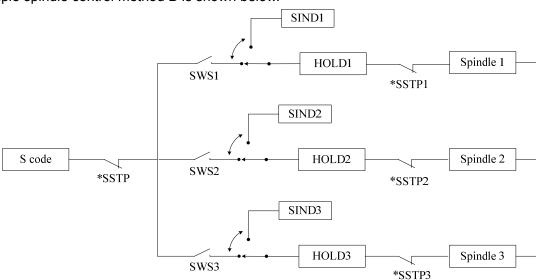

Multiple spindle control function being invalid

When the multiple spindle control is invalid, the control method is shown below.

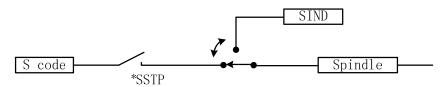

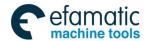

### 2.2.7 Cs Contour Control Funciton

Controlling a spindle speed is called as the spindle rotation control (the spindle rotates by the speed command), and controlling the spindle position is called as the spindle contour control (the spindle rotates by the movement command). The function of the spindle contour control is that of Cs contour control. Being the servo feed axis, the spindle rotates and orients by the position movement command, and executes the interpolation with other feed axes to machine the contour curve.

### 2.2.8 Spindle Positioning Function

In the turning machining, the spindle rotates at one certain speed, therefore, the workpiece installed on the spindle revolved and machined. In this case, the spindle control state is called "Spindle Rotation Mode". Compare to the others, moves one angle for the spindle, so that the workpiece installed on the spindle positions at one angle, which is regarded as "Spindle Positioning Function". In this case, the controllable state of the spindle is called "Spindle Positioning Mode". Generally, the spindle positioning axis is mechanically clamped to use after the positioning operation is performed, and therefore, the relation operations between the spindle clamping and releasing may be performed before/after the positioning.

The spindle positioning function can be devided into 3 steps based upon the operation:

- Release the spindle rotation method, shift to the spindle positioning mode
   Shift the spindle to its positioning method by executing the specific M code (Parameter setting), and then set up a reference position.
  - The positioning spindle operation in the spindle positioning method.
     Spindle positioning can be performed the position of arbitrary angle by axis address, which can be used the absolute and relative commands. It is better not to perform with the shared block other than the G00 or G50 command.

For example, suppose the controllable axis is C axis:

G00 C45.000

G00 H-60.000

 Release the spindle positioning method, shift to the operation of the spindle rotation method.

Shift the spindle to the spindle rotation method by performing the specific M code (Parameter Setting).

Compare the spindle positioning function with the Cs axis contour controllable function, regardless of the linkage interpolation with other axes; generally, the mechanical equipment clamping can be used when the position is completed.

Especially note, the spindle positioning function and Cs axis contour controllable function can not be simultaneously used.

### 2.3 Tool Function

### 2.3.1 Tool Control

T functions of GSK980TDi: automatic tool change and executing tool offset. Control logic of automatic tool change is executed by PLC and tool offset is executed by NC.

Command format:

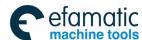

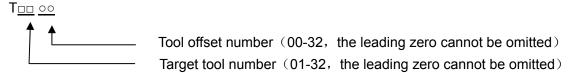

Command function: The automatic tool post rotates to the target tool number and the tool offset of tool offset number commanded is executed. The tool offset number can be the same as the tool number, and also cannot be the same as it, namely, one tool can corresponds to many tool offset numbers. After executing tool offset and then  $T_{\Box\Box}00$ , the system reversely offset the current tool offset and the system its operation mode from the executed tool length compensation into the non-compensation, which course is called the canceling tool offset, called canceling tool compensation. When the system is switched on, the tool offset number and the tool offset number displayed by T command is the state before the system is switched off.

Only one T command is in a block, otherwise the system alarms.

Toolsetting is executed to gain the position offset data before machining (called tool offset), and the system automatically executes the tool offset after executing T command when programs are running. Only edit programs for each tool according to part drawing instead of relative position of each tool in the machine coordinate system. If there is error caused by the wearing of tool, directly modify the tool offset according to the dimension offset.

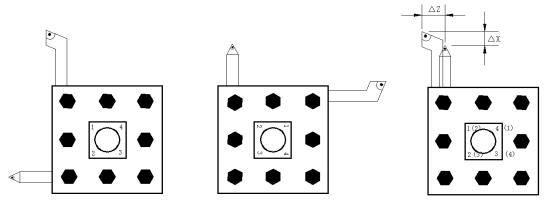

Fig.2-6 tool offset

The tool offset is used for the programming. The offset corresponding to the tool offset number in T command is added or subtracted on the end point of each block. Tool offset in X direction in diameter or radius is set by No.004 Bit4. For tool offset in diameter or radius in X direction, the external diameter is changed along with diameter or radius when the tool length compensation is changed.

Example: When the state parameter No.004 Bit4 is set to 0 and X tool length compensation value is 10mm, the external diameter of workpiece is 10mm; when No. 004 is set to 1 and X tool length compensation value is 10mm, the external diameter of workpiec is 20mm. Fig.2-5 is the course of creating, executing and canceling tool offset in traverse mode.

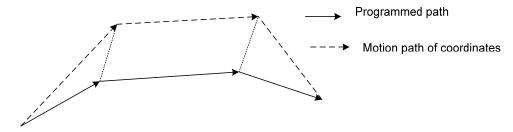

Fig. 2-7 Creation, execution and cancellation of tool length compensation G01 X100 Z100 T0101; (Block 1, start to execute the tool offset)

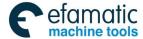

G01 W150; (Block 2, tool offset Block 2, tool offset)

G01 U150 W100 T0100; (Block 3, canceling tool offset)

There are two methods defined by No.003 Bit4 to execute the tool length compensation:

Bit4=0: The tool length compensation is executed by the tool traversing;

Bit4=1: The tool length compensation is executed by modifying the coordinates; Example:

Table 2-4

| Tool offset number | X      | Z       |
|--------------------|--------|---------|
| 00                 | 0.000  | 0.000   |
| 01                 | 0.000  | 0.000   |
| 02                 | 12.000 | -23.000 |
| 03                 | 24.560 | 13.452  |

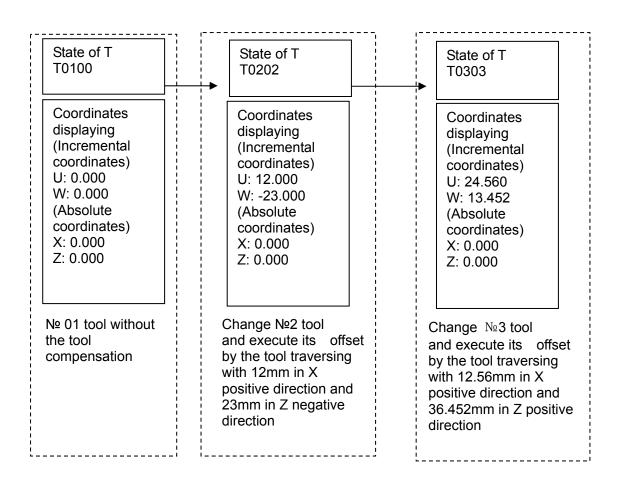

Fig. 2-8 Tool traversing mode

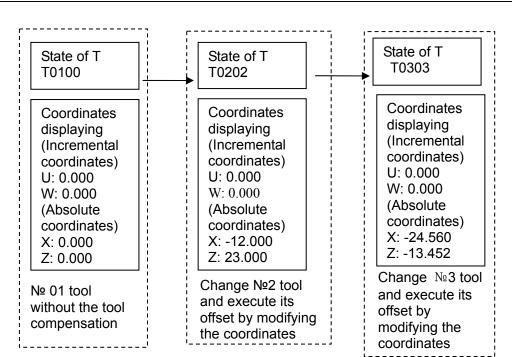

Fig. 2-9 Modifying the coordinates mode

In Edit and Auto mode, a sole T word in executing tool offset (it is not with the motion command in the same block) is relative to No.004 BIT3 setting (as Fig.2-8 and Fig.2-9). When No.003 Bit4=1 and a sole T command is executed, the tool offset number is displayed in poor, which is cleared out(tool offset number is still displayed in poor when tool offset is not executed for one axis, the previous bit of tool offset number is for X axis tool compensation and the next one is for Z axis tool compensation) after executing tool offset.

Example: When No.003 Bit4 is 1 and a sole T0101 is executed, the system displays after executing Z axis as follows:

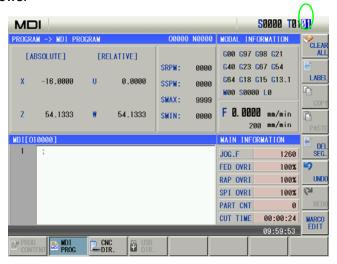

Executing a sole T0101 and tool offsets of two axes are not executed

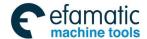

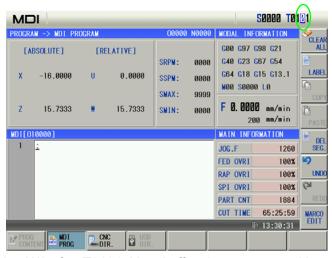

Executing W0 after T0101, X tool offset is not executed but that of Z is done

When T command and the motion command are in the same block and execute tool offset by modifying coordinates, the motion command and T command are executed at the same time, the system executes by adding the current tool offset to coordinates of motion command and whether the traverse speed is employed the cutting feedrate or the rapid traverse speed defined by the motion command.

When T command and the motion command are in the same block and execute tool offset by traversing tool, the motion command or T command is executed separately. Firstly tool change is executed and then the motion command is executed. The tool offset is executed at current rapid traverse speed.

The tool offset is cancelled after one of the following operations is executed:

- 1. Execute T□□00 command:
- Execute G28 or manual machine reference point return (only the tool offset of coordinate axis which is executed machine reference point return is cancelled, and another one which is not executed machine reference point return is not cancelled);

When No.084 is not 1 ( $2\sim32$ ) and target tool number is not equal to current display tool number, the control sequence and logic of tool post is defined by PLC ladder diagram after commanding T command, please see User Manual of machine tool manufacturer. GSK980TDi standard PLC ladder diagram defines as follows: clockwise rotation for selecting tool, counterclockwise rotation for tool post clamping, directly inputting tool selection signal for tool change. Please refer to III **INSTALLATION & CONNECTION.** 

When the system is employed with line-up tool post, No.084 should be set to 1 and different tool number is executed by different tool offset as T0101, T0102, T0103.

### 2.3.2 Tool Life Management

#### 1. Starting tool life management function

The state parameter No.002 Bit0 (TLIF) is the market whether the tool life management function is valid or not, the corresponding tool life management window is not displayed when it is invalid.

| 002 | Tool life management |
|-----|----------------------|
|-----|----------------------|

- Bit 0 Tool life management function is not valid.
  - 1 Tool life management function is valid.

#### 2. Tool life management display window

州数控

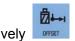

Press repetitively into the tool life management display window

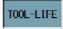

#### 1) "Tool compensation->tool life" window

The current window displays the life management data of current used tool life management and defined tool groups. The window is shown below:

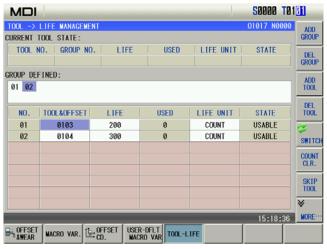

Current tool state: display the current used tool life management data;

Tool number: current used tool and tool compensation number;

Group: the group where the tool is;

Life: tool life data, the specified value can be time or number of times according to the different

to record the time or clear the times. count N value; press

Used: used tool life data.

Life unit: count unit of tool life, N1 is the used time (unit: minute), N0 is the used times (unit:

COUNT to change the count unit of the tool. times). Press

display the tool state  $(0-not\ be\ used,\ 1-being\ used,\ 2-used,\ 3-skip)$ . State:

to change the tool state to skip when the tool is not used in the current window.

Defined group: It only display defined group number and the undefined group number is not displayed. The displayed group back lighted means that all tool life in this group is over.

#### 2) Creating and displaying tool group number

A. In tool group state display window, press GROUP, group number, and the system display the tool group life data, and when the group does not exist, it is defined to the new group number( the parameter switch is ON in MDI mode).

Note: After the new group is defined, GSK980TDi will automatically define the first tool, for example, the new defined group number is 01, the display is as follows:

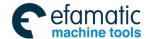

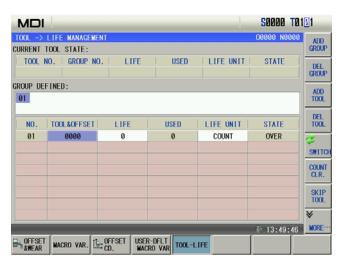

- B. Press SWITCH to move the cursor to Defined Group Number.
- C. Press or to select the group number in Defined Group Number, and to gradually display content of each group number.

#### 3. Definition of tool life data

There are two ways to set the tool life data: 1) compile NC programs and run the program setting; 2) input directly in the tool life management window.

### 1) Compile NC programs and run program setting

Command format: G10 L3

Command function: set to be the tool life manage data input mode

Command format: G11

Command function: cancel the tool life management data input mode

| Program        | Meaning                                                        | Remark                                                              |
|----------------|----------------------------------------------------------------|---------------------------------------------------------------------|
| O0020 (O0020)  |                                                                | T_: tool and tool offset number;                                    |
| G10 L3;        | Set to be the tool life management data input mod              |                                                                     |
| P01;           | Tool group number, too group number setting range(1 $\sim$ 32) | N_: tool life count mode, N0 is the used time(minute) to count tool |
| T0101 L500 N0; | Tool number, life, mode(number of times) setting               | life and N1 is the used number of times to count the tool           |
| T0201 L600 N1; | Tool number, life and mode(min) setting                        | life(unit: min)                                                     |
| P02;           | Another tool group number                                      |                                                                     |
| T0303 L200 N0; |                                                                | L_: tool life data, the specified value                             |
| T0304 L300 N0; |                                                                | can be time or number of times according to the different count     |
| G11;           | Cancel the tool life management data input mode                | N value                                                             |
| M30;           |                                                                |                                                                     |

- Note 1: The tool group numbers specified by P may not be the continuous, but it is better to gradually increase the sequence number to easily search the tool group number.
- Note 2: The tool life is 0 when the life data L\_ is omitted, and the tool mode is 0 (minute) when the specified

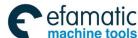

mode N\_ is omitted, at the time, the system only counts and doest not alarm for the output.

- Note 3: Other commands between G10 L3 and G11 are ignored.
- Note 4: Running the tool life preset program (such as O0020) completely clear all previous life data and preset the life data according to the program requirements.
- Note 5: Prevent the life data from being modified manually when the part programs are running until the run state stops (except for running the tool life preset programs).
- Note 6: All tool life data is stored when power-down.

### 2) Input tool life management data in the tool life management window

Input directly the tool life management data in tool compensation- >tool life window in MDI mode, parameter switch ON and 3-level operation limit.

#### A. alter data:

In tool compensation -> tool life window, press switch to move the tool to the life position, input

directly data, such as 500, press to confirm the input. Press complete data input (tool offset, life) .

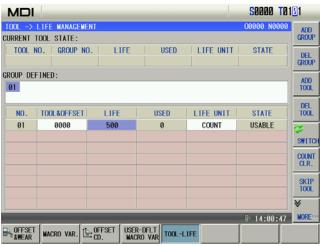

#### B. Inserting data:

Insert any serial number in the current page, press  $--->[01\sim08]$ ——> [01 $\sim$ 08]——> insert a new line, and the initial value definition is as follows:

| Serial number | Tool offset | Life | Used | Mode | State |
|---------------|-------------|------|------|------|-------|
| N             | 0000        | 0    | 0    | 0    | Over  |

a) Insert the front and the previous serial number moves backward.

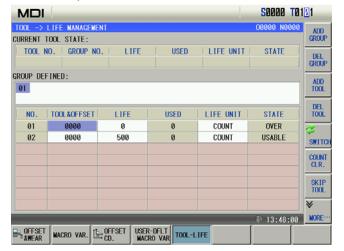

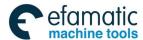

b) Insert the middle and the previous sequence number moves backward.

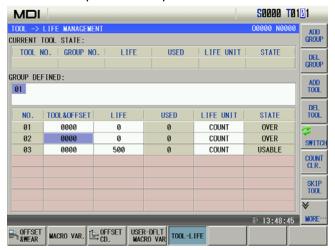

c) Insert behind

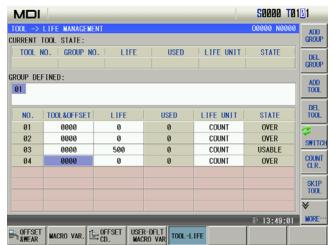

### C. Delete data:

a) Delete data in all groups.

In tool compensation-> tool life window, press to delete all defined data.

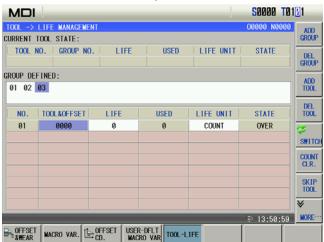

Before operation

I Programming

efamatic

#### 50000 T0101 MDI ADD GROUP CURRENT TOOL STATE: TOOL NO. GROUP NO. LIFE LIFE UNIT STATE DEL GROUP GROUP DEFINED: ADD TOOL DEL TOOL TOOL&OFFSET LIFE USED LIFE UNIT STATE 3 SWITCH COUNT CLR. ℽ ₾ 13:50:09 MORE .. SHEAR MACRO VAR. CD. USER-DFLT MACRO VAR

After operation

b) Delete data in any group

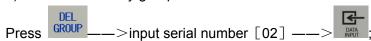

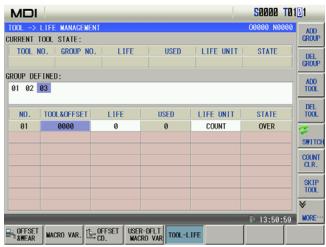

Before operation

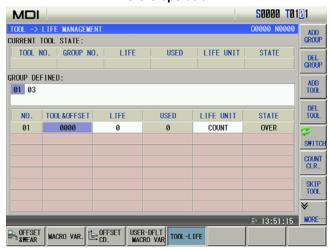

After deletion

c) Delete any serial number in the current page(the parameter switch is ON)

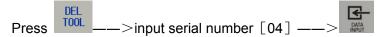

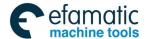

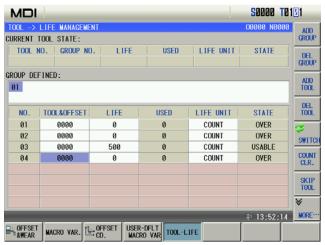

Before deletion

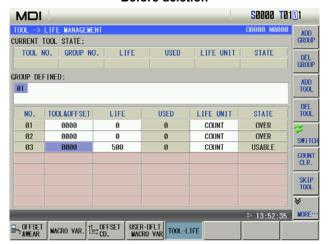

After deletion

### 4. Tool life function use

Command format:

Txx99: end of current used tool group, start the tool and execute the life management in XX group.

Txx88: cancel the tool offset in XX group

Two examples are as follows:

Application example:

| O0000 (O0000) |                                                                                                    |
|---------------|----------------------------------------------------------------------------------------------------|
| T0199;        | End of previous tool group, and start the tool in 01 group                                                                 |
| T0188;        | Cancel tool offset in 01 group(current used tool offset)                                                                   |
| T0508;        | Use No.05 tool and 08 tool offset without life management                                                                  |
| T0500;        | Cancel No.05 tool offset                                                                                                   |
| <br>T0299;    | End of No.05 tool and start the tools in 02 group                                                                          |
| <br>T0199;    | End of tools in No.02 group, start tools in No.02 group, and start the next tool when there are many tools in No.01 group. |
|               |                                                                                                    |

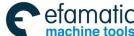

#### 5. Tool life count:

When the count result is for the used life value being more than or equal to the setting value of the life data, the next tool group number selects the standby tool in the commanded selection tool group and the new selected tool will be counted, the count will be continuously executed and the system alarms to output to PLC when all tool life in the tool groups reaches and there is no standby tools. Executing the counting in MDI mode is determined by No.002 Bit3 (MDITL).

| 002 |  |  | MDITL |  |  |
|-----|--|--|-------|--|--|
|     |  |  |       |  |  |

MDITL=0 Tool life management is invalid in MDI mode.

MDITL=1 Tool life management is valid in MDI mode.

The tool life count has two methods including time and number of times.

#### 1). Time count

Use the time (minute) to count the tool life in cutting feed mode(such as G01, G02, G03, G32, G33, G34 and so on), and do not count it in G00, G04, single block stop, machine lock, auxiliary lock, dry run and so on.

#### 2). Number of times count

There are two methods about the number of times count which is determined by No.002 Bit2 (LIFC).

| 000 | 1 |  |  | 1.150 |  |
|-----|---|--|--|-------|--|
| 002 |   |  |  | LIFC  |  |
|     |   |  |  |       |  |

LIFC=0 Tool life management count mode 1

Execute the tool select (Txx99) to change the tool number, execute the count in the cutting feed mode (except for machine lock, auxiliary lock, dry run state). The count is not executed when the tool number is changed and the system is not in the cutting feed mode.

### Application example:

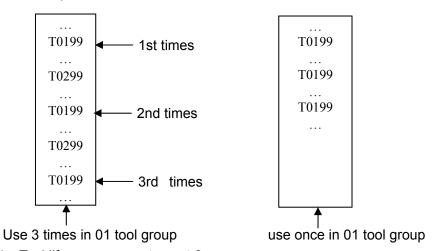

Tool life management count 2

The tool group adds when the machining program runs to M30(M99), when the system resets halfway, the number of time does not add, the count is not executed in machine lock, auxiliary lock and dry run mode.

#### 6. G, F signals relevant to tool life function

1)Tool change signal TLCH (F064#0)

[Type] output signal

[Function] inform PLC that the last tool life ends of in this group

[Output condition] the signal is set to 1, the last tool life in one group ends, all other tool

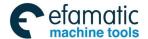

life ends.

2)New tool selection signal TLNW (F064#1)

[Type] output signal

[Function] inform a new tool in some tool group has been selected

[Output condition] the signal is set to 1 and a new tool in some tool group has been selected.

3)Tool change reset signal TLRST (G048#7)

[Type] input signal

[Function] clear all execution data

[Operation] when the signal is set to 1, the control unit clears the used tool life data of in all groups; The tool state is reset to the unused.

Note: when the automatic operation signal OP is "0", the tool change reset signal TLRST is valid.

4)Tool skip signal TLSKP (G048#5)

[Type] input signal

[Function] use the following two methods to change the tools which have not reached the life:

- a) When LIFJ (NO.2#4) is set to 1, the selection signals of the tool group number (G47#0~#4) specify the tool group number, then, the tool skip signal TLSKP becomes "1", the next T command skips the tool which is being used of the current group, and the tool which life has not reach in the group specified by G47#0~#4 is used.
- b) When LIFJ (NO.2#4) is set to 0, the group numbers specified by the tool group number signal (G47#0~#4) are invalid, the tool skip signal TLSKP becomes "1", the machine skips to the next tool in the current used tool group.

[Operation] when the signal is set to 1, the operation described in [Function] is executed. Note: When cycle start light signal(STL) and feed pause light signal(SPL) must be "0", inputting TLSKP signal is valid.

5)Tool group number selection signal TL01~TL16 (G47#0~#4)

[Type] input signal

[Function] when TLSKP is input, using the tool group selection signal TL01 $\sim$ TL16 specifies the tool group number with the binary system. The specified tool group number = G47#4 $\sim$ #0+1.

[Operation] specify the selected tool group

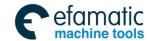

GSK980TDi Turning CNC System User Manual

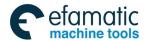

Chapter 3 G Commands

### CHAPTER 3 G COMMANDS

### 3.1 Commands

G command consists of command address G and its following  $1\sim2$  bits command value, used for defining the motion mode of tool relative to the workpiece, defining the coordinates and so on. Refer to G commands as Fig. 3-1.

G  $\Box\Box$ Command value (00 $\sim$ 99, the leading zero can be omitted)

Command address G

G words are divided into 9 groups (00, 01, 02, 03, 06,07,12,14,16,21). Except that commands in the group 01 and 00 are not in the same block, G words in the different groups can be input to the same block and the last one is valid when two or more G words in the same group are input. The words in the different groups without the same parameter (word) can be in the same block and their functions are valid without sequence at the same time. The system alarms when G words do not belong to Table 3-1 or they are optional functions without being supplied.

Table 3-1 G command list

| Word      | Group | Function                           | Remark                  |  |  |
|-----------|-------|------------------------------------|-------------------------|--|--|
| G00       | 01    | Rapid traverse movement            | Initial modal G command |  |  |
| G01       |       | Linear interpolation               | Modal G commands        |  |  |
| G02       |       | Circular interpolation(CW)         |                         |  |  |
| G03       |       | Circular interpolation(CCW)        |                         |  |  |
| G05(G5.1) |       | Three-point circular interpolation |                         |  |  |
| G6.2      |       | Ellipse interpolation (CW)         |                         |  |  |
| G6.3      |       | Ellipse interpolation (CCW)        |                         |  |  |
| G7.2      |       | Parabola interpolation (CW)        |                         |  |  |
| G7.3      |       | Parabola interpolation (CCW)       |                         |  |  |
| G32       |       | Thread cutting                     |                         |  |  |
| G32.1     |       | Rigid thread cutting               |                         |  |  |
| G33       |       | Z tapping cycle                    |                         |  |  |
| G34       |       | Variable pitch thread cutting      |                         |  |  |
| G90       |       | Axial cutting cycle                |                         |  |  |
| G92       |       | Thread cutting cycle               |                         |  |  |
| G83       |       | axle drilling cycle                |                         |  |  |
| G84       |       | End rigid tapping                  |                         |  |  |
| G87       |       | radial drilling cycle              |                         |  |  |
| G88       |       | Side rigid tapping                 |                         |  |  |

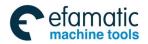

全、数字 → 全

GSK980TDi Turning CNC System User Manual

| G94        |                | Radial cutting cycle                         |                                         |
|------------|----------------|----------------------------------------------|-----------------------------------------|
| G04        |                | Dwell time preset                            |                                         |
| G7.1       |                | Cylinder interpolation                       |                                         |
| G10        | 00             | Data input                                   |                                         |
| G11        |                | Data input cancel                            |                                         |
| G28        |                | Machine reference point automatic return     |                                         |
| G30        |                | Machine 2nd, 3rd, 4th reference point return |                                         |
| G31        |                | Skip interpolation                           |                                         |
| G36        |                | Automatic tool compensation X                |                                         |
| G37        |                | Automatic tool compensation Z                |                                         |
| G50        |                | Setting workpiece coordinate system          | Non-modal G commands                    |
| G52        |                | Setting local coordinate system              |                                         |
| G65        |                | Macro command                                |                                         |
| G70        |                | Finishing cycle                              |                                         |
| G71        |                | Axial roughing cycle                         |                                         |
| G72        |                | Radial roughing cycle                        |                                         |
| G73        |                | Closed c                                     |                                         |
| G74        |                | Axial grooving cycle                         |                                         |
| G75        |                | Radial grooving cycle                        |                                         |
| G76        |                | Multiple thread cutting cycle                |                                         |
| G78        |                | Enhancement thread cutting cycle             |                                         |
| G20        | 06             | Inch select                                  | Modal G command                         |
| G21<br>G96 |                | Metric select                                | Initial mode G command  Modal G command |
|            | 02             | Constant surface speed ON                    |                                         |
| G97        |                | Constant surface speed OFF                   | Initial mode G command                  |
| G98        | 03             | Feed per minute                              | Initial mode G command                  |
| G99        |                | Feed per rev                                 | Modal G command                         |
| G40        |                | Cancel cutter radius compensation            | Initial mode G command                  |
| G41        |                | Tool nose radius compensation left contour   |                                         |
|            | 07             | (option)                                     | Modal G command                         |
| G42        |                | Tool nose radius compensation right          |                                         |
|            |                | contour(option)                              |                                         |
| G22        |                | Open the stored stroke limit detection 2     |                                         |
|            | 09             |                                              | Non-modal G command                     |
| G23        |                | Close the stored stroke limit detection 2    | Tron modal o command                    |
|            |                |                                              |                                         |
| G66        | 12             | Modal call                                   | Modal G command                         |
| G67        | ]              | Modal call cancel                            |                                         |
| G54        |                | Workpiece coordinate system 1                |                                         |
| G55        | 1              | Workpiece coordinate system 2                |                                         |
| G56        | 1              | Workpiece coordinate system 3                | Madal C                                 |
| G57        | _ 14<br>_<br>_ | Workpiece coordinate system 4                | Modal G command                         |
| G58        |                | Workpiece coordinate system 5                |                                         |
| G59        |                | Workpiece coordinate system 6                |                                         |
| G09        |                | Exact stop between blocks                    | Non-modal G command                     |
|            |                | Zast stop som som sloons                     | Tron modal o communa                    |

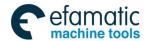

#### Chapter 3 G Commands

| G61   |    | Exact stop begins between blocks      |                        |
|-------|----|---------------------------------------|------------------------|
| G64   | -  | Cancel the exact stop between blocks  |                        |
| G17   |    | XY plane                              | Modal G command        |
| G18   | 16 | ZX plane                              | Initial mode G command |
| G19   |    | YZ plane                              | Modal G command        |
| G12.1 | 21 | Polar coordinate interpolation        | Non-modal G command    |
| G13.1 |    | Polar coordinate interpolation cancel |                        |

### 3.1.1 Modal, One-Shot & Initial Mode

G commands are divided into group 00, 01, 02, 03, 06, 07, 16, 21.

After G commands are executed, their defined functions and states are valid until they are changed by others in the same group, which commands are called modal G commands. After the modal G words are executed, and before their defined functions and states are changed, the G command cannot be input again when they are executed by the following block.

The defined function and state are valid one time after G command is executed, and the G word must be input again when it is executed every time, which command is called one-shot G command.

After the system is switched on, the valid modal G commands which are not executed their functions or states are called initial mode G command. Take it as the initial mode G command to be executed when it is not be input after the system is switched on.

### 3.1.2 Omitting Words

To simplify the programming, their command values are reserved after executing words in Table 3-2. If the words are contained in the previous blocks, they cannot be input when the words are used with the same values and definitions in the following blocks.

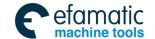

#### Table 3-2

| Command address | Function                                                   | Initial value when power-on |
|-----------------|------------------------------------------------------------|-----------------------------|
| U               | Cutting depth in G71                                       | No.51 parameter value       |
| U               | Move distance of X tool retraction in G73                  | No.53 parameter value       |
| W               | Cutting depth in G72                                       | No.51 parameter value       |
| W               | Move distance of X tool retraction in G73                  | No.54 parameter value       |
| R               | Move distance of tool retraction in G71, G72 cycle         | No.52 parameter value       |
| R               | Cycle times of stock removal in turning in G73             | No.55 parameter value       |
| R               | Move distance of tool retraction after cutting in G74, G75 | No.56 parameter value       |
| R               | Allowance of finishing in G76                              | No.60 parameter value       |
| R               | Taper in G90, G92, G94, G96                                | 0                           |
| (G98) F         | Feedrate per minute(G98)                                   | No.30 parameter value       |
| (G99) F         | Feedrate per rev (G99)                                     | 0                           |
| F               | Metric pitch(G32, G92, G76)                                | 0                           |
| I               | Inch pitch(G32, G92)                                       | 0                           |
| S               | Spindle speed specified(G97)                               | 0                           |
| S               | Spindle surface speed specified(G96)                       | 0                           |
| S               | Spindle speed switching value output                       | 0                           |
| Р               | Finishing times of thread cutting in G76;                  | No.57 parameter value       |
|                 | Tool retraction width of thread cutting in G76             | No.19 parameter value       |
|                 | Angle of tool nose of thread cutting in G76;               | No.58 parameter value       |
| Q               | Min. cutting value in G76                                  | No.59 parameter value       |

- Note 1: For the command addresses with functions (such as F, used for feedrate per minute, feedrate per revolution and metric pitch and so on), they can be omitted not to input when executing the same function to definite words after the words are executed. For example, after executing G98 F\_ without executing the thread command, the pitch must be input with F word when machining metric thread.
- Note 2: They can be omitted not to input when the address characters X(U), Z(W) are the coordinates of end point of block and the system defaults the current absolute coordinates in X or Z direction to the coordinate value of end point of block.
- Note 3: The corresponding words must be input when the command addresses which are not in Table 3-2 are used.

### Example 1:

O0001;

G0 X100 Z100; (rapid traverse to X100 Z100; the modal G0 is valid) X20 Z30; (rapid traverse to X20 Z30; the modal G0 is not input)

G1 X50 Z50 F300; (linear interpolation to X50 Z50, feedrate 300mm/min; the modal G1 is

valid)

X100; (linear interpolation to X100 Z50, feedrate 300mm/min; Z coordinate is

not input and is the current coordinates Z50; F300 is kept, G1 is modal

and is not input)

G0 X0 Z0; (rapid traverse to X0 Z0 and the modal G0 is valid)

M30;

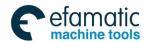

Official GSK Agents in South Africa

Tel: +27 11 626 2720, design@efamatic.com

#### Chapter 3 G Commands

Example 2: 00002;

G0 X50 Z5; (rapid traverse to X50 Z5)

G04 X4; (dwell 4 seconds)

G04 X5; (dwell 5 seconds again, G04 is non-modal and is needed to input again)

M30;

Example 3 (the first run after power-on):

O0003;

G98 F500 G01 X100 Z100; (Feedrate per minute 500mm/min in G98)

G92 X50 W-20 F2; (F value is a pitch and must be input in thread cutting)
G99 G01 U10 F0.01 (Feedrate per revolution in G99 must be input again)

G00 X80 Z50 M30;

### 3.1.3 Related Definitions

In the user manual, the definitions of Word are as follows except for the especial explanations:

Starting point: position before the current block runs;

End point: position after the current block ends;

X: X absolute coordinates of end point;

U: different value of absolute coordinates between starting point and end point;

Z: Z absolute coordinates of end point;

W: different value of absolute coordinates between starting point and end point;

F: cutting feedrate.

### 3.2 Rapid Traverse Movement G00

Command format:  $G00 X(U) \_ Z(W) \_$ ;

Command function: X, Z rapidly traverses at the respective traverse speed to the end points

from their starting point. G00 is initial command as Fig.3-1.

X, Z traverses at the respective traverse speed, the short axis arrives the end point and the length axis continuously moves to the end point and the

compound path may be not linear.

Command specification: G00 is initial mode;

X, U, Z, W range: ±99999999× least input increment;

Can omit one or all command addresses X(U), Z(W). The coordinate values of starting point and end point are the same when omitting one command address; the end point and the starting point are in the same position when all are omitted. X, Z are valid, and U, W are invalid when X, U, Z and W are in the same one block. X, U, Z, W rang is referred to Table 1-2 of Section 1.4.1, unit: mm//inch.

### Command path:

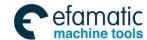

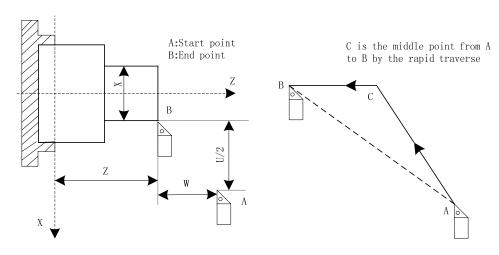

Fig. 3-1

The respective rapid traverse speed of X, Z is defined by the system parameter No.022, No.023, and their traverse speed can changed by rapid override key on the machine control panel.

Example: The tool rapidly traverses to B from A as Fig. 3-2.

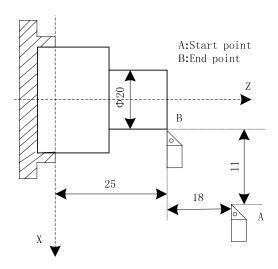

Fig. 3-2

G0 X20 Z25; (absolute programming)
G0 U-22 W-18; (incremental programming)
G0 X20 W-18; (compound programming)
G0 U-22 Z25; (compound programming)

### 3.3 Linear Interpolation G01

Command format: G01  $X(U) = Z(W) = F_{;}$ 

Command function: The movement path is a straight line from starting point to end point as

Fig.3-3.

Command specification: G01 is modal.

Can omit one or all command addresses X (U), Z (W). The coordinate values of starting point and end point are the same when omitting one command address; the end point and the starting point are in the

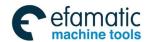

same position when all are omitted. X, U, Z, W rang is referred to Table 1-2 of Section 1.4.1, unit: mm//inch.

F command value is the vector compound speed of X and Z instantaneous speed and the actual cutting feedrate is the product between the feedrate override and F command value.

After F command value is executed, it has been reserved unless the new one is executed. Do not repeat it when the following G commands adopt functions of F word. Its range is referred to Table 1-2 of Section 1.4.1.

Note: In G98, F max. value cannot exceed the value set by the data parameter No.027(upper speed of cutting feed), otherwise, the system alarms.

#### Command path:

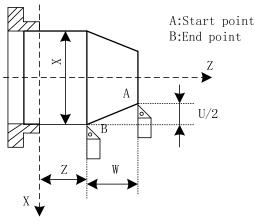

Fig. 3-3

#### Example: Cutting path from Φ40 to Φ60 as Fig.3-4:

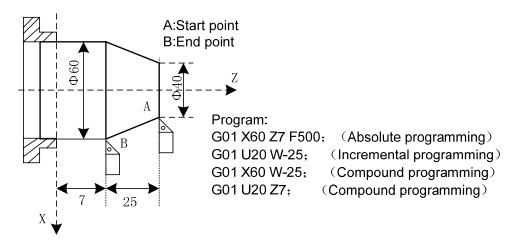

Fig. 3-4

### 3.4 Circular Interpolation G02, G03

#### Command function:

G02 movement path is clockwise (rear tool post coordinate system)/counterclockwise (front tool

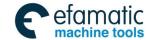

post coordinate system) arc from starting point to end point as Fig. 3-5.

G03 movement path is counterclockwise (rear tool post coordinate system/clockwise (front tool post coordinate system) arc from starting point to end point as Fig. 3-6.

#### Command path:

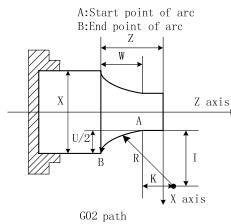

Fig. 3-5 G02 path

# 

Fig.3-6 G03 path

### Command specification:

G02, G03 are modal,

R is arc radius, range: ±99999999× least input increment;

- I: X difference value between circle center and starting point of arc in radius;
- K: Z difference value between circle center and starting point of arc;

Center point of arc is specified by address I, K which separately corresponds to X, Z, I, K expresses the vector (it is the increment value) from starting point to center point of arc as the following figure; I=Coordinates of center point-that of starting point in X direction; K= Coordinates of center point-that of starting point in Z direction;

- I, K are with sign symbol. When directions of I, K are the same as those of X, Z, they are positive, otherwise, they are negative.
  - X, U, Z, W, R, I, K range is referred to Table 1-2 of Section 1.4.1, unit: mm/inch.

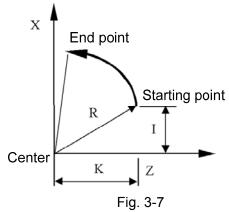

Arc direction: G02/G03 direction (clockwise/counterclockwise) is opposite on the front tool post coordinate system and the rear one as Fig.3-8:

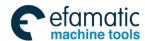

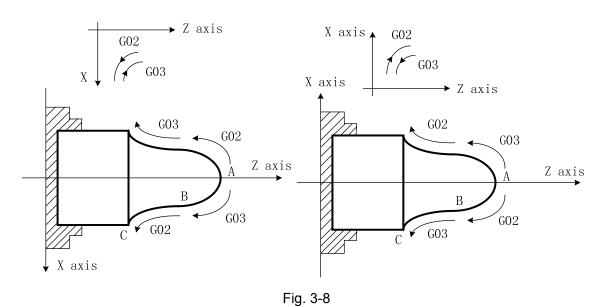

#### Notes:

- When I = 0 or K = 0, they can be omitted; one of I, K or R must be input, otherwise the system alarms.
- R is valid and I, K are invalid when they are input at the same time.
- R value must be equal to or more than half distance from starting point to end point, and the system alarms if the end point is not on the arc defined by R command;
- Omit all or one of X(U), Z(W); coordinates of starting point and end point of this axis are the same when omitting ones, the path is a full circle(360°) in G02/G03 when center point are specified by I,K; the path is 0(0°) when center point is specified by R.
- R should be used for programming. The system executes in R= $\sqrt{I^2 + K^2}$  to ensure starting point and end point of arc path are the specified ones in I, K programming.
- When the distance from center point to end point is not equal to  $R(R = \sqrt{I^2 + K^2})$  in I,K programming, the system automatically adjusts position of center point to ensure starting point and end point of arc path are the specified ones; When the distance from center point to end point is more than 2R, and the system alarms.
- Arc is less than 360° when R is commanded, the arc is more than 180° when R is negative, and it is less than or equal to 180° when R is positive.
   Example: Arc cutting path from Φ45.25 to Φ63.06 shown in Fig. 3-9.

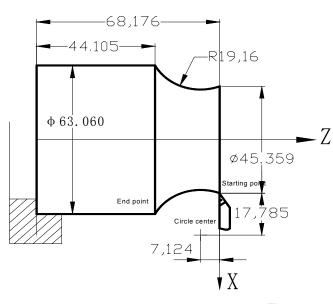

#### Program:

G02 X63.060 Z-24.071 R19.16 F300; or G02 U17.701 W-24.071 R19.16 F300; or G02 X63.060 Z-24.071 I17.785 K-7.124; or G02 U17.701 W-24.071 I17.785 K-7.124 F300

Fig. 3-9

### Compound programming in G02/G03:

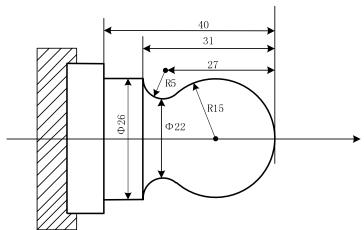

Fig. 3-10 Circular programming example

Program: 00001

N001 G0 X40 Z5; (Rapidly traverse) N002 M03 S200; (Start spindle)

N003 G01 X0 Z0 F900; (Approach workpiece)

 N005 G03 U24 W-24 R15;
 (Cut R15 arc)

 N006 G02 X26 Z-31 R5;
 (Cut R5 arc)

 N007 G01 Z-40;
 (Cut φ26)

N008 X40 Z5; (Return to starting point)

N009 M30; (End of program)

## 3.5 Three-point Circular Interpolation G05, G05.1

Command format: G05(G05.1)  $X(U)_{\underline{}}$   $Z(W)_{\underline{}}$   $I_{\underline{}}$   $K_{\underline{}}$   $F_{\underline{}}$ 

**Command function:** when you do not know positions of the circular center of arc and the radius but coordinates of three points on the arc, you can use G5 to confirm the arc direction through the middle position between the initial point and end point.

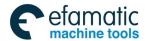

#### Command specification: G05(G05.1) is modal;

- I: incremental coordinate value(X) (radius value, direction) of the middle point where the circular passes corresponding to the starting point, range: ±99999999× least input increment;
- K: incremental coordinate value(Z, direction) of the middle point where the circular passes corresponding to the starting point, range: ±99999999× least input increment;
- X, U, Z, W, R, I, K range is referred to Table 1-2 of Section 1.4.1, unit: mm/inch.

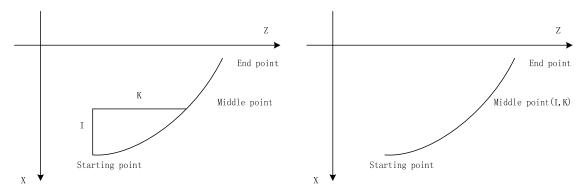

Fig. 3-11 G05 code Middle point

Fig.3-12 G05.1 code Middle point

#### Notes:

- 1) Middle point: any one point except for the starting point and end point on the arc;
- 2) The system alarms when the three points are in the same line;
- 3) I=0 when it is omitted, K=0 when it is omitted; the system alarm when they are omitted simultaneously;
- 4) The meanings of I, K I are similar to their displacement values of the circle center coordinates corresponding to starting point ones in G02/G03;
- 5) G05 does not execute the whole circle machining;

#### **Example:** (machining semi-circle)

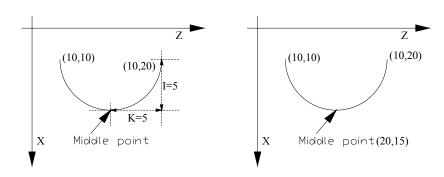

Fig.3-13 G05 Program 1 G00 X10 Z20; G5.1 X10 Z10 I5 K-5 F150;

Fig.3-14 G05.1 Program 2 G00 X10 Z20; G05.1 X10 Z10 I20 K15;

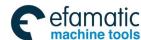

### 3.6 Ellipse Interpolation G6.2, G6.3

Command format:

Command function: G6.2 motion path is the CW(rear tool post coordinates)/CCW(front tool

post coordinates) ellipse.

G6.3 motion path is the CCW(rear tool post coordinates)/CW(front tool

post coordinates) ellipse.

#### Command path:

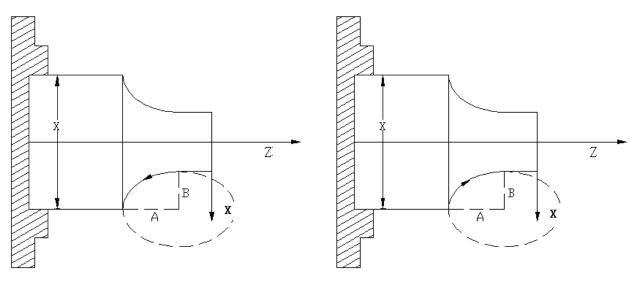

Fig. 3-15 G6.2 path sketch map

Fig. 3-16 G6.3 path sketch map

#### **Explanation:**

A: Length of ellipse's long radius (0<A<= 99999.999mm, no sign )

B: Length of ellipse's short radius (0<B<= 99999.999mm, no sign )

Q: angle between the long axis and Z coordinate system of ellipse (CCW 0-99999999, unit: 0.001°)

**Ellipse direction:** defined by that of G6.2/G6.3, they are the reverse in the front and rear tool post coordinates.

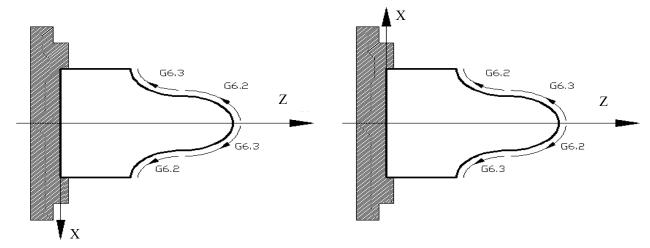

Fig. 3-17 Front tool post coordinate system

Fig. 3-18 Rear tool post coordinate system

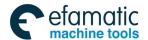

#### Q value:

1) In the G18 plane, Q value is the gained viewing XZ plane along with the positive direction of Y axis in the Cartesian right-hand coordinate system, as well, it is an angle when the Z axis positively rotates to the the overlapping with the ellispse long axis along with the CW; refer to the following figure:

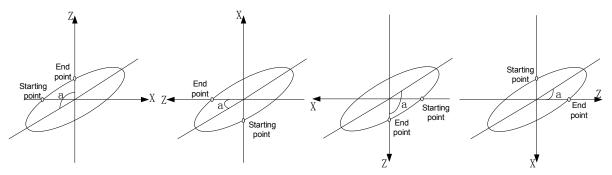

As for the above-mentioned four coordinates (Front tool-post), angle a is the symmetry axis based upon that it rotates to ellipse along with the Z axis CCW.

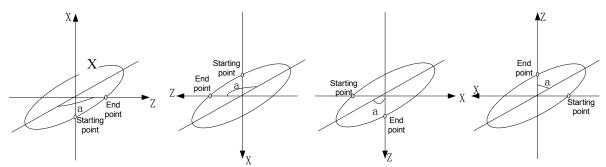

As for the above-mentioned four coordinates (Back tool-post), angle a is the symmetry axis based upon that it rotates to ellipse along with the Z axis CW.

Fig. 3-19

2) In the G17 panel, refer to the following figure:

I Programming

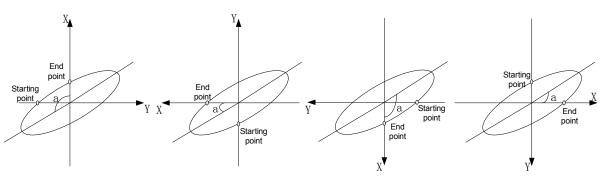

As for the above-mentioned four coordinates (Front tool-post), angle a is the symmetry axis based upon that it rotates to ellipse along with the X axis CCW.

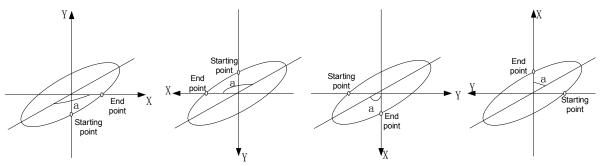

As for the above-mentioned four coordinates (Back tool-post), angle a is the symmetry axis based upon that it rotates to ellipse along with the X axis CW.

Fig. 3-20

3) In the G19 plane, refer to the following figure:

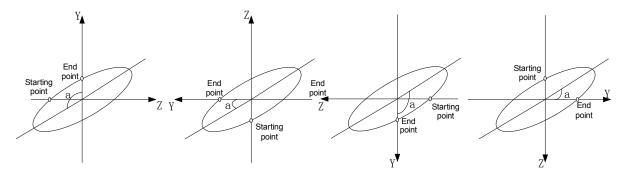

As for the above-mentioned four coordinates (Front tool-post), angle a is the symmetry axis based upon that it rotates to ellipse along with the Y axis CCW.

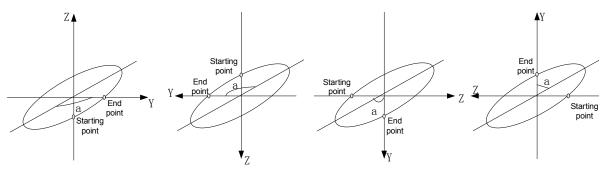

As for the above-mentioned four coordinates (Back tool-post), angle a is the symmetry axis based upon that it rotates to ellipse along with the Y axis CW.

Fig. 3-21

#### Notes:

1) A, B are not modal parameter. They are 0 when they are not input. When A=0 or B=0, the system

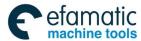

alarms; when A=B, G02/G03 is executed to machine the circular;

- 2) Q value is a non-modal parameter, and it must be specified when it is used. When it is omitted, it is 0°, the long and the short axis are parallel or coincident;
- 3) Q unit is 0.001°, the angle between it and Z is 180°. When Q 180000 is input, Q180 or Q180.0 is input, they are 0.18°;
- 4) The angle defined by Q value is an angle along Z axis in G18 panel, it is an angle along Y axis in G19, an angle along X axis in G17.
- 5) When the distance between the starting point and end point is longer than the long axis, the system alarms;
- 6) One or both of X(U), Z(W) can be omitted; omitting one of them indicates that the starting point and the end point of the axis are consistent; omitting the both indicates they are the same one;
- 7) Only machines the ellipse which is less than 180° (including 180°);
- 8) G6.2/G6.3 are used to the compound cycle G70—G73, and their notes are the same those of G02, G03;
- 9) G6.2, G6.3 are used to C tool compensation.

Example: machine from Φ43.14 to Φ63.82:

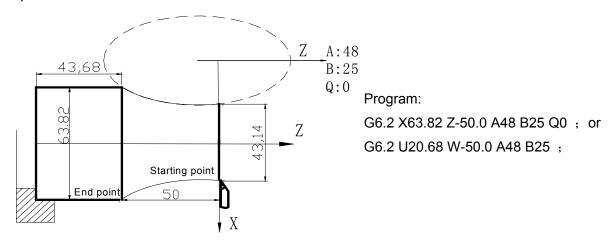

Fig. 3-22

Example: machine from Φ43.14 to Φ63.82:

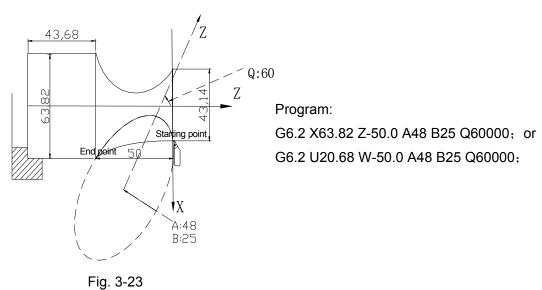

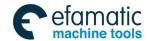

#### G6.2/G6.3 compound program example:

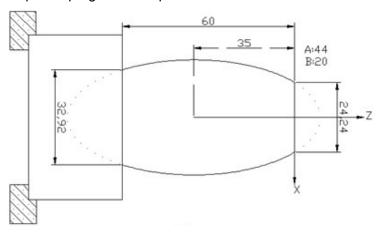

Fig. 3-24

Program: O0001

N001 G0 X60 Z5; (rapidly position) N002 M03 S200; (spindle ON)

N003 G01 X24.24 Z0 F100; (approach the workpiece) N005 G6.3 X40 W-35 A44 B20; (cutting A44 B20 ellipse block)

N006 G01 X32 Z-60;

N007 Z-79; N008 G0 X60

N009 Z5; (return to the starting point)

N0010 M30; (end of program)

### 3.7 Parabola Interpolation G7.2, G7.3

**Command function:** G7.2 motion path is the CW (rear tool post coordinates)/CCW(front tool post coordinates) parabola.

 ${\sf G7.3\ motion\ path\ is\ the\ CCW\ (rear\ tool\ post\ coordinates)/CW(front\ tool\ }}$ 

post coordinates) parabola.

#### Command path:

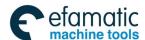

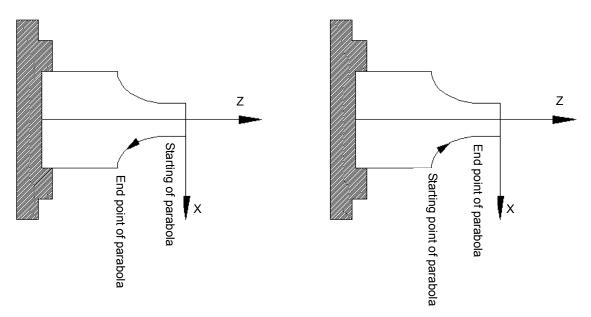

Fig. 3-25 G7.2 path sketch map

Fig. 3-26 G7.3 path sketch map

#### **Explanation:**

G7.2, G7.3 are modal;

Q is the angle between the symmetrical axis of parabola and Z, and its range:  $0\sim$  99999999 (unit: 0.001°) .

**Parabola direction:** G7.2/7.3 interpolation directions in the front tool post coordinate system and the rear are reverse.

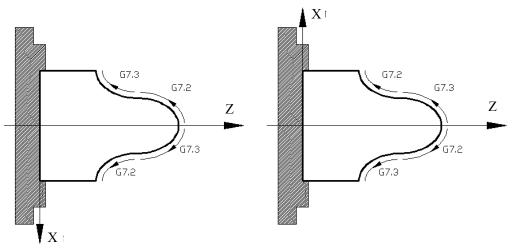

Fig. 3-27 Front tool post coordinate system

Fig. 3-28 Rear tool post coordinate system

#### Q value:

1) In the G18 plane, Q value is the gained viewing XZ plane along with the positive direction of Y axis in the Cartesian right-hand coordinate system, as well, it is an angle when the Z axis positively rotates to the parabola with the ellispse long axis along with the CW; refer to the following figure:

Programming

etamatic

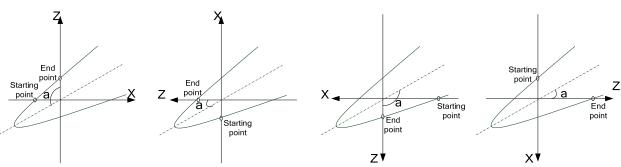

As for the above-mentioned four coordinates (Front tool-post), angle a is the symmetry axis based upon that it rotates to parabola along with the Z axis CCW.

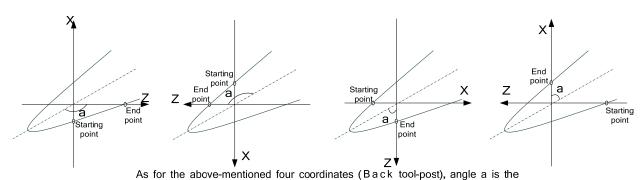

symmetry axis based upon that it rotates to parabola along with the Z axis CW.

Fig. 3-29

2) In the G17 plane, Q value is the gained viewing XY plane along with the positive direction of Z axis in the Cartesian right-hand coordinate system, as well, it is an angle when the X axis positively rotates to the parabola with the ellispse long axis along with the CW; refer to the following figure:

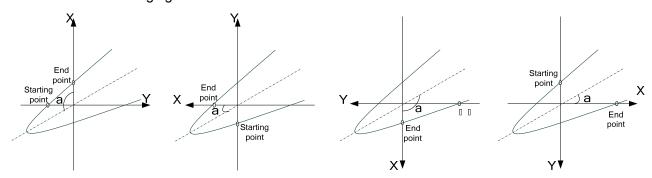

As for the above-mentioned four coordinates (Front tool-post), angle a is the symmetry axis based upon that it rotates to parabola along with the X axis CCW.

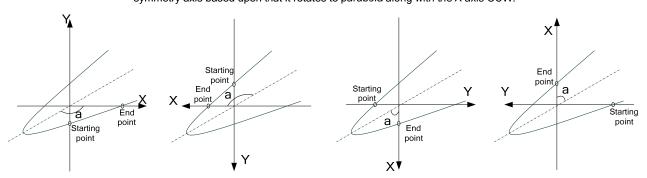

As for the above-mentioned four coordinates (Back tool-post), angle a is the symmetry axis based upon that it rotates to parabola along with the X axis CW.

Fig. 3-30

3) In the G17 plane, Q value is the gained viewing ZY plane along with the positive direction

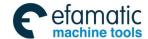

of X axis in the Cartesian right-hand coordinate system, as well, it is an angle when the Y axis positively rotates to the parabola with the ellispse long axis along with the CW; refer to the following figure:

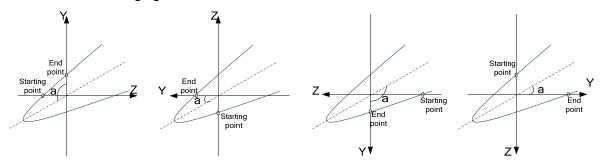

As for the above-mentioned four coordinates (Front tool-post), angle a is the symmetry axis based upon that it rotates to parabola along with the Y axis CCW.

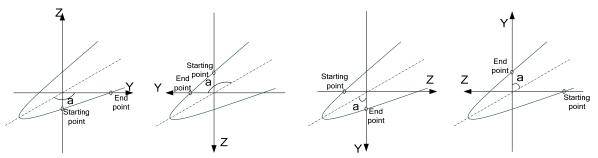

As for the above-mentioned four coordinates (Back tool-post), angle a is the symmetry axis based upon that it rotates to parabola along with the Yaxis CW.

Fig. 3-31

#### Notes:

- 1) P cannot be 0 or omitted, otherwise the system alarms;
- 2) P has no sign. If it has the negative sign, its absolute value is executed;
- 3) Q can be omitted, at the time; the symmetrical axis of the parabola is parallel with or coincident with Z;
- 4) The system alarms when the straight line on which the starting point and the end point is parallel with the symmetrical axis of the parabola;
- 5) G7.2, G7.3 can be used to the compound cycle G70 $\sim$ G73, and their notes are the same those of G02, G03;

Example: when the parabola P=100(the least increment is 0.0001mm), its symmetrical axis is parallel with Z. Its machining sketch map and programming are as follows:

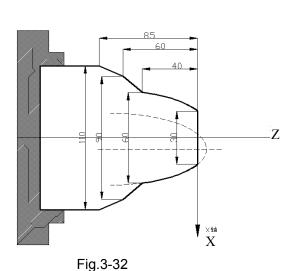

### 3.8 Plane Selection G17 $\sim$ G19

#### **Command format:**

G17.....XY plane

G18.....ZX plane

G19.....YZ plane

**Command function:** use G commands to select the plane of the arc interpolation or the one of the cutter compensation

M30;

**Command explanation:** G17, G18, G19 are modal, and the plane does not change in the block without the command.

#### Notes:

- 1) Firstly set the basic axis Y when the system selects G17, G19 plane;
- 2) Cannot switch the planes in C tool compensation;
- 3) G71~G76, G90, G92, G94 can be used in G18 plane;
- 4) The plane selection code can be in the same block with G codes in the other groups;
- 5) The movement command is not relevant to the plane selection;
- 6) Diameter or radius programming: currently, because there is only one bit parameter No 1.2 to select the diameter or the radius programming and is valid to only X axis, Z and Y axis use the only radius programming in G2, G3, and X axis is selected by the parameter;
- 7) The tool nose direction of C tool compensation is 0 in G17, G19.
- 8) Angel Q in the oval and parabola command, in G18 panel, it is an angle along Y axis in G19, an angle along X axis in G17.

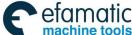

### 3.9 Polar Coordinate Interpolation G12.1, G13.1

Command format: G12.1----start polar coordinate interpolation method- (can be written to G112) --- (1)

G13.1----cancel polar coordinate interpolation method- (can be written to G113) --- (3)

Command function: Polar coordinate interpolation is a function that exercises contour control in converting a command programmed in a Cartesian coordinate system to the movement of a linear axis (movement of a tool) and the movement of a rotary axis (rotation of a workpiece). This method is useful in cutting a front surface and grinding a cam shaft on the machine.

Command explanation: G12.1, G13.1 are non-modal

Linear axis: X or Z, Y or 4<sup>th</sup> or 5<sup>th</sup> axis

Rotary axis: axes except for feed axis(Y or 4<sup>th</sup> or 5<sup>th</sup> axis)

Before starting the polar coordinate, set the linear axis and the rotary axis by No.235 and No.236.

Taking example of the linear axis X and the rotary axis 5<sup>th</sup>.

Polar coordinate interpolation plane: G12.1 starts the polar coordinate interpolation mode and selects a polar coordinate interpolation plane(below), and the polar coordinates are completed in the plane.

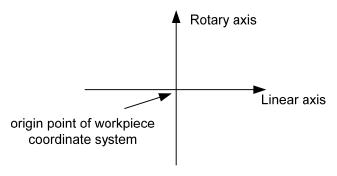

Fig.3-33 Polar coordinate interpolation plane

Note1: After G12.1 is used, the previous plane is cancelled and the system enters the polar coordinate interpolation plane, and after G13.1 is used, the plane is cancelled and the previous is recovered;

Note 2: After the system resets, it cancels the polar coordinate interpolation and recovers the previous plane, and the cursor returns to the beginning of the program.

**Programming format:** create the rectangular coordinate system in the polar coordinate interpolation plane below:

Programming

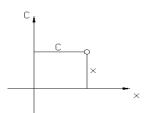

X: distance of linear axis, unit: mm/inch;

C: distance of rotary axis, unit: mm/inch;

The linear axis can use the diameter programming and the rotary axis uses only the radius;

The polar coordinates in the polar coordinate interpolation plane is prepared below:

Specified position

Radius

Current position

X: length between current tool and the origin, its unit: mm/inch;

C: angle unit of current rotary axis: deg;

G16 is the polar coordinates of current coordinates being complied, and G15 is to cancel it. The Cartesian coordinate system is used without G16. G16/G15 is valid in the only polar coordinate interpolation.

The radius programming is applied to the linear axis and the rotary axis below:

- •Length compensation: the length compensation is not applied to the rotary axis, and the length offset should be command before G12.1 mode, and cannot be changed in the polar coordinate interpolation.
- •Tool radius compensation: the tool nose direction is 0.
- Machine motion: the linear axis is vertical to the rotary axis.
- •Circular interpolation in the interpolation plane: the address of the arc radius is determined by the 1st axis(linear axis) in the interpolation plane.
  - When the linear axis is X or its parallel axis, I and J are used in Xp-Yp plane
  - When the linear axis is Y or its parallel axis, J and K are used in Xp-Zp plane
  - When the linear axis is Z or its parallel axis, K and I are used in Zp-Xp plane The arc radius can also use R command.
- •Command speed: tangential speed in the polar coordinate plane.

When the tool approaches the center of the workpiece, the speed component of C axis exceeds its maximum cutting federate (set by No.27). F value is calculated by the followings:

L: the distance (mm) between the center of the tool and that of the workpiece

**R**: maximum cutting feedrate of C axis (deg/min)

Conclusion:  $F < L \times R \times \pi / 180 \text{ (mm/min)}$ 

It is suggested that the workpiece should not be machined near the polar because the feedate override must be changed in some occasion to avoid the overload of the rotary axis.

• Movement along the axis in the non polar coordinate interpolation plane in the polar coordinate interpolation mode: The tool traverses normally along these axes and is not relevant

to the polar coordinate interpolation, the parameter specifies one axis to execute the polar coordinate interpolation before executing the polar coordinate interpolation, the axis which does not specify the polar coordinate can moves along the normal path in G00 or G01, but the axis which polar coordinate is not specified is disabled (i.e. the block is ignored and the axis does not move) in arc or ellipse command.

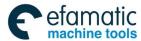

Coordinates display: After G12.1 is executed, the absolute coordinates, the machine coordinates
 and the incremental coordinates display the actual position of the tool, the
 remaining distance to move in a block is displayed based on the coordinates
 in the polar coordinate interpolation plane, and after G13.1 is executed or
 the reset is done, the coordinates in the current system plane is displayed.

Note 1: G12.1, G13.1 are in Group 21, G12.1, G13.1, G16, G15 are in a separate line.

Note 2: The tool change cannot be executed in G12.1-G13.1, the tool change operation and the positioning followed by the tool change must be performed before G12.1.

Note 3: The system cannot start the polar coordinate interpolation during C tool compensation or in G99, otherwise, it alarms.

Note 4: When G12.1 is commanded, the tool position of the polar coordinate interpolation is at the angle of 0.

5) It is necessary to firstly perform the length offset value before starting it; otherwise, the alarm may occur.

#### Example:

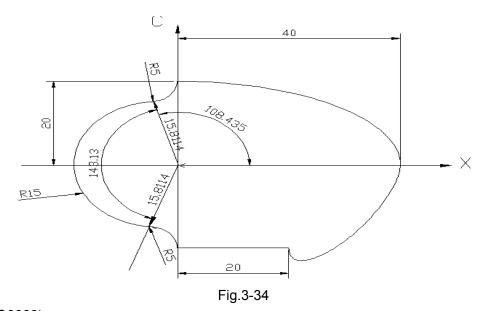

O0000 (O0000)

T0101

G0 X80 C0 W0

G12.1

G6.3 X0 C20 A40 B20 F1000

G16----the followings are the length and the angle programming

G2 X-10 C15 R5

G3 X-10 C-15 R15

G3 X15.8114 C108.435 R5

G3 X15.8114 C251.565 R15

G15-----cancel the above programming mode and the followings are Cartesian coordinate programming

G2 X0 C-20 R5

G1 X40 C-20

G7.3 X80 C0 P10000 Q60000

G13.1

M30

#### 3.10 Cylindrical Interpolation G7.1

Command function: The amount of travel of a rotary axis specified by an angle is once internally converted to a distance of a linear axis along the outer surface so that linear interpolation or circular interpolation can be performed with another axis. After interpolation, such a distance is converted back to the amount of travel of the rotary axis. The cylindrical interpolation function allows the side of a cylinder to be developed for programming (below).

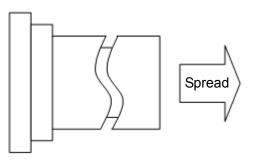

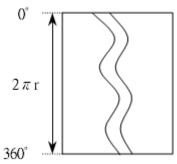

Fig.3-35

#### Command format:

```
Type I
G07.1 C(c); (1) starting the cylindrical interpolation
•••
             (2)
...
G7.1 C0;
             (3) cancel the cylindrical interpolation
```

```
Type II
G07.1 C(c) J(\Delta i) L(d) R(\Delta d) K(\Delta u); (1) starting the cylindrical interpolation
               (2)
G7.1 C0;
              (3) cancel the cylindrical interpolation
```

**Code meaning:** Code devides into 3 sections:

- (1): Provide a column radius, the column interpolation begins;
- (2): Provide the block of the its section of the defined finish-turning path or the finish-turning residual;
  - (3): Cancel the column interpolation

There are two programming types of cylinder interpolation,  $J(\Delta i)$ , L(d),  $R(\Delta d)$  and  $K(\Delta u)$  settings are not desired for the type I; the system operates based upon the block of the finish-turning path. Type II is the circular interpolation cycle; System is automatically calculated the rough-turning offset value, single feed value and path based upon the data such as the finih-turning allowance, total cutting value and cutting times, etc. The path of each cutting is the offset of the finishing-turning path, the cutting path is gradually closed to the path of the finish-turning, the last cutting path is the finish-turning one.

#### Command explanation:

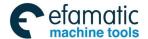

Cc: the radius of the cylinder;

Radius ≠0: starts the cylindrical interpolation mode

Radius=0: cancels the cylindrical interpolation mode

its range: 0~9999999×least input increment (unit: mm/inch)

- J(Δi): Total cutting value along X axis in the rough-turning,its range:±99999999×least input increment(unit: mm/inch, diameter, with sign, when the symbol is positive, X axis infeeds along with the positive direction; when the symbol is negative, X axis infeeds along with the negative direction), type I setting does not desire;
- R(Δd): Tool-retraction value along X axis in the rough-turning, its range:±99999999×least input increment(unit: mm/inch, diameter, without sign symbol), type I setting does not desire;
- K(Δu): Finish-turning allowance along X axis, its range:-99999.999~99999.999(IS\_B) /-9999.9999~9999.9999(IS\_C) (unit: mm/inch, diameter, without sign symbol), the last rough-turning path offsets related to the X axis coordinate of the finish-turning, type I setting does not desire;
- L(d): Cutting times (without including the finish-turning path), its range:  $1\sim9999$  (unit: times), L5 means that the rough cutting cycle is completed for 5 times, the  $6^{th}$  times is finish turning cycle. If the cutting times is 1, the system will complete the rough cutting cycle based upon 2 times. Type I setting does not desire.

#### Code path explanation: (Type II)

- 1) X axis rapidly moves to cycle start G from start point F;
- 2) X axis is performed the feedrate to An point, in-feed value is  $\Delta d + n \times \Delta u$ , which is performed the circular interpolation along with the path of the An->Bn->Cn->Dn (Note: n is the n<sup>th</sup> times cycle, the resolution n=1, 2, 3...)
- 3) X axis rapidly retreats to point E along Dn->E path
- 4) Tool returns to the cycle start G along E->G path (Note: X, Z and C axes are returned to the cycle start);
- 5) Repeated steps 2), till to the machining allowance along X axis is 0;

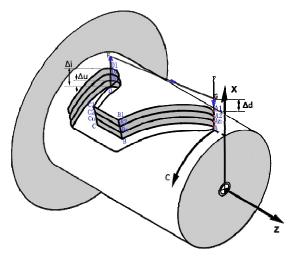

Fig.3-36

#### Note:

1)G7.1 is non-modal;

GSK980TDi Turning CNC System User Manual

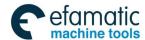

- 2) The cylindrical interpolation mode is cancelled in power-on and reset;
- 3) The rotary axis executes a program by an angle, a rolling function of a rotary axis in the cylindrical interpolation mode will be automatically invalid, and a programming command value must be more than 360° when the interpolation range is more than one circle;
- 4) The tool nose radius compensation G41, G42 can be executed and their tool nose directions are 0;
- 5) A feedrate specified in the cylindrical interpolation mode is a speed on the developed cylindrical surface, its unit: mm/min or inch/min
- 6)In the cylindrical interpolation mode, the linear G1, the arc G2, G3 (arc radius is specified by R, its unit is mm or inch), ellipse G6.2, G6.3, parabola G7.2, G7.3 interpolation:
- 7) G00 positioning operation cannot be executed in a cylindrical interpolation mode;
- 8) Before executing the cylindrical interpolation mode, the tool nose radius compensation mode which is being executed is cancelled, the tool compensation is started or completed in a cylindrical interpolation mode;
- 9) Miscellaneous function T cannot be used in the cylindrical interpolation mode;
- 10) The feedrate in the cylindrical interpolation mode specifies G98(feed per minute);
- 11) G50 setting workpiece coordinate system in the cylindrical interpolation mode cannot be used:
- 12) A rotary axis and a linear axis of only current cylinder in the cylindrical interpolation is specified:

Plane selection: Before a cylindrical interpolation, the plane where the interpolation is should be selected firstly, one axis in the plane is a linear axis in the cylindrical interpolation and another is a corresponding linear axis of the developed rotary axis (below).

1) Basic coordinate system:

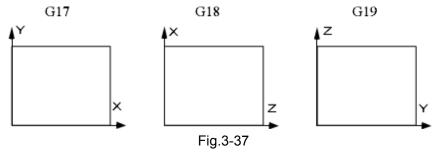

② The rotary axis is set to X or its parallel axis in the cylindrical interpolation mode:

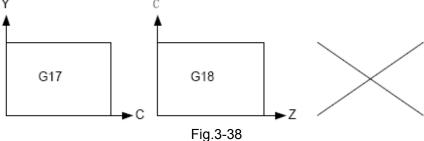

③ The rotary axis is set to Y or its parallel axis in the cylindrical interpolation mode:

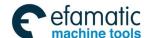

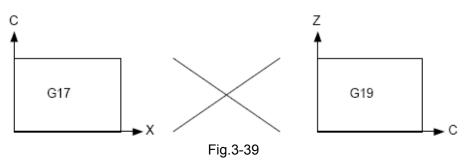

(4) The rotary axis is set to Z or its parallel axis in the cylindrical interpolation mode:

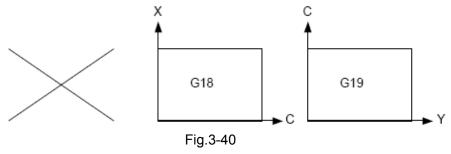

#### **Relative parameters:**

Only rotary axis is specified in the cylindrical interpolation, and it can be a basic axis or an axis parallel to the basic axis. The axis name of three additional axes are set by NO.225, NO.226, NO.227 (Y: 89, A: 65, B: 66, C: 67), the attribute of an axis is set by NO.230, NO.231, NO.232 (see the following table).

| Setting value | Meaning                                            |
|---------------|----------------------------------------------------|
| 0             | It is not three basic axes and their parallel axis |
| 1             | X of three basic axes                              |
| 2             | Y of three basic axes                              |
| 3             | Z of three basic axes                              |
| 5             | An axis parallel to X axis                         |
| 6             | An axis parallel to Y axis                         |
| 7             | An axis parallel to Z axis                         |

#### Example:

No. 224 is set to 5, the cylindrical interpolation is executed in G18 plane, and the rotary axis of the cylindrical interpolation is set to the  $5^{th}$  axis (state parameter P187). The axis name of the  $5^{th}$  is C (data parameter No. 225), the axis is one parallel to X axis (NO.230). The radius of the cylinder is 57.299mm, and the developed cylindrical surface is shown below:

O0071 (taking example of the cylindrical interpolation G7.1)

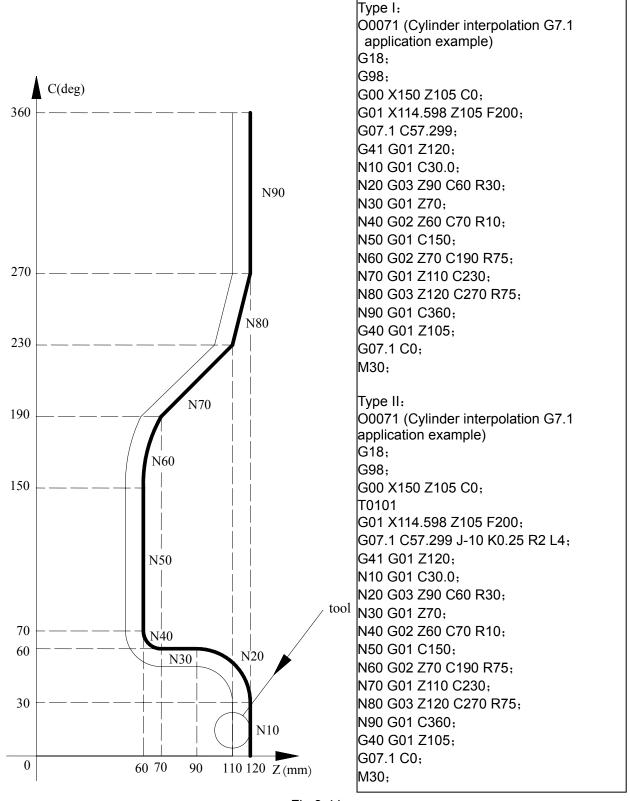

Fig.3-41

Note: In the programing example of the type II, the overall cutting value is 10mm, the finish machining residual is 0.25mm, tool is 2mm distant from the workpiece along with X direction, the rough-turning cycle times is 4, finish-turning cycle times is 1; tool retreats from the start position (116.598,105,0) after the rough-tuning cutting is performed each time.

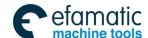

### 3.11 Chamfering Function

Chamfering function is to insert one straight line or circular between two contours to make the tool smoothly transmit from one contour to another one. GSK980TDi uses the linear and circular chamfering functions.

### 3.11.1 Linear Chamfering

Linear chamfering: insert one straight line in the linear contours, arc contours, linear contour and arc contour. The command address of linear chamfering is L, behind which data is the length of chamfering straight line. The linear chamfering must be used in G01, G02 or G03 command.

Linear chamfering divides into two types, two types are mainly distinguished from the different definitions of the command value L in the program, one is L chamfering length, the other is length between the chamfering point and intersection point, which can be selected by state parameter No.181.0. In the following explanation, type I represents that L is chamfering length; type II is the length between the chamfering point and intersection point.

#### 1). Linear to linear

G01 X(U)\_ Z(W)\_;

**Command format:** Insert a section of linear block between two straight line interpolation.

Command function: insert one straight line between two linear interpolation blocks.

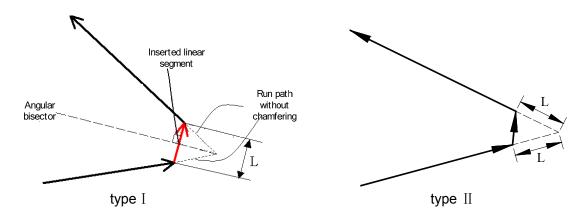

#### 2). Linear to circular

Command format: G01  $X(U)_{L}$ ;

G02/G03 X(U)\_ Z(W)\_ R\_;

Or

G01 X(U)\_ Z(W)\_ L\_; G02/G03 X(U) Z(W) I K

Command function: insert one straight line between the linear and circular interpolation blocks.

### GSK980TDi Turning CNC System User Manual

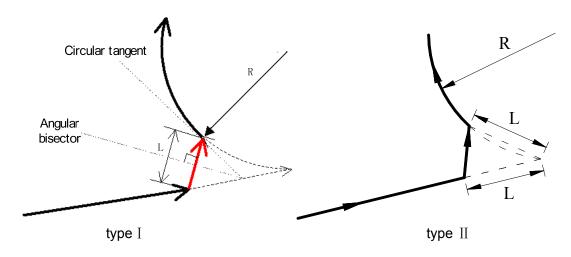

### 3). Circular to circular

**Command format:**  $G02/G03 \quad X(U) \quad Z(W) \quad R \quad L;$ 

 $G02/G03 \quad X(U) \quad Z(W) \quad R_{;}$ 

Or

 $G02/G03 \quad X(U)\_ \quad Z(W)\_ \quad I\_ \quad K\_ \quad L\_;$  $G02/G03 \quad X(U) \quad Z(W) \quad I \quad K_{;}$ 

Command function: insert one straight line between two circular interpolation blocks.

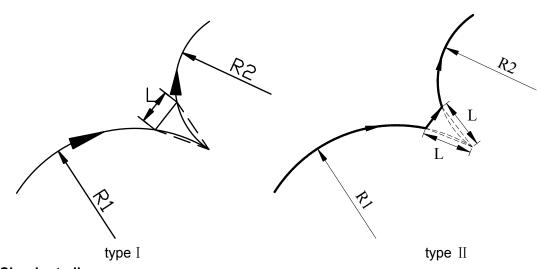

### 4). Circular to linear

Command format:  $G02/G03 \quad X(U)_{-} \quad Z(W)_{-} \quad R_{-} \quad L_{-};$ 

G01 X(U)\_ Z(W)\_;

 $G02/G03 \quad X(U)\_ \quad Z(W)\_ \quad I\_ \quad K\_ \quad L\_;$ 

G01 X(U)\_ Z(W)\_;

Command function: insert one straight line block between circular and linear interpolation block.

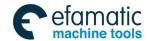

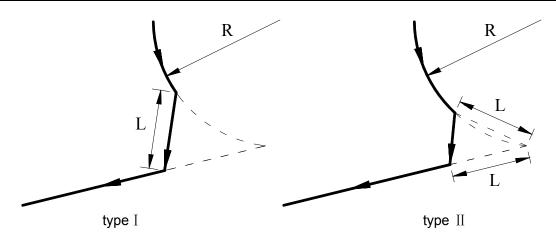

### 3.11.2 Circular Chamfering

Circular chamfering: insert one circular between linear contours, circular contours, linear contour and circular contour, the circular and the contour line are transited by the tangent. The command of circular chamfering is D, and the data behind the command is the radius of chamfering circular. The circular chamfering must be used in G01, G02 or G03.

#### 1). Linear to linear

Command format: G01  $X(U)_{-}Z(W)_{-}D_{-}$ ;

G01 X(U)\_ Z(W)\_;

Command function: insert one circular between two straight lines, the inserted circular

block and two straight lines are tangent, the radius is the data behind

the command address D.

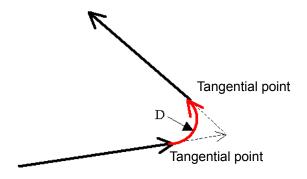

#### 2). Linear to circular

Command format: G01 X(U)\_ Z(W)\_ D\_;

G02/G03 X(U)\_ Z(W)\_ R\_;

or

G01 X(U)\_ Z(W)\_  $D_{\cdot}$ ;

G02/G03 X(U)\_ Z(W)\_ I\_ K\_;

Command function: insert one circular between linear and circular, the inserted circular is

tangent to the linear and the circular, and the radius is the data

behind the command address D.

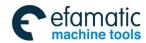

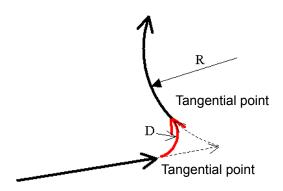

#### 3). Circular to circular

**Command function:** insert one circular between two circular blocks, the inserted circular is tangent to the two circular blocks, and the radius is the data behind the command address D.

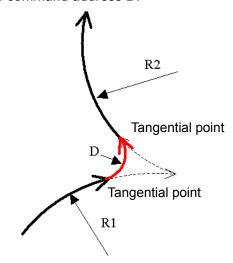

#### 4). Circular to linear

**Command function:** insert one circular block between the circular and the linear, the inserted circular block is tangent to the circular and the linear, and

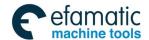

the radius is the data behind the command address D.

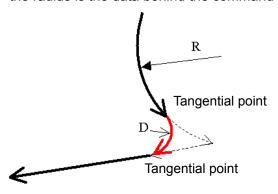

### 3.11.3 Special Cases

The chamfering function is invalid or alarms as follows:

#### 1) Linear chamfering

Case 1. The chamfering function is invalid when two interpolation straight lines are in the same linear.

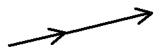

Case 2. CNC alarms when the chamfering linear is too long.

L1 i is the chamfering linear, and the length is  $L_1$ ;  $I_2$  is the third edge of the triangle which is formed by two interpolation straight lines, the length is  $L_2$ , CNC alarms when  $L_1$  is bigger than  $L_2$  as follows:

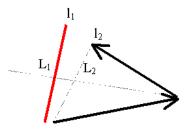

Case 3. Some linear block is too short

The chamfering linear length is L, CNC alarms when other end of the caculated chamfering linear is not in the interpolation linear(in the extension line of the interpolation linear).

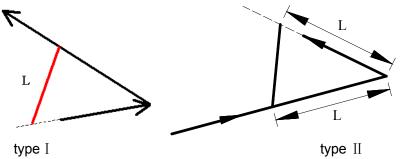

#### 2) Circular chamfering

Case 1. The circular chamfering function is invalid when two interpolation straight lines are in the same block.

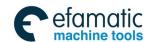

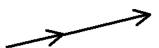

Case 2. CNC alarms when the chamfering circular radius is too big.

CNC alarms when the chamfering circular radius is D, max. circular radius of the tangential linear lines is  $R_{\text{max}}$  which is less than D as follows.

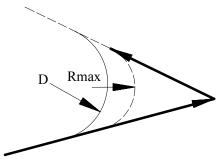

Case 3. The circular chamfering function is invalid when the linear and the circular, or the circular and the linear are tangential.

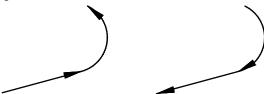

Case 4. The circular chamfering function is invalid when one circular and another one are tangential.

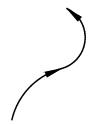

The circular chamfering function is valid when the circular tangency is as follows:

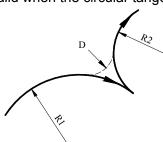

## 3.12 Exact Stop Function Between Blocks

Command format: G09

G64 S

| Command | Command specification                                                           |
|---------|---------------------------------------------------------------------------------|
| G09     | the programmed axis of a block must exactly stop at the end point of the block, |
|         | and the system continuously executes a next block., Non-modal G commands        |

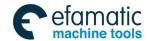

| G61 | The blocks included the overall motions between the current block and the G64 are exactly performed, and then execute the next block, modal command. |
|-----|----------------------------------------------------------------------------------------------------|
| G64 | Cancel the G61 modal.                                                                                                    |

#### Note:

- 1) G09, G61/G64 are disabled in the G71, G72 and G73 cycle procedure;
- 2) G09 is only enabled to the current block, if the cutting command generates in the block of the G09, execute the next block after this block is exactly stopped; if the cutting command does not generate in this block, the next block will not perform the exact stop;
- 3) When the current parameter №0007.5 sets to "1", modal information column is fixedly displayed as G61, and the G64 shows disabling;
- 4) When the current parameter №0007.5 sets to "1", the G61/G64 position in modal information column is immediately displayed as G61; when the current parameter №0007.5 sets to "0", the G61/G64 position in modal information column is immediately displayed as G64, and then enters to the smooth state between the blocks.
- 5) When G64 are shared a block with cutting command, the G64 locates at the block which is cancelled the exact-stop in-position;
- 6) When G09, G64 and G61 are shared with a same block, the last G code is enabled;
- 7) Perform G64 code or power-on again, G61 modal is being cancelled.

#### G09 code application example:

After the motion command of the block of the G09 command is performed, the next block command is then performed. The N2 block of the program 1 does not add the G09 command, smoothly transit between N2 block and N3 block; refer to the path in the Fig. 3-42. The N2 block of the program 2 adds G09 command. The command of N3 can be performed till the motion command of the N2 block is performed; refer to the path in Fig. 3-43.

Program 1: Program path is shown in the Fig. 3-42.

N1 G00 X0 Z0 N2 G01 Z50 N3 X100

N4 Z100

.....

N5 M30

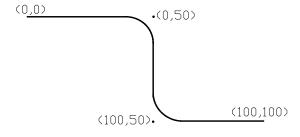

Fig. 3-42

Program 2: Program path is shown in the Fig. 3-43.

N1 G00 X0 Z0

N2 G09 G01 Z50; G09 command is only enabled to the current line.

N3 X100

N4 Z100

N5 M30

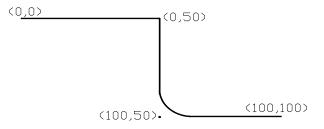

Fig. 3-43

GSK980TDi Turning CNC System User Manual

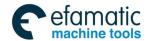

#### G61, G64 code application example:

G61 is modal command, the next block can be performed after the overall motion blocks between G61 and G64 are executed. There is G61 command in the program 3, smoothly transit between two blocks, and refer to the Fig. 3-44. The N2 block of the program 4 adds G61 command, N7 block adds G64 command, and therefore, after the overall motion blocks between N2 block and N7 block are performed, the next block is then executed; refer to the Fig. 3-45.

Program 3: Program path is shown as Fig.

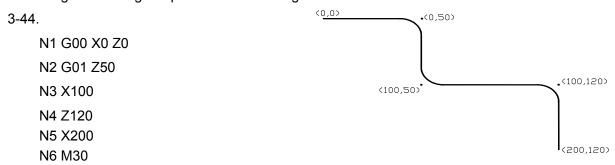

Fig. 3-44

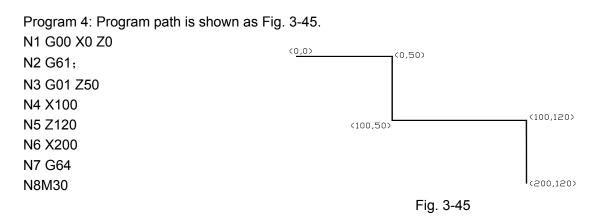

## 3.13 Function of Directly Inputting Graphic Dimension

The function of directly inputting graphic dimension can make the user directly use the linear angle, chamfering value in the machining drawing to program.

Command format: Drawing dimension direct input function is only used the linear interpolation (G01), can specify the plane in G17 plane (XY plane), G18 plane (XZ plane), G19 plane(ZY plane). Taking example of G18 plane(XZ plane), the format changes when G17/G19 plane command is used:

G17 plane: "Z" $\rightarrow$ "X", "X" $\rightarrow$ "Y" G19 plane: "Z" $\rightarrow$ "Y", "X" $\rightarrow$ "Z"

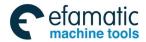

|   | Command format                                    | Command path                              |
|---|---------------------------------------------------|-------------------------------------------|
| 1 | G01 X2_ (Z2_) Q_                                  | Q Q (X1, Z1) Z                            |
| 2 | G01 Q1_<br>G01 X3_ Z3_ Q2_                        | (X2, Z2) Q1 (X1, Z1) Z                    |
| 3 | G01 Q1_ L_<br>G01 X3_ Z3_ Q2_                     | (X3, Z3)  Q2  (X2, Z2) (X1, Z1)  Z        |
| 4 | G01 Q1_ D_;<br>G01 X3_ Z3_ Q2_;                   | (X3, Z3)  Q2  D Q1  (X2, Z2)  (X1, Z1)  Z |
| 5 | G01 Q1_ L1_<br>G01 X3_ Z3_ Q2_ L2_<br>G01 X4_ Z4_ | (X3, Z3)  Q2  (X2, Z2)  (X1, Z1)  Z       |

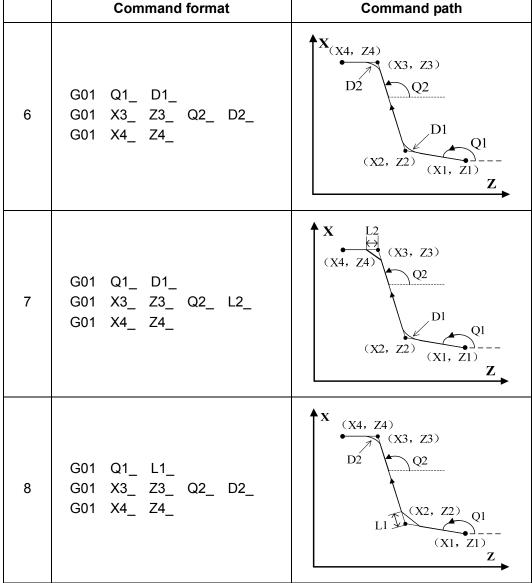

**Command explanation:** When the command format is treated as 1, X or Z direction coordinate only can be specified one; otherwise, it is performed (Angle Q is ignored) based upon the normal straight line. Wherein, Q\_ is an angle between straight line and Z axis,its range:-99999999~99999999 (unit: 0.001degree), its angle direction is shown below:

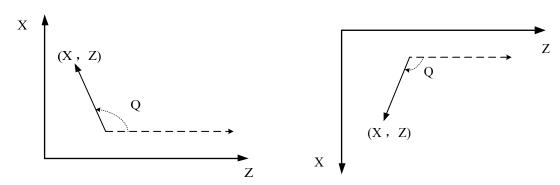

Fig. 3-46 Rear tool post coordinate system

Fig. 3-47 Front tool post coordinate system

#### Note:

 G00 and G01 commands are used for the drawing dimension direct input function; however, G00 only performs the positioning when using drawing dimension direction input function of the G00;

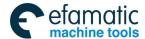

- Prevent the excessive distance from calculating, in the command format 1, the angle tolerance value of the calculation intersection is ±1° (Q value converts into 0° ~ 360°).
- 3) X\_Q\_(If the angle Q (0° or 180°) value is within (0° or 180°) ±1°, the alarm may occur.)
- 4) Z\_ Q\_ (If the angle Q (90° or 270°) value is within (0° or 180°) ±1°, the alarm may occur.)
- 5) When the intersection is calculated, the alarm may generate if the angle difference composes of two straight lines between ±1.
- 6) In a movement block following with the block which only specifies an angle command of which the coordinate (absolute command) and angle command values should be specified.

(Example):

N1 X\_ Q\_

N2 Q\_

N3 X\_ Z\_ Q\_

An absolute command value and angle command Q along the X or Z axis should be specified in N3 block; otherwsie, the alarm may occur.

- 7) In the consecutive drawing dimension direct input command, the G04 and the M, S and T blocks can be inserted, however, if there are 2 or more blocks are inserted, the alarm may occur.
- 8) In the copound canned cycle, use the program of the drawing dimension direct input between the sequence numbers specified by P or Q; however, the block specified by Q sequence number can not be stopped in the middle of consecutive drawing dimension direct input command.

#### 3.14 Dwell G04

Command format: G04 P\_\_Q; or

G04 X\_\_ Q\_; or

G04 U Q; or

G04;

Command function: each axis stops the motion, the modal of G commands and the reserved data, state are not changed, and execute the next block after dwelling the defined time. Within the G04 dwell time, receive the skip signal (it is determined by Q value), intermit the dwell and then perform the next block.

**Command specification:** G04 is non-modal.

G04 dwell time is defined by the word P\_\_, X\_\_ or U\_\_.

P Range is -99999999 (unit: ms).

X, U range is -9999.999~9999.999 (unit: s)

Q: Skip signal address selection, solution range 1~4,

#### Notes:

- The system exactly stop a block when P, X, U, Q are not input.
- When P, X or U specifies a negative value, it means that the dwell time is 0.
- P is valid when P, X, U are in the same block; X is valid when X, U are in the same block.
- In the G04 code execution, perform the feed hold operation, the dwell shows at the upper left corner of the current page; however, the G04 timing does not stop, when the timing is executed, the cursor stops at the next program.

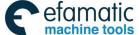

#### **Machine Zero Function** 3.15

#### Machine 1<sup>st</sup> Reference Point 3.15.1

G28 X(U) \_\_ Z(W) \_ ; **Command format:** 

Command function: the tool rapid traverses to the middle point defined by X(U), Z(W) from

starting point and then return to the machine zero.

#### **Command specifications:**

G28 is non-modal.

X, Z, Y: absolute coordinates of middle point;

U, W, V: Z absolute coordinates of middle point;

W: Difference value of absolute coordinates between middle point and starting point in Z direction.

Omit all or one of X(U), Z(W) as follows:

Table 3-4

|     | Command   | Function                                                              |
|-----|-----------|-----------------------------------------------------------------------|
| G28 | X(U)      | X returns to machine zero and Z axis remains in the previous position |
| G28 | Z(W)      | Z returns to machine zero and X axis remains in the previous position |
| G28 |           | in the previous positions and continuously execute the next block     |
| G28 | X(U) Z(W) | X, Z return to machine zero simultaneously                            |

### Running path(as Fig. 3-48):

- (1) Rapid traverse to middle point of specified axis from current position(A point→B point);
- (2) Rapid traverse to reference point from the middle point(B point→R point);
- (3) If the machine is not locked, LED is ON when the machine reference point return is completed.

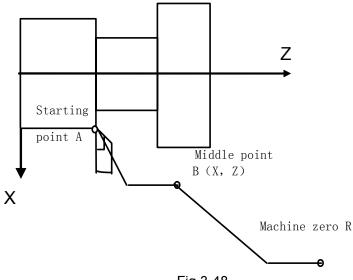

- Fig.3-48
- Note 1: Do not execute G28 and machine zero return without the zero switch on the machine.
- Machine zero returns in Jog mode and in G28 are the same and their deceleration signals and the Note 2: signal every rotation must be detected;
- Note 3: X and Z move at the respectively rapid traverse speed from A to B and from B to R, and so the path is not always a straight line;
- Note 4: The system cancels the tool length compensation after executing G28 to perform the machine zero return;

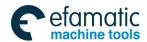

#### Machine 2<sup>nd</sup>, 3<sup>rd</sup>, 4<sup>th</sup> Reference Point G30 3.15.2

Machine zero is fixed point in the machine tool, decided by the zero switch and zero return switch installed on the machine tool.

Machine reference point is located at the position after the machine zero offsets No.114 or No.115 value, when No.114, No.115 setting value is 0, the machine reference point coincides with the machine zero. The coordinates of machine reference point are No.120, No.121 setting value. Executing machine zero return is considered to executing the machine reference point return.

GSK980TDi has machine 2<sup>nd</sup>, 3<sup>rd</sup>, 4<sup>th</sup> reference point functions. Use separately No.122~No.127 to set X, Z machine coordinates of the machine 2<sup>nd</sup>, 3<sup>rd</sup>, 4<sup>th</sup> reference point.

The relationship between the machine zero, machine reference point, machine 2<sup>nd</sup>, 3<sup>rd</sup>, 4<sup>th</sup> reference point is as follows:

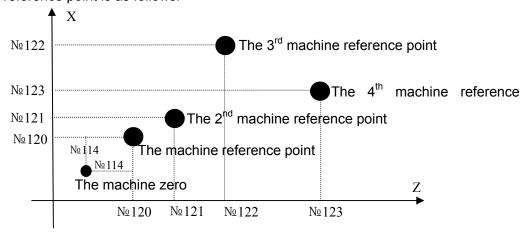

Fig.3-49

#### **Command format:**

G30 P2 X(U) \_\_ Z(W) \_\_; G30 P3 X(U) Z(W); G30 P<u>4</u> X(U) <u>Z(W) :</u>

Command function: the tool rapidly traverses with the rapid traverse speed to the middle point specified by X(U), Z(W)

#### Command specifications: G30 is non-modal.

X: X absolute coordinate of the middle point;

U: difference value of X absolute coordinate value between the middle point and starting

Z: Z absolute coordinate of the middle point;

W: difference point of Z absolute coordinate between the middle point and starting point. Omit one or all of X(U), Z(W) as follows:

| Command                  | Function                                                         |
|--------------------------|------------------------------------------------------------------|
| G30 P <u>n</u> X(U)      | X returns to the machine nth reference point, Z axis retains     |
| G30 P <u>n</u> Z(W)      | Z return to the nth machine reference point, X axis retains      |
| G30                      | X and Z retain, go on executing the next program block           |
| G30 P <u>n</u> X(U) Z(W) | X and Z return to the machine nth reference point simultaneously |

Note 1: n in the above table is 2, 3 or 4;

Note 2: Do not check the deceleration, zero signal when you execute the machine 2<sup>nd</sup>, 3<sup>rd</sup>, 4<sup>th</sup> reference point.

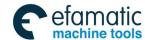

**Command operations:** (taking example of returning to machine 2<sup>nd</sup> reference point as follows):

- (1) Rapidly traverse to the middle position of command axis from the current position (A point →B point):
- (2) Traverse from the middle point with the speed set by No.113 to the 2<sup>nd</sup> reference point set by No.122 and No.123 (B point →R2 point);
- (3) When CNC is not in the machine lock state, the completion signal of reference point return ZP21 Bit0, Bit1 is high.

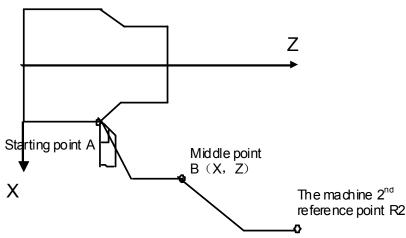

- Note 1: Execute the machine 2<sup>nd</sup>, 3<sup>rd</sup>, 4<sup>th</sup> reference point return after you manually execute the machine reference point return or G28 (machine reference point return).
- Note 2: A→B and B0→R2, two axes separately traverse, and so their trails are linear or not.
- Note 3: CNC cancels the tool length compensation after you execute G30 to return 2nd, 3rd, and 4th reference point.
- Note 4: Must not execute G30 (machine 2nd, 3rd, 4th reference point return) when the zero switch is not installed on the machine.
- Note 5: Do not set the workpiece coordinate system when you execute the 2nd, 3rd, and the machine 4th reference point return.

## 3.16 Skip Interpolation G31

Command format: G31 X(U)\_ Z(W)\_  $F_{\cdot}$ ;

**Command function:** in executing the command, when the outside skip signal (X3.5) is input, the system stops the command to execute the next block. The function is used to the dynamic measure (such as milling machine), toolsetting measure and so on of workpiece measure.

Command specifications: non-modal G command (00 group);

X(U)\_\_ Z(W)\_\_ : End point

F\_\_ : Cutting feedrate

egarded as 1 by default when the P value does

: Skip signal address selection, its range:1~4, The
skip signal address from the corresponding P1~
P4 are set by parameters №148~№151, it is
regarded as 1 by default when the P value does

not input.

#### Note:

- 1) Cancel the tool nose radius compensation before using it;
- 2) Feedrate should not be set to too big to get the precise stop position;

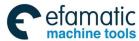

# 3.16.1 Following Block Execution After Skip

1. The next block of G31 is the incremental coordinate programming shown in Fig. 3-51:

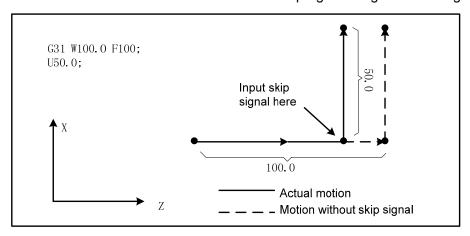

Fig. 3-51

2. The next block of G31 is the absolute coordinate programming of one axis as Fig. 3-52:

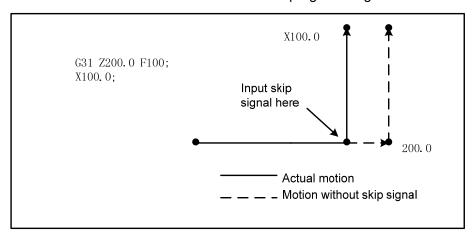

Fig. 3-52

3. The next block of G31 is the absolute coordinate programming of two axes shown in Fig. 3-53: Program: G31 Z200 F100 G01 X100 Z300

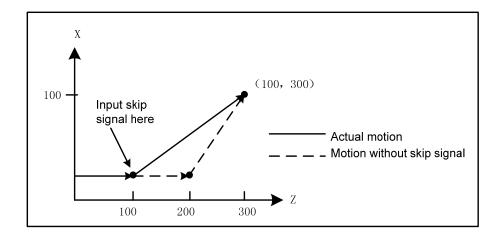

Fig. 3-53

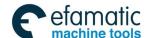

### 3.16.2 Signals Relevant to G31

Skip signal: SKIP: X3.5 Type: input signal

Function: X3.5 ends the skip cutting. I.e. in a block containing G31, the skip signal becoming the absolute coordinate position of "1" is to be stored in the macro variable (#997 $\sim$ #999 separately corresponds to X, Z, Y)

Operation: when the skip signal becomes "0", CNC executes as follows:

When the block is executing G31, CNC stores the current absolute coordinates of each axis. CNC stops G31 to execute the next block, the skip signal detects its state instead of its RISING EDGE. So when the skip signal is "1", it meets the skip conditions.

Note: If G31 is not used, X3.5 input interface is used to the common input interface. The skip signal is valid, CNC immediately stops the feed axis (without acceleration/deceleration execution), and G31 feedrate should be as low as possible below 1000 mm/min to get the precise stop position.

# 3.16.3 Parameters Relevant to G31: Refer to III INSTALLATION & CONNECTION, Section 3.2.15.

# 3.17 Automatic Tool Offset G36, G37

Command format: G36 X\_\_;

G37 Z\_\_;

Command function: when the command is executed to make the tool move to the measured

position, the CNC automatically measures the difference between the current actual coordinates and the command coordinates to be the tool offset value.

The function is used to the automatic toolsetting.

**Explanations:** X absolute coordinate (only used to G36), Z absolute coordinate (only used to G37);

Non-modal G command (00 group);

Cancel the tool nose radius compensation before using it;

Only use the absolute programming;

Define the workpiece coordinate system before using the command;

Specify the tool number and tool compensation number before using the command;

# 3.17.1 Signals Relevant to G36, G37 Automatic Tool Offset:

Measured position arrival signal:

XAE(X3.6) ————corresponding to G36

ZAE(X3.7) ————corresponding to G37

Type: input signal

**Function:** when the position measured by the program command is different from that where the tool actually reaches (i.e. at the time, the measured position arrival signal becomes "1"), the difference of the coordinates is added to the current tool compensation value to update the compensation value. When G36X\_(or G37Z\_) is executed, the tool firstly rapidly traverses to the

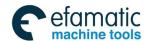

position measured by the command, and decelerates and temporarily stop the position before the measured position, and then, reaches to the measured position at the speed set by No.141. When the measured position arrival signal corresponding to G command becomes "1", and the tool is in the measured position range ±ε, CNC updates the offset compensation value and ends the block. When the measured position arrival signal does not become "1", and after the tool reaches the measured position distance ε, the CNC alarms, ends the block and does not update the offset compensation value.

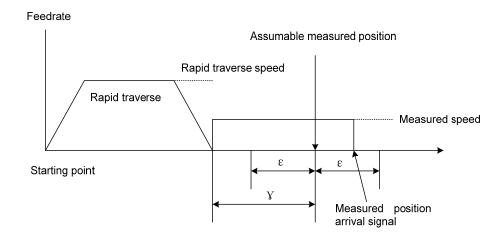

#### 3 17 2 Parameters Relevant to G36, G37: Refer to INSTALLATION, Section 3.2.16.

#### 3.17.3 G36, G37 Automatic Tool Offset Command Use

#### Feedrate and alarm

From the initial position to the measured position specified by Xa or Za in G36 or G37, the tool rapidly traverses to A zone and stops at T point (Xa-yx or Za-yz), and then traverses to B, C and D at the feedrate set by No.141. The system alarms when the tool traverses in B zone and the measured point arrival signal of the end point is set to. CNC alarms when the tool stops at V point.

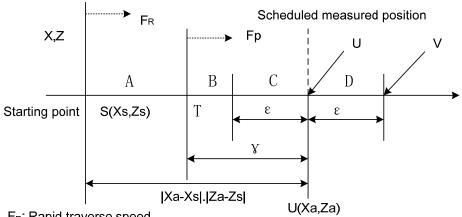

F<sub>R</sub>: Rapid traverse speed

Fp: Feedrate set by No. 141 in measuring

#### Example:

G50 X760 Z1100; create the workpiece coordinate system

define No. 1 tool and execute its tool compensation T0101;

GSK980TDi Turning CNC System

G36 X200; traverse to X toolsetting point (X toolsetting point coordinate: 200)

T0101; execute X tool compensation again

G00 X204; retract a little

G37 Z800; traverse to Z toolsetting point ( Z toolsetting point coordinate: 800) execute Z tool compensation again and the toolsetting is completed T0101;

M30;

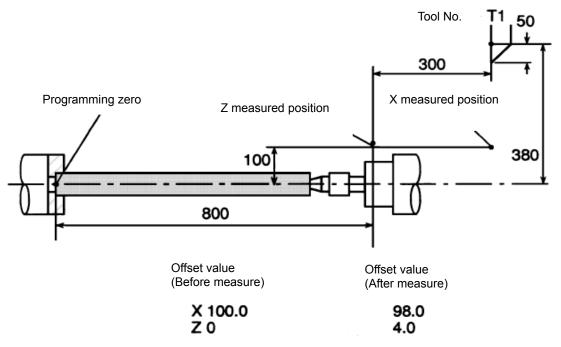

Note: Measure position arrival signal is enabled, the feed of CNC stop axis is immediately stopped (regardless of the acceleration or deceleration treatment). Therefore, in order to guarantee the accuracy of the stop position, the measure speed of the G36 or G37 should be set as low as possible; it is clamped at the speed when the federate exceeds 200mm/min.

#### **Workpiece Coordinate System** 3.18

**Command format:** G50 X(U) Z(W) \_\_\_\_;

Command function: define the absolute coordinates of current position and create the

workpiece coordinates system (called floating coordinates system) by setting the absolute coordinates of current position in the system. After G50 is executed, the system takes the current position as the program zero (program reference point), and the system returns to the point after executing the program zero return. After the workpiece coordinate system is created, input the coordinate values with the coordinate system in the absolute coordinates programming until the next workpiece coordinate

system is created again (using G50).

### **Command specifications:**

G50 is non-modal;

- X: New absolute coordinates of current position in X direction;
- U: Different value between the new absolute coordinates of current position in X direction and the absolute coordinates before executing commands;
- Z: New absolute coordinates of current position in Z direction;
- W: Different value between the new absolute coordinates of current position in X direction and

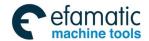

the absolute coordinates before executing commands;

In G50, when X(U) or Z(W) are not input, the system does not change current coordinates position as program zero; when X(U) and Z(W) are not input, the system takes the previous setting position as program zero.

#### Example:

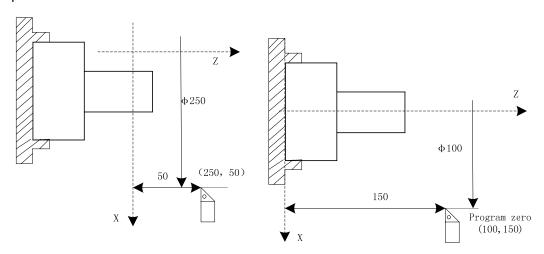

Before setting coordinate system with G50

After setting coordinate system with G50

Fig.3-54

As Fig.3-54, create the above-mentioned workpiece coordinate system and set (X100 Z150) to the reference point of program after executing "G50 X100 Z150".

Note: When No.003 Bit4 is 1(executing tool compensation by coordinates offset), T function is executed, motion command is not executed and the system creates workpiece coordinate system with G50, the displayed coordinate value are ones which are defined by G50 adding or subtracting tool compensation value which is not executed.

| Current tool         | Executing motion | Coordinate value after | No. 01 tool        |
|----------------------|------------------|------------------------|--------------------|
| compensation state   | command          | executing G50 X20 Z20  | compensation value |
| T0100<br>or<br>T0101 | G0 X_ Z          | X: 20 Z: 20            |                    |
|                      | Motion command   | Coordinate value after |                    |
|                      | not executed     | executing G50 X20 Z20  | X: 12              |
|                      |                  | X: 8 Z: -3             | Z: 23              |
|                      | ***              | or                     |                    |
|                      |                  | X: 32 Z: 43            |                    |

# 3.19 Local Coordinate System

When the programming is executed in a workpiece coordinate system, a sub workpiece coordinate can be created in the workpiece coordinate system, which is called as a local coordinate system.

Command format: G52 X(U)\_\_ Z(W)\_\_

**Command function:** when G52 is executed, all workpiece coordinate system can (G54~G59) set a local coordinate system. Origin of each local coordinate system is the specified position X(U)\_\_ Z(W)\_\_ of each workpiece coordinate system. Corresponding relation of workpiece coordinate systems is shown below:

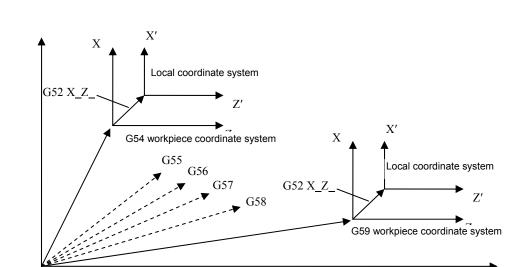

**Explanation:** G52 is in Group 00, and is simple. X(U)\_\_ Z(W)\_\_ is the position of origin of the specified local coordinate system in the current workpiece coordinate system. Results in absolute or incremental execution are the same.

#### Notes:

- Setting of local coordinate system does not change a workpiece coordinate system and a machine coordinate system.
- 2. Temporarily cancel tool nose radius compensation when G52 is executed.
- 3. After G52 is specified, the local coordinate system does not remain valid until the next G52 is specified. G52 does not perform movement when it is specified.
- 4. When a local coordinate system is cancelled, its zero and that of workpiece coordinate system are
  - consistent, i.e., command G52 X0 Z0 or G52 U0 W0.

Origin of coordinate system

- 5. When G50 sets a workpiece coordinate system, local coordinate systems of all workpiece coordinate systems which axes are specified are cancelled. The local coordinate systems which coordinate axes are not specified are not cancelled when not all axes' coordinate value are specified.
- 6. Whether the local coordinate system is cancelled is determined by a parameter when reset, machine zero return or end of program.

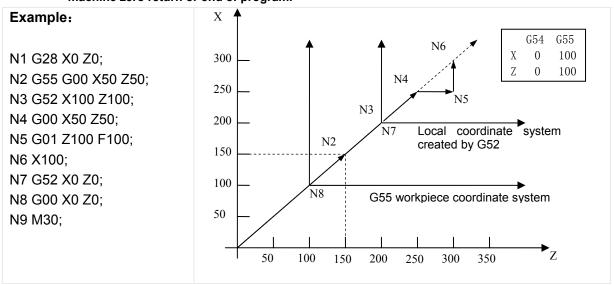

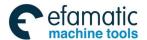

In N3 block, a local coordinate system is created according to G55 workpiece coordinate system, and it is cancelled in the block N7.

#### 3.20 Workpiece Coordinate System G54~G59

Command format: G54 workpiece coordinate system 1

G55 workpiece coordinate system 2

G56 workpiece coordinate system 3

G57 workpiece coordinate system 4

G58 workpiece coordinate system 5

G59 workpiece coordinate system 6

**Command function:** one of G54 $\sim$ G59 is specified, one of workpiece coordinate system 1 $\sim$ 6 is selected. After a workpiece coordinate system is specified, the specified point is in the specified workpiece coordinate system till a new workpiece coordinate system is set.

**Explanation:** G54~G59 are modal.

In the system, each coordinate system should correspond to ZOFS1~ ZOFS6 of zero offset value of one workpiece coordinate system, relation between ZOFS1~ ZOFS6 and previous workpiece is shown below:

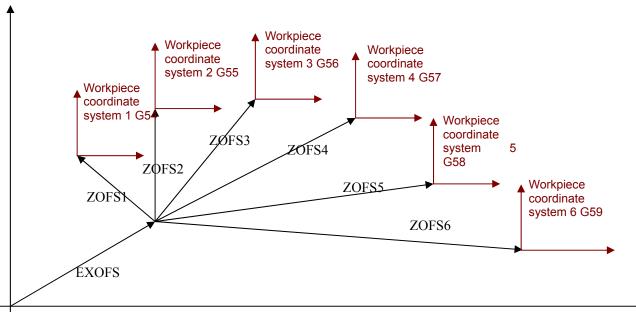

Absolute coordinate at machine zero

EXOFS: external workpiece coordinate zero (it is added to zero offset value of each workpiece coordinate system, its value is a part of tool compensation->setting in the workpiece coordinate

ZOFSn: zero offset value of each workpiece coordinate system ZOFS1~ZOFS6 (its value is a part of tool compensation->setting in the workpiece coordinate system)

When №11.7 (APRS) is set to 1, an absolute coordinate system is set after machine zero return, and then EXOFS and ZOFSn setting values are offset. Current workpiece coordinate setting after zero return is shown: new workpiece coordinates=current absolute coordinates- (ZOFSn + EXOFS).

#### G54~G59 workpiece coordinate system switch

Specifying G54~G59 can switch 6 workpiece coordinate systems to make the system work in

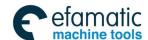

different workpiece systems. Absolute coordinate variation of current position is the origin offset value between the new workpiece coordinate system and the old. Namely: new absolute coordinates =current absolute coordinates - (ZOFS new – ZOFS old)

#### Example:

#### Example 1:

Absolute coordinates after zero return is (0,0); EXOF=(0,0); ZOFS1=(-10,-10); Absolute coordinate values after zero return in G54: 0 - (-10 + 0) = 10;

#### Example 2:

Absolute coordinate values after zero return: (20,20); EXOF=(5,5); ZOFS2=(10,10); Absolute coordinate values after zero return in G55: 20 - (10 + 5) = 5;

#### Example 3:

Current absolute coordinates (10,10); EXOF=(5,5); ZOFS1=(-10,-10); ZOFS2 = (-30,-30); absolute coordinate values from G54 to G55: 10-(-30-(-10)) = 30

#### Notes:

- 1. When №12.7 (APRS) is set to 0, the absolute coordinate system after machine zero return is not set, and the EXOF and ZOFSn offset cannot be executed because the workpiece coordinate system is not set again.
- Modification setting of EXOFS and ZOFSn are valid only in non-run state, namely, setting values of each workpiece coordinate system cannot be modified when a program is running.
- 3. The workpiece coordinate system offset is immediately valid after values of EXOFS and ZOFSn are modified.
- 4. Whether the incremental coordinates include offset values of the coordinate system is set by№05.1 (PPD) .
- 5. In tool nose radius compensation mode, compensation is cancelled temporarily in G54~G59, and is recovered in the next movement command.
- 6. When G54~G59 and G50 are in the same block, G54~G59 are invalid, but G50 is
- 7. When G50 sets the coordinate system, origin of the current workpiece system is modified. So, there is an offset value of origins between a new coordinate system set by G50 and previously current coordinate system. The offset value should be added to offset values of origins of all workpiece coordinate systems, i.e. all workpiece coordinate systems move the same values, which are shown below:

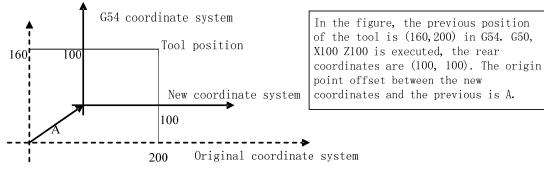

Offset value A are all workpiece coordinate systems, which are shown below:

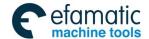

Tel: +27 11 626 2720, design@efamatic.com

#### Chapter 3 **G** Commands

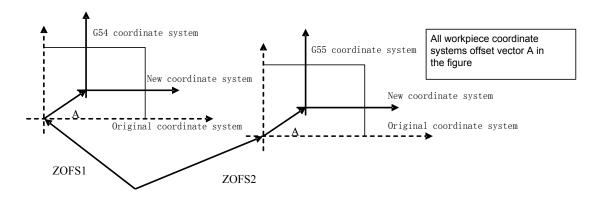

#### 3.21 Fixed Cycle Command

To simplify programming, the system defines G command of single machining cycle with one block to complete the rapid traverse to position, linear/thread cutting and rapid traverse to return to the starting point:

G90: axial cutting cycle;

G92: thread cutting cycle; G94: radial cutting cycle;

G92 will be introduced in section Thread Function.

#### 3.21.1 **Axial Cutting Cycle** G90

G90 X(U) \_\_\_ Z(W) \_\_\_ F\_\_\_; **Command format:** (cylinder cutting)

G90 X(U) Z(W) R F; (taper cutting)

Command function: From starting point, the cutting cycle of cylindrical surface or taper surface

is completed by radial feeding(X) and axial (Z or X and Z) cutting.

#### **Command specifications:**

G90 is modal;

Starting point of cutting: starting position of linear interpolation (cutting feed)

End point of cutting: end position of linear interpolation (cutting feed)

- X: X absolute coordinates of cutting end point
- U: Different value of X absolute coordinate between end point and starting point of cutting
- Z: Different value of Z absolute coordinate between end point and starting point of cutting
- W: Different value of Z absolute coordinate between end point and starting point of cutting
- R: Different value (radius value) of X absolute coordinates between end point and start point of cutting. When the signs of R is not the same that of U,  $R \le U/2$ ; when R=0 or the input is default, the cylinder cutting is executed as Fig.3-17, otherwise, the cone cutting is executed as Fig. 3-18; unit: mm.

Ranges of X, U, Z, W, R are referred to Table 1-2 of Section 1.4.1, unit: mm/inch.

#### Cycle process:

- ① X rapidly traverses from starting point to cutting starting point;
- ② Cutting feed (linear interpolation) from the cutting starting point to cutting end point;
- ③ X executes the tool retraction at feedrate (opposite direction to the above-mentioned ①), and return to the position which the absolute coordinates and the starting point are the same;
- ② Z rapidly traverses to return to the starting point and the cycle is completed.

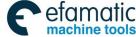

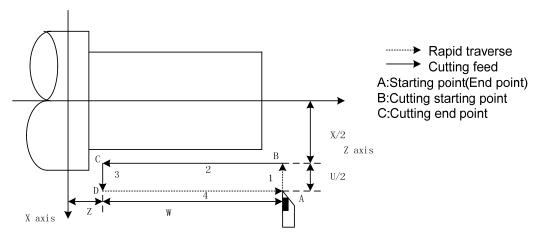

Fig. 3-55

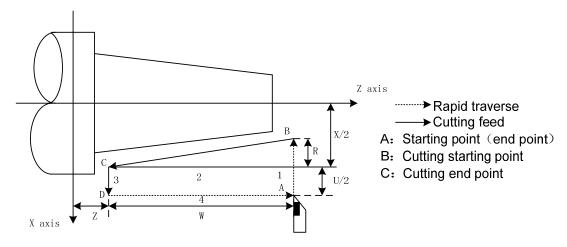

Fig. 3-56

Cutting path: Relative position between cutting end point and starting point with U, W, R, and tool path of U, W, R with different signs are shown in Fig. 3-19:

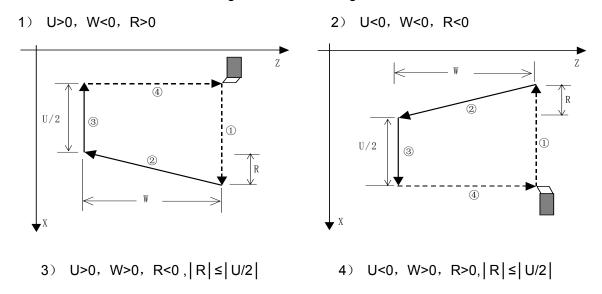

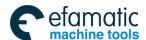

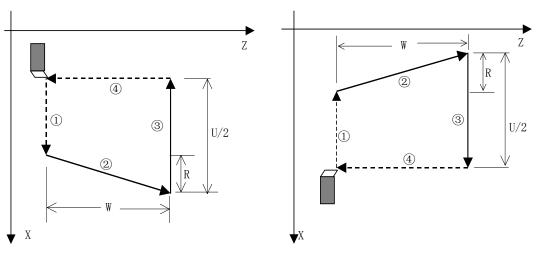

Fig. 3-57

Example: Fig. 3-58, rod Φ125×110

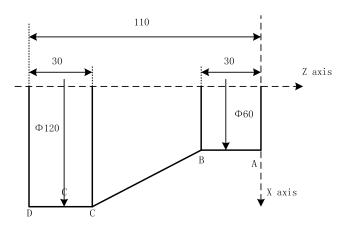

Fig. 3-58

```
Program: 00002;
M3 S300 G0 X130 Z3;
G90 X120 Z-110 F200;
                              (A→D, cut Φ120)
X110 Z-30;
X100;
X90;
                               (A\rightarrowB, 6 times cutting cycle \Phi60, increment of 10mm)
X80;
X70;
X60;
G0 X120 Z-30;
G90 X120 Z-44 R-7.5 F150;
Z-56 R-15
                                        (B \rightarrow C, 4 \text{ times taper cutting})
Z-68 R-22.5
Z-80 R-30
M30;
```

⋍州数控

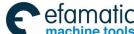

GSK980TDi Turning CNC System User Manual

### 3.21.2 Radial Cutting Cycle G94

**Command format:** G94 X(U) \_\_ Z(W) \_\_ F\_\_; (face cutting)

G94 X(U) \_\_ Z(W) \_\_ R\_\_ F\_\_; (taper face cutting)

**Command function:** From starting point, the cutting cycle of cylindrical surface or taper surface

is completed by radial feeding(X) and axial (Z or X and Z) cutting.

### **Command specifications:**

G94 is modal;

Starting point of cutting: starting position of linear interpolation (cutting feed). Unit: mm; End point of cutting: end position of linear interpolation (cutting feed). Unit: mm;

X: X absolute coordinate of end point of cutting. Unit: mm;

- U: Different value of absolute coordinate from end point to starting point of cutting in X direction .Unit: mm;
- Z: Z absolute coordinates of end point of cutting, Unit: mm;
- W: Different value of X absolute coordinate from end point to starting point of cutting, unit:
- R: Different value(R value) of X absolute coordinates from end point to starting point of cutting. When the sign of R is not the same as that of U, R,  $|R| \le |W|$ .

Radial linear cutting is shown in Fig. 3-21, radial taper cutting is as Fig. 3-60.

Ranges of X, U, Z, W, R are referred to Table 1-2 of Section 1.4.1, unit: mm/inch.

#### Cycle process:

- ① Z rapidly traverses from starting point to cutting starting point;
- ② Cutting feed (linear interpolation) from the cutting starting point to cutting end point;
- ③ Z executes the tool retraction at the cutting feedrate (opposite direction to the above-mentioned ①), and returns to the position which the absolute coordinates and the starting point are the same;
- The tool rapidly traverses to return to the starting point and the cycle is completed.

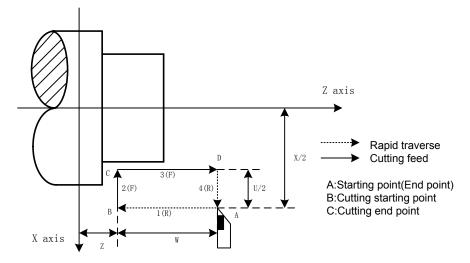

Fig. 3-59

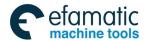

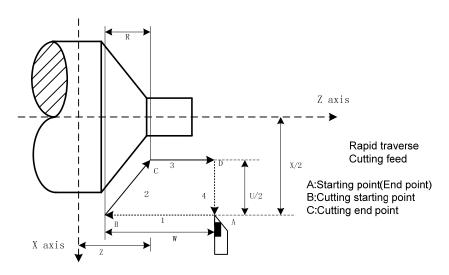

Fig. 3-60

Cutting path: Relative position between cutting end point and starting point with U, W is shown in Fig.3-61:

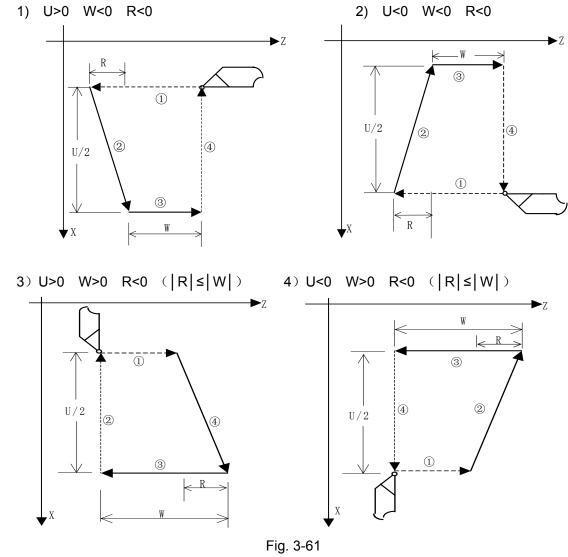

Example: Fig. 3-62, rod Φ125×112

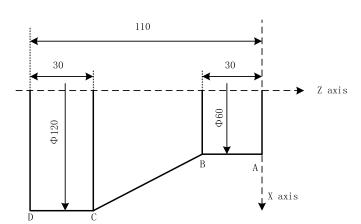

Fig. 3-62

# 3.21.3 Caution of Fixed Cycle Commands

- 1) After X(U), Z(W), R are executed in the canned cycle command, their command values are value if X(U), Z(W), R are not redefined by executing a new canned cycle commands. The command values of X(U), Z(W), R are cleared if non-modal G command(00 Group) except for G04 or G00, G01, G02, G03, G32 is executed.
- 2) In MDI mode, the previous canned cycle can be executed by pressing the cycle start key after the canned cycle is completed.
- 3) Pause or single block is executed in G90, G94, the single block stops after the tool moves end point of current path.

# 3.22 Multiple Cycle Commands

Multiple cycle commands of the system includes axial roughing cycle G71, radial roughing cycle G72, closed cutting cycle G73, finishing cycle G70, axial grooving multiple cycle G74, axial grooving multiple cycle G75 and multiple thread cutting cycle G76. When the system executes these commands, it automatically counts the cutting times and the cutting path according to the programmed path, travels of tool infeed and tool retraction, executes multiple machining cycle (tool infeed  $\rightarrow$  cutting $\rightarrow$ retract tool $\rightarrow$ tool infeed ), automatically completes the roughing, finishing workpiece and the starting point and the end point of command are the same one.

The G76 multi-thread cutting cycle code will describe in the Section of the Thread Function.

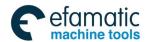

# 3.22.1 Axial Roughing Cycle G71

G71 has two kinds of roughing cycle: type I and type II.

Command format: G71 U( $\Delta d$ ) R(e) F\_ S\_ T\_; (1)

G71 P(ns) Q(nf) U( $\Delta u$ ) W( $\Delta w$ ) K0/1 J0/1; (2)

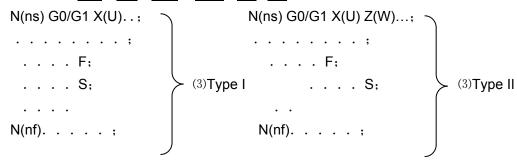

### Command function: G71 is divided into three parts:

- (1) 1st blocks for defining the travels of tool infeed and retract tool, the cutting feedrate, the spindle speed and the tool function when roughing;
  - (2) 2nd blocks for defining the block interval, finishing allowance;
- (3) 3rd blocks for some continuous finishing path, counting the roughing path without being executed actually when executing G71.

According to the finishing path, the finishing allowance, the path of tool infeed and tool retract, the system automatically counts the path of roughing, the tool cuts the workpiece in paralleling with Z, and the roughing is completed by multiple executing the cutting cycle tool infeed—cutting—tool retraction. The starting point and the end point are the same one. The command is applied to the formed roughing of non-formed rod.

#### Relevant definitions:

Finishing path: The above-mentioned Part 3 of G71(ns∼nf block)defines the finishing path, and the starting point of finishing path (starting point of ns block)is the same these of starting point and end point of G71, called A point; the first block of finishing path(ns block)is used for X rapid traversing or tool infeed, and the end point of finishing path is called to B point; the end point of finishing path(end point of nf block)is called to C point. The finishing path is A→B→C.

**Roughing path:** The finishing path is the one after offsetting the finishing allowance( $\Delta u, \Delta w$ ) and is the path contour formed by executing G71. A, B, C point of finishing path after offset corresponds separately to A', B', C' point of roughing path, and the final continuous cutting path of G71 is B' $\rightarrow$ C' point.

 $\Delta d$ : It is each travel of X tool infeed in roughing, its value: 0.001~99.999 (IS\_B) /0.0001~99.9999 (IS\_C) (unit: mm/inch,radius value) without sign, and the direction of tool infeed is defined by move direction of ns block. The command value  $\Delta d$  is reserved after executing U( $\Delta d$ ). The value of system parameter No.051 is regarded as the travel of tool infeed when U( $\Delta d$ ) is not input.

e: It is travel of X tool retraction in roughing its value: 0~99.999 (IS\_B) /0~99.9999 (IS\_C) (unit: mm/inch,radius value) without sign, and the direction of tool retraction is opposite to that of tool infeed, the command value e is reserved after R(e) is executed. The value of system parameter No.052 is regarded as the travel of tool retraction when R(e) is not input.

ns: Block number of the first block of finishing path.

nf: Block number of the last block of finishing path.

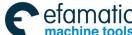

 $\Delta u$ : X finishing allowance is -99999.999~99999.999(IS\_B) /-9999.9999~9999.9999(IS\_C) (diameter, unit: mm/inch, with sign). X coordinate offset of roughing path compared to finishing path, i.e. the different value of X absolute coordinates between A' and A. The system defaults  $\Delta u$ =0 when U( $\Delta u$ ) is not input, i.e. there is no finishing allowance in X direction for roughing cycle.

 $\Delta$ w: Z finishing allowance is -99999.999~9999.999(IS\_B) /-9999.9999~9999.9999(IS\_C) (diameter, unit: mm/inch, with sign). the Z coordinate offset of roughing path compared to finishing path, i.e. the different value of Z absolute coordinate between A' and A. The system defaults  $\Delta$ w=0 when W( $\Delta$ w) is not input, i.e. there is no Z finishing allowance for roughing cycle.

K: When K is not input or is not 1, the system does not check the program monotonicity except that the Z value of starting point and end point of the arc or ellipse or parabola or the arc is more than 180 degree; K=1, the system checks the program monotonicity.

F: Feedrate; S: Spindle speed; T: Tool number, tool offset number.

M, S, T, F: They can be specified in the first G71 or the second ones or program ns $\sim$ nf. M, S, T, F functions of M, S, T, F blocks are invalid in G71, and they are valid in G70 finishing blocks.

### Type I:

- 1) Execution process: (Fig. 3-63)
- ① X rapidly traverses to A' from A point, X travel is  $\Delta u$ , and Z travel is  $\Delta w$ ;
- ② X moves from A' is  $\Delta d$ ( tool infeed), ns block is for tool infeed at rapid traverse speed with G0, is for tool infeed at feedrate F with G71, and its direction of tool infeed is that of A $\rightarrow$ B point;
- ③ Z executes the cutting feeds to the roughing path, and its direction is the same that of Z coordinate A→B point;
- ④ X, Z execute the tool retraction e (45° straight line) at feedrate, the directions of tool retraction is opposite to that of too infeed;
- ⑤ Z rapidly retracts at rapid traverse speed to the position which is the same that of Z coordinate;
- After executing X tool infeed (Δd+e)again, the end point of traversing tool is still on the middle point of straight line between A' and B'(the tool does not reach or exceed B'), and after executing the tool infeed (Δd+e)again, execute ③; after executing the tool infeed (Δd+e)again, the end point of tool traversing reaches B' point or exceeds the straight line between A'→B' point and X executes the tool infeed to B' point, and then the next step is executed;
- ① Cutting feed from B' to C' point along the roughing path;
- Rapid traverse to A from C' point and the program jumps to the next clock following nf block after G71 cycle is ended.

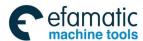

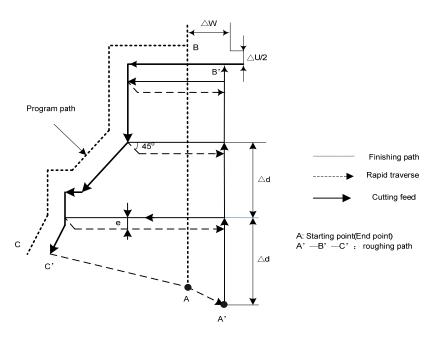

Fig. 3-63 G71 cycle path

### 2) Coordinate offset direction with finishing allowance:

 $\Delta u$ ,  $\Delta w$  define the coordinate offset and cut-in direction in finishing, and their sign symbol are as follows Fig. 3-64: B $\rightarrow$ C for finishing path, B' $\rightarrow$ C' for roughing path and A is the tool start-up point.

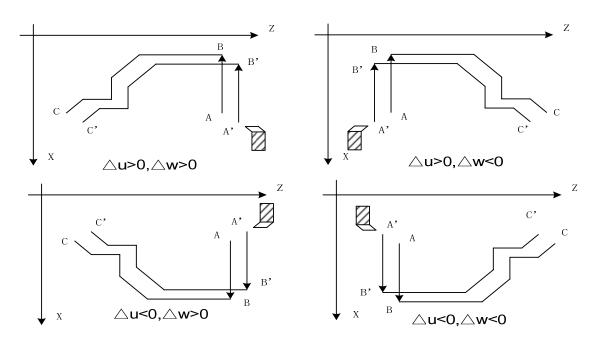

Fig.3-64

### Type II:

The type II is different from the type I as follows:

- 1) Relative definition: More one parameter than the type I.
- J: When J is not input or J is not 1, the system does not execute the run along the roughing contour; J=1: the system executes the run along the roughing contour.
- 2) The system does not execute the monotonous increasing or the monotonous decreasing along X external contour, and the workpiece can be up to 10 grooves as follows:

Fig. 3-65 (type  $\rm II$ )

But, the Z external contour must be the monotonous increasing or the monotonous decreasing, and the following contour cannot be machined:

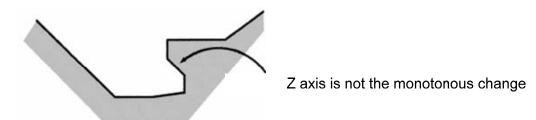

Fig. 3-66 (type II)

3) The first tool cutting need not the vertical: The machining can be executed when Z is the monotonous change shape as follows:

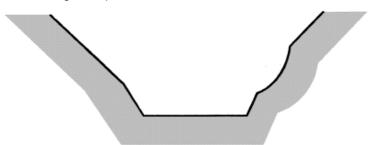

Fig. 3-67

4) After the turning, the system should execute the tool retraction, the retraction travel is specified by R (e) or No. 52 as follows:

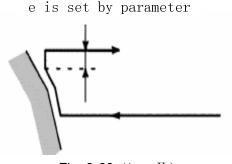

Fig. 3-68 (type II)

5) Command execution process: roughing path A->H

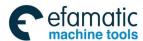

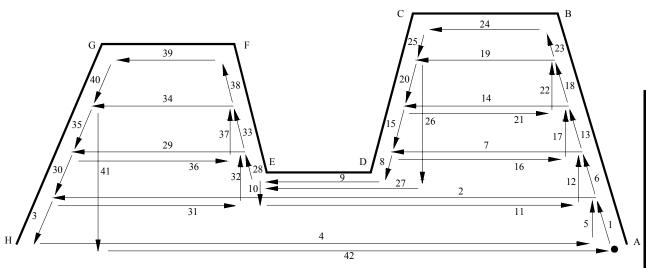

Fig. 3-69 (type II)

#### Notes:

- 1. ns block is only G00, G01. When the workpiece is type II, the system must specify the two axes X(U) and Z(W), and W0 must be specified when Z does not move;
- 2. For type II, only X finishing allowance can be specified; when Z finishing allowance is specified, the whole machining path offsets, and it can be specified to 0;
- 3. For type II, after the current grooving is completed to execute the next, the tool approaches the workpiece(remark 25 and 26) in the remainder tool retraction distance at G1 speed; when the tool retraction is 0 or the remainder distance is less than the tool retraction, and the tool approaches the workpiece at G1 speed;
- 4. Some workpiece without remarking the type I or the type II adapts the both;
- 5. For the finishing path(ns~nf block), Z dimension must be monotonous change(always increasing or decreasing), X dimension in the type I must be monotonous change and does not need in the type II;
- 6. ns∼nf blocks in programming must be followed G71 blocks. If they are in front of G71 blocks, the system automatically searches and executes ns∼nf blocks, and then executes the next program following nf block after they are executed, which causes the system executes ns∼nf blocks repetitively;
- 7. ns∼nf blocks are used for counting the roughing path and the blocks are not executed when G71 is executed. F, S, T commands of ns∼nf blocks are invalid when G71 is executed, at the moment, F, S, T commands of G71 blocks are valid. F, S, T of ns∼nf blocks are valid when executing ns∼nf to command G70 finishing cycle;
- In ns~nf blocks, there are only G commands: G00, G01, G02, G03, G04, G05, G6.2, G6.3, G7.2, G7.3, G96, G97, G98, G99, G40, G41, G42 and the system cannot call subprograms (M98/M99);
- 9. In ns∼nf ,the program block quantity cannot exceed 100;
- 10. G96, G97, G98, G99, G40, G41, G42 are invalid when G71 is executed, and are valid when G70 is executed;
- 11. When G71 is executed, the system can stop the automatic run and manual traverse, but return to the position before manual traversing when G71 is executed again, otherwise, the following path will be wrong;

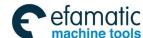

- 12. When the system is executing the feed hold or single block, the program pauses after the system has executed end point of current path;
- ∆d, ∆u are specified by the same U and different with or without being specified P, Q commands;
- 14. There are no the same block number in ns~nf when compound cycle commands are executed repetitively in one program;
- 15. The tool retraction point should be high or low as possible to avoid crashing the workpiece.

### **Cutter radius compensation:**

When the cutter radius compensation should be used in the compound cycle code (G70, G71, G72 or G73), the G41/G42 code should be specified at the 1<sup>st</sup> block (ns block) of the finish-turning path; otherwise, the cutter compensation will not be used in the compound cycle; it is not necessary to specify the G40 in the finish-turning path. The cutter radius compensation will authomatically cancel when the compound cycle is completed. Actually, when the cutter radius compensation is used in the compound cycle code, the CNC system is performed the cutter nose radius offset for the finish-turning path instead of entering the state of the cutter radius compensation. Therefore, the cutter radius compensation state on the position interface will not change.

The cutter radius compensation genterates before entering the compound cycle, temporarily cancel the cutter radius compensation; restore the cutter radius compensation when the cycle end tool leaves from the cycle start; refer to the following schematic:

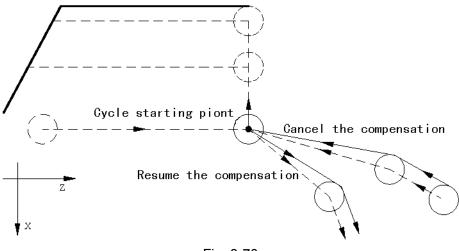

Fig. 3-70

When the compound the cycle is performed in the rough machining, perform the infeed along with the cycle start and  $1^{st}$  point offset vector point of the finish-turing path, and its feed value is  $\triangle d$ ; refer to the following figure:

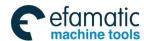

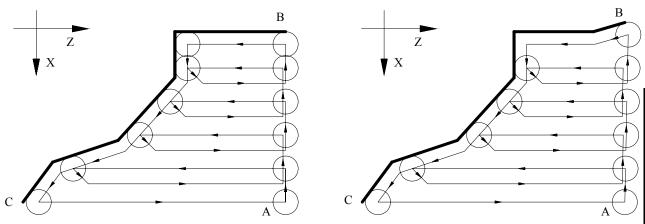

Fig. 3-71 G71 cycle I start-up

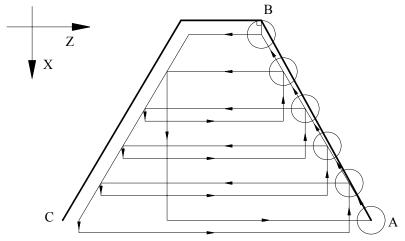

Fig 3-72 G71 cycle II start-up

Example: Fig. 3-73 (Type I)

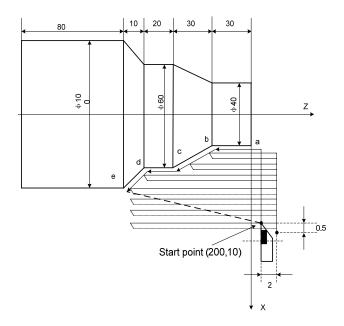

Fig. 3-73

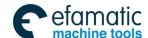

Program: 00004; G00 X200 Z10 M3 S800; (Spindle clockwise with 800 r/min) G71 U2 R1 F200: (Cutting depth each time 4mm, tool retraction 2mm [in diameter]) G71 P80 Q120 U0.5 W0.2; (roughing a---e, machining allowance: X, 1mm;Z, 2mm) N80 G00 X40 S1200: (Positioning) G01 Z-30 F100; (a→b)  $a \rightarrow b \rightarrow c \rightarrow d \rightarrow e$  blocks for finishing path X60 W-30; (b→c) W-20;  $(c \rightarrow d)$ N120 X100 W-10; (d→e) G70 P80 Q120; (a---e blocks for finishing path)

# 3.22.2 Radial Roughing Cycle G72

M30;

Command format: G72  $W(\Delta d) R(e) F_S_T_{;}$  (1) G72  $P(ns) Q(nf) U(\Delta u) W(\Delta w) K0/1 J0/1;$  (2)  $N(ns) G00(G01) X(U) :_{S} N(ns) G00(G01) X(U)$ 

(End of block)

**Command function:** G72 is divided into three parts:

- (1) 1st blocks for defining the travels of tool infeed and tool retraction, the cutting speed, the spindle speed and the tool function in roughing;
- (2) 2nd blocks for defining the block interval, finishing allowance;
- (3) 3rd blocks for some continuous finishing path, counting the roughing path without being executed actually when G72 is executed.

According to the finishing path, the finishing allowance, the path of tool infeed and retract tool, the system automatically counts the path of roughing, the tool cuts the workpiece in paralleling with Z, and the roughing is completed by multiple executing the cutting cycle tool infeed→cutting feed→tool retraction. The starting point and the end point of G72 are the same one. The command is applied to the formed roughing of non-formed rod.

#### Relevant definitions:

Finishing path: the above-mentioned Part (3) of G71(ns~nf block)defines the finishing path, and the starting point of finishing path (i.e. starting point of ns block)is the same these of starting point and end point of G72, called A point; the first block of finishing path(ns block)is used for Z rapid traversing or cutting feed, and the end point of finishing path is called to B point; the end point of finishing path(end point of nf block)is called to C point. The finishing path is A→B→C.

**Roughing path**: The finishing path is the one after offsetting the finishing allowance  $\Delta u$ ,  $\Delta w$ ) and is the path contour formed by executing G72. A, B, C point of finishing path after offset corresponds separately to A', B', C' point of roughing path, and the final continuous cutting path of G72 is B' $\rightarrow$ C' point.

 $\Delta d$ : it is Z cutting in roughing, its value: 0.001~99.999 (IS\_B) /0.0001~99.9999 (IS\_C) (unit:

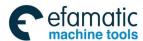

- mm/inch) without sign symbol, and the direction of tool infeed is determined by ns block traverse direction. The value of system parameter No.051 is regarded as the tool infeed clearance when  $W(\Delta d)$  is not input.
- e: it is Z tool retraction clearance in roughing, its value: 0~99.999 (IS\_B) /0~99.9999 (IS\_C) (unit: mm) without sign symbol, and the direction of tool retraction is opposite to that of tool infeed, the specified value e is reserved after R(e) is executed. The value of system parameter No.052 is regarded as the tool retraction clearance when R(e) is not input.
- ns: Block number of the first block of finishing path.
- nf: Block number of the last block of finishing path.
- Δu: it is X finishing allowance in roughing, its range: -99999.999~99999.999(IS\_B) /-9999.9999~9999.999(IS\_C) (X coordinate offset of roughing contour corresponding to the finishing path, i.e. X absolute coordinate difference between A' and A.(diameter, unit: mm/inch, with sign symbol).
- Δw: it is Z finishing allowance in roughing, its range: -99999.999~99999.999(IS\_B) /-9999.9999~9999(IS\_C) (Z coordinate offset of roughing contour corresponding to the finishing path, i.e. Z absolute coordinate difference between A' and A.(diameter, unit: mm/inch, with sign symbol).
- When K is not input or is not 1, the system does not check the program monotonicity except that the Z value of starting point and end point of the arc or ellipse or parabola or the arc is more than 180 degree; K=1, the system checks the program monotonicity.
- F: Cutting feedrate; S: Spindle speed; T: Tool number, tool offset number.
- M, S, T, F: They can be specified in the first G72 or the second ones or program ns $\sim$ nf. M, S, T, F functions of M, S, T, F blocks are invalid in G72, and they are valid in G70 finishing blocks.

### **Execution process:**

- ①X rapidly traverses to A' from A point, X travel is  $\Delta u$ , and Z travel is  $\Delta w$ ;
- ②X moves from A' is  $\Delta d$ ( tool infeed), ns block is for tool infeed at rapid traverse speed with G0, is for tool infeed at G72 feedrate F in G1, and its direction of tool infeed is that of A $\rightarrow$ B point;
- ③X executes the cutting feeds to the roughing path, and its direction is the same that of X coordinate B→C point;
- ④X, Z execute the tool retraction e (45°straight line)at feedrate, the directions of tool retraction is opposite to that of tool infeed;
- ⑤X rapidly retracts at rapid traverse speed to the position which is the same that of Z coordinate;
- ⑥After Z tool infeed (Δd+e)again is executed, the end point of traversing tool is still on the middle point of straight line between A' and B'(the tool does not reach or exceed B'), and after Z executes the tool infeed (Δd+e)again, ③ is executed; after the tool infeed (Δd+e) is executed again, the end point of tool traversing reaches B' point or exceeds the straight line between A'→B' point and Z executes the tool infeed to B' point, and then the next step ⑦ is executed;
- 7 Cutting feed from B' to C' point along the roughing path;
- ®Rapidly traverse to A from C' point and the program jumps to the next clock following nf block after G71 cycle is completed.

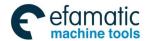

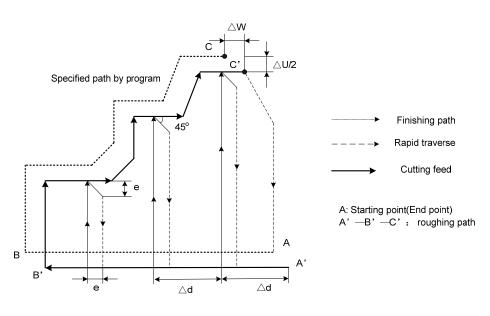

Fig. 3-74

#### **Command specifications:**

- 1. ns~nf blocks in programming must be followed G72 blocks. If they are in the front of G72 blocks, the system automatically searches and executes ns~nf blocks, and then executes the next program following nf block after they are executed, which causes the system executes ns~nf blocks repetitively;
- 2. ns~nf blocks are used for counting the roughing path and the blocks are not executed when G72 is executed. F, S, T commands of ns~nf blocks are invalid when G72 is executed, at the moment, F, S, T commands of G72 blocks are valid. F, S, T of ns~nf blocks are valid when executing ns~nf to command G70 finishing cycle;
- 3. The dimensions in X, Z direction must be changed monotonously (always increasing or reducing) for the finishing path;
- 4. In ns∼nf blocks, there are only G commands: G01, G02, G03, G04, G05, G6.2, G6.3, G7.2, G7.3, G96, G97, G98, G99, G40, G41, G42 and the system cannot call subprograms (M98/M99);
- 5. G96, G97, G98, G99, G40, G41, G42 are invalid when G72 is executed, and are valid when G70 is done;
- 6. In the ns∼nf, the program block quantity cannot exceed 100;
- 7. When G72 is executed, the system can stop the automatic run and manual traverse, but return to the position before manual traversing when G72 is executed again, otherwise, the following path will be wrong;
- 8. When the system is executing the feed hold or single block, the program pauses after the system has executed end point of current path;
- △d, △w are specified by the same W and different with or without being specified P, Q commands;
- 10. There are no the same block number in ns~nf when compound cycle commands are executed repetitively in one program;
- 11. The tool retraction point should be high or low as possible to avoid crashing the workpiece.

#### Coordinate offset direction with finishing allowance:

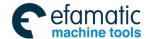

 $\Delta u$ ,  $\Delta w$  define the coordinate offset and its direction of cut-in in finishing, and their sign symbol are as follows Fig. 3-29: B $\rightarrow$ C for finishing path, B' $\rightarrow$ C' for roughing path and A is the tool start-up point.

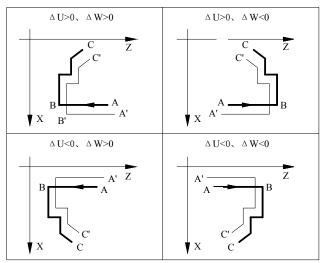

Fig.3-75

#### The selection both type I and II

G72 owns type I and II. It is necessary to use the type II when the slot in the fir -turining shape.

The tool-retraction operation of the type I and II machining are different after the rough-turning is performed towards to the  $2^{nd}$  axis of the panel (It is the X axis on the ZX panel). Type I executes the tool-retraction along with the  $45^{\circ}$ , and the type II is performed the cutting along with the finish-turning. When there is no slot in the finish-turing shape, flexibly use based upon the tool-retraction method.

Select the type I or II in the 1<sup>st</sup> block (Block number is ns) of the finish-turning path.

1) Type I selection

Only specify the command of the  $1^{st}$  axis of the panel (It is the Z axis on the ZX panel). There is no command of the  $2^{nd}$  axis (It is the X axis on the ZX panel) of the panel.

2) Type II selection

Specify the command of the  $2^{nd}$  axis (It is X axis on the ZX panel) and  $1^{st}$  axis (It is Z axis on the ZX panel) on the panel. If the movement does not on the  $2^{nd}$  axis of the panel instead of using the type II, the increment code specified the movement value is 0, which is programmed (It is U0 on the ZX panel).

#### The distinction between the G72 type II and G71 type II:

The differences from the G71 are shown below:

- 1) G72 moves the cutting workpiece by the  $2^{nd}$  axis paralleled with the panel (It is the X axis on the ZX panel).
- 2) It is not necessary that the shape is simply added or reduced of the 1<sup>st</sup> axis (It is the Z axis on the ZX panel) on the panel; the sunken part (slot) can be set. However, there is not alternative other than the simply change along with the 2<sup>nd</sup> axis (It is X axis on the ZX panel) direction on the panel.
- 3) In the finish-turning, the block parallels with the 2<sup>nd</sup> axis on the panel which is regarded as botton of the slot.
- 4) Tool is temporarily returned to the start after the overall rough machining cuttings of the 2<sup>nd</sup> axis on the panel are performed, and then the rough machining cutting is executed.

#### G72 code cutter radius compensation function:

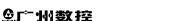

Refer to the partial description of the G71 code cutter radius compensation function.

### G72 code machining example (Type I):

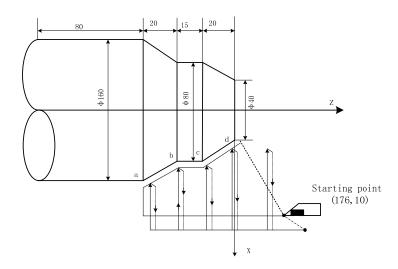

Fig.3-76

#### Program:

O0005:

(Change No.2 tool and execute its compensation, spindle G00 X176 Z10 M03 S500

CW rotation with 500 r/min)

G72 W2.0 R0.5 F300; (Tool infeed 2mm, tool retraction 0.5mm)

G72 P10 Q20 U0.2 W0.1; (Roughing a--d,X roughing allowance 0.2mm and Z 0.1mm)

N10 G00 Z-55 S800; (Rapid traverse) G01 X160 F120; (Infeed to a point) X80 W20; (Machining a—b) W15: (Machining b—c) N20 X40 W20; (Machining c—d) G70 P050 Q020 M30; (Finishing a—d)

Blocks for finishing path

#### **Closed Cutting Cycle** 3.22.3 G73

Command format: G73 U( $\Delta i$ ) W ( $\Delta k$ ) R (d) F S T ; (1) G73 P(ns) Q(nf)  $U(\Delta u)$   $W(\Delta w)$ ; (2)  $N_{\underline{}}(ns)$  . . . . ; . . . . . . . ; . . . . F; (3). . . . S; . . . ; N\_(nf) . . . . ;

**Command functions:** G73 is divided into three parts:

- Blocks for defining the travels of tool infeed and tool retraction, the cutting speed, the spindle speed and the tool function when roughing;
- (2) Blocks for defining the block interval, finishing allowance;

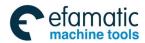

(3) Blocks for some continuous finishing path, counting the roughing path without being executed actually when executing G73.

According to the finishing allowance, the travel of tool retraction and the cutting times, the system automatically counts the travel of roughing offset, the travel of each tool infeed and the path of roughing, the path of each cutting is the offset travel of finishing path, the cutting path approaches gradually the finishing one, and last cutting path is the finishing one according to the finishing allowance. The starting point and end point of G73 are the same one, and G73 is applied to roughing for the formed rod. G73 is non-modal and its path is shown in Fig.3-77.

#### Relevant definitions:

Finishing path: The above-mentioned Part 3 of G73 (ns~nf block)defines the finishing path, and the starting point of finishing path (start point of ns block)is the same these of starting point and end point of G73, called A point; the end point of the first block of finishing path(ns block)is called B point; the end point of finishing path(end point of nf block) is called C point. The finishing path is A→B→C.

**Roughing path:** It is one group of offset path of finishing one, and the roughing path times are the same that of cutting. After the coordinates offset, A, B, C of finishing path separately corresponds to  $A_n$ ,  $B_n$ ,  $C_n$  of roughing path(n is the cutting times, the first cutting path is  $A_1$ ,  $B_1$ ,  $C_1$  and the last one is  $A_d$ ,  $B_d$ ,  $C_d$ ). The coordinates offset value of the first cutting compared to finishing path is  $(\Delta i \times 2 + \Delta u, \ \Delta w + \Delta k)$  (diameter programming) , the coordinates offset value of the last cutting compared to finishing path is  $(\Delta u, \ \Delta w)$ , the coordinates offset value of each cutting compared to the previous one is as follows:

$$\left(-\frac{\Delta i \times 2}{d-1}, -\frac{\Delta k}{d-1}\right)$$

 $\Delta$ k: It is Z tool retraction clearance in roughing, and its range is -99999.999  $\sim$  99999.999(IS\_B) /-9999.9999  $\sim$  9999.9999(IS\_C) (radius, unit: mm/inch, with sign symbol),  $\Delta$ k is equal to Z coordinate offset value (radius value) of A1 point compared to Ad point. Z total cutting travel(radius value) is equal to  $|\Delta k|$  in roughing, and Z cutting direction is opposite to the sign of  $\Delta$ k:  $\Delta$ k>0, the system executes Z negative cutting in roughing.The No.054 value is regarded as Z tool retraction clearance in roughing when W( $\Delta$ k) is not input.

d: It is the cutting times 1~9999 (unit: times). R5 means the closed cutting cycle is completed by 5 times cutting.No.055 value is regarded as the cutting times when R(d) is not input. When the cutting times is 1, the system completes the closed cutting cycle based on 2 times cutting.

ns: Block number of the first block of finishing path.

nf: Block number of the last block of finishing path.

Δu: It is X finishing allowance and its range is -99999.999~99999.999(IS\_B) /-9999.9999~9999.999(IS\_C) (diameter, unit: mm/inch, with sign symbol) and is the X coordinate offset of roughing path compared to finishing path, i.e. the different value of

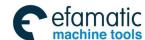

X absolute coordinates of  $A_1$  compared to A.  $\Delta u > 0$ , it is the offset of the last X positive roughing path compared to finishing path. The system defaults  $\Delta u = 0$  when  $U(\Delta u)$  is not input, i.e. there is no X finishing allowance for roughing cycle.

 $\Delta$ w: It is Z finishing allowance and its range is-99999.999~9999.999(IS\_B) /-9999.9999~9999.999(IS\_C) (diameter, unit: mm/inch, with sign symbol) and is the X coordinate offset of roughing path compared to finishing path, i.e. the different value of Z absolute coordinates of A<sub>1</sub> compared to A.  $\Delta$ w>0,it is the offset of the last X positive roughing path compared to finishing path. The system defaults  $\Delta$ w=0 when W( $\Delta$ w) is not input, i.e. there is no Z finishing allowance for roughing cycle.

F: Feedrate; S: Spindle speed; T: Tool number, tool offset number.

M, S, T, F: They can be specified in the first G73 or the second ones or program ns∼nf. M, S, T, F functions of M, S, T, F blocks are invalid in G73, and they are valid in G70 finishing blocks. **Execution process:** (Fig. 3-77)

- A→A₁: Rapid traverse;
- ② First roughing  $A_1 \rightarrow B_1 \rightarrow C_1$ :

 $A_1 \rightarrow B_1$ : Rapid traverse speed in ns block in G0, cutting feedrate specified by G73 in ns block in G1;

- $B_1 \rightarrow C_1$ : Cutting feed.
- ③  $C_1$ → $A_2$ : Rapid traverse.
- **4** Second roughing  $A_2 \rightarrow B_2 \rightarrow C_2$ :

 $A_2 \rightarrow B_2$ : Rapid traverse speed in ns block in G0, cutting feedrate specified by G73 in ns block in G1;

 $B_2 \rightarrow C_2$ : Cutting feed.

⑤  $C_2 \rightarrow A_3$ : Rapid traverse:

.....

No. n times roughing,  $A_n \rightarrow B_n \rightarrow C_n$ :

 $A_n \rightarrow B_n$ : ns Rapid traverse speed in ns block in G0, cutting feedrate specified by G73 in ns block in G1;

 $B_n \rightarrow C_n$ : Cutting feed.

 $C_n \rightarrow A_{n+1}$ : Rapid traverse;

.....

Last roughing,  $A_d \rightarrow B_d \rightarrow C_d$ :

 $A_d \rightarrow B_d$ : Rapid traverse speed in ns block in G0, cutting feedrate specified by G73 in ns block in G1;

 $B_d \rightarrow C_d$ : Cutting feed.

C<sub>d</sub>→A: Rapid traverse to starting point;

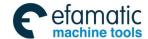

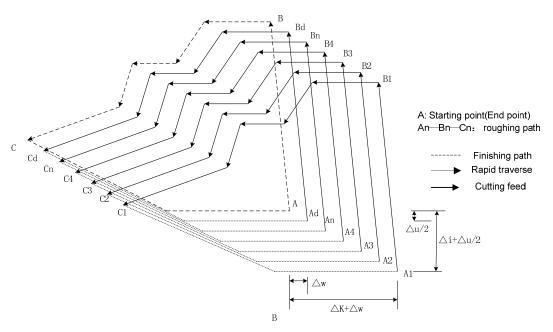

Fig. 3-77 G73 path

### **Command specifications:**

- 1. ns~nf blocks in programming must be followed G73 blocks. If they are in the front of G73 blocks, the system automatically searches and executes ns~nf blocks, and then executes the next program following nf block after they are executed, which causes the system executes ns~nf blocks repetitively.
- 2. ns~nf blocks are used for counting the roughing path and the blocks are not executed when G73 is executed. F, S, T commands of ns~nf blocks are invalid when G71 is executed, at the moment, F, S, T commands of G73 blocks are valid. F, S, T of ns~nf blocks are valid when executing ns~nf to command G70 finishing cycle.
- 3. There are only G00, G01 in ns block.
- 4. In ns∼nf blocks, there are only G commands: G00, G01, G02, G03, G04, G05, G6.2, G6.3, G7.2, G7.3, G96, G97, G98, G99, G40, G41, G42 and the system cannot call subprograms (M98/M99) .
- 5. In ns∼nf, the program block quantity cannot exceed 100;
- 6. G96, G97, G98, G99, G40, G41, G42 are invalid when G73 is executed, and are valid when G70 is executed.
- 7. When G73 is executed, the system can stop the automatic run and manual traverse, but return to the position before manual traversing when G73 is executed again, otherwise, the following path will be wrong.
- 8. When the system is executing the feed hold or single block, the program pauses after the system has executed end point of current path.
- 9.  $\triangle$ i,  $\triangle$ u are specified by the same U and  $\triangle$ k,  $\triangle$ w are specified by the same U, and they are different with or without being specified P,Q commands.
- 10. G73 cannot be executed in MDI, otherwise, the system alarms.
- 11. There are no the same block number in ns~nf when compound cycle commands are executed repetitively in one program.
- 12. The tool retraction point should be high or low as possible to avoid crashing the workpiece.

#### Coordinate offset direction with finishing allowance:

GSK980TDi Turning CNC System

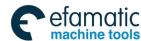

 $\Delta i$ ,  $\Delta k$  define the coordinates offset and its direction of roughing;  $\Delta u$ ,  $\Delta w$  define the coordinate offset and the cut-in direction in finishing, and their sign symbols are as follows Fig. 3-32: A is tool start-up point, B $\rightarrow$ C for workpiece contour, B' $\rightarrow$ C' for roughing contour and B" $\rightarrow$ C" for finishing path.

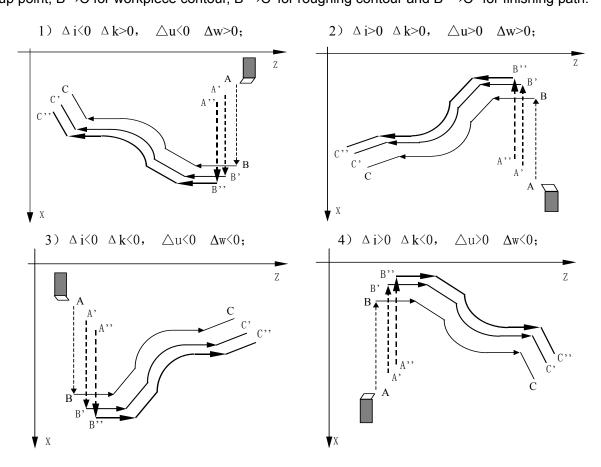

### G73 code cutter radius compensation function:

Refer to the parital description of the G71 code cutter radius compensation.

### G73 code machining example:

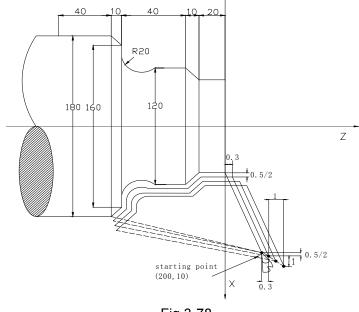

Fig.3-78

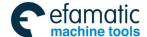

Program: O0006;

G99 G00 X200 Z10 M03 S500; (Specify feedrate per rev and position starting point and

start spindle)

G73 U1.0 W1.0 R3; (X tool retraction with 2mm, Z 1mm)

G73 P14 Q19 U0.5 W0.3 F0.3; (X roughing with 0.5 allowance and Z 0.3mm)

N14 G00 X80 W-40 ; G01 W-20 F0.15 S600 ;

X120 W-10 ;

W-20;

G02 X160 W-20 R20; N19 G01 X180 W-10;

G70 P14 Q19 M30;

Blocks for finishing

(Finishing)

# 3.22.4 Finishing Cycle G70

Command format: G70 P(ns) Q(nf);

Command function: The tool executes the finishing of workpiece from starting point along with

the finishing path defined by ns~nf blocks. After executing G71, G72 or G73 to roughing, execute G70 to finishing and single cutting of finishing allowance is completed. The tool returns to starting point and execute the

next block following G70 block after G70 cycle is completed.

ns: Block number of the first block of finishing path.

nf: Block number of the last block of finishing path.

G70 path is defined by programmed one of ns $\sim$ nf blocks. Relationships of relative position of ns, nf block in G70 $\sim$ G73 blocks are as follows:

G71/G72/G73 .....;

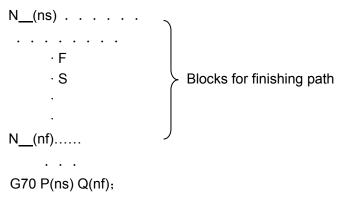

#### **Command specifications:**

- 1. ns∼nf blocks in programming must be followed G70 blocks.
- 2. F, S, T in ns∼nf blocks are valid when executing ns∼nf to command G70 finishing cycle.
- 3. G96, G97, G98, G99, G40, G41, G42 are valid in G70;
- 4. When G70 is executed, the system can stop the automatic run and manual traverse, but return to the position before manual traversing when G70 is executed again, otherwise, the following path will be wrong.
- 5. When the system is executing the feed hold or single block, the program pauses after the system has executed end point of current path.

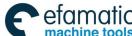

- 6. There are no the same block number in ns~nf when compound cycle commands are executed repetitively in one program.
- 7. In ns∼nf, the program block quantity cannot exceed 100;
- 8. The tool retraction point should be high or low as possible to avoid crashing the workpiece.

# 3.22.5 Axial Grooving Multiple Cycle G74

Command format: G74 R(e);

G74 X(U)  $\underline{\hspace{0.2cm}}$  Z(W)  $\underline{\hspace{0.2cm}}$  P( $\underline{\Delta i}$ ) Q( $\underline{\Delta k}$ ) R( $\underline{\Delta d}$ ) F $\underline{\hspace{0.2cm}}$ ;

**Command function:** Axial (X axis) tool infeed cycle compounds radial discontinuous cutting cycle: Tool infeeds from starting point in radial direction (Z), retracts, infeeds again, and again and again, and last tool retracts in axial direction, and retracts to the Z position in radial direction, which is called one radial cutting cycle; tool infeeds in axial direction and execute the next radial cutting cycle; cut to end point of cutting, and then return to starting point (starting point and end point are the same one in G74), which is called one radial grooving compound cycle. Directions of axial tool infeed and radial tool infeed are defined by relative position between end point X(U) Z(W) and starting point of cutting. G75 is used for machining radial loop groove or column surface by radial discontinuously cutting, breaking stock and stock removal.

#### Relevant definitions:

Starting point of axial cutting cycle: starting position of axial tool infeed for each axial cutting cycle, defining with  $A_n(n=1,2,3.....)$ , Z coordinate of  $A_n$  is the same that of starting point A, the different value of X coordinate between  $A_n$  and  $A_{n-1}$  is  $\Delta i$ . The starting point  $A_1$  of the first axial cutting cycle is the same as the starting point A, and the X coordinate of starting point  $A_1$  of the

**End point of axial tool infeed:** starting position of axial tool infeed for each axial cutting cycle, defining with  $B_n(n=1,2,3.....)$ , Z coordinate of  $B_n$  is the same that of cutting end point, X coordinate of  $B_n$  is the same that of  $A_n$ , and the end point ( $B_f$ ) of the last axial tool infeed is the same that of cutting end point.

last axial cutting cycle is the same that of cutting end point.

End point of radius tool retraction: end position of radius tool infeed (travel of tool infeed is  $\Delta d$ ) after each axial cutting cycle reaches the end point of axial tool infeed, defining with  $C_n(n=1,2,3,\ldots)$ , Z coordinate of  $C_n$  is the same that of cutting end point, and the different value of X coordinate between  $C_n$  and  $A_n$  is  $\Delta d$ ;

End point of axial cutting cycle: end position of axial tool retraction from the end point of radius tool retraction, defining with  $D_n(n=1,\ 2,\ 3.....)$ , Z coordinate of  $D_n$  is the same that of starting point, X coordinate of  $D_n$  is the same that of  $C_n$  (the different value of X coordinate between it and  $A_n$  is  $\Delta d$ );

**Cutting end point:** it is defined by X(U) \_\_\_ , and is defined with  $B_f$  of the last axial tool infeed.

R(e): it is the tool retraction clearance after each axial(Z) tool infeed, and its range is 0~99.999(IS-B)/0~99.9999(IS-C) (unit:mm,radius) without sign symbols. The specified

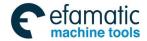

value is reserved validly after R(e) is executed. The NO.056 value is regarded as the tool retraction clearance when R(e) is not input.

- X: X absolute coordinate value of cutting end point B<sub>f</sub> (unit: mm).
- U: Different value of X absolute coordinate between cutting end point B<sub>f</sub> and starting point.
- Z: Z absolute coordinate value of cutting end point B<sub>f</sub> (unit: mm).
- W: Different value of Z absolute coordinates between cutting end point B<sub>f</sub> and starting point.
- **P**(Δi): radial(X) cutting for each axial cutting cycle , range:  $0 < \underline{\Delta}$ i≤9999999(IS\_B)/0 <  $\underline{\Delta}$ i≤99999999 (IS C) (unit: least input increment, diameter value, without sign symbol).
- $R(\underline{\Delta d})$ : radial (X) tool retraction after cutting to end point of axial cutting, range: 0~99999999× least input increment (unit: mm/inch, diameter value, without sign symbol).. The radial (X) tool retraction clearance is 0 when the system defaults the axial cutting end point. The system defaults the tool retraction is executed in positive direction when X(U) and P( $\underline{\Delta i}$ ) are omitted.

#### **Execution process:** (Fig. 3-79)

- ① Axial (Z) cutting feed △k from the starting point of axial cutting cycle, feed in Z negative direction when the coordinates of cutting end point is less than that of starting point in Z direction, otherwise, feed in Z positive direction;
- ② Axial (Z) rapid tool retraction e and its direction is opposite to the feed direction of ①;
- ③ X executes the cutting feed ( $\Delta$ k+e) again, the end point of cutting feed is still in it between starting point  $A_n$  of axial cutting cycle and end point of axial tool infeed, Z executes the cutting feed ( $\Delta$ k+e)again and execute ②; after Z executing the cutting feed ( $\Delta$ k+e)again, the end point of cutting feed is on  $B_n$  or is not on it between  $A_n$  and  $B_n$  cutting feed to  $B_n$  in Z direction and then execute ④;
- A Radial(X) rapid tool retraction  $\triangle$ d/2 to  $C_n$ , when X coordinate of  $B_f$  (cutting end point) is less than that of A (starting point), retract tool in X positive, otherwise, retract tool in X negative direction;
- S Axial(Z axial) rapid retract tool to Dn, No. n axial cutting cycle is completed. If the current axial cutting cycle is not the last one, execute (6); if it is the previous one before the last axial cutting cycle, execute (7);
- ® Radial(X axial)rapid tool infeed, and it direction is opposite to 4 retract tool. If the end point of tool infeed is still on it between A and A<sub>f</sub> (starting point of last axial cutting cycle) after X executes the tool infeed ( $\triangle d/2+\triangle i/2$ ), i.e.  $D_n \rightarrow A_{n+1}$  and then execute ① (start the next axial cutting cycle); if X end point of tool infeed is not on it between  $D_n$  and A<sub>f</sub> after tool infeed ( $\triangle d/2+\triangle i/2$ ), rapidly traverse to A<sub>f</sub> and execute ① to start the first axial cutting cycle;
- 7 X rapidly traverse to return to A, and G74 is completed.

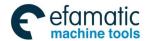

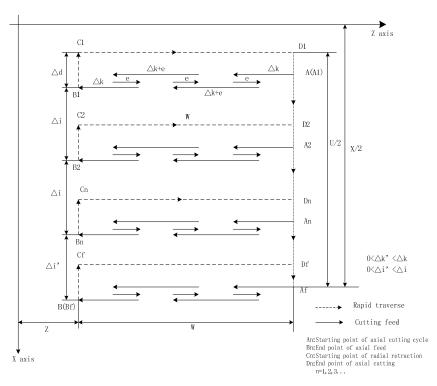

Fig. 3-79 G74 path

### **Command specifications:**

- 1. The cycle movement is executed by Z(W) and  $P(\underline{\Delta k})$  blocks of G74, and the movement is not executed if only "G74 R(e);" block is executed;
- 2.  $\Delta d$  and e are specified by the same address and whether there are Z(W) and  $P(\underline{\Delta k})$  word or not in blocks to distinguish them;
- 3. The tool can stop in Auto mode and traverse in Manual mode when G74 is executed, but the tool must return to the position before executing in Manual mode when G74 is executed again, otherwise the following path will be wrong.
- 4. When the single block is running, programs dwell after each axial cutting cycle is completed.
- 5. R(Δd) must be omitted in blind hole cutting, and so there is no distance of tool retraction when the tool cuts to axial end point of cutting.

Example: Fig. 3-80

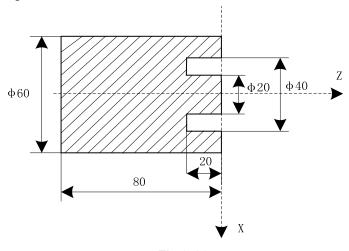

Fig.3-80

Program (suppose that the grooving tool width is 4mm, system least increment is 0.0001mm):

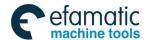

Official GSK Agents in South Africa

Tel: +27 11 626 2720, design@efamatic.com

#### Chapter 3 **G** Commands

O0007;

G0 X36 Z5 M3 S500; (Start spindle and position to starting point of machining)

G74 R0.5; (Machining cycle)

G74 X20 Z-20 P30000 Q50000 F50; (Z tool infeed 5mm and tool retraction 0.5mm each time;

rapid return to starting point (Z5) after cutting feed to end point (Z-20), X tool infeed 3mm and cycle the above-mentioned

steps)

M30: (End of program)

#### 3.22.6 Radial Grooving Multiple Cycle G75

Command format: G75 R(e);

G75 X(U) Z(W)  $P(\Delta i)$  Q( $\Delta k$ ) R( $\Delta d$ ) F ;

Command function: Axial (Z) tool infeed cycle compounds radial discontinuous cutting cycle:

Tool infeeds from starting point in radial direction, retracts, infeeds again, and again and again, and last tool retracts in axial direction, and retracts to position in radial direction, which is called one radial cutting cycle; tool infeeds in axial direction and execute the next radial cutting cycle; cut to end point of cutting, and then return to starting point (starting point and end point are the same one in G75), which is called one radial grooving compound cycle. Directions of axial tool infeed and radial tool infeed are defined by relative position between end point X(U) Z(W) and starting point of cutting. G75 is used for machining radial loop groove or column surface by radial discontinuously cutting, breaking stock and stock removal.

#### Relevant definitions:

Starting point of radial cutting cycle: Starting position of axial tool infeed for each radial cutting

cycle, defined by  $A_n(n=1, 2, 3, \dots)$ , X coordinate of  $A_n$  is the same that of starting point A, the different value of X coordinate between  $A_n$  and  $A_{n-1}$  is  $\Delta k$ . The starting point A<sub>1</sub> of the first radial cutting cycle is the same as the starting point A, and Z starting point (A<sub>f</sub> ) of the last axial

cutting cycle is the same that of cutting end point.

End point of radial tool infeed: Starting position of radial tool infeed for each radial cutting cycle, defined by  $B_n$  (n=1, 2, 3.....), X coordinates of  $B_n$  is the same that of cutting end point, Z coordinates of B<sub>n</sub> is the same that of A<sub>n</sub>, and the end point (B<sub>f</sub> ) of the last radial tool

infeed is the same that of cutting end point.

End point of axial tool retraction: End position of axial tool infeed (travel of tool infeed is Δd) after each axial cutting cycle reaches the end point of axial tool infeed, defining with  $C_n(n=1,2,3,...)$ , X coordinate of C<sub>n</sub> is the same that of cutting end point, and the different

value of Z coordinate between  $C_n$  and  $A_n$  is  $\Delta d$ ;

End point of radial cutting cycle: End position of radial tool retraction from the end point of axial tool retraction, defined by  $D_n(n=1, 2, 3.....)$ , X

coordinate of D<sub>n</sub> is the same that of starting point, Z coordinates of D<sub>n</sub> is the same that of C<sub>n</sub> (the different value

# GSK980TDi Turning CNC System User Manual

of Z coordinate between it and  $A_n$  is  $\Delta d$ );

- **Cutting end point:** It is defined by  $X(U) \subseteq Z(W) \subseteq$ , and is defined with  $B_f$  of the last radial tool infeed.
- R(e): It is the tool retraction clearance after each radial(X) tool infeed, its range is 0~99.999 (unit: mm, radius value) without sign symbols. The specified value is reserved validly after R(e) is executed and the data is switched and saved to No.056. NO.056 value is regarded as the tool retraction clearance when R(e) is not input.
- X: X absolute coordinate value of cutting end point B<sub>f</sub> (unit: mm).
- U: Different value of X absolute coordinate between cutting end point B<sub>f</sub> and starting point.
- Z: Z absolute coordinate value of cutting end point B<sub>f</sub> (unit: mm).
- W: Different value of Z absolute coordinate between cutting end point B<sub>f</sub> and starting point A(unit:
- $P(\Delta i)$ : Radial(X) discontinuous tool infeed of each axial cutting cycle, its range:  $0 < \Delta i \le 9999999$ (IS\_B)/ $0 < \Delta k \le 99999999$  (IS\_C) (unit: least input increment, without sign symbol).
- $Q(\Delta k)$ : Axial(Z) discontinuous tool infeed of each radial cutting cycle, its range:  $0 < \Delta k \le$ 9999999(IS\_B)/0  $\leq \Delta k \leq$  99999999 (IS\_C) (unit: least input increment, without sign symbol)..
- $R(\Delta d)$ : Axial (Z) tool retraction clearance after cutting to end point of radial cutting, its range: 0~9999999×least input increment (unit: mm/inch, without sign symbol).
  - The system defaults the tool retraction clearance is 0 after the radial cutting end point is completed when R ( $\Delta d$ ) is omitted.
  - The system defaults it executes the positive tool retraction when Z(W) and  $Q(\Delta k)$  are omitted.

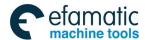

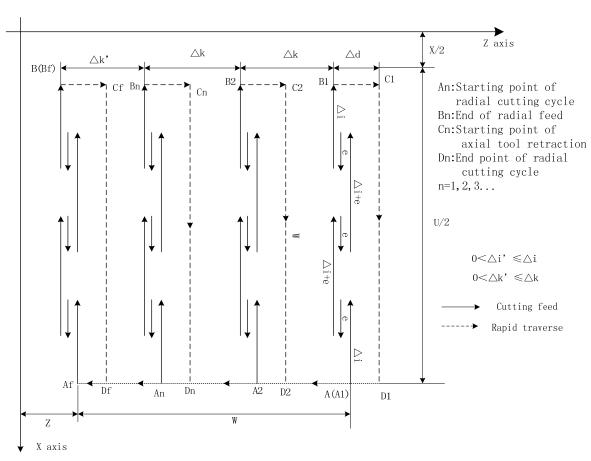

Fig. 3-81 G75 path

#### Execution process: (Fig. 3-81)

- ① Radial (X) cutting feed △i from the starting point of radial cutting cycle, feed in X negative direction when the coordinates of cutting end point is less than that of starting point in X direction, otherwise, feed in X positive direction;
- ② Radial(X) rapid tool retraction e and its direction is opposite to the feed direction of ①;
- ③ X executes the cutting feed ( $\Delta i$ +e) again, the end point of cutting feed is still in it between starting point  $A_n$  of radial cutting cycle and end point of radial tool infeed, X executes the cutting feed ( $\Delta i$ +e) again and executes ②; after X cutting feed ( $\Delta i$ +e) is executed again, the end point of X cutting feed is on  $B_n$  or is not on it between  $A_n$  and  $B_n$  cutting feed to  $B_n$  and then execute  $\Phi$ ;
- 4 Axial(Z) rapid tool retraction  $\triangle d$  to  $C_n$ , when Z coordinate of  $B_f$  (cutting end point) is less than that of A (starting point), retract tool in Z positive, otherwise, retract tool in Z negative direction;
- (5) Radial (X) rapid retract tool to Dn, No. n radial cutting cycle is completed. The current radial cutting cycle is not the last one, execute (6); if it is the previous one before the last radial cutting cycle, execute (7);
- ⑥ Axial(X) rapid tool infeed, and it direction is opposite to ④ retract tool. If the end point of tool infeed is still on it between A and A<sub>f</sub> (starting point of last radial cutting cycle) after Z tool infeed ( $\triangle d + \triangle k$ ), i.e. D<sub>n</sub>→A<sub>n+1</sub> and then execute ① (start the next radial cutting cycle); if the end point of tool infeed is not on it between D<sub>n</sub> and A<sub>f</sub> after Z tool infeed ( $\triangle d + \triangle k$ ), rapidly traverse to A<sub>f</sub> and execute ① to start the first radial cutting cycle;
- 7 Z rapidly traverses to A, and G75 is completed.

# **Explanation:**

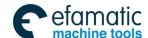

GSK980TDi Turning CNC System User Manua

- 1. The cycle movement is executed by X(W) and  $P(\Delta i)$  blocks of G75, and the movement is not executed if only "G75 R(e);" block is executed;
- 2.  $\Delta d$  and e are specified by the same address R and whether there are X(U) and P( $\Delta i$ ) words or not in blocks to distinguish them;
- 3. The tool can stop in Auto mode and traverse in Manual mode when G75 is executed, but the tool must return to the position before executing in Manual mode when G75 is executed again, otherwise the following path will be wrong;
- 4. When the system is executing the feed hold or single block, the program pauses after the system has executed end point of current path;
- 5. R(Δd) must be omitted in grooving, and so there is no tool retraction clearance when the tool cuts to radial cutting end point.

#### Example:

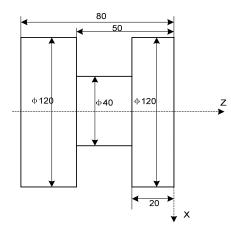

Program (suppose the grooving tool width is 4mm, the system least increment is 0.001mm):

O0008:

G00 X150 Z50 M3 S500; (Start spindle with 500 r/min)

G0 X125 Z-24; (Position to starting point of machining)

G75 R0.5 F150; (Machining cycle)

G75 X40 Z-50 P60000 Q30000; (X tool infeed 6mm every time, tool retraction 0.5mm,

rapid returning to starting point (X125) after infeeding to end point (X40), Z tool infeed 3mm and cycle the above-mentioned steps to continuously run programs)

G0 X150 Z50; (Return to starting point of machining)

M30; (End of program)

# 3.22.7 Drilling Cycle G83 or G87

**Command format**: axle drilling G83 X(U)\_\_ C(H)\_\_ Z(W)\_\_ P\_\_ Q\_\_ R\_\_ F\_\_ K\_\_M\_\_ J<u>0/1</u>; radial drilling G87 Z(W)\_\_ C(H)\_\_ X(U)\_\_ P\_\_ Q\_\_ R\_\_ F\_\_ K\_\_ M\_\_ J<u>0/1</u>;

Code meaning: Drilling Cycle: Rapid traverse to the drilling position from start, then perform it along with the drilling hole direction) feed, retraction, re-feed... till to the botton of a hole, and then retreact to the drilling position, a drilling cycle is then completed; Position to the drilling position again, and then perform the next drilling cycle; stop at the drilling position after the last drilling operation is performed, the drilling cycle is then completed. The drilling cycle divides into axial drilling G83 and radial drilling G87, which is used in the axial drilling (Z axis) and radial drilling (X axis) separately.

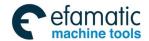

Relevant definition: G83, G87 is modle G code

G83: Axial drilling cycle G code, axial (Z axis) drilling; G87: Radial drilling cycle G code, axial (X axis) drilling;

(X, C): Drilling position; -----G83

Z: at the bottom of a hole; -----G83

(Z, C); Drilling position; -----G87

X: at the bottom of a hole; -----G87

- P: It is pause time at the bottom, modal data, initial default value is 0 (Unit: ms), its resolution is shown in the table 1-2 of Section 1.4.1.
- Q: In-feed value each time, its range:-9999999-9999999 (IS\_B) / -99999999-99999999 (IS\_C) (unit: least input increment, radius value); Evaluate its absolute value when inputting the negative value, modal data; the initial default value is 0. When the Q value is 0, directly feed to the botton of the hole.
- R: In-feed value after the in-feed for each time, its range:0~9999.999 (IS\_B)/ 0~999.9999 (IS\_C) (unit: mm/inch, radius value); Evaluate its absolute value when inputting the negative value, modal data; the initial default value is 1.
- F: Cutting feddrate, refer to the table 1-2 in the Section 1.4.1 for its resolution.
- K: Drilling repeated times can be omitted; it is regarded as 1 by default when ignores; refer to the table 1-2 in the Section 1.4.4 for its resolution. If the the drilling position is regarded as the relevant coordinate programming, drilling is performed at difference positions.
- M: The M code is used for clamping the indexing spindle; its code value is set by data parameter No.170, which can be omitted; it does not use the spindle clamping by default when it ignores.
- J: 0: High speed peck drilling cycle;1: Peck drilling cycle, modal data. Its initial value regardes as 0 by default.

#### Code performance procedure:

- I: High speed deep hole drilling cycle (J=0):
  - ① Rapidly position to the drilling start position (G83: X, C; G87: Z, C;) ,if the M code with clamping spindle exists, output Mα after the positioning is completed;
  - ② Cutting feed Q distance: P specification time dwells and then perform ⑥ if it reaches to the bottom of a hole;
  - Rapid tool-retraction R distance: If it reaches to the drilling start position during the tool-retraction, it is then retreated to the drilling start position;
  - ① Cutting feed (Q+R) distance: If it retracts to the drilling start position at the last time, and then cut the feed distance (Q+tool-retraction amount at last time);
  - ⑤ Cycle ③④ till to the bottom of a hole, dwell the P specification time;
  - ⑥ Rapid return to the drilling start position, if it executes the M code of spindle clamping,output the Mβ after the positioning is completed;
  - ① If the cycle does not end instead of returning to the ①, the next machining cycle is then started:
- II: Deep hole drilling cycle (J=1):
  - ① Rapidly position to the drilling start position, (G83: X, C; G87: Z, C;), if the M code with clamping spindle exists, output the Mα after the positioning is completed;

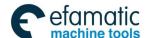

- ② Cutting feed Q distance: P specification time dwells and then perform ⑦ if it reaches to the bottom of a hole;
- ③ Rapid perform the tool-retraction to the drilling start position;
- Rapid positioning to the R position distance from the last feeding depth (Point C in the drawing);
- ⑤ Cutting feed (Q+R) distance
- 6 Cycle 35 till to the bottom of a hole
- Rapid return to the drilling start position, if it executes the M code of spindle clamping, output the Mβ after the positioning is completed;
- If the cycle does not end instead of returning to the ①, the next machining cycle is then started;

Note:  $\alpha$  value is set in the data parameter No. 170,  $\beta = \alpha + 1$ ; therefore, the M codes in the PLC should be treated.

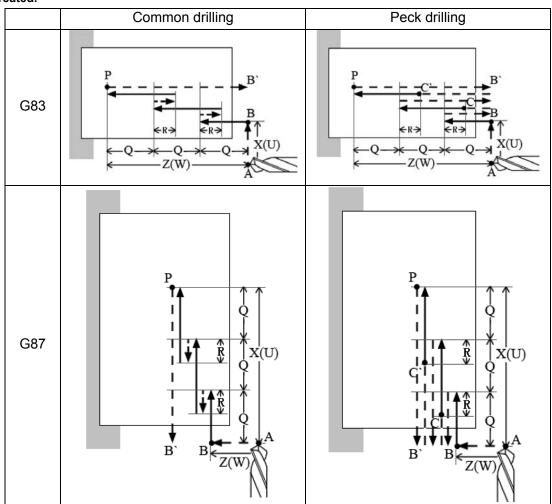

#### **Precautions:**

- 1) G83 or G87 is the modal G command of the group 01, which can be cancelled by the G command of group 01. The rest of the command words are the modal data other than the positioning place, cycle times and the M code of the clamping index spindle.
- 2) Do not use the cutter compensation C in G83 or G87 command, the cutter compensation may automatically retract when entering the drilling cycle, it may automatically recover after drilling.
- 3) It is necessary to select the G18 panel when performing the G83 or G87 command.
- 4) Fail to perform the G83, G87 command in the G71~G73 commands or polar coordinate

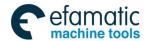

mode.

- 5) The drilling of G83, G87 command should be set as linear axis. (G83 drilling axis is regarded as the 2<sup>nd</sup> axis. G87 treats as the 1<sup>st</sup> one).
- 6) When the in-feed amount Q of each time is 0, perform the common drilling cycle. The drillingmachining will directly feed to the botton of a hole, and then moves to the start position at the rapid traverse rate.

#### 3.23 **Thread Cutting Commands**

GSK980TDi CNC system can machine many kinds of thread cutting, including metric/inch single, multi threads, thread with variable lead and tapping cycle. Length and angle of thread run-out can be changed, multiple cycle thread is machined by single sided to protect tool and improve smooth finish of its surface. Thread cutting includes: continuous thread cutting G32, thread cutting with variable lead G34, Z thread cutting G33, Thread cutting cycle G92, Multiple thread cutting cycle G76.

The machine used for thread cutting must be installed with spindle encoder whose pulses are set by No.070m. Drive ratio between spindle and encoder is set by No.110 and No.111. X or Z traverses to start machine after the system receives spindle signal per rev in thread cutting, and so one thread is machined by multiple roughing, finishing without changing spindle speed.

The system can machine many kinds of thread cutting, such as thread cutting without tool retraction groove. There is a big error in the thread pitch because there are the acceleration and the deceleration at the starting and ending of X and Z thread cutting, and so there is length of thread lead-in and distance of tool retraction at the actual starting and ending of thread cutting.

X, Z traverse speeds are defined by spindle speed instead of cutting feedrate override in thread cutting when the pitch is defined. The spindle override control is valid in thread cutting. When the spindle speed is changed, there is error in pitch caused by X and Z acceleration/deceleration, and so the spindle speed cannot be changed and the spindle cannot be stopped in thread cutting, which will cause tool and workpiece to be damaged.

#### 3.23.1 Thread Cutting with Constant Lead G32

**Command format:** G32 X(U) Z(W) F(I) J K Q

Command function: The path of tool traversing is a straight line from starting point to end point as Fig.3-82; the longer moving distance from starting point to end point(X in radius value) is called as the long axis and another is called as the short axis. In course of motion, the long axis traverses one lead when the spindle rotates one revolution, and the short axis and the long axis execute the linear interpolation. Form one spiral grooving with variable lead on the surface of workpiece to realize thread cutting with constant lead. Metric pitch and inch pitch are defined respectively by F, I. Metric or inch straight, taper, end face thread and continuous multi-section thread can by machined in G32.

## **Command specifications:**

G32 is modal;

Pitch is defined to moving distance when the spindle rotates one rev(X in radius);

Execute the straight thread cutting when X coordinates of starting point and end point are the same one(not input X or U);

Execute the end face thread cutting when X coordinates of starting point and end point are the same one(not input Z or W);

Execute the cutting taper thread when X and Z coordinates of starting point and end point are

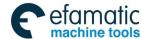

different:

## **Related definitions:**

- F: Metric pitch is moving distance of long axis when the spindle rotates one rev: 0.001 mm∼500 mm. After F is executed, it is valid until F with specified pitch is executed again.
- I: Teeth per inch. It is ones per inch(25.4 mm) in long axis, and also is circles of spindle rotation when the long axis traverses one inch(25.4 mm) :0.06tooth/inch~25400tooth/inch. After I is executed, it is valid until I with specified pitch is executed again. The metric, inch input both express the teeth per inch thread.
- J: Movement in the short axis in thread run-out, its range: (-99999999-99999999) × least input increment with negative sign; if the short axis is X, its value is specified with the radius; J value is the modal parameter.
- K: Length in the long axis in thread run-out, its range: 0~9999999× least input increment. If the long axis is X, its value is in radius without direction; K is modal parameter.
- Q: Initial angle(offset angle)between spindle rotation one rev and starting point of thread cutting:  $0\sim360000$  (unit: 0.001 degree). Q is non-modal parameter, must be defined every time, otherwise it is  $0^0$ .

#### Q rules:

- 1. Its initial angle is 0° if Q is not specified;
- 2. For continuous thread cutting, Q specified by its following thread cutting block except for the first block is invalid, namely Q is omitted even if it is specified;
- 3. Multi threads formed by initial angle is not more than 65535;
- 4. Q unit: 0.001°. Q180000 is input in program if it offsets 180° with spindle one-turn; if Q180 or Q180.0, it is 0.18°.

Difference between long axis and short axis is shown in Fig. 3-82.

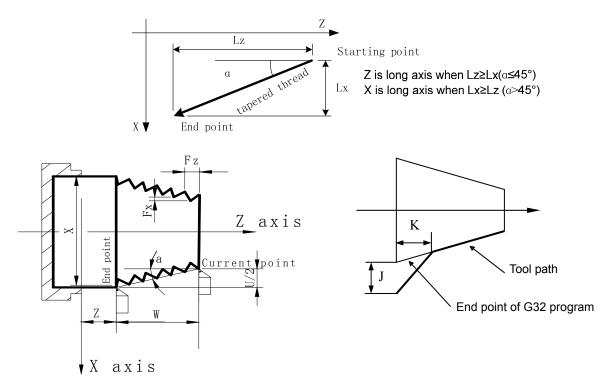

Fig. 3-82 G32 path

#### Notes:

1. J, K are modal. The thread run-out is previous J, K value when they are omitted in the next block in continuous thread cutting. Their mode are cancelled when no thread

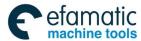

cutting are executed;

- 2. There is no thread run-out when J, or K are omitted; K=J is the thread run-out value when K is omitted:
- 3. There is no thread run-out when J=0 or J=0, K=0;
- 4. The thread run-out value J=K when J≠0,K=0;
- 5. There is no thread run-out when J=0 or K≠0;
- 6. When parameter No.107 set to 0, its tail-retraction angle is matched with the J or K ratio. When the parameter No.107 does not set to 0, the tail-retraction speed of the short axis is set by parameter value, and the tail-retraction angle is determined by thread cutting speed and short axis tail-retraction speed;
- 6. If the current block is for thread and the next block is the same, the system does not test the spindle encoder signal per rev at starting the next block to execute the direct thread cutting, which function is called as continuous thread machining;
- 7. After the feed hold is executed, the system displays "Pause" and the thread cutting continuously executes not to stop until the current block is executed completely; if the continuous thread cutting is executed, the program run pauses after thread cutting blocks are executed completely;
- 8. In Single block, the program stops run after the current block is executed. The program stops running after all blocks for thread cutting are executed;
- 9. The thread cutting decelerates to stop when the system resets, emergently stop or its drive unit alarms.

**Example:** Pitch: 2mm.  $\delta 1 = 3$ mm, $\delta 2 = 2$ mm,total cutting depth 2mm divided into two times cut-in.

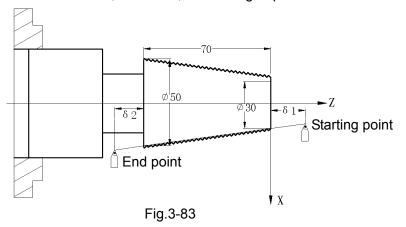

#### Program:

O0009;

G00 X27.4286 Z3; (First cut-in 1mm) G32 X48.8571 W-75 F2.0; (First taper cutting)

G00 X55; (Tool retraction)

W75; (Z returns to the starting point)
X26.4286; (Second tool infeed 0.5mm)
G32 X47.4286 W-75 F2.0; (Second taper thread cutting )

G00 X55; (Tool retraction)

W75; (Z returns to the starting point)

M30;

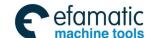

# 3.23.2 Rigid Thread Cutting G32.1

**Command format:** G32.1 X(U)\_\_ Z(W)\_\_ C(H)\_\_F(I)\_\_ S\_\_;

Command function: The traditional thread interpolation calculates the current distance of the movement of the feed axis based on the feedback pulse count of the position encoder installed on the spindle, which can realize the feed axis to follow the thread interpolation mode of the spindle. Its disadvantages are that there is a big error in the thread lead in acceleration/deceleration. In the rigid thread interpolation mode, the working of the spindle motor is the same that of the servo motor, and the interpolations between the feed axis and the spindle execute the thread interpolation to get the thread with high precision.

## **Command explanation:**

G32.1 : Rigid thread interpolation command;

C : Start angle of thread interpolation;

(X,Z) : End point coordinates of thread interpolation;

F(I): Thread lead, F(I) > 0 right-hand thread, F(I) < 0 left-hand thread;

J: Movement in the short axis in thread run-out, its range: (-99999999999999999999) × least input increment with negative sign; If the short axis is X, its value is specified with the radius; J value is the modal parameter.

K: Length in the long axis in thread run-out, its range: 0~9999999× least input increment. If the long axis is X, its value is in radius without direction; K is modal parameter.

S: spindle speed;

## **Explanations:**

- 1) G32.1 is in Group 01;
- 2) When there is the C movement command in a block, the spindle firstly positions the start point of C axis before turning the thread;
- 3) Start points of X, Z, C axis must be the same one in the repetitive machining;
- 4) G32.1 cannot specify the thread run-out, and the feed axis and the spindle stops simultaneously at the end point of the thread;
- 5) The input range of the programmed address value in G32.1 is the same that of the general thread turning command (G32);
- 6) When G32.1 is executed, the pause signal is disabled temporarily and the spindle override is fixed to be 100%.

#### Command path is shown below:

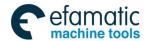

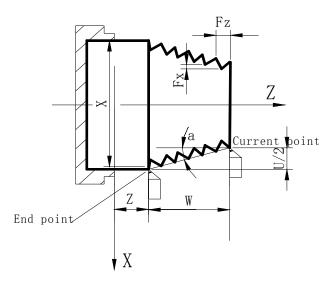

Fig. 3-84 G32.1 path

#### Notes:

- 1) The spindle must be in the position control mode when it works;
- 2) In multiple spindle control function, G32.1 is used only between the 1<sup>st</sup> spindle and the feed axis, and their uses and the related parameter settings are the same those of the rigid tapping;
- 3) In G32.1, CNC does not check whether the current spindle is the position control mode or the speed control mode. So, the servo control axis of the 1<sup>st</sup> spindle is set to Cs working mode to avoid the coordinate overflow;
- 4) Absolute coordinates of C axis are set to the cycle mode to avoid the coordinate overflow;
- 5) The speed control mode is switched to the position control mode in the spindle control mode. Please execute that the spindle returns to the reference point or use G50 to set the start point of the current C axis;

Example: Supposing M14: the spindle is switched to the position control mode; M15: the spindle is switched to the speed control mode.

The thread is the right-hand, its lead is 2mm, the spindle speed is 500 r/m in thread cutting, thread cutting length is 20mm, and its programming format is shown below:

O0132 (0132);

G00 X100 Z100; //position to the safe position to change the tool

T0101; //change a thread tool (supposing No. 01 is the thread tool)

G00 X25 Z2; //position to the thread starting point (supposing the shape has been made at the last tool)

M14; //switch the spindle from speed control mode to position control mode (it is 0° position after switch)

G50 C0; // set the zero of the rotary axis(it is important to set it because the operation is relevant to the start angle of the following thread turning)

G32.1 Z-20 F2 S500 M08; //thread turning; the speeds of the spindle and the feed axis are0 in end point

G00 X100; //tool retraction

Z100; //return to tool change position

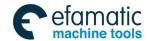

GSK980TDi Turning CNC System User Manual

魚广州数控

M15; //switch the spindle from position control mode to speed control mode

....; //execution the 2<sup>nd</sup> machining procedure

. . . . ;

M30; //end of program

# 3.23.3 Arc Threading Cutting Code G32.2 or G32.3

Code function: The movement path of arc thread is a section of arc from start to end; The coordinate axis with bigger shifting value where from the start to end is regarded as long axis; the other one is called short axis. The long axis moves a lead while the spindle rotates one cycle during the operation. A constant pitch helical slot generates on the workpiece surface when the tool cuts the workpiece, so that the constant pitch thread machining is carried out. The F command is used for the provided thread pitch, the arc thread machining of the constant pitch can be performed by executing the G32.2 / G32.3 command.

# **Code explanations:**

- 1) G32.2/G32.3 is modal;
- 2) The leading of the thread is the displacement value (The displacement value along X axis is based upon the radius value) of one cycle for the spindle.
- 3) When bit 7 of parameter No.202 is set to 0, arc thread follows with the feedback signal of spindle encoder; when the bit 7 of the state parameter No.202 is 1, arc thread cutting feed is performed the linkage interpolation with the servo spindle; in this case, the spindle, there is not alternative other than the servo spindle;
- 4) G32.2 CW arc thread machining, G32.3 CCW arc thread machining; the judgement methods for the CW, CCW and G02, G03 arc maching command are identical;

#### Q use rules:

- 1) When the bit 7 of state parameter No. 202 sets to 1, Q value is disabled; in this case, the start angle of the thread can be directly specified by C address;
- 2) If the Q does not specify, namely, it is regarded as start angle 0 by default;
- 3) The overall threads of the mult-pitch formed by start angle indexing should be less than 65535.
- 4) Q's unit is 0.001 degree, if it offsets 180 degree to the spindle one-turn signal, input Q180000 to the program; if the Q180 or Q180.0 is input, it separately regards as 0.18 degree.

The schematic of the command execution path is shown below:

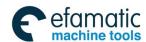

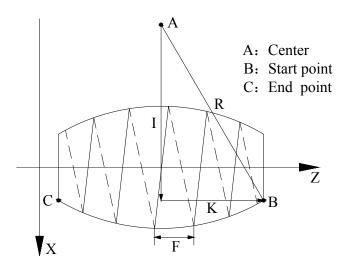

#### **Precautions:**

- 1) R value is enabled when R is simultaneously specified with I or K;
- 2) The specified arc block by arc thread must be performed within the certain area (The area of which the X or Z axis is separately regarded as long axis); refer to the following figure:

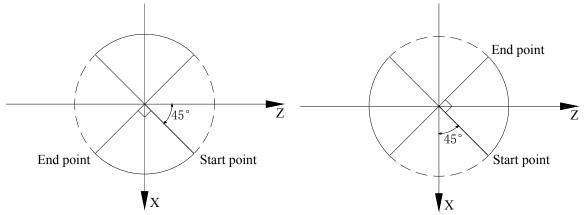

3) The arc specified by arc thread, if its long axis changes, the alarm may occur; refer to the following figure:

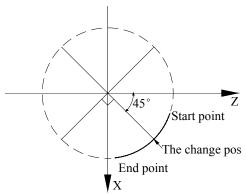

# 3.23.4 Thread Cutting with Variable Lead G34

Command format: G34 X(U)\_\_ Z(W)\_\_ F(I)\_\_ J\_\_ K\_\_ R\_\_ :

**Command function:** The motion path of tool is a straight line from starting point of X, Z to end point specified by the block, the longer moving distance from starting point to end point(X in radius value) is called as the long axis and another is called as the short axis. In course of motion, the long axis traverses one lead when the spindle rotates one rev, the pitch increases or decreases a

specified value per rev and one spiral grooving with variable lead on the surface of workpiece to realize thread cutting with variable lead. Tool retraction can be set in thread cutting.

F, I are specified separately to metric, inch pitch. Executing G34 can machine metric or inch straight, taper, end face thread with variable pitch.

#### **Command specifications:**

G34 is modal;

Meanings of X(U), Z(W), J, K are the same that of G32;

F: Specify lead, and its range is referred to Table 1-2;

I: Specify thread teeth per inch, and its range is referred to Table 1-2;

R: Increment or decrement of pitch per rev, R=F1- F2, with direction; F1>F2, pitch decreases when R is negative; F1<F2, pitch increases when R is positive (as Fig. 3-41);

R: ±0.001~±500.000 mm/pitch (metric thread);

±0.060~±2540 tooth/inch (inch thread).

The system alarms when R exceeds the above-mentioned range or the pitch exceeds permissive value or is negative owing to R increases or decreases.

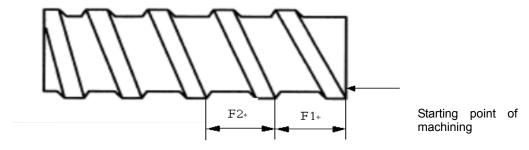

Fig. 3-85 Variable pitch thread

Note: It is the same as that of G32.

Example: First pitch of starting point: 4mm, increment 0.2mm per rev of spindle.

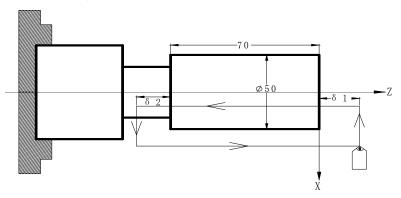

Fig. 3-86 Variable pitch thread machining

Use macro variables to simplify programming when G34 is used many times.  $\delta 1 = 4$ mm,  $\delta 2 = 4$ mm, total cutting depth 4mm, total cutting cycle 15 times; first tool infeed 0.8mm, gradual decreasing cutting every time 0.2mm, min. infeed 0.2mm.

Program: 00010;

G00 X60 Z4 M03 S500; G65 H01 P#102 Q800; First

G65 H01 P#103 Q0;

N10 G65 H02 P#104 Q#103

First tool infeed: assignment #102=0.8mm

Cycle count: assignment #103=0 Cycle count starting: #104=#103+1

R1;

#103=#104

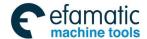

G65 H01 P#103 Q#104; Total cutting cycle times: #104=15,jump to block

G65 H81 P30 Q#104 R15; N

G00 U-10; Tool infeed to Φ50

G65 H01 P#100 Q#102; Cutting infeed: #100=#102

G00 U-#100; Tool infeed

G34 W-78 F3.8 J5 K2 R0.2; Variable pitch cutting

G00 U10; Tool retraction

Z4; Z returns to starting point

G00 U-10;

G65 H03 P#101 Q#100 R0.2; Decreasing of cutting feed again: #101=#100-0.2

G65 H01 P#102 Q#101; Assignment again #102=#101

G65 H86 P20 Q#102 R0.2; Infeed: Jump to block N20 when #102 ≤ 0.2mm

G65 H80 P10; Unconditionally jump to block N10

N20 G65 H01 P#102 R0.2; Min. infeed: #102=0.2

G65 H80 P10; Unconditionally jump to block N10

N30;

# 3.23.5 Z Thread Cutting G33

**Command format:** G33 Z(W)\_\_ F(I)\_\_ L\_\_;

**Command function:** Tool path is from starting point to end point and then from end point to starting point. The tool traverses one pitch when the spindle rotates one rev, the pitch is consistent with pitch of tool and there is spiral grooving in internal hole of workpiece and the internal machining can be completed one time.

Command specification: G33 is modal command;

Z(W): When Z or W is not input and starting point and end point of Z axis are the same one, the thread cutting must not be executed;

F: Thread pitch, and its range is referred to Table 1-2;

I: Specify thread teeth per inch, and its range is referred to Table 1-2;

L: Multi threads:  $1\sim99$  and it is modal parameter. (The system defaults it is single thread when L is omitted)

#### Cycle process:

- ① Z tool infeed (start spindle before G33 is executed);
- 2 M05 signal outputs after Z reaches the specified end point in programming;
- ③ Test spindle after completely stopping;
- Spindle rotation (CCW) signal outputs (reverse to the original rotation direction);
- ⑤ Z executes the tool retracts to starting point;
- 6 M05 signal outputs and the spindle stops;
- $\bigcirc$  Repeat the steps  $\bigcirc$   $\bigcirc$   $\bigcirc$  if multi threads are machined.

**Example:** Fig. 3-87, thread M10×1.5

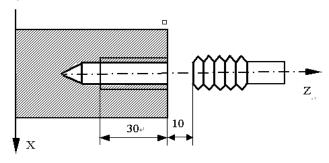

Fig.3-87

Program:

GSK980TDi Turning CNC System User Manual

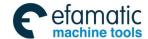

O0011;

G00 Z90 X0 M03; Start spindle G33 Z50 F1.5; Tap cycle

M03 Start spindle again
G00 X60 Z100; Machine continuously

M30

- Note 1: Before tapping, define rotation direction of spindle according to tool rotating. The spindle stops rotation after the tapping is completed and the spindle is started again when machining thread continuously.
- Note 2: G33 is for rigid tapping. The spindle decelerates to stop after its stop signal is valid, at the moment, Z executes continuously infeeds along with the spindle rotating, and so the actual cutting bottom hole is deeper than requirement and the length is defined by the spindle speed and its brake in tapping.
- Note 3: Z rapid traverse speed in tapping is defined by spindle speed and pitch is not relevant to cutting feedrate override.
- Note 4: In Single block to feed hold, the tapping cycle continuously executes not to stop until the tool returns to starting point when the system displays "Pause".
- Note 5: The thread cutting decelerates to stop when the system resets, emergently stop or its driver alarms.

# 3.23.6 Rigid Tapping G84, G88

Command format: End face rigid tapping G84 X(U)\_\_ C(H)\_\_ Z(W)\_\_ P\_\_ F(I)\_\_ K\_\_M\_\_;

Side rigid tapping G88 Z(W)\_\_ C(H)\_\_ X(U)\_\_ P\_\_ F(I)\_\_ K\_\_ M\_\_;

Command explanations: modal G codes

G84: End face tapping cycle G code

G88: Side tapping cycle G code

(X, C): Tapping hole position; -----G84

Z: Hole bottom position of tapping; -----G84

(Z, C): Tapping hole position; -----G88

X: Hole bottom position of tapping hole; -----G88

P: Pause time (ms) when tapping to the hole bottom

- F(I): Thread lead, F(I) > 0 right-hand tapping, F(I) < 0 left-hand tapping, and its range is referred to Table 1-2
- K: Repetitive count of tapping. When the incremental programming is used to the tapping hole position, the tapping is performed in the different hole position, and its range is referred to Table 1-2

M: Used to clamp the graduation spindle.

#### Rigid tapping method:

1. M29 S\_ before G84/G88 is specified below

M29 S\_;

G84(G88) X\_C\_(Z\_C\_) Z\_(X\_) P\_ F\_ K\_ M\_;

 M29 S\_ in the same block is commanded below G84(G88) X\_C\_(Z\_C\_) Z\_(X\_) R\_ P\_ F\_ K\_ M29 S\_;

#### Notes:

1) For the above 2<sup>nd</sup> method, the machine zero return is executed before the spindle executes the tapping, otherwise, the method cannot be used. In M29, CNC cannot select a spindle to execute the tapping. The rigid tapping needs to be clamped when the spindle positioning is completed, the method also cannot be used because M codes cannot be in the same block;

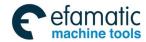

- 2) The axis movement command cannot be use between M29 and G84/G88;
- 3) M29 cannot be specified repetitively in rigid tapping;
- 4) In multiple spindle rigiding tapping, a spindle used to the rigid tapping must be selected before M29, and it cannot be switched before the rigid tapping state is cancelled;

#### Operations is shown below:

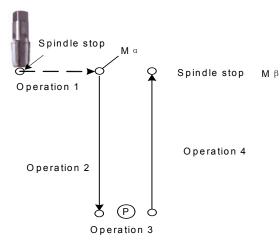

#### **Execution explanations:**

- 1) Operation 1: positioning to the hole position (starting point of rigid tapping);
- 2) Before starting operation 2, the system outputs  $M\alpha$  when it has M code used to clamp the spindle;
- 3) Operation 2: start the rigid tapping;
- 4) Operation 3: pause time P in rigid tapping in hole bottom;
- 5) Operation 4: the rigid tapping returns to the hole bottom (starting point of rigid tapping;
- 6) When the block for rigid tapping specifies M code used to clamp the spindle, Mβ is output.

Note:  $\alpha$  value is set in No170,  $\beta = \alpha + 1$ , so, these corresponding M codes in PLC are executed.

#### Rigid tapping sequence

Taking example of G84 right-hand tapping, explain the creation, execution and cancellation of rigid tapping.

Creation and execution of rigid tapping

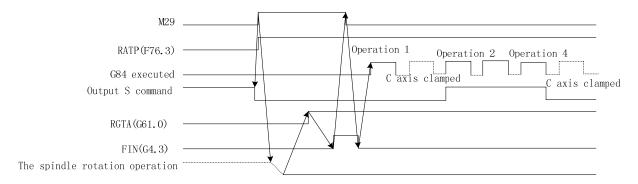

The spindle rotation operation is defined that the rotary axis is switched to the position control mode(i.e. send the position mode switch signal to the servo spindle), and the system checks the position mode arrival signal of the servo spindle.

#### Rigid tapping cancellation

The cancellation methods of rigid tapping are shown below:

1) G80 cancels the rigid tapping mode;

GSK980TDi Turning CNC System User Manual

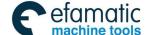

- 2) G codes commands other cycles;
- 3) Other G codes in Group 01;
- 4) CNC resets.

## The falling edge of F76.3 signal cancels the rigid tapping mode signal.

1) RTCRG(№186#2) is set to '1' when:

The system executes directly the next block instead of waiting the rigid tapping mode signal RGTAP<G61#0> to become '0'.

Rigid tapping cancellation is shown below:

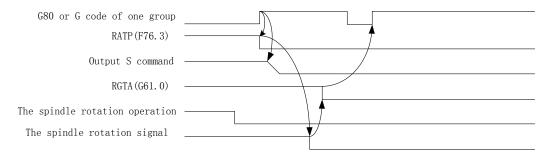

### 2) RTCRG(№186#2) is set to '0' when:

Wait the rigid tapping mode signal RGTAP<G61#0> to become '0' and then execute the next block. Rigid tapping cancellation is shown below:

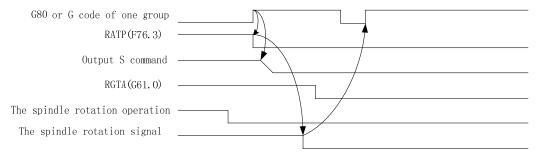

# Notes:

- 1) In rigid tapping, when the tapping direction is changed (i.e. G84 and G88 are switched), the system specifies again the hole bottom position of the tapping, otherwise, the unexpected result rises:
- 2) The rigid tapping G command is in Group 01, it is cancelled temporarily in the rigid tapping state, and then is recovered it after the tapping is done;
- 3) The dry run function is disabled in rigid tapping;
- 4) In the rigid tapping, the machine lock function is valid; the tapping axis and the spindle do not move when the machine lock function is enabled;
- 5) When the reset is executed in the rigid tapping, the rigid tapping state is released and the spindle returns to the previous state before the rigid tapping;
- 6) In rigid tapping, when the tapping block is executed and the tapping returns, the feed hold/single block run function is disabled temporarily till the tapping return completes;
- 7) In rigid tapping mode, the backlash compensation is performed to compensate the dry run of the spindle rotation(CW, CCW). It is set in parameters №34. The backlash compensation along the tapping axis is performed in general method;
- 8) In multiple spindle tapping, the 1<sup>st</sup> spindle is used to the graduation and the 2<sup>nd</sup> to the tapping. After the 1<sup>st</sup> spindle graduation is completed, the spindle must be clamped on the machine

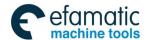

and the machine clamping/releasing M code can be specified in the rigid tapping. M code used to clamp the spindle is added in G84/G88, i.e. the system can output two kinds of M code. M code used to clamp the spindle is set in the data parameter (№170). M code used to the releasing is the setting value +1 of №170;

9) Setting RTORI (state parameter №186#7) to 1 can execute the reference point return of the spindle before the system starts the rigid tapping.

# 3.23.7 Thread Cutting Cycle G92

**Command format:** G92 X(U) \_ Z(W) \_ F\_ J\_ K\_ L\_; (Metric straight thread cutting cycle)

 $G92\ X(U)\ \_Z(W)\ \_I\ \_J\ \_K\ \_L\ ; \qquad \text{(Inch straight thread cutting cycle)}$   $G92\ X(U)\ \_Z(W)\ \_R\ \_F\ \_J\ \_K\ \_L\ ; \text{(Metric taper thread cutting cycle)}$   $G92\ X(U)\ \_Z(W)\ \_R\ \_I\ \_J\ \_K\ \_L\ ; \text{(Metric taper thread cutting cycle)}$ 

Command function: Tool infeeds in radial(X) direction and cuts in axial(Z or X, Z) direction from

starting point of cutting to realize straight thread, taper thread cutting cycle with constant thread pitch. Thread run-out in G92: at the fixed distance from end point of thread cutting, Z executes thread interpolation and X retracts with exponential or linear acceleration, and X retracts at rapidly traverse speed after

Z reaches to end point of cutting as Fig. 3-88.

# **Command specifications:**

G92 is modal;

Starting point of cutting: starting position of thread interpolation;

End point of cutting: end position of thread interpolation;

- X: X absolute coordinate of end point of cutting, unit: mm;
- U: different value of X absolute coordinate from end point to starting point of cutting, unit: mm;
- Z: Z absolute coordinate of end point of cutting, unit: mm;
- W: Different value of X absolute coordinate from end point to starting point of cutting, unit: mm;
- R: Different value(radius value) of X absolute coordinate from end point to starting point of cutting. When the sign of R is not the same that of U,  $R \le U/2$ , unit: mm;
- F: Thread lead, its range: 0 < F ≤500 mm. After F value is executed, it is reserved and can be omitted:
- I: Thread teeth per inch, its range: 0.06tooth/inch~25400tooth/inch, it is reserved and it can be omitted not to input after I specified value is executed;
- J: Movement in the short axis in thread run-out, its range 0~99999999× least input increment, unit: mm/inch, without direction ( automatically define its direction according to starting position of program), and it is modal parameter. If the short axis is X, its value is specified by radius;
- K: Movement in the long axis in thread run-out, its range: 0~99999999× least input increment, unit: mm/inch, without direction ( automatically define its direction according to starting position of program), and it is modal parameter. If the long axis is X, its value is specified by radius;
- L: Multi threads:  $1\sim99$  and it is modal parameter. (The system defaults it is single thread when L is omitted).

Fig. 3-88

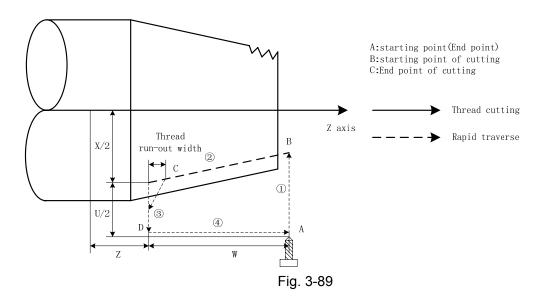

The system can machine one thread with many tool infeed in G92, but cannot do continuous two thread and end face thread. Definition of thread pitch in G92 is the same that of G32, and a pitch is defined that it is a moving distance of long axis(X in radius) when the spindle rotates one rev.

Pitch of taper thread is defined that it is a moving distance of long axis(X in radius). When absolute value of Z coordinate difference between B point and C point is more than that of X (in radius), Z is long axis; and vice versa.

Cycle process: straight thread as Fig.3-88 and taper thread as Fig.3-89.

- ① X traverses from starting point to cutting starting point;
- ② Thread interpolates (linear interpolation) from the cutting starting point to cutting end point;
- ③ X retracts the tool at the cutting feedrate (opposite direction to the above-mentioned ①), and return to the position which X absolute coordinate and the starting point are the same;
- ④ Z rapidly traverses to return to the starting point and the cycle is completed.

#### Notes:

- 1) Length of thread run-out is specified by №019 when J, K are omitted;
- 2) Length of thread run-out is K in the long direction and is specified by №019 when J is omitted;
- 3) Length of thread run-out is J=K when K is omitted;

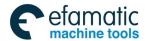

- 4) There is no thread run-out when J=0 or J=0, K=0;
- 5) Length of thread run-out is J=K when J≠0,K=0;
- 6) There is no thread run-out when J=0,K≠0;
- 7) When parameter No. 107 sets to 0, the tail-retraction angle is matched with the J or K ratio. When the No. 107 does not set to 0, the tail-retraction speed of the short axis is regarded as parameter setting value, and the tail-retraction angle is determined by thread cutting speed and short axis tail-retraction speed;
- 8) After executing the feed hold in thread cutting, the system does not stop cutting until the thread cutting is completed with *Pause* on screen;
- 9) After executing single block in thread cutting, the program run stops after the system returns to starting point(one thread cutting cycle is completed);
- 10) They are executed as the positive values when J, K negative values are input;
- 11) Thread cutting decelerates to stop when the system resets, emergently stops or its driver alarms.

**Command path:** relative position between thread cutting end point and starting point with U, W, R and tool path and thread run-out direction with different U, W, R signs below:

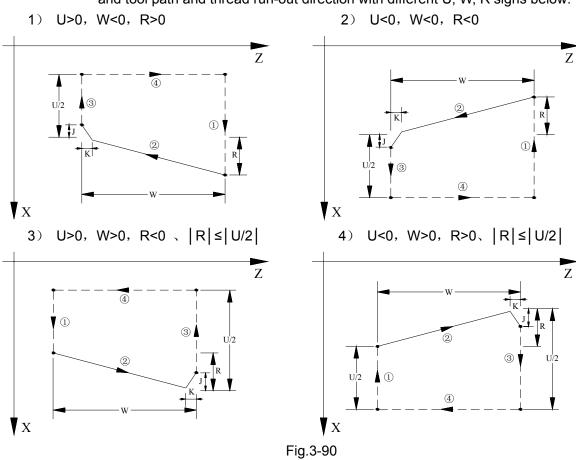

Example: Fig.3-91

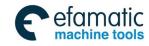

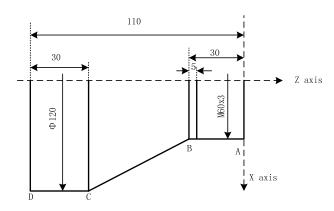

Fig.3-91

Program:

O0012;

M3 S300 G0 X150 Z50 T0101; (Thread tool) G0 X65 Z5; (Rapid traverse)

G92 X58.7 Z-28 F3 J3 K1; (Machine thread with 4 times cutting, the first tool infeed

1.3mm)

X57.7; (The second tool infeed 1mm)
X57; (The third tool infeed 0.7mm)
X56.9; (The fourth tool infeed 0.1mm)

M30;

# 3.23.8 Rigid Thread Cutting Cycle G92.1

Command format:G92.1 X(U)\_ Z(W)\_ F\_ L\_ S\_; (Metric straight thread cutting cycle)

G92.1 X(U)\_ Z(W)\_ I\_ L\_ S\_; (Inch straight thread cutting cycle)

G92.1 X(U)\_ Z(W)\_ R\_ F\_ L S\_; (Metric taper thread cutting cycle)

G92.1 X(U)\_ Z(W)\_ R\_ I\_ L S\_; (Metric taper thread cutting cycle)

**Command function:** Perform the radial (X axis) in-feed or axial (Z axis or X and Z axes) cutting from the cutting start, simultaneously, the work of the spindle motor is identical with the feed servo motor, as well the thread interpolation is performed by interpolation between the feed axis and spindle; therefore, the higher accuracy thread is then gained to achieve the cutting cycle of the straight thread of the constant pitch or the cone thread.

# **Command specification:**

G92.1 is modal;

Starting point of cutting: starting position of thread interpolation;

End point of cutting: end position of thread interpolation;

- X: X absolute coordinate of end point of cutting, unit: mm;
- U: Different value of X absolute coordinate from end point to starting point of cutting, unit: mm;
- Z: Z absolute coordinate of end point of cutting, unit: mm;
- W: Different value of X absolute coordinate from end point to starting point of cutting, unit: mm;
- R: Different value (radius value) of X absolute coordinate from end point to starting point of cutting. When the sign of R is not the same that of U,  $R \le |U/2|$ , unit: mm;

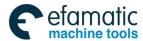

- F: Thread lead,. After F value is executed, it is reserved and can be omitted; F (I) > 0 right-hand thread, F (I) < 0 left-hand thread;
- L: Multi threads:  $1\sim99$  and it is modal parameter. (The system defaults it is single thread when L is omitted)
- S: The speed of thread cutting and modal value can be specified the spindle speed before this block;

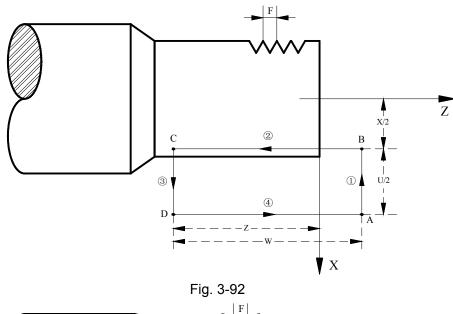

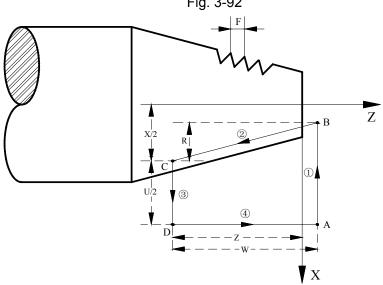

Fig. 3-93

The system can machine one thread with many tool infeed in G92.1, but cannot do continuous two thread and end face thread. Definition of thread pitch in G92.1 is the same that of G32, and a pitch is defined that it is a moving distance of long axis(X in radius) when the spindle rotates one rev.

Pitch of taper thread is defined that it is a moving distance of long axis(X in radius). When absolute value of Z coordinate difference between B point and C point is more than that of X (in radius), Z is long axis; and vice versa.

Cycle process: straight thread as Fig.3-92 and taper thread as Fig.3-93.

- ① X axis rapidly moves to the cutting start B from the cycle start A. Spindle positions to the start angle if it is the multi-head thread. Refer to the motion ① in the Fig. 3-92 or 3-93.
- ② The feed axis is interpolated to end C with the spindle thread from the cutting start B,

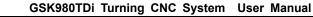

- the feed axis and spindle are entirely stopped at the end C.Refer to the motion 2 in the Fig. 3-92 or 3-93;
- ③ X axis retracts to the point D from C at the rapid traverse rate, refer to motion ③ in the Fig. 1 or 3-93;
- Z axis retreats to A from point D at the rapid traverse rate, simultaneously, the spindle positions to the initial angle of the cycle machining, and then the cycle is ended, refer to the motion 4 in the Fig. 3-92 or 3-93.

#### **Precautions:**

- 1) The spindle, there is not alternative other than to work at the position controllable mode;
- 2) In the case of the multi-spindle controllable function, G92.1 is only used between the 1<sup>st</sup> spindle simultaneous feed, the usage and relevant parameter setting is identical with the rigid tapping;
- 3) When performing the G92.1 command, CNC system will not detect whether the current spindle is on the position or speed controllable method, therefore, when using this command, it is better to set the 1st spindle servo controllable axis as the Cs axis working mode to guarateen the safety:
- 4) The absolute coordinate value of the spindle controllable axis (C axis) should be set as cycle method to avoid the coordinate value flowing;
- 5) When the spindle controllable method shifts to the position method from speed controllable method, it is better to perform the spindle reference point return operation or set the start position of the current controllable axis (C axis) by G50.
- 6) Both the feed axis and spindle are performed the interpolation from the start of the cutting to the end. The spindle and feed axis are stopped at the thread interpolation end position, instead of performing the tail-retraction operation;
- 7) Spindle returns to the initial angle when the cycle is completed, for example, the current position of the spindle is 30° before the cycle, the single cycle is then ended; spindle returns to 30° in the motion 4; the positioning direction is identical with the spindle rotation direction of which when the thread interpolation is performed.
- 8) During the multi-head thread, spindle positions to the outside of its corresponding start angle by the current thread head when the motion ① is performed. For example: the current position of the spindle is 30°, machine the 6-head thread, when machining at the 2nd theard head, the spindle positions at the 90° when performing the motion ①, as well it returns to 30° again when performing the motion 4;
- 9) After executing the feed hold in thread cutting, the system does not stop cutting until the thread cutting is completed with Pause on screen;
- 10) After executing single block in thread cutting, the program run stops after the system returns to starting point(one thread cutting cycle is completed);
- 11) Thread cutting decelerates to stop when the system resets, emergently stops or its driver alarms.

Command path: relative position between thread cutting end point and starting point with U, W, R and tool path and thread run-out direction with different U, W, R signs below:

1) U>0, W<0, R>0

2) U<0, W<0, R<0

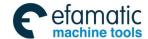

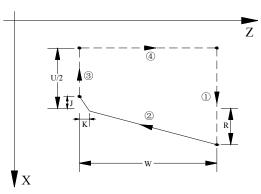

3) U>0, W>0, R<0, |R|≤|U/2|

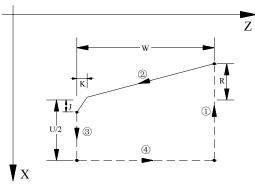

4) U<0, W>0, R>0, |R|≤|U/2|

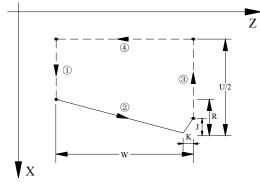

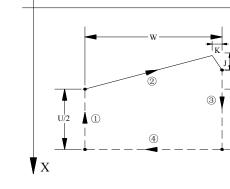

Example:

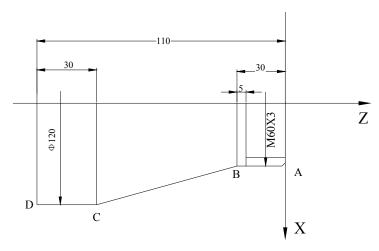

Program:

O0012;

G0 X150 Z50; (Tool-change performs after positioning at a safety place)

T0101; (Thread tool)

M14; (Shift the spindle to the position controllable method)

G0 X65 Z5; (Rapid traverse)

G92.1 X58.7 Z-28 F3 S600; (Machine thread with 4 times cutting, the first tool

infeed 1.3mm)

X57.7; (The second tool infeed 1mm)
X57; (The third tool infeed 0.7mm)
X56.9; (The fourth tool infeed 0.1mm)

M15; (Shift the spindle to the speed controllable method)

M30;

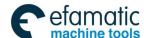

# 3.23.9 Thread Reparation Function G92 P1 or G92.1 P1

**Code format:** G92 X(U)\_Z(W)\_R\_F(I)\_L\_P\_S\_; (Follow thread reparation)

G92.1 X(U)\_ Z(W)\_ R\_ F(I)\_ L\_ P\_ S\_; (Interpolation thread reparation)

Code function: When the machine tool matches with the frequency-conversion spindle, the damaged thread can be recovered using the G92 P1 code; the long axis moves a lead while the spindle rotates one cycle, its motion procedure is identical with the G92. When the machine tool matches with the servo spindle, the damaged thread can be recovered using the G92.1 P1 code, and the thread interpolation can be performed by the interpolation between the feed axis and spindle, its motion procedure is identical with the G92.1.

## **Code explanations:**

Modal command;

Starting point of cutting: starting position of thread interpolation;

End point of cutting: end position of thread interpolation;

- X: X absolute coordinate of end point of cutting, unit: mm;
- U: Different value of X absolute coordinate from end point to starting point of cutting, unit: mm;
- Z: Z absolute coordinate of end point of cutting, unit: mm;
- W: Different value of X absolute coordinate from end point to starting point of cutting, unit: mm:
- R: Different value (radius value) of X absolute coordinate from end point to starting point of cutting. When the sign of R is not the same that of U,  $R \le U/2$ , unit: mm;
- F: Thread lead. After F value is executed, it is reserved and can be omitted; F (I) > 0 right-hand thread, F (I) < 0 eft-hand thread;
- L: Multi threads:  $1\sim$ 99 and it is modal parameter. (The system defaults it is single thread when L is omitted)
- P: Thread recovery mark: 0: Do not perform the reparation function, 1: Perform the reparation function;
- S: The revolving speed of the thread cutting and the modal value can be specified the spindle speed before this block;

# Operation methods:

- Thread reparation function usage: Before using the thread recovery, set the Bit 4 of state parameter No.174 to "1", the function is then performed; the setting of Bit 5 of state parameter No.174 can be recovered the mode of the thread.
- 2) Thread reparation position record: In the Manual, MPG or single-step mode, shift the spindle into the position controllable method (Do not use this controllable method when using follow thread reparation), move the tool to the measure position by the X, Z axis or spindle; cutter nose should be coincided with the tooth cavity as much as possible by moving the tool, refer to the following figure:

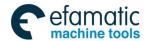

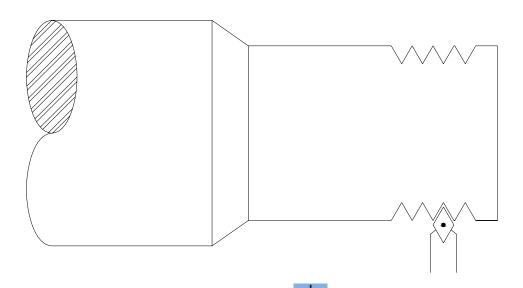

In this case, enter to the position interface by , to the absolute coordinate page by

soft function button; press the REC.POS soft function button, the system is then automatically recorded the coordinate information of this position and the angle of the spindle. The recorded position information is performed the M30 code in the program, alternatively, when the main program is ended with M99 code; here, the recorded position is regarded as already used by the system, the recorded value is then cleared; if the thread needs recover again, it is necessary to record the position again. This operation will directly affect the accuracy of the thread recovery, therefore, it is better to overlap the cutter nose of the tool and the thread slot as much as possible.

3) Thread recovery performance: Perform the thread recovery operation by using the G92.1 or G92 code; the system may automatically perform the thread recovery operation based upon the recorded position previously.

#### **Precautions:**

- 1) When the thread reparation function is disabled, P1 parameter is specified in G92, G92.1 code, the system is then automatically ignored;
- 2) When the thread reparation function is enabled, P1 does not specify in the G92, G92.1 code or the value of other Non-1, the system will not perform the reparation function;
- 3) When the thread recovery function is enabled, as well the P1 parameter is specified in G92 or G92.1 code; the system alarm may occur when the thread recovery position record does not prform in the Manual, MPG or Single-step mode;
- 4) When the multi-block G92, G92.1 code is used to repair the thread, the P1 parameter only should be specified in the G92, G92.1 code of the 1st block, the thread machining start angle calculated by system may be succeeded to the subsequent G92, G92.1 thread block;
- 5) When the coordinate of the measure position long axis does not between the start and end points of which the thread block long axis is specified by P1, the alarm is then generated.
- 6) When the thread is recovered by G92 P1, the Bit 5 of state parameter No.174 should be set to 1; when the thread is recovered by G92.1 P1, the Bit 5 of state parameter No.174 should be set to 0.
- 7) When the thread reparation is performed, the numerical value of the data parameter No.191 should be calibrated (This value is the tolerance value (EPO) at the stable

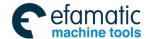

position where the axis operation speed of servo drive along each axis is 1m/min);

position where the axis operation speed of servo drive along each axis is 1m/min); otherwise, the recovered thread may be generated an offset;

# 3.23.10 Multiple Thread Cutting Cycle G76

**Command format:** G76 P(m) (r) (a)  $Q(\triangle dmin)$  R(d);

G76 X(U)  $\underline{\hspace{0.2cm}}$  Z(W)  $\underline{\hspace{0.2cm}}$  R(i)  $\underline{\hspace{0.2cm}}$  P(k)  $\underline{\hspace{0.2cm}}$  Q( $\underline{\triangle}$ d) F(I)  $\underline{\hspace{0.2cm}}$ ;

Command function: Machining thread with specified depth of thread (total cutting depth) is

completed by multiple roughing and finishing, if the defined angle of thread is not 0°, thread run-in path of roughing is from its top to bottom, and angle of neighboring thread teeth is the defined angle of thread. G76 can be used for machining the straight and taper thread with thread run-out path, which is contributed to thread cutting with single tool edge to reduce the wear of tool and to improve the precision of machining thread. But G76 cannot be used for machining the face thread. Machining path is

shown in Fig. 3-94:

#### **Command specifications:**

X: X absolute coordinate (unit: mm) of thread end point;

**U:** Different value (unit: mm) of X absolute coordinate between thread end point and starting point;

Z: Z absolute coordinate (unit: mm) of thread end point;

**W**: Different value (unit: mm) of Z absolute coordinate between thread end point and starting point;

**P(m):** Times of thread finishing: 00~99 (unit: times). The value of system parameter №057 is regarded as finishing times when m is not input. In thread finishing, every feed cutting amount is equal to the cutting amount d in thread finishing dividing the finishing times m;

**P(r):** Width of thread run-out  $00\sim99$  (unit:  $0.1\times L$ , L is the thread pitch). The value of system parameter Ne019 is the width of thread run-out when r is not input. The thread run-out function can be applied to thread machining without tool retraction groove and the width of thread run-out defined by system parameter Ne019 is valid for G92, G76;

**P(a):** Angles at taper of neighboring two tooth, range:  $00\sim99$ , unit: deg(°). The system parameter Ne058 value is regarded as angle of thread tooth. The actual angle of thread in defined by tool ones and so a should be the same as the tool angle;

 $\triangle \mathbf{Q}(\triangle \mathbf{dmin})$ : Minimum cutting travel of thread roughing, range:  $0 \sim 999999($  IS-C)/  $0 \sim 999999($  IS-B),(unit: least input increment, radius value). When  $(\sqrt{n} - \sqrt{n-1}) \times \triangle d < \triangle dmin$ ,  $\triangle dmin$  is regarded as the cutting travel of current roughing and the subsequent rough-machining cutting value and the in-feed depth will not calculate based upon the formula any more. Setting  $\triangle dmin$  is to avoid the too small of roughing amount and too many roughing times caused by the cutting amount deceleration in thread roughing. When Q ( $\triangle dmin$ ) is not input, the system data parameter NO.059 value is taken as the least cutting amount;

**R(d):** It is the cutting amount in thread finishing, range:  $00\sim99.999(IS_B)$  / $00\sim99.9999(IS_C)$  (unit: mm/inch, radius value without sign symbols), the radius value is equal to X absolute coordinates between cut-in point Be of thread finishing and Bf of thread roughing.. The value of system parameter N $exttt{P}$ 060 is regarded as the cutting travel of thread finishing when R(d) is not input;

**R(i):** It is thread taper and is the different value of X absolute coordinate between thread starting point and end point, rang: -99999.999-9999.999(IS\_B) /-9999.9999-9999(IS\_C) (unit:: mm/inch, radius value). The system defaults R(i)=0(straight thread) when R(i) is not input;

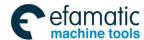

**Q**( $\triangle$ **d**): Depth of the 1<sup>st</sup> thread cutting, range: 1 $\sim$ 99999999 unit: Least input increment, radius value, without sign symbols). The system alarms when  $\triangle$ d is not input;

**F:** metric thread pitch, its range is referred to Table 1-2;

1: thread teeth per inch for inch thread, its range is referred to Table 1-2.

**J:** Movement amount (run-out amount) (unit: mm/inch, without direction) in the short axis when thread run-out; when the short axis is X, its value is designated by radius and is simple parameter;

**K:** Movement amount (run-out amount) (unit: mm/inch, without direction) in the long axis when thread run-out; when the long axis is X, its value is designated by radius and is simple parameter.

Note: J, K are not compiled in G76, its thread run-out method is the same that of the previous, i.e. the thread run-out is executed according to P® or No.19; when J or, K, or J, K are compiled, the thread run-out method is the same those of G32, G92.

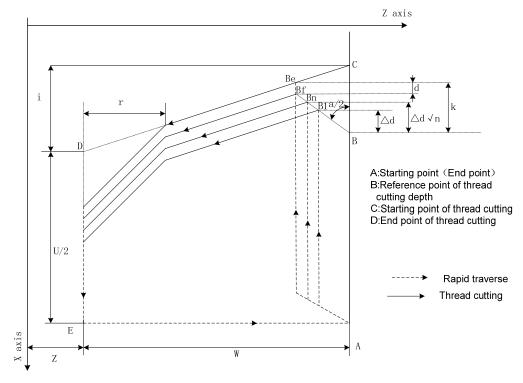

Fig. 3-94

Cut-in method as follows: Fig. 3-95:

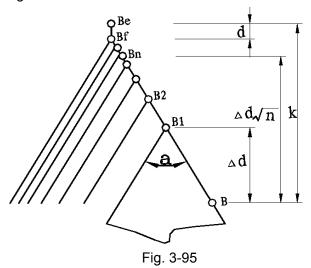

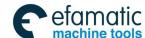

Pitch is defined to moving distance (X radius value) of long axis when the spindle rotates one rev. Z is long when absolute value of coordinate difference between C point and D point in Z direction is more than that of X direction ( radius value, be equal to absolute value of i); and vice versa

## **Execution process:**

- ① The tool rapidly traverses to  $B_1$ , and the thread cutting depth is  $\triangle d$ . The tool only traverses in X direction when a=0; the tool traverses in X and Z direction and its direction is the same that of  $A \rightarrow D$  when  $a \neq 0$ ;
- ② The tool cuts threads paralleling with  $C \rightarrow D$  to the intersection of  $D \rightarrow E$  (r $\neq 0$ : thread run-out);
- The tool rapidly traverses to E point in X direction;
- The tool rapidly traverses to A point in Z direction and the single roughing cycle is completed;
- ⑤ The tool rapidly traverses again to tool infeed to  $B_n$  ( is the roughing times), the cutting depth is the bigger value of  $(\sqrt{n} \times \triangle d)$ ,  $(\sqrt{n-1} \times \triangle d + \triangle d_{min})$ , and execute ② if the cutting depth is less than(k-d); if the cutting depth is more than or equal to(k-d), the tool infeeds(k-d) to  $B_f$ , and then execute ⑥ to complete the last thread roughing;
- ⑥ The tool cuts threads paralleling with  $C \rightarrow D$  to the intersection of  $D \rightarrow E$  (r≠0: thread run-out);
- X axis rapidly traverses to E point;
- Z axis traverses to A point and the thread roughing cycle is completed to execute the finishing;
- After the tool rapidly traverses to B(the cutting depth is k and the cutting travel is d),
   execute the thread finishing, at last the tool returns to A point and so the thread finishing
   cycle is completed;
- (1) If the finishing cycle time is less than m, execute (9) to perform the finishing cycle, the thread cutting depth is k and the cutting travel is 0; if the finishing cycle times are equal to m, G76 compound thread machining cycle is completed.

#### Notes:

- 1) In thread cutting, execute the feed hold, the system displays *Pause* after the thread cutting is executed completely, and then the program run pauses;
- 2) The thread cutting decelerates to stop when the system resets and emergently stop or the driver alarms;
- 3) Omit all or some of G76 P(m) (r) (a)  $Q(\triangle d_{min})$  R(d). The omitted address runs according to setting value of parameters;
- 4) m, r, a used for one command address P are input one time. Program runs according to setting value of №57, 19, 58 when m, r, a are all omitted; Setting value is a when address P is input with 1 or 2 digits; setting values are r, a when address P is input with 3 or 4 digits;
- 5) The direction of A→C→D→E is defined by signs of U,W, and the direction of C→D is defined by the sign of R(i). There are four kinds of sign composition of U, W corresponding to four kinds of machining path as Fig. 3-96.

Example: Fig. 3-96, thread M68×6.

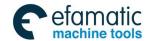

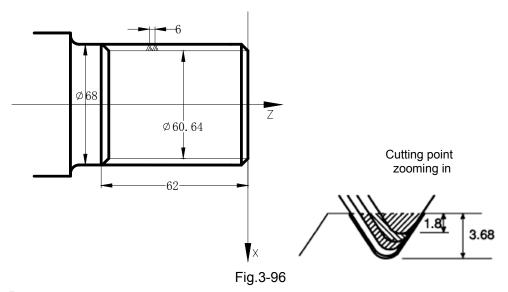

# Program:

O0013; (system least input increment is 0.0001mm)

G50 X100 Z50 M3 S300; (Set workpiece coordinate system, start spindle

and specify spindle speed)

G00 X80 Z10; (Rapid traverse to starting point of machining)

G76 P020560 Q1500 R0.1; (Finishing 2 times, chamfering width 0.5mm, tool

angle 60°, min. cutting depth 0.15, finishing

allowance 0.1)

G76 X60.64 Z-62 P36800 Q18000 F6; (Tooth height 3.68, the first cutting depth 1.8)

G00 X100 Z50; (Return to starting point of program)

M30; (End of program)

# 3.23.11 Enhancement Thread Cutting Cycle G78

Command format: G78 P(m)(r)(a)  $Q(\triangle dmin)$  R(d)  $J_K_D_L_E_;$   $G78 X(U)_Z(W)_R(i)$  P(k)  $Q(\triangle d)$   $F(I)_;$ 

Command function: Machining thread with specified depth of thread (total cutting depth)is completed by multiple roughing and finishing, if the defined angle of thread is not 0°, thread run-in path of roughing is from its top to bottom, and angle of neighboring thread teeth is the defined angle of thread. G78 owns that the thread procession and tail-retraction function can be selected the single-side blade thread cutting or dual-side blade alternative cutting, which is contributed to thread cutting with single tool edge to reduce the wear of tool and to improve the precision of machining thread. G78 can be used for machining the straight and taper thread, But G78 cannot be used for machining the face thread.

## **Command specifications:**

- **X:** X absolute coordinate of thread end point;
- **U:** Different value of X absolute coordinate between thread end point and start point;
- **Z**: Z absolute coordinate of thread end point;
- W: Different value of Z absolute coordinate between thread end point and start point;
- **P** (m): Cutting depth selection 0: Equidistance in-feed; 1: Diminishing in-feed (The decreasing in-feed is identical with the G76 in-feed method).

The cutting value of each time of the equidistant in-feed is  $Q(\triangle d)$ , the cutting value of

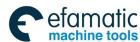

each time of the decreasing in-feed is  $(\sqrt{n} - \sqrt{n-1}) \times \triangle d$  (n is the cutting times). The specified value m reservation is enabled after the P(m) is executed, and then write the m value to the data parameter No. 061.

- **P**(r): Cutting method 0: Blade cuts in along with the netrual line of the thread theeth; 1: Blade cuts in along with the left of the thread theeth;
  - 2: Blade cuts in along with the right of the thread theeth; 3: Blade cuts in along thread teeth with left/right in turn;

The specified value R reservation is enabled after the P(r) is executed; and then write the r value to the data parameter No. 062.

- **P(a)**: Angles at taper of neighboring two tooth, range: 00~99, unit: deg (°). The system parameter №058 value is regarded as angle of thread tooth. The actual angle of thread in defined by tool ones and so a should be the same as the tool angle;
- $\triangle$ Q( $\triangle$ dmin): Minimum cutting travel of thread roughing, range:  $0\sim$ 999999( IS-C)/  $0\sim$ 999999( IS-B),(unit: least input increment, radius value). When  $(\sqrt{n}-\sqrt{n-1}) \times \triangle d < \triangle$ dmin,  $\triangle$ dmin is regarded as the cutting travel of current roughing and the subsequent rough-turning cutting value and the in-feed depth will be not calculated based upon the formula any more. Setting  $\triangle$ dmin is to avoid the too small of roughing amount and too many roughing times caused by the cutting amount deceleration in thread roughing. When Q ( $\triangle$ dmin) is not input, the system data parameter NO.059 value is taken as the least cutting amount;
- **R(d):** It is the cutting amount in thread finishing, range: 00 ~ 99.999(IS\_B) /00 ~ 99.9999(IS\_C) (unit: mm/inch, radius value without sign symbols), the radius value is equal to X absolute coordinates between cut-in point Be of thread finishing and Bf of thread roughing. The value of system parameter №060 is regarded as the cutting travel of thread finishing when R(d) is not input;
- **J:** Movement amount (run-out amount) (its value range: 0~99999999vleast input increment, unit: mm/inch, without direction) in the short axis when thread run-out; when the short axis is X, its value is designated by radius and is simple parameter;
- **K:** Movement amount (run-out amount) (its value range: 0~9999999×least input increment unit: mm/inch, without direction) in the long axis when thread run-out; when the long axis is X, its value is designated by radius and is simple parameter.
- **D**: Finish-turning times, its range:0~99;
- **L**: Head quantity of multi thread, its value range:  $1\sim99$  and it is modal parameter. (The system defaults it is single thread when L is omitted);
- **E**: The rotation distance value along with X, its range:-9999.9999~9999.9999 (unit: mm, radius value, without sign symbol)
- R(i): It is thread taper and is the different value of X absolute coordinate between thread start point and end point, rang: -99999.999~99999.999(IS\_B )
  /-9999.9999~9999.9999(IS\_C) (unit:: mm/inch, radius value). The system defaults R(i)=0(straight thread) when R(i) is not input;
- **P(k):** Depth of thread tooth, the total cutting depth of thread, range: 1∼99999999(unit: least input increment, radius value, without sign symbols). The system alarms when P(k) is not input;
- **Q(\triangled):** Depth of the 1<sup>st</sup> thread cutting, range: 1 $\sim$ 99999999 (unit: least input increment,

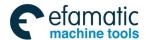

radius value, without sign symbols). The system alarms when  $\triangle d$  is not input;

**F:** metric thread pitch, its range is referred to 1.4.1 Table 1-2;

**I:** thread teeth per inch for inch thread, its range is referred to 1.4.1 Table 1-2.

## Command path:

P(r)=0: Cut in from the middle of the teeth

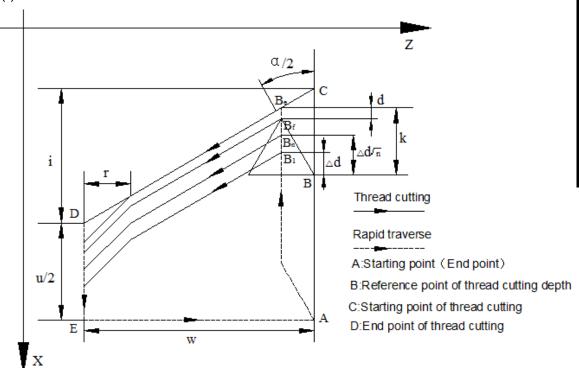

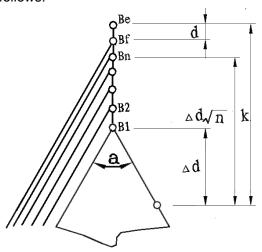

**P**(r)=1: Left cut-in method

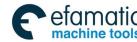

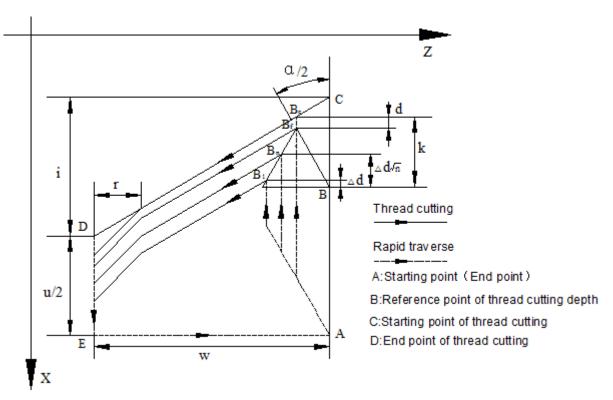

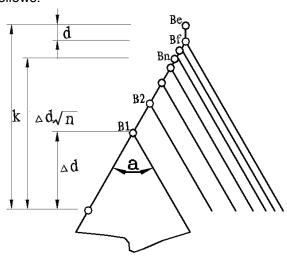

P(r)=2: Right cut-in method

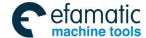

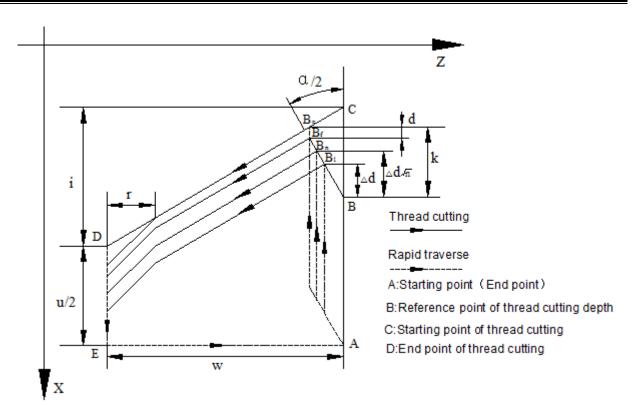

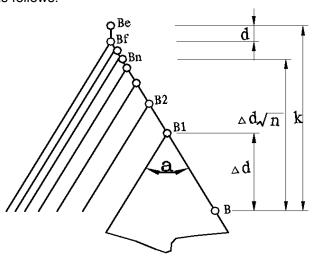

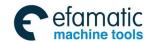

P(r)=3: Shifting cut-in method between left and right

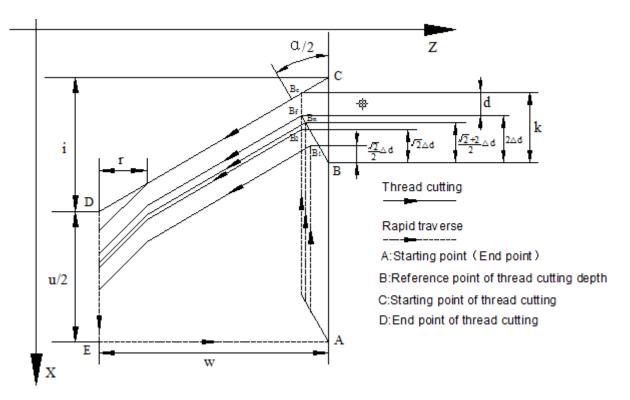

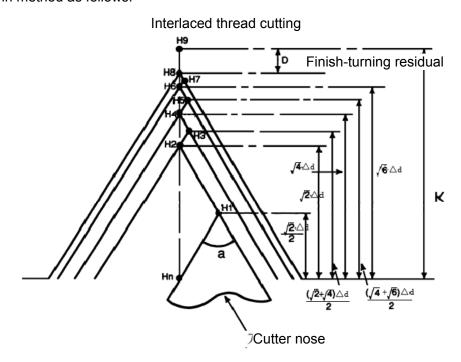

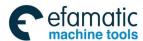

#### the rotation function:

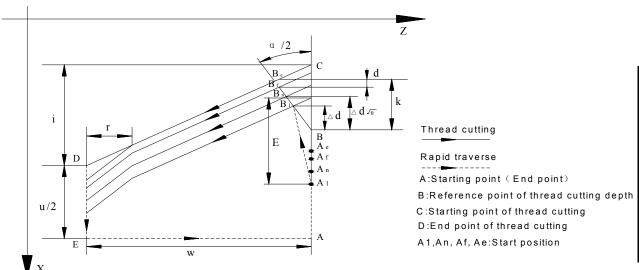

# 3.24 Constant Surface Speed Control G96, Constant Rotational Speed Control G97

The detailed is referred to Section 2.2.3.

# 3.25 Feedrate per Minute G98, Feedrate per Rev G99

Command format: G98 F\_; (its range is referred to Section 1.6.5, the leading zero can be

omitted, feed rate per minute is specified, mm/min)

**Command function:** cutting feed rate is specified as mm/min, G98 is the modal G command.

G98 cannot be input if the current command is G98 modal.

Command format: G99 F; (its range is referred to Section 1.6.5, the leading zero can be

omitted)

Command function: Cutting feed rate is specified as mm/min, G99 is the modal G command.

G99 input may be omitted if current state is G99. The actual cutting feedrate is gotten by multiplying the F command value (mm/r) to the current spindle speed(r/min). If the spindle speed varies, the actual feedrate changes too. If the spindle cutting feed amount per rev is specified by G99 FXXXX , the even cutting texture on the surface of workpiece will be gotten. In G99 state, a spindle encoder should be fixed on the machine tool to machine the workpiece.

G98, G99 are the modal G commands in the same group and only one is valid. G98 is the initial state G command and the system defaults G98 is valid when the system turns on.

Reduction formula of feed between per rev and per min:

 $F_m = F_r \times S$ 

F<sub>m</sub>: feed per min (mm/min);

F<sub>r</sub>: feed per rev (mm/r);

S: spindle speed (r/min).

After the system turns on, the feedrate is ones set by №030 and F value is reserved after F is executed. The feed rate is 0 after F0 is executed. F value is reserved when the system resets and

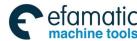

emergently stops. The feedrate override is reserved when the system is turned off.

Note: In G99 modal, there is the uneven cutting feed rate when the spindle speed is lower than 1 r/min; there is the follow error in the actual cutting feed rate when there is the swing in the spindle speed. To gain the high machining quality, it is recommended that the selected spindle speed should be not lower than min. speed of spindle servo or converter.

Cutting feed: The system can control the motions in X, Z direction contributed that the motion path of tool and the defined path by commands (line straight, arc ) is consistent, and also instantaneous speed on the tangent of motion path and F word is consistent, which motion control is called cutting feed or interpolation. The cutting feedrate is specified by F, the system divides the cutting feedrate specified by F according to the programming path into vector in X, Z direction, also controls the instantaneous speed in X, Z direction to contribute that the combined speed of vector in X, Z direction is equal to F command value.

$$f_x = \frac{d_x}{\sqrt{d_x^2 + d_z^2}} \bullet F$$

$$f_z = \frac{d_z}{\sqrt{d_x^2 + d_z^2}} \bullet F$$

F is the combined speed of vector of X/Y-axis instantaneous speed;  $\mathsf{d}_x$  is the X-axis instantaneous(dt) increment,  $\mathsf{f}_x$  is the X-aixs instantaneous speed in X direction;  $\mathsf{d}_z$  is the Z-axis instantaneous(dt) increment ,

 $f_z$  is the Z-axis instantaneous speed.

Example: In Fig. 2-97, the data in the brackets are the coordinates for each point (it is the diameter in X axis), the system parameter No.022 is 3800, the system parameter No.023 is 7600, the rapid override and feedrate override are 100%.

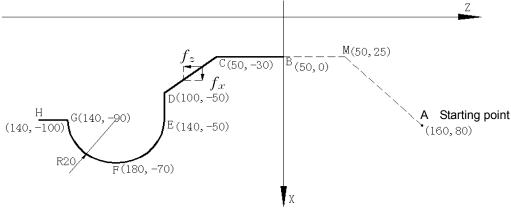

Fig. 3-97

Program as follows:

G50 X160 Z80; (Create a workpiece coordinate system)

G0 G98 X50 Z0; (Rapid traverse from A to B through M point. A→M: X-axis rapid traverse speed 7600mm/min, Z-axis 7600mm/min in Z direction, M→B: X-axis rapid traverse

speed 0mm/min, Z-axis 7600mm/min in Z direction

G1 W-30 F100; (B→C, X-axis rapid traverse speed 0mm/min, Z-axis 100mm/min)

X100 W-20; (C→D, X-axis rapid traverse speed 156mm/min, Z-axis 62mm/min)

X140; (D→E, X-axis rapid traverse speed 200mm/min, Z-axis 0mm/min)

G3 W-40 R20; (EFG circular interpolation, E point: X axis instantaneous speed 200mm/min,

Z axis 0mm/min

F point: X-axis instantaneous speed 0mm/min, Z axis 100mm/min)

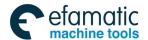

W-10; (G→H, X axis rapid traverse speed 0 mm/min, Z axis 100mm/min) M30;

The system supplies 16 steps for spindle override (0% $\sim$ 150%, increment of 10%).PLC ladder defines tune ways of spindle override and whether the actual feedrate override steps is reserved or not after the system is switched off, which is referred by user manual from machine manufacturer when using the system. Refer to the following functions of GSK980TDi standard PLC ladder.

The cutting feedrate can be tuned real time by the feedrate override key on the operator panel or the external override switch, and the actual cutting feedrate is tuned at 16 steps in  $0\sim150\%$  (increment of 10%) but it is invalid for thread cutting to tune the feedrate override. Refer to II **OPERATION** about cutting feedrate override.

### Related parameters:

System parameter No.027: the upper limit value of cutting feedrate(they are the same in X, Z direction, diameter/min in X direction);

System parameter No.029: exponential function for time constant of acceleration/deceleration when cutting feed and manual feed;

System parameter No.030: initial (ultimate) speed of acceleration/deceleration in exponential function when cutting feed and manual feed.

### 3.26. Additional Axis Function

### 3.26.1 Additional Axis Start

Additional axis: Y, 4<sup>th,</sup> 5<sup>th</sup>. They can be set to the linear axis or rotary axis. Whether the selected additional axis is valid is determined by the state bit parameter 187, and the axis name is changed by data parameter 225; taking example of Y is as follows:

### 3.26.2 Motion of Additional Axis

- 1) rapidly traverse: G00 Y(V)
- 2) feed motion: (G98/G99) G01 Y(V)\_\_ F\_\_
- 3) tapping: G33 Y(V)\_\_ F(I)\_\_
- 4) machine zero return: G28 Y(V)\_\_\_
- 5) machine 2<sup>nd</sup>, 3<sup>rd</sup>, 4<sup>th</sup> reference point return: G30 P2(3,4) Y(V)
- 6) G50 setting a coordinate system: G50 Y(V)\_\_\_
- 7) Manual/Step/MPG feed, program zero return, manual machine zero return.
- Note 1: Axis name is Y, absolute coordinate programming axis is Y, relative coordinate programming axis is V. Axis name is C, absolute coordinate axis name is C, relative coordinate axis name is H. When axis name is A or B, the relative coordinate programming axis name and absolute coordinate programming axis name are the same.
- Note 2: The additional axis Y does not execute X/Z interpolation motion;
- Note 3: Y(V) in G00, G28, X(U), Z(W) are in the same block, and each rapidly traverses with their separately specified speed;
- Note 4: Y(V) in G50, X(U), Z(W) are in the same block;
- Note 5: Y(V) in G01, X(U), Z(W) are not in the same block, otherwise, the system alarms;
- Note 6: Use the modal F of X/Z when G01 traverse speed of Y is not specified; the time constant is set by №29.

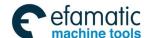

## 3.26.3 Additional Axis Coordinates Display

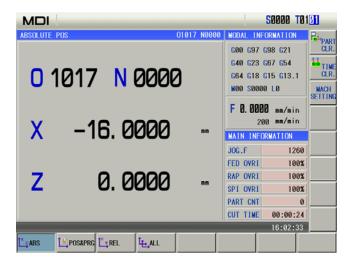

### 3.27 Macro Commands

GSK980TDi provides the macro command which is similar to the high language, and can realize the variable assignment, and subtract operation, logic decision and conditional jump by user macro command, contributed to compiling part program for special workpiece, reduce the fussy counting and simplify the user program.

### 3.27.1 Macro Variables

### Presentation of macro variables

Present with "#" + macro variables number.;

Format: # i(i=100,102,103,.....);

Alternatively, the variable is specified by "#"+[Expression]

Format:# [i] (i = #100 + #102 + #103)

Example:#105, #109, # [#125 + #100 \* #111].

### Variable Type

The variable is divided into four types according to the variable number:

| Number NO.             | Variable type   | Function                                                                                                    |
|------------------------|-----------------|----------------------------------------------------------------------------------------------------|
| #0                     | Null variable   | The variable is null and is not valued.                                                                                                    |
| #1~#33                 | Local variable  | The local variable is used to store data in the macro program, such as result. When the system is turned off, the local variable is initialized to be null. When the macro program is called, the argument values to the local. |
| #100~#199<br>#500~#999 | Share variable  | The share variable has the same meaning in the different macro program. When the system is turned off, the variable #100~#199 is initialized to be null, #500~#999 is saved and is not lost.                                    |
| #1000~                 | System variable | System variable                                                                                                    |

#### Macro variables reference

1. Macro variables can replace command values

Format: < Address > +"# i" or < Address > +"—# I". It shows the system takes variable value

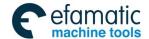

or negative value of variable value as address value.

Example: F#103...when #103=15, its function is the same that of F15;

Z-#110...when #110=250, its function is the same that of Z-250;

2. Macro variables can replace macro variables values.

Format: "#"+"9"+macro variables number

Example: if #100 = 205, #105 = 500,

The command function of X#9100 is the same as X500; The command function of X-#9100 is the same as X-500

Note 1: If macro variables values exceed the maximum rang of command values, they cannot be used. For example: #130 = 120, M#130 exceeds the maximum command value.

#### Null variable

When the variable value is not defined, it is null, the variable #0 is always null and only is read instead of writing.

### 1). Reference

When an undefined variable (null variable) is referred, the address is ignored.

| #1= <null></null>                 | #1=0                                 |  |  |
|-----------------------------------|--------------------------------------|--|--|
| G00 X100 Z#1 is equal to G00 X100 | G00 X100 Z#1 is equal to G00 X100 Z0 |  |  |

### 2). Operation

Except for using <null variable > to value, the <null variable> used to operation in other conditions is the same as that of "0".

| #1= <null></null>  | #1=0                |
|--------------------|---------------------|
| #2=#1              | #2=#1               |
| (execution result) | ↓(execution result) |
| #2= <null></null>  | #2=0                |
| #2=#1 * 5          | #2=#1 * 5           |
| (execution result) | ↓(execution result) |
| #2=0               | #2=0                |
| #2=#1+#1           | #2=#1+#1            |
| (execution result) |                     |
| #2=0               | #2=0                |

### 3). Condition expression

<null>s in EQ(=) & NE(≠) are different to "0".

| #1= <null></null> | #1=0         |
|-------------------|--------------|
| #1 EQ #0          | #1 EQ #0     |
| ↓                 | $\downarrow$ |
| Valid             | Invalid      |
| #1 NE #0          | #1 NE #0     |
| ↓                 | <b>↓</b>     |
| Invalid           | Invalid      |
| #1 GE #0          | #1 GE #0     |
| <b>↓</b>          | <b>↓</b>     |
| Valid             | Invalid      |
| #1 GT #0          | #1 GT #0     |
| $\downarrow$      | $\downarrow$ |
| Invalid           | Invalid      |

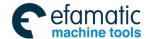

### Variable display

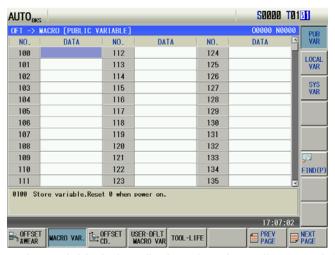

- (1) In macro window, the variable being displayed to the null means it is null, i.e. it is not defined.
- (2) The share variable (#100~#199, #500~#999) values are displayed in the macro variable window, and is also displayed the window, the data is input directly to value the share variable.

### System variable

(1) Interface signal: CNC only executes G and F signals. Whether there are I/O to correspond to it is defined by PLC.

| Variable No. | Function                                          |
|--------------|---------------------------------------------------|
| #1000~#1015  | Correspond G54.0~G54.7, G55.0~G55.7 signal states |
| #1032        | Correspond G54, G55 signal states                 |
| #1100~#1115  | Correspond F54.0~G54.7, F55.0~F55.7 signal states |
| #1132        | Correspond F54, F55 signal states                 |
| #1133        | Correspond F56, F57, F58, F59 signal states       |

### (2) Tool compensation system variable:

| I |              | X comp | ensation  | Z comp | ensation  | Tool t             | ip radius | Imagery    | Y com | pensation |
|---|--------------|--------|-----------|--------|-----------|--------------------|-----------|------------|-------|-----------|
| k | Compensation | value  |           | value  |           | compensation value |           | tool tip   | value |           |
|   | No.          | Wear   | Geometric | Wear   | Geometric | Wear               | Geometric | position T | Wear  | Geometric |
|   |              |        | shape     |        | shape     | vvcai              | shape     | pooluon i  | vvcai | shape     |
| I | 1            | #2001  | #2701     | #2101  | #2801     | #2201              | #2901     | #2301      | #2401 | #2451     |
|   |              |        |           |        |           |                    |           |            |       |           |
|   | 32           | #2032  | #2732     | #2132  | #2832     | #2232              | #2932     | #2332      | #2432 | #2482     |

### (3) Machined workpiece number:

| Variable No. | Function                              |
|--------------|---------------------------------------|
| #3901        | Machined workpiece number(completion) |
| #3902        | The Max. machining numbers            |

### (4) System modal information variable

| Variable<br>No. | Function                                     |             |  |
|-----------------|----------------------------------------------|-------------|--|
| #4001           | G00, G01, G02, G03, G05, G32, G33, G34, G80, | No. 1 group |  |

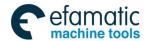

|       | G84, G88, G90, G92, G94, G124(G06.2),           |              |
|-------|-------------------------------------------------|--------------|
|       | G126(G06.3),G132(G32.1),G144(G07.2),G146(G07.3) |              |
| #4002 | G96, G97                                        | No. 2 group  |
| #4005 | G98, G99                                        | No. 3 group  |
| #4006 | G20, G21                                        | No. 6 group  |
| #4007 | G40, G41, G42                                   | No. 7 group  |
| #4012 | G66, G67                                        | No. 12 group |
| #4013 | G54,G55,G56,G57,G58,G59                         | No. 14 group |
| #4016 | G17,G18,G19                                     | No. 16 group |
| #4109 | F command                                       |              |
| #4113 | M command                                       |              |
| #4114 | Serial No.                                      |              |
| #4115 | Program No.                                     |              |
| #4119 | S command                                       |              |
| #4120 | T command                                       |              |

### (5) System variable of coordinate position information:

| Variable No. |           | Position signal    | Coordinate system | Tool compensation | Read in running     |  |
|--------------|-----------|--------------------|-------------------|-------------------|---------------------|--|
|              |           | 1 Osition signal   | Coordinate system | value             | rteau iii ruiiiiiig |  |
| #51          | 001~#5005 | End point of block | Workpiece         | Not including     | Possible            |  |
| #5           | 001~#3003 | End point of block | coordinate system | Not including     | Fossible            |  |
| #5           | 021~#5025 | Current position   | Machine           |                   | impossible          |  |
| #3           | 0217#3023 | Current position   | coordinate system | Including         |                     |  |
| #51          | 041~#5045 | Current position   | Workpiece         | including         |                     |  |
| #3           | 041~#3043 | Current position   | coordinate system |                   |                     |  |

Note: The position listed in the above table separately corresponds orderly to X, Y, Z, 4<sup>th</sup>, 5<sup>th</sup> axis. For example: #5001 meanings to be X position information, #5002 meanings to be Y position information, #5003 meanings to be Z position information and #5004 meanings to 4<sup>th</sup> position information and #5005 meanings to 5<sup>th</sup> position information.

### (6) The system variable of MPG interruption value: Readable variable

| Variable No. | Function                                        |
|--------------|-------------------------------------------------|
| #5121        | The 1 <sup>st</sup> axis MPG interruption value |
| #5122        | The 2 <sup>nd</sup> axis MPG interruption value |
| #5123        | The 3 <sup>rd</sup> axis MPG interruption value |
| #5124        | The 4 <sup>th</sup> axis MPG interruption value |
| #5125        | The 5 <sup>th</sup> axis MPG interruption value |

### (7) Compensation values of workpiece coordinate systems

| Variable No. | Function                                                                      |
|--------------|-------------------------------------------------------------------------------|
| #5201~#5205  | External workpiece zero offset value of 1 <sup>st</sup> ~5 <sup>th</sup> axis |
| #5221~#5225  | G54 workpiece zero offset value of 1 <sup>st</sup> ~5 <sup>th</sup> axis      |
| #5241~#5245  | G55 workpiece zero offset value of 1 <sup>st</sup> ~5 <sup>th</sup> axis      |
| #5261~#5265  | G56 workpiece zero offset value of 1 <sup>st</sup> ~5 <sup>th</sup> axis      |
| #5281~#5285  | G57 workpiece zero offset value of 1 <sup>st</sup> ~5 <sup>th</sup> axis      |

| #5301~#5305 | G58 workpiece zero offset value of 1 <sup>st</sup> ~5 <sup>th</sup> axis |
|-------------|--------------------------------------------------------------------------|
| #5321~#5325 | G59 workpiece zero offset value of 1 <sup>st</sup> ~5 <sup>th</sup> axis |

Note: Message described in the above table separately corresponds to X, Y, Z, the 4th, 5th axis. For example, #5201 means the offset message of X axis, #5202 means the one of Y axis, #5203 means the one of Z axis,#5204 means the one of the 4th axis, #5205 means the one of the 5th axis.

(8) Application:

|                                                    | T 0 0 - 0 0                            |
|----------------------------------------------------|----------------------------------------|
| O0100; (#100 is the machined workpiece number, its | O9580;                                 |
| initial value=0)                                   | G65 H23 P#101 Q#4120 R100; (obtain the |
| G00 X100 Z100;                                     | tool offset No.)                       |
| T0101;                                             | IF[#101==0]GOTO10; (Do not modify the  |
| IF[#100<100]GOTO10; (has continuously machined     | wear value when the tool offset is     |
| 100?)                                              | regarded as 0)                         |
| G65 P9580 U-0.01 W-0.01; (call the macro program   | #102=2000+#101; (X wear macro          |
| compensation tool wear)                            | variable)                              |
| N10 G00 X50 Z50;                                   | #103=2100+#101; (Z wear macro          |
| ,                                                  | variable)                              |
| ·····,                                             | #9102=#9102+#21; (modify X wear)       |
| ·····,                                             | #9103=#9103+#23; (modify Z wear)       |
| Machine program;                                   | T#4120; (call a new tool offset value) |
| ;                                                  | N10 M99;                               |
| T0202;                                             |                                        |
| IF[#100<100]GOTO20; (has continuously machined     |                                        |
| 100?)                                              |                                        |
| G65 P9580 U-0.01 W-0.01; (call the macro program   |                                        |
| compensation tool wear)                            |                                        |
| N20;                                               |                                        |
| ,                                                  |                                        |
| ;                                                  |                                        |
| ;                                                  |                                        |
| #100=#100+1; (machined workpiece number +1)        |                                        |
| IF[#100==101]THEN #100=0;                          |                                        |
| M30;                                               |                                        |
|                                                    |                                        |

#### 3.27.2 Operation & Jump Command G65

### **Command format:**

G65 Hm P#i Q#j R#k;

### Command significance:

m: operation or jump command, range 01~99.

#i: macro variables name for storing values.

# j: macro variables name 1 for operation, can be constant.

# k: macro variables name 2 for operation, can be constant.

# i = #j O # k

Operation sign specified by Hm

Macro variable name has no "#" when it is presented directly with constant. Note:

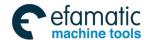

### **Macro command list**

| Command format                                | Functions                                                                           | Definitions                                                               |  |  |
|-----------------------------------------------|-------------------------------------------------------------------------------------|---------------------------------------------------------------------------|--|--|
| G65 H01 P#i Q#j                               | Assignment                                                                          | #i = #j assign value of j to i                                            |  |  |
| G65 H02 P <u>#i</u> Q <u>#j</u> R <u>#k</u> ; | Decimal add operation                                                               | # i = # j + # k                                                           |  |  |
| G65 H03 P <u>#i</u> Q <u>#j</u> R <u>#k</u> ; | Decimal subtract operation                                                          | # i = # j - # k                                                           |  |  |
| G65 H04 P <u>#i</u> Q <u>#j</u> R <u>#k</u> ; | Decimal multiplication operation                                                    | # i = # j×# k                                                             |  |  |
| G65 H05 P <u>#i</u> Q <u>#j</u> R <u>#k</u> ; | Decimal division operation                                                          | # i = # j÷# k                                                             |  |  |
| G65 H11 P <u>#i</u> Q <u>#j</u> R <u>#k;</u>  | Binary addition                                                                     | # i = # j OR # k                                                          |  |  |
| G65 H12 P <u>#i</u> Q <u>#j</u> R <u>#k;</u>  | Binary multiplication(operation)                                                    | # i = # j AND # k                                                         |  |  |
| G65 H13 P <u>#i</u> Q <u>#j</u> R <u>#k</u> ; | Binary exclusive or                                                                 | # i = # j XOR # k                                                         |  |  |
| G65 H21 P <u>#i</u> Q <u>#j;</u>              | Decimal square root                                                                 | $\# i = \sqrt{\# j}$                                                      |  |  |
| G65 H22 P <u>#i</u> Q <u>#i</u> ;             | Decimal absolute value                                                              | # i =  # j                                                                |  |  |
| G65 H23 P <u>#i</u> Q <u>#j</u> R <u>#k;</u>  | Decimal remainder                                                                   | Remainder of # i = (#j÷# k)                                               |  |  |
| G65 H24 P <u>#i</u> Q <u>#j;</u>              | Decimal into binary                                                                 | # i = BIN(# j )                                                           |  |  |
| G65 H25 P <u>#i</u> Q <u>#i</u> ;             | Binary into decimal                                                                 | # i = DEC(# j )                                                           |  |  |
| G65 H26 P <u>#i</u> Q <u>#i</u> R <u>#k</u> ; | Decimal multiplication/division operation                                           | # i = # i×# j÷# k                                                         |  |  |
| G65 H27 P <u>#i</u> Q <u>#j</u> R <u>#k;</u>  | Compound square root                                                                | $\# i = \sqrt{\# j^2 + \# k^2}$                                           |  |  |
| G65 H31 P <u>#i</u> Q <u>#j</u> R <u>#k;</u>  | Sine                                                                                | # i = # j×sin(# k)                                                        |  |  |
| G65 H32 P <u>#i</u> Q <u>#j</u> R <u>#k;</u>  | Cosine                                                                              | # i = # j×cos(# k)                                                        |  |  |
| G65 H33 P <u>#i</u> Q <u>#j</u> R <u>#k;</u>  | Tangent                                                                             | # i = # j×tan(# k)                                                        |  |  |
| G65 H34 P <u>#i</u> Q <u>#j</u> R <u>#k;</u>  | Arc tangent $\# i = ATAN(\# j / \# k)$                                              |                                                                           |  |  |
| G65 H80 P <u>n</u> ;                          | Unconditional jump Jump to block n                                                  |                                                                           |  |  |
| G65 H81 P <u>n</u> Q <u>#j</u> R <u>#k</u> ;  | Conditional jump 1                                                                  | Jump to block n if # j = # k,otherwise the system executes in order       |  |  |
| G65 H82 P <u>n</u> Q <u>#i</u> R <u>#k</u> ;  | Conditional jump 2                                                                  | Jump to block n if # j ≠ # k, otherwise the system executes in order      |  |  |
| G65 H83 P <u>n</u> Q <u>#j</u> R <u>#k</u> ;  | Conditional jump 3                                                                  | Jump to block n if # j > # k, otherwise the system executes in order      |  |  |
| G65 H84 P <u>n</u> Q <u>#i</u> R <u>#k</u> ;  | Conditional jump 4                                                                  | Jump to block n if # j < # k, otherwise the system executes in order      |  |  |
| G65 H85 P <u>n</u> Q <u>#i</u> R <u>#k;</u>   | Conditional jump 5                                                                  | Jump to block n if # j $\geq$ # k, otherwise the system executes in order |  |  |
| G65 H86 P <u>n</u> Q <u>#i</u> R <u>#k</u> ;  | Conditional jump 6  Jump to block n if # j ≤# k, other the system executes in order |                                                                           |  |  |
| G65 H99 P <u>n</u> ;                          | P/S alarm                                                                           | (500+n) alarms                                                            |  |  |

### **Operation commands**

1) Assignment of macro variables: # I = # J

### G65 H01 P#I Q#J

(Example) G65 H01 P# 101 Q1005; (#101 = 1005)

G65 H01 P#101 Q#110; (#101 = #110) G65 H01 P#101 Q-#102; (#101 = -#102)

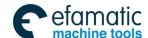

GSK980TDi Turning CNC System User Manual

2) Decimal add operation: # I = # J+# K

### G65 H02 P#I Q#J R#K

(Example) G65 H02 P#101 Q#102 R15; (#101 = #102+15)

3) Decimal subtract operation: # I = # J - # K

### G65 H03 P#I Q#J R# K

(Example) G65 H03 P#101 Q#102 R#103; (#101 = #102 - #103)

4) Decimal multiplication operation: # I = # J×# K

#### G65 H04 P#I Q#J R#K

(Example) G65 H04 P#101 Q#102 R#103; (#101 = #102×#103)

5) Decimal division operation: # I = # J÷# K

#### G65 H05 P#I Q#J R#K

(Example) G65 H05 P#101 Q#102 R#103; (#101 = #102÷#103)

6) Binary logic add(or): # I = # J.OR. # K

#### G65 H11 P#I Q#J R#K

(Example) G65 H11 P#101 Q#102 R#103; (#101 = #102.OR. #103)

7) Binary logic multiply(and): # I = # J.AND. # K

### G65 H12 P#I Q#J R#K

(Example ) G65 H12 P# 201 Q#102 R#103; (#101 = #102.AND.#103)

8) Binary executive or: # I = # J.XOR. # K

### G65 H13 P#I Q#J R#K

(Example) G65 H13 P#101 Q#102 R#103; (#101 = #102.XOR. #103)

9) Decimal square root: # I =  $\sqrt{\#J}$ 

### G65 H21 P#I Q#J

(Example) G65 H21 P#101 Q#102;  $(#101 = \sqrt{#102})$ 

10) Decimal absolute value: # I = | # J |

#### G65 H22 P#I Q#J

(Example) G65 H22 P#101 Q#102; (#101 = | #102 |)

11) Decimal remainder: # I = # J-TRUNC(#J/#K)×# K,TRUNC: Omit decimal fraction

### G65 H23 P#I Q#J R#K

(Example) G65 H23 P#101 Q#102 R#103; (#101 = #102- TRUNC (#102/#103)×#103

12) Decimal converting into binary: # I = BIN (# J)

#### G65 H24 P#I Q#J

(Example) G65 H24 P#101 Q#102; (#101 = BIN(#102))

13) Binary converting into decimal: # I = BCD (# J)

### G65 H25 P#I Q#J

(Example) G65 H25 P#101 Q#102; (#101 = BCD(#102))

14) Decimal multiplication/division operation: # I =(# I×# J) ÷# K

### G65 H26 P#I Q#J R# k

(Example) G65 H26 P#101 Q#102 R#103; (#101 =(# 101×# 102) ÷#103)

15) Compound square root: # I =  $\sqrt{\#J^2 + \#K^2}$ 

#### G65 H27 P#I Q#J R#K

(Example) G65 H27 P#101 Q#102 R#103;  $(#101 = \sqrt{#102^2 + #103^2})$ 

16) Sine: # I = # J•SIN(# K) (Unit: ‰)

### G65 H31 P#I Q#J R#K

(Example) G65 H31 P#101 Q#102 R#103; (#101 = #102•SIN(#103))

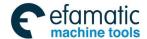

17) Cosine: # I = # J•COS(# K) (Unit: %)

### G65 H32 P#I Q#J R# k

(Example) G65 H32 P#1Q#102 R#103; (#101 =#102•COS(#103))

18) Tangent: # I = # J•TAM(# K) (Unit: %)

#### G65 H33 P#I Q#J R# K

(Example) G65 H33 P#101 Q#102 R#103; (#101 = #102•TAM(#103))

19) Cosine: # I = ATAN(# J /# K) (Unit: %)

### G65 H34 P#I Q#J R# k

(Example) G65 H34 P#101 Q#102 R#103; (#101 =ATAN(#102/#103))

### **Jump commands**

1) Unconditional jump

### G65 H80 Pn; n: Block number

(Example) G65 H80 P120; (jump to N120)

2) Conditional jump 1 #J.EQ.# K ( = )

### G65 H81 Pn Q#J R# K; n: Block number

(Example) G65 H81 P1000 Q#101 R#102;

The program jumps N1000 when # 101= #102 and executes in order when #101  $\neq$ #102.

3) Conditional jump 2 #J.NE.# K (≠)

### G65 H82 Pn Q#J R# K; n: Block number

(Example) G65 H82 P1000 Q#101 R#102;

The program jumps N1000 when # 101  $\neq$  #102 and executes in order when #101 = #102.

4) Conditional jump 3 #J.GT.# K ( > )

### G65 H83 Pn Q#J R# K; n: Block number

(Example) G65 H83 P1000 Q#101 R#102;

The program jumps N1000 when # 101 > #202 and executes in order when #101  $\le$  #102.

5) Conditional jump 4 #J.LT.# K ( < =)

### G65 H84 Pn Q#J R# K; n: Block number

(Example) G65 H84 P1000 Q#101 R#102;

The program jumps N1000 when # 101<#102 and executes in order when #101≥#102.

6) Conditional jump 5 #J.GE.# K (≥)

#### G65 H85 Pn Q#J R# K; n: Block number

(Example) G65 H85 P1000 Q#101 R#102;

The program jumps N1000 when #  $101 \le #1$  and executes in order when #101 < #102.

7) Conditional jump 6 #J.LE.# K (≤)

### G65 H86 Pn Q#J R# K; n: Block number

(Example) G65 H86 P1000 Q#101 R#102;

8) P/S alarm

### G65 H99 Pi; i: alarm number +500

(Example) G65 H99 P15;

P/S alarm 515.

Note 1: The alarm content (/\*\*\*) can be omitted. When this alarm content is omitted, only the alarm occurs, and the alarm content is null.

Note 2: Block number can be specified by variables. Such as: G65 H81 P#100 Q#101 R#102;

The program jumps to block that its block number is specified by #100.

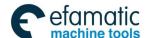

## 3.27.3 Program Example with Macro Command

Differences between user macro program call (G65, G66) and subprogram call (M98) are as follows:

- 1. G65, G66 can specify the argument data and send them to macro program and M98 has no such function.
- 2. G65, G66 can change the level of local variable and M98 has no such function.
- 3. G65, G66 only follows N and only P or H follows them.

#### 3.27.3.1 One-Shot Call G65

Command format: G65 P\_ L\_ <argument>\_;

Macro program specified by P is called, the argument (data) is sent to the user macro program body.

### **Command explanation:**

P —— called macro program number

L —— called times (it is 1 when it is omitted, it can be the repetitive times from 1 to 9999)

<Argument> \_\_\_ data sent to macro program is valued with the corresponding local variable.

#### **Nest call:** G65 call has four-level nest.

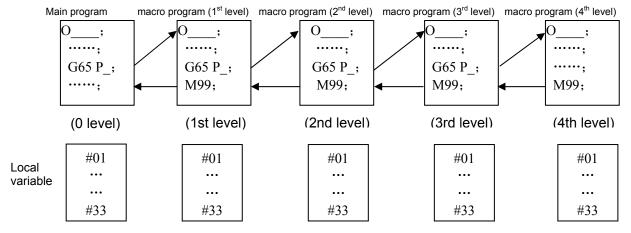

### **Specifying argument:** the argument can be specified by two forms.

Method 1: Use the letter besides G, L, O, N, P, and each is only specified one time, and the last which is specified many times is valid.

### Argument address and corresponding variable No. table in method 1

| •       |              | • | •       |              |         |              |
|---------|--------------|---|---------|--------------|---------|--------------|
| Address | Variable No. |   | Address | Variable No. | Address | Variable No. |
| Α       | #1           |   |         | #4           | T       | #20          |
| В       | #2           |   | J       | #5           | U       | #21          |
| С       | #3           |   | K       | #6           | V       | #22          |
| D       | #7           |   | М       | #13          | W       | #23          |
| Е       | #8           |   | Q       | #17          | Х       | #24          |
| F       | #9           |   | R       | #18          | Y       | #25          |
| Н       | #11          |   | S       | #19          | Z       | #26          |

Note: The addresses which are not needed to specify can be omitted, the corresponding local variable of the omitted address is valued by <Null>.

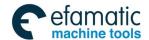

Tel: +27 11 626 2720, design@efamatic.com

#### Chapter 3 G Commands

Method II: Use A, B, C and Ii, Ji, Ki (I is 1~10), the used letter and executed times (I, J, K) automatically decides the corresponding variable number of argument. The argument in the method specifies A, B, C one time for each and I, J, K up to 10 times (10 times replacing the more).

Argument address and corresponding variable No. table in method II

| _              |              | _              |              |                 |              |
|----------------|--------------|----------------|--------------|-----------------|--------------|
| Address        | Variable No. | Address        | Variable No. | Address         | Variable No. |
| Α              | #1           | K <sub>3</sub> | #12          | $J_7$           | #23          |
| В              | #2           | l <sub>4</sub> | #13          | K <sub>7</sub>  | #24          |
| С              | #3           | $J_4$          | #14          | I <sub>8</sub>  | #25          |
| I <sub>1</sub> | #4           | K <sub>4</sub> | #15          | J <sub>8</sub>  | #26          |
| $J_1$          | #5           | l <sub>5</sub> | #16          | K <sub>8</sub>  | #27          |
| K <sub>1</sub> | #6           | $J_5$          | #17          | l <sub>9</sub>  | #28          |
| l <sub>2</sub> | #7           | K <sub>5</sub> | #18          | $J_9$           | #29          |
| $J_2$          | #8           | I <sub>6</sub> | #19          | K <sub>9</sub>  | #30          |
| K <sub>2</sub> | #9           | $J_6$          | #20          | I <sub>10</sub> | #31          |
| I <sub>3</sub> | #10          | K <sub>6</sub> | #21          | J <sub>10</sub> | #32          |
| $J_3$          | #11          | l <sub>7</sub> | #22          | K <sub>10</sub> | #33          |

- Note 1: The subscripts of I, J, K are used to confirming the specified sequence of argument, and are not written in the actual programming.
- Note 2: The system can identify the variable number according to the present sequence and times of I, J, K in the method.
- Note 3: CNC internal can automatically identify the argument specifying mode I and II. When the two modes are specified, the later specified is valid.

### 3.27.3.2 Modal Call G66

Command format: G66 P\_ L\_ <Argument>\_;

**Command explanation:** P \_\_\_ called macro program number

L \_\_\_ called times (It is 1 when it is omitted, it can be the repetitive

times from 1 to 9999)

<Argument> \_\_\_ data sent to macro program is valued with the corresponding local variable.

Nest call: G66 call has four-level nest.

### Note:

- 1) Macro program is called firstly after G66 block is executed.
- 2) The macro program is called again after G00, G01, G02, G03, G05 are executed (after G66 is executed and before the modal call is cancelled).
- 3) Call the value which is updated from the argument to the local variable.
- 4) G65 call will automatically cancel G66 modal call.

#### 3.27.3.3 Modal Call Cancel G67

Command format: G67;

Command explanation: cancel G66 modal macro program call

**Application:** O2005(O2005); G00 X100 Z50;

G66 P0100 L2 A2 B20 C20 I30 J20 K20; call P0100 two times when the system executes the block

G01 X80 Z50; call P0100 two times (update the local variable according to the argument) after

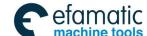

GSK980TDi Turning CNC System User Manual

the system has executed the block

G67; cancel G66 modal call

G01 X20 Z50; the system does not call P0100 after it executes the block

M30;

## 3.28 Statement Macro Command

## 3.28.1 Arithmetic & Logic Operation

### Arithmetic and logic operation

| Function                 | Expression format   | Remark                         |
|--------------------------|---------------------|--------------------------------|
| Definition or assignment | #i = #j             |                                |
| addition                 | #i = #j + #k        |                                |
| subtraction              | #i = #j - #k        |                                |
| multiplication           | #i = #j * #k        |                                |
| division                 | #i = #j / #k        |                                |
| Or                       | #i = #j OR #k       | Logic operation is executed by |
| And                      | #i = #j AND #K      | ,                              |
| Exclusive Or             | #i = #j XOR #K      | the binary system              |
| Square root              | #i = SQRT[#j]       |                                |
| Absolute value           | #i = ABS[#j]        |                                |
| Rounding-off             | #i = ROUND[#j]      |                                |
| FUP                      | #i = FUP [#j]       |                                |
| FIX                      | #i = FIX [#j]       |                                |
| Natural logarithm        | #i = LN[#j]         |                                |
| Exponential function     | #i = EXP[#j]        |                                |
| Sine                     | #i = SIN[#j]        |                                |
| Arc sine                 | #i = ASIN[#j]       | Angle unit is specified by     |
| Cosine                   | #i = COS[#j]        | degree. For example: 90°30'    |
| Arc cosine               | #i = ACOS[#j]       | is expressed by 90.5°          |
| Tangent                  | #i = TAN[#j]        | is expressed by 90.5           |
| Arc tangent              | #i = ATAN[#i]/ [#j] |                                |
| BCD to BIN               | #i = BIN[#j]        | Used for switching with PMC    |
| BIN to BCD               | #i = BCD[#j]        | Osed for switching with FIVIC  |

### Relative explanation:

1. Angle unit

Angle units of SIN, COS, ASIN, ACOS, TAN and ATAN are degree (°). For example: 90°30 ´ means to be 90.5° (degree).

- 2. Arc sine # i=ASIN[#j]
  - i. result output range:

No.180#7 NAT is set to 1: 90°~ 270°;

No.180#7 NAT is set to 0: -90°~ 90°;

- ii. when #j exceeds the range from -1 to 1, the system alarms P/S.
- iii. the constant replaces the variables #j.
- 3. Arccosine # i =ACOS[#j]
  - i. Result output range 180°~ 0°.

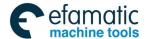

- ii. When #j exceeds the range from -1 to 1, the system alarms P/S.
- iii. The constant replaces the variables #j.
- 4. Arc tangent #i=ATAN[#i]/[#k]

Specify the lengths of two sides and separate them with a slash "/".

i. Result output range:

```
When No.180#7 NAT is set to 1: 90^{\circ} \sim 270^{\circ}; [For example] #1=ATAN[-1]/[-1]: #1=225°; When No.180#7 NAT is set to 0 -90° \sim 90^{\circ}; [For example]#1=ATAN[-1]/[-1]: #1=45.0°;
```

- ii. The constant replaces the variables #j.
- 5. Natural logarithm #i=LN[#i]

The constant replaces the variables #j

6. Exponential function #i=EXP[#j]

The constant replaces the variables #j

7. ROUND function

When arithmetical operation or logic operation IF or WHILE includes ROUND, ROUND rounds in the first decimal place.

For example: #1=ROUND[#2]: #2=1.2345, the variables 1 is 1.0.

8. FUP FIX

After CNC executes the operation, the result integer absolute value is bigger the previous absolute value, which is called FUP; the result integer absolute value is less than the one, which is call FIX. Pay more attention to the negative execution.

### Example:

```
Hypothetically, #1=1.2, #2= -1.2
When #3=FUP[#1] is executed, 2.0 is assigned to #3.
When #3=FIX[#1] is executed, 1.0 is assigned to #3.
When #3=FUP[#2] is executed, -2.0 is assigned to #3.
When #3=FIX[#2] is executed, -1.0 is assigned to #3.
```

## 3.28.2 Transfer & Cycle

In the program, the system uses GOTO and IF statement to change the control flow. There are three types of transfer and cycle operation.

- 1. GOTO statement (unconditional transfer).
- Condition control IF statement.
- 3. WHILE cycle statement.

### 1) Unconditional transfer (GOTO statement)

Transfer to the block which serial number is n. The system alarms when others exceeds the range from 1 to 99999, and it specifies the serial number with the statement.

```
Format: GOTO n; n: serial number(1~99999)

Example: GOTO 1;
GOTO #101;
```

### 2) Conditional control (IF statement)

GOTO format: IF[ conditional statement]GOTO n;

When the specified conditional statement is valid, the system transfers to the block which serial number is n; When the specified conditional statement is valid, the system executes the next block.

#### **Example:**

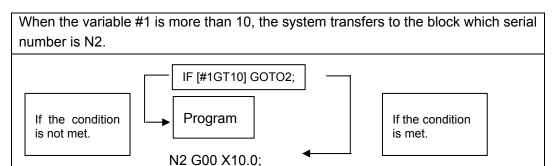

**THEN format:** IF[conditional expression]THEN<macro program statement >;

When the condition expression is valid, the system executes only one statement following THEN. Example: IF[#1 EQ #2] THEN #3=0;

When #1 value is equal to the #2, 0 is assigned to the variable #3; when they are not equal, the system orderly executes the followings instead of the assignment statement after THEN.

Conditional expression: the conditional expression must include the conditional operator, two sides of conditional operator can be variable, constant or expression, and it must be closed with the brackets '[' ']'.

Conditional operator: the system uses the conditional operators listed in the following table.

| Conditional operator | Meaning                   |
|----------------------|---------------------------|
| EQ or = =            | Equal to (=)              |
| NE or <>             | Not equal to (≠)          |
| GT or >              | More than (>)             |
| GE or >=             | More than or equal to (≥) |
| LT or <              | Less than (<)             |
| LE or <=             | Less than or equal to (≤) |

Example: IF[3<>2]GOTO 2; its meaning: when 3 is not equal 2, the system skips to N2 block; IF[#101>=7.22]THEN #101=SIN30; its meaning: when #101 is more than or equal to 7.22, the system executes the assignment after THEN. i.e. the sine value of 30 degree is assigned to the variable #101.

Typical program: the following program counts the sum of the integer 1~10.

O9500
#1=0; .....the sum is initialized to be 0
#2=1; .....the summand number is initialized to be 1
N1 IF[#2 GT 10]GOTO2; ...... the system skips to N2 when the summand is more than 10
#1=#1+#2; .....count the sum of two numbers
#2=#2+1; ..... the summand adds 1
GOTO1; ..... unconditionally skip to the block N1
N2 M30; ..... end of program

### 3) Cycle (WHILE statement)

Specify one conditional expression after WHILE. When the specified conditional is valid, the system executes the blocks between DO and END; otherwise, the system skips to the block after END.

Example:

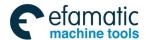

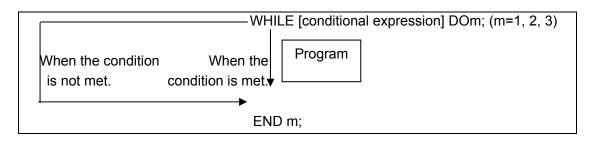

Explanation: when the specified condition is valid, the system executes the block between DO and END; otherwise, executes the block after END. The two tabs after DO and END are consistent, and the tab value can be 1, 2 or 3, otherwise, the system alarms.

**Nest:** the tab  $(1\sim3)$  in DO, END can be used many times. But the system alarms when there is the intercross repetitive cycle in the program.

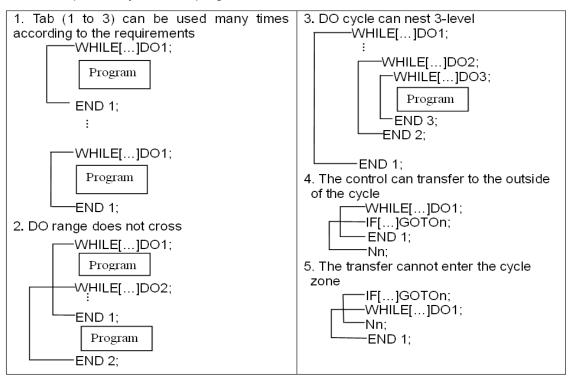

### 3.29 Metric/Inch Switch

**Command format**: G20; (inch input) G21; (metric input)

**Explanation**: input/output unit of CNC system is divided into two, i.e., metric unit: mm and inch unit: inch.

Input unit of modifying the system has also:

Modifying BIT0 (metric/inch): 0: metric input 1: inch input

No. 001# 0 completely corresponds to G20/G21, namely, the parameter also changes when G20/G21 is executed; G20/G21 mode also changes when the parameter is modified, and the alarm prompt occurs after modification. Parameters relevant to metric/inch are referred to Installation & Connection, Section 3.2.17.

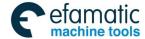

#### **Notes**

(1) No.001 # 0(INI) input increment unit change

After the input increment unit is changed (inch/metric input), the following unit system is changed: (i.e.: mm<>inch; mm/min<>inch/min):

- ◆ F specifies the feedrate (mm/min<>inch/min), thread lead (mm <>inch)
- position command (mm<>inch)
- tool compensation value (mm<>inch)
- ◆ MPG graduation unit (mm<>inch)
- movement distance in incremental feed (mm<>inch)
- some data parameters, including №.45~ №.46、№.56、№.59、№.60、№.114、№.120~
   №.123、№.140、№.154; the unit is 0.001mm (IS-B) in the metric input system, is
   0.0001inch(IS-B) in the inch input system. For example, the same parameter NO.47
   setting value is 100m, it means to be 0.1mm in the metric input system (G21), and it
   means 0.01inch in the inch input system (G20).
- (2) The machine coordinates will automatically switch after the input increment unit change is switched:
- (3) No.004 # 0(SCW) output command unit change

SCW=0: the system minimal command increment uses the metric output (0.001mm)

SCW=1: the system minimal command increment uses the inch output (0.0001inch)

Some data parameter meanings will be changed when the output control bit parameter SCW is changed:

Speed parameter:

Metric machine: mm/min Inch machine: 0.1 inch/min

Example: when the speed is set to 3800, the metric machine is 3800 mm/min and the

inch machine is 380 inch/min.

Speed parameters: №.22、№.27、№.28、№.30~№.33、№.41、№.107、№.113;

 Position(length) parameter metric machine: 0.001 mm inch machine: 0.0001 inch

When the setting is 100, the metric machine is 0.1mm and the inch machine is 0.01

nch.

Position parameters: №.34 \ №.45~ №.47 \ №.99 and all pitch error compensation parameter;

Note 1: When the minimal input increment unit and the minimal command unit are different, the maximal error is the half of minimal command unit. The error cannot be accumulated.

Note 2: The current system increment is IS-B in the above explanation.

### 3.30 Stored Stroke Limit 2 Detection G22 or G23

Code format: G22 X\_\_Y\_\_Z\_\_I\_\_J\_\_K\_\_;
G23:

**Code function:** Set the stored stroke limit 2 detection. Make out a fixed area, and specify the inner or outer side (Bit 2 of parameter No.172 setting) of this area as the limit area. An alarm issues when the machine tool coordinate enters into the limit area.

Code explanation: G code of the group 9

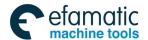

| G22: | Open the stored stroke limit detection 2  |
|------|-------------------------------------------|
| G23: | Close the stored stroke limit detection 2 |

X\_Y\_Z\_: The limit coordinate value along positive direction, after the command is performed, this data is then converted into the corresponding value to save in the data parameter No.100. When the data does not input, the value of the data parameter No.100 is regarded as the limit coordinate value along the positive direction based upon the stored stroke limit detection.

I\_J\_K\_: The limit coordinate value along negative direction, after the command is performed, this data is then converted into the corresponding value to save in the data parameter No.101. When the data does not input, the value of the data parameter No.101 is regarded as the limit coordinate value along the negative direction based upon the stored stroke limit detection.

### **Precautions:**

- 1) The limit coordinate values of the stored stroke limit detection 2 are the coordinate values of the machine tool coordinates;
- 2) When the Bit 4 of state parameter No. 172 sets to 0, the limit function is disabled, the modal is fixed as G23; the alarm may issue by using the G22/G23 command;
- 3) The initial modal is G23 when the system power is turned on;
- 4) The inner/outer prohibition of the setting range is set by bit 2 of parameter No. 172;
- 5) When the bit 1 of state parameter No. 172 sets to 1, if the stored stroke limit detection 2 sets as inner limit, the limit function is then enabled after the overall axes are returned to zero following with the system power is turned on; if it sets as the outer limit, after the system ON, the limit function of an axis is enabled after this axis returns to zero;
- 6) G22/G23 coe can not be shared a same block with other G and MST codes; otherwise, the alarm issues.
- 7) G22 code only can be changed the limit area of the X, Z or Y axis, if the limit area of the rest of the axes should be altered, which can be set by the data parameter No. 100 or No.101:
- 8) When the prohibition area of the stored stroke limit detection 2 is set, as well when the positive stroke is less than or equals to the negative one and the external prohibition is selected, the overall areas are the forbidden areas;
- 9) When the prohibition area of the stored stroke limit detection 2 is set, as well when the positive stroke is less than or equals to the negative one and the internal prohibition is selected, the overall areas are the movable areas;
- 10) Set whether an axis is performed the stored stroke detection 2 by the bit 2 of parameter No.190.

## 3.31 G Code Macro Program Call

| Code format: G L_ | <agrument>_</agrument> |
|-------------------|------------------------|
|                   | Code value (0~9999)    |

Code explanation: Code value: It is set by data parameter №.86~№.95;

L: The called times (It defaults to 1 if it omits, which can be specified the repeated times from 1 to 9999);

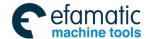

GSK980TDi Turning CNC System User Manual

<Argument>: The data converted to the macro program, its value is assigned to the corresponding local variable, it is same that the G65 calls macro program.

Code value and the setting of program number call:

Data parameter No.86~No.95 set the used G code in the macro command call, use the set G code, that is, the macro program call using G code can be defined. If the data parameters No.86~No.95 are set to 0, this function will be then disabled. The callable macro programs are O9010~O9019, the corresponding relationships between parameter number and program number are as follows:

| Para. No. | Program No. | Para. No. | Program No. |
|-----------|-------------|-----------|-------------|
| 86        | O9010       | 91        | O9015       |
| 87        | O9011       | 92        | O9016       |
| 88        | O9012       | 93        | O9017       |
| 89        | O9013       | 94        | O9018       |
| 90        | O9014       | 95        | O9019       |

For example:  $N_{2.86} = 100$ ,  $N_{2.87} = 103$ , then:

G00 X0 Z0;

G100; //Call the No. O9010 macro program G103; // Call the No. O9011 macro program

...; M30;

#### Precaution:

The allowable range of the data parameters No. 86~No. 95 setting value is  $0\sim9999$ , when the setting value is identical with the G code, this function is automatically disabled.

### 3.32 Editable Parameter Read/Write G10 L52

Code format: G10 L52; Set the parameter read or write method

N\_/K\_/D\_/DT\_/DC\_ R(W)\_; Read/write program of the system/K/D/DT/DC

parameters

N\_ P\_ R(W)\_; Read/write program of axis, spindle or channel

parameter

---

G11; Cancel the parameter read/write

Code explanation: N\_ : Parameter number;

K\_ : K parameter number of PLC;
D\_ : D parameter number of PLC;
DT\_ : DT parameter number of PLC;
DC\_ : DC parameter number of PLC;

R(W) \_: R is the read address from parameter, which only can be regarded as the macro variable number; W is the write-in value from parameter, which can be treated as the constant or marco variable; When the read/write parameter is the state one, its value from reading/writing is binary, and the others are decimal system;;

P\_: The axis number 1 to the top controllable axis number (from 1 to the

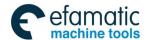

Max. channel number) can be used for reading the axis, spindle or channel parameter;

#### **Precautions:**

- 1) In the parameter write/read method, simultaneously, when two or more command words (including the repeated display for a same command word) of N\_/K\_/D\_/DT\_/DC\_ are displayed at the same line, system alarm is then shown: 178 alarm, parameter (N\_/K\_/D\_/DT\_/DC\_) (including the inexistent specified parameter) does not specify in the parametr read/write mode or the parameter is repeatedly specified:
- 2) In the parameter write/read method, when block specifies the operation command (R/W), but it does not exist any one command word of the N\_/K\_/D\_/DT\_/DC\_, alternatively, there is the command word without data, system alarm is then shown: 178 alarm, parameter (N\_/K\_/D\_/DT\_/DC\_) (including the inexistent specified parameter) does not specify in the parametr read/write mode or the parameter is repeatedly specified;
- 3) In the parameter write/read method, when the block specifies the parameter number, but it does not exist in R/W operation command or R, W exist at the same time, system alam is then shown: 177 alarm; the read/write method does not specify or the read/write method is repeatedly specified in the parameter read/write method;
- 4) In the parameter write/read method, if there are command words other than the \_/P\_/K\_/D\_/DT\_/DC\_ R\_/W\_, ignore it, the command operations except from the parameter reading/writing will not be performed;
- 5) Specify P value in the block, if the axis corresponding set parameter does not exist, igore it;
- 6) When reading or writing the axis parameter or spindle parameter, if the P value does not occur, the system alarm is then displayed: 178 alarm; the axis number does not specify when reading/writing the axis parameter;
- 7) The system can not set the parameter with 2 authority levels or above if it is under the 3 or less authories. If the program exists the block to be modified the parameter with 2 or more authority levels, the system alarm is then displayed: 174 alarm, the current authority prohibits to be modified the parameter;
- 8) In the parameter write/read method, R\_ can only be accompanied with macro variable, otherwise, the alarm occurs: 180 alarm, as well, R only can be specified the marco variable in this method;
- When writing the bit parameter, if the W\_ is followed with the operation number other than the binary constant and macro variable, the system alarm is then displayed: 176 alarm. The W value or the macro variable value followed with the W are not the enabled binary value;
- 10) When writing the bit parameter, when the value followed with the W exceeds the corresponding parameter range, the system alarm is then displayed: 175 alarm; The W value or the macro variable value followed with the W are not the enabled binary value;
- 11) The dual-channel system forbids other channels to perform the machining procedure in the parameter read/writing state; otherwise, the system alarm is then displayed: 186 alarm; the other channels can not performed the machining procedure during the parameter is read or written;
- 12) The parameter read/write function+n can not be used together with the tool life span administration function.

## GSK980TDi Turning CNC System User Manual

### Programming example:

### State parameter read, write example

| Program          | Explanation                                        |
|------------------|----------------------------------------------------|
| #101 = 10000000; | Macro variable No. 101 is the setting value of the |
|                  | state parameter No.2.                              |
| G10 L52;         | Set the parameter read or write method             |
| N1 R#100;        | Read the state parameter No.1 to the macro         |
|                  | variable No.100.                                   |
| N1 W0000010;     | Set the state parameter No.1 as 00000010.          |
| N2 W#101;        | Set the state parameter No.2 as the value of the   |
|                  | macro variable No.101.                             |
| G11;             | Cacnel the read or write method of the parameter.  |

#### Data parameter read/write example 2)

| Program    | Explanation                                                         |
|------------|---------------------------------------------------------------------|
| #101 = 50; | Marco variable #101 is the setting value of the                     |
|            | data parameter No.31.                                               |
| G10 L52;   | Set the parameter read or write method                              |
| N30 R#100; | Read data parameter No.30 to the macro variable # 100.              |
| N30 W200;  | Set the data parameter No.30 as 200.                                |
| N31 W#101; | Set the data parameter No. to the value of the macro variable #101. |
| G11;       | Cacnel the read or write method of the parameter.                   |

### 3) Axle type parameter read or write example

| Program        | Explanation                                                                  |  |  |  |
|----------------|------------------------------------------------------------------------------|--|--|--|
| #103=00000101; | Macro variable #103 is the setting value of the data parameter               |  |  |  |
|                | No.188 along with the 1 <sup>st</sup> axis (X axis).                         |  |  |  |
| #104=100;      | Macro variable # 104 is the setting value of the data parameter              |  |  |  |
|                | No.23 along with the 5 <sup>th</sup> axis (C axis).                          |  |  |  |
| #105=6000;     | Macro variable #105 is the setting value of the data parameter               |  |  |  |
|                | No.38 along with the 2 <sup>nd</sup> axis (S2).                              |  |  |  |
| G10 L52;       | Set The read or write method of parameter.                                   |  |  |  |
| N187 P1 R#100; | Read the 1 <sup>st</sup> axis parameter value of the axle-type state         |  |  |  |
|                | parameter No, 187 to the macro variable #100.                                |  |  |  |
| N187 P5        | Set the axle type state parameter No.187 along with the 5 <sup>th</sup> axis |  |  |  |
| W01100001;     | is 01100001.                                                                 |  |  |  |
| N188 P1 W#103; | Set the 1 <sup>st</sup> axis of the axle type state parameter No.188 to the  |  |  |  |
|                | value of the macro variable #103                                             |  |  |  |
| N22 P1 R#101;  | Read the 1 <sup>st</sup> axis parameter value of the axle type data          |  |  |  |
|                | parameter No.22 to the macro variable #101.                                  |  |  |  |
| N22 P2 W8000;  | Set the 2 <sup>nd</sup> axis parameter of the axle type data parameter       |  |  |  |

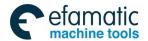

|      |    |        | No.22 as 8000.                                                             |
|------|----|--------|----------------------------------------------------------------------------|
| N23  | P5 | W#104; | Set the 5 <sup>th</sup> axis of the axle type data parameter No.23 to the  |
|      |    |        | value of the macro variable #104                                           |
| N37  | P1 | R#102; | Read the 1 <sup>st</sup> axis parameter value of the axle type data        |
|      |    |        | parameter No.37 to the macro variable #102.                                |
| N37  | P3 | W8000; | Set the 3 <sup>rd</sup> axis parameter of the spindle data parameter No.37 |
|      |    |        | as 8000.                                                                   |
| N38  | P2 | W#105; | Set the 5 <sup>th</sup> axis of the spindle data parameter No.38 to the    |
|      |    |        | value of the macro variable #105                                           |
| G11; |    |        | Cacnel the read or write method of the parameter.                          |

Note: The read/write programming method of the K parameter is consistent with the one of the system state parameter; The read/write programming method of the D/DT/DC parameters are coincident with the one of the system data parameter.

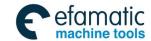

GSK980TDi Turning CNC System User Manual

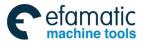

## CHAPTER 4 TOOL NOSE RADIUS COMPENSATION (G41, G42)

## 4.1 Application

### 4.1.1 Overview

Part program is compiled generally for one point of tool according to a workpiece contour. The point is generally regarded as the tool nose A point in an imaginary state (there is no imaginary tool nose point in fact and the tool nose radius can be omitted when using the imaginary tool nose point to program) or as the center point of tool nose arc ( as Fig. 4-1). Its nose of turning tool is not the imaginary point but one arc owing to the processing and other requirement in the practical machining. There is an error between the actual cutting point and the desired cutting point, which will cause the over- or under-cutting affecting the part precision. So a tool nose radius compensation is needed in machining to improve the part precision.

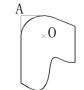

Fig. 4-1 Tool

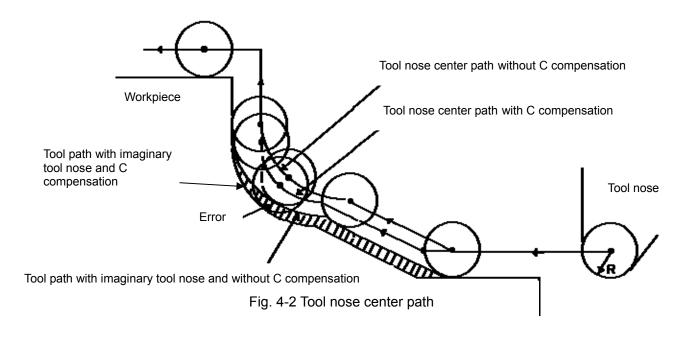

## 4.1.2 Imaginary Tool Nose Direction

Suppose that it is generally difficult to set the tool nose radius center on the initial position as Fig. 4-3; suppose that it is easily set the tool nose on it as Fig. 4-4; The tool nose radius can be omitted in programming. Fig. 4-5 and Fig.4-6 correspond separately to the tool paths of tool nose center programming and imaginary tool nose programming when tool nose radius is executed or not.

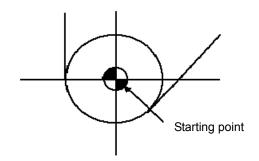

Starting point

Fig. 4-3 Programming with tool nose

Fig. 4-4 Programming with imaginary tool nose

Tool path is shown in Fig.4-5 when the tool nose center programming is executed.

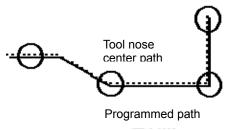

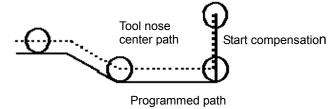

Fig. 4-5-1 the tool nose center path is the same that of programmed path without tool radius compensation

Fig. 4-5-2 precise cutting with tool radius compensation

The tool path is shown in Fig. 4-6 when imaginary tool nose programming is executed

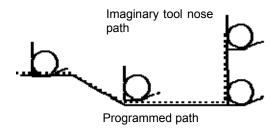

Imaginary tool nose path Start compensation Programmed path

Fig. 4-6-1 the imaginary tool nose path is the same that of programmed path without tool radius compensation

Fig. 4-6-2 precise cutting with tool radius compensation

The tool is supposed to one point in programming but the actual cutting blade is not one ideal point owing to machining technology. Because the cutting blade is not one point but one circular, machining error is caused which can be deleted by tool nose circular radius compensation. In actual machining, suppose that there are different position relationship between tool nose point and tool nose circular center point, and so it must create correct its direction of imaginary tool nose.

From tool nose center to imaginary tool nose, set imaginary tool nose numbers according to tool direction in cutting. Suppose there are 10 kinds of tool nose setting and 9 directions for position relationship. The tool nose directions are different in different coordinate system (rear tool post coordinate system and front tool post coordinate system) even if they are the same tool nose direction numbers as the following figures. In figures, it represents relationships between tool nose and starting point, and end point of arrowhead is the imaginary tool nose; T1~T8 in rear tool post

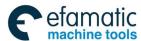

coordinate system is as Fig. 4-7; T1 $\sim$ T8 in front tool post coordinate system is as Fig. 4-8. The tool nose center and starting point for T0 and T9 are shown in Fig. 4-9.

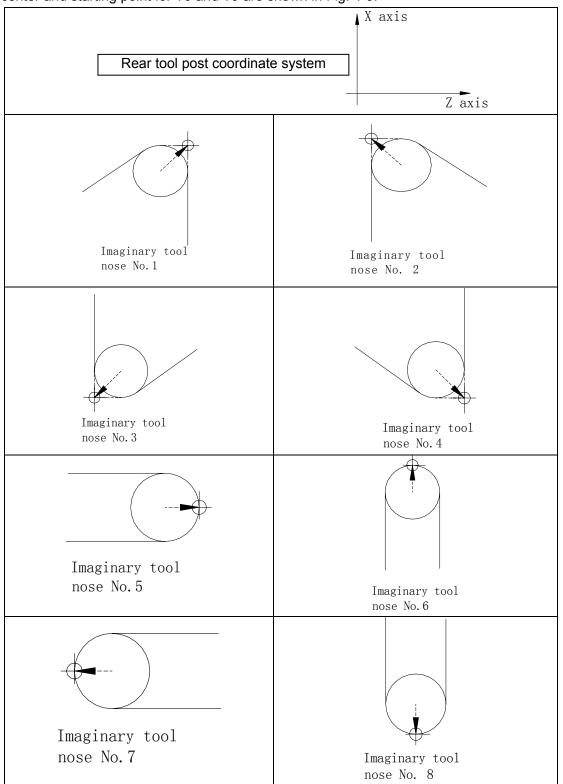

Fig. 4-7 Imaginary tool nose number in rear tool post coordinate system

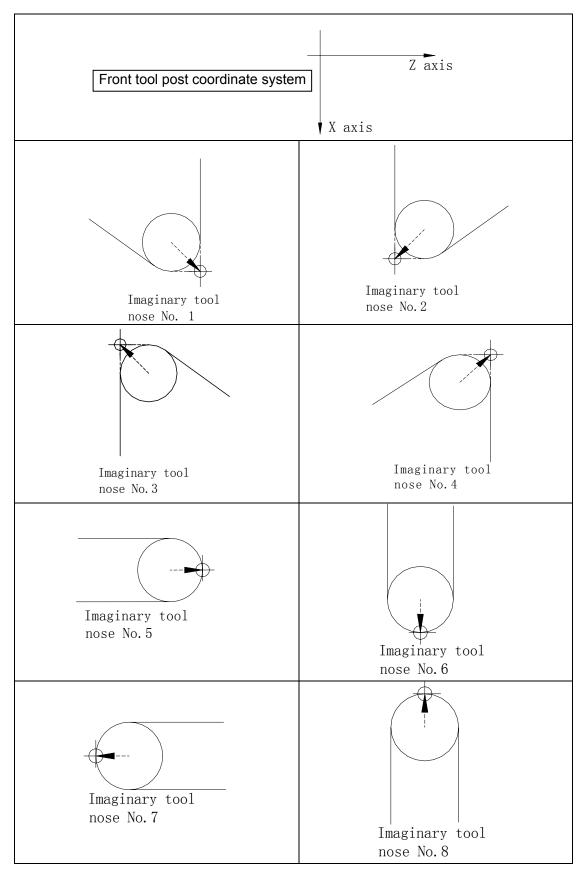

Fig. 4-8 Imaginary tool nose number in front tool post coordinate system

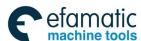

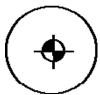

Fig. 4-9 Tool nose center on starting point

## 4.1.3 Compensation Value Setting

Preset imaginary tool nose number and tool nose radius value for each tool before executing tool nose radius compensation. Set the tool nose radius compensation value in *OFFSET* window (as Fig. 4-1), R is tool nose radius compensation value and T is imaginary tool nose number.

Table 4-1 CNC tool nose radius compensation value display window

| number | X     | Z      | R     | Т |
|--------|-------|--------|-------|---|
| 000    | 0.000 | 0.000  | 0.000 | 0 |
| 001    | 0.020 | 0.030  | 0.020 | 2 |
| 002    | 1.020 | 20.123 | 0.180 | 3 |
|        |       | •••    | •••   |   |
| 032    | 0.050 | 0.038  | 0.300 | 6 |

Note: X tool offset value can be specified in diameter or radius, set by No.004 Bit4 ORC, offset value is in radius when ORC=1 and is in diameter when ORC=0.

In toolsetting, the tool nose is also imaginary tool nose point of Tn (n=0~9) when taking Tn(n=0~9) as imaginary tool nose. For the same tool, offset value from standard point to tool nose radius center (imaginary tool nose is T3) is different with that of ones from standard point to imaginary tool nose(imaginary tool nose is T3) when T0 and T3 tool nose points are selected to toolsetting in rear tool post coordinate system, taking tool post center as standard point. It is easier to measure distances from the standard point to the tool nose radius center than from the standard point to the imaginary tool nose, and so set the tool offset value by measuring distance from the standard point to the imaginary tool nose(tool nose direction of T3).

### GSK980TDi Turning CNC System User Manual

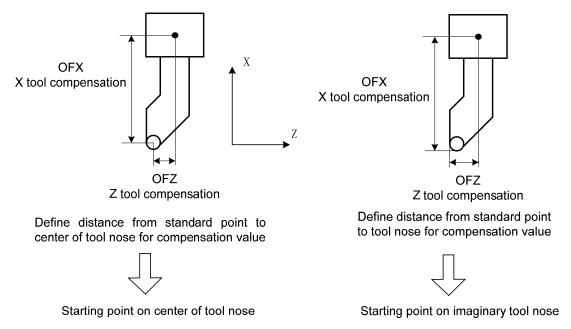

Fig. 4-10 Tool offset value of tool post center as benchmark

## 4.1.4 Command Format

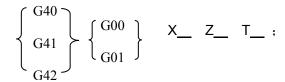

| Commands | Function specifications                                                                                                    | Remark                   |
|----------|----------------------------------------------------------------------------------------------------|--------------------------|
| G40      | Cancel the tool nose radius compensation                                                                                                    |                          |
| G41      | Tool nose radius left compensation is specified by G41 in rear tool post coordinate system and tool nose radius right compensation is specified by G41 in front tool post coordinate system | See Fig.4-11<br>and 4-12 |
| G42      | Tool nose radius right compensation is specified by G42 in rear tool post coordinate system and tool nose radius left compensation is specified by G42 in front tool post coordinate system |                          |

#### **Compensation Direction** 4.1.5

Specify its direction according to relative position between tool nose and workpiece when executing tool nose radius compensation is shown in Fig. 4-11 and Fig.4-12.

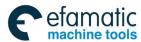

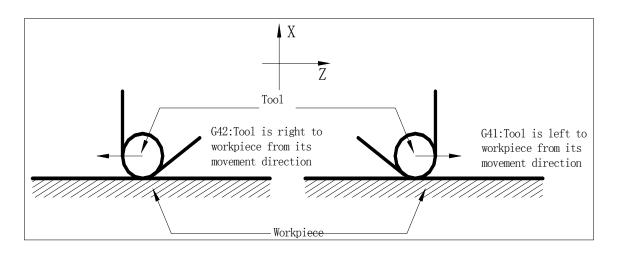

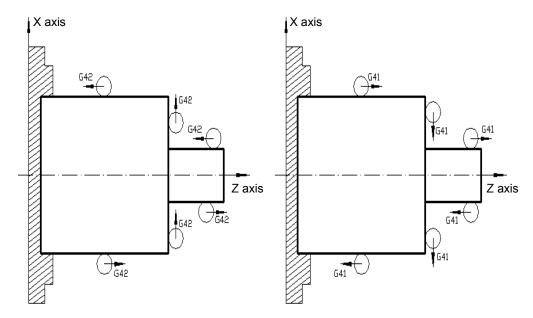

Fig. 4-11 Compensation direction of rear coordinate system

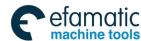

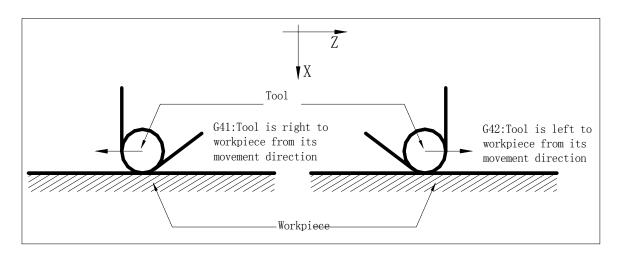

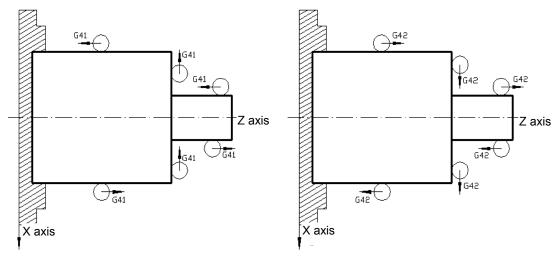

Fig. 4-12 Compensation direction of front coordinate system

### 4.1.6 Notes

- In tool nose radius compensation mode, the system will alarm when it executes 7 block or more than blocks without motion Command.
- Tool nose radius R is without negative value, otherwise there is a mistake running path.
- Tool nose radius compensation is created and cancelled in G00 or G01 instead of G02 or G03, otherwise, the system alarms.
- The system cancels the tool nose radius compensation mode when pressing key of execute M30
- G40 must be specified to cancel offset mode before the program is ended, otherwise the tool path offsets one tool nose radius.
- The system executes the tool nose radius compensation in main program and subprogram but must cancel it before calling subprogram (before execute M98) and then create it again in the subprogram.
- The system does not execute the tool nose radius compensation in G74, G75, G76 and cancel it temporarily.
- The system executes the tool nose radius compensation in G90, G94, it offsets one tool nose radius (based upon the imagine cutter nose No.0) for G41 or G42.

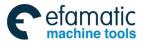

 The compensation mode will be automatically retreated by performing the G71, G72 or G73, if the tool nose compensation should be used in the G71, G72 or G73 code, it can be rebuilt at the 1<sup>st</sup> part of the finish machining block.

## 4.1.7 Application

Machine a workpiece in the front tool post coordinate system as Fig. 4-13. Tool number: T0101, tool nose radius R=2, imaginary tool nose number T=3.

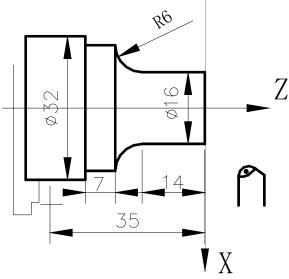

Fig. 4-13

For toolsetting in Offset Cancel mode, after toolsetting, Z axis offsets one tool nose radius and its direction is relative to that of imaginary tool nose and toolsetting point, otherwise the system excessively cuts tool nose radius when it starts to cut.

Set the tool nose radius R and imaginary tool nose direction in "*TOOL OFFSET&WEAR*" window as following:

|            |   | Table 4-3 |       |       |
|------------|---|-----------|-------|-------|
| No.        | X | Z         | / R   | ( T ) |
| 001        |   |           | 2.000 | 3 /   |
| 002        |   | •••       |       |       |
|            |   |           |       |       |
| 007<br>008 |   |           |       |       |
| 800        |   |           |       |       |

### Program:

G00 X100 Z50 M3 T0101 S600;

(Position, start spindle, tool change and execute tool compensation)

G42 G00 X0 Z3;

(Set tool nose radius compensation)

G01 Z0 F300;

(Start cutting)

X16;

Z-14 F200;

G02 X28 W-6 R6;

G01 W-7;

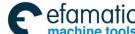

X32; Z-35; G40 G00 X90 Z40; (Cancel tool nose radius compensation) G00 X100 Z50 T0100; M30;

# 4.2 Tool Nose Radius Compensation Offset Path

### 4.2.1 Inner & Outer Side

**Inside** is defined that an angle at intersection of two motion blocks is more than or equal to 180°; **Outside** is 0~180°.

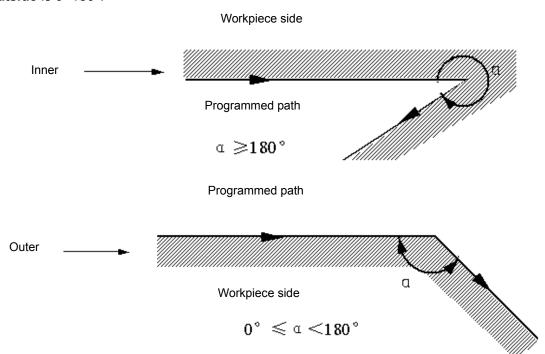

3 steps to execute tool nose radius compensation: tool compensation creation, tool compensation execution and tool compensation canceling.

Tool traverse is called tool compensation creation (starting tool) from offset canceling to G41 or G42 execution.

Note1: Meanings of S, L, C in the following figures are as follows: S——Stop point of single block; L——linear; C——circular.

Note2: Tool movement path is marked with the tool nose direction 0 in the following figures.

Note3: Tool path is described in rear tool post coordinate system and tool compensation direction G41 in the following figures.

## 4.2.2 Tool Traversing when Starting Tool

### (a) Tool traversing inside along corner(α≥180°)

1) Linear  $\rightarrow$  linear 2) linear  $\rightarrow$  circular

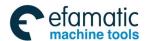

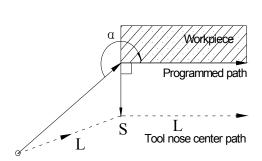

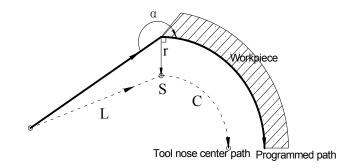

### (b) Tool traversing inside along corner(180°>α≥90°)

1) Linear → linear

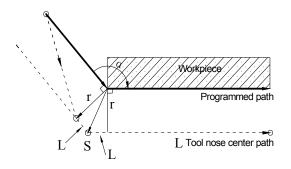

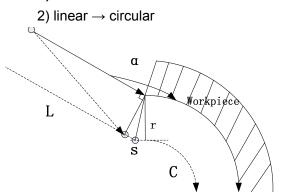

## (c) Tool traversing inside along corner ( $\alpha$ <90°)

1) Linear→linear

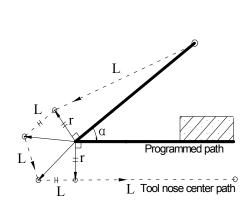

2) Linear→circular

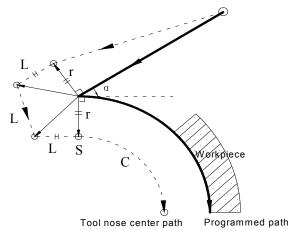

it.

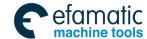

(d) Tool traversing outside along corner , linear →linear (α≤ angle set by No. 237)

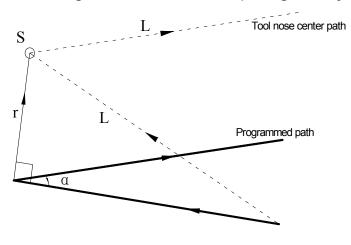

## 4.2.3 Tool Traversing in Offset Mode

Offset mode is called to ones after creating tool nose radius compensation and before canceling

Offset path without changing compensation direction in compensation mode

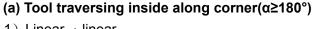

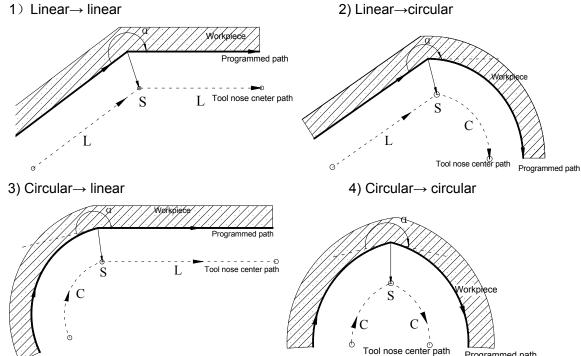

5) Inner side machining and scaling up compensation valid for acute angled being less than  $\alpha$  ( $\alpha$ : set by No. 237) .

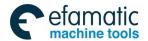

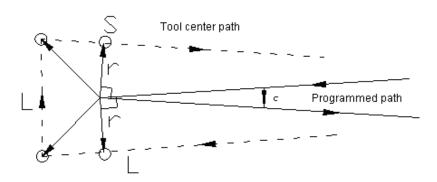

## (b) Tool traversing outside along corner(180°>α≥90°)

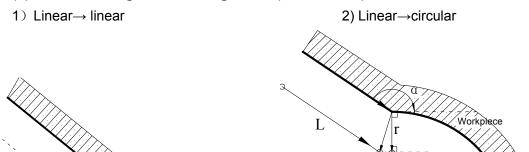

Tool nose center path

3) Circular→Linear

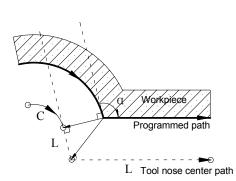

4) Circular→Circular

Tool nose center path

Programmed path

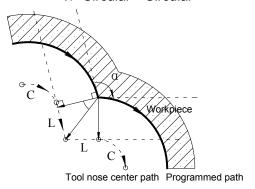

### (c) Tool traversing outside along corner( $\alpha$ <90°)

1) Linear→linear

2) linear→circular

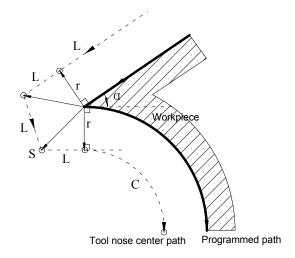

### 3) Circular→linear

Programming

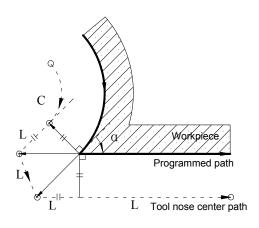

### 4) Circular→circular

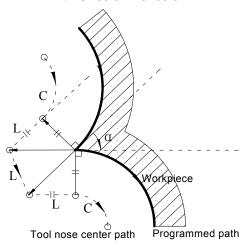

### (d) Special cutting

### 1) Without intersection

Tool nose radius is big (r2):

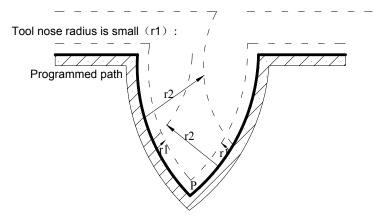

There is an intersection P between arc and arc compensation path when the tool radius is small; none when the radius is big, and the system alarms.

Fig. 4-14 Paths without intersection after offset

### Offset path of changing compensation direction in compensation mode

The compensation direction can be changed in compensation mode in special cutting. There is no inside and outside cutting when the system changes the compensation direction. The following are the path of tool running when the compensation changes are changed:

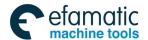

#### Chapter 4 Tool Nose Radius Compensation(G41,G42)

#### 1) Linear→linear

#### 2) Linear→circular

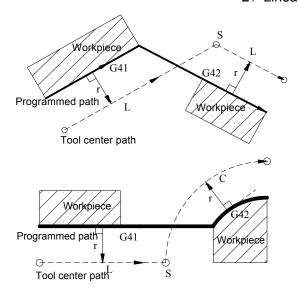

#### 3) Circular→linear

# 4) Circular→circular

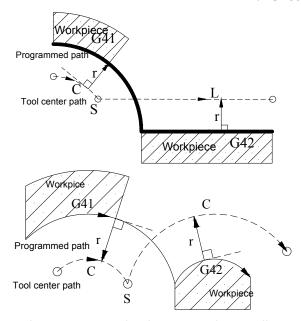

5) No intersection when compensation is executed normally

When the system executes G41 and G42 to change the offset direction between block A and B, a vector perpendicular to block B is created from its starting point.

# i ) Linear----Linear

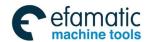

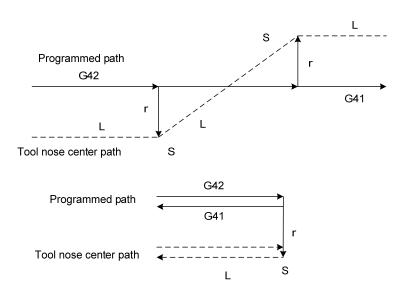

Fig. 4-15a Linear—linear, no intersection (changing compensation direction)

#### ii ) Linear ---circular

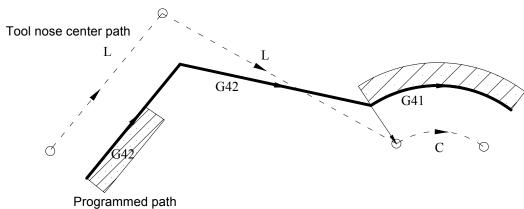

Fig. 4-15b Linear—circular without intersection (changing compensation direction)

#### iii ) Circular----circular

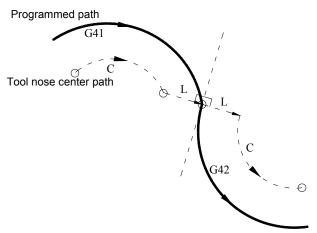

Fig. 4-15c Circular—circular without intersection (changing compensation direction)

# 4.2.4 Tool Traversing in Offset Canceling Mode

In compensation mode, when the system executes a block with one of the followings, it enters compensation canceling mode, which is defined to compensation canceling of block.

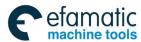

#### Chapter 4 Tool Nose Radius Compensation(G41,G42)

- 1. Execute G40 in a program;
- 2. Execute M30.

The system cannot execute G02 and G03 when canceling C tool compensation (tool nose radius compensation), otherwise the system alarms and stops run.

In compensation canceling mode, the system executes the block and ones in the register for tool nose radius compensation. At the moment, the run stops after one block is executed when single block is ON. The system executes the next one but does not read its following one when pressing CYCLE START button again.

#### (a) Tool traversing inside along corner(α≥180°)

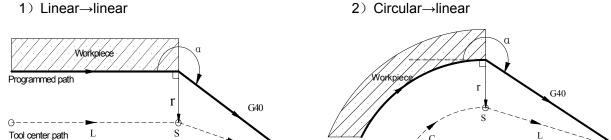

Programmed path

Tool center path

## (b) Tool traversing outside along corner(180°>α≥90°)

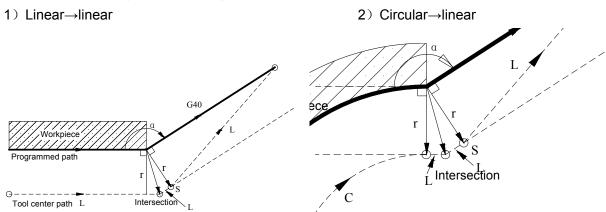

#### (c) Tool traversing outside along corner( $\alpha$ <90°)

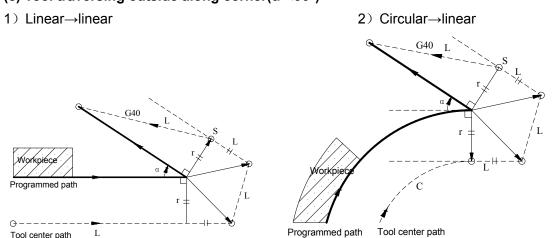

(d) Move along outer side of acute angle being less than  $\alpha$ , linear—linear ( $\alpha$   $\leq$  angle set by No. 237)

Programming

## GSK980TDi Turning CNC System User Manual

# 4.2.5 Tool Interference Check

"Interference" is defined that the tool cuts workpiece excessively and it can find out excessive cutting in advance, the interference check is executed even if the excessive cutting is not created, but the system cannot find out all tool interferences.

#### (1) Fundamental conditions

- 1) The tool path direction is different that of program path (angle is 90°~270°).
- 2) There is a big difference ( $\alpha$ >180°) for two angles between starting point and end point of tool nose center path, and between starting point and end point of program path.

#### Example: linear machining

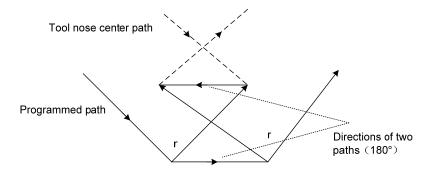

Fig. 4-16a Machining interference (1)

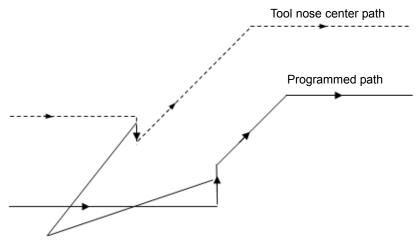

Direction difference of two paths (180°)

Fig. 4-16b Machining interference (2)

## (2) Executing it without actual interference

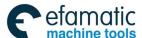

#### Chapter 4 Tool Nose Radius Compensation(G41,G42)

#### 1) Concave groove less than compensation value

Programmed path Tool nose center path

Stop

Fig. 4-17 Executing interference (1)

Directions of block B and tool nose radius compensation path are opposite without interference, the tools stops and the system alarms.

2) Concave channel less than compensation value

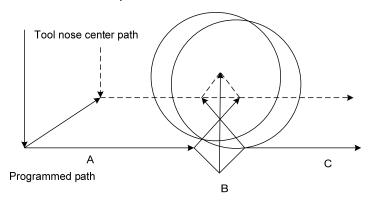

Fig. 4-18 Executing interference (2)

Directions of block B and tool nose radius compensation path are opposite without interference, the tools stops and the system alarms.

# 4.2.6 Commands for Canceling Compensation Vector Temporarily

In compensation mode, the compensation vector is cancelled temporarily in G50, G71~G76 and is automatically resumed after executing the commands. At the moment, the compensation is cancelled temporarily and the tool directly moves from intersection to a point for canceling compensation vector. The tool directly moves again to the intersection after the compensation mode is resumed.

Setting coordinate system in G50

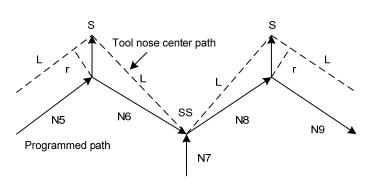

Fig. 4-19 Temporary compensation vector in G50

Note: SS indicates a point at which the tool stops twice in Single mode.

## Reference point automatic return G28

In compensation mode, the compensation is cancelled in a middle point and is automatically resumed after executing the reference point return in G28.

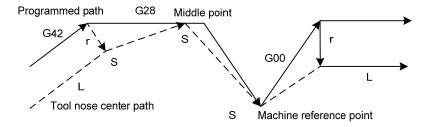

Fig. 4-20 Cancel compensation vector temporarily in G28

#### ● G71~G75 compound cycle; G76, G92 thread cutting

When executing  $G71\sim G76$ , G96 thread cutting, the system does not execute the tool nose radius compensation and cancel it temporarily, and there is G00, G01,in the following blocks, and the system automatically recovers the compensation mode.

#### • G32, G33,G34 thread cutting

They cannot run in the tool nose radius compensation mode, otherwise, No.131 alarm occurs "......CANNOT USED TO C COMPENSATION".

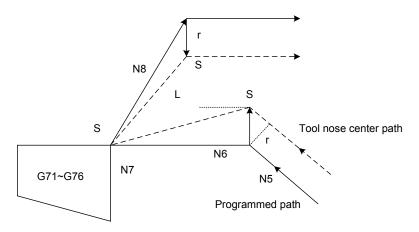

Fig. 4-21 Cancel compensation vector temporarily in G71∼G76

#### G32, G33, G34 constant thread cutting

They cannot be executed in tool nose radius compensation mode, otherwise, No. 131 alarm

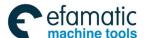

#### Chapter 4 Tool Nose Radius Compensation(G41,G42)

occurs ".....the command cannot be used in C compensation mode."

## • G90, G94 (taking an example of G42)

Compensation method of tool nose radius compensation in G90 or G94:

- A. Cancel the previous tool nose radius compensation;
- B. Create the previous C compensation before cutting, and the path ① in the following figure creates the previous radius compensation mode;
- C. The paths 2, 3 in the following figure are the radius compensation cutting;
- D. The path 4 in the following figure can cancel the radius compensation, and the tool returns to the cycle starting point; there is G00,G01 in the following block, and the CNC automatically recovers the compensation mode.

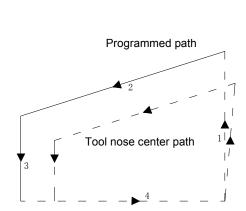

Fig. 4-22 Offset direction of G90 tool nose radius compensation

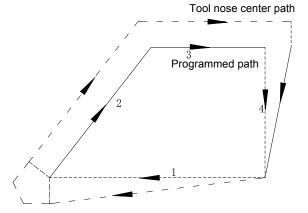

Fig. 4-23 Offset direction of G94 tool nose radius compensation

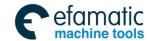

GSK980TDi Turning CNC System User Manual

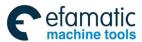

# **II** Operation

GSK980TDi Turning CNC System User Manual

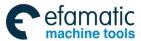

# CHAPTER 1 OPERATION MODE AND DISPLAY INTERFACE

# 1.1 Panel Division

GSK980TDi, GSK980TDi-V CNC system uses an integrated panel, which is divided as follows:

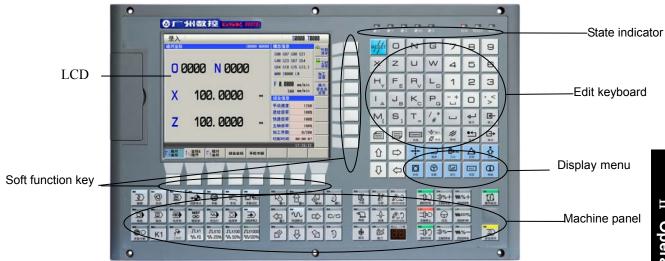

GSK980TDi panel division

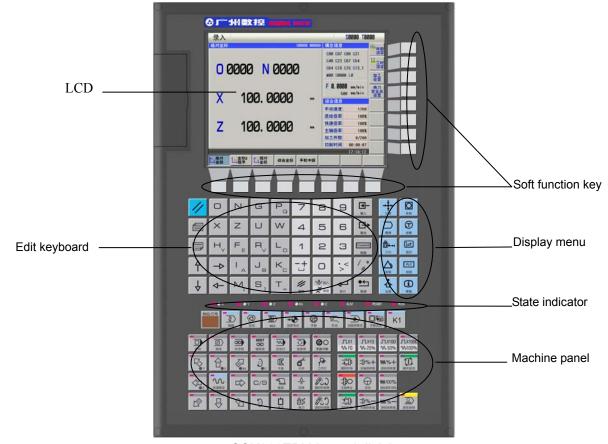

GSK980TDi-V panel division

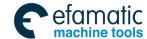

# 1.1.1 State Indication

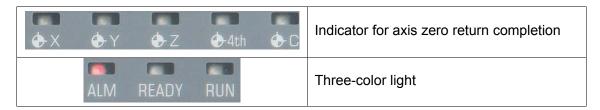

# 1.1.2 Edit Keypad

| Press key                                                                                         | Name                | Function                                                                                                    |  |
|---------------------------------------------------------------------------------------------------|---------------------|----------------------------------------------------------------------------------------------------|--|
| 1/                                                                                                | RESET key           | CNC reset, feed, output stop etc.                                                                                                 |  |
| D                                                                                                 | Address key         | Address input                                                                                                    |  |
| $ \begin{array}{c c} H_{Y} & F_{E} & R_{V} & L_{D} \\ I_{A} & J_{B} & K_{C} & P_{Q} \end{array} $ |                     | Double address key, switching them by pressing it repetitively                                                                    |  |
| -+ / <sub>#</sub>                                                                                 | symbol              | Key to three addresses,, switching them by pressing it repetitively                                                               |  |
| 7 8 9<br>4 5 6<br>1 2 3                                                                           | Number key          | Number input                                                                                                    |  |
| ` <                                                                                               | Decimal point       | Decimal point input                                                                                                    |  |
| DATA<br>BACIT                                                                                     | Input key           | Parameter, compensation value and other data input                                                                                |  |
| DESA<br>DEFAT                                                                                     | Output key          | Communication output                                                                                                    |  |
| CHANGE CHANGE                                                                                     | Change key          | Switching message, display                                                                                                    |  |
| ALTER DELETE CANCEL                                                                               | Edit key            | Inserting, altering, deleting programs, fields in  EDIT working mode( Z compound key, switching them by pressing it repetitively) |  |
| <b>ĕ</b> DB                                                                                       | EOB key             | Inputting the end character of block                                                                                              |  |
| ↑     →       ↓     ←                                                                             | Cursor move<br>keys | controlling cursor move                                                                                                    |  |

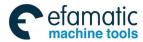

| Press key | Name       | Function                                 |
|-----------|------------|------------------------------------------|
|           | Window key | Switch the page in the same display page |

# 1.1.3 Menu Display

| 1.1.3 Men       |                                                                                                    |
|-----------------|----------------------------------------------------------------------------------------------------|
| Menu key        | Remark                                                                                                    |
| POSITION        | <ul> <li>To enter Position interface including RELATIVE POS, ABSOLUTE POS, POS &amp; PRG, INTEGRATED POS, MPG interrupted page.</li> <li>"ABSOLUTE POS" page can display the current absolute coordinates, clear out machining count, machining time, as well, it can be set the Max. workpiece number, current number, and the tool-change safety position;</li> <li>"POS &amp; PRG" page can display current coordinate information and current run program;</li> <li>"RELATIVE POS" page can display current relative coordinates, clear relative coordinates;</li> <li>"INTEGRATED POS" can display current coordinate information; the reference position along each axis can be set under the 2<sup>nd</sup> level authority;</li> <li>The input/output equivelant amount along each axis can be displayed based upon the MPG interruption on its MPG interruption page, which can be</li> </ul> |
|                 | eliminated the interruption amount along each axis.                                                                                                    |
| PROGRAM         | <ul> <li>To enter Program interface including program content, program list, Marco variable note, program state page</li> <li>Edit/search current open programs in program content page;</li> <li>Edit MDI programs, display coordinates, override and modal state in MDI page;</li> <li>Display, preview, open, copy machining programs in CNC in local catalog page;</li> <li>The noted macro variable note name can be viewed on the macro variable note page;</li> <li>Display, preview, open and copy machining programs in U disk in U disk catalog page</li> </ul>                                                                                                    |
| <b>□</b> OFFSET | <ul> <li>Enter tool offset interface including offset setting, macro variables, workpiece coordinate system and tool life page</li> <li>Set/search tool offset value and wear value in tool offset setting page;</li> <li>Set/search CNC macro variables in macro variable page;</li> <li>Set/search G54~G59 coordinate system and zero offset value in workpiece coordinate system page;</li> <li>Set/search use information of current tool life</li> </ul>                                                                                                    |
| ALARM           | <ul> <li>Enter alarm interface including alarm information, alarm log page</li> <li>Search CNC alarm, CNC warning, PLC alarm, PLC warning, servo alrm, in alarm information page; the caused reason and troubleshootings can be viewed by selecting some one alarm or precaution;</li> <li>Display alarm/warning history record in alarm log page</li> </ul>                                                                                                    |

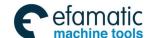

GSK980TDi Turning CNC System User Manual Enter Setting interface including CNC setting, system clock, file management, machine tool debugging, GSKLink, setting IP page Set switch, level and parameters in CNC setting page; Set system clock, data in system clock page; Search/management files in CNC/U disk, copy/resume files in file management page Rapid grouping can be performed in the machine tool debugging page, so that the each functions for the machine tool can be easily debugged; Each controllable axis of the system corresponding the drive and motor can be set in GSKLink page; Set the IP page for using the relevant parameter setting of the RJ45 internet access communication Enter Parameter interface including state parameters, data parameter, often-used parameters, servo parameters, and pitch compensation page. Search/set state parameters in the state parameter page; Search/set data parameters in the data parameter page; Search/set user's customized parameters in the often used parameter page; Search/set pitch error compensation data of each axis in the pitch compensation page. View/set the drive parameter along each axis on the servo parameter page. Enter Diagnosis interface including the system diagnosis, system information, Machine tool diagnosis Servo diagnosis page Search the current diagnosis information of the CNC in the diagnosis page. Search the product information, ladder information and ladder state. Machine diagnosis can be directly inspected the working state of machine tool's each component; Servo diagnosis can be viewed servo operation state of each axis. PLC page includes three subpages: PLC state, PLC monitor, PLC data, Program list. PLC state page can search states of X, Y, F, G, R, A, C,T; PLC monitor page can monitors the execution state of current ladder on-line; PLC data page can search/set K, D, DT, DC value. The registered PLC program can be selected in the program list page, and then start the operation.

#### 1.1.4 Machine Panel

14

The key functions on GSK980TDi machine panel are defined by PLC program (ladder), the detailed function meanings are referred to machine manufacturer manual.

Enter Graph page to display the movement path of X, Z axis

the programming, operation and installation.

Entering to the system help page can be captured the helf information, such as

The functions of this GSK980TDi machine panel keys defined by standard PLC program are as follows:

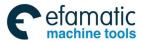

| Key                   | Name             | Function explanation             | Operation mode                                              |
|-----------------------|------------------|----------------------------------|-------------------------------------------------------------|
| <u>_</u>              | Feed hold        | Dwell commanded by               | -                                                           |
| FEED HOLD             | key              | program, MDI code                | Auto, MDI mode                                              |
|                       | Cycle Start      | Cycle start commanded by         | Auto, MDI mode                                              |
| CYCLE START           | key              | program, MDI code                |                                                             |
| WW%+                  |                  |                                  |                                                             |
| WM100%                | Feedrate         | A divertion of a sector          | Auto, MDI, Edit , Machine zero                              |
| F. OVERRIDE           | Override<br>keys | Adjusting feedrate               | return, MPG, Step, Manual, Program zero return mode         |
| ## %—<br>F. OVERRIDE  | Keys             |                                  | 1 Togram zero retum mode                                    |
| лхі лхіо лхіоо лхіооо | Rapid            |                                  | Auto, MDI, Machine zero return,                             |
| <b>№</b> FO           | override         | Adjusting rapid traverse         | Manual, Program zero return                                 |
|                       | keys             |                                  | mode                                                        |
| The/ L                | Spindle          | spindle speed adjustment         | Auto, Edit, MDI, Machine zero                               |
| S. OVERROE            | override         | (spindle analog control          | return, Manual, Step, MPG,                                  |
| □%—                   | keys             | active)                          | Program zero return mode                                    |
| S. OVEHRIDE           | -                |                                  | -                                                           |
| _                     | Manual tool      |                                  | Machine zero return, Manual,                                |
| ₩ X                   | change key       | manual tool change               | Step, MPG, Program zero return                              |
|                       |                  |                                  | mode                                                        |
| .305                  | JOG key          | spindle jog on/off               |                                                             |
| C/S                   | C/S Switch       | switch spindle speed/            | Machine zero return, Manual,                                |
| C/5                   | O/O OWITCH       | position control                 | Step, MPG, Program zero return mode                         |
| <b>-</b>              | Lubricating      | For lubricating ON/OFF           | mode                                                        |
| LUBRICATING           | key              |                                  | Auto Edit MDI Machine zoro                                  |
| B.                    | Cooling key      | For cooling ON/OFF               | Auto, Edit, MDI, Machine zero return, Manual, Step, MPG,    |
| COOLING               | Jooning Rey      | 1 or cooming of word             | Program zero return mode                                    |
|                       |                  |                                  | Auto, Edit, MDI, Machine zero                               |
| Œ                     | Chuck key        | Chuck clamping/releasing         | return, Manual, Step, MPG,                                  |
| CHUCK                 |                  |                                  | Program zero return mode                                    |
|                       | Hydraulic        |                                  | Auto, Edit, MDI, Machine zero                               |
| HYDRAUUC              | key              | Hydraulic output ON/OFF          | return, Manual, Step, MPG,                                  |
|                       |                  |                                  | Program zero return mode                                    |
| s. cw                 |                  | For enindle CCM                  | Machine zero return Manual                                  |
|                       | Spindle          | For spindle CCW For spindle stop | Machine zero return, Manual, Step, MPG, Program zero return |
| S. STOP               | control keys     | For spindle CW                   | mode                                                        |
| s, cov                |                  |                                  |                                                             |
| - C                   | Rapid            | For rapid traverse /feedrate     | A. A. MDI Marinala                                          |
| RAPID                 | traverse key     | switching                        | Auto, MDI, Manual mode                                      |

efamatic machine tools

# GSK980TDi Turning CNC System User Manual

| Key               | Name                                                | Function explanation                                                                                                    | Operation mode                                                                    |
|-------------------|-----------------------------------------------------|----------------------------------------------------------------------------------------------------|-----------------------------------------------------------------------------------|
| Û <sub>⊗×</sub> ₽ | X feed key                                          | Positive/negative<br>movement of each axis in<br>Manual, Step mode                                                      | Machine zero return, Step,<br>Manual, Program zero return<br>mode                 |
|                   | Z feed key                                          |                                                                                                    |                                                                                   |
|                   | Y feed key                                          |                                                                                                    |                                                                                   |
| Factor D          | The 4 <sup>th</sup> feed<br>key                     |                                                                                                    |                                                                                   |
| <b>_</b> 2_ 5     | Cs feed key                                         |                                                                                                    |                                                                                   |
| Park Park         | MPG axis<br>selection<br>key                        | Each axis selection in MPG mode                                                                                         | MPG mode                                                                          |
|                   | MPG/Step increment and Rapid override selection key | Move amount per MPG scale 0.001/0.01/0.1 mm Move amount per step 0.001/0.01/0.1 mm Rapid override F0, F50%, F100%       | Auto, MDI, Machine zero return,<br>Manual, Step, MPG, Program<br>zero return mode |
| OFTENA<br>STOP    | Optional stop                                       | Execute M01 to pause when the optional stop is enabled                                                                  | Auto, MDI, and MPG trial-cut mode                                                 |
| SINGLE            | Single Block<br>switch                              | For switching of block/blocks execution, Single block indicator lights up if Single mode is active                      | Auto, MDI mode                                                                    |
| SXIP              | Block Skip<br>switch                                | For skipping of block<br>headed with "/" sign, if its<br>switch is set for ON, the<br>Block Skip indicator lights<br>up | Auto, MDI mode                                                                    |
| Waste Cox         | Machine<br>Lock key                                 | If the machine is locked, its indicator lights up, and X, Z axis output is inactive.                                    | Auto, MDI, Edit, Machine zero return, Manual, Step, MPG, Program zero return mode |
| MST COX           | M.S.T. Lock<br>key                                  | If the miscellaneous function is locked, its indicator lights up and M, S, T function output is inactive.               | Auto, MDI mode                                                                    |
| DRY               | Dry Run key                                         | If dry run is active, the Dry run indicator lights up. Dry run for program/MDI codes                                    | Auto, MDI mode                                                                    |
| EDIT              | Edit mode<br>key                                    | To enter Edit mode                                                                                                    | Auto, MDI, Machine zero return,<br>Manual, Step, MPG, Program<br>zero return mode |

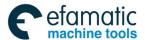

| Key                  | Name                               | Function explanation                              | Operation mode                                                                     |
|----------------------|------------------------------------|---------------------------------------------------|------------------------------------------------------------------------------------|
| AUTO                 | Auto mode<br>key                   | To enter Auto mode                                | MDI, Edit, Machine zero return,<br>Manual, Step, MPG, Program<br>zero return mode  |
| MDI                  | MDI mode<br>key                    | To enter MDI mode                                 | Auto, Edit, Machine zero return,<br>Manual, Step, MPG, Program<br>zero return mode |
| MACHINE<br>THEO      | Machine<br>zero return<br>mode key | To enter Machine zero return mode                 | Auto, MDI, Edit, Manual, Step,<br>MPG, Program zero return<br>mode                 |
| MPG                  | Step/MPG<br>mode key               | To enter Step or MPG mode (one mode by parameter) | Auto, MDI, Edit, Machine zero return, Manual, Program zero return mode             |
| MANUAL               | Manual<br>mode key                 | To enter Manual mode                              | Auto, MDI, Edit, Machine zero return, Step, MPG, Program zero return mode          |
| PROGRAM<br>25%       | Program<br>zero return<br>mode key | To enter Program zero return mode                 | Auto, MDI, Edit, Machine zero return, Step, MPG, Manual mode                       |
| Trial MOST TRIAL COT | MPG trial-cut selection key        | To enter MPG trial-cut mode                       | Auto, MDI, Edit, Machine zero return, Step, MPG, Manual, MPG trial-cut mode        |

# 1.2 Summary of Operation Mode

There are 8 modes in GSK980TDi, which are Edit, Auto, MDI, Machine zero, Step/MPG, Manual, Program Zero, and MPG trial-cut modes.

# Edit mode

In this mode, the operation of part program setup, deletion and alteration can be performed.

#### Auto mode

In this mode, the program is executed automatically.

#### MDI mode

In this mode, the operation of parameter input, command blocks input and execution can be performed.

#### Machine zero mode

In this mode, the operation of X, Z machine zero return can be performed separately.

#### MPG / Step mode

In the Step/MPG feed mode, the moving is performed by an increment selected by CNC system.

#### Manual mode

In this mode, the operation of Manual feed, Manual Rapid, feedrate override adjustment, Rapid override adjustment and spindle ON/OFF, cooling ON/OFF, Lubricating ON/OFF, spindle jog, manual tool change can be performed.

#### Program zero return mode

In this mode, the operation of X, Z program zero return can be performed separately.

#### MDP trail-cut mode

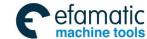

In this mode, rotating the MPG can control program's execution speed, which can check whether the machining program is correct.

# 1.3 Display Interface

The chapter introduces page switch, relationship between operation input and soft key, and concrete operation methods.

GSK980TDi has 9 function keys including POS, PRG, SET, etc. on its edit keyboard. Each function key corresponds to one interface which has many pages and operation soft keys, which are shown below:

# 1.3.1 POS Interface

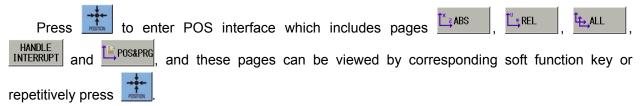

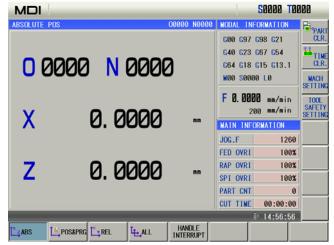

#### 1) ABSOLUTE POS display interface

The X, Z coordinates displayed are the absolute position of the tool in current workpiece coordinate system, these coordinates are memorized as power is down and the workpiece coordinate system is specified by G50.

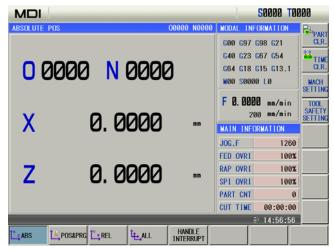

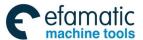

Basic information in POSITION interface (taking an example of the above figure):

- ✓ G code: information of each G code;
- ✓ M : last executed M code:
- ✓ S :it is input spindle speed when analog spindle is executed, and input spindle's gear
  when the spindle is executed;
- ✓ L : call times of subprogram;
- ✓ F :the first half (0.0000mm/min) is the actual speed, and the second half (200mm/min) is the command speed;
- ✓ JOG F.( JOG speed): theory speed value of current override in JOG mode;
- ✓ FED OVRI(Feedrate override):override selected by feedrate override switch;
- ✓ RAD OVRI (Rapid override): display currently rapid override;
- ✓ SPI OVRI (Spindle override): display the spindle override when NO.001 Bit1 is set to 1;
- PART CNT(Part counting): part counting adds 1; when program executes the M code set by data parameter No.173;
- ✓ CUT TIME: the system counts the time when the automatic run is started, time unit is hour, minute and second in order.

## 2) RELATIVE POS display interface

Displayed U, W coordinates are the current position relative to the reference point, and they are held on when power on. They can be cleared at any time. When No.005 Bit1=1, and the absolute coordinates are set by G50, the relative coordinates are set simultaneously.

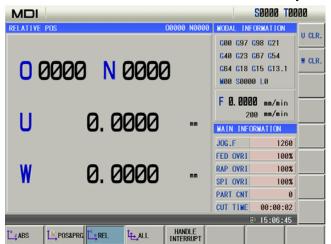

3) INTEGRATED POS display interface

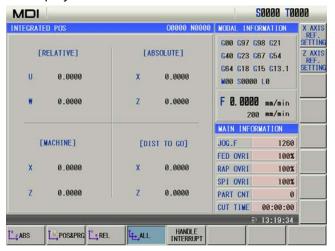

4) POS&PRG display interface

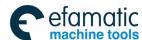

In POS&PRG interface, it displays ABSOLUTE, RELATIVE coordinate of the current position (ABSOLUTE, DIST TO GO of current position and machine coordinates will be displayed when No.180 BIT0 is set to 1) as well as 7 blocks of current program together. During the program execution, the displayed blocks are refreshed dynamically and the cursor is located in the block being executed.

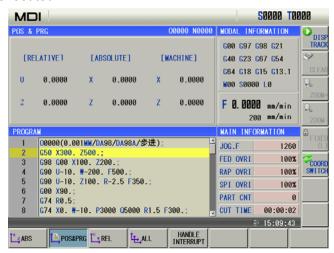

#### 5) MPG interrupted page

When the Bit 1 of state parameter No.0012 sets to "1", the MPG interruption sub-page is then displayed on the position page; refer to the following figure:

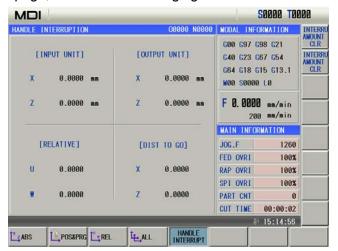

#### 1.3.2 PRG Interface

Press to enter PRG interface, which includes PROG PROG CONTENT (the soft

function menu can be displayed when USB device is connected to the system). Press repetitively or press the corresponding soft function keys to switch interfaces. The following descriptions are aimed to program page set of the connected USB equipment of the GSK980TDi system.

1) PRG CONTENT page

In the page, the program content including current block can be displayed. In Edit mode, the program content can be viewed forward or backward by pressing or key.

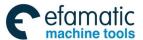

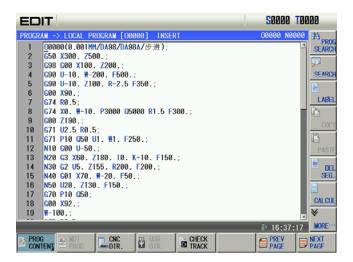

#### 2) MDI program page

In MDI mode, the page can be displayed, and is value when the corresponding soft function key is pressed as follows:

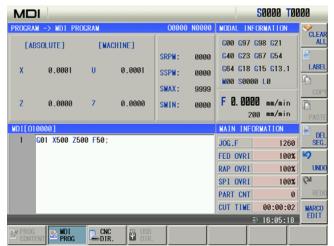

# 3) Local directory page

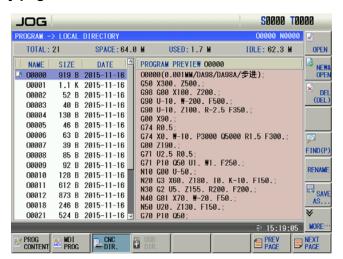

# 4) U disk directory page

GSK980TDi Turning CNC System User Manual

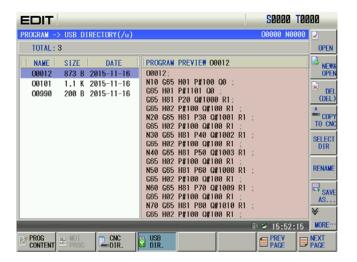

# 1.3.3 TOOL OFFSET Interface

Press to enter the TOOL OFFSET interface which includes to enter the TOOL OFFSET interface which includes when No. 002 Bit0 is set to 1). Press repetitively or corresponding keys to switch pages.

#### 1) TOOL OFFSET&WEAR interface

There are 5 pages and 33 offset & wear No. (No.000~No.032) available for user in the interface, which can be shown as follows by pressing or key.

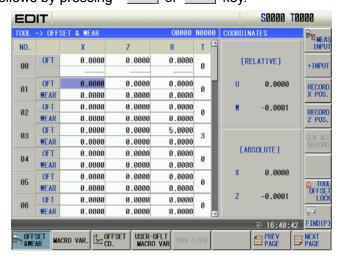

## 2) MACRO interface

The macro variable divides into 5 sub-pages: Common variable, Local variable, System variable, Note list and Customized macro variable. There are 19 pages in this interface, which can be shown

by pressing or key. In Macro window there are 600 (No.100 $\sim$ No.199 and No.500 $\sim$ No.999) macro variables which can be specified by macro command or set directly by keypad. The public variable page is shown below:

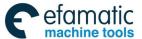

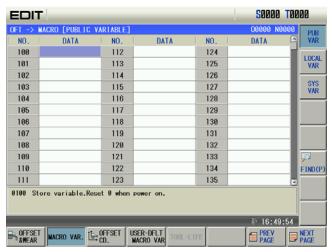

The local variable page is shown below:

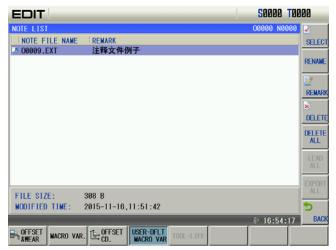

The system variable page is shown below:

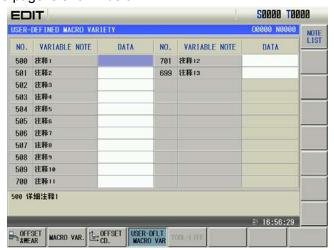

Note: The local variable and the system local are specified by macro codes instead of directly set by the keyboard in the page.

3) Workpiec coordinate system setting

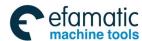

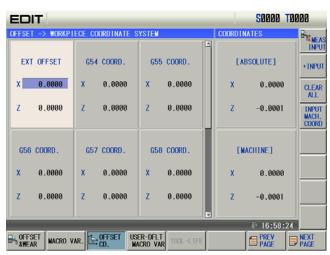

## 4) Tool life management

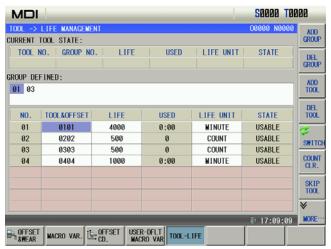

# 1.3.4 ALARM Interface

1) Alarm:

Press key to enter alarm interface including

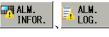

which can be switched by

pressing repetitively , or the corresponding soft function.

# 1) Alarm information page

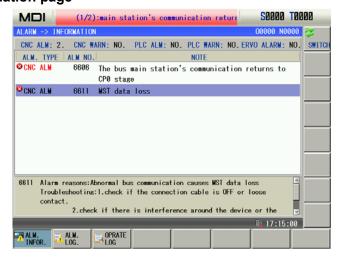

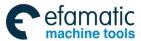

Note: Alarm clearing: It can clear alarms by pressing

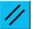

# 2) Alarm log page

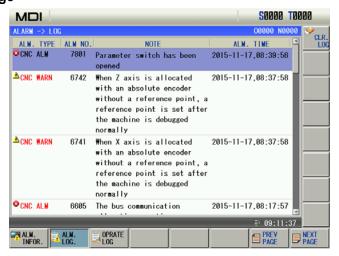

# 1.3.5 Setting Interface

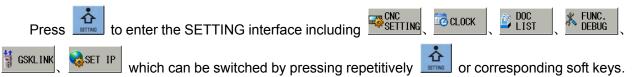

1) CNC setting page

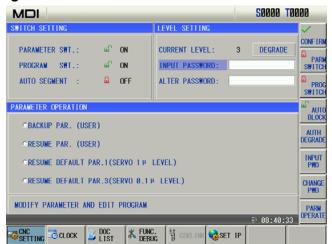

#### 2) System clock page

GSK980TDi Turning CNC System User Manual

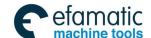

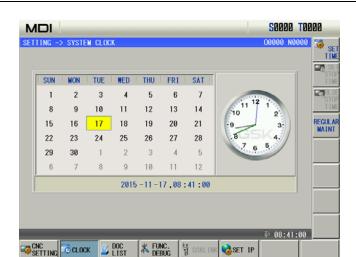

3) Document management page

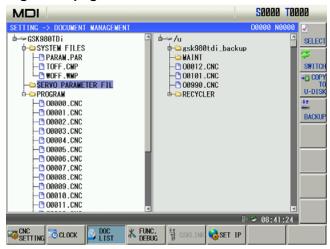

4) Machine function debugging page

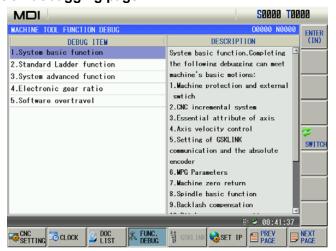

5) GSKLink setting page

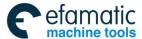

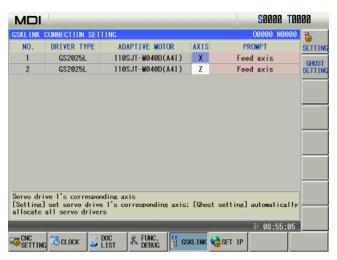

#### 6) IP page setting

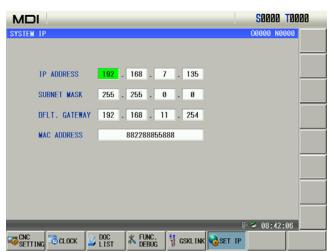

# 1.3.6 Parameter Interfaces

# 1) Bit parameter page

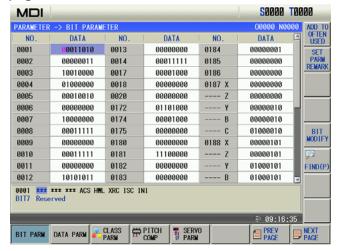

#### 2) Data parameter page

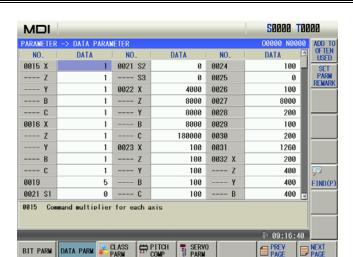

#### 3) Common used parameter page

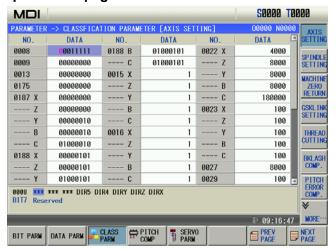

#### 4) Pitch compensation parameter page

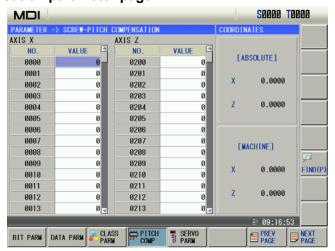

Note: When the system axis number is more than 2, pitch compensation parameter page will not display the "Coordinate information" window.

#### 5) Servo parameter interface

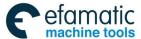

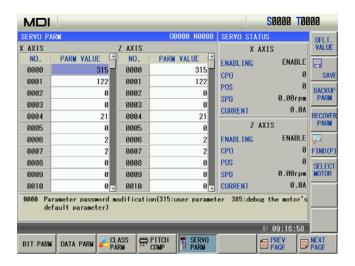

# 1.3.7 Diagnosis Interface

Press to enter diagnosis interface including pages OGN CHESION WERSION

SERVO which can be switched by pressing repetitively or the corresponding soft keys.

# 1) System diagnosis page

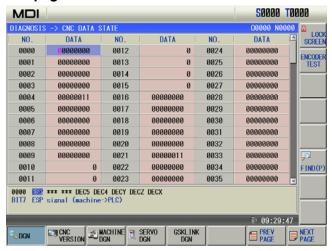

The page is used to detect CNC interface signal and its inner run state.

#### 2) System information page

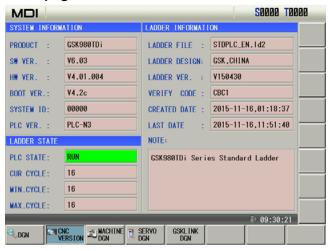

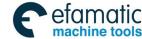

# 3) Machine diagnosis page

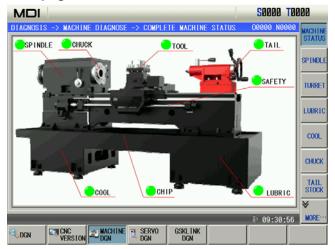

# 4) Servo diagnosis page

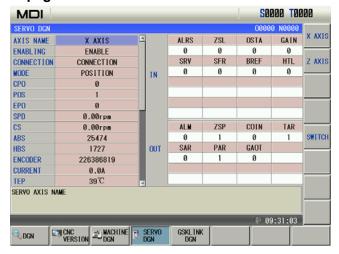

# 1.3.8 Graph Interface

Press to enter GRAPH interface.Graph page is shown below:

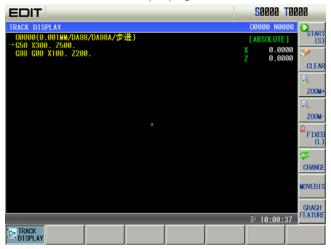

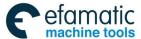

#### 1.3.9 Ladder Interface

Press to enter LADDER interface including pages STATE STATE DATA STATE

which can be switched by pressing repetitively or corresponding soft keys.

## 1) PLC I/O state page

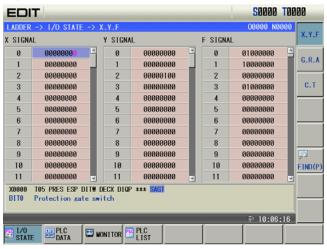

The page can display PLC I/O state information.

## 2) PLC data page

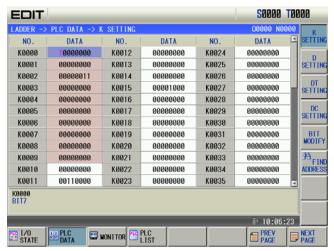

PLC data includes K, D, DT, DC, which can be set in the page.

#### 3) Ladder monitor page

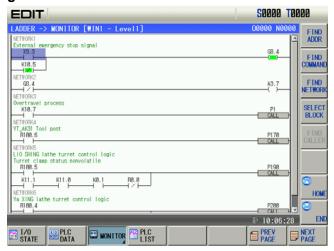

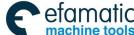

GSK980TDi Turning CNC System

The monitor page can view states of current contact, coil ON/OFF state, values of timer and counter. They are displayed with a green background when they are ON, otherwise, they are the

same those of the page background.  $\dashv$  means the contact X0.5 is ON,  $\dashv$  means Y25.2 is OFF.

1. Page program view

&广 州数控

In MONITOR page, the system can monitor simultaneously three windows, the ladder blocks corresponded to each window can be viewed by separately pressing at the moment, the ladder corresponded to the selected block is displayed on the screen.

- 2. Window block selection
- WIN1 ₩IN2 (1) Select the window which needs to select blocks, press respectively

₩IN3 P0 to select the windows.

> SELECT BLOCK (2)Press to select the window program. At the moment, the display page is shown below:

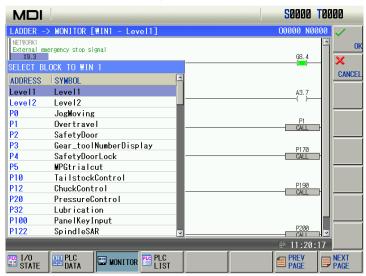

- (3) Move the cursor to select the ladder block for display.
- and then return the previous menu, press cancel the selection operation to return to the previous menu.
- 3. Find parameters, commands and network
- (1) Select the required block window for finding commands, parameters and network, make the corresponding block display in the window, and find the command, parameters and network in the window.
- to find the corresponding parameter, functional (2) Respectively press command and network in the current displayed block, and move the cursor to the corresponding position.
- to locate the cursor to the home or end of the current block.

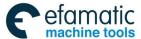

# 4) File list page

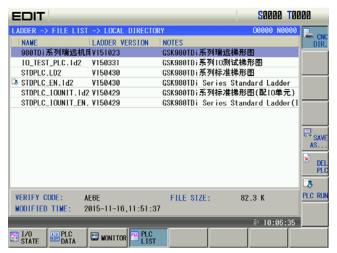

The ladder file list page displays all ladders and their relevant information included in the current system, and the new ladder can run in the page. The program name marked with is the current running ladder.

Note: The file list page is displayed when the above 2-level privilege is executed.

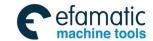

GSK980TDi Turning CNC System User Manual

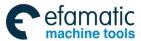

**Chapter 2 Power ON/OFF And Protection** 

# CHAPTER 2 POWER ON/OFF AND PROTECTION

# 2.1 System Power-on

Before GSK980TDi power on, the following items should be confirmed:

- 1. The machine is in a normal state.
- 2. The power voltage conforms to the requirement of the machine.
- 3. The connection is correct and secure.

The following window is displayed after GSK980TDi is turned on:

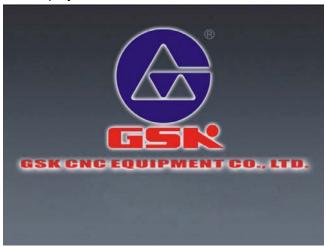

The current position (ABSOLUTE POS) page is displayed after GSK980TDi automatic detection and initiation are finished.

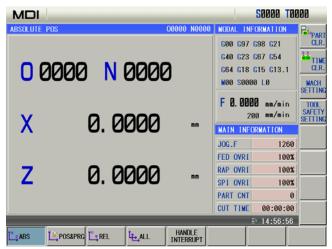

# 2.2 System Power-off

Before power is off, ensure that:

- 1. The feed axes of the CNC is at stop;
- 2. Miscellaneous functions (spindle, cooling etc.) are OFF;
- 3. Cut off CNC power prior to machine power cutting off.

Note: Please refer to the machine manufacturer's manual about turn-off the machine's power supply.

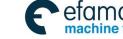

## 2.3 Overtravel Protection

Overtravel protection should be used to prevent machine from being damaged due to the overtravel of X, Y, or Z.

# 2.3.1 Hardware Overtravel Protection

The stroke switches are fixed at the positive and negative maximum travel of the machine X, Z, Y axis respectively, they are connected by the following figure. Standard PLC program defines that the Bit7 of parameter K10 is whether the overtravel along each axis is enabled; Bit 6 is the overtravel signal LEVEL selection. If the overtravel occurs, the stroke switch acts to make GSK980TDi stop, and the emergency alarm issues.

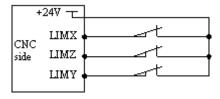

When the hardware overtravel occurs, there will be an "overtravel stop" alarm in GSK980TDi. The steps to eliminate this alarm are: In the Manual or MPG mode, move the table reversely to detach the stroke switch (for positive overtravel, move negatively; vice versa).

#### 2.3.2 Software Overtravel Protection

GSK980TDi sets the software overtravel protection of the machine tool by the stored stroke limit function. There are 3 stored stroke limit areas can be set in GSK980TDi. The oblique area is the forbidden one.

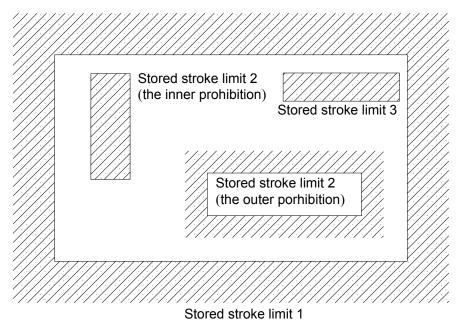

: the forbidden area

- 1) Open the limit function: Set the state parameter Bit 4 of No.172 to 0, and then open the limit detection function.
- 2) Stored stroke limit detection 1: The limit area boundary is set by parameter (No.045, No.046), the external side of the setting range is limit area. Usually, this area is regarded as the Max. stroke range of the machine tool.
- 3) Stored stroke limit detection 2 (G22 G23): The limit area boundary is set by parameter

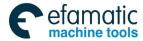

#### **Chapter 2 Power ON/OFF And Protection**

(No.100, No.101) or G22; the inner prohibition/outer forhibition of the setting range are set by Bit 2 of parameter No.172. This limit is enabled when the G22 is at the current modal, and the limit is disabled when the modal is G23. Refer to the program help G22/G23 command.

- 4) Stored stroke limit detection 3: The limit area boundary is set by parameter (No.102, No.103); the inner side of the setting range is limit area.
- 5) Whether the axis is performed the limit inspection: Bit 2 of parameter No.190 and Bit 3 of parameter No.190 can be set an axis whether it performs the stored stroke inspection 2 or 3. The stored stroke inspection 2 or 3 is only judged the axis from the inspection. For example: When X or Z axis performs the judgement, and the Y axis does not, only detect whether the X or Z axis enters to the limit area.
- 6) Zero return enabled: When the state parameter Bit 1 of No. 172 sets to 1, it needs to return the reference position by manual or G28 after the power is turned on, the function is then enabled accordingly. After an axis is performed the zero return for the external limit area, and the limit area of this axis is immediately enabled; it is disabled of the axis that does not perform the zero return. For the inner limit area, the limit function is enabled after the overall axes executed the detection are performed the zero return.
- 7) Limit deceleration: State parameter Bit 0 of No.172 can be set a stop method when it reaches to the limit boundary. Deceleration stop near the forbidden area or immediately stop after entering to the forbidden area can be selected.

Note 1 :If the positive stroke is less than or equals to the negative one in the setting forbidden area, the area is shown below:

- 1 ) When the forbidden area is the stored stroke inspection 1 or the 2 from the external prohibition, the overall areas are treated as the forbidden area.
- 2 ) When the forbidden area is the stored stroke inspection 3 or the 2 from the internal prohibition, the overall areas are regarded as the moveable areas.

Note 2 : An alarm may occur if the reference position locates within the limit area when returning the reference position.

# 2.4 Emergency Operation

During the machining, some unexpected incidents may occur because of the user programming, operation and product fault etc. So the GSK980TDi should be stopped immediately for these incidents. This section mainly describes the resolutions that the system is capable of under the emergency situation. Please see the relative explanation on these resolutions under the emergency by machine manufacturer.

## 2.4.1 Reset

Press key to reset GSK980TDi system when there are abnormal output and axis operations:

- 1 All axes motion stops;
- 2 M, S function output is inactive (the parameter sets whether the system automatically cuts off signals of spindle rotation, lubricating, cooling by pressing key, defined by PLC ladder);
- 3 Automatic run ends, modal function and state remain.

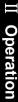

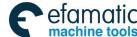

## 2.4.2 ESP

During machine running, if the ESP button is pressed under the dangerous or emergent situation (external SP signal active), the CNC system enters into emergency status and the machine movement is stopped immediately. All the outputs such as the spindle running, cooling are cut off. If the emergency button is released, the emergency alarm is cancelled and the CNC resets.

- Note 1: The ESP alarm generates during the operation of the machine tool, Re-perform the machine zero return to get the correct position coordinate after the emergency alarm is cancelled (machine zero return is forbidden if there is no machine zero on the machine.).
- Note 2: Only Bit3 of the bit parameter No.172 is set to 0, is the external emergency stop active.

## 2.4.3 Feed Hold

Press key during the machine running to make the running pause. However, in threading cutting, tapping cycle state, the function cannot stop the running immediately.

## 2.4.4 Power-Off

Under the dangerous or emergency situations during the machine running, the machine power should be cut off immediately to avoid the accidents. But it should be noted that there may be a large error between the CNC coordinates displayed and the actual position. So the tool-setting operation should be performed again.

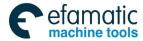

**Chapter 3 Manual Operation** 

## CHAPTER 3 MANUAL OPERATION

## Note!

The key functions of this GSK980TDi machine panel are defined by PLC program (ladders), please refer to the manual from the machine builder for their function significance.

Please note that the following functions for the machine panel keys are described based on the GSK980TDi standard PLC programs!

key, it enters Manual mode. In the mode, the system can perform the manual feed, spindle control, override adjustment, tool change etc..

#### 3.1 **Coordinate Axis Move**

In Manual mode, 2 coordinate axes can perform manual feeding and rapid traverse.

#### Manual Feed 3.1.1

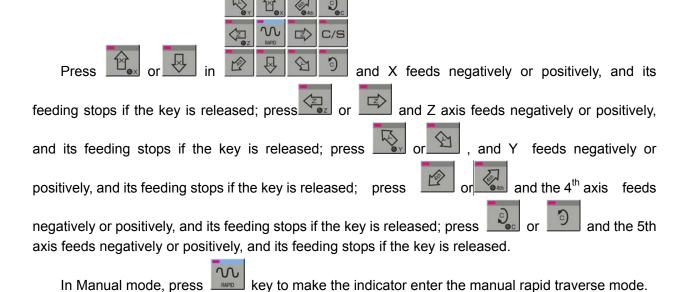

#### 3.1.2 Manual Rapid Traverse

In Manual mode, press

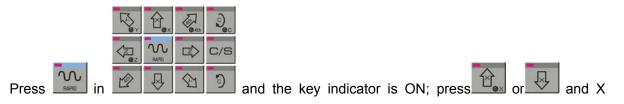

feeds negatively or positively, and its feeding stops if the key is released;

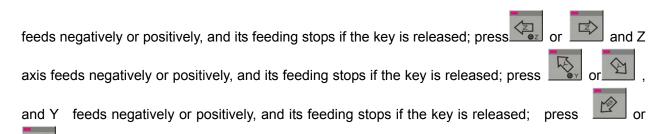

press or and the 5th axis feeds negatively or positively, and its feeding stops if the key is released. The rapid override time-tuning is enabled.

In Manual mode, press key to make the indicator OFF, and the rapid traverse is disabled and manual feed is executed.

Note 1: If no reference point return is performed after power on, as the rapid traverse switch is turned on (rapid indicator ON), the manual feedrate or rapid rate for the traverse is defined by the Bit0 of the bit parameter No.012 of this GSK980TDi system.

Note 2: In Edit/MPG mode, key is inactive.

## 3.1.3 Speed Regulation

and the 4<sup>th</sup> axis

In Manual mode, press roughout, roughout, roughout, to alter the manual feed override which is divided into 16 steps. The relation of the override and the feedrate are as follows table when data parameter No.031 is set to 1260:

| Feedrate override (%) | Feedrate (mm/min) |  |  |  |
|-----------------------|-------------------|--|--|--|
| 0                     | 0                 |  |  |  |
| 10                    | 126               |  |  |  |
| 20                    | 252               |  |  |  |
| 30                    | 378               |  |  |  |
| 40                    | 504               |  |  |  |
| 50                    | 630               |  |  |  |
| 60                    | 756               |  |  |  |
| 70                    | 882               |  |  |  |
| 80                    | 1008              |  |  |  |
| 90                    | 1134              |  |  |  |
| 100                   | 1260              |  |  |  |
| 110                   | 1386              |  |  |  |
| 120                   | 1512              |  |  |  |
| 130                   | 1638              |  |  |  |
| 140                   | 1764              |  |  |  |
| 150                   | 1890              |  |  |  |

Note: There is about 2% error for the data in the above table.

In the manual rapid traverse, it can press \[ \frac{\infty}{\infty} \frac{\infty}{\infty} \frac{\infty}{\infty

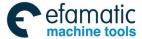

Tel: +27 11 626 2720, design@efamatic.com

#### **Chapter 3 Manual Operation**

and there are 4 steps of F0, 25%, 50%, 100% for the override. (F0 is set by data parameter No.032) The rapid override is active under the following conditions:

- (1) G00 rapid traverse
- (2) Rapid traverse in canned cycle
- (3) Rapid traverse in G28
- (4) Manual rapid traverse

#### 3.2 **Other Manual Operations**

#### Spindle CCW, CW, Stop Control 3.2.1

In Manual mode, the spindle rotates counterclockwise if pressing this key;

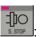

I In Manual mode, the spindle stops if pressing this key;

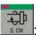

In Manual mode, the spindle rotates clockwise if pressing this key.

#### 3.2.2 Spindle JOG

At the moment, the spindle is in JOG state.

Functional description:

to enter JOG mode, and the spindle JOG function ON/OFF is executed only when the spindle is in the state of stop.

In spindle JOG mode, by pressing

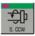

key, the spindle rotates counterclockwise for jogging;

key, the spindle rotates clockwise for jogging. The jog time and speed are set by by pressing data parameter No.108 and No.109 respectively.

is pressed to stop the spindle JOG rotation, the spindle When the spindle JOG rotates, brake signal is not output when the JOG rotation stops.

K10.4 is set to 1, the spindle JOG is valid in any mode. In Auto or MDI mode, the spindle is in the JOG rotation state, the program closes the spindle JOG rotation and the JOG function.

## Parameter setting:

PLC parameter K104 1/0: the spindle JOG is valid in any mode/Manual, MPG, Zero return mode.

Data parameter No.108: spindle JOG time

Data parameter No.109: rotary speed in spindle JOG.

#### Cooling Control 3.2.3

In Manual mode, press this key, the cooling is switched on/off.

Parameter setting: PLC parameter K10.1 1/0: the spindle lubricating and cooling output remains/closes in reset.

#### 3.2.4 **Lubricating Control**

## **Function description:**

1. Non-automatic lubricating (DT017 =0)

When PLC DT013=0, it is the lubricating turn output. Pressing the can execute the output. And the lubricating is cancelled by pressing it again. M32 is to execute lubricating output, and M33 is to cancel lubricating output.

When PLC DT013 >1, it is timing lubricating output. Pressing the can execute the output. And it is cancelled after a setting time by data parameter DT013; M32 is to execute lubricating output and the output is cancelled after a time set by DT013. If the setting time is not yet up, M33 is executed to cancel the lubricating output.

2. Automatic lubricating (DT017>0)

For automatic lubricating, the system executes the lubricating in the time set by DT017 and the stops the output. After lubricating interval time set by DT016, the output is done again, it does

repetitively like this. During the automatic lubricating, M32, M33 codes as well as the all active.

## Parameter setting:

PLC parameter: K10.1 1/0: the spindle lubricating/cooling output remains/closes in reset;

PLC parameter:K16.2 1/0: whether the lubricating outputs in power-on when the automatic lubricating is valid;

PLC data DT005: M execution duration(ms);

PLC data DT013: lubricating start time (0-60000ms)(0:lubricating time is not limited);

PLC data: DT016 automatic lubricating interval time (ms); PLC data: DT017: automatic lubricating output time (ms).

#### **Chuck Control** 3.2.5

press it to switch the chuck releasing/clamping in any mode.

## **Function description:**

When the chuck control is invalid, the system alarms in executing the chuck control M command;

When the system checks the chuck clamping (K12.1=1), the spindle cannot be started when the chuck is not clamped, and the chuck cannot be released after the spindle is started;

When using the input signal controls the chuck operation, the spindle should stop and delay the time set by DT21, the control is valid.

## Parameter setting:

PLC parameter: K12.0 1/0: chuck control valid/invalid;

PLC parameter: K12.1 1/0: do not check/check the chuck clamping before the spindle start;

PLC parameter: K12.2 1/0: chuck outer/inner control mode;

PLC parameter: K12.3 1/0: check/not chuck in-position signal;

PLC data: DT018: chuck pulse output width(ms);

PLC data: DT021: spindle stops, chuck operation enabling delays(ms).

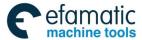

Tel: +27 11 626 2720, design@efamatic.com

## **Chapter 3 Manual Operation**

#### 3.2.6 **Tailstock Control**

: In any mode, press it to switch the tailstock forward/backward.

## **Function description:**

When the tailstock control is invalid, the tailstock control M command alarms;

When the tailstock and the spindle control is interlocked, before the spindle is started, the system check whether the tailstock forward is valid. After the spindle is started, the tailstock backward cannot be executed.

## Parameter setting:

PLC parameter: K13.0 1/0: tailstock control valid/invalid

PLC parameter: K13.1 1/0: the spindle rotation and the tailstock forward/backward are/not interlocked

PLC parameter K13.2: 1/0: External tailstock control is enabled/disabled when the program is being operated.

#### **Hydraulic Control** 3.2.7

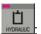

press it to switch the hydraulic motor ON/OFF in any mode.

## **Function description:**

is pressed to control HPST output to start the When the hydraulic control function is valid, hydraulic motor.

When the system is in non-run, the spindle stops and the speed is zero, close HPST output.

Parameter setting:

PLC parameter: K14.7 1/0: hydraulic control function valid/invalid

#### 3.2.8 Manual Tool Change

In Manual mode, pressing the key can manually change tools in sequence (if current tool is No.1, it is changed for No.2 tool by pressing it; if current tool is No.4, it is changed for No.1 tool by pressing it.

#### 3.2.9 Spindle Override

In Manual mode, if the spindle speed is controlled by analog voltage output, the spindle speed may be overrided.

can change the spindle speed in real-time to adjust 8 steps of  $50\% \sim 120$ % of the spindle override.

登16 → 小型

GSK980TDi Turning CNC System User Manual

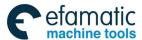

Chapter 4 MPG/Step Operation

## CHAPTER 4 MPG/STEP OPERATION

In MPG/Step mode, the machine moves by a specified increment.

## Note!

The key functions of this GSK980TDi machine panel are defined by PLC program (ladders), please refer to the manuals by the machine builder for their significance.

Please note that the following description for the key functions in this chapter is based on the GSK980TDi standard PLC program!

# 4.1 Step Feed

Set the system parameter No.001 Bit3 to 0, and press key to enter the STEP working mode, it displays as follows:

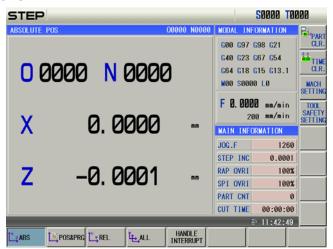

## 4.1.1 Increment Selection

Press wf0 w25% w50% w100% to select the move increment, the increment will be shown in the page. When the BIT7(SINC) of K016 is 1, w100% step width value is inactive; when the BIT7 is 0, w100 w100% are all active. For example, to press w50% key, the window is shown as follows:

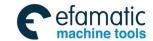

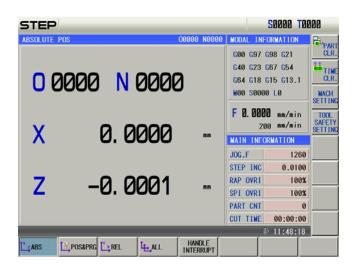

#### Moving Direction Selection 4.1.2

key once can move X negatively or positively by a step increment; key once can move Z negatively or positively by a step increment; pressing pressing key once can move Y negatively or positively by a step increment.

#### **MPG Feed** 4.2

Set the BIT3 of the system parameter No.001 to 1, and press key to enter the MPG mode, it displays as follows:

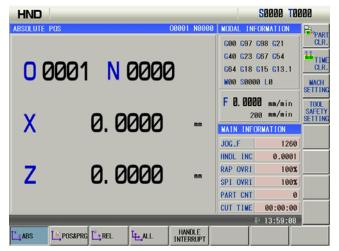

The MPG figure is shown as follows:

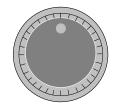

The handwheel (MPG) figure

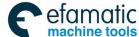

## Chapter 4 MPG/Step Operation

## 4.2.1 Increment Selection

Press wf0 w25% w50% w100% key to select the move increment, the increment will be shown in the window. When the BIT7(SINC) of PLC K016 is 1, step w100% is inactive; when BIT7 is 0, w100 w100 w100% are all active. For example, to press w50% key, the window is shown as follows:

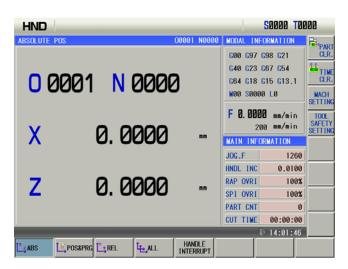

# 4.2.2 Moving Axis & Direction Selection

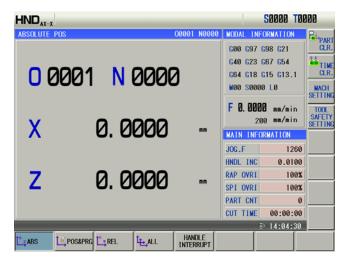

The MPG feed direction is defined by its rotation direction. Generally, the MPG CW is for positive feed, and CCW for negative feed. In case of that MPG CW is for negative feed, CCW for positive feed, it may exchange the A, B signals of the MPG terminals. Bit0 $\sim$ Bit4 of NO. 013 selects the feed direction of MPG rotation.

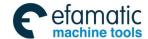

## 4.2.3 MPG Feedrate

The upper limit of the MPG feedrate is the rapid traverse rate of each axis, which can be set by data parameter No. 022.

When the state parameter No.013.6 = 0, and the MPG feedrate exceeds the rapid traverse rate, the exceeded pulse is ignored; the MPG scale is inconsistent with movement amount.

When the state parameter No.013.6 = 1, and the MPG feedrate exceeds the rapid traverse rate, the exceeded pulse does not ignore; the MPG scale is consistent with movement amount, but the axis may consecutively move when MPG stops.

# 4.2.4 Other Operations

## 1) Spindle CCW, CW, stop control

<del>↑</del>h

In Manual mode, the spindle rotates counterclockwise if pressing this key;

: In Manual mode, the spindle stops if pressing this key;

In Manual mode, the spindle rotates clockwise if pressing this key.

## 2) Spindle JOG

at the moment, the spindle is in JOG working mode.

In spindle JOG mode, pressing can rotate counterclockwise for jogging; pressing can rotate clockwise for jog. The jogging time and speed are set by DT12 and No.109 respectively. Referred to Section 3.2.2.

## 3) Cooling control

Refer to OPERATION, Section 3.2.3

## 4) Lubricating control

Refer to OPERATION, Section 3.2.4

## 5) Chuck control

Refer to OPERATION, Section 3.2.5

## 6) Tailstock control

Refer to OPERATION, Section 3.2.6

## 7) Hydraulic control

Refer to II OPERATION, Section 3.2.7

## 8) Manual tool change

: In MPG/Step mode, press it to change tools orderly.

## 9) Spindle override tune

In MPG/Step mode, if the spindle speed is controlled by analog voltage output, the spindle speed may be overrided.

Pressing can change the spindle speed in real-time to adjust 8 steps of 50% ~120

 $\% \;$  of the spindle override

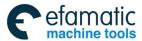

Chapter 4 MPG/Step Operation

# 4.2.5 Explanation Items

The correspondence of the handwheel scale to the machine moving amount is as follows table:

|                            | Moving amount of each MPG scale |        |       |     |
|----------------------------|---------------------------------|--------|-------|-----|
| MPG increment              | 0.001                           | 0.01   | 0.1   | 1   |
| Specified coordinate value | 0.001mm                         | 0.01mm | 0.1mm | 1mm |

(Taking example of the least input increment 0.001mm)

- Note 1: The MPG increment is related to the system's current metric/inch input state and the system's least input increment.
- Note 2: The MPG speed cannot be more than 5r/s, otherwise, the scale value is inconsistent with the movement amount.

efamatic machine tools

GSK980TDi Turning CNC System User Manual

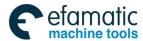

Chapter 5 MDI Operation

## CHAPTER 5 MDI OPERATION

In MDI mode, the operations of parameter setting, code words input and execution can be performed.

## Note!

The key functions of this GSK980TDi machine panel are defined by PLC program (ladders), please refer to the manuals by the machine builder for their significance.

Please note that the following description for the key functions in this chapter is based on the GSK980TDi standard PLC program!

# 5.1 Block Input

Select MDI mode to enter PROGRAM->MDI page, to input an block G50 X50 Z100, the steps are shown below:

- 1) Press key to enter MDI mode;
- 2) Press , and then press to enter MDI program page below:

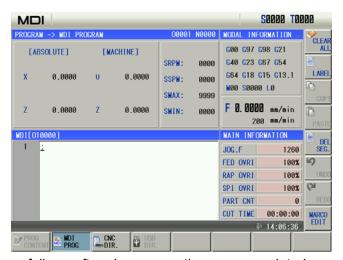

The page is shown as follows after above operations are completed:

User Manual

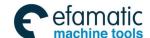

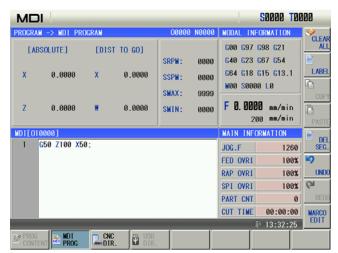

Note: Up to 10-block programs can be input of the MDI program.

#### 5.2 **Block Execution**

After the word is input, is pressed and the display is as follows:

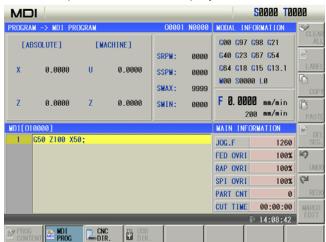

After the code words are input and is pressed to display the block,

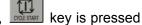

to execute the input block. During the execution, and Emergency Stop button may be pressed to terminate these code words execution.

#### 5.3 **Parameter Setting**

In MDI mode, the parameter value can be altered after entering the parameter interface. The detailed is referred to OPERATION, Chapter 11.

## **Data Alteration**

PASTE REDO and program edit operation items on the MDI program page.

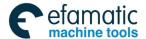

## Chapter 5 MDI Operation

In the MDI mode, press the hold program soft key, and then enter to the MDI program page.

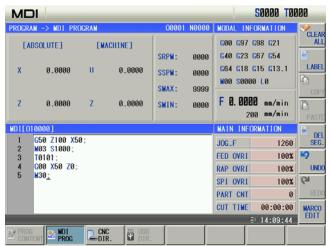

Soft button: Clear the overall contents of the MDI program input frame;

soft button: The movement cursor can be selected the block for the program after pressing this button, which uses matching with other function soft buttons;

soft button: Copy the block that locates at the cursor; it can be used matching with the soft button;

PASTE: Paste the copied block to the next line of the cursor;

Delete the block of which the cursor locates, which can be used matching with the soft button;

soft button: Retract the previous edit operation of the MDI program, up to 10 times can be performed;

soft button, Cancel the retract operation happed just last step;

soft button: Spring out the macro command list, insert the selected macro command at the cursor position;

# 5.5 Other Operations

1. Adjusting spindle override

In MDI mode, the spindle speed can be adjusted when the analog voltage output controls the spindle speed.

Pressing can adjust the spindle override to change the spindle speed, which can realize the 8 steps adjustment in real-time from 50%~120%.

2. Adjusting rapid override

GSK980TDi Turning CNC System User Manual

Pressing Nation Nation Nation Can execute the rapid traverse, which can realize the 4 steps adjustment in real-time.

3. Adjusting feedrate

4. Feedrate override is available.

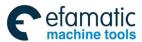

## CHAPTER 6 PROGRAM EDIT & MANAGEMENT

In Edit mode, a program can be created, selected, altered, copied and deleted, and the bidirectional communication of CNC to CNC, or CNC to PC can also be done.

To prevent the program to be altered or deleted accidentally, a program switch is set up for this GSK980TDi system. And it must be turned on before program editing. Please see details in Section 10.1.1 of the part.

The system provides multi-level user permission to facilitate the management. More than 4 levels (4 level, 3 level) can open the program switch to edit programs. See **OPERATION**, **Section 10.1.2**.

# 6.1 Program Creation

## 6.1.1 Creating a Block Number

In the program, a block number can be added or not, the program is executed by the sequence. When the "AUTO SEG" switch in SWITCH SETTING window is OFF, CNC doesn't generate the block number automatically, but the blocks may be numbered manually.

When the "AUTO SEG" switch in SWITCH SETTING window is ON, CNC generates the block

number automatically, it automatically generates the next block number by pressing or in editing. The block number increment is set by the CNC data parameter No.042. (See details in **Section 10.1.1** of this part.)

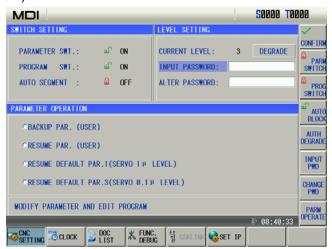

# 6.1.2 Inputting a Program

Press to enter the Edit mode. Press to enter the Program interface, create a machining program before inputting a machining program. The creating method is shown below: Method 1:

1) Press address key , number key , and , and taking an example of creating program O0001, the leading 0 can be omitted when its name is input). Its display is shown below:

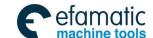

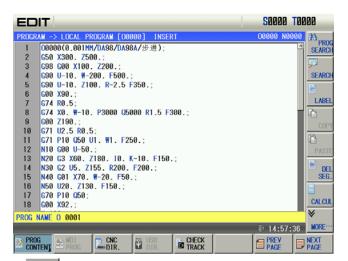

2) Press (or ) to create the new program. The display is shown below:

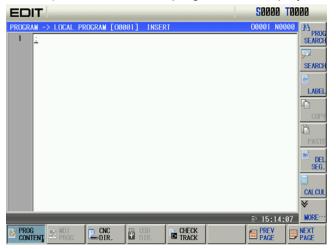

## Method 2:

1) Pres to enter the local directory page. The display is shown below:

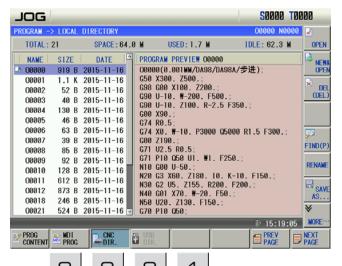

2) Press Press, input orderly, D, D, I in the pop-up dialog box (taking example of creating O0001, the leading zero can be omitted when it is input). It display is shown below:

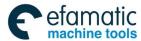

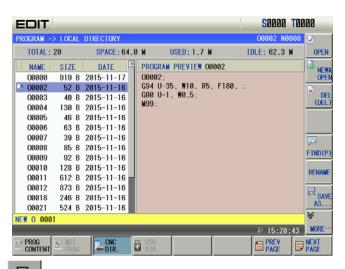

3) Press (or ) to create the new program. The current page is automatically switched into the program content page. Its display is shown below:

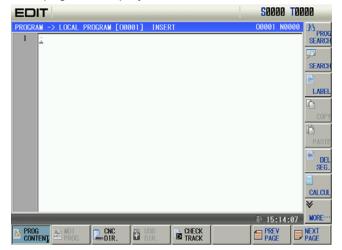

Note: When a program is needed to create, the input program name exists, the system opens the file, otherwise, it automatically create a new one.

Input the edited part program one by one, the character will be displayed on the screen immediately as it is input(as for compound key, press this key repeatedly for alternate input),

after a block is finished, press or to terminate it.

Note: The unexpected power-off when the program is input, the program being edited cannot be saved.

# 6.1.3 Searching a Character

- 1. Scanning: To scan the character one by one by cursor
- 1) Press key to enter the Edit mode, then press key to enter the PRG CONTENT window;
- 2) Press key, the cursor shifts a row upward; if the number of the column where the cursor locates is over the total columns of the previous row, the cursor moves to the previous block end (at ";" sign) after key is pressed;
  - 3) Press key, the cursor shifts a row downward; if the number of the column where the

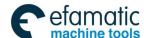

**「□州数控** GSK980TDi Turning CNC System User Man

cursor locates is over the total columns of the next row, the cursor moves to the next block end (at ";" sign) after the key is pressed;

- 4) Press key, the cursor shifts a column to the right; if the cursor locates at the row end, it moves to the head of the next block;
- 5) Press key, the cursor shifts a column to the left; if the cursor locates at the row head, it moves to the end of the next block;
- 6) Press key to window upward, the cursor moves to the 1<sup>st</sup> row and 1<sup>st</sup> column of the previous window, if it windows to the head of the program, the cursor moves to the 2<sup>nd</sup> row and 1<sup>st</sup> column:
- 7) Press key to window downward, the cursor moves to the 1st row and 1st column of the next window, if it windows to the end of the program, the cursor moves to the last row and 1st column of the program;
  - 2. Finding: To search for the specified character upward or downward from the cursor current location

The steps of finding is as follows:

- 1) Press to enter Edit mode, and press key to enter the PRG CONTENT window;
- 2) Press SEARCH, and input the required characters to be searched(can input one block). For example, finding "G00" page is shown below:

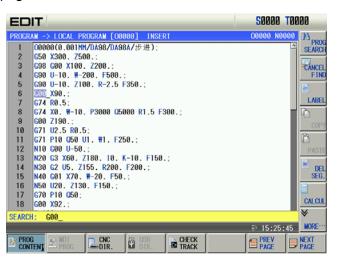

4) Press key ( for white is determined by the location of the character searched to the character where the cursor locates), it displays as follows:

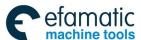

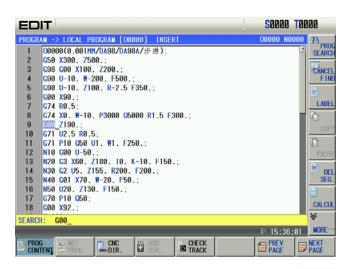

- 4) After the finding, the CNC system is still in FIND state, press or key again, the next character can be found. Or press key to exit the FIND state.
- 5) If the character is not found, the prompt of "Search fail" will be displayed.

Note: During the searching, it doesn't search the characters in the called subprogram, and the character in subprogram is searched in subprogram.

- 3. Positioning the cursor to the specified line
- 1) Press to enter Edit mode, and press to enter the PRG CONTENT page.
- 2) Press seek, and input the line number (the line number of block is the left of one row label). For example, the cursor positions to the 10<sup>th</sup> line, the display is shown below:

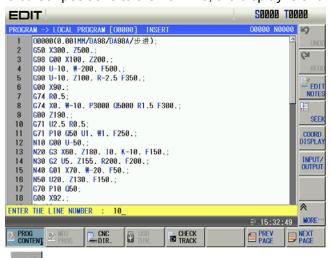

3) Press (or ), and the display page is shown below:

GSK980TDi Turning CNC System

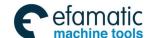

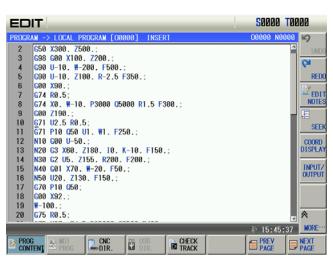

## 4. The method to return to the program head

- 1) In Program interface of the Edit mode, press key, the cursor returns to the program head;
  - 2) Search the program head character by the methods in OPERATION, Section 6.1.3.

# 6.1.4 Inserting a Character

Steps:

- 1) Press to enter PRG CONTENT page in Edit mode;
- 2) Press key to enter the INS mode (the cursor is an underline, and the "Insertion" shows at the title column), the window is as follows:

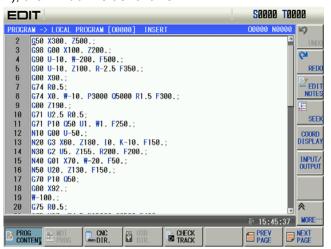

3) Input the character to be inserted (to insert G98 code before G50 in the above figure, input G, B); it displays as follows:

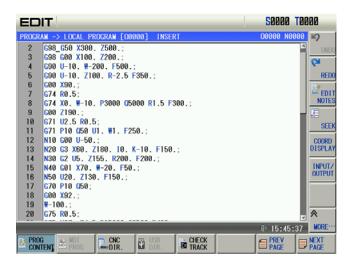

- Note 1: In the Insert mode, if the cursor is not located at the row head, a space will be automatically generated when inserting the code address; if the cursor is located at the row head, the space will not be generated, and it should be inserted manually.
- Note 2: In the Insert mode, if the previous bit before the cursor is a decimal point and the cursor is not located at the row end, input an address word, the "space" will be added automatically following the decimal point.

# 6.1.5 Deleting a Character

## Steps:

- 1) Press to enter PRG CONTENT page in Edit mode;
- 2) Press key to delete the character before the cursor; press key to delete the character where the cursor locates.

# 6.1.6 Altering a Character

There are 2 methods for the character alteration:

**Insertion:** First delete the character altered by the methods in Section 6.1.5, then insert the character required by the methods in Section 6.1.5 of this part.

## **Direct alteration:**

- 1) Select the PRG CONTENT page in Edit mode;
- 2) Press key to enter the ALT state (the cursor is a backlight rectangle, and the "Modification" shows at the tile column), the display page is as follows:

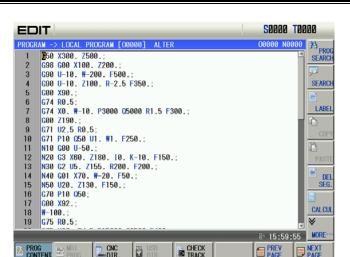

3) Input the modified character(as the above figure, alter X300 to X250, input

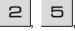

), it displays as follows:

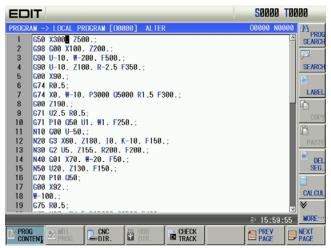

Note: In ALTER state, the current character where the cursor locates is altered for the input one, and the cursor moves a byte forward;

# 6.1.7 Deleting a Single Block

## Single block deletion:

1) Press in Edit mode to enter program interface, and switch program content page.

2) Move the cursor to the head of the block to be deleted, then press key.

## Multi-block deletion:

- 1) Select the edit operation mode, enter to the program page set by button, and then shift to the program content page;
- 2) Move the cursor to the beginning of the block to be deleted, press the LABEL soft button, and then move the selected block by cursor, the page is as follows:

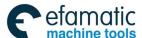

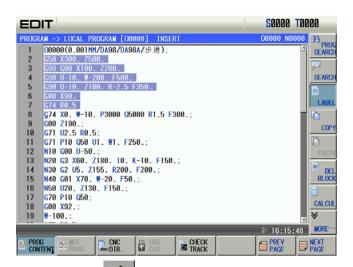

4) Delete the selected block by

# 6.1.8 Copying & Pasting a Block

## Single block copy/paste

Steps:

- 1) Select Edit mode, enter to the program page set by and then shift to the program content page;
- 2) Move the cursor to the required copy block, press and copy, and the current block is copied;
- 3) Move the cursor to the required paste position, press PASTE, and the copied block is pasted. Single block copy/paste

Steps:

- 1) Select the Edit mode, enter to the program page set by and then shift to the program content page;
- 2) Move the cursor to the beginning of the block to be copied, press the LABEL soft button, and then move the selected block by cursor;
- 3) Copy the selected block by soft button;
- 4) Move the cursor to the required paste position, press PASTE, and the copied block is pasted.

# 6.1.9 Canceling & Recovering a Program

Steps:

1) Select Edit mode, enter to the program page set by and then shift to the program content page, which is shown below::

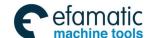

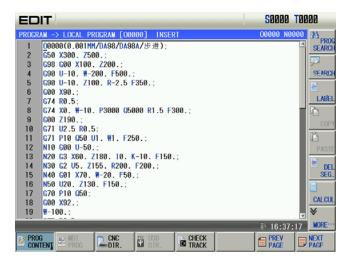

2) Press to enter the next menu, which is shown below:

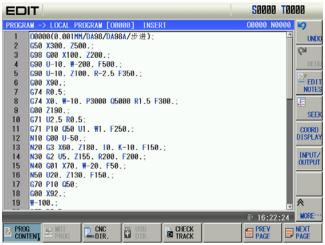

- 3) When the current content is changed(after modification, copy or deletion), is pressed to recover the previous content before the copy;
- 4) Recover and cancel are matched. Press to cancel the previous operation.

Note: Up to 10 previous steps can be retreated by using the retraction function;

# 6.1.10 Circle Command Aided Programming

The cycle G command should be input more parameter commands. This function is the programming guiding function for each cycle command; Operator can easily finish the programming operation for the cycle command by the miscellaneous programming function. There are two methods to enter the miscellaneous function, refer to the following steps:

Method 1:

1) Press soft key enter to edit mode, press soft key, enter to the program page set and then shift to the program content page, so that the cursor does not the line of that the cycle command locates, which is shown below:

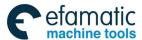

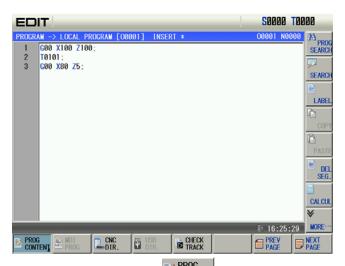

2) Open the program content sub-page by PROG content sub-page by

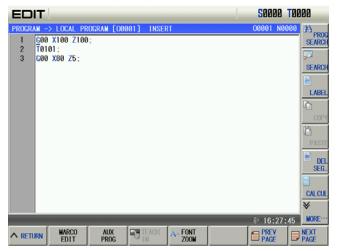

3) Enter to the miscellaneous programming page by controlling the PROG soft function button., which is shown below:

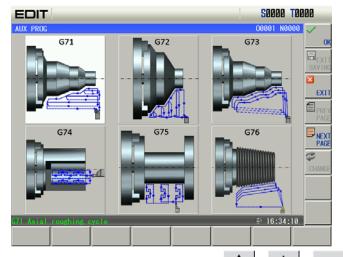

4) Select the cycle command to be compiled by \_\_\_\_, \_\_\_ or \_\_\_ button, the selected cycle commands will show with highlight color; next page can be displayed by shifting the \_\_\_\_, \_\_\_ or \_\_\_\_\_, and then enter to the next page by \_\_\_\_\_ soft button; refer to the following figure:

GSK980TDi Turning CNC System

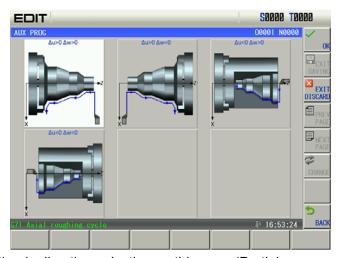

4) Perform the cutting-in direction selection on this page (Partial commands are regardless of the cutting-in direction selection, but enter to the next page directly); enter to the next page by button; refer to the following figure:

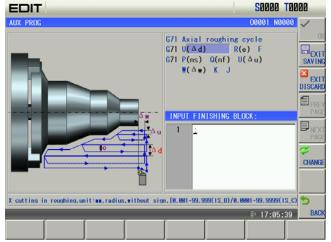

5) Input the parameter numerical value in this page, the figure at the left is the machining schematic; the command parameter input frame is at the upper right coner; the command parameter to be input

can be selected by  $\uparrow$ ,  $\downarrow$ ,  $\rightarrow$  or  $\downarrow$  button. When the command parameter is selected the left machining schematic, the corresponding address may display with red color; the numerical value then can be written into the input frame by its corresponding number buttons; write the

and the one of the accuracy-machining block by or CHANGE soft button. A new program is then

created by soft button after inputting data; refer to the following figure:

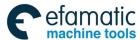

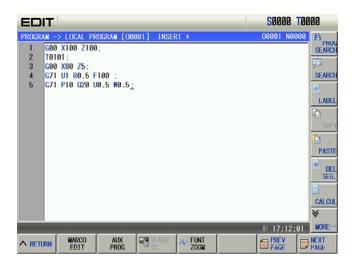

## Method 2:

1) Enter to the Edit operation mode by enter to the program page set by and the shift to the program content page, and then open the program content sub-page by cursor on the cycle command line, which is shown below:

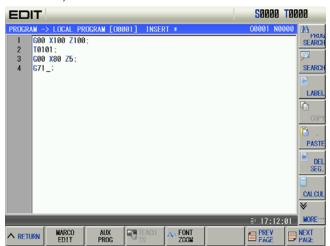

2) System may automatically identify that the cycle command type enters to the corresponding programming help interface by PROG, and then record the stored data, which is shown below:

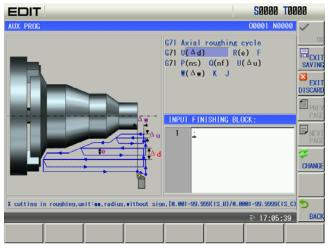

3) A new program is created by soft button after inputting the data, which is shown below:

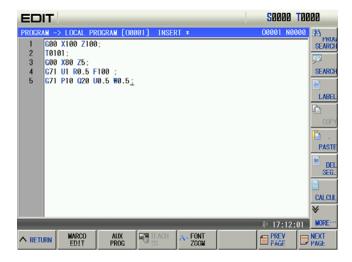

#### **Program Save** 6.1.11

In Edit mode, after the program is edited or modified, although the system automatically save programs at regular time, shift to other working mode from edit or switch the current display page and the CNC will automatically save the current program.

Note: "\*" in the title bar is displayed when the program is not saved.

#### Macro Program Edit 6.1.12

## Method 1:

Select the edit operation mode, enter to the program page set by and then shift to the program content page; enter to the macro edit state consecutively pressing the 🗷 refer to the following figure:

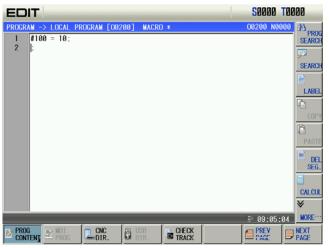

Then it may input some special characters ([, ],

For example: To input character " [", it may press

## Method 2:

Edit operation method selection, enter to the program page set by

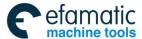

program content page, press soft key, enter to the program content page, press soft button to open the macro edit function menu, which is shown below:

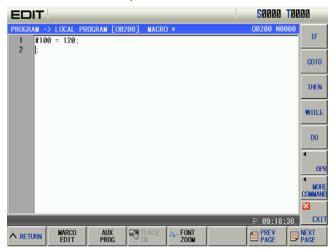

In this case, automatically enter to the macro edit state, some special characters, such as ([,], =, >,<, + and \*) can be input. The macro program command can be inserted by the function button at the right side, so that the macro edit is more simple and enabled

Note: In the macro program edit state, program index or scan operation is unavailable.

## 6.1.13 Creating & Modifying a Program Annotation

GSK980TDi can add annotation to each line, and its steps are shown below:

- 1) Select Edit mode, press to enter program interface and switch enter the program content page;
- 2) Press and the CNC automatically insert "()" into the end of line where the cursor is, and the display page is shown below:

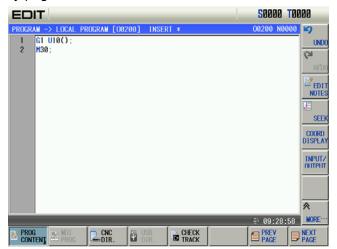

3) Input annotation character into "( ). For example, input "KUAI" character string, and the display page is shown below:

GSK980TDi Turning CNC System

**User Manual** 

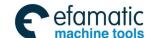

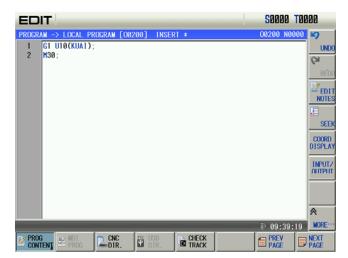

4) The modification of annotation is the same that of program content.

Note: The annotation added to the CNC could only be character. Actually, the CNC takes all content in "()" as annotation, so, adding other annotation can be executed by using PC editing, and then be transmitted to the CNC.

# 6.2 Deleting Programs

## 6.2.1 Deleting a Program

Steps:

- 1) Select Edit mode, press to enter program interface and switch enter the program content page;
- 2) Press address key , number key , number key , by sequence (taking example of O0001);

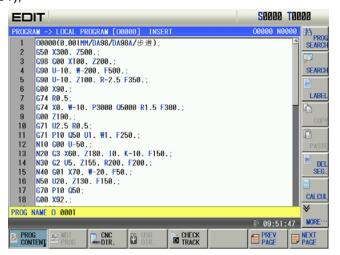

3) Press key, pop-up the dialog box as follows:

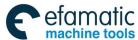

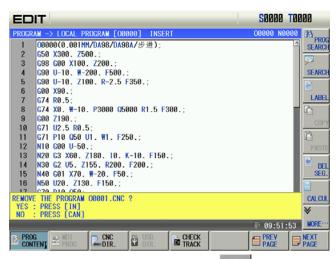

- 4) Press and O0001 program is deleted; press and the deletion is cancelled. Method 2:
- 1) Select Edit mode, press to enter program interface, press to enter the local program page;
- 2) Press or to select the required deleted program. For example, select O0001 program and the display is shown below:

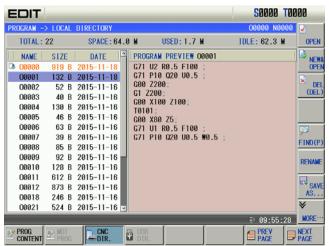

3) Press key, pop-up the dialog box as follows:

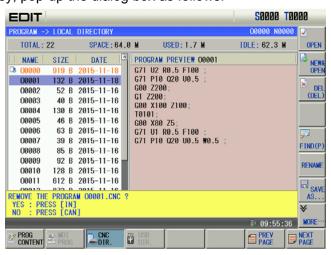

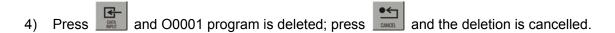

# 6.2.2 Deleting All Programs

## Steps:

- 1) Refer to Section 6.2.1, Method 2 to enter the local program page;
- 2) Press work to enter the next menu and the display is shown below:

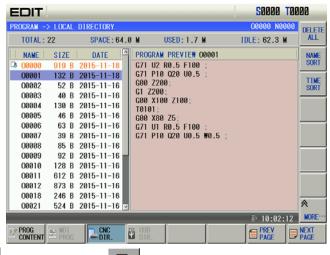

3) Press ALL, and then press the all program are deleted.

# 6.3 Selecting a Program

When there are multiple programs in CNC system, a program can be selected by searching, scanning and direct confirmation.

# 6.3.1 Searching

- 1) Select Edit or Auto mode, enter to the program page set by and then shift to the program content page;
- 2) Press SEARCH, (the short key is and the display is shown below:

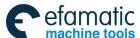

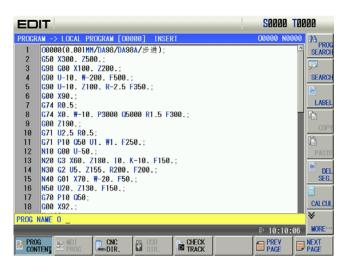

3) Input the program number in the pop-up dialogue box. For example, search O0001 program (the leading zero can be omitted when the program name is input) and the display is shown below:

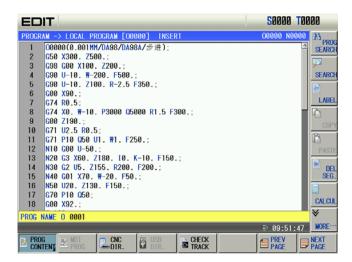

4) Press (or ), in the searched program will be displayed. If the program does not exist, the CNC prompts "File does not exist".

Note: Press or to search programs in Edit mode. When there is no program, the CNC automatically creates programs; press or to execute the search, and the CNC prompts

"The file does not exist" when there is not the program.

# 6.3.2 Scanning

- Select Edit or Auto mode;
- 2) Press to enter the program display page;
- 3) Press
- 4) Press  $\stackrel{\downarrow}{\downarrow}$  or  $\stackrel{\uparrow}{\Box}$  to display the next or previous program;

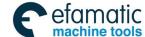

5) Repeat step 3 and 4 to display the saved programs one by one.

### 6.3.3 Direct Confirmation

- 1) Select Edit or Auto mode (must be in non-run state);
- 2) Press to enter the program interface. When the system is not in "Local Directory", is pressed, which displays is shown below:

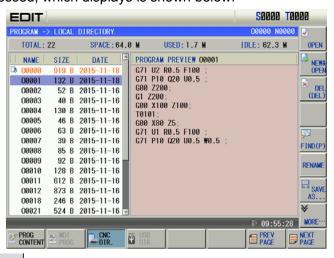

- 3) Press  $\uparrow$ ,  $\downarrow$  to move the cursor to the program name which is to be selected.
- 4) Press (or ), and the selected program is opened and the CNC skips to "PRG. CONTENT" page.

Note: when the CNC is connected with the U disk, the above similar method is referred to open the program in the U disk.

# 6.4 Executing a Program

After the program to be executed is selected by the method in OPERATION, Section 6.3, select the Auto mode, then press key (or external cycle start key), the program will be executed automatically.

# 6.5 Renaming a Program

Methods of renaming a program is divided into two: Method 1:

1) Select Edit mode, press to enter the program interface, and in necessity press to enter PRG CONTENT page (must be in Insert, Alter state):

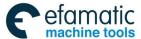

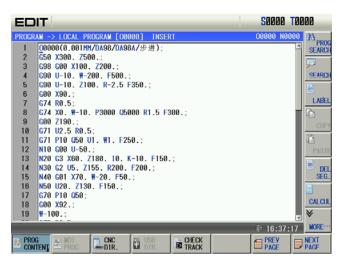

- 2) Press to input a new program name;
- 3) Press Augs
- 1) Select Edit mode, press to enter the program interface, and in necessity press to enter the local directory page:

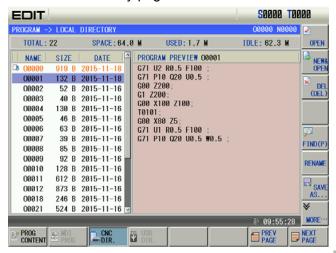

2) Move the cursor to the program which is to be modified, press and input a new program name in the pop-up diaglog box, and at last press.

Note: the method 1 is only used to the current program, and the method 2 is used to any programs.

# 6.6 Copying a Program

Methods of copying a program is divided into two: Method 1:

1) Select Edit mode, press to enter the program interface, and in necessity press to enter PRG CONTENT page (must be in Insert, Alter state):

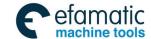

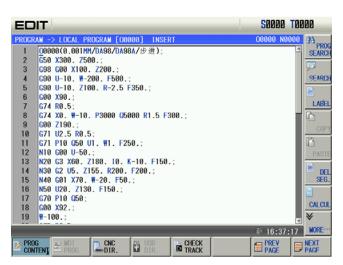

- 2) Press to input a new program name;
- 3) Press CHANGE

Method 2:

1) Select Edit mode, press to enter the program interface, and in necessity press to enter the local directory page:

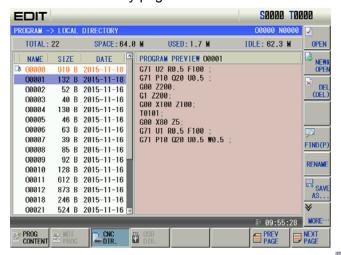

2) Move the cursor to the program which is to be modified, press and input a new program name in the pop-up diaglog box, and at last press.

Note: the method 1 is only used to the current program, and the method 2 is used to any programs.

# 6.7 Program Management

Press and then press to enter the local program display page. In the page, it lists the program names saved in CNC system, and it can display up to 15 names in a page. When the saved exceed 15 programs, it may press or to display the next page.

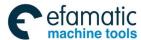

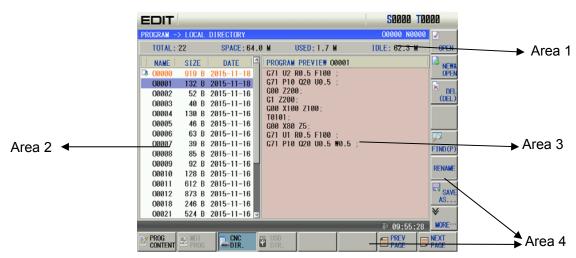

#### **Explanations:**

- 1) The area 1 is used to display the saved programs, the total memory capacity, the used capacity and the left;
- The area is used to display the current program list;
- 3) The area 3 is used to preview the content of program where the current cursor is in the area 2:
- 4) The area 4 belongs to the soft function menu position. Pressing sort, sort can display in order programs located at the area 2.

#### 6.8 Counter Function

- 1 press to enter the program content page.
- 2. Spring out the counter window by soft button; Alternatively, directly press the at the program content page, the calculator may appear, refer to the following figure:

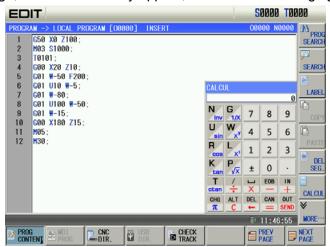

3. Control the corresponding button function on the MDI panel to perform the number input and calculation based upon the content of the calculator. The calculated result can be transmitted to the

program cursor on the MDI panel based upon the displayed **SEND** from calculator, and then retreat from the calculation function.

to retreat from the calculation function, alternatively, it can be carried out a) Press the by CALCUL soft button.

#### 6.9 **Font Scaling**

etamatic

PROG CONTENT Enter to the program page set by enter to the program content page by button (It can not be entered in the MDI mode) if necessary, refer to the following figure:

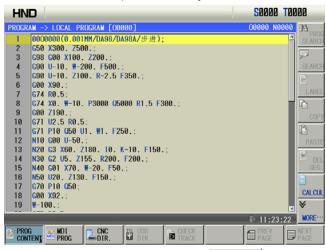

PROG CONTENT Open the next level optional menu by pressing the soft button again; refer to the following figure:

```
50000 T0000
   HND
                  000000000 001MM/0498/04984/
              G50 X300. Z500.
              G98 G00 X100. Z200.;
G90 U-10. \(\mathref{W}\)-200. F500.;
G90 U-10. Z100. R-2.5 F350.;
               G00 X90.
              G74 R0.5;
G74 X0. #-10. P3000 Q5000 R1.5 F300.
             G74 X0. W-10. P3000 05000 R1.5 F30 G00 Z190.;
G71 U2.5 R0.5;
G71 P10 050 U1. W1. F250.;
N10 G00 U-50.;
N20 G3 X60. Z180. 10. K-10. F150.;
N30 G2 U5. Z155. R200. F200.;
N40 G01 X70. W-20. F50.;
N50 U20. Z130. F150.;
G70 P10 050;
G90 X92.;
    11
12
13
14
15
16
17
18
19
             G00 X92.
₩-100.;
                                                                                                                                                                                 MORE
                                                                                                                                                   ⊕ 11:23:28
^ RETURN
```

Open the font scaling function optional menu by soft button; refer to the following figure:

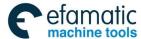

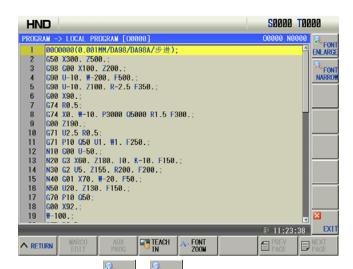

The font size can be adjusted by NARROW, this function is only enabled to the displayed machining program on the program content page.

### 6.10 Program Preview Function

In order to reduce the alarm error in the operation program and improve the safety of component program performance, GSK980TDi adds the [Path Preview] function, also displayed the direction of the programming path, so that it is convenient to confirm whether the program is correct.

### 6.10.1 Interface Display of Path Preview

Select the Edit mode, on the program -> local program interface; press the TRACK soft button after the program is compiled; refer to the following figure:

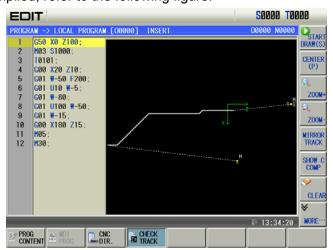

## 6.10.2 Operation of Path Preview

#### 1) The beginning or dwell of path preview

Enter to the path preview page; the programming path is then automatically displayed.

Alternatively, the program path can be shown by Preview page, refer to the following figure:

产州数控

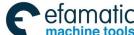

GSK980TDi Turning CNC System User Manual

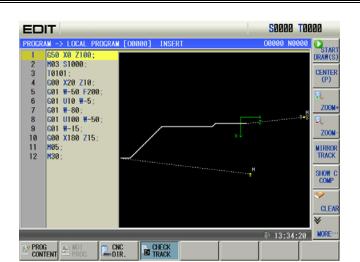

The drawing can be temporarily stopped by stopped by soft button (or button) during the diagram;

In the process of the path preview, when the path exceeds its range, the diagram can be displayed at the middle of the screen by soft button (or

The current diagram path can be eliminated by soft button (or )

#### 2) Drawing speed selection

Enter to the next soft function menu by MORE:; the drawing speed can be controlled by SPEED, COMMON or SPEED (The corresponding shortcut buttons are O, 1, 2 or 3); the speed can be overridden with real-time during the drawing.

#### 3) Scaling up/down of path

In the path preview page, the scaling up/down of the diagram path with real-time can be performed by soft button (or soft button (or soft but

#### 4) The displayed movement of diagram path

The diagram path movement can be carried out by cursor movement button in the path display page. The movement interval can be adjusted by soft button (or soft button (or interval); the current movement interval is then displayed at its corresponding prompt column.

#### 5) Mirror image path

In the path preview page, the programming path and symmetric line of the programming path (cutting command) will display by (cutting command) will display by

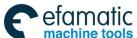

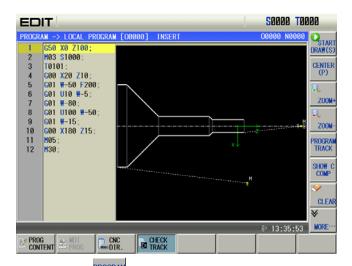

The TRACK will be cancelled by soft button, only the programming path is then drawn.

#### 6) Display the cutter compensation C

If the program in the cutter compensation C, and press the soft button; the programming path and the cutter compensation C path will display, and the cutter compensation C shows with red, refer to the following figure:

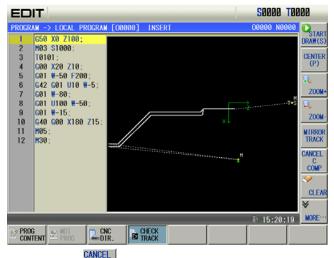

The will be cancelled by soft button; only the programming path is drawn.

# 6.10.3 Command Display of Path Preview

\_\_\_\_\_\_(Single dotted-line): G00
\_\_\_\_\_\_\_(Double full-line): G01/G02/G03/G05/G122/G124/G144/G146

\\_\_\_\_\_\_\_(Thread line): G32
\_\_\_\_\_\_\_(Symmetric line): Mirror image path symmetric axis
\_\_\_\_\_\_\_(Single full-line): The connection cable of the cutting path and symmetric cables in the mirror image path.

Explanations:

(1) G28, G30: This section will not show if there is no intermediate point to be specified; if the intermediate point is specified in command, the drawing will be performed to the intermediate point, and part of the figure where from intermediate point to the mechanical zero will not be drawn;

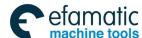

GSK980TDi Turning CNC System User Manual

- (2) G50, G52-59 are denoted with coordinate systems, color: Green;
- (3) M, S and T commands are shown by Yellow dot; the M30, M99, M00, M01 and M02 are not displayed near the note M, S, T and M codes;
- (4) G31/G36/G37 are treated as G01;

黛广州数控

- (5) The path at the G17, G19 plane can not be regarded as the path preview;
- (6) The writ of the system variable in the macro program does not register to the cutter compensation file; the read for the system variable, is the state, before entering to the program preview;
  - (7) Enter to the polar coordinate, cylinder interpolation, the graph is shown be Red;

If the polar coordinate and cylinder command are programmed in the G17 and G19 planes, at last, the graph is shown in the X, Z planes.

The difference between the displayed graph and the actual one of the programmed path are 90 degrees (The coordinate system of drawing can be consistent with the one of the programming by adjusting the data parameter No. 175 and pressing the [SHIFT] soft button). The example program (G17 panel) of the polar coordinate interpolation in this Manual can be illustrated as follows:

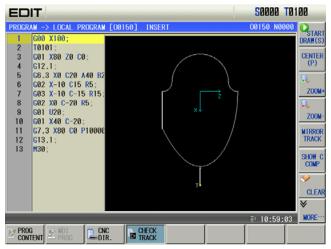

If the polar coordinate and the cylinder command are programmed in the G18 plane, but the eventual graph displays in the X, Y plane.

The displayed graph and the programmed one are symmetric (The coordinate system and programming system based upon drawing can be consistent by adjusting the data parameter 175) to Z axis to describe the example program (G18 plane) in the cylinder interpolation; refer to the following figure:

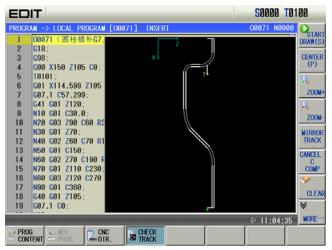

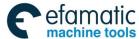

#### 6.10.4 Precautions

- (1) The figure in the path preview is a schematic of the programming path, which is not absolutely equal that of actual workpiece;
- (2) Path preview is mainly inspected whether the programming path is correct, regardless of the correction of the miscellaneous commands M, S and T.

# 6.11 Teaching function

Teaching is a programming method by the artificial guiding machining operation, GSK980TDi adds a teaching function, so that the teaching programming is more simply and efficient.

Select the Manual or MPG operation method and press the to enter the program page set, and then enter to the program content page by pressing of content if necessary; the display is shown below:

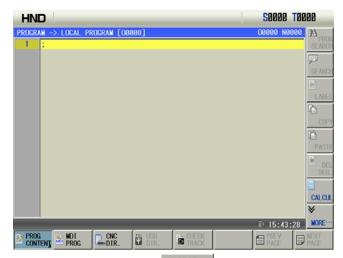

Open the next optional menu by pressing the PROG again, refer to the following figure:

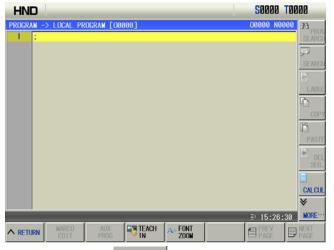

Enter to the Teaching function page by TEACH, refer to the following figure:

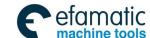

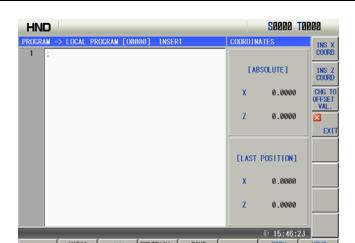

: Insert the current absolute coordinate (original value input state) or the sum (offset input state) of the absolute coordinate and offset value input for the corresponding axis at the cursor position.

Shift the system to the retyping offset value when the absolute coordinate value along each axis is inserted; simultaneously, it becomes after controlling this button.

Shift the system to state that only the absolute coordinate along each axis can be inserted; simultaneously, it becomes of the controlling this button.

EXIT: Retreat from Teaching mode.

# 6.12 Other Operations Available in Edit Mode

The operations by this GSK980TDi machine panel allowed in Edit mode are defined by ladders, please refer to the materials by the machine builder.

Please note that the following functions are described based on the 980TDi standard PLC programs!

- 2) Feedrate override can be adjusted by pressing FOURHROE, FOURHROE, FOURHRO
- 3) CNC can be reset by pressing key
- 4) The operation mode is switched by pressing any of the keys among

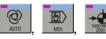

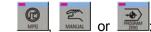

- 5) The data transmission
- 6) Refer to II OPERATION, Chapter 12
- Cooling control Refer to II Operation, Section 3.2.3
- 8) Lubricating control

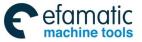

Refer to II Operation, Section 3.2.4

- 9) Chuck control Refer to II Operation, Section 3.2.5
- 10) Tailstock control
- 11) Refer to II Operation, Section 3.2.6
- 12) Hydraulic control Refer to II Operation, Section 3.2.7

+27 11 626 2720, design@eramatic.com

GSK980TDi Turning CNC System User Manual

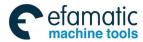

### CHAPTER 7 TOOL OFFSET AND SETTING

The actual location of tool can be overlooked in programming for simplifying programming. Three methods including positioning tool-setting, trial tool-setting and machine zero tool-setting are available in this GSK980TDi system. The tool offset data are obtained from this tool-setting operation.

### 7.1 Tool Positioning Setting

Steps:

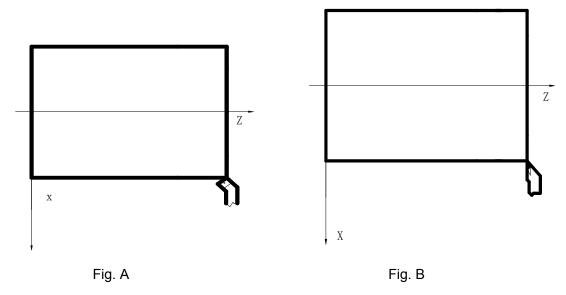

- 1. Firstly determine if the offset values are zero in X, Z, if not, clear all the tool number offset values;
- 2. Set the offset No. for 00 (i.e. T0100,T0300), as for the offset value: (method: execute a move code or perform the machine zero return in T0100 state, then clear the offset value automatically as returning to the machine zero);
- 3. Select a tool by random (usually the 1<sup>st</sup> tool, this tool will be used as the reference tool);
- 4. Position the tool nose of the reference tool to a point (tool-setting point), as shown in Fig. A;
- 5. In PRG STATE page of the MDI mode, set up the workpiece coordinate system by the command G50 X\_ Z\_;
- 6. Clear the relative coordinate (U, W), see details in APPENDIX;
- 7. After the tool is moved to a safety height, select another tool and move it to the setting point, as shown in Fig. B;
- 8. Press key and move the cursor by hey key to select the corresponding offset number of that tool;
- 9. Press address key , then press key to input the tool offset value of X axis into the corresponding offset number;
- 10. Press address key , then press key to input the tool offset value of Z axis into the corresponding offset number;
- 11. Repeat the steps from 7 to 10 to perform the tool-setting operation for other tools.

GSK980TDi Turning CNC System User Manual

Note: For the fixed tool-setting, the original system tool offset should be cleared, input the new offset one time instead of many times by pressing Refer to II OPERATION, Section 7.5.4 about the tool compensation clearing method.

### **Trial Tool-setting**

Whether the method of trial tool-setting is inactive is defined by the system parameter No.012 Bit5.

Steps (workpiece coordinate system by part end surface):

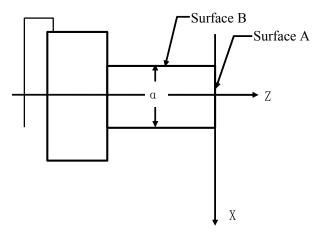

- Select a tool by random and make it cut on Surface A;
- Retract the tool along X axis without Z axis moving and stop the spindle; directly press 2) and the CNC records the absolute values of the position, at the moment, directly move the tool;

key to enter the Offset interface, select the TOOL OFFSET page, then move

- the cursor by pressing key to select the corresponding offset number;
- Key in by sequence the address key number key 4)
- Make the tool cut along Surface B;
- Retract the tool along Z axis without the movement of X axis, and stop the spindle; directly and the CNC records the absolute values of the position, at the moment, directly move the tool;
- Measure the diameter " $\alpha$ " (supposing  $\alpha$ =15);
- 8) key to enter the Offset interface, select the TOOL OFFSET window, then move the cursor by pressing key to select the corresponding offset number;
- 9) Key in the address key by sequence, number key
- 10) Move the tool to a safety height to change for another tool;

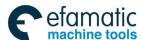

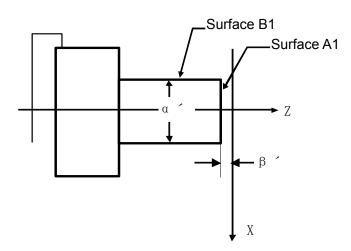

- 11) Make the tool to cut on Surface A1;
- 12) Retract the tool along X axis without Z axis moving and stop the spindle;
- 13) Measure the distance " $\beta$ ´" between the Surface A1 and the workpiece coordinate origin(supposing  $\beta$ ´=1);
- 14) Press key to enter the Offset interface, select the TOOL OFFSET page, then move the cursor by pressing to select the corresponding offset number;
- 15) Key in by sequence the address key Z, sign key , number key 1, and key;
- 16) Make the tool to cut on Surface B1;
- 17) Retract the tool along Z axis without the movement of X axis, and stop the spindle;
- 18) Measure the distance " $\alpha$ '" (supposing  $\alpha$ '=10);
- 19) Press key to enter the Offset interface, select the TOOL OFFSET window, then move the cursor by pressing to select the corresponding offset number;
- 20) Press orderly the address key , number key 1, and key;
- 21) Repeat the execution from Step 10 to Step 20 to perform the tool-setting operation for other tools.

Note: The offset value may be large by this tool-setting method, so the tool compensation should be done by the coordinate offset by the CNC system. (set the BIT4 of the CNC parameter No.003 to 1). Moreover, the tool lengths compensation should be performed by using the T code in the 1st block, or the 1st move block should contain the T code for the tool length compensation.

# 7.3 Tool-Setting by Machine Zero Return

There is no reference tool in this tool-setting methods, when the tool is worn or to be adjusted, it only needs to be set again, and a machine zero return should be done before the tool-setting. The machining could be continued by performing a machine zero return at power on after power-off, which is very convenient for the operation.

Steps (workpiece coordinate system by part end surface):

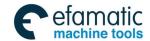

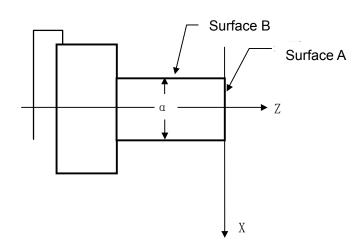

- 1) Press key to enter Machine Zero mode, move axes to machine zero;
- 2) Select a tool by random and set the offset number of the tool to 00 (e.g. T0100, T0300);
- 3) Make the tool to cut on Surface A;
- Press Retract the tool along X axis without the movement of Z axis, and stop the spindle; directly press and Record and Record and R
- 5) Press key to enter the Offset interface, select the TOOL OFFSET window, then move the cursor by pressing , key to select the corresponding offset number;
- 6) Key in by sequence the address key , number key and key to set the offset value of Z axis;
- 7) Make the tool cut along Surface B;
- 8) Retract the tool along Z axis without the movement of X axis, and stop the spindle;
- 9) Measure the distance " $\alpha$ "(supposing  $\alpha$ =15);
- 10) Press key to enter the Offset interface, select the TOOL OFFSET window, then move the cursor by pressing to select the corresponding offset number;
- 11) Key in by sequence the address key X, number key 1, 5 and key to set the offset value of X axis;
- 12) Move the tool to a safety height for tool change;
- 13) Change for another tool, and set the tool offset number to 00 (i.e. T0100, T0300);

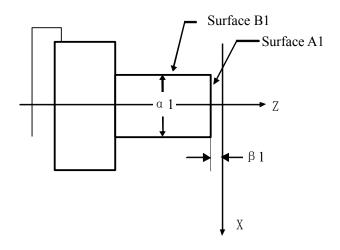

- 14) Make the tool to cut on Surface A1;
- 15) Retract the tool along X axis without Z axis moving and stop the spindle; measure the distance "\beta1" between the Surface A1 and the workpiece coordinate system origin (supposing  $\beta 1=1$ );
- 16) Press key to enter the Offset interface, select the TOOL OFFSET window, then move the cursor by pressing to select the corresponding offset number;
- 17) Key in by sequence the address key , sign kev key to set Z offset value;
- 18) Make the tool to cut on Surface B1;
- 19) Retract the tool along Z axis without the movement of X axis, and stop the spindle;
- 20) Measure the distance " $\alpha$ 1" (supposing  $\alpha$ 1=10);
- key to enter the Offset interface, select the TOOL OFFSET window, then move 21) Press I key to select the corresponding offset number; the cursor by pressing
- 22) Key in by sequence the address key , number key X offset value;
- 23) Move the tool to a safety position;
- 24) Repeat the execution from Step 12 to Step 23 to perform the tool-setting operation for other tools.
- Note 1: Machine zero switch must be fixed for the tool-setting operation by machine zero return.
- Note 2: The workpiece coordinate system setting can't be done by G50 code after tool-setting by machine zero return.
- Note 3: The tool compensation should be done by coordinate offset by the CNC system (the system parameter No.003 Bit4 is set to 1), further more, the tool lengths compensation should be performed by using the T code in the 1st block, or the 1st move block should contain the T code for the tool length compensation.
- Note 4: The corresponding parameters should be set as follows:
  - Bit7=0 of the system parameter No.004;
  - Bit5=1 of the system parameter No.012;
  - Bit7=1 of the system parameter No.012.
- Note 5: The setting values of the system parameter No.047 should be close to the absolute coordinate values of machine zero in workpiece coordinate system XOZ, as is shown in the following figure:

As shown below:

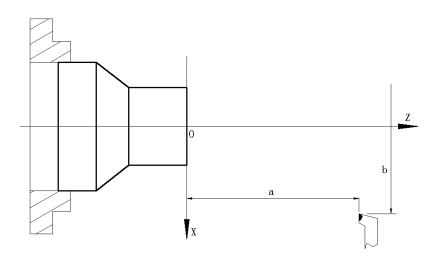

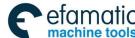

Example: After machine zero returning, when the absolute coordinate of the tool in workpiece coordinate system is (a,b), the setting value of system parameter No.047 should be close to a,b.

#### 7.4 Coordinates Record

When the trail-cut tool-setting or machine zero return tool-setting is executed, the coordinates record function can be used to get the convenient tool-setting operation.

When the tool-setting is executed and after the tool cuts along X (or Z), the following steps are executed to directly move the tool to the safety position as follows:

1) Press to enter the tool offset interface, and then press to enter the tool offset page as follows:

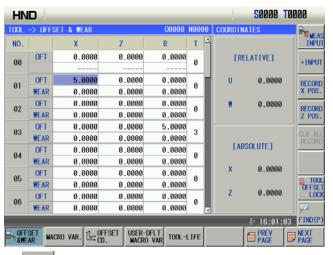

2) Press and Zeos, absolute corrdinates of X and Zeos without including current tool offset values) are recorded in the CNC. After the absolute values are recorded correctly, there is a flash "Record coordinates" in the upper of the screen, and there is a prompt "Current X. Zeos Absolute coordinates have been recorded" in the bottom of the screen as follows:

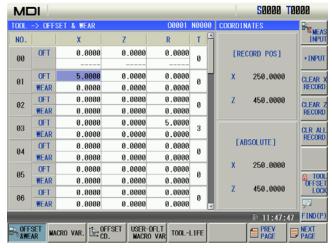

3) Retract the tool to the safety position, and stop the spindle. When the diameter is measured for the outer circle and the distance from the reference plane to it is done, the measured

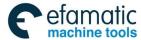

value is input in the tool offset page; the system counts the new tool offset value and sets it to the selected tool offset number according to the input value and the previous recorded absolute coordinates.

Use the following methods to clear the recorded coordinates when the above methods are used to execute the tool-setting:

- In the tool offset page, after the absolute coordinates are input in some tool offset(for example: Z0 is input in the No.01 tool offset number) and then the axis moves, the recorded coordinates are cleared;
- 2) Press RECORD or RECORD or RECORD in the tool offset page and the recorded coordinates are cleared.

3)

### 7.5 Setting & Altering an Offset Value

Refer to Section 1.3.3 about methods of entering the offset setting page.

### 7.5.1 Offset Setting

- 1) Press key to enter the offset setting page, select the desired window by pressing the
- 2) Move the cursor to the location of the tool offset, wear number to be input.

Scanning: Press  $\uparrow$ ,  $\downarrow$  to move the cursor in sequent

Searching: use the following press keys to directly move the cursor to the input position:

Press + offset number + or and input the offset number in the pop-up dialogue box, press and the cursor directly positions the target offset number.

3) Numerical value input.

Method 1: Input number after pressing the address button (the corresponding axis name button for the Z etc.):

Method 2: Input number after pressing the soft button;

3) Press and the CNC calculates the offset value automatically and displays the result in the window. Its range:-9999.999~9999.999 (IS\_B) /-9999.9999~9999.999 (IS\_C) (unit: mm)

#### 7.5.2 Offset Alteration

 Refer to OPERATION, Section 7.5.1, and move the cursor to the location of the offset number that is to be altered;

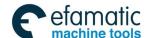

GSK980TDi Turning CNC System User Manual

- 2) If the offset value of X axis is to be altered, key in U; as for that of Z axis, key in W; alternatively, select the data position to be changed by
- 3) Then key in the incremental value;
- 4) Press to add the current offset value to the value keyed in, the operation result will be displayed as a new offset value.

Example: The set X axis offset value is 5.678

The increment keyed in is U 1.5

Then the new offset value is 7.178 (=5.678+1.5)

#### 7.5.3 Offset Alteration in Communication Mode

For the alteration and setting of the offset value in the communication, please see Chapter 12 of this part for its operations.

Note 1: While changing the offset value, the new offset value takes effect after the T code is executed.

Note 2: If the actual workpiece dimensions doesn't conforms to that of the part drawing, subtract the error from the original offset value for the oversize workpiece, add the error to the original offset value for the undersize workpiece.

Example: The external diameter of the workpiece to be machined is Φ55.382, and the No.01 offset value is applied in the machining. Before machining, the values in No.01 are shown as follows table:

| No. | X      | Z       | Т | R |
|-----|--------|---------|---|---|
| 00  | 0      | 0       | 0 | 0 |
| 01  | 16.380 | -24.562 | 0 | 0 |

In machining, the actual external diameter measured of workpiece is  $\Phi$ 55.561, so the offset value of No.01 can be altered as follows table:

| No. | X        | Z       | Т | R |
|-----|----------|---------|---|---|
| 00  | 0        | 0       | 0 | 0 |
| 01  | (16.201) | -24.562 | 0 | 0 |

**16.380- ( 55.561-55.382 )** 

Note: To backup and restore the tool offset values, the relevant operations may be performed on PC via communication.

# 7.5.4 Offset Values Clearing

- 1) Move the cursor to the offset number to be cleared;
- 2) When the offset value of X axis is to be cleared, is pressed, then is done, the offset will be cleared. Other axis clearing is done like that;

Note: The offset clearing in the tool offset page doesn't mean that the system in under the state with no offsetting, if the system is needed to be in this state, the offsetting is required to be executed, which is shown as follows:

Execute a positioning command in T0100 state or perform a machine zero return. After the offsetting is finished, the "\u2212" in "T\u2212\u2212" shown at the right bottom of the screen will not be backlighted.

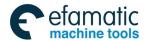

### 7.5.5 Setting & Altering a Tool Wear

To prevent the mistaken operation of the setting and alteration of the offset value (decimal point missed, mislocated etc.), which may cause the tool collision by oversize offset value, for the visual judgement for the tool wear by the operator, the TOOL WEAR window is set in this GSK980TDi system. When the offset value is needed to be altered due to the inaccurate dimensions by the tool wear, it may set or alter the wear input value. The wearing value resolution is -9999.999~9999.999 (IS\_B) /-9999.9999~9999.9999 (IS\_C) (unit: mm); The upmost incremental value of each input value can be restricted to prevent the incorrect numerical value from inputting. The wear input range is defined by the data parameter No.140, and they are saved even at power down.

The setting and alteration methods for the tool wear are approximately identical to that of the tool offset, and the wear value is input by U(X axis), W(Z axis), V(Y axis).

### 7.5.6 Locking & Unlocking an Offset Value

In order to protect the offset value to be operated by mistaken, the offset values can be put into lock, the operation steps are as follows:

- Move the cursor to the location of the offset number to be locked;
- 2) Press the or key, the current offset value will be backlighted for locking, which is forbidden to alter, press the No.1 tool offset is locked as follows:

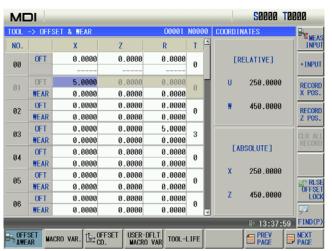

Note: The tool wear values can't be locked.

# 7.5.7 No.0 Tool Offset Moving Workpiece Coordinate System

When No.012 Bit 6 is set to 1, No. 0 tool offset moving workpiece coordinate system is valid. After the value is input in No. 0 tool offset, the workpiece coordinate system executes the offset based on the input value.

Before inputting No.0 tool offset

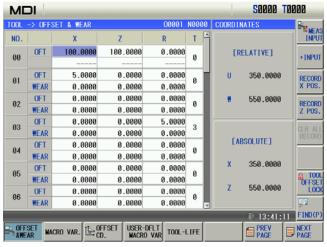

After inputting No.0 tool offset

As the above figure, after X100, Z100 in No.0 tool offset is input, the workpiece coordinate system offsets X100, Z100.

Note: When No. 0 offset modification is valid real-time, No. 0 tool offset must be set before the system runs a program, otherwise, the run path will offset.

#### 7.6 **High Efficiency Tool-Change**

#### 7.6.1 **Breif**

When the tool operation is performed during the program machining; usually, the steps are shown below:

- Return to the specified safety tool-change position by program from the current position;
- Perform the tool-change operation and waiting for the completion of the tool-change;
- Return to the cutting position from safety tool-change position;

The tool-change safety area is set by machine operator before the machining is performed (that is, the area, without any impact to the workpiece, when the tool-post rotates a circle); Tool returns to the safety tool-change position specified by program from the current position. Tool is immediately performed the tool-change operation as long as it enters to the tool-change safety area when the tool-change operation is performed; that is, the step 1 and 2 in the above-mentioned combines a completion motion, so that it can be reached to the high-efficiency tool-change. It is better to set the Bit 7 of the state parameter to "1".

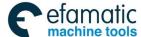

### 7.6.2 Tool-Change Safety Area Setting

When the desired tools for program machining are totally installed, in the case that the spindle clamps the workpiece blank, the area, without any impact for one cycle of the tool-post rotation, is called as the tool-change safety area; refer to the following figure:

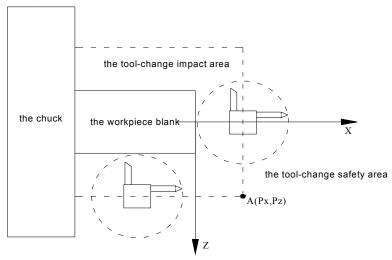

The coordinate of point A in the figure is (Px, Pz), the tool-change safety area is X > Px or Z > Pz; the tool will not collide with workpiece as long as the tool-change is performed in this safety area. To carry out the high-efficiency tool-change in the actual machining, the machine operator should be performed within the safety area setting based upon the following steps:

1) In the absolute coordinate page, press soft key, refer to the following figure:

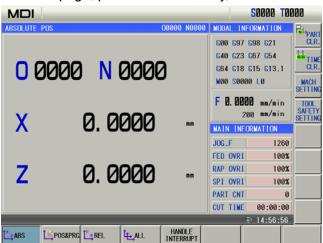

2) Press the soft key, the tool-change safety point setting information window is shown and covered the integrated information window. It will show a unset state when X or Z axis does not set; it will show the coordinate value of setting when X or Z is set. The initial state is as follows:

**User Manual** 

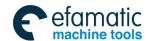

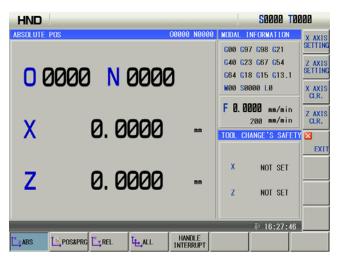

3) Manually move the tool-post at the side of + X of the workpiece, and the optimized position of the impact will not occur when the tool-change executes at this side; record the X axis coordinate

at this position by pressing the refer to the following figure:

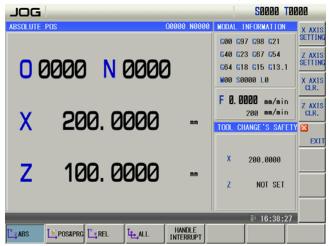

4) Manually move the tool-post at the side of + Z on the surface of the workpiece, and the optimized position of the impact will not occur when the tool-change executes at this side; record

the Z axis coordinate at this position by pressing the refer to the following figure:

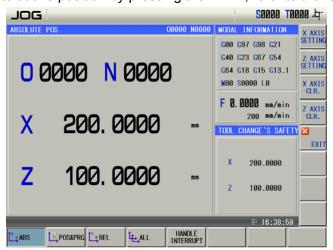

In the above-mentioned interface, shift the interface or press the ZAXIS, automatically conceal the small window of "Tool-change safety point setting", this area recovers and displays the small

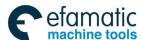

window of the "Integral information"

The high-efficiency tool-change function can be enabled after the X and Z are set; the setting value at the tool-change safety area is memorized after the power is turned off. After the high efficiency tool-change is enabled, the tool mark is then shown at the right corner of the page "\frac{1}{2}".

Note: The record in the setting of the tool-change safety point is the machine coordinate.

### 7.6.3 Setting Clear in Tool-Change Safety Area

The setting value of the set tool-change safety area can be eliminated by the following methods:

1) The set data along with the X or Z can be eliminated by soft button clr. or after the tool-change safety point setting window is shown;

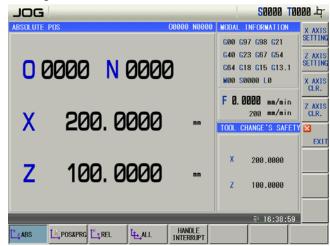

- 2) The setting data set by X or Z axis on the tool-change safety area will be automatically eliminated after the G50 command sets the coordinate system;
- 3) The setting data set by X or Z axis on the tool-change safety area will be automatically eliminated after the machine zero return is operated;
- 4) On the tool offset page, if the tool-setting operation is performed by the measure input method or trial cutting tool-setting method; the current tool is regarded as to be changed; the setting data set by its corresponding data on the tool-change safety area will be automatically eliminated.

# 7.6.4 High-Efficiency Too-Change Programming Format

In order to realize the high-efficiency tool-change, user should use the shared programming format both the positioning G code and Tool-change T code when the machining procedure is programmed.

T code is performed sharing a same block with G00 or G01 code, simultaneously, the T code is performed while the positioning code executes; and then deliver the tool-change strobe signal TF to PLC. When the plate moves to the tool-change safety area, CNC delivers the tool-change allowable signal TCEN. PLC program triggers the tool-change operation by identifying the tool strobe signal TF and tool-change allowable signal TCEN. Refer to the following signal output time of high-efficiency tool-change:

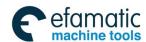

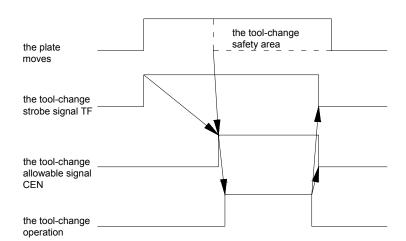

When T code does not share a same block with the movement code, simultaneously output tool strobe signal TF and tool-change allowable signal TCEN when T code is performed.

### 7.6.5 High-Efficiency Tool-Change Procedure Explanation

Firstly, set the tool-change safety area before using this function. If the tool is installed again or the raw-material dimension is changed during using this function, the safety area should be set again.

For example:

. . .

G00 X100 Z100 T0404;

. . .

The tool-change motion and carriage plate positioning are performed as follows:

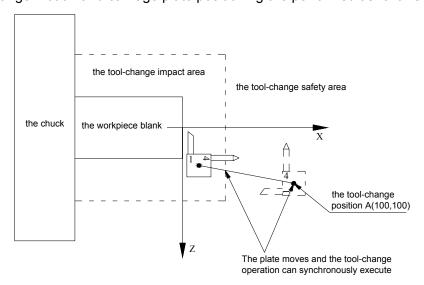

# 7.6.6 Precaution of High-Efficiency Tool-Change

- 1) When the tool-change code does not performed with a same block to the axis positioning code; the tool-change allowable signal will be output before performing the tool-change;
- 2) When the tool-change code and axis positioning code (G00 or G01) are performed based upon a same block; the tool-change allowable signal TCEN output after the carriage plate enters to the safety area. When the tool-change code and other movement codes are performed with a same block; the tool-change allowable signal TCEN outputs after the movement ends;

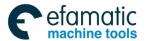

Official GSK Agents in South Africa
Tel: +27 11 626 2720, design@efamatic.com

#### Chapter 7 Tool Offset & Setting

- 3) When the high-efficiency tool-change is performed, It is necessary to prevent the tool rotation from impacting to other machine components during that the plate moves to the tool-change point within the tool-change safety area;
- 4) High-efficiency tool-change function is suitable for the tool-change safety detection within the XZ panel, if additional axes are placed at the machine tool, it is necessary to confirm that tool-change will not interfere to other additional axes when programming.

Note: The high-efficiency tool-change function will disable after performing G50 command or mechanical zero point return, as well the tool-setting operation in measure input method is performed; the high-efficiency tool-change function can be enabled after resetting the tool-change safety area operation.

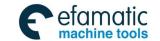

GSK980TDi Turning CNC System User Manual

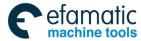

Chapter 8 Coordiate System

### CHAPTER 8 COORDINATE SYSTEM

GSK980TDi owns workpiece coordinate system selection function, which can be contented several workpiece coordinate system during the machining; specifying one of the G54~G59 code in the block can be selected in the workpiece coordinate systems 1~6.

## 8.1 Coordinate System Setting

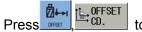

to enter its corresponding page:

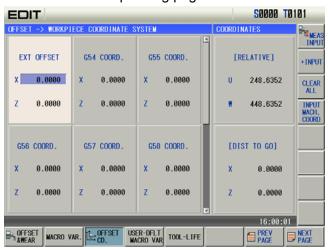

# 8.1.1 Directly Input

Enter to the workpiece coordinate system page, press \( \to \) Move the cursor to the inputted position, input the numerical value by the number buttons, and then directly input the numerical value by the button.

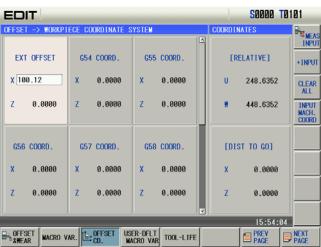

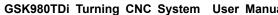

#### 8.1.2 Measure Input

CNC automatically calculates the data such as the cutter compensation or zero offset, etc. when using the measure input, so that the input data becomes the absolute coordinate of the new coordinate system at the machine's current position.

Move the cursor to the inputted position, input the coordinate Method 1: Press value after pressing the value after pressing the value after pressing controlling the lbutton;

Method 2: Move the cursor to the selected coordinate system by pressing CNC automatically calculates and then inputs the coordinate value by address button the data by

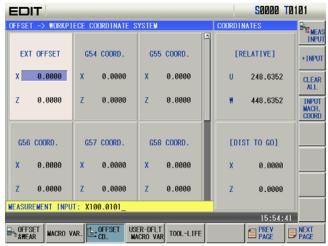

Note: The input data from measure will become the absolute coordinate of which the current point locates at the setting coordinate system, for example:

System executes G54 command, input X100; Z100 in G54 coordinate system by measure input method. CNC automatically calculates the G54 offset value, so that the absolute coordinate at the current position will become X100; Z100.

### Machine Tool Coordinate Record

Enter to the workpiece coordinate system setting page, move the cursor to the inputted position directly input the machine tool coordinate by

# **Coordinate System Modification**

Enter to the workpiece coordinate system setting page, press move the cursor to the data position to be modified; input the incremental value by the soft button add the current workpiece coordinate system offset value and the inputted incremental value, and its result will show as a new workpiece coordinate system offset value.

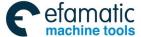

#### Chapter 8 Coordiate System

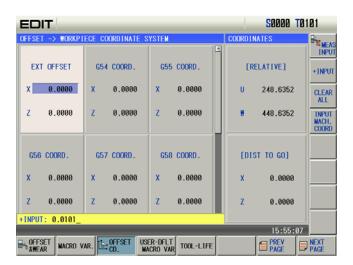

# 8.3 Coordinate System Clearing

Enter to the workpiece coordinate system setting page; the overall workpiece coordinate offset values will clear after the confirmation by pressing the directly input method of the workpiece coordinate system in this chapter to set the axis offset value of any coordinate system as "0".

efamatic machine tools

GSK980TDi Turning CNC System User Manual

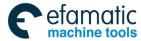

Chapter 9 AUTO Operation

### CHAPTER 9 AUTO OPERATION

### Note!

The key functions of GSK980TDi machine panel are defined by PLC program (ladders), please refer to the materials by the machine builder for their significance.

Please note that the following description for the keys function in this chapter is based on GSK980TDi standard PLC program!

### 9.1 Automatic Run

### 9.1.1 Selection of a Program Running

Refer to Section 6.3.

#### 9.1.2 Start of Automatic Run

- 1. Press to select the Auto mode;
- 2. Press to start the program, and the program automatically runs.

Note: Since the program execution begins from the block where the cursor locates, before pressing the make a check whether the cursor is located at the block to be executed.

### 9.1.3 Stop of Automatic Run

- Stop by code (M00)
- 1. M00

After the block containing M00 is executed, the auto run is stopped. So the modal function and state are all reserved. Press the or the external run key, the program execution continues.

2. M01

Press and the optional stop indicator is ON and the function is valid. After the block with M01 is executed, the system stops the automatic run, the modal function and the state are saved.

Press or the external run key, and the program continuously runs.

- Stop by a relevant key
- 1. In Auto run, by pressing or external pause key, the machine keeps the following state:
- (1) The machine feed slows down to stop;
- (2) The modal function and state are reserved;

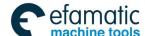

(3) The program execution continues after pressing the key

# 2. Stop by Reset key

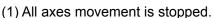

- (1) All axes movement is stopped.
- (2) M, S function output is inactive (the automatic cut-off of signals such as spindle CCW/CW,

lubricating, cooling by pressing key can be set by the parameters)

(3) Modal function and state is held on after the auto run.

#### 3. Stop by Emergency stop button

If the external emergency button (external emergency signal active) is pressed under the dangerous or emergent situation during the machine running, the CNC system enters into emergency state, and the machine moving is stopped immediately, all the output (such as spindle rotation, cooling) are all cut off. If the Emergency button is released, the alarm is cancelled and CNC system enters into reset mode.

#### 4. Switching operation mode

When Auto mode is switched to the Machine zero, MPG/Step, Manual, Program zero mode, the current block "dwells" immediately; when the Auto mode is switched to the Edit, MDI mode in Auto mode, the "dwell" is not displayed till the current block is executed.

- Note 1: Ensure that the fault has been resolved before cancelling the emergency alarm.
- Note 2: The electric shock to the device may be decreased by pressing the Emergency button before power on and off.
- Note 3: The Machine zero return operation should be performed again after the emergency alarm is cancelled to ensure the correctness of the position coordinates (but this operation is forbidden if there is no machine zero in the machine).
- Note 4: Only the BIT3 (MESP) of the bit parameter No.172 is set to 0, could the external emergency stop be active.

# 9.1.4 Automatic Run From an Arbitrary Block

Press key to enter the Edit mode, press key to enter the program content page;

1) Move the cursor to the block to be executed (for example, move the cursor to the 3<sup>rd</sup> row head if it executes from the 3<sup>rd</sup> row);

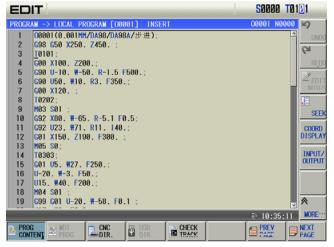

2) If the mode (G, M, T, F code) of the current block where the cursor locates is defaulted and inconsistent with the running mode of this block, the corresponding modal function should be

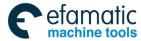

#### Chapter 9 AUTO Operation

executed to continue next step.

3) Press key to enter the Auto mode, then press key to start the execution.

## 9.1.5 Adjustment of Feedrate & Rapid Rate

In Auto mode, the running speed can be changed by adjusting the feedrate override, rapid override. It doesn't need to change the settings of the program and parameter.

#### Adjustment of the feedrate override

Note 1: The actual feedrate value is specified by F in feedrate override adjustment;

Note 2: Actual feedrate= value specified by Fx feedrate override

#### Adjustment of rapid override

It can realize the F0, 25%, 50%, 100% 4-level real time rapid override adjustment by

pressing wfo , w25%, w50%, w1000

Note 1: The rapid traverse speeds of X, Z axis are set by the system parameter No.022, No.023

X axis actual rapid traverse rate = value set by parameter No.022X×rapid override

Z axis actual rapid traverse rate = value set by parameter No.022Z×rapid override

Note 2: When the rapid override is F0, the min. rapid traverse rate is set by bit parameter No.032.

## 9.1.6 Spindle Speed Adjustment

While the spindle speed is controlled by the analog voltage output in Auto mode, it can be adjusted by spindle override.

Press  $\frac{10\%}{5.000000}$ , adjust the spindle override for the spindle speed, it can realize 8-level real-time override adjustment between  $50\% \sim 120\%$ .

Note: The actual output analog voltage = analog voltage by parameter × spindle override.

## 9.2 Running State

# 9.2.1 Single Block Execution

When a program is executed firstly, the system selects the single block run mode to avoid the program error to cause the unexpected.

Press to select the single block run function in Auto mode; in single block mode, after the current block is executed, the CNC stops run; press to execute the next block. Such repetition is executed till the program is done.

- Note 1: The single block stops at the mid point of G28 code.
- Note 2: For the single block state in the execution of canned cycle codes G90, G92, G94, G70 ~ G76, refer to the 1st part PROGRAMMING.
- Note 3: While the subprogram calling (M98\_ ), or subprogram calling return (M99)is being executed, the single block is inactive. But it is active except for N, O, P addresses in the block that contains M98 or M99 code.

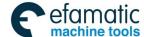

GSK980TDi Turning CNC System User Manual

#### 9.2.2 Dry Run

Before the program is to be executed automatically, in order to avoid the programming errors, it may select the Dry run mode to check the program.

to enter the dry run state; in Dry run state, the machine feed and In Auto mode, press miscellaneous functions are both active (as machine lock, MST lock are both OFF), that means the dry run switch has nothing to do with the machine feeding, MST functions, so the feedrate by program is inactive and the CNC system runs at the speed described in the following table:

|                           | Program command                             |                      |
|---------------------------|---------------------------------------------|----------------------|
|                           | Rapid traverse                              | Cutting feed         |
| Rapid traverse switch ON  | Rapid traverse                              | Max. manual feedrate |
| Rapid traverse switch OFF | Manual feedrate or rapid traverse(see note) | Manual feedrate      |

- The rate by manual feedrate or rapid rate is set by the BIT6 of the CNC system parameter No.004.
- The shift of rapid switch in Dry run mode doesn't affect the rate of the current block being executed, but that of the next block.
- The switch operation of Dry run is inactive if the ladder of this GSK980TDi is defined to be in auto running state (Auto, MDI mode).

#### 9.2.3 Machine Lock

In Auto mode, press to enter the machine lock; the machine lock and MST lock are usually used together to check the program. While the machine is in the lock run state:

- 1. The machine carriage doesn't move, the "MACHINE" in the INTEGRATED POS window of the Position interface doesn't vary too. The RELATIVE POS and ABSOLUTE POS, DIST TO GO are refreshed continuously, which is the same as that the machine lock switch is OFF.
- 2. M, S, T commands can be executed normally.
- on the system operation panel to close the machine lock; the system is then automatically recovered the absolute coordinate value along each axis; that is, the coordinate system automatically restores.

#### **Precautions:**

- 1) The machine lock open/close system automatically restores the absolute/relative coordinate
- 2) The tool state is regardless of the automatic recovery of the workpiece coordinate system before/after the machine lock. For example, the tool state before the machine lock is T0101;
- 3) The state of the cutter compensation C is regardless of the automatic recovery of the workpiece coordinate system before/after the machine lock. For example, the state of the cutter compensation C before the machine lock is G40; after is G42;
- 4) The system ON-OFF state is regardless of the automatic recovery of the workpiece coordinate before/after the machine lock. For example, the machine is locked before the power-off; the system can be automatically restored the workpiece coordinate system after the power is turned on again.

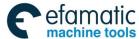

#### Chapter 9 AUTO Operation

5) To avoid the tool interval motion during the automatic operation, it is better not to change the state of the machine tool after starting the program;

## 9.2.4 MST Lock

In Auto mode, press to enter the miscellaneous function lock state; The machine carriage moves without the M, S, T code being executed. The machine lock and MST lock are usually used together to check the program.

Note: When the MST lock is active, it takes no effect to the execution of M00, M29, M30, M98, M99.

## 9.2.5 Block Skip

When a block in program is not needed to be executed and not to be deleted, this block skip function can be used. When the block is headed with "/" sign and Block skip indicator lights up (panel key active or external skip input active), this block is skipped without execution in Auto mode. In Auto

mode, press to enter the state that the program skip is valid.

Note: While the block skip switch is off, the blocks headed with "/" signs are executed normally in Auto mode.

#### 9.3 MPG Trial-Cut

The user can use MPG trial-cut function after editing part programs, check the run path of program. In MPG trial-cut function, rotating MPG controls the execution speed of program, which can easily check the program error conveniently.

# 9.3.1 Switching MPG Trial-cut Mode

Press to enter the MPG trial-cut mode after a machinig program is selected as follows:

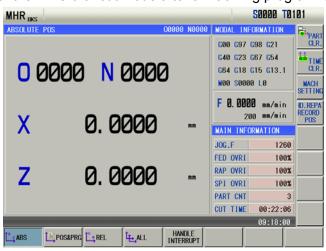

At the moment, press and the display is shown below:

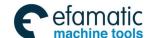

GSK980TDi Turning CNC System User Manual

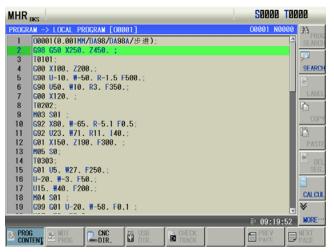

At the moment, rotating MPG makes the program start running. When the execution speed of program is proportional to MPG speed, execution speed of program fastens as soon as the MPG rapidly rotates; the execution speed slows down as soon as the MPG slowly rotates. Movement amount of one pulse can be adjusted by rapid override.

When the system is in the MPG trial-cut mode, it returns to Auto mode after is pressed. All operations in MPG trial-cut mode are the same those of Auto mode.

## 9.3.2 Command Speed in MPG Trial-Cut Mode

#### 1) Cutting feedrate

Cutting command speed in MPG trial-cut mode is determined by No. 241 and rapid override. The command speed during actually rotating MPG is executed by the following:

[Command speed]×[MPG pulse amount per 1 second]× $\lambda$ ×([the parameter setting value] /100) × (8/1000) (mm/min or inch/min).

λ value is determined by the current rapid override, and their relationship is:

| Rapid override | λ value | Rapid override | λ value |
|----------------|---------|----------------|---------|
| F0             | 1       | 25%            | 10      |
| 50%            | 100     | 100%           | 100     |

Rapid traverse speed is clamped at 100% speed when it exceeds 100%, i.e.:

[MPG pulse amount per 1 second]×λ×([No.241setting value]/100)×(8/1000)≤1

#### 2) Rapid traverse speed

Rapid traverse speed is clamped at the speed set by No.240, i.e.:

[Rapid traverse speed]=[rapid traverse speed of each axis] $\times$ ([No.240 setting value]/100) $\times$  [MPG pulse amount per 1 second] $\times$  $\lambda$  $\times$ ([No.241 setting value]/100) $\times$ (8/1000)

At the moment, when the speed by rapidly rotating MPG exceeds the clamped, the rapid traverse speed is clamped at the setting value by parameter, i.e.:

[MPG pulse amount per 1 second]×λ×([No.241 setting value]/100)×(8/1000) ≤1

## 9.3.3 Notes in MPG Trial-Cut Mode

Pay more attention to the followings when the system is in MPG trial-cut mode:

1) Press in Auto mode and the CNC does not switch to MPG trial-cut mode; when the CNC is in MPG trial-cut mode, it escapes the MPG trial-cut mode from the next block by

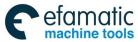

#### **Chapter 9 AUTO Operation**

pressing the mode switch key;

- 2) When the system executes the MPG trial-cut control, the single block signal and the feed hold signal are valid. When the single block or feed hold stops, the program execution state is recovered to the MPG trial-cut control after the cycle start key is pressed.
- 3) Execution speed of blocks for movement and pause can be controlled by rotating MPG. Their speed of blocks with M, S, T, F, i.e. without movement or pause cannot be controlled(except for executing the tool offset in traverse mode) by rotating MPG which only controls whether they are executed.
- 4) The spindle speed is not related to the MPG pulse. The spindle rotates with the commanded speed even if the system is in the MPG trial-cut mode. For feed per rotation, reading the current spindle speed is switched to the execution after feed per minute.

## 9.3.4 Temporarily Invalid in MPG Trial-cut Mode

1) Executing screw cutting commands

In the course of executing screw cutting blocks (G32, G32.1, G33, G34, G76, G84, G88, G92, G92.1), the MPG trial-cut function is temporarily invalid with the speed under the override 100%, and is valid in the next block again. The MPG control is invalid when the screw cutting is executed actually, and it is valid in others.

- 2) Executing from the middle point to machine zero
- In the course of executing the block (G28, G30) from the middle point to machine, the MPG trial cutting function is enabled from the start to intermediate point, and the MPG trial cutting is temporarily disabled from intermediate point to mechanical zero. The block is executed with the speed under the override 100%, and the next block is valid again.
- 3) Measuring related G commands execution with the override 100%

When the system measures the related G commands, the MPG trial-cut is invalid temporarily, is executed with the speed under the override 100%, at the moment, execution of the next block is valid again. The related G commands include:

G31, G36, G37

# 9.4 MPG Interrupted Function

In the Auto (Auto, MDI) and Edit mode, In the Auto (Auto, MDI) and Edit mode, the movement value from MPG can be overlapped to the Auto movement by rotating the MPG. The axis performed the MPG interruption can be selected by the MPG interruption axis selection signal. The movement distance of the MPG interruption is determined by the rotation value of the MPG and hand-wheel federate.

Note: It is necessary to set the Bit 1 of parameter No.0012 to "1" when using the MPG interruption function, it is necessary to support by dedicated PLC program.

## 9.4.1 MPG Interrupted Operation

In the Auto, MDI and Edit mode, enter to the MPG interruption state to perform the MPG based upon the MPG axle number on the selection panel after controlling the [MPG interruption switch] (External switch) once; retreat from the MPG interruption by pressing the [MPG interruption switch] again.

坐 俊 伙

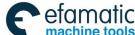

GSK980TDi Turning CNC System User Manual

Perform the axle selection by , , or button when entering to the MPG state. When the axle selection signal of MPG interruption of one axis is "1", then execute the MPG interruption to this axis by rotating the MPG. The equivalent is identical between the MPG interruption and MPG feed.

The velocity during the MPG interruption is the sum both in the Auto operation and MPG interruption movement, and its overlapping speed is controlled within the upper limit speed of the cutting feed. For example, cutting upper limit is 8000mm/min, if the current feedrate is 2000mm/min, the MPG interruption speed range is -10000~6000mm/min ("-" means that the MPG interruption movement direction is reverse to the feed one).

#### Related parameter

| K0019.4 | MPG interruption function 0: Disabled 1: Enabled  |
|---------|---------------------------------------------------|
| K0019.5 | MPG interruption operation 0: Disabled 1: Enabled |

## 9.4.2 Affection of Coordinate System from MPG Interruption

Axis moves by MPG interruption, and the actual position of the movement axis changes, the machine coordinate is renewed instead of the absolute coordinate. Therefore, machine moves after the MPG interrupts, and the machine coordinate system holds, but the workpiece coordinate system will offset.

- Absolute coordinate → Absolute coordinate value will not change due to the MPG interruption.
- Relative coordinate → Due to the MPG interruption, Interrupted amount change.
- Mechanical coordinate 

  Due to the MPG interruption, interrupted amount change.

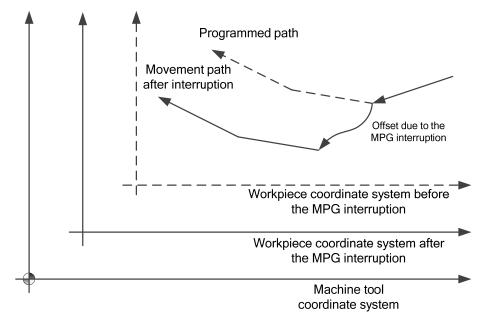

When automatically returning the reference point (G28), although the end (reference point) does not affect by MPG interruption, the intermediate point may generate the offset of interruption value by the MPG interruption at the workpiece coordinate system

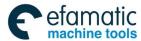

## Chapter 9 AUTO Operation

## 9.4.3 MPG Interruption Value Cancel

The cancellation of the MPG interruption value can be returned the workpiece coordinate system after offset to the one before offset.

When the cancellation operation of the interruption value is performed, the MPG interruption value reflects to the absolute coordinate value.

The workpiece coordinate system offset generated from MPG interruption is shown below:

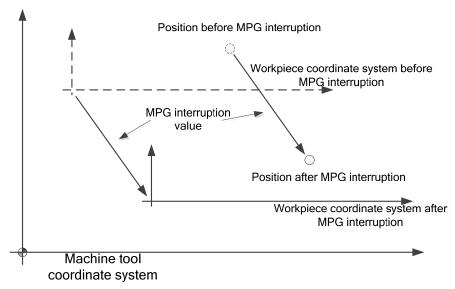

The workpiece coordinate system recovers to the state before interruption after the MPG interruption is cancelled, however, the actual position is invariable, refer to the following figure:

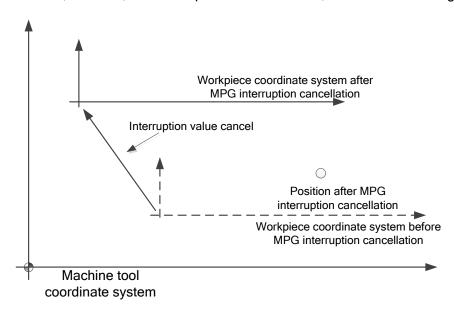

The interruption value can be cancelled base upon the following situations:

- Reset, EMS (Set whether it is cancelled by parameter).
- Perform G28 or Manual return reference point operation. (When the absolute coordinate system is set after returning to the reference position, the interruption value will be directly eliminated regardless of the new-created absolute coordinate system. When the absolute coordinate system does not set after returning to the reference position, the workpiece system will recover to the previous state of the interruption, simultaneously, the interruption value is then eliminated).

GSK980TDi Turning CNC System

- When the non-block reference point set is performed. (The treatment is consistent with the manual reference point return)
- When performing the G50 workpiece coordinate system setting. (In this case, the workpiece coordinate is one by G50, simultaneously, the interruption value is eliminated)
- System restarts. The MPG interruption value will be also cleared after the system is power off, but the workpiece coordinate system holds, and therefore, the system is turned off after the MPG interrupt, the workpiece coordinate offset generated in the MPG interruption will always enabled, and it can not recover to the previous state of interruption.)

#### 9.4.4 MPG Interruption Display Page

The Bit 1 of state parameter No.0012 should be set to "1" before using the MPG interruption function, and then lead in the dedicated PLC program;

soft function button to enter its corresponding page after controlling the Press the

INTERRUPT button, refer to the following figure:

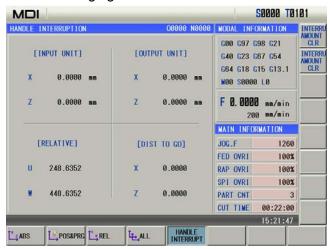

The following 4 data can be simultaneously displayed at the MPG interruption display page:

#### 1) Input unit:

The MPG interruption movement value in the input unit means the specified movement value of MPG interruption based upon its least input command unit.

#### 2) Output unit:

The MPG interruption movement value in the output unit means the specified movement value of MPG interruption based upon its least output movement unit.

#### 3) Relative coordinate:

The position at the relative coordinate system and the position of the current relative coordinate system may generate the change of the interruption value due to the interruption of the MPG.

#### 4) Residual movement value:

The residual movement value at the current block is irrelevant to the MPG interruption.

The MPG interruption movement value is cleared when the manual reference point end return is performed along each axis.

Note 1: In the MPG interruption page, the letters of the coordinate axis name should be marked by Win the MPG interruption axis.

Note 2: Manually clear the MPG interruption value by the soft button of the MPG interruption page; the

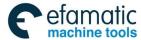

**Chapter 9 AUTO Operation** 

workpiece coordinate system will not renew; that is, the coordinate system position before the MPG interruption will not recover, the workpiece coordinate offset generated in the MPG interruption will always enabled, and then can not be recover again.

## 9.4.5 Precaution of MPG Interruption

- 1) MPG interruption is disabled when the MPG feed (Including the Manual, MPG, Single-step, Machine tool zero return or program zero return) is performed;
- 2) The axis is controlled by PLC axis; MPG interruption is disabled.
- 3) MPG interruption is disabled when MPG trial-cutting is performed.
- 4) The axis does not move when the machine is locked, and the MPG interruption is disabled.
- 5) MPG interruption is disabled when returning the reference position.
- 6) MPG interruption is disabled when the system alarm occurs.

Note: The MPG interruption disabling are on the states 1)  $\sim$  3), as the above-mentioned, the system will not enter to the MPG interruption state. If it on the states 4)  $\sim$  6), the system can be entered to the MPG interruption state, instead of generating the enabled MPG interruption value.

## 9.5 Other Operations

- 1. In Auto mode, press key to switch on/off the cooling;
- 2. Press any of the DIT, MODI, MODI,
  - 3. Press the key to reset this CNC system.
  - 4. Automatic lubricating operation (Refer to OPERATION, Chapter 3).

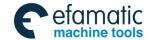

GSK980TDi Turning CNC System User Manual

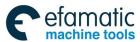

Chapter 10 Zero Return Operation

## CHAPTER 10 ZERO RETURN OPERATION

## Note!

The key functions of this GSK980TDi machine panel are defined by PLC program (ladders), please refer to the manuals by the machine builder for their significance.

Please note that the following description for the panel key functions in this chapter is based on the GSK980TDi standard PLC program!

## 10.1 Program Zero Return

## 10.1.1 Program Zero

While the part is fixed on the machine, absolute coordinate of current tool position may be set by G50 code according to the relative position between the tool and the part, so a workpiece coordinate system is setup. The tool current position is called **program zero**, and this is the program zero return position.

## 10.1.2 Program Zero Return Steps

1. Press key, it enters the Program zero return mode, the bottom line of the window displays "P. ZERO":

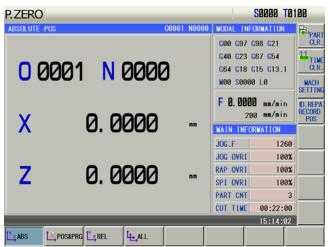

- 2. Press the direction key of X, Z, Y,  $4^{th}$ , C axis, it returns to the program zero of X, Z, Y,  $4^{th}$  or C axis;
  - 3. The machine axis moves toward the program zero return, and the axis stops with the program zero return completion indicator ON after the axis returns to the program zero.
- Note 1: The tool offset is not changed for the program zero return operation, if there is offset, the return position is the point set by G50.

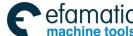

Note 2: Whether the key is held on at program zero return is defined by the bit parameter No.011 BIT2 (zero return is locked automatically).

#### 10.2 Machine Zero Return

#### 10.2.1 Machine Zero

The **machine coordinate system** is a reference coordinate system for CNC coordinate operation. It is an inherent coordinate system of the machine. The origin of the machine coordinate system is called machine zero (or machine reference point). It is defined by the zero or zero return switch fixed on the machine. Usually this switch is fixed at the positive stroke point of each axis.

## 10.2.2 Machine Zero Return Steps

1. Press key, it enters the Machine zero mode, the bottom line of the window displays "REF":

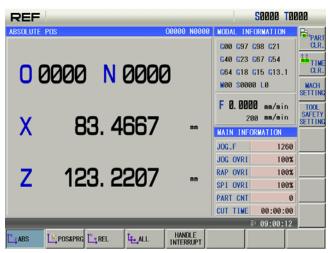

- 2. Press, or key to return to the machine zero of X, Z, Y, 4th or C axis:
- 3. Carrier moves along with the machine tool zero; when it matches with the incremental encoder motor, return to the machine tool zero after passing the deceleration signal or zero signal detection. When it matches with the absolute encoder motor, directly position the set mechanical zero based upon the velocity of the mechanical zero turn; in this case, the axis stops, and the zero return indicator is ON.
- Note 1: If there is no machine zero on the machine, the machine zero operation is forbidden;
- Note 2: The machine zero finish indicator is gone out on condition that: 1)The axis is moved out from machine zero; 2) CNC is powered off.
- Note 3: After the machine zero operation, the tool length compensation is cancelled by CNC;
- Note 4: Parameters related to machine zero return are referred to INSTALLATION and CONNECTION.
- Note 5: After the machine zero return is executed, the original workpiece coordinate system is set again with G50.

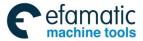

#### Chapter 10 Zero Return Operation

# 10.3 Other Operations in Zero Return

- 1) The spindle rotates (CW, CCW), stops.
- 2) The cooling is ON or OFF.
- 3) The lubricating control.
- 4) Manual relative tool change.
- 5) The spindle override tuning.
- 6) Rapid override tuning.
- 7) Feedrate override tuning.
- 8) Hydraulic chuck control;
- 9) Hydraulic tailstock control.

GSK980TDi Turning CNC System User Manual

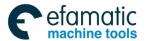

Chapter 11 Data Setting

#### CHAPTER 11 DATA SETTING

## 11.1 Data Setting

Press and then SETTING to enter the CNC setting page which includes the switch setting, level setting and parameter operation function as follows:

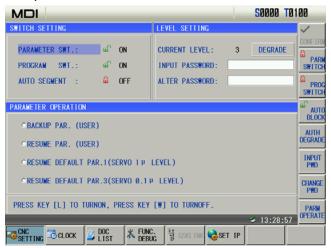

## 11.1.1 Switch Setting

When the cursor is in the switch set column, the system can set parameters, programs, automatic sequence number ON/OFF state.

#### 1) Switch explanation:

Parameter switch: parameters can be modified when the parameter switch is ON; they are forbidden to alter when it is OFF.

Program switch: programs can be edited when the program switch is ON; they are forbidden to edit when it is OFF.

Automatic block number: the block number is automatically generated when the automatic sequence number switch is ON and a program is edited; when the switch is OFF, the block number is input manually instead of being automatically generated.

#### 2) Switch setting method:

a) Move the cursor to the setting item;

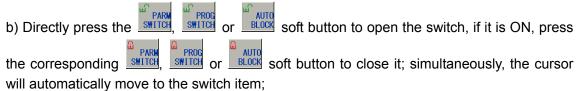

Note: When the parameter switch is shifted from "OFF" to "ON", an alarm will be issued by CNC system. The

alarm can be cancelled by pressing \_\_\_\_\_. If the PARM SWT is shifted again, no alarm is issued. For security it should set the PARM SWT for "OFF" after the parameter alteration is finished.

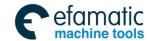

## 11.1.2 Level Setting

To prevent programs, CNC parameters from being modified at will, GSK980TDi provides the level setting function, and its password grade is divided into five, from high to low grade: 2<sup>nd</sup> grade (machine manufacturer), 3<sup>rd</sup> grade (device management), 4<sup>th</sup> grade (engineer), 5<sup>th</sup> grade (machining operation), 6<sup>th</sup> grade(operation limit). The current operation grade is displayed in "Current Level:\_" in the level setting page.

- 2<sup>nd</sup> grade: it is for the machine manufacturer, which permits the machine manufacturer to alter the state parameters, data parameters, pitch compensation data, tool compensation data, to edit programs, to transmit PLC and so on.
- 3<sup>rd</sup> grade: it permits to alter state parameters, data parameters, tool compensation data and to edit programs.
- 4<sup>th</sup> grade: it permits to alter tool compensation data (tool-setting operation), macro variables, to edit programs, but not to alter state parameters, data parameters and pitch compensation data.
- 5<sup>th</sup> grade: it permits to alter tool compensation data, not to select and edit programs, and not to alter state programs, data programs and pitch compensation data.
- 6<sup>th</sup> grade: it has no level to operate only the machine operation panel, not to alter tool compensation data, not select and edit programs, not to alter state parameters, data parameter and pitch compensation data.

#### 1) Operation grade entry

- a) Move the cursor to the line "INPUT PASSWORD" in the CNC setting page;
- b) Input the operation password(the system displays one "\*" as soon as a number is input;
- c) Press and the operator can enter the corresponding grade operation:
- d) After the operator enters the corresponding operation grade page, the prompt column prompts the system's current grade, and the corresponding operations as follows:

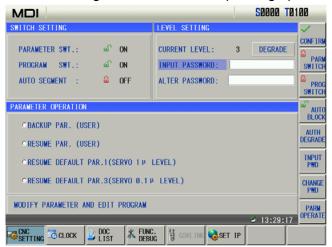

Note 1: The defined password length corresponds to the operation grade, and the user cannot increase or reduce the length at will, which is shown below:

| Operation             | Length   | Initial  |
|-----------------------|----------|----------|
| grade                 | Lengui   | password |
| 3 <sup>rd</sup> grade | 5 digits | 12345    |
| 4 <sup>th</sup> grade | 4 digits | 1234     |
| 5 <sup>th</sup> grade | 3 digits | 123      |
| 6 <sup>th</sup> grade | None     | None     |

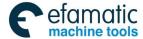

#### Chapter 11 Data Setting

Note 2: When the operation level is less than or equal to the 3<sup>rd</sup> grade ( 3<sup>rd</sup>, 4<sup>th</sup>, 5<sup>th</sup> or 6<sup>th</sup> grade) and the system is turned on again, the operation level does not change. When the level is the 2<sup>nd</sup> grade and the system is turned on again, the operation level defaults to the 3<sup>rd</sup> grade.

#### 2) Password modification

Steps:

- a) The operator enters the grade to alter the password according to the method "Operation grade entry" after the system enters the setting page;
- b) Press the soft button or manually move the cursor; Move the cursor to the line "ALATER PASSWORD":
  - c) Input the new password, and then press
  - d) The CNC prompts "Input the new password again";
  - e) Input the new password again and then press. When the two input passwords are identical, the CNC prompts "Password has been altered, please save the new password." The password alteration is done successfully.

Note: The system prompts, "The new password is not identical with the confirmation" when the two input passwords are not identical. At the moment, input the new password again.

#### 3) Operation grade degradation

The degradation is to degrade from the high to the low, and its steps are shown below:

- a) Input the password according the method of "Operation grade entry" after the system enters the setting page;
- b) Press soft key, Move the cursor to the line "CURRENT LEVEL" and the system pops up DEGRADE as follows:

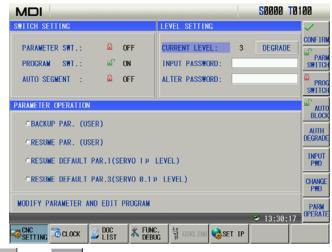

c) Press (or ), and the CNC prompts "Password degrades one grade" as follows:

GSK980TDi Turning CNC System

**User Manual** 

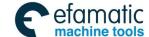

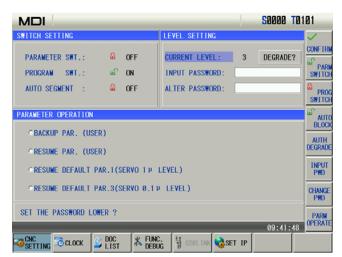

Note 1: The degradation operation cannot be executed when the current level is the 6<sup>th</sup> grade.

Note 2: The current password can be altered after degradation. When the system is in the high level, the degradation can be executed to set to the low-level password.

## 11.1.3 Parameter Operation

The parameter data (state parameter, data parameter) can be backup (stored) and recovered (read). Programs can be stored in the CNC when the backup or recovery is executed. The display is shown below:

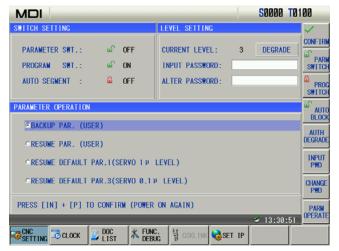

#### 1) Option explanation:

Backup current parameters (user): the user to backup the CNC data (store)

Resume backup parameters(user): the user resumes the backup data (read)

Resume parameter (servo 1u level): the user reads the original parameter data matched with the servo drive with the precision 1um

Resume parameter (servo 0.1u level): the user reads the original parameter data matched with the servo drive with the precision 0.1um

Note: When the level is the 2<sup>nd</sup> grade, the backuping current parameters (user) and resuming backup parameters (user) become backuping current parameters (machine manufacturer) and resuming backup parameters (machine manufacturer), which is used to backup and resume the manufacturer's data.

#### 2) Operation methods:

- a) Open the parameter switch;
- b) Press to enter the MDI mode, move the cursor the required item;

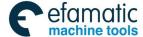

#### Chapter 11 Data Setting

- c) Press confirm, and the system prompts whether to confirm the current operation.
- d) Press , and the system prompts the backup or resume is done successfully. When the recovery is done, the system prompts power-on again.

Note: Don't turn off the system and execute other operations when the backup or resuming is executed.

## 11.2 Clock Setting

Press and then to enter the system clock page. The operator can alter the current data and time as follows:

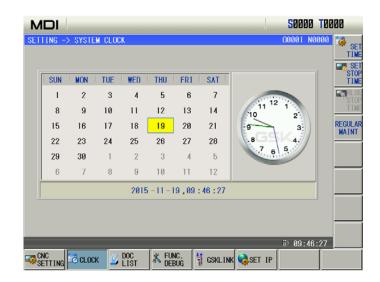

Press or to enter the alteration mode, press to move the cursor to the required modification (Year/Month/Date/Minute/Second), input directly numbers, and press then or to escape from the alteration mode.

# 11.3 Graphic Display

Press key to enter the path page as follows:

# 50000 T0000

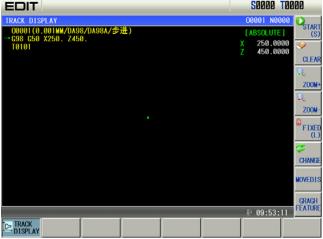

## The START, STOP and CLEAR of the graphic path

START (S) (or In the path display page, press the ) and the system starts the drawing; press ), it stops drawing; press clear (or ), it clears the current graphic path. When the path exceeds the display range during automatic graph, the system regulate the graphic center following the tool nose position in real time. Press display area is locked, the system does not regulate the graphic center on when the path exceeds the display area. Press and the system releases the lock.

#### Scaling up and down 2)

), the system scales up/down In the path display page, press  $\triangle$ ) each time, the graphic path is scaled up  $\sqrt{2}$  fold, press the path in real time. Press 200M+ (or  $\Box$ ) each time, the graphic path is scaled down  $\sqrt{2}$  fold.

#### Path display moving

In the graph display page, press the cursor movement key to move the graphic path. Press 🖳 )to adjust mobile intervals.

#### **Graphic attribution display**

In the path display page, press ) to display the graphic attribution window, including the current coordinate system, translation position, scaling and mobile interval. It is shown below:

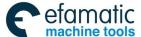

#### Chapter 11 Data Setting

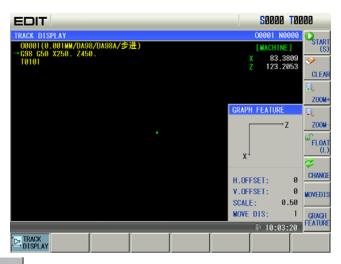

Press FEATURE (or again to close the graph attribution window.

## 5) Graphic parameter meaning

Coordinate system setting: 8 types of graphic paths can be displayed in this GSK980TDi CNC system according to the front or rear tool post coordinate system, and there is 4 kinds of path as follows: (switch X, Z axis by pressing or K)

| Bit parameter No.175 |      | Cranbia nath acardinata dianlay                             |                                                           |
|----------------------|------|-------------------------------------------------------------|-----------------------------------------------------------|
| Bit1                 | Bit0 | Graphic path coordinate display                             |                                                           |
|                      |      | EDIT                                                        | S0000 T0000                                               |
|                      |      | TRACK DISPLAY                                               | MACHINE    X 83.3809                                      |
| 0 0                  |      | GRAPH FEATURE  ZOOM- FLOAT (L)                              |                                                           |
|                      |      | H.OFFSET: 0 V.OFFSET: 0 SCALE: 0.50 MOVE DIS: 1 F0 10:03:20 |                                                           |
|                      |      | EDIT                                                        | S0000 T0000                                               |
|                      |      | TRACK DISPLAY                                               | D0801 N0000 START (5)  x 250.0000 2 450.0000 CLEAR  20000 |
| 0 1                  |      | GRAPH FEATURE  X  Z00M-  FLOAT (L)  FLOAT                   |                                                           |
|                      |      | H.OFFSET: 0 V.OFFSET: 0 SCALE: 0.50 MOVE DIS: 1 F5 10:08:28 |                                                           |
|                      |      | TRACK<br>DISPLAY                                            |                                                           |

User Manual

efamatic

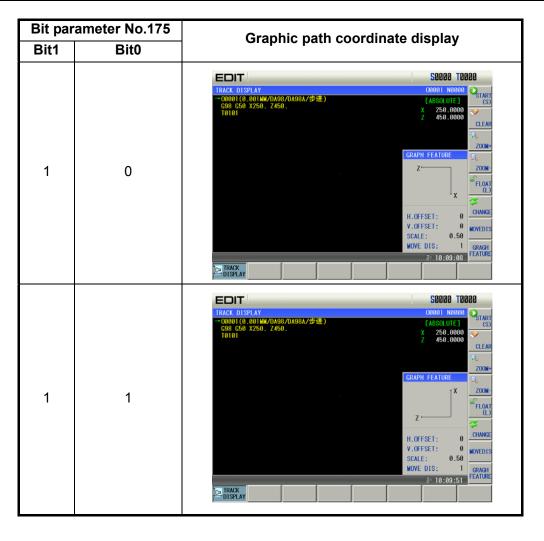

#### 11.4 **Parameter Setting**

Parameter setting can adjust related characteristics of the drive unit and machine.

BIT PARM DATA PARM to enter Parameter interface which includes **Press** SERVO Parm 1 as follows:

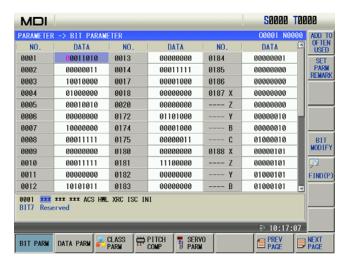

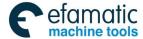

Chapter 11 Data Setting

## 11.4.1 State Parameter

- 1) Byte alteration:
  - a) Turn on the parameter switch;
  - b) Enter the MDI mode;
  - c) Move the cursor to the parameter number to be set:

Method 1: Press or to enter the page containing the parameter to be set, press

↑ or ↓ key to move the cursor to the parameter number to be set;

Method 2: Press (or ), and input the parameter number in the pop-up dialogue box, at last, press

- 4) Key in a new parameter value;
- 5) Press key, the parameter value is entered and displayed.
- For security, the PARM SWT needs to be set to OFF after all parameter settings are finished.

#### Example:

Set the bit parameter No.001 Bit 3(STEP/MPG) to 1, and the other bits remain unchanged. Move the cursor to No.001, input 00011000 by sequence according to the above steps. The display is shown below:

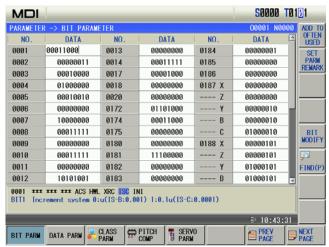

Press to finish the parameter alteration. The page is shown below:

GSK980TDi Turning CNC System User Manual

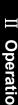

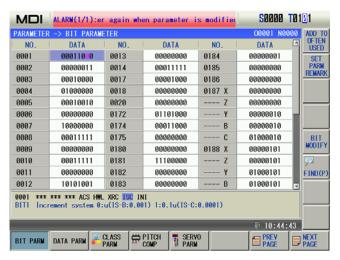

#### 2) Alteration by bit:

- a) Turn on the parameter switch;
- b) Enter the MDI mode;
- Move the cursor to the parameter number to be set (the method is referred to Section 10.4.1 Step c);
  - to enter the bit alteration mode, at the moment, some bit of the parameter to move the cursor to the bit to be altered, then key in 0 or is backlighted. Press
  - e) After all parameters setting is finished, the PARM SWT needs to be set to OFF for security.

Note: After the system enters some bit of the parameter, is pressed to escape from the alteration mode, and the cursor stops the parameter number .

#### Example:

Set the Bit3 of the bit parameter No.001 to 1, and the other bits remains unchanged.

Move the cursor to No.001 according to the above steps, press to skip to some bit of the parameter, and move the cursor to Bit3. The display is shown below:

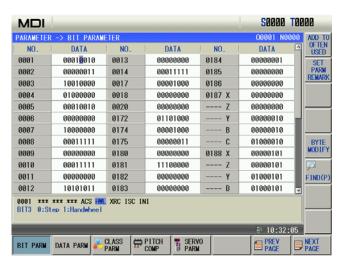

Input 1, and the parameter alteration is done.

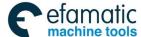

#### Chapter 11 Data Setting

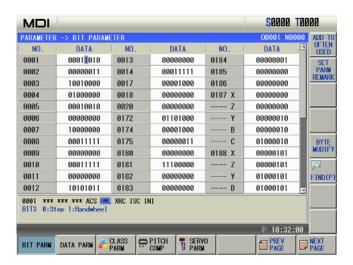

## 11.4.2 Data Parameter, Pitch Compensation

- 1) Turn on the parameter switch;
- 2) Enter the MDI mode;
- Move the cursor to the No. of the parameter to be set;
- 4) Key in the new parameter value;
- 5) Press key, the value is entered and displayed;
- 6) After all parameters setting is finished, the PARM SWT needs to be set to OFF for security. Explanation: The screw-pitch parameter can only be altered under the 2 level password authority.

Example 1: set the data parameter No.027 to 7600.

Move the cursor to No.027 by the steps above, key in 7600 by sequence as follows:

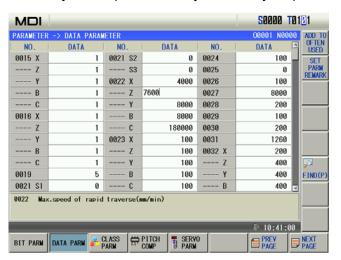

Press to finish the alteration. The display is shown below:

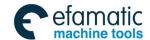

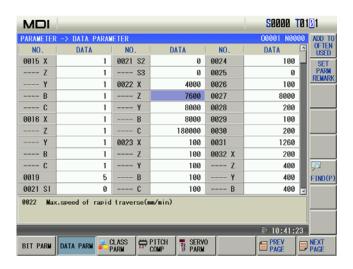

## 11.4.3 Classification Parameter

Press soft button to enter its page after controlling the PARM button ,The display is shown below :

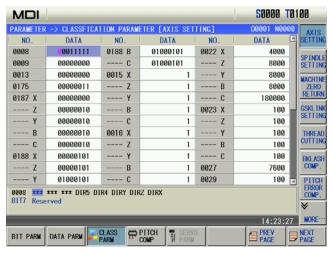

In the classification parameter, the parameter can be displayed based upon its function, it is convenient to check or modification. The current displayed classification parameter can be shifted by

its corresponding soft button; for example, press the soft button, the following figure is shown below:

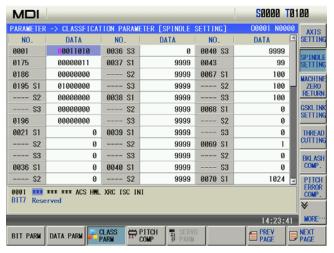

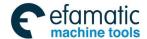

\_\_\_\_\_

#### Chapter 11 Data Setting

## 11.4.4 Often Used Parameters

Press to enter parameter interface, and press to enter the often used parameter page. The page is shown below:

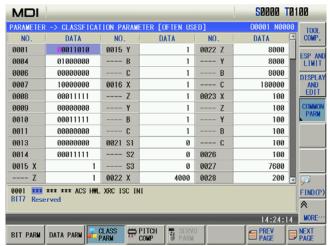

The user can add the often used state parameter, data parameters to the often used parameters to get the convenient search and alteration.

#### 1) Adding often used parameters

In the state, data or classification parameter page, move the cursor to the parameter number

where is desired to add as the common parameter; press the used soft button, the current parameter is then add as the common one.

#### 2) Sorting often used parameters

In the common parameter page, enter to the next menu of the common parameter by pressing

the PARM soft button again; refer to the following figure:

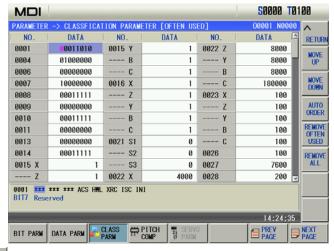

Pressing Pressing can move the parameter where the current cursor is. Pressing sorts all often used parameter in sequence number.

## 3) Removing often used parameters

Move the cursor to the required parameter in the often used parameter page. Press

DETEN USED a

and and

the current often used parameter is removed. Press

LL and

and all often used parameters are removed.

efamatic machine tools

#### 4) Altering often used parameter

Parameters can be altered directly in the often used parameter page. Its alteration method is the same that of state parameter and data parameter. Its value is also refreshed in the state parameter or data parameter page.

#### 11.5 Macro Variable Note

Macro variable note display is mainly administrated for the macro note and macro note file. The administration of the macro note file includes the leading-in, leading-out, rename, overloading and remark, etc. of the macro note file.

## 11.5.1 Macro Variable Note Page

Press the soft button to enter its corresponding customization page ,after entering the cutter compensation page by controlling the button, The page is shown below:

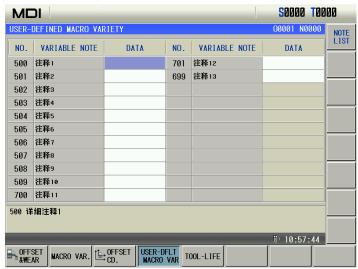

The overloaded file data can be set on the "Custom macro variable" page, only 4 and above operation authorities can be performed.

## 11.5.2 Note List

Press the button to enter the macro variable note list after entering the macro variable note page.

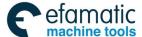

#### Chapter 11 Data Setting

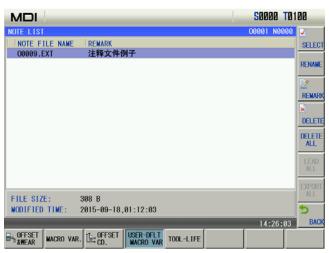

#### Function soft button explanations:

RENAME

REMARK

DELETE ALL

> LEAD ALL

soft button: Select the note file to enable the file;

soft button: The file can be renamed for the current file, the note file at current

loading can not bealtered;

soft button: Modify or add the remark information, the note file at current loading can

not bealtered;

soft button: Delete the file at the cursor's position; (2 or above authorities are

desired)

soft button: Clear the overall annotated files and contents;

soft button: The "EXT files" under the MAROEXT list of the U-disk are led to the

system note list;

**soft button:** The overall files in the note list are led out to the MACROEXT list of the U-disk; if there are files are shared with a same name, the same files will be replaced;

Note 1: The steel can be performed in any authority, the or should be operated with 2 or above levels authorities; other functions should be performed with 3 or more authorities.

Note 2: The can be performed in any method, other functions should be operated in the Edit method.

## 11.5.3 Macro Variable Note File

#### 1. File content format

- 1) Create a TXT file, the surfix is renamed as .EXT.
- 2) The file content format is as follows:
- 0, Remark the display content

Variable number, custom content \t Note content.

GSK980TDi Turning CNC System User Manual

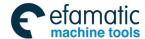

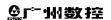

For example: Set up a O0009.EXT file, its content is as follows:

0, Note file example

500, Note 1\t Detailed note 1 501, Note 2\t Detailed note 2

. . . . .

701, Note 12\t Detailed note 12 699, Note 13\t Detailed note 13

The displayed result of the above-mentioned note file is as follows:

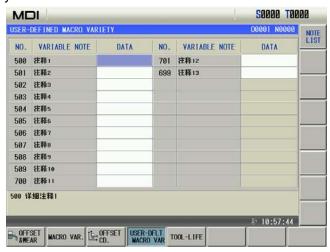

#### 2.File leading-in/out operation

Leading-in operation

- 1) Create a new file MACROEXT under the root list of the U-disk;;
- 2) The performed system custom file is delivered to the folder;
- 3) Set the system authority as 2-level or above, and then insert to U-disk;
- 4) The \*.EXT file under the U disk MACROEXT list can be entirely lead out to the system

note list by soft button.

Leading-out operation

- 1) Insert an U-disk;
- 2) The overall files in the system note list are lead out to the U disk MACROEXT folder by

soft button; if the note file name is same as the system list under the U disk MACROEXT; the same name note file will be covered under the systme root list.

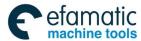

Chapter 12 U Operation Function

## CHAPTER 12 U OPERATION FUNCTION

## 12.1 File Management Function Introduction

GSK980TDi has the file management function to execute the file copy, data backup, data resume, the system upgrading (2<sup>nd</sup> grade) and so on.

In any states, press to select the setting interface, press to enter the file management page. Insert U disk and the system automatically identifies it. The system displays the icon at the lower right bottom of the system after it sucessfully identifies the icon as follows:

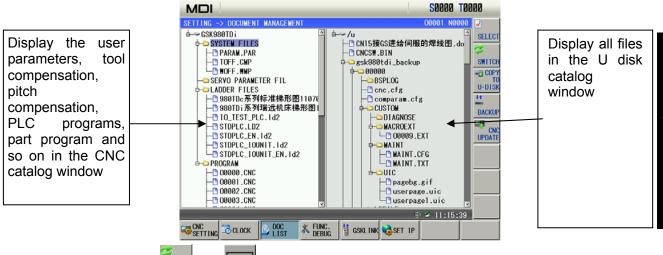

Press the soft key (or to select the CNC catalog or the U disk catalog, and press

to move the line where the current cursor is.

# 12.2 Often Used File Operation Function Introduction

#### 12.2.1 File Extension & Return

1) Move the cursor to the required extension file, press to extend it as follows:

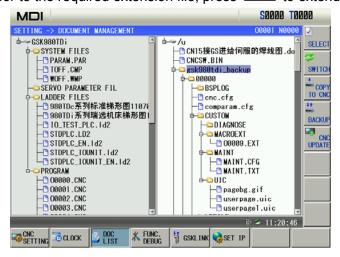

Move the cursor to the target file, press to return the previous catalog of the current file as follow:

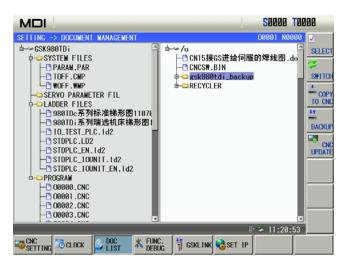

#### 12.2.2 File Selection & Cancellation of File Selection

etamatic

Take an example of U:\gsk980TDi backup\user\NCPROG\O0000.CNC to introduce the selection and cancellation.

1) After entering the file administration page, move the cursor above the O0000.CNC by refer to the following figure:

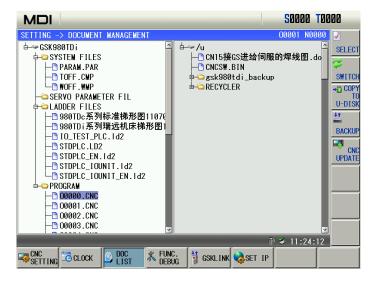

2) Press SELECT to select O0000.CNC as follows:

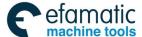

#### Chapter 12 U Operation Function

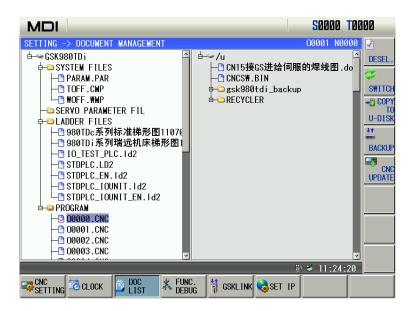

1) Press or again ) to cancel the selection of O0000.CNC.

## 12.2.3 File Copy

Refer to Section 11.2.2 to select the file. When the cursor is in the U disk catalog window, respect to the U disk is copied to the CNC; when the cursor is in the CNC catalog window, respect to the U disk.

# 12.3 Data Copy & Resume

In the file managemetn page, backup, resume the CNC data (including the system parameters, part parameter, tool compensation, pitch compensation, ladder parameters, ladder, self-defined data, servo parameter and daily record, etc.) via the U disk. The CNC can be operated to the file in the MDI working mode and keeps at the stopping state.

# 12.3.1 Entering Backup/Resume Page

After the system identifies the U disk, it enters the file management page. Press backup/resume page as follows:

GSK980TDi Turning CNC System User Manual

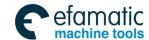

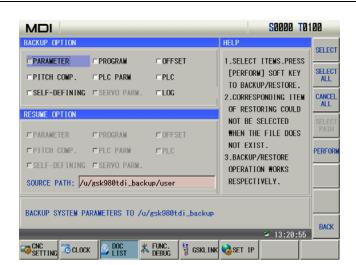

## 12.3.2 Backup/Resume Operation

- 1) Press  $\uparrow$ ,  $\downarrow$ ,  $\leftarrow$ ,  $\rightarrow$  to move the cursor to the required option;
- 2) Press (or ) to select the required option to be backup/resumed;
- 3) Press (or ) to cancel the selection when the cursor has been in the selected option;
- 4) Press or CANCEL to select or cancel all selection;
- 5) Press (or ) to execute the current selected.

Note 1: Data which has been backup or has been done to store in the U disk can be resumed.

Note 2: When the cursor is in the "BACKUP OPTION" column, all options in the the "RESUME OPTION" column cannot be selected; when the cursor is in the "RESUME OPTOIN", all options in the "BACKUP OPTION" column cannot be selected;

Note 3: Pressing executes operations only in the column where the cursor is. When the cursor is in "BACKUP OPTION" column, the resume operation is executed. The backup, resume cannot be executed simultaneously.

# 12.3.3 Operation Path Selection

When the user uses the U disk to execute the CNC data backup, the CNC creates a backup file "gsk980TDi\_backup" in the root catalog of the U disk. The backup file includes two backup data "U:\gsk980TDi\_backup\user" and "U:\gsk980TDi\_backup\serial number" (it is created by the system's serial number). When the user uses one U disk to execute data backup of many CNC systems, the data in "U:\gsk980TDi\_backup\user" is replaced by the new but data in "U:\gsk980TDi\_backup\serial number" remains unchanged.

For the above reason, the user should execute the operation path selection during resuming data:

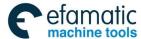

#### Chapter 12 U Operation Function

Default path : U:\ gsk980TDi\_backup\user

Serial number path: U:\ gsk980TDi\_backup\serial number

Example: backup/resume data of many CNC systems

When the user backups the system A (serial number CT0000001), the generated file by data backup is "U:\gsk980TDi\_backup\CT0000001" and "U:\gsk980TDi\_backup\user"; When the user backups the system B (serial number CT0000002), the generated file by data backup is "U:\gsk980TDi\_backup\CT0000002". The "U:\gsk980TDi\_backup\user" generated by A is replaced automatically by the same name of the system B. At the moment, the user can execute the operation path selection when it executes the data resume operation of the system A:

- 1) When the previous data of the system A is resumed, the operation path is : "U:\gsk980TDi\_backup\CT0000001";
- 2) When the backup data of the system B is copied to the system A, the operation path is: "U:\gsk980TDi\_backup\CT0000002" or default path;

Press and appear the dialog box of operation path selection, and then select the operation path by when the cursor is in the resume column. Taking an example of selecting the default path, the display is shown below:

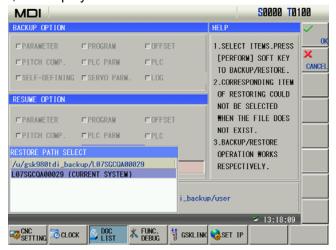

# 12.3.4 Format of Data Backup/Resume File

|                        | File            | Extension name | Content                           |
|------------------------|-----------------|----------------|-----------------------------------|
| Parameter file         | PARAM           | .PAR           | State parameters, data parameters |
| Tool compensation data | TOFF            | .CMP           | Tool offset, tool wear            |
| Pitch compensation     | WOFF            | .WMP           | Pitch compensation                |
| Alarm log              | Alarm.his       | .his           | Alarm log                         |
| PLC program            | No requirements | .ld2           | PLC programs                      |
| PLC parameter          | plcpar          | .dat           | K, D, DT, DC parameters           |
| Part program           | O0000~O9999     | .CNC           | Part programs                     |

#### Level Explanation of Data Backup/Resume Operation 12.3.5

|                     | System parameters            | More than the 5 <sup>th</sup> grade password                                     |
|---------------------|------------------------------|----------------------------------------------------------------------------------|
|                     | Tool<br>compensation<br>data | More than 5 <sup>th</sup> grade(including the 5 <sup>th</sup> grade) password    |
|                     | Pitch                        | More than 5 <sup>th</sup> grade(including the 5 <sup>th</sup> grade)             |
| Packup              | compensation                 | password                                                                         |
| Backup<br>operation | Alarm log                    | More than 5 <sup>th</sup> grade(including the 5 <sup>th</sup> grade)<br>password |
|                     | PLC programs                 | More than 5 <sup>th</sup> grade(including the 5 <sup>th</sup> grade)<br>password |
|                     | PLC programs                 | More than 5 <sup>th</sup> grade(including the 5 <sup>th</sup> grade)<br>password |
|                     | Part programs                | More than 5 <sup>th</sup> grade(including the 5 <sup>th</sup> grade)<br>password |
|                     | System                       | More than 3 <sup>rd</sup> grade(including the 3 <sup>rd</sup> grade)             |
|                     | parameters                   | password                                                                         |
|                     | Tool<br>compensation<br>data | More than 5 <sup>th</sup> grade(including the 5 <sup>th</sup> grade) password    |
| Documo              | Pitch                        | More than 2 <sup>nd</sup> grade(including the 2 <sup>nd</sup> grade)             |
| Resume<br>operation | compensation                 | password                                                                         |
|                     | PLC programs                 | More than 5 <sup>th</sup> grade(including the 5 <sup>th</sup> grade) password    |
|                     | PLC                          | More than 2 <sup>nd</sup> grade(including the 2 <sup>nd</sup> grade)             |
|                     | parameters                   | password                                                                         |
|                     | Part programs                | More than 4 <sup>th</sup> grade(including the 4 <sup>th</sup> grade)             |
|                     |                              | password                                                                         |

#### **System Update** 12.4

In the system update page, the CNC update operation can be performed by the U-disk. The updated file is registered under the root-directory of the U-disk when the operation is performed; so that the CNC can be operated holding on the MDI working method and keeping on the stop state.

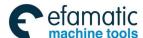

#### **Chapter 12 U Operation Function**

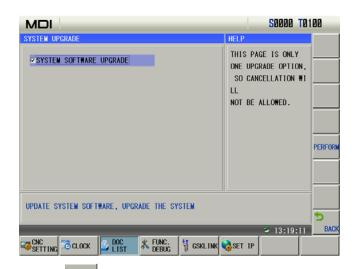

Select the update system by Select the update state by

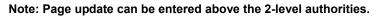

#### **12.5** Notes

The user should pay more attention to the followings during executing the data backup/resume operation:

- 1) Need more than the 2<sup>nd</sup> grade password(including the 2<sup>nd</sup> grade) to resume more than (including be equal to) 9000 part programs;
- 2) It is necessary to connect the GSKLINK bus normally when the back up/recovery of the servo parameter is performed;
- 3) Backup/resume operation must be in MDI mode;
- 4) When the user executes the data backup operation, the system automatically replaces all files in "U:\gsk980TDi\_backup\user", the user should save them as when they cannot be replaced;
- 5) Stop part programs running before data backup/resume;
- 6) They must not stop unless the data backup/resume operation is completed;
- 7) The system is turned on again after the data resume is done.

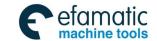

Tel: +27 11 626 2720, design@efamatic.com

GSK980TDi Turning CNC System User Manual

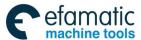

Chapter 13 Communication

# **CHAPTER 13 COMMUNICATION**

# 13.1 GSK980TDi Communication Software GSKComm

GSKComm is an allocated project administrator. It can execute the upload/download between PC and CNC, conveniently transmit batch with easy operation, high communication efficiency and reliability.

The followings introduce communication transmission and setting between GSK980TDi and GSKComm. Refer to GSKComm explanations about GSKComm communication software functions.

# 13.1.1 GSKComm's System (PC) Requirements

Hardware: general PC with RS232 serial port, serial communication cable (3-wire) Operation system: Microsoft Windows 98/2000/XP/2003

#### 13.1.2 Software Interface

Interface after GSKComm's initial run:

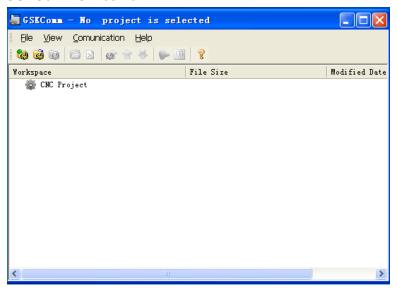

Fig. 12-1 file download ( PC→CNC ) interface

GSKComm software takes an administrator as a unit to complete management. When it run firstly, it does not upload project files, at the moment, the user should create an project program or upload project to execute the communication operation. The display is shown below after the an project is created:

GSK980TDi Turning CNC System

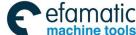

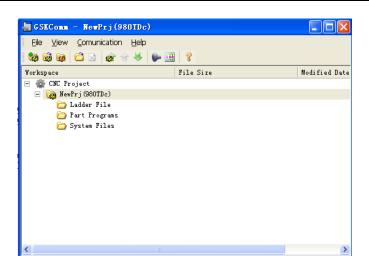

At the mode, the user can receive the files from the CNC to the current project or send files in the current project to the CNC.

# 13.1.3 Receiving Files (CNC→PC)

Click the option [Receive files from CNC] in [Communication] and GSKComm can receive files from the CNC after the current project is selected as follows:

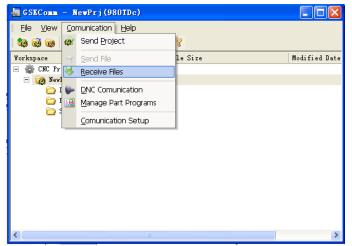

After [Receive Files ] is clicked, a dialog box about receiving files from the CNC, the required files from the CNC including part programs, tool compensation (TOFF. CMP), pitch compensation (WOFF.WMP), parameters (PARAM.PAR).

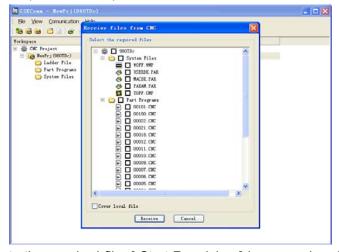

After the user selects the required file, [ Start Receiving ] is pressed and the system pops up a

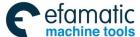

#### **Chapter 13 Communication**

path selection dialog box to save the received files as follows:

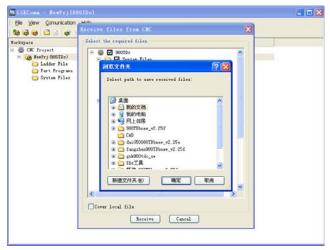

Select the save path, start to receive the file from CNC to PC by pressing [i.e. Confirm] as follows:

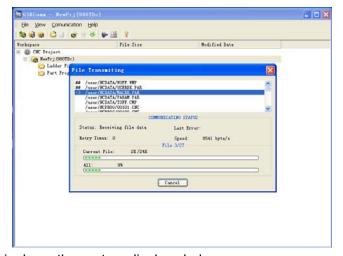

After the receiving is done, the system displays below:

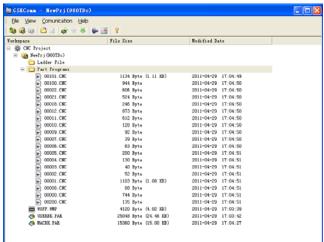

# 13.1.4 Sending Files (CNC→PC)

After the current project file is selected, the user clicks [Send projects to CNC] in the menu [Communication], and so the receiving file from CNC is done. A dialog box to send files to CNC is popped up as follows:

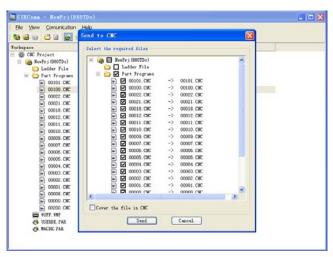

Hereby, the user can select the required receiving files from CNC including part programs, tool compensation (TOFF.CMP), pitch compensation (WOFF.WMP), parameters (PARA.PAR). The part programs which can be altered are saved to the file name of the CNC. Move the cursor to the part program required to alter its program name, double-click the left key to pop up a dialog box as Fig. A, and the file which can be altered is saved the file name of the CNC (as Fig. B).

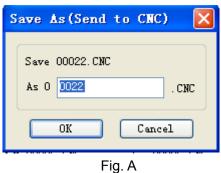

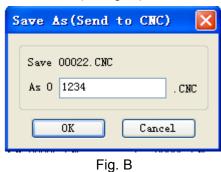

Select the required file to the CNC and confirm the saved file name, then press [start sending], and the file is started to send to the CNC as follows:

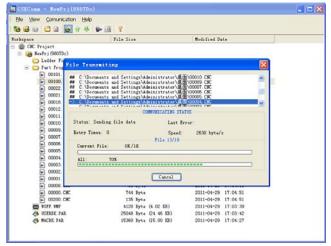

When a file name in the CNC is the same that of the transmitting, a dialog box is popped up to select the covering, skipping the file or cancelling transmission as follows:

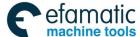

#### **Chapter 13 Communication**

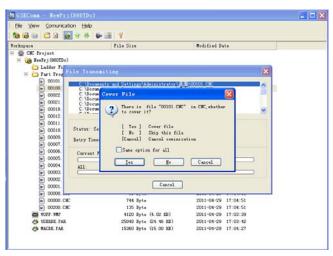

When the part program name is the same that of the transmitted file, the covering cannot be done, otherwise, the system pops up the wrong prompt as follows:

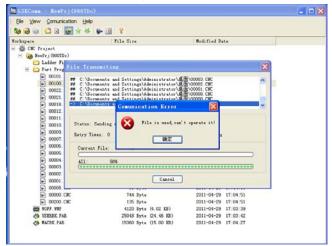

# 13.1.5 Part Program Management

Select the current project file, then click [Manage Part Programs] in the menu [Communication] , and the part programs in the CNC are managed. The system pops up a dialog box to manage part programs in the CNC as follows:

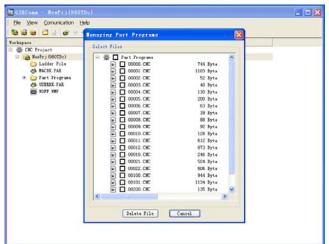

Press [Delete File] and the selected part programs are deleted in the CNC after the required programs are selected.

Note: The program being used in the CNC cannot be deleted.

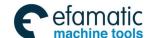

# 13.2 Preparatory Before Communication

# 13.2.1 Communication Cable Connection

DB9 male plug is inserted into CN51 communication interface of the CNC, DB9 female plug is inserted in to DB9-male serial port (COM0 or COM1) of PC. Connect the communication cable when PC and CNC are turned off.

# 13.2.2 Communication Setting Baud Rate

Setting the baud rate of communication ensures that the baud rate of PC is the same that of the CNC communication.

The communication baud of the serial port is set by No.044; click [Communication Setup] in the menu [Communication] and the system pops up a dialog box as follows:

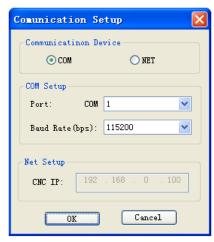

Set the serial port and baud rate. The baud rate should be not less than 4800 when the data is transmitted between CNC and PC, the factory setting is :115200.

#### 13.2.2.1 Network Cable Connection

Use the common network cable, one terminal connects with the internet access of GSK980TDi, the other one directly connects the Computer or Router access.

#### 13.2.2.2 Communication IP Setting

Set the IP address of communication, so that the IP address between PC and CNC communication are consistant.

The IP setting of the GSK980TDi is as follows: —> and then set the IP address and sub-net mask, etc. after entering the system IP setting page, refer to the following figure:

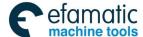

#### **Chapter 13 Communication**

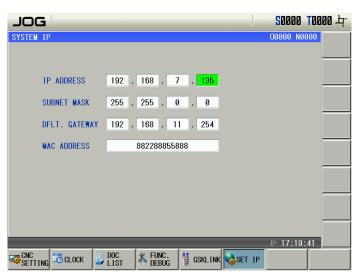

Wherein, the IP address can not be identical with the other PC computer in the network or CNC. The subnet mask should be same with the PC computer or the subnet mask of the router; it is not necessary to alter the default subnet.

In the GSKComm, click the [Communication Setting] in the [Communication] menu, its corresponding dialog frame is shown below, refer to the following figure:

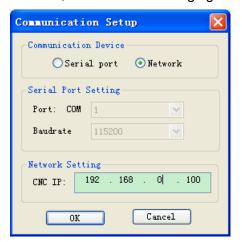

Network selection of communication equipment, write the IP address set to CNC in the network setting.

- Note 1: Stop machining when the machining is being done to get the stable communication.
- Note 2: Must not turn off during the data transmission, otherwise, it causes the mistaken data transmission.

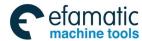

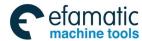

#### **Chapter 14 Machining Examples**

# CHAPTER 14 MACHINING EXAMPLES

Machine a part by a bar stock with dimension Φ136mm×180 mm, as follows:

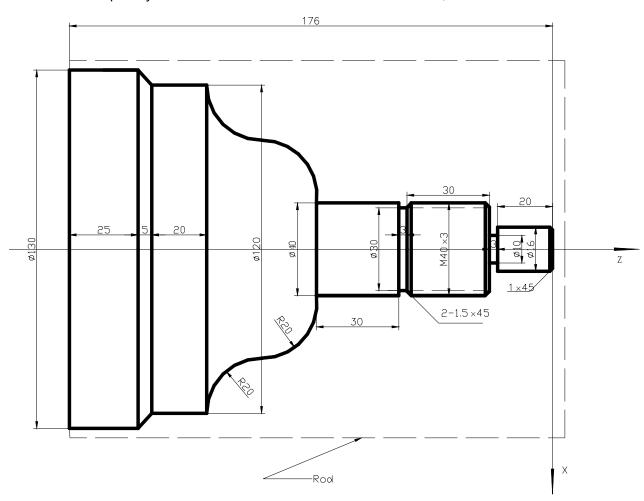

Fig. 14-1

Machine it with 4 tools as follows:

| Tool number | Tool shape | Explanation                         |
|-------------|------------|-------------------------------------|
| No. 1       | $\Diamond$ | Outer circle rough turning tool     |
| No. 2       |            | Outer circle finish turning tool    |
| No. 3       |            | Grooving tool, tool width 3mm       |
| No. 4       |            | Threading tool, tool nose angle 60° |

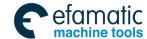

#### **Programming** 14.1

Set up the workpiece coordinate system as Fig.14-1 according to the machining process and the codes introduced in this manual. The programming steps are as follows:

| 00001;    |                                 | Name of the part program                                           |
|-----------|---------------------------------|--------------------------------------------------------------------|
| N 0 0 0 0 | G0 X150 Z50 ;                   | Position to the safety height for tool change                      |
| N 0 0 0 5 | M12;                            | Clamp the chuck                                                    |
| N 0 0 1 0 | M3 S800 ;                       | Start the spindle with speed 800                                   |
| N 0 0 2 0 | M8;                             | Turn on the cooling                                                |
| N 0 0 3 0 | T0101;                          | Change for the No. 1 tool                                          |
| N 0 0 4 0 | G0 X136 Z2 ;                    | Approach the part                                                  |
| N 0 0 5 0 | G71 U0.5 R0.5 F200 ;            | Cut depth 2mm and retract 1mm                                      |
| N 0 0 5 5 | G71 P0060 Q0150 U0.25<br>W0.5 ; | 0.25mm pre-reserved in X axis, 0.5mm machining allowance in Z axis |
| N 0 0 6 0 | G0 X16 ;                        | Approach to the end face of the part                               |
| N 0 0 7 0 | G1 Z-23 ;                       | Cut the Φ16 outer circle                                           |
| N 0 0 8 0 | X39.98;                         | Cut the end face                                                   |
| N 0 0 9 0 | W-33 ;                          | Cut the Ф39.98 outer circle                                        |
| N 0 1 0 0 | X40 ;                           | Cut the end face                                                   |
| N 0 1 0 5 | W-30 ;                          | Cut the Φ40 outer circle                                           |
| N 0 1 1 0 | G3 X80 W-20 R20 ;               | Cut the convex arc                                                 |
| N 0 1 2 0 | G2 X120 W-20 R20 ;              | Cut the concave arc                                                |
| N 0 1 3 0 | G1 W-20 ;                       | Cut the Φ120 outer circle                                          |
| N 0 1 4 0 | G1 X130 W-5 ;                   | Cut the cone                                                       |
| N 0 1 5 0 | G1 W-25 ;                       | Cut the Φ130 outer circle                                          |
| N 0 1 6 0 | G0 X150 Z185 ;                  | Rough cut end and back to the tool change point                    |
| N 0 1 7 0 | T0202 ;                         | Change for the No.2 tool and execute its offset                    |
| N 0 1 8 0 | G70 P0060 Q0150 ;               | Fine cut cycle                                                     |
| N 0 1 9 0 | G0 X150 Z185 ;                  | Rough cut end and back to the tool change point                    |
| N 0 2 0 0 | T0303;                          | Change for the No.3 tool and execute its offset                    |
| N 0 2 1 0 | G0 Z-56 X42 ;                   | Approach to the part                                               |

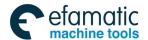

# **Chapter 14 Machining Examples**

| N 0 2 2 0 | G1 X30 F100 ;    | Cut the Φ30 groove                                            |
|-----------|------------------|---------------------------------------------------------------|
| N 0 2 3 0 | G1 X37 F300 ;    | Return                                                        |
| N 0 2 4 0 | G1 X40 W1.5 ;    | Chamfering                                                    |
| N 0 2 5 0 | G0 X42 W30 ;     | Keep the width of the grooving                                |
| N 0 2 6 0 | G1 X40 ;         |                                                               |
| N 0 2 6 2 | G1 X37 W1.5 ;    | Chamfering                                                    |
| N 0 2 6 4 | G1 X10 ;         | Cut the Φ10 groove                                            |
| N 0 2 6 6 | G0 X17 Z-1 ;     |                                                               |
| N 0 2 6 8 | G1 X16 ;         |                                                               |
| N 0 2 7 0 | G1 X14 Z0 F200 ; | Chamfering                                                    |
| N 0 2 8 0 | G0 X150 Z50 ;    | Return to the tool change point                               |
| N 0 2 9 0 | T0404 S100 ;     | Changing for the No. 4 tool and set the spindle speed for 100 |
| N 0 3 0 0 | G0 X42 Z-20 ;    | Approach the part                                             |
| N 0 3 1 0 | G92 X39 W-34 F3; | Thread-cutting cycle                                          |
| N 0 3 2 0 | X38;             | Feed 1mm for the 2 <sup>nd</sup> cutting                      |
| N 0 3 2 0 | X37 ;            | Feed 1mm for the 3rd cutting                                  |
| N 0 3 3 0 | X36.4;           | Feed 0.6mm for the 4th cutting                                |
| N 0 3 3 2 | X36;             | Feed 0.4mm for the 5th cutting                                |
| N 0 3 4 0 | G0 X150 Z50 ;    | Return to the tool change point                               |
| N 0 3 5 0 | T0100 U0 W0 ;    | Change for the No.1 tool and execute its offset               |
| N 0 3 6 0 | M5 ;             | Turn off the spindle                                          |
| N 0 3 7 0 | M9 ;             | Turn off cooling                                              |
| N 0 3 8 0 | M13;             | Unclamp the chuck                                             |
| N 0 3 9 0 | M30 ;            | Program ends                                                  |
|           |                  |                                                               |

# 14.2 Program Input

# 14.2.1 View a Saved Program

Press to enter program interface , and press to enter the local catalog page as follows:

GSK980TDi Turning CNC System

User Manual

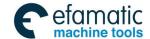

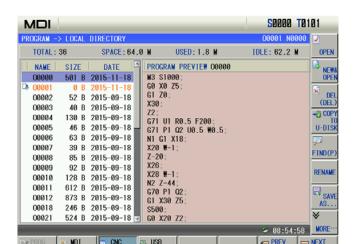

In above window the names of the programs saved can be viewed for renaming the new program.

# 14.2.2 Creating a New Program

Enter the local catalog page in Edit mode, press address key , choose a name that is not same with the ones in this window (i.e. 0001), key in the number key , , , and , and to create a new program as follows:

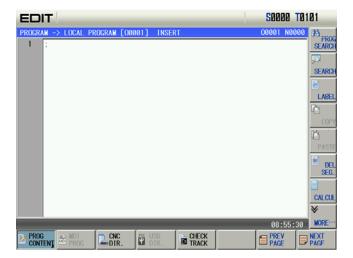

Input the characters of the above edit program one by one and the editing program is done.

# 14.3 Checkout a Program

# 14.3.1 Graphic Setting

Press to enter graph interface as follows:

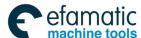

#### **Chapter 14 Machining Examples**

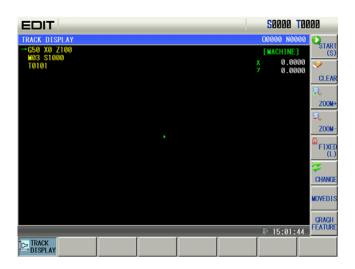

# 14.3.2 Program Check

Press to enter graph display page. Press to enter Auto mode, press to make the auxiliary function lock indicator machine lock indicator and dry run indicator to enter the corresponding state. Press to start the drawing, press to automatically run programs, check the program accuracy by displaying the tool motion path, and the display page is the following after the run is completed:

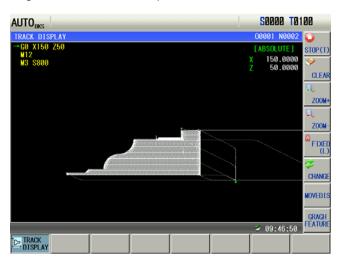

When there is error in the program path, analysize the error and alter the part program, make another checkout for the program by the method above till the error is eliminated.

# 14.4 Tool-setting & Running

- 1) Move the tool to a safe position, execute T0100 U0 W0 command in PROGRAM->MDI page in MDI mode, and cancel the tool offset;
  - 2) Move the tool to cut in the part end surface;

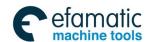

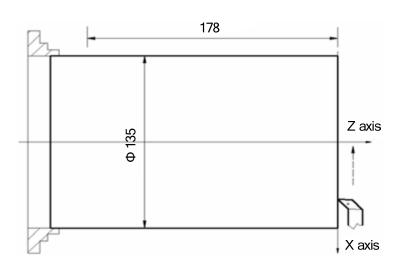

- 3) Release the tool along X when Z does not move, and stop the spindle, execute G50 Z0 in PROGRAM->MDI page in MDI mode to set the coordinate of Z axis;
  - 4) Switch to tool offset page and input Z0 to No.001 offset;
  - 5) Move the tool and make it to cut along the outer circle of the part;

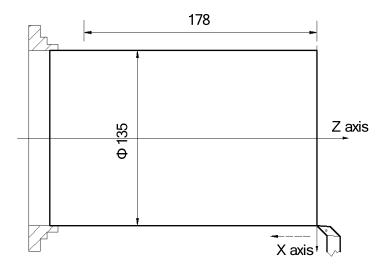

- 6) Release the tool along Z when X does not move, and stop the spindle, measure the dimensions of the outer circle of the part (e.g. The measuring value is 135mm);
- 7) Execute G50 X135 command in PROGRAM>MDI page in MDI mode to set the coordinate of X axis;
  - 8) Switch to tool offset page, and input X135 to No.001 offset;
  - 9) Move the tool to a safe position, and change No. 002 tool;
- 10) Start the spindle and move the tool to the tool-setting point, as A point in the following figure;

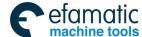

#### **Chapter 14 Machining Examples**

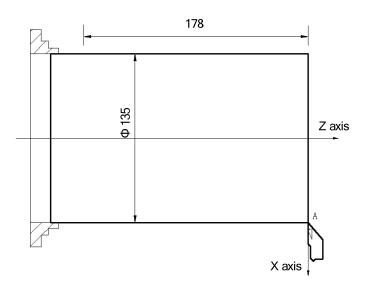

- 11) Switch to TOOL OFFSET window, move the cursor to No.002 offset and input X135 Z0;
- 12) Move the tool to a safe position, and change the No. 003 tool;
- 13) Start the spindle and move the tool to the tool-setting point, as A point in the following figure;

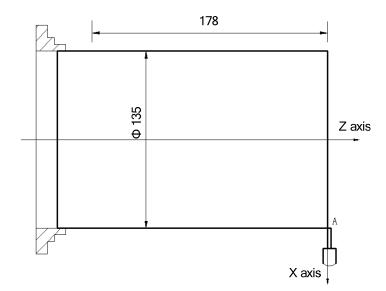

- 14) Switch to TOOL OFFSET window, move the cursor to No.003 offset and input X135 Z0;
- 15) Move the tool to a safe position, and to change the No. 004 tool;
- 16) Move the tool to the tool-setting point, as point A in the following figure;

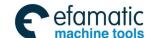

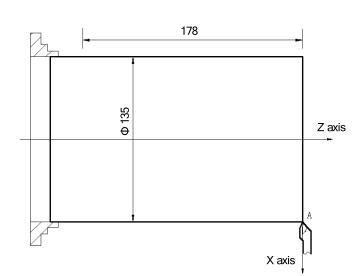

- 17) Switch to tool offset, move the cursor to No.004 offset and input X135 Z0;
- 18) Move the tool to a safe position after the tool-setting is finished;
- 19) Start the machining in Auto mode;
- 20) If there is any error between the designed and the actual dimensions, the tool offset may be altered till the part dimensions are within the tolerance.

Note: Press key to make the auto running to pause if dwell is needed during the machining. Also if emergency occurs, the user presses the key, Emergency stop button to cut off the power to terminate the program running.

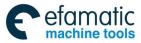

# **III** Connection

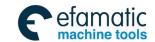

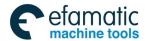

#### Chapter 1 Installation Layout

# CHAPTER 1 INSTALLATION LAYOUT

# 1.1 GK980TDi System Connection

# 1.1.1 GK980TDi Rear Cover Interface Layout

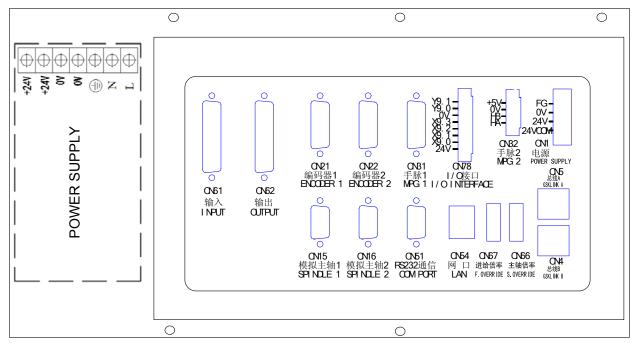

Fig. 1-1 GSK980TDi rear cover interface layout

# 1.1.2 Interface Explanation

- CN1: power supply interface
- CN4, CN5:GSKLINK bus connection interface B,A are connected with the servo unit and IO unit
- CN15:Analogy spindle 1,male socket of 9-cord in type D, connect with analogy spindle 1
- CN16:Analogy spindle 2,male socket of 9-cord in type D, connect with analogy spindle 2
- CN21: encoder, pin15 D male, connect with spindle encoder 1
- CN22: encoder, pin15 D male, connect with spindle encoder 2
- CN31: MPG, pin26 D male, connect with MPG
- CN51: communication, pin9 D female, connect PC RS232 interface
- CN54:Ethernet interface, plug are connected with the PC to transmit data
- CN61: input, pin44 D male, connect with machine input
- CN62: output, pin44 D female, connect with machine output
- CN66:the spindle override input signal, 4 input interfaces are connected with the additional panel
- CN67:the feedrate override input signal, 5 input interfaces are connected with the additional panel
- CN78:4 input/2 output interfaces, 8 connection terminals, machine input,output

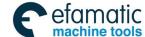

# 1.2 GSK980TDi Installation

#### 1.2.1 GSK980TDi External Dimensions

See Appendix I, II.

# 1.2.2 Preconditions of Cabinet Installation

- The dust, cooling liquid and organic resolution should be effectively prevented from entering the cabinet;
- The designed distance between the CNC back cover and the cabinet should be not less than 20cm, the inside and outside temperature difference of the cabinet should be not more than 10°C when the cabinet inside temperature rises;
- Fans can be fixed in the cabinet to ventilate it;
- The panel should be installed in a place where the cooling can't splash;
- The external electrical interference should be taken into consideration in cabinet design to prevent it from interfering the CNC system.

# 1.2.3 Measures Against Interference

In order to insure the CNC stable working, the anti-interference technology such as space electromagnetic radiation shielding, impact current absorbing, power mixed wave filtering are employed in CNC design. And the following measures are necessary during CNC connection:

- 1. Make CNC far from the interference devices (inverter, AC contactor, static generator, high-voltage generator and powered sectional devices etc.);
- 2. To supply the CNC via an isolation transformer, the machine with the CNC system should be grounded, the CNC and drive unit should be connected with independent grounding wires at the grounding point;
- 3. To inhibit interference: connect parallel RC circuit at both ends of AC winding (Fig. 1-2), RC circuit should approach to inductive loading as close as possible; reversely connect parallel freewheeling diode at both ends of DC winding (Fig. 1-3); connect parallel surge absorber at the ends of AC motor winding (Fig. 1-4);

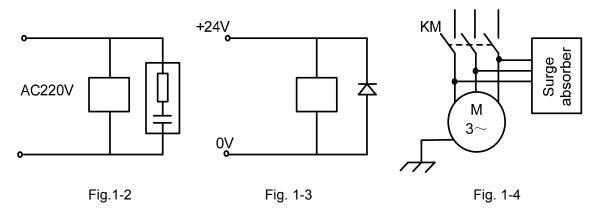

- 4. The CNC leadout cables use the twisted shield cable or shield cable, the cable shield tier is grounded by an terminal at CNC side, signal cable should be as short as possible;
- 5. To reduce the mutual interference among the CNC signal cables, and among the strong current, the wiring should follow the following:

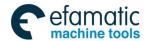

# **Chapter 1 Installation Layout**

# Table 1-1 The Wiring requirement

| Group | Cable type              | Wiring requirement                                      |  |
|-------|-------------------------|---------------------------------------------------------|--|
|       | AC power cable          | Tie up A group cables with a clearance at least 10cm    |  |
| Α     | AC coil                 | from that of B, C groups, or shield A group cables from |  |
|       | AC contactor            | electromagnetism                                        |  |
|       | DC coil(24VDC)          |                                                         |  |
|       | DC relay(24VDC)         | Tie up B and A group cables separately or shield B      |  |
| В     | Cables between CNC and  | group cables; and the further B group cables are from   |  |
|       | strong-power cabinet    | that of C group, the better it is                       |  |
|       | Cables between CNC and  | 3 3 4 7 7 7 7 7 7 7 7 7 7 7 7 7 7 7 7 7                 |  |
|       | machine                 |                                                         |  |
|       | Cables between CNC and  |                                                         |  |
|       | servo drive unit        | Tie up C and A group cables separately, or shield C     |  |
|       | Position feedback cable | group cables; and the cable distance between C group    |  |
|       | Position encoder cable  | and B group is at least 10cm and they are twisted pa    |  |
|       | Handwheel (MPG) cable   | cables.                                                 |  |
|       | Other cables for shield |                                                         |  |

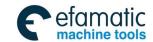

Chapter 2 Definition and Connection of Interface Signal

# CHAPTER 2 DEFINITION & CONNECTION OF INTERFACE SIGNALS

#### 2.1 GSKLink Bus Interface

Bus interfaces of GSK980TDi are CN4 and CN5 (GSKLinkB and GSKLinkA), which is connected with the GSKLink bus communication function, the feedrate servo drive unit, spindle drive unit and extended I/O communication. GSKLink bus communication uses a loop control, and therefore, CN4 AND CN5 interfaces should be used together.

GSKLINK bus connection is shown below:

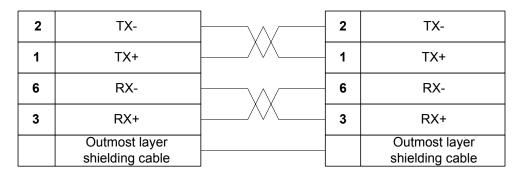

Fig. 2-1 GSKLink communication connection

# 2.2 Being Connected with Spindle Encoder

# 2.2.1 Spindle Encoder Interface Definition

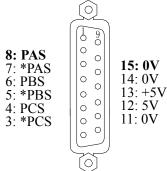

| Name     | Explanation           |
|----------|-----------------------|
| *PAS/PAS | Encoder A phase pulse |
| *PBS/PBS | Encoder B phase pulse |
| *PCS/PCS | Encoder C phase pulse |

Fig.2-2 CN21 encoder interface (15-core D type male socket)

# 2.2.2 Signal Explanation

\*PCS/PCS,\*PBS/PBS,\*PAS/PAS are the encoder C, B, A phases differential input signals respectively, which are received by 26LS32; \*PAS/PAS,\*PBS/PBS are orthogonal square wave with phase shift 90° and their maximum signal frequency is less than 1MHz; the encoder pulses for GSK980TDi are set at will by parameter, the setting range is from 100 to 5000.

Its interior circuit is shown in Fig. 2-13: (n=A, B, C)

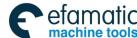

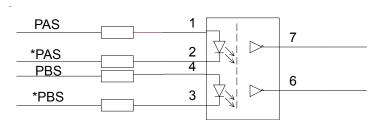

Fig. 2-3 Encoder signal circuit

#### Spindle Encoder Interface Connection 2.2.3

GSK980TDi is connected with spindle encoder shown in Fig. 2-4, and it uses twisted pair cables. (exemplified by CHANGCHUN YIGUANG ZLF-12-102.4BM-C05D encoder):

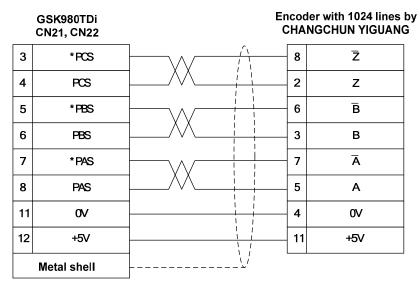

Fig. 2-4 GSK980TDi is connected with the encoder

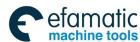

Chapter 2 Definition and Connection of Interface Signal

# 2.3 MPG Connection

# 2.3.1 MPG Interface Definition

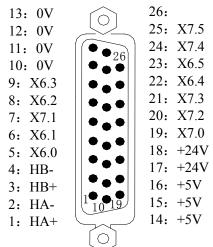

Fig.2-5A CN31 MPG interface (26-core DB type male socket)

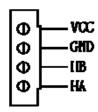

Fig. 2-5B CN32MPG interface (4-point wiring terminal)

| Signal  | Explanation               |  |
|---------|---------------------------|--|
| HA+,HA- | MPG A phase signal        |  |
| HB+,HB- | MPG B phase signal        |  |
| +24V    | DC nower supply           |  |
| +5V,0V  | DC power supply           |  |
|         | •                         |  |
| Stand   | ard PLC Definition        |  |
| Address | Function                  |  |
| X6.0    | X MPG axis selection      |  |
| X6.1    | Y MPG axis selection      |  |
| X6.2    | Z MPG axis selection      |  |
| X7.0    | 4TH_axis selection signal |  |
| X7.1    | 5TH_axis selection signal |  |
| X6.3    | Increment0.001            |  |
| X6.4    | Increment0.01             |  |
| X6.5    | Increment0.1              |  |

| Signal | Explanation              |
|--------|--------------------------|
| HA     | MPG A phase signal input |
| HB     | MPG B phase signal input |
| GND    | 0V                       |
| VCC    | 5V                       |

# 2.3.2 Signal Explanation

HA,HB are the MPG A, B phase input signals respectively. Their interior circuit is shown in Fig. 2-6:

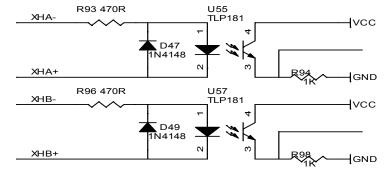

Fig. 2-6 MPG signal circuit

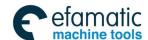

GSK980TDi is connected with MPG shown in Fig. 2-7:

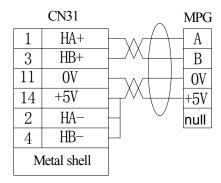

Fig. 2-7A CN31 connects with the single-port MPG input

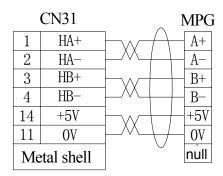

Fig. 2-7B CN31 connects with the difference MPG input

| CN32 |     | MPG |
|------|-----|-----|
| 1    | A   | A   |
| 2    | В   | В   |
| 3    | OV  | OV  |
| 4    | +5V | +5V |

Fig. 2-8 CN32 connects with MPG

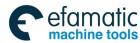

Chapter 2 Definition and Connection of Interface Signal

# 2.4 Analog Spindle Interface

# 2.4.1 Analog Spindle Interface Definition

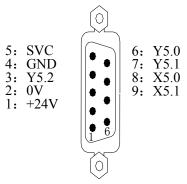

Fig.2-9 CN15 analogy spindle interface (male socket of 9-cord in type D)

| 5:<br>4:<br>3:<br>2:<br>1: | SVC<br>GND<br>Y8.2<br>0V<br>+24V | 6:<br>7:<br>8:<br>9: | Y8.0<br>Y8.1<br>X8.0<br>X8.1 |
|----------------------------|----------------------------------|----------------------|------------------------------|
|                            |                                  |                      |                              |

Fig.2-10 CN16 analogy spindle interface (male socket of 9-cord in type D)

| Signal | Explanation          |
|--------|----------------------|
| SVC    | 0~10V Analog voltage |
| GND    | Signal grounding     |

| Standard PLC Definition |                           |  |
|-------------------------|---------------------------|--|
| Address                 | Function                  |  |
| X5.0                    | Spindle 1 alarm signal    |  |
| X5.1                    |                           |  |
| Y5.0                    | series spindle 1 rotation |  |
| 13.0                    | signal CW(positive)       |  |
| Y5.1                    | series spindle 1 rotation |  |
| 13.1                    | signal CCW(negative)      |  |
| Y5.2                    |                           |  |
|                         |                           |  |
| X8.0                    | Spindle 2 alarm signal    |  |
| X8.1                    |                           |  |
| Y8.0                    | series spindle 2 rotation |  |
| 10.0                    | signal CW(positive)       |  |
| Y8.1                    | series spindle 2 rotation |  |
|                         | signal CCW(negative)      |  |
| Y8.2                    |                           |  |

# 2.4.2 Inverter Connection

The analog spindle interface SVC may output  $0\sim10V$  voltage, its interior signal circuit is shown in Fig. 2-11:

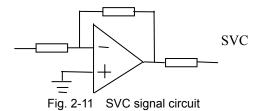

GSK980TDi is connected with the inverter shown in Fig. 2-12:

Brake resistance

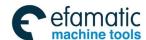

GSK980TDi **INVERTER** CN15 <u>U11</u> L1 CN62/4 M03 <u>V11</u> KA24 L2 W11 L3 PE CN62/5 KA25 CN62/23 +24V KA24 **FWD** M03 KA25 **REV** M04 **DCM** PE CN15/5 SVC AVI CN15/4 SOND **ACM** RB CN15/8 SALM RC CN15/2 0V **B**1

Fig. 2-12 GSK980TDi is connected with the inverter

# 2.5 GSK980TDi / GSK980TDi-V being Connected with PC

# 2.5.1 Communication Interface Definition

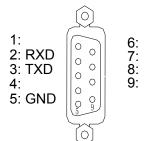

| Signal | Explanation       |
|--------|-------------------|
| RXD    | Receiving data    |
| TXD    | Transmitting data |
| GND    | Signal grounding  |

Fig. 2-13 CN51 communication interface (DB9-female)

# 2.5.2 Communication Interface Connection

GSK980TDi can perform the communication by CN51 and PC(optional communication software). GSK980TDi is connected with PC shown in Fig 2-14:

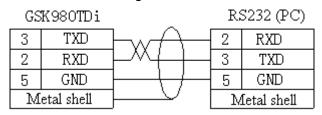

Fig. 2-14 GSK980TDi is connected with PC

Chapter 2 Definition and Connection of Interface Signal

#### 2.6 Network Interface

Network interfaces of GSKTDi CN54 are standard and their definitions are shown below:

| PIN NO. | Signal  | PIN NO. | Signal          |
|---------|---------|---------|-----------------|
| 1       | TXDLAN+ | 9       | LINK_LED        |
| 2       | TXDLAN- | 11      | LAN_LED         |
| 3       | RXDLAN+ | 10, 12  | VDD33           |
| 6       | RXDLAN- | 13, 14  | Shell grounding |

**Note: TXD+ and TXD-** are difference signal, as well the **RXD+ and RXD-**, which are required to connect with twisted-pair.

#### 2.7 Power Interface Connection

The power box is applied in GSK980TDi system, which involves 2 groups of voltage: +24V. The connection of power box to GSK980TDi CN1 interface has been done for its delivery from factory, and the user only need to connect it to a 220V AC power in using.

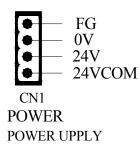

Fig. 2-15 system power interface CN1

24VOM is connected with the output interface CN62 24V. When GSK980TDi's power supply box supplies power supply for an external electron device, the supply box's +V is connected with 24VCOM. When an external power supply is used, its 24V is connected with 24VCOM and its 0V must be connected with the system's supply box's-V.

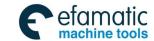

# 2.8 I/O Interface Definition

# Note!

The I/O function significances of the unlabelled fixed addresses of this GSK980TDi/GSK980TDi-V turning machine CNC system are defined by PLC programs (ladders), and they are defined by the machine builder when matching with a machine, please refer to the manual by the machine builder.

The fixed address I/O function not be marked are described for GSK980TDi PLC. The described contents without other special explanation are also applied to GSK980TDi-V.

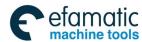

#### **Chapter 2** Definition and Connection of Interface Signal

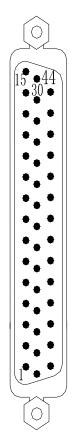

Fig.2-16 CN61 inputinterface (male socket of 44-cord in type D)

| Pin            | Address  | Function               | Explanation                                                                      |
|----------------|----------|------------------------|----------------------------------------------------------------------------------|
| 21~24          | 0V       | Power supply interface |                                                                                  |
| 17~20<br>25~28 | Floating | Floating               | Floating                                                                         |
| 1              | X0.0     | SAGT                   | Guard door check signal                                                          |
| 2              | X0.1     | Reserved               | Reserved                                                                         |
| 3              | X0.2     | DIQP                   | Chuck input signal                                                               |
| 4              | X0.3     | DECX(DEC1)             | X deceleration signal(fixed address)                                             |
| 5              | X0.4     | DITW                   | Tailstock control signal                                                         |
| 6              | X0.5     | ESP                    | External emergency stop signal (fixed address )                                  |
| 7              | X0.6     | PRES                   | Pressure check signal                                                            |
| 8              | X0.7     | Т05                    | Tool signal 5 /Sensor E (LIO_SHING Tool Post )/YA_XING locking signal            |
| 9              | X1.0     | T06/ strobe            | Tool signa I 6/ strobe signal (YantaiAK31)/Sensor F(LIO_SHING Tool Post)         |
| 10             | X1.1     | T07/ pregraduation     | Tool signal 7 /OV3/pregraducation proximity switch(YantaiAK31)/YA_XING releasing |
| 11             | X1.2     | T08/ tool post         | Tool signal 8//tool post worktable overheat                                      |
|                |          | worktable overheat     | check (YantaiAK31)                                                               |
| 12             | X1.3     | DECZ(DEC3)             | Z deceleration signal(fixed address)                                             |
| 13             | X1.4     | Reserved               | Reserved                                                                         |
| 14             | X1.5     | M41I                   | Shifting gear to 1st gear in-position                                            |
| 15             | X1.6     | M42I                   | Shifting gear to 2nd gear in-position                                            |
| 16             | X1.7     | T01                    | Tool signal / Sensor A(LIO_SHING Tool Post)                                      |
| 29             | X2.0     | T02                    | Tool signal / Sensor B (LIO_SHING Tool Post )                                    |
| 30             | X2.1     | Т03                    | Tool signal / Sensor C (LIO_SHING Tool Post )                                    |
| 31             | X2.2     | T04                    | Tool signal / Sensor D (LIO_SHING Tool Post)                                     |
| 32             | X2.3     | DECY(DEC2)             | Y deceleration signal(fixed address)                                             |
| 33             | X2.4     | DEC4/LUBS              | 4th deceleration signal(fixed address )/lubricating oil detection                |
| 34             | X2.5     | DEC5                   | 5th deceleration signal(fixed address )/                                         |
| 35             | X2.6     | TCP                    | Tool post clamping signal                                                        |
| 36             | X2.7     | EXHP                   | external hydraulic control input                                                 |
| 37             | X3.0     | LMIX                   | X overtravel                                                                     |
| 38             | X3.1     | LMIY                   | Y overtravel                                                                     |
| 39             | X3.2     | LMIZ                   | Z overtravel                                                                     |
| 40             | X3.3     | WQPJ/VPO2              | Chuck releasing in-position signal                                               |
| 41             | X3.4     | NQPJ/SALM2             | Chuck clamping in-position signal                                                |
| 42             | X3.5     | SKIP                   | G31 skip signal                                                                  |
| 43             | X3.6     | AEX                    | X tool measure position arrival signal (G36)                                     |
| 44             | X3.7     | AEZ                    | Z tool measure position arrival signal (G37)                                     |

Note: Partial input interface is the fixed address for some functions, for example: the signal of ESP, DECX, DECZ or SKIP, etc. If this function does not use, it will be redefined in PLC.

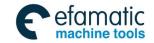

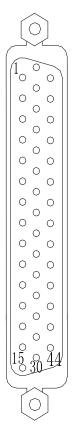

Fig.2-17 CN62output interface(female socket of 44-cord in type D)

| Pin       | Address | Function     | Explanation                            |
|-----------|---------|--------------|----------------------------------------|
| 17,18,19, | 0V      | Power supply | Power supply 0V terminal               |
| 26,27,28  | ΟV      | interface    | 1 ower supply ov terminal              |
| 20~25     | +24V    | Power supply | Power supply +24V terminal             |
|           |         | interface    | 1 Ower suppry   240 terminal           |
| 1         | Y0.0    | M08          | Cooling output                         |
| 2         | Y0.1    | M32          | Lubricating output                     |
| 3         | Y0.2    | HOLD         | HOLD release output                    |
| 4         | Y0.3    | M03          | Spindle rotation (CCW)                 |
| 5         | Y0.4    | M04          | Spindle rotation (CW)                  |
| 6         | Y0.5    | M05          | Spindle stop                           |
| 7         | Y0.6    | SCLP         | spindle clamped output                 |
| 8         | Y0.7    | SPZD         | Spindle brake                          |
| 9         | Y1.0    | S1/M41       | Spindle machine gear output 1          |
| 10        | Y1.1    | S2/M42       | Spindle machine gear output 2          |
| 11        | Y1.2    | S3/M43       | Spindle machine gear output 3          |
| 12        | Y1.3    | S4/M44       | Spindle machine gear output 4          |
| 13        | Y1.4    | DOQPJ(M12)   | Chuck clamping output                  |
| 14        | Y1.5    | DOQPS(M13)   | Chuck releasing output                 |
| 15        | Y1.6    | TL+          | Tool post CCW rotation                 |
| 16        | Y1.7    | TL-          | Tool post CW rotation                  |
|           |         | .0 TZD/TLS   | Tool post worktable brake              |
| 29        | Y2.0    |              | (YantaiAK31) / tool pot releasing      |
|           |         |              | (LIO_SHING Tool Post )                 |
|           |         |              | Tool post worktable pregraduation coil |
| 30        | Y2.1    | INDXS/TCLP   | (YantaiAK31) / tool pot lock           |
|           |         |              | (LIO_SHING Tool Post)                  |
| 31        | Y2.2    | YLAMP        | Three-color lamp-yellow                |
| 32        | Y2.3    | GLAMP        | Three-color lamp -green                |
| 33        | Y2.4    | RLAMP        | Three-color lamp -red                  |
| 34        | Y2.5    | DOTWJ(M10)   | Tailstock forward                      |
| 35        | Y2.6    | DOTWS(M11)   | Tailstock backward                     |
| 36        | Y2.7    | SLK          | Protective door lock                   |
| 37        | Y3.0    |              | reserved                               |
| 38        | Y3.1    | HPST         | Hydraulic control output               |
| 39        | Y3.2    | UO0/WKLP     | User macro output 0/ indicator         |
| 40        | Y3.3    | UO1/EMOT1    | User macro output 1/ Extended M        |
| 10        | 10.0    | 001/21/1011  | function output signal 1               |
| 41        | 41 Y3.4 | UO2/EMOT2    | User macro output 2/ Extended M        |
|           |         |              | function output signal 2               |
| 42        | Y3.5    | UO3          | User macro output 3                    |
| 43        | Y3.6    | UO4          | User macro output 4/Chip-cleaner       |
|           | . 5.5   |              | forward                                |
| 44        | Y3.7    | UO5          | User macro output 5/ chip-cleaner      |
|           | 10.7    |              | backward                               |

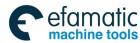

#### Chapter 2 Definition and Connection of Interface Signal

|                | 0 |   |
|----------------|---|---|
| 1 —            | 0 |   |
| 2-             | 0 |   |
| 3 –            | 0 |   |
| 4-             | 0 |   |
| 5 —            | 0 |   |
| 2-3-4-5-6-7-8- | 0 |   |
| 7-             | 0 |   |
| 8-             | 0 |   |
|                | 0 |   |
|                |   | • |

| Fia | .2-1 | 8 | CI | N7 | '8 |
|-----|------|---|----|----|----|

| Pin.No | Address | Function | Explanation                    |
|--------|---------|----------|--------------------------------|
| 1      | Y9.1    | SPLAMP   | Extended pause lamp            |
| 2      | Y9.0    | STLAMP   | Extended start lamp            |
| 3      | 0V      | 0V       | Power supply 0 V               |
| 4      | X9.3    | EXESP    | Extended emergency stop signal |
| 5      | X9.2    | reserved | reserved                       |
| 6      | X9.1    | SP       | Extended pause                 |
| 7      | X9.0    | ST       | Extended cycle start           |
| 8      | +24V    | 24V      | Power supply + 24V             |

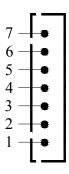

Fig.2-19 CN66

| Pin.No | Address  | Function  | Explanation                                |
|--------|----------|-----------|--------------------------------------------|
| 1      | X29.4    | BAUD1_A   | Spindle override wave-band switch signal 0 |
| 2      | X29.6    | BAUD1_B   | Spindle override wave-band switch signal 2 |
| 3      | Floating | Floating  | Floating                                   |
| 4      | +24V     | 24V       | Power supply +24V                          |
| 5      | X29.7    | BAUD1_E   | Spindle override wave-band switch signal 3 |
| 6      | X29.5    | BAUD1_F   | Spindle override wave-band switch signal 1 |
| 7      | INH      | BAUD1_INH | INH                                        |

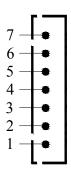

| Pin.No | Address  | Function  | Explanation                        |
|--------|----------|-----------|------------------------------------|
| 1      | X29.0    | BAUD2_A   | Feedrate wave-band switch signal 0 |
| 2      | X29.2    | BAUD2_B   | Feedrate wave-band switch signal 2 |
| 3      | Floating | Floating  | Floating                           |
| 4      | +24V     | 24V       | Power supply 24V                   |
| 5      | X29.3    | BAUD2_E   | Feedrate wave-band switch signal 3 |
| 6      | X29.1    | BAUD2_F   | Feedrate wave-band switch signal 1 |
| 7      | INH      | BAUD2_INH | INH                                |

Fig.2-20 CN67

- Note 1: Various functions can be defined to some of the input and output interfaces, and they are indicated by "l"sign in the table above.
- Note 2: If output function is active, the output signal is through on to 0V. If output function is inactive, the output signal is cut off by high impedance.
- Note 3: If input function is active, the input signal is through on to +24V. If input function is inactive, the input signal is cut off with it.
- Note 4: The effectiveness of +24V, COM terminals are equivalent to those of the GSK980TDi/GSK980TDi power box terminals that have the same names.

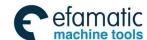

# 2.8.1 Input Signal

Input signal means the signal from machine to CNC, when this signal is through on with +24V, the input is active; when it is off with +24V, the input is inactive. The contact of input signal at machine side should meet the following conditions:

Capacity of the contact: DC30V, 16mA above

Leakage current between contacts in open circuit: 1mA below

Voltage drop between contacts in closed circuit: 2V below (current 8.5mA, including cable voltage drop)

There are two external input types for input signals: one type is input by contact switch whose signals are from keys, stroke switch and contacts of relay at machine side, as shown in Fig. 2-21A:

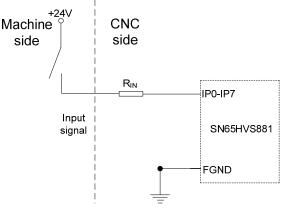

Fig. 2-21A

The other type is input by switch with no contacts (transistor) as shown in Fig. 2-21B, 2-21C:

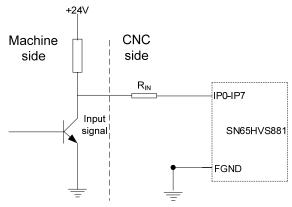

Fig. 2-21B Connection of NPN type

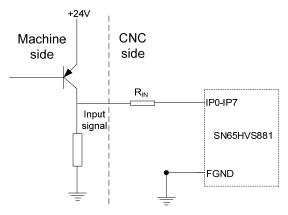

Fig. 2-21C Connection of PNP type

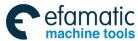

The input interface signals defined by PLC of GSK980TDi / GSK980TDi-V system involve XDEC, ZDEC, ESP, ST, SP/SAGT, PRES, DITW, DIQP, T01 $\sim$ T08, TCP and so on.

### 2.8.2 Output Signal

The output signal is used for the machine relay and indicator. When the output is enabled, the output state of its corresponding Y address is 1, and its output signal potential is 0V. When the output is disabled, the output state of its corresponding Y address is 0, this output signal represents as high-impedance state. The digital value output of I/O interfaces are owned the same structure, refer to the following figure:

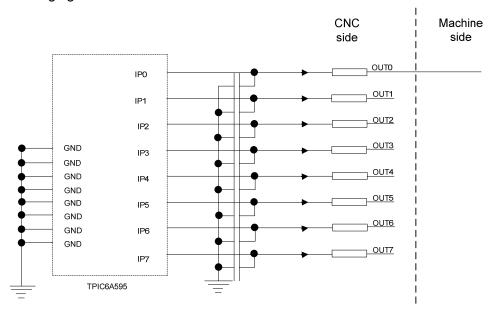

Fig. 2-22 Circuit for digital volume output module

Its typical application is as follows:

#### To drive LED

A serial resistance is needed to limit the current (usually 10mA) that goes through the LED by using output to drive LED, which is shown in Fig. 2-23:

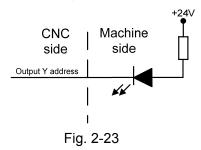

#### To drive filament indicator

An external preheat resistance is needed to decrease the current impact at power on by using output to drive filament indicator, and this resistance value should be within a range that the indicator cannot be lighted up as shown in Fig. 2-24:

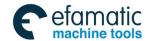

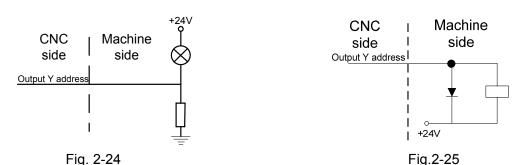

To drive inductive load (such as relay)

To use output to drive an inductive load, it requires connecting a freewheeling diode near the coil to protect output circuit and reduce interference as shown in Fig. 2-25:

The significances of the output signal of I/O interface are defined by PLC program, these signals include S1 $\sim$ S4 (M41 $\sim$ M44), M3, M4, M5, M8, M10, M11, M32, TL-, TL+, U00 $\sim$ U05, DOQPJ, DOQPS, SPZD signals etc.. And their common terminal is +24V.

### 2.9 I/O Function & Connection

#### Note!

The I/O function significance of this GSK980TDi / GSK980TDi-V turning machine CNC system is defined by PLC programs (ladders), and they are defined by the machine builder when matching with a machine, please refer to the manual by the machine builder.

The fixed address I/O function not be marked are described for GSK980TDi PLC. The described contents without other special explanation are also applied to GSK980TDi-V.

#### 2.9.1 Stroke Limit & ESP

#### Relevant signal

ESP: emergency stop signal, alarm issued if the system is not connected with +24V

EXESP: External emergency stop signa, when not be connected with +24V emergency alarm

LMIX: X overtravel limit check input

LMIY: Y overtravel limit check input

LMIZ: Z overtravel limit check input

#### Diagnosis data

| 0 0 0 | 0 | ESP    |  |  |  |  |
|-------|---|--------|--|--|--|--|
| Pin   |   | CN61.6 |  |  |  |  |

#### Signal diagnosis

| 0                 |        |        |         |         |         |
|-------------------|--------|--------|---------|---------|---------|
| Signal            | ESP    | EXESP  | LMIX    | LMIY    | LMIZ    |
| Diagnosis address | X0.5   | X9.3   | X3.0    | X3.1    | X3.2    |
| Interface pin     | CN61.6 | CN78.4 | CN61.37 | CN61.38 | CN61.39 |

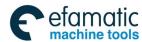

#### Control parameter

Bit parameter

| 1 | 7 | 2 |  |  | ESP |  |  |
|---|---|---|--|--|-----|--|--|

ESP =0: Check ESP signal

=1: Do not check ESP signal

#### PLC bit parameter

|   |   |   | _ |      |      |       |  |  |  |
|---|---|---|---|------|------|-------|--|--|--|
| K | 1 | 0 |   | LMIT | LMIS | EXESP |  |  |  |

LMIT =1: Travel limit check function of each axis is valid.

=0: Travel limit check function of each axis is invalid

LMIS =1: The system alarms for overtravel when the travel limit check signal is not connected with +24V.

=0: The system alarms for overtravel when the travel limit check signal is connected with +24V

EXESP =1:External emergency stop signa is valid.

=0:External emergency stop signa is invalid.

#### Signal connection

The ESP signal circuit is shown in Fig.2-26:

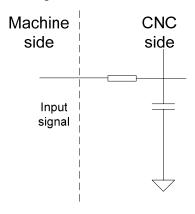

Fig. 2-26 ESP signal circuit

#### Machine external connection

(1) The series connection between the emergency stop and travel switch is shown in Fig. 2-27:

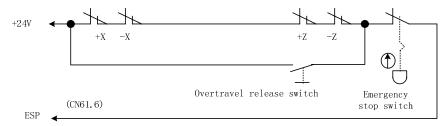

Fig.2-27 Series connection between emergency stop and travel switch

(2) The separate connection between the emergency stop and travel switch is shown in Fig. 2-34B:

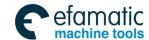

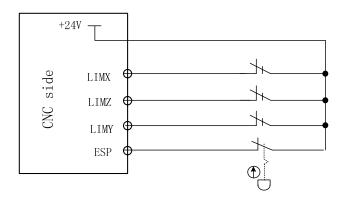

Fig. 2-28 Separate connection between the emergency stop and travel switch

#### Control logic

(1) Series connection between the emergency stop and travel switch

When the contact of the emergency stop switch is cut off, the ESP signal is off to +24V, and CNC makes an emergency alarm. Meanwhile the CNC turns off the enable (EN) signal to stop the pulse output. Except the functions processed by NC, other functions can also be defined by PLC program when the emergency alarm is issued. The function defined by standard PLC program is: when emergency alarm is issued, it turns off the signal output of M03, M04, M08, and outputs M05 signal at the same time.

- (2) Separate connection between the emergency stop and travel switch
  - 1. Each axis has only one overtravel contact, and the system judges the overtravel alarm based on the axis movement direction.
  - 2. When the system alarms for the overtravel, the axis moves reversely, the reset key is pressed to clear the alarm after the axis exceeds the limit position.

Note: Before the overtravel limit function is enabled, the slider must be between the positive and the negative limit; otherwise, the prompted alarm will not be consistent with actual situation.

## 2.9.2 Tool Change Control

#### Relevant signals (by standard PLC program)

Ladder diagram supports 4 kinds of tool-post controllable logic; refer to the tool-change logic for the Signal Specification.

#### Control parameter

Bit parameter

| K | 1 | 1 | СНОТ | CHET | TCPS | СТСР | TSGN | CHTB | CHTA |
|---|---|---|------|------|------|------|------|------|------|
|   |   |   |      |      |      |      |      |      |      |

CHTA: tool change mode selection bit 0

CHTB: tool change mode selection bit 1 (see following table)

| СНТВ | CHTA | Tool post type              |
|------|------|-----------------------------|
| 0    | 0    | Standard tool change mode B |
| 0    | 1    | Standard tool change mode A |
| 1    | 0    | Yantai AK31                 |
| 1    | 1    | Unused                      |

TSGN =0: tool signal HIGH(turn on +24V) is valid

=1 : tool signal LOW(turn off +24V) is valid

CTCP =0 : do not check tool post locking signal

=1 : check tool post locking signal

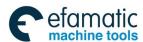

TCPS =0: tool post locking signal LOW(turn off +24V) is valid

=1: tool post locking signal HIGH(turn on +24V) is valid

CHET=0: do not check tool signal after the tool change is completed

=1: check tool signal after the tool change is completed

CHOT=0 : do not check tool post overheat =1 : check tool post worktable overheat

| D | Т | 0 | 4 | TLMAXT |
|---|---|---|---|--------|
|   |   |   |   |        |

The maximum time limit for tool change

D T 0 7

Tool change time T1: Tool post delay time from CCW stop to CW output (ms)

D T 0 8

Tool post lock signal detection time (ms)

D T 0 9 TCPTIME

Tool change time T2: tool post CW rotation locking time

0 0 8 4 TMAX

Total tools selection

#### Signal connection

1. The T01~T08, TCP signals input are employed with photocoupler, its interior circuit is shown in Fig. 2-29:

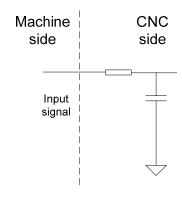

Fig. 2-29

2. TL+, TL- are tool post CCW/CW output signal, its interior circuit is shown in Fig.2-30:

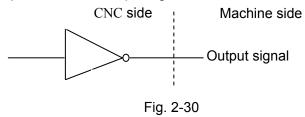

3. The external circuit of the tool number signal is shown in Fig. 2-31, when the tool number signal is low level active, it requires an external pull-up resistor.

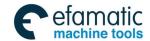

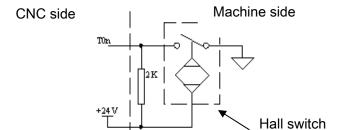

Fig. 2-31

#### Function description (defined by standard PLC program)

The control sequence and control logic of the tool change are defined by PLC program. There are 4 tool change modes defined as follows by standard PLC program:

#### 1. CHTB (K11.1)=0, CHTA (K11.0)=0: tool change mode B

#### 1.1 Signal specification

| Signal type      | Code    | Interface | Address | Function                | Remark |
|------------------|---------|-----------|---------|-------------------------|--------|
|                  | CN61.16 | X1.7      | T01     | tool signal             |        |
|                  | CN61.29 | X2.0      | T02     | tool signal             |        |
|                  | CN61.30 | X2.1      | T03     | tool signal             |        |
| l mateur et      | CN61.31 | X2.2      | T04     | tool signal             |        |
| Intput<br>signal | CN61.8  | X0.7      | T05     | tool signal             |        |
| oigilai          | CN61.9  | X1.0      | T06     | tool signal             |        |
|                  | CN61.10 | X1.1      | T07     | tool signal             |        |
|                  | CN61.11 | X1.2      | T08     | tool signal             |        |
|                  | CN61.35 | X2.6      | TCP     | tool post locked signal |        |
| Output           | CN62.15 | Y1.6      | TL+     | tool post CW rotation   |        |
| signal           | CN62.16 | Y1.7      | TL-     | tool post CCW rotation  |        |

#### 1.2 Tool-Change schedule

- ①During the tool change process, CNC outputs TL+ signal until the tool in-position signal is detected, then CNC turns off TL+ signal output and outputs TL- signal after a delay time specified by data parameter No.082. Then CNC detects TCP signal till it is detected, the CNC turns off TL- signal after a delay time specified by the data parameter No.085. So the tool change is over.
- ②When CHET(K0011.5) is set to 1(check tool signal after the tool change ends) and the tool post (CCW) rotation time ends to confirm whether the current tool input signal is consistent with the current tool No., if not, the system alarms.
  - ③ The tool change process ends.
- ④ After the system outputs the tool post rotation (CCW) signal, if the CNC doesn't receive the TCP signal within the time set by DT08, an alarm will be issued and the TL- signal will be turned off.
- ⑤ When the tool post has no tool post locking signal, CTCP(K0011.3) is set to 0, at the time, the system does not check the tool post locking signal.

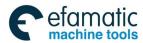

Chapter 2 Definition and Connection of Interface Signal

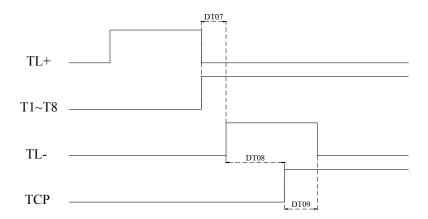

Sequence of tool change mode B

#### 2. CHTB (K11.1)=0, CHTA (K11.0)=1: YA\_XING hydraulic tool post HLT series:

#### 2.1 Signal explanation

| Signal type     | Code    | Interface | Add. | Function                   | Remark                                              |
|-----------------|---------|-----------|------|----------------------------|-----------------------------------------------------|
|                 | CN61.16 | X1.7      | T01  | tool signal                |                                                     |
|                 | CN61.29 | X2.0      | T02  | tool signal                | Cutter position 8421                                |
|                 | CN61.30 | X2.1      | T03  | tool signal                | code                                                |
|                 | CN61.31 | X2.2      | T04  | tool signal                |                                                     |
| Input<br>signal | CN61.8  | X0.7      | TCP  | tool post locked signal    | Normally-closed<br>contactor (Low<br>LEVEL enabled) |
|                 | CN61.9  | X1.0      | SELE | tool post strobe<br>signal |                                                     |
|                 | CN61.10 | X1.1      | TUCP | tool post released signal  | Normally-closed<br>contactor (Low<br>LEVEL enabled) |
|                 | CN62.15 | Y1.6      | TL+  | tool post CW rotation      |                                                     |
| Output          | CN62.16 | Y1.7      | TL-  | tool post CCW rotation     |                                                     |
| signal          | CN62.29 | Y2.0      | TRLS | tool post released outout  |                                                     |
|                 | CN62.30 | Y2.1      | TCLP | tool post locked outout    |                                                     |

Notice: The cutter-head clamping signal and releasing signal are normally-closed contactor, which are enabled in low LEVEL.

### 2.2 Tool-change schedule

- ① Cutter-head relases and waits for that the cutter-head releasing signal is low LEVEL.
- ② The system judges the shortest path based upon the destination tool number and current tool number; select the output rotation direction in terms of the principle of the approximated tool-selection regardless of the positive signal (TL+) or negative one (TL-), the tool starts to rotate and perform the tool-selection.
- ③ In the rotation process, the system performs the coding based upon the cutter position encoder signals T1~T4 to identify the current tool number. When rotating to the previous

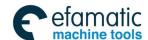

station of the destination tool number, detect the skip of the cutter-head strobe signal. System closes the cutter-head releasing signal and outputs the cutter-head clamping signal at the falling-edge of the previous state strobe signal of the destination tool number.

- ④ When the cutter-head clamping input signal in detecting is low LEVEL, close the cutter-head rotation output signal (TL+ or TL-), the motor is then stopped.
- © Confirm whether the current tool position code signal is consistent with the detstination tool number, confirm whether the cutter-head clamping signal is Low LEVEL again.
- ⑥ The tool-change is absolutely performed if the above-mentioned steps are correct.

#### 2.3 Tool-Change Schedule

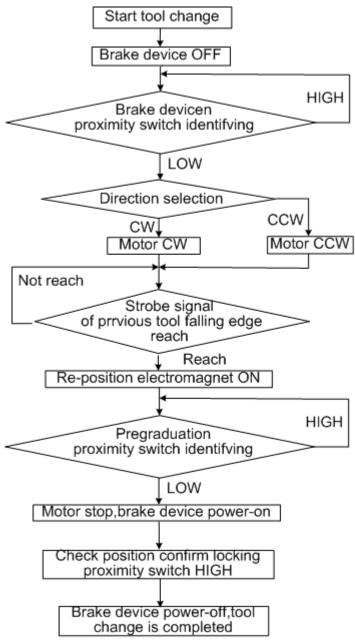

- 2. CHTB (K11.1) =1, CHTA (K11.0) =0 Yantai AK31 series (6, 8, 10, 12 tools) Chanzhou SBWD-80
  - 3.1. Signal specification

| Signal type | Code      | Interface | Address | Function            | Remark           |
|-------------|-----------|-----------|---------|---------------------|------------------|
|             | CN61.16   | X1.7      | T01     | tool signal         |                  |
|             | CN61.29   | X2.0      | T02     | tool signal         | Tool position is |
|             | CN61.30   | X2.1      | T03     | tool signal         | 8421 encoder     |
| 1(          | CN61.31   | X2.2      | T04     | tool signal         |                  |
| Input       | CN61.35   | V2.6      | TCP     | Tool post locked    |                  |
| signal      | CN01.33   | X2.6      | ICP     | signal              |                  |
|             | CN61.9    | X1.0      | SELE    | strobe signal       |                  |
|             | CN61.10   | X1.1      | INDX    | Tool post worktable |                  |
|             | CINO1.10  | X1.1      | INDX    | pregraduation coil  |                  |
|             | CN61.11   | X1.2      | СНОТ    | tool post overheat  |                  |
|             | CINO 1.11 | X1.2      | CHOT    | check               |                  |
|             | CNICO 1E  | Y1.6      | TL+     | Tool post CW        |                  |
|             | CN62.15   | 11.0      | ILT     | rotation            |                  |
|             | CN62.16   | Y1.7      | TL-     | ool post CCW        |                  |
| Output      | CN02.10   | 11.7      | IL-     | rotation            |                  |
| signal      | CN62.29   | Y2.0      | TZD     | Tool post worktable |                  |
|             | O1102.29  | 12.0      | 120     | brake               |                  |
|             | CN62.30   | Y2.1      | INDXS   | Tool post worktable |                  |
|             | 2.102.00  |           |         | pregraduation coil  |                  |

#### 3.2. Tool change process

- (1). Ensure the tool post brake TZD signal is turned on.
- (2). The system executes the shortest path judge based on the target tool no. and the current tool no., and selects the rotation direction of the output according to the nearby tool selection, outputs the positive signal(TL+) or negative signal (TL-), and the tool post rotates to select the tool.
- (3). During the rotation, the system decodes to identify the current tool no. based on the tool encoding signal T1~T4 input. When it rotates to the previous tool before the target tool no., it checks the skip of the tool post strobe signal. The strobe signal of the previous signal before the target tool no. executes the falling edge, the system outputs pregraduation electromagnetic signal of the tool post, and the electromagnet is turned on.
- (4). When the input signal of the pregraduation proximity input signal of the tool post is HIGH, the system closes the tool post rotation output signal (TL+ or TL-), and the motor stops.
- (5). After the system delays 50ms, it outputs the signal (TL- or TL+) which is reverse to the previous rotation direction and the tool post rotates reversely.
- (6). When the proximity input signal of the tool post locked is HIGH, the system closes the rotation signal (TL-, TL+), and the motor stops. Then the system outputs the tool post brake signal TZD, and the motor brake is turned on.
- (7). When the system delays 200ms, it closes the pregraduation electromagnetic output signal, and then the electromagnet is turned off.
- (8). The system checks the current tool no. again and confirms whether the encoding signal of the current tool is consistent with the target tool no..
  - (9). The system confirms again whether the locked proximity switch signal is HIGH.
- (III). When the above steps are correct, the system closes the tool post brake signal TZD, and so the tool change is completed.
  - (1). In the course of the tool change, when the system has found the motor overheat signal, it

alarms and closes output of all signals.

#### 3.3. Tool change flow

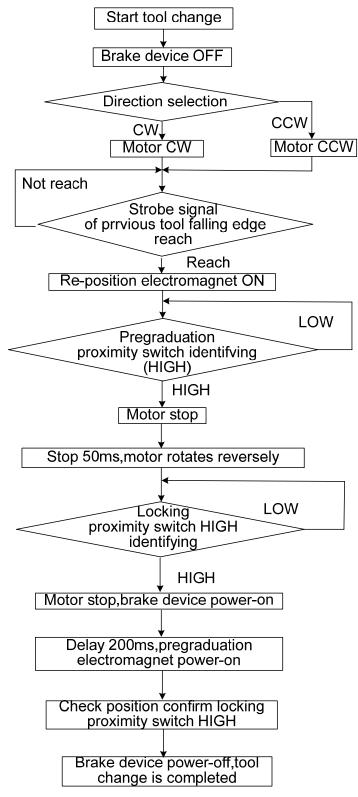

#### 4. CHTB (K11.1)=1, CHTA(K11.0)=1: LIO\_SHING hydraulic tool post

#### 4.1. Signal specification

| Signal type | Code    | Interface                                  | Address | Function                                               | Remark   |
|-------------|---------|--------------------------------------------|---------|--------------------------------------------------------|----------|
|             | CN61.16 | X1.7                                       | T01     | tool signal                                            | Sensor A |
|             | CN61.29 | X2.0                                       | T02     | tool signal                                            | Sensor B |
|             | CN61.30 | X2.1                                       | T03     | tool signal                                            | Sensor C |
| Input       | CN61.31 | X2.2                                       | T04     | tool signal                                            | Sensor D |
| signal      | CN61.8  | X0.7 SSE                                   |         | the tool pot stop and<br>the start signal be<br>locked | Sensor E |
|             | CN61.9  | X1.0                                       | SSF     | tool post releasing/lock signal                        | Sensor F |
|             | CN62.15 | Y1.6                                       | TL+     | Tool post CCW rotation                                 | Sol B    |
| Output      | CN62.16 | Y1.7                                       | TL-     | Tool post CW rotation                                  |          |
| signal      | CN62.29 | N62.29 Y2.0 TRLS tool post released outout |         | ·                                                      | Sol A    |
|             | CN62.30 | 30 Y2.1 TCLP                               |         | tool post locked outout                                |          |

Sensor A, B, C, D: only check the tool, and are not any start signals

Sensor E: it executes the inductive once when one tool change is executed, which makes the tool pot stop and the start signal be locked. When the tool pot rotates to the required position, Sensor is inductive, i.e. the electromagnet to control the tool pot rotation is turned off, which makes the tool stop rotation and start the electromagnet to lock the tool pot to ensure that the tool pot is locked.

Sensor F: releasing/lock confirmation signal. When it is not inductive, the tool pot is released, at the time, the tool pot is started to rotate. When it is not inductive, the tool pot is locked, i.e. the tool change is completed.

Sol A: control the tool pot releasing/locking

Sol B: control the tool pot rotation(CW/CCW)

#### 4.2 . Corresponding table between position and signal

8-tool:

|   | 1 | 2 | 3 | 4 | 5 | 6 | 7 | 8 |
|---|---|---|---|---|---|---|---|---|
| Α |   |   | • |   | • | • | • |   |
| В | • |   |   |   | • |   | • | • |
| С |   |   |   | • | • | • |   | • |
| D |   | • |   |   |   | • | • | • |
| E | • | • | • | • | • | • | • | • |

10-tool:

|   | 1 | 2 | 3 | 4 | 5 | 6 | 7 | 8 | 9 | 10 |
|---|---|---|---|---|---|---|---|---|---|----|
| Α |   |   | • |   | • | • | • |   | • |    |
| В | • |   |   |   | • |   | • | • | • |    |
| С |   |   |   | • | • | • |   | • |   | •  |
| D |   | • |   |   |   | • | • | • |   | •  |

GSK980TDi Turning CNC System

黛广州数控

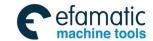

#### Ε • • • • • 12-tool: 1 2 3 5 6 7 8 9 10 11 12 4 Α • • В C • • D • • • • Ε • • • • • • • • • • • •

### 4.3 Tool change process description

Example: No. 1 tool is changed into No. 4 tool Step 1: Sol A is turned on(tool pot is released)

Step 2: Ensure Sensor F is not inductive, Sol B is turned and the oil hydraulic motor rotates

Step 3: check the tool signal(Note: Sensor E is inductive for No. 1, 2, 3 tool, does not execute the locking operation when the tool pot does not reach No. 4 tool). When No. 3 tool signal is confirmed, Sensor E preparatory operation should be set to make the tool pot rotate to No.4 tool, at the time, Sensor E is inductive, i.e. Sol B is turned on, the tool pot stops rotation and Sol A makes the tool pot be locked.

#### 2.9.3 Machine Zero Return

#### **Notice**

When the feed axis matches with the absolute encoder, set the arbitrary point as the machine reference point by the [n axis reference point setting] on the page of the "Position -> Integral Coordinate". It will directly position to the reference point when zero return after the reference position is set.

Mainly, the following relevant description is about the adaptive incremental encoder and the zero return procedure of the rotation axis.

#### Relative signal

DECX: X deceleration signal;

DECY: Y deceleration signal;

DECZ: Z deceleration signal;

DEC4: 4th deceleration signal;

DEC5: 5th deceleration signal;

PCX: X zero signal;

PCY: Y zero signal;

PCZ: Z zero signal;

PC4: 4th zero signal;

PC5: 5th zero signal;

Tel: +27 11 626 2720, design@efamatic.com

#### **Definition and Connection of Interface Signal**

| DECX | X deceleration signal   | PCX | X zero signal   |
|------|-------------------------|-----|-----------------|
| DECZ | Z deceleration signal   | PCZ | Z zero signal   |
| DECY | Y deceleration signal   | PCY | Y zero signal   |
| DEC4 | 4th deceleration signal | PC4 | 4th zero signal |
| DEC5 | 5th deceleration signal | PC5 | 5th zero signal |

#### Diagnosis data

| 0             | 0           | 0 |  |  |  |  |  |  |  |  |
|---------------|-------------|---|--|--|--|--|--|--|--|--|
| Inte          | nterface pi |   |  |  |  |  |  |  |  |  |
| 0             | 0           | 8 |  |  |  |  |  |  |  |  |
| Interface pin |             |   |  |  |  |  |  |  |  |  |

|  | DEC5    | DEC4    | DECZ    | DECY    | DECX   |
|--|---------|---------|---------|---------|--------|
|  | CN61.34 | CN61.33 | CN61.12 | CN61.32 | CN61.4 |
|  | PC5     | PC4     | PCY     | PCZ     | PCX    |
|  | CN15.10 | CN14.3  | CN13.3  | CN12.3  | CN11.3 |

### Controlling parameter

Status parameters

- Bit 5 1: During machine zero return, the deceleration signal is at high level;
  - 0: During machine zero return, the deceleration signal is at low level;

| - 1 |   |   |   | • |  |  |  |     |  |
|-----|---|---|---|---|--|--|--|-----|--|
|     | 0 | 0 | 5 |   |  |  |  | PPD |  |

- Bit 1: 1: G50 sets relative coordinate system value;
  - 0: G50 does not set relative coordinate system value;

| 0 | 0 | 6 |  |  | ZM5 | ZM4 | ZMY | ZMZ | ZMX |
|---|---|---|--|--|-----|-----|-----|-----|-----|
|   |   |   |  |  |     |     |     |     |     |

- 1: 5<sup>th</sup> axis zero point return method C Bit4
  - 0: 5<sup>th</sup> axis zero point return method B
- 1: 4<sup>th</sup> axis zero point return method C Bit3
  - 0: 4th axis zero point return method B
- Bit2 1:Y axis zero point return method C
  - 0:Y axis zero point return method B
- Bit1 1:Y axis zero point return method C
  - 0:Y axis zero point return method B
- Bit0 1:X axis zero point return method C
  - 0:X axis zero point return method B

|       | _ |  |     |     |     |     |     |
|-------|---|--|-----|-----|-----|-----|-----|
| 0 0 7 |   |  | ZC5 | ZC4 | ZCY | ZCZ | ZCX |

- Bit 4 1: During machine zero return, the deceleration signal of the 5<sup>th</sup> axis (DEC5) and one-rotation signal (PC5) are connected in parallel (use a proximity switch as a deceleration signal and zero-point signal at the same time).
  - 0: During machine zero return, the deceleration signal of the 5<sup>th</sup> axis (DEC5) and one-rotation signal (PC5) are connected separately (use a proximity switch as a deceleration signal and zero-point signal at the same time).
- Bit 3 1: During machine zero return, the deceleration signal of the 4<sup>th</sup> axis (DEC4) and one-rotation signal (PC4) are connected in parallel (use a proximity switch as a deceleration signal and zero-point signal at the same time).
  - 0: During machine zero return, the deceleration signal of the 4<sup>th</sup> axis (DEC4) and one-rotation signal (PC4) are connected separately (use a proximity switch as a

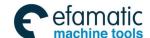

deceleration signal and zero-point signal at the same time).

- Bit 2 1: During machine zero return, the deceleration signal of the Y axis (DECY) and one-rotation signal (PCY) are connected in parallel (use a proximity switch as a deceleration signal and zero-point signal at the same time).
  - 0: During machine zero return, the deceleration signal of the Y axis (DECY) and one-rotation signal (PCY) are connected separately (use a proximity switch as a deceleration signal and zero-point signal at the same time).
- Bit 1 1: During machine zero return, the deceleration signal of the Z axis (DECZ) and one-rotation signal (PCZ) are connected in parallel (use a proximity switch as a deceleration signal and zero-point signal at the same time).
  - 0: During machine zero return, the deceleration signal of the Z axis (DECZ) and one-rotation signal (PCZ) are connected separately (use a proximity switch as a deceleration signal and zero-point signal at the same time).
- Bit 0 1: During machine zero return, the deceleration signal of the X axis (DECX) and one-rotation signal (PCX) are connected in parallel (use a proximity switch as a deceleration signal and zero-point signal at the same time).
  - 0: During machine zero return, the deceleration signal of the X axis (DECX) and one-rotation signal (PCX) are connected separately (use a proximity switch as a deceleration signal and zero-point signal at the same time).

Note: In the zero return method B, it is set to 0; the zero return can be detected the PC signal after releasing from the block when it independently connects. If it is set to 1, PC detection signal begins after pressing the block to decelerate to zero when it is connected in parallel, and the block then can be reserved.

| 0 | 1 | 1 |  |  | NORF | ZNLK | REFC2 |  |
|---|---|---|--|--|------|------|-------|--|
|   |   |   |  |  |      |      |       |  |

- Bit3 1: Manual machine zero return is invalid:
  - 0: Manual machine zero return is valid;
- Bit 2: 1: The direction key is self-locked during machine zero return; press the direction key once till the machine zero return is finished;
- 0: The direction key is not self-locked during machine zero return; press down the direction key; Bit1 1:Ref.C mode,the feeding slowdown when machine press down switch, it is reversed after decelerating to zero.

0:Ref.C mode,the feeding slowdown when machine release switch, it is reversed after decelerating to zero.

| 0 1 2 | 2 | APRS    |  |  |  | ISOT |
|-------|---|---------|--|--|--|------|
|       | - | 711 110 |  |  |  | .00. |

- Bit 7 1: CNC sets the absolute coordinate system automatically after reference point return;
  - 0: CNC does not set absolute coordinate system automatically after reference point return;
- Bit 0 1: Manual rapid traverse is valid after system power-on and before machine zero return;
  - 0: Manual rapid traverse is invalid after system power-on and before machine zero return;

| 0 | 1 4 |  |  | ZRS5 | ZRS4 | ZRSY | ZRSZ | ZRSX |
|---|-----|--|--|------|------|------|------|------|

Bit4, Bit3, Bit2, Bit1, Bit0

- 1: Machine zero point is set on the 5<sup>th</sup>, 4<sup>th</sup>, Y, Z, X axes; deceleration signal and zero point signal are needed to be detected during machine zero return;
- 0: Machine zero point is not set on the 5<sup>th</sup>, 4<sup>th</sup>, Y, Z, X axes; deceleration signal and zero point signal are not detected during machine zero return;

Tel: +27 11 626 2720, design@efamatic.com

#### Chapter 2 Definition and Connection of Interface Signal

| 1 8 3                                                                         |     | MZR5  | MZR4 | MZRY | MZRZ | MZRX |  |  |  |
|-------------------------------------------------------------------------------|-----|-------|------|------|------|------|--|--|--|
| Bit4/Bit3/Bit2/Bit1/Bit0 1: The direction of machine zero return is negative; |     |       |      |      |      |      |  |  |  |
| 0: The direction of machine zero return is positive;                          |     |       |      |      |      |      |  |  |  |
| 1 8 8                                                                         | RFC | K RRT |      |      |      |      |  |  |  |

1:G28 running every time to check the PC signal Bit7

0:G28 running only first to check the PC signal

Bit6 1:Zero return D mode is used when the additional axis is a rotary axis;

0:Zero return A, B, C mode is used when the additional axis is a rotary axis (power-on again).

#### Data parameters

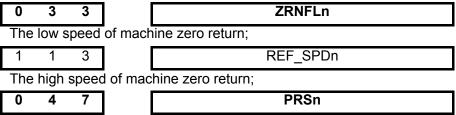

Setting value of absolute coordinate after machine zero return;

#### Signal connection

The interior circuit of deceleration signal is shown in Fig. 2-32:

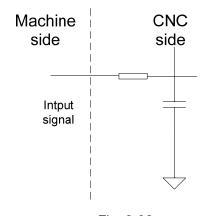

Fig. 2-32

## Machine zero return by regarding servo motor one-turn signal as the zero signal

①Its sketch map is shown below:

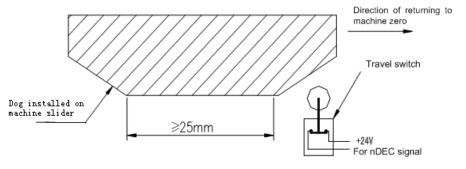

Fig. 2-33

2 The circuit of deceleration signal

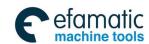

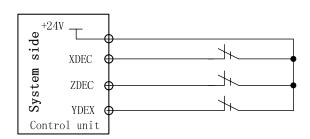

Fig. 2-34

#### 3 Sequence of machine zero return

When the BIT0 (ZMX) of the bit parameter No.006 is set to 0, and the BIT5(DECI) of the bit parameter No.004 is set to 0, the system chooses the machine zero return mode B, and the deceleration signal low level is active.

So the sequence of machine zero return mode B is shown as follows:

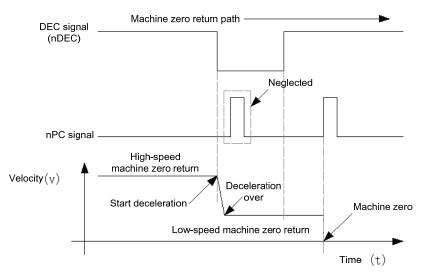

Fig. 2-35

Return process of machine zero mode B

- A: Select Machine zero mode, press the manual positive or negative feed key (machine zero return direction set by bit parameter No.183), the corresponding axis moves to the machine zero by a rapid traverse speed (No.113). As the axis press down the deceleration switch to cut off deceleration signal, the feeding slows down immediately, and it continues to run in a fixed low speed (No.33).
- B: When the deceleration switch is released, the deceleration signal contact is closed again. And CNC begins to detect the encoder one-turn signal (PC), if this signal level skips, the motion will be halted. And the corresponding zero return indicator on the operator panel lights up for machine zero return completion.

When the BIT0 (ZMX) of the bit parameter and No.006 are both set to 1, and the BIT5 (DECI) of the bit parameter No.004 is set to 0, it chooses the machine zero return mode C, and the deceleration signal low level is active. The Bit 1 of status parameter No.011 can be set the deceleration time.

So the sequence of machine zero return mode C is shown as follows:

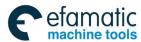

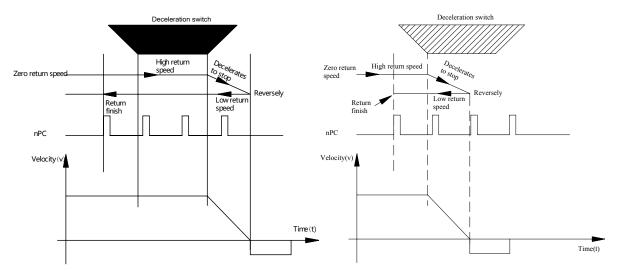

Fig. 2-36 (Out-of-block deceleration)
Return process of machine zero mode C

Fig. 2-37 (Push the block deceleration)

- A: Select Machine zero mode, press the manual positive or negative feed key (return direction set by bit parameter No.183), the corresponding axis moves to the machine zero by a rapid traverse speed (No.113). As the axis press down the deceleration switch to cut off deceleration signal, if the pushing block begins deceleration (Bit 1 of status parameter No.011), the operation speed is then decelerated to zero. The feeding keeps rapid rate and depart from the deceleration switch, when the DEC signal contact is closed, the feeding slows down to zero, then run reversely to return to machine zero in a low speed.
- B: In the reverse running, it presses down the deceleration switch to cut off the DEC signal contact and continues returning; as it departs from the deceleration switch, the deceleration signal contact is closed again. And CNC begins to detect the encoder one-turn signal (PC), if this signal level skips, the motion will be halted. And the corresponding axis zero return indicator on the operation panel lights up for zero return completion.
- Machine zero return by a proximity switch taken as both deceleration and zero signals
   Its sketch map is as follows:

Sketch map of zero tongue for machine zero return mode B:

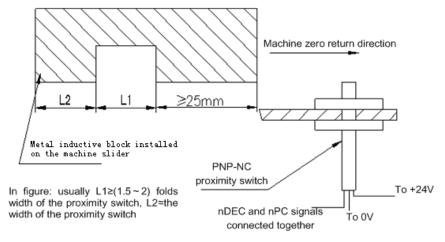

Fig. 2-38

Sketch map of zero tongue for machine zero return mode C:

GSK980TDi Turning CNC System

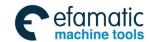

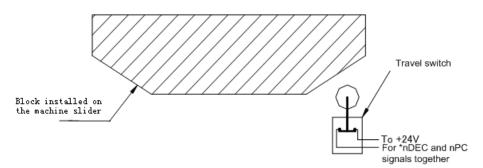

Fig. 2-39

② Circuit of the deceleration signal

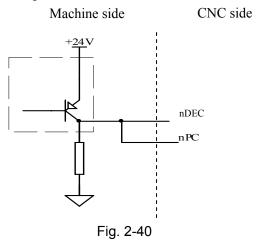

Sequence of machine zero return (taking example of X)

When the BIT0 (ZMX) of the bit parameter No.006 are all set to 0, and the BIT5 (DECI) of the bit parameter No.004 is 0, it chooses the machine zero return mode B.

The sequence of machine zero return is as follows:

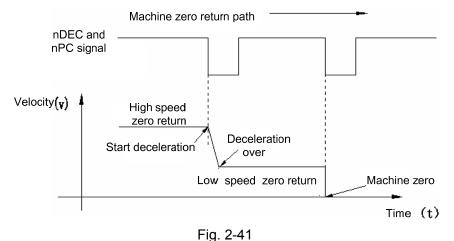

B type machine zero return process

- A: Select the Machine Zero mode, press manual positive or negative (zero return direction set by bit parameter No.183) feed key, the corresponding axis will move to the zero at a high speed(set by parameter No.113).
- B: As the proximity switch touches the tongue for the first time, the deceleration signal is active and speed immediately slows down and it runs in a fixed low speed (set by parameter No.33).
- C: As the proximity switch detaches the tongue, the deceleration signal is inactive; it moves at a fixed low speed after deceleration and starts to detect zero signal (PC).

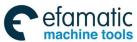

D: As the proximity switch touches the tongue for the second time, the zero signal is active and the movement stops. The zero return indicator on the panel lights up for machine zero return completion.

When the BIT0 (ZMX) of the bit parameter No.006 are all set to 1, and the BIT5(DECI) of the bit parameter No.004 is 0, it chooses the machine zero return mode C.

The sequence of machine zero return mode C is shown as follows:

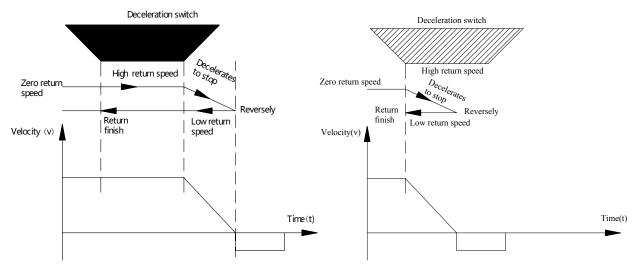

Fig.2-42 (the feeding slowdown release switch) Fig.2-43 (the feeding slowdown press down switch)

Ref.C mode, the feeding slowdown when 0:release switch 1:press down switch

C type machine zero return process

- A: Select the Machine Zero mode, press manual positive or negative (zero return direction set by bit parameter No.183) feed key, the corresponding axis will move to the zero at a high speed(set by parameter No.113).
- B: As the proximity switch touches the tongue for the first time, the deceleration signal is active. If the pushing block deceleration begins (The Bit 1of the status parameter equals to 1), the feed speed decelerates to zero, then it runs reversely by low return speed.
- C: If the setting block begins to decelerate (The Bit 1 of the status parameter No.011 sets to 0), it is still operated with same speed when its speed descends. When the deceleration signal contactor is closed, the operation speed decelerates to zero till leaving the deceleration switch, and then it reversely operates with low speed based upon the machine tool zero.
- D: As the proximity switch touches the deceleration switch for the second time in reverse running, deceleration signal contact is cut off, it still runs by low return speed; as it detaches the deceleration switch, deceleration signal contact is closed again, so the movement stops. The zero return indicator for the corresponding axis on the panel lights up for zero return completion.
- The machine zero return (zero-return method D) of deceleration signal or zero signal by using the servo motor one-turn signal

There are four zero return methods for rotation axis, which are separately divided into: A, B, C and D. Wherein, zero return method A, B and C are identical with the one of the linear axis. Only the D is a special zero return method of the rotation axis.

When the controllable axis is rotation one, and the Bit 6 of status parameter No.188 sets to 1, select the machine zero return method D.

The time-sequency figure of the machine zero operation in method D is as follows:

GSK980TDi Turning CNC System

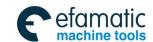

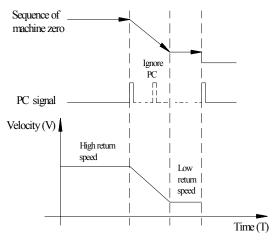

Fig. 2-44

The process of machine zero return in method D:

- A: Select the mechanical zero return method, positively feed manually, the corresponding axis moves to the zero direction at the rapid traverse rate.
- B: When met the one-turn signal (PC) of the servo axis at the first time, the system decelerates to the zero return.
- C: When the system decelerates to the zero return, the system is then detected the one-turn signal again (PC).
- D: The system operation stops when mets the one-turn signal (PC) of the servo axis; simultaneously, the zero return indicator of if its corresponding axis on the operation panel is turned on, the mechanical zero return is then ended.

#### 2.9.4 Spindle Control

### Relevant signal (by standard PLC program)

| Туре             | Sign | Interface | Address | Function                      | Remark                                      |
|------------------|------|-----------|---------|-------------------------------|---------------------------------------------|
| Input<br>signal  | SALM | CN15.8    | X5.0    | Spindle abnormity alarm input |                                             |
|                  | M03  | CN62.4    | Y0.3    | Spindle rotation(CCW)         |                                             |
|                  | M04  | CN62.5    | Y0.4    | Spindle rotation(CW)          |                                             |
|                  | M05  | CN62.6    | Y0.5    | Spindle stop                  |                                             |
| _                | SPZD | CN62.8    | Y0.7    | Spindle brake                 |                                             |
| Output<br>signal | SFR  | CN15.6    | Y5.0    | Spindle rotation(CW)          | Its function is consistent with that of M03 |
|                  | SRV  | CN15.7    | Y5.1    | Spindle rotation(CCW)         | Its function is consistent with that of M04 |
| Command          | M03  |           |         | Spindle rotation(CCW)         |                                             |
| Command format   | M04  |           |         | Spindle rotation(CW)          |                                             |
| Torritat         | M05  |           |         | Spindle stop                  |                                             |

Note: When the spindle is serial-connected, system delivers the rotation signal to servo by

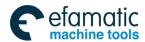

Official GSK Agents in South Africa

Tel: +27 11 626 2720, design@efamatic.com

#### Chapter 2 Definition and Connection of Interface Signal

bus regardless of the above-mentioned IO signals.

| Control parame        | ter                                 | ·           | •          |            |            |             |            |             |
|-----------------------|-------------------------------------|-------------|------------|------------|------------|-------------|------------|-------------|
| Bit parameter         |                                     |             |            |            |            |             |            |             |
| K 1 0                 |                                     |             |            |            |            | RSJG        |            |             |
| RSJG =1: CNC          | not turn off M03,                   | M04, M0     | 8, M32 oı  | utput sigr | nals wher  | n pressing  |            | key;        |
| =0: CNC               | turns off M03, M0                   | 04, M08, I  | •          | •          | when p     | ressing     | ke         | <u>y</u> .  |
| K 1 7                 |                                     | <u> </u>    | SALM       | SSTP       |            |             |            |             |
|                       | system alarms wh                    | ien the sp  | pindle ab  | normal d   | etection   | input sig   | nal is L   | OW (it is   |
|                       | ed off with 0V);<br>ystem alarms wh | an tha sr   | nindle ahı | normal d   | etection i | innut eiar  | nalie H    | IGH (it is  |
|                       | ed on with 0V).                     | cii tiic sp | maic abi   | ioiiiai di | Ciccion    | iriput sigi | IGI 13 1 1 | 1011 (11.13 |
|                       | nalog voltage is cl                 | osed whe    | n the spii | ndle stop  | s;         |             |            |             |
|                       | nalog voltage is n                  |             | •          | •          |            |             |            |             |
|                       |                                     |             |            |            |            |             |            |             |
| 1 7 5                 | SAR                                 |             |            |            |            |             |            |             |
| •                     | ndle SAR signal is                  |             |            | •          |            |             |            |             |
| 0: The spi            | ndle SAR signal i                   | s not ched  | cked beto  | re cutting | <b>]</b> . |             |            |             |
| Data parameter        |                                     |             |            |            |            |             |            |             |
| Data parameter  0 7 2 |                                     |             | SAR I      | DELEY      |            |             |            |             |
|                       | (ms) of the spind                   | lle speed   | _          | <i></i>    |            |             |            |             |
| ,                     | ( -,                                |             |            |            |            |             |            |             |
| D T 0 5               |                                     |             | МТ         | IME        |            |             |            |             |
| Execution time o      | f M code (ms)                       |             |            |            |            |             |            |             |
|                       |                                     |             |            |            |            |             |            |             |
| D T 1 0               |                                     |             | SPD        | DLT        |            |             |            |             |
| Spindle braking of    | delay output time                   | after spin  | dle stop ( | M05) is c  | utput      |             |            |             |
|                       |                                     |             |            |            |            |             |            |             |
| D T 1 1               |                                     |             | SPZE       | TIME       |            |             |            |             |
| Spindle braking of    | output time (ms)                    |             |            |            |            |             |            |             |
|                       |                                     |             |            |            |            |             |            |             |
| D T 2 3               |                                     |             | _          | DELEY      |            |             |            |             |
| Delay time before     | e spindle motor to                  | rque deci   | rease to 0 | ) when sp  | oindle sta | arts clamp  | oing;      |             |
| D T C C               |                                     |             | 20:-       | <b></b>    |            |             |            |             |
| D T 2 0               |                                     |             |            | PTIME      |            |             |            |             |
| Spindle clamping      | /releasing comma                    | and perfoi  | rmance ti  | me (ms).   |            |             |            |             |
|                       |                                     |             | en7        | EBO        |            |             |            |             |
| D C 0 0               |                                     |             | 5PZ        | ERO        |            |             |            |             |

# Spindle zero speed output range (m/min);

#### Signal connection

M03, M04, M05, SPZD signal output circuit is shown in Fig. 2-45A:

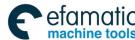

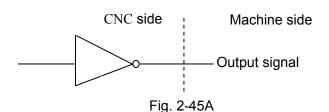

SAR, SALM signal input circuit is shown in Fig.2-45B:

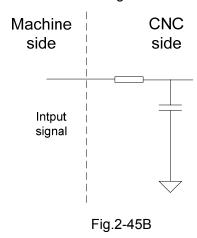

#### Operation sequence (defined by standard PLC program)

Spindle operation sequence is show in Fig 2-46:

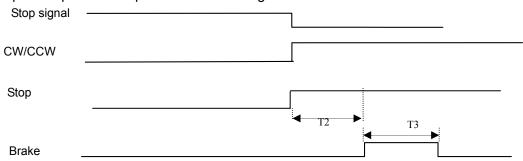

Fig. 2-46 spindle rotation(CW/CCW) sequence

Note: T2 is the delay time from sending the spindle stop signal to sending the spindle brake signal; T3 is the spindle brake hold time.

#### Function description (defined by standard PLC program)

- ① After the CNC is turned on, when M05 output is valid, M03 or M04 is executed, M03 or M04 output is valid and remains, at the time, M05 output is closed; when M03 or M04 output is valid, M05 is executed, M03 or M04 is closed, M05 output is valid and remains; the spindle brake SPZD signal output delay is set by No.087 (delay time from the spindle stop signal output to the spindle brake SPZD signal output), the hold time of the brake signal is set by No.089 (the spindle brake output time).
  - ② When M03 (M04) output is valid, M04 (M03) is executed, the alarm occurs.
- ③ When №175.6 is set to 1, the system checks whether the speed arrival signal SAR is valid, if it is valid, the system normally runs, if not, "Check speed arrival......" is displayed.
- ④ When the spindle speed command and the cutting feed command are in the same block, the system executes the delay check for SAR signal to avoid that the CNC starts the cutting based on the last spindle speed arrival signal SAR, the delay time is set by No.072.
  - ⑤ DC00 is the spindle zero-speed output range. When the actual spindle speed is not more

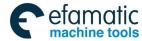

Tel: +27 11 626 2720, design@efamatic.com

#### Chapter 2 Definition and Connection of Interface Signal

than DC00 setting value, the system defaults the spindle speed to be zero, and can release the chuck, close the hydraulic and other operations.

6 SALM (X5.0) is spindle abnormity alarm input.

Note 1: In the emergency stop, it turns off M03, M04, M08 signals, and outputs M05 signal;

Note 2: Whether M03, M04 is cancelled is set by BIT3 of the bit parameter No.009 when CNC is reset.

If Bit 1=0, CNC turns off M03, M04 at reset;

If Bit 1=1, M03, M04 is kept at reset.

### 2.9.5 Spindle Wwitching Volume Control

#### Relevant signal(defined by standard PLC program)

S01 $\sim$ S04: Control signal for spindle speed switching volume, they are compound interfaces defined by standard PLC program, and they share common interfaces with M41 $\sim$ M44, U00 $\sim$ U03.

#### Signal diagnosis

| Signal            | S4      | S3      | S2      | S1      |
|-------------------|---------|---------|---------|---------|
| Diagnosis address | Y1.3    | Y1.2    | Y1.1    | Y1.0    |
| Interface pin     | CN62.12 | CN62.11 | CN62.10 | CN62.09 |

#### Control parameters

Bit parameter

| 0 | 0 | 1 |  |  | ACS |  |  |
|---|---|---|--|--|-----|--|--|
|   |   |   |  |  |     |  |  |

Bit4 =1: Analog voltage control of spindle speed

=0: Switching volume control of spindle speed

#### Control logic (defined by standard PLC program)

S1 $\sim$ S4 output are inactive at power on. If any code of them is executed, the corresponding S signal output is active and held on, and the other S signal outputs are cancelled. S1 $\sim$ S4 outputs are cancelled when executing S00 code, and only one of them is active at a time.

# 2.9.6 Spindle Automatic Gearing Control

#### Relevant signal (defined by standard PLC program)

M41~M44: Spindle automatic gear shifting output signals. It supports 4-gear spindle automatic gear shifting control when the system selects the spindle analog value control(0~ 10V analog voltage output)

M41I, M42I: spindle automatic gear shifting No.1, 2 gear in-position signals to support gear shifting in-position check function

#### Signal diagnosis

| Signal            | M42I    | M41I    | M44     | M43     | M42     | M41     |
|-------------------|---------|---------|---------|---------|---------|---------|
| Diagnosis address | X1.6    | X1.5    | Y1.3    | Y1.2    | Y1.1    | Y1.0    |
| Interface pin     | CN61.15 | CN61.14 | CN62.12 | CN62.11 | CN62.10 | CN62.09 |

#### Signal connection

The circuit for M41~M44 is shown in Fig.2-47:

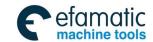

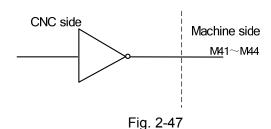

#### Control parameter

Bit parameter

|   |   |   | _ | _ | <br> | _ | _ | <br>_ |
|---|---|---|---|---|------|---|---|-------|
| 0 | 0 | 1 |   |   | ACS  |   |   |       |

Bit4 =1: Spindle analog volume control, set to 1 if using spindle automatic gearing

=0: Spindle switching volume control

| 1 | 9 | 5 | , i | PLCS |  |  |  |
|---|---|---|-----|------|--|--|--|
|   |   |   |     |      |  |  |  |

Bit6 =1: PLC spindle rotation speed function of each axis enabled;

=0: PLC spindle rotation speed function of each axis disabled.

| K | 1 | 5 |  |  | SHT | AGIM | AGIN | AGER |
|---|---|---|--|--|-----|------|------|------|
|   |   |   |  |  |     |      |      |      |

AGER =1: Spindle automatic gearing active

=0: Spindle automatic gearing inactive

AGIN =1: Detect M41I, M42I signal when shifting to gear 1, 2

=0: Not detect M41I, M42I signal when shifting to gear 1, 2

AGIM =1: Active when M41I, M42I signals disconnecting to +24V

=0: Active when M41I, M42I signals connecting to +24V

SHT =1: spindle gear power-down executes the memory

=0: spindle gear power-down does not execute the memory

#### Data parameter

| 0 | 3 | 7 | GRMAX1 |
|---|---|---|--------|
| 0 | 3 | 8 | GRMAX2 |
| 0 | 3 | 9 | GRMAX3 |
| 0 | 4 | 0 | GRMAX4 |

GRMAX1, GRMAX2, GRMAX3, GRMAX4: The respective max. speeds of spindle gear 1, 2, 3, 4 when analog voltage output is 10V. Spindle speeds for M41, M42, M43, M44 when spindle automatic gearing is active.

| 0 | 6 | 7 | SFTREV |
|---|---|---|--------|
|   |   |   |        |

The output voltage during spindle gear shift  $(0\sim10000, \text{Unit: mV})$ 

| П | т | 0 | 0 | 1 | QET4TME |
|---|---|---|---|---|---------|
| ט | • | U | U |   | SFITTME |

Time for original gear disable during spindle gear shift (ms), refer to function description for details.

| D | Т | 0 | 1 | SFT2TME |
|---|---|---|---|---------|

Delay time after spindle gear shift (ms), refer to function description for details.

#### Function description (defined by standard PLC program)

The spindle automatic gearing is active only under the spindle analog voltage control (BIT4 of the bit parameter No.001 set to 1) and the BIT 7 of the bit parameter No.164 is set to 1; if the spindle auto

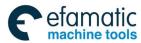

gearing is inactive, alarm will be issued when M41~M44 is being executed and only one of them is active at a time.

When spindle auto gearing is used to control automatic spindle mechanical gear switching, as CNC executes  $S_{\Box\Box\Box\Box}$  code, it calculates the analog voltage output to spindle servo or frequency inverter based on the parameter of the current gear by M4n (M41 $\sim$ M44 to data parameters No.037 $\sim$ No.040 respectively) to make the actual speed to be consistent with the S code.

When CNC is powered on, the spindle gear memorizing is set by the BIT1 of bit parameter No.168.

If the BIT4 of bit parameter No.001 is 0, the spindle gear is not memorized at repowering after power down, and the gear 1 will be defaulted, M41~M44 are not output. If BIT4 of bit parameter No.001 is 1, the spindle gear is memorized at repowering after power down.

No gearing is done if the specified gear is consistent with the current gear. If not, gearing will be performed, and the process defined by standard ladders is shown in the following:

- ①Execute any of M41, M42, M43, M44 codes, output analog voltage to spindle servo or frequency inverter according to a value set by data parameter No.067 (Unit: mV);
- ②After a delay (gearing time 1) by the DT00, turn off the original gear output signal and output the new gearing signal;
- ③If the gear is 1 or 2, and the BIT6 of the bit parameter No.164 is 1, it jumps to ④, or else it jumps to ⑤;
- (4) Check the gear in-position input signal M41I, M42I, it jumps to (5) if the gear in-position is done; if not, the CNC waits the gear in-position signal;
- ⑤After a delay (gearing time 2) by DT01, output spindle analog voltage by the current gear according to a value set by data parameter No.037~No.040 (gear 1~4) and finish the gearing.

Note: The output of M41 ~ M44 is held on when CNC is reset or i emergency stop, which is defined by standard PLC ladder.

## 2.9.7 Spindle 8-point Orientation Function

#### Command format

M51: spindle orientation command

M50: cancel spindle orientation command

Note: When the system is matched with GS-L Spindle Servo Unit, it can realize one-point orientation.

#### Control parameter

|     |    | •   |        |            |            |            |             |       |  |  |
|-----|----|-----|--------|------------|------------|------------|-------------|-------|--|--|
| K   | 1  | 5   |        |            |            | SPOR       |             |       |  |  |
|     | •  | •   |        |            |            | 0. 0.1     |             |       |  |  |
| SPC | )R | =1: | The sp | oindle eig | ht-orienta | ation fund | ction is va | alid. |  |  |

=0: The spindle eight-orientation function is invalid.

#### Functional description(standard PLC program definition)

- 1. After the positioning function commands M51 are executed, PLC $\rightarrow$ CNC executes the orientation signal.
- 2. CNC issues an orientation command after reciving the orientation signal; (after the system delays 100ms, the spindle rotation(CW/CCW) is disabled, at the same time, the system starts to check the orientation completion signal (COIN).
  - 3. Drive unit starts the orientation.
- 4. After the drive unit orientation is completed, Drive  $\rightarrow$ CNC $\rightarrow$ PLC outputs the spindle completion signal COIN;
- 5. After PLC receives the spindle orientation completion signal COIN, the spindle orientation is completed, but the spindle orientation signal STAO keeps the output.

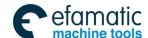

- 6. When M51 is input again, the spindle oriented to another position.
- 7. After the orientation is completed and when M50 is executed or the spindle orientation is operated, PLC closes the spindle orientation signal STAO output and cancels the positioning function.
- 8. When the system has not received the orientation completion signal after the PLC sends the orientation completion signal for 10000ms, it alarms "the spindle orientation time being long".
  - 9. Before the orientation, the spindle can rotate or stop; the spindle stops after the orientation.
- Note 1: The drive is for the spindle servo drive unit.
- Note 2: The spindle should be the serial-connected when selecting this function; simultaneously, adapt the GS-L series spindle servo drive unit.

#### Connected diagram

When GSK980TDi matches with the GS-L series servo drive, it is connected with bus regardless of the special wiring.

### 2.9.8 Spindle Cs Axis Control Function

#### Command format

- M14: The spindle is switched from the speed control mode into the position
- M15: The spindle is switched from the position control mode into the speed

Note: When the spindle is rotary, Cs function is valid and the corresponding spindle servo drive unit is speed/position switch working mode, the spindle speed/position control switch is valid.

#### Control parameters

State parameters

| 0 | 0 | 1 |  |  | Analog  |  |  |
|---|---|---|--|--|---------|--|--|
|   |   |   |  |  | spindle |  |  |

- Bit4 =1: Spindle speed analog control. When the spindle automatic gear change function is used, it must be set to 1;
  - =0: Spindle speed switch control.

|   |   |   | _ | _ | _ | _ | <br>_ | _ |     |     |
|---|---|---|---|---|---|---|-------|---|-----|-----|
| Γ | 1 | 8 | 7 |   |   |   |       |   | ROS | ROT |

Bit1, Bit0: 00: set the additional axis to the linear axis; 01: set the additional axis to the rotary axis (A-type); 11: set the additional axis to the rotary axis (B-type); 10: set the additional to be invalid.

|   |   |   | _ |      |  |  |       |     |
|---|---|---|---|------|--|--|-------|-----|
| 1 | 9 | 5 |   | SSPD |  |  | CSREF | RCS |

Bit0 =1:Cs function of spindle valid ,power on;

=0:Cs function of spindle is:invalid, power on.

Bit1 1:Change to position mode, the axis do return REF;

0:Change to position mode, the axis don't return REF.

Bit7 1:series spindle controllable function enabled (series spindle The slave ID number of the spindle 1~3 is 11~13), it is necessary to restart:

0:series spindle controllable function disabled (analogy spindle), it is necessary to restart.

| 2 2 1 Feed axis of the corresponding spindle |
|----------------------------------------------|
|----------------------------------------------|

The feed axis number related with the spindle should be set when matches with the CS axis function.

| 1 6 4 | Spindle shifting M code |
|-------|-------------------------|

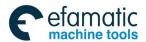

Official GSK Agents in South Africa

Tel: +27 11 626 2720, design@efamatic.com

#### Chapter 2 Definition and Connection of Interface Signal

Spindle CS shifts the M code [Setting value +1 is the M code of the function releasing].

Note 1: When the spindle positioning function is enabled, it is regarded as the M code shifted by spindle positioning.

Note 2: The setting value should be shifted the M code by the compiled CS in the ladder diagram.

Note 3: The setting is enabled when its setting is less than the 6. The coordinate system will not be cleared as zero by shifting the CS axis when its value is disabled.

| K | 1 | 5 | RCS  | RSCS |  |  |  |
|---|---|---|------|------|--|--|--|
|   | ) | _ | <br> |      |  |  |  |

RCS =1: Cs function of the spindle is valid.

=0: Cs function of the spindle is invalid.

RSCS =1: The spindle contour control is disabled in emergency stop, reset.

=0: The spindle contour control is enabled in emergency stop, reset.

Note: K15.7 sets whether all Cs functions are valid, №0187.5, №0189.5, №0191.5 set whether Cs functions of the special axis is valid. When the multiple spindle function is valid, Cs function of only one axis is valid.

- Function description (defined by standard PLC program)
  - 1. Control logic
- 1.1. The PLC sets the spindle contour controllable shifting signal CON (G27.7) to 1 after the M14 is executed;
- 1.2. CNC controls the drive to shift the controllable method, after the switch is completed, CNC→PLC outputs the spindle contour controllable shifting end signal FSCSL (F44.1);
- 1.3. Aafter the PLC detects the spindle contour controllable shifting end signal FSCSL (F44.1), end the performance of the M14. The spindle controllable shifting method is ended.
  - 2. M15 execute processes are the same those of M14.
- 3. Only, the M15 cancels the speed/position shifting performed by M14; if the spindle shifts into the Cs contour control by executing the M29, the performance of the M15 will not be converted into the speed controllable method.
- 4. C/S on the panel is equal to the spindle speed/position control mode switch in Manual mode.

In Manual/MPG mode, press and the CNC starts the spindle speed/position control mode switch. After the CNC is switched into the spindle position control mode, the spindle orientation

indicator is ON, at the time, Cs position movement is performed. Press again and the CNC is switched into the spindle speed control mode and the spindle orientation indicator is OFF.

- 5. Before switch, the spindle can rotate or stop. After switch, the spindle stops.
- 6. When the spindle is in Cs contour control mode, the spindle rotation(CW/CCW) output is invalid.
- 7. When the spindle is in the external speed control mode, the manual operation of Cs axis is invalid.
- 8. When the alarm occurs in the servo or because of the too long switch time or the reset or emergency stop appears in switch, PLC switches the spindle into the speed control state.
  - 9. When PLC K15.6 is set to 1, the spindle contour control is disabled in emergency stop, reset.

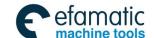

PLC switches the spindle into the speed control state.

10. There is the CS shifting M code (Standard ladder diagram defines as M14) in the setting of the No.164; the coordinate system can be cleared after the feed CS shifts.

#### Wiring diagram

When the GSK980TDi matches with the GS-L series servo drive; the bus then can be connected regardless of the special wiring.

### 2.9.8 Multiple Spindle Function

When the multiple spindle function is valid, related signals, parameters and commands are consistent with related explanations of the spindle control, the 1<sup>st</sup>, the 2<sup>nd</sup> spindle explanations are shown below.

#### Related signals (defined by PLC program)

| Type            | Sign  | Interface | Address | Function                                 | Remark |
|-----------------|-------|-----------|---------|------------------------------------------|--------|
| Input<br>signal | SALM2 | CN16.8    | X8.0    | The 2nd spindle abnormality alarm signal |        |
| Output          | SFR2  | CN16.6    | Y8.0    | The 2nd spindle rotation(CW)             |        |
| signal          | SRV2  | CN16.7    | Y8.1    | The 2nd spindle rotation(CCW)            |        |

Note: It is unnecessary to to connect the above-mentioned signals after the spindle is serial-connected.

#### Command format

M63 the 2<sup>nd</sup> spindle rotates (CW)

M64 the 2<sup>nd</sup> spindle rotates (CCW)

M65 the 2<sup>nd</sup> spindle stops

M24 the 2<sup>nd</sup> spindle is switched from the speed control mode into the position control mode

M25 the 2<sup>nd</sup> spindle is switched from the position control mode into the speed control mode. The speed control mode is defaulted after the system is turned on.

#### Control parameters

|           |   |   | - |  |     |  |     |     |
|-----------|---|---|---|--|-----|--|-----|-----|
| 1   8   7 | 1 | 7 |   |  | RCS |  | ROS | ROT |

Bit5 =1: Cs function of the additional axis is valid (power-on again);

=0: Cs function of the additional axis is invalid(power-on again).

Bit 1, Bit0: 00 sets Y to be the linear axis; 01 sets Y to be the rotary axis (A type); 11 sets Y to be the rotary axis(B type); 10 sets Y to be invalid.

Bit1, Bit0: 00: set the additional axis to the linear axis; 01: set the additional axis to the rotary axis (A-type); 11: set the additional axis to the rotary axis (B-type); 10: set the additional to be invalid.

| Ī | 1 | 9 | 5 | SSPD |  |  |  | RCS |
|---|---|---|---|------|--|--|--|-----|
|   | - | _ | _ |      |  |  |  |     |

Bit0 =1:Cs function of spindle valid ,power on;

=0:Cs function of spindle is:invalid,power on.

Bit7 =1:series spindle controllable function enabled (series spindle The slave ID number of the spindle 1~3 is 11~13), it is necessary to restart;

=0:series spindle controllable function disabled (analogy spindle), it is necessary to restart.

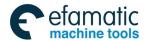

## 0 2 2 1 The feed axis related with the spindle

The feed axis number related with the spindle should be set when matches with the CS axis function.

Setting value meaning: 0: Without 1~5: the 1<sup>st</sup> axis ~ the 5<sup>th</sup> axis

| 1 | a | 6 |  |  | MSEN  |  |  |
|---|---|---|--|--|-------|--|--|
|   | 9 | U |  |  | MOLIN |  |  |

Bit4 1: The multiple spindle control function is valid;

0: The multiple spindle control function is invalid;

| K | 1 | 5 | RCS | RSCS |  |  |  |
|---|---|---|-----|------|--|--|--|

RCS =1: The spindle Cs function is valid;

=0: The spindle Cs function is invalid.

RSCS =1: The spindle contour control is disabled in emergency stop, reset;

=0: The spindle contour control is enabled in emergency stop, reset.

| K | 1 | 7 | MSEN | SALM2 |  |  |  |
|---|---|---|------|-------|--|--|--|
|   |   |   |      |       |  |  |  |

MSEN =1: The multiple spindle control function is valid;

=0: The multiple spindle control function is invalid.

SALM2 =1: The system alarms when the check input signal of the 2<sup>nd</sup> spindle abnormality is LOW;

=0: The system alarms when the check input signal of the 2<sup>nd</sup> spindle abnormality is HIGH:

#### Function description(defined by the standard PLC program)

- 1.1. After the multiple spindle control function setting is valid, the system defaults to the 1<sup>st</sup> spindle control after power-on;
- 1.2. When M03, M04, M05 is executed, the corresponding signal of the 1<sup>st</sup> spindle outputs, at that time, the system sets the 1<sup>st</sup> spindle control, hereafter, the S command being executed will change the 1<sup>st</sup> spindle speed. In a similar way, M63, M64, M65 is executed, the corresponding signal of the 2<sup>nd</sup> spindle outputs, at the time, the corresponding signal of the 2<sup>nd</sup> spindle outputs, and is switched into the 2<sup>nd</sup> spindle control, after that, the executed S command will change the 2<sup>nd</sup> spindle speed.
- 1.3. The spindle switch is invalid in rigid tapping.
- 1.4. The manual CW, CCW, STOP, SPINDLE OVRRRIDE keys on the panel are valid only to the 1<sup>st</sup> spindle. When the current system is controlled by the 2<sup>nd</sup> spindle, the manual control key of the spindle on the panel still controls the 1<sup>st</sup> spindle.
- 1.5. The spindle override of the 2<sup>nd</sup> spindle is fixed to 100%.
- 1.6. Cs axis control of two spindles can be separately switched and the current used spindle has no requirements, that is, when the current is the 1<sup>st</sup>(2<sup>nd</sup>) spindle, the 2<sup>nd</sup> (1<sup>st</sup>) spindle executes the Cs switch.

#### • Cs control logic of the 2<sup>nd</sup> spindle

- 1.1. After M24 is executed, PLC sets the spindle contour controllable signal CON (G127.7) to 1;
- 1.2. CNC controls the drive to shift the controllable method, after the shifting is performed, CNC→PLC outputs the spindle contour controllable shifting end signal FSCSL (F144.1);
- 1.3. After the PLC detects the spindle contour controllable shifting end signal FSCSL (F144.1), end the performance of the M24. The spindle controllable method is then completed.
- 2. M25 execute processes are the same those of M24.
- 3. M25 only cancels M24 executing the speed/position switch. Executing M25 cannot switch the

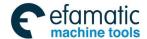

system into the speed control mode when executing M29 switches the spindle into Cs contour control.

- 4. C/S on the panel is only used to Cs switch of the 1<sup>st</sup> spindle.
- 5. Before switch, the spindle can rotate or stop. After switch, the spindle stops.
- 6. When the spindle is in Cs contour control mode, the spindle rotation(CW/CCW) output is invalid.
- 7. When the spindle is in the external speed control mode, the manual operation of Cs axis is invalid
- 8. When the alarm occurs in the servo or because of the too long switch time or the reset or emergency stop appears in switch, PLC switches the spindle into the speed control state.
- 9. When PLC K15.6 is set to 1, the spindle contour control is disabled in emergency stop, reset. PLC switches the spindle into the speed control state.

#### Wiring

When the GSK980TDi matches with the GS-L series servo drive; the bus then can be connected regardless of the special cable.

### 2.9.9 Rigid Tapping Function

#### Related commands

- M20 spindle clamped output
- M21 spindle clamped/released output
- M29 entering rigid tapping state

Note: When only the selected spindle used to the rigid tapping interpolation is the rotary axis, the rigid tapping function can be executed.

- Function description (defined by the standard PLC program)
- ① When the Cs function of the tapping spindle is invalid, the system is switched into the rigid tapping state instead of switching the spindle servo speed/position in executing M29, defaults the spindle servo to be the position control state.
- When Cs function of the tapping spindle is enabled, the spindle servo for the tapping is switched into the position control state and the system is switched into Cs contour control state.
- Before M29 switch, the tapping spindle is permitted to the spindle mode or Cs contour control mode. After the rigid tapping return, the tapping spindle returns to the previous control mode.
- ④ When the system is in the rigid tapping state, the manual movement tapping spindle cannot be performed.
- ⑤ The rigid tapping state is cancelled in reset or emergency stop.
- 6 In M29, when the 1<sup>st</sup> or the 2<sup>nd</sup> spindle is currently used, it is switched into the rigid tapping state. In rigid tapping, a spindle should be selected firstly to execute the rigid tapping interpolation. After the spindle is switched into the rigid tapping state, the spindle switch is invalid.
- After M29 is execute, M20 and the tapping command in the same block are executed to clamp the spindle before drilling or tapping.

## 2.9.10 Spindle Clamped Function

• Relative signals (Standard PLC program definition)

| Signal | Code | Interface | Address | Function  | Remark |
|--------|------|-----------|---------|-----------|--------|
| type   | Joue | interrace | Addiess | i unction | Kemark |

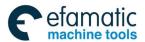

Official GSK Agents in South Africa

Tel: +27 11 626 2720, design@efamatic.com

#### Chapter 2 Definition and Connection of Interface Signal

| Output signal SCLP CN62.07 Y0.6 Spindle clamped output |
|--------------------------------------------------------|
|--------------------------------------------------------|

#### Relative commands

M20 Spindle clamping output

M21 Spindle clamping output cancel

Note: The spindle clamping equipment should be matched with the machine tool.

#### Control parameters

Status parameters

| K  | 1                                          | 7    |        |         | SCLP       |  |  |  |  |  |  |  |
|----|--------------------------------------------|------|--------|---------|------------|--|--|--|--|--|--|--|
| SC | SCLP =1:Spindle clamped function is valid。 |      |        |         |            |  |  |  |  |  |  |  |
|    | =(                                         | 0:Sp | oindle | clamped | function i |  |  |  |  |  |  |  |

| D T 2 0           | SCLPTIME                               |
|-------------------|----------------------------------------|
| Spindle clamping/ | releasing command execution time (ms). |
| D T 2 3           | SVF DELEY                              |

spindle is started to clamp, delay to reduce the spindle servo exciting time (ms).

#### • Function description (Standard PLC program definition)

- M20 and M21 are a pair of M commands for controlling the spindle clamp and release, and they are for clamping the spindle after positioning, so that the spindle won't rotate due to the force during drilling or tapping.
- ② During executing M20, to avoid the clamped spindle servo motor current too big, CNC will control the spindle and cut off the servo after the delay time set by DT23, and then, the spindle servo reduces the motor excitation, while the position control can't be executed. However the position detection can still functions and the position won't get lost.
- ③ The spindle can't be clamped by M20 during the spindle moving or rotating. After the spindle is clamped, the spindle can neither be rotated nor moved; otherwise, PLC issues the alarm.

## 2.9.11 Spindle Positioning Function

#### Relevant command

M14 Spindle shifts to the positioning control mode

M15 Spindle shifts back to speed control mode

**Note:** It is necessary to set the CS function of the spindle, and the spindle clamping equipment is matched with the machine tool

#### Control parameters

Status parameters

| 1 | 5 | SSPD |  | RPOS | CSREF | RCS |
|---|---|------|--|------|-------|-----|

- Bit7 1:series spindle controllable function enabled (series spindle The slave ID number of the spindle 1~3 is 11~13), it is necessary to restart;
  - 0: Series spindle controllable function disabled (analogy spindle), it is necessary to restart.
- Bit3 1: Spindle position function is valid (When it is enabled, the mechinial releasing/clamping interlocking operaton is performed before/after the spindle is positioned);

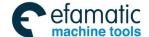

0: Spindle position function is invalid.

Bit1 1: Change to position mode, the axis do return REF.

0: Change to position mode, the axis does not return REF.

Bit0 1: Cs function of spindle valid, power on

0: Cs function of spindle is: invalid, power on

| 1 | 6 | 4 | Spindle shifting M coo | e |
|---|---|---|------------------------|---|

Spindle CS shifts the M code [Setting value +1 is the M code of the function releasing].

Note 1: When the spindle positioning function is enabled that is regarded as the M code of the spindle positioning method shifting.

Note 2: The setting value should be performed based upon compiled CS shifting M code in the ladder diagram.

Note 3: The setting value is disabled when it is less than 6, in this case, the CS axis shifting will not perform the coordinate system clearing.

#### Function description (Standard PLC program definition)

- ① The system stops the detection spindle when executing the M14, simultaneously, output the spindle releasing signal; the spindle is then converted into positioning mode after confirming the spindle is released; the spindle is clamped after shifted.
- When the spindle is at the positioning mode, the arbitrary angle positioning based upon the axis address command can be performed by G00 command. Firstly output the spindle releasing signal when the position is performed, confirm that the spindle positions after releasing; output the spindle clamping signal after moves to the specified position, the positioning procedure is completed after confirming the spindle clamping.
- The system will output the spindle releasing signal when executing M15; shift the spindle to the controllable mode after confirming that the spindle is released, the shifting is then performed.
- ④ Firstly set the Cs axis function before setting the spindle positioning function. When the positioning function setting is enabled, only the positioning operation can be performed instead of using the relevant function to the Cs contour control.
- When the spindle positioning function is enabled, there are relevant operations between the spindle clamping and releasing before/after positioning. Therefore, the spindle clamping equipment should be matched with the machine tool.

### 2.9.12 External Cycle Start & Feed Hold

#### Relevant signal (defined by standard PLC program)

ST: External cycle start signal, whose function is the same with the CYCLE START key on the machine panel;

SP: External feed hold signal, whose function is the same with the FEED HOLD key on the machine panel, and it shares an interface with SAGT(safety door detect) signal.

#### Signal diagnosis

| Signal            | SP     | ST     |
|-------------------|--------|--------|
| Diagnosis address | X9.1   | X9.0   |
| Interface pin     | CN78.6 | CN78.7 |

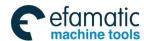

#### Signal connection

The interior circuit of SP/ST signal is shown in Fig. 2-48:

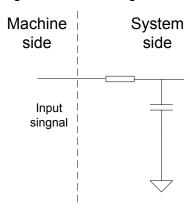

Fig. 2-48

#### Control parameter

Bit parameter

| 1 | 7 | 2 |  | MST | MSP |  |  |  |
|---|---|---|--|-----|-----|--|--|--|

Bit 6 =1: External cycle start signal (ST) is invalid;

=0: External cycle start signal (ST) is valid;

Bit 5 =1: External stop signal (SP) is invalid;

=0: External stop signal (ST) is valid; the external feed hold switch is needed, otherwise, "Feed hold" is displayed.

#### External connection circuit

The external connection circuit of SP, ST signals is shown in Fig. 2-49:

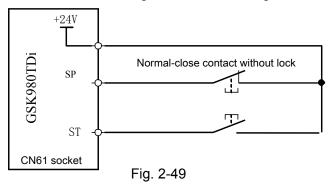

# 2.9.13 Cooling Control

#### • Relevant signal (defined by standard PLC program)

| Туре           | Sign Interface |        | Address | Function               | Remark |
|----------------|----------------|--------|---------|------------------------|--------|
| Output signal  | 80M            | CN62.1 | Y0.0    | Cooling control output |        |
| Command format | M08            |        |         | Cooing ON              |        |
| Command format | M09            |        |         | Cooling OFF            |        |

#### Signal connection

Its internal circuit is shown in Fig. 2-50:

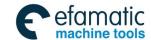

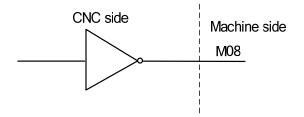

Fig. 2-50 M08 internal circuit

#### Function description (defined by standard PLC program)

M09 is active, i.e. M08 is inactive, after CNC power on. To execute M08, M08 output is active and cooling is turned on; to execute M09, M08 output is cancelled and cooling is turned off.

Note 1: M08 output is cancelled at CNC emergency stop.

Whether M08 is cancelled is set by BIT3 of the bit parameter No.009 when CNC is reset. Note 2:

When Bit1=0, M08 output is cancelled as CNC is reset;

When Bit1=1, M08 output is not cancelled as CNC is reset;

Note 3: There is no corresponding output signal for M09, and M08 output is cancelled if M09 is executed.

Note 4: The cooling can be controlled by the COOLING key on operation panel, see details in OPERATION.

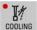

#### 2.9.14 **Lubricating Control**

#### Relevant signal (defined by standard PLC program)

| Туре          | Sign | Interface | Address | Function                              | Remark |
|---------------|------|-----------|---------|---------------------------------------|--------|
| Output signal | M32  | CN62.2    | Y0.1    | Lubricating control output            |        |
| Input signal  | LUBS | CN61.33   | X2.4    | Lubricating position detection signal |        |
| Command       | M32  |           |         | Lubricating ON                        |        |
| format        | M33  |           |         | Lubricating OFF                       |        |

#### Signal connection

The internal circuit is shown in Fig. 2-51:

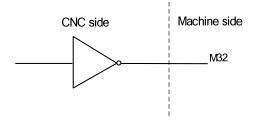

M32 circuit Fig. 2-51

#### **Control parameter**

PLC state parameter

| K | 1 | 0 |     |  |  | RSJG |  |
|---|---|---|-----|--|--|------|--|
|   |   |   | 200 |  |  |      |  |

is pressed, CNC does not close M03, M04, M08, M32 output signal.

is pressed, CNC closes M03, M04, M08, M32 output signal.

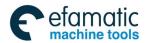

Official GSK Agents in South Africa

Tel: +27 11 626 2720, design@efamatic.com

#### Chapter 2 Definition and Connection of Interface Signal

Κ 1 6 LUBS LUBCK **M32A** M32A =1: output lubricating in starting the system when the automatic lubricating is valid =0: do not output lubricating in starting the system when the automatic lubricating is valid PLC value LUBCK =1: Detection with low lubricating position =0: Without detection with low lubricating position LUBS =1: Alarm with low lubricating position and low level =0: Alarm with low lubricating position and high signal **MANLUBT** D Т Time for manual lubricating ON (ms) (0: lubricating time is not limited);

D T 1 6 AUTOLUBMT

Automatic lubricating time (0~2147483647ms)

D T 1 7 AUTOLUBT

Automatic lubricating interval time (0~2147483647ms)

#### • Function description

The lubricating defined by standard PLC program for this GSK980TDi system has two types: Non-automatic and automatic lubricating, which are set by parameter:

DT17 =0: Non-automatic lubricating (same as version before)

DT17>0: Automatic lubricating, lubricating time DT17 and lubricating interval time DT16 available

#### 1. Manual lubricating function

Press on the machine operator panel and the system executes the lubricating output, pressing it again and the system cancels the output. Execute M32 and the system executes the output; execute M33 and the system stops it.

DT13>1: the system executes the timed lubricating output, and the output is executed by pressing and is cancelled when the output exceeds the one set by DT13. After the system executes M32, the lubricating output is executed within the time set by DT13 and it is cancelled. Execute M33 in the time set by No. 112 and the output is cancelled.

#### 2. Automatic lubricating

When K16.2 is set to 1, the system executes the lubricating in the time set by DT17, and then stops the output. After it keeps the stop in the time set by DT16, it executes the lubricating again

repetitively, and executes the cycle in turn. In automatic lubricating, M32, M33, on the machine panel are valid, and the lubricating time is the one set by DT17.

Note 1: The lubricating output is disabled in emergency stop;

Note 2: K No.0.10 Bit1 sets whether the lubricating output is cancelled in reset:

Bit1 = 0: the lubricating output is disabled in reset;

Bit1 = 1: the lubricating output remains unchanged in reset.

Note 3: The lubricating position detectiong signal is duplicatedly usable with DEC4, therefore, when the system uses the DEC4 signal, it is better to set the disabled lubricating position detection.

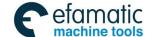

#### 2.9.15 Chuck Control

#### Relevant signal (defined by standard PLC program)

DIQP: Chuck control input signal

DOQPJ: Inner chuck clamping output/outer chuck releasing output signal DOQPS: Inner chuck releasing output/outer chuck clamping output signal

NQPJ: Inner chuck clamping in-position/outer chuck releasing in-position signal, sharing a common interface with T08, M42I

WQPJ: Inner chuck releasing in-position/outer chuck clamping in-position signal, sharing a common interface with T07, M41I

Note 1: The key on the operation panel of GSK980TDi can replace DIQP input signal, and the diagnosis address is X0026.6.

#### Signal diagnosis

| Signal            | DIQP   | NQPJ    | WQPJ    | DOQPJ   | DOQPS   |
|-------------------|--------|---------|---------|---------|---------|
| Diagnosis address |        | X3.4    | X3.3    | Y1.4    | Y1.5    |
| Interface pin     | CN61.3 | CN61.40 | CN61.41 | CN62.13 | CN62.14 |

| <ul> <li>Control parameter</li> </ul> |
|---------------------------------------|
|---------------------------------------|

| K 1 2 RCKC CCHU NYQP SLSP SLQP |
|--------------------------------|
|--------------------------------|

SLQP =1: Chuck control function is active;

= 0: Chuck control function is inactive;

SLSP =1: Check chuck clamping when the chuck function is active;

0: Does not check chuck clamping when the chuck function is active; if chuck is not clamping, the spindle is disabled and an alarm is issued.

NYQP =1: Outer chuck mode; NQPJ is outer chuck releasing signal, WQPJ is outer chuck clamping signal

=0: Inner chuck mode; NQPJ is inner chuck clamping signal, WQPJ is inner chuck releasing signal

CCHU =1: Check chuck in-position signal.

=0: Does not check chuck in-position signal.

RCKC =1: External chuck control is active during program running;

=0: External chuck control is inactive during program running;

| D T 1 4                                          |  |  |  |  |
|--------------------------------------------------|--|--|--|--|
| Chuck clamping command (M12) execution time (ms) |  |  |  |  |
| D T 1 5                                          |  |  |  |  |
| Chuck released command (M13) execution time (ms) |  |  |  |  |
| DT0018                                           |  |  |  |  |

DT18 >0: Chuck clamping and releasing signals are pulse output, the pulse width is set by DT18

=0: Chuck clamping and releasing signals are level output

#### Signal connection

The circuit of DOQPJ/DOQPS is shown in Fig. 2-52:

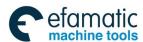

Chapter 2 Definition and Connection of Interface Signal

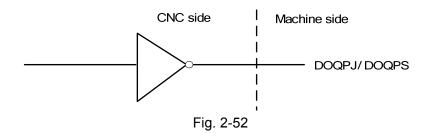

# Sequence

①When SLQP=1, SLSP=0, NYQP=0, CCHU=1, CNC chooses inner chuck mode, and chuck in-position signal detecting is active:

DOQPS: chuck releasing output; WQPJ: releasing in-position signal;

DOQPJ: chuck clamping output; NQPJ: clamping in-position signal.

DOQPJ and DOQPS output high resistance at power on, when CNC detects that the chuck input signal DIQP is active for the 1<sup>st</sup> time, DOQPJ is connected to 0V and chuck is clamped.

After M12 is executed, DOQPS (pin 14 of CN62) outputs high resistance, DOQPJ(pin 13 of CN62) outputs 0V, chuck is clamped and CNC waits for NQPJ signal to be in-position.

After M13 is executed, DOQPJ (pin 13 of CN62) outputs high resistance, DOQPS(pin 14 of CN62) outputs 0V, chuck is released and CNC waits for WQPJ signal to be in-position.

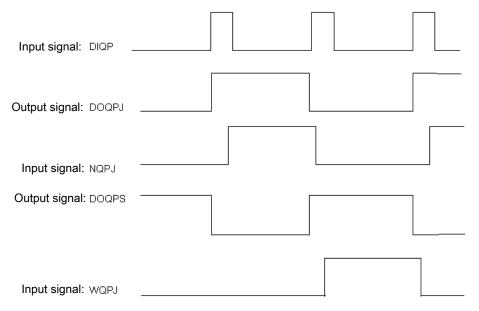

Fig. 2-53 (Chuck clamping, releasing signals are level output)

②When SLQP=1, SLSP=0, NYQP=1, CCHU=1, CNC chooses outer chuck mode, and chuck in-position signal detecting is active:

DOQPS: chuck clamping output; WQPJ: clamping in-position signal; DOQPJ: chuck releasing output; NQPJ: releasing in-position signal.

DOQPJ and DOQPS output high resistance at power on, when CNC detects that the chuck input signal DIQP is active for the 1<sup>st</sup> time, DOQPS is connected to 0V and chuck is clamped.

After M12 is executed, DOQPS (CN62.14) outputs 0V, DOQPJ(CN62.13) outputs high resistance, chuck is clamped and CNC waits for WQPJ signal to be in-position.

After M13 is executed, DOQPJ (CN62.13) outputs 0V, DOQPS(CN62.14) outputs high resistance, chuck is released and CNC waits for NQPJ signal to be in-position.

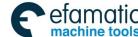

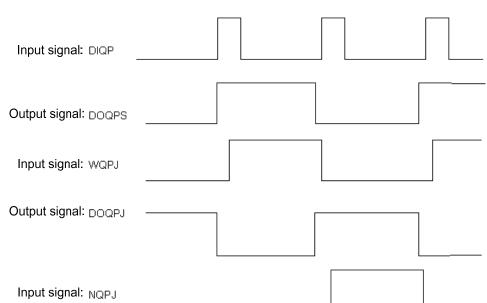

Fig. 2-54 Chuck clamping, releasing signals are level output

As the 2<sup>nd</sup> chuck input is active, DOQPS outputs 0V, chuck is released. The chuck clamping/releasing signal is output alternatively, i.e. the output is changed each chuck input signal is active.

3 The interlock between the chuck and the spindle

When SLQP=1, SLSP=0, M3 or M4 is active, the alarm is issued if M13 is executed and the output is unchanged.

When SLQP=1, SLSP=0, CCHU=1, if M12 is executed in MDI or Auto mode, CNC does not execute next code till it detects the chuck clamping in-position signal is active. When the chuck input signal DIQP is active in Manual mode, the panel spindle CW, CCW key are inactive till it detects the chuck clamping in-position signal is active. In spindle running or auto cycle processing, DIQP input signal is inactive. And DOQPS, DOQPJ is held on at CNC reset and emergency stop.

# 2.9.16 Tailstock Control

# Relevant signal (defined by standard PLC program)

DOTWJ: Tailstock forward output signal

DOTWS: Tailstock backward output signal

DITW: Tailstock input signal, DITW and BDT share a common interface.

Note: For GSK980TDi, can replace DITW input signal, and the diagnosis address is X0026.5.

# Signal diagnosis

| Signal            | DITW   | DOTWJ   | DOTWS   |  |
|-------------------|--------|---------|---------|--|
| Diagnosis address | X0.4   | Y2.5    | Y2.6    |  |
| Interface pin     | CN61.5 | CN61.34 | CN61.35 |  |

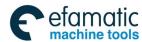

#### Chapter 2 Definition and Connection of Interface Signal

# Control parameter

State parameter

| K | 1 | 3 |  |  |  | RTSC | SPTW | SLTW |   |
|---|---|---|--|--|--|------|------|------|---|
|   |   |   |  |  |  |      |      |      | Ĺ |

SLTW =1: Tailstock function active.

=0: Tailstock function inactive.

- SPTW =1: No interlock between spindle rotation and tailstock advancing and retracting, tailstock may be moved regardless of the spindle, or spindle may run regardless of tailstock;
  - =0: Interlock between spindle rotation and tailstock advancing and retracting, tailstock retraction disabled as spindle is running, spindle disabled if tailstock does not advance.
- RTSC =1: External tailstock control is active when a program runs.
  - =0: External tailstock control is inactive when a program runs

# Signal connection

The tailstock circuit is shown in Fig. 2-55:

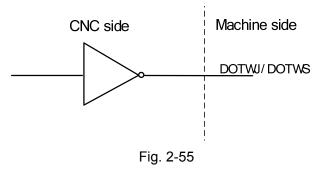

# Sequence (defined by standard PLC program)

The sequence of tailstock is shown in Fig. 2-56:

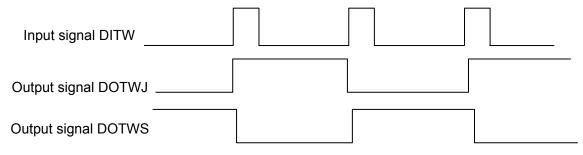

Fig. 2-56 Tailstock sequence

Tailstock advancing (DOTWJ) and retracting(DOTWS) are both inactive when power on; when the tailstock input (DITW) is active for the 1<sup>st</sup> time, tailstock advancing is active; when it is active for the 2nd time, tailstock retracting is active, so the DOTWJ/ DOTWS signal interlock is output alternatively, i.e. The output changes each time the DITW signal is active. If M10 is executed, DOTWJ (CN62.34) outputs 0V and tailstock advances; if M11 is executed, DOTWS (CN62.35) outputs 0V and tailstock retracts.

DITW signal is inactive as spindle is running. If M11 is executed, alarm will be issued, and its

output are held on. And DOTWS, DOTWJ outputs are held on at CNC reset or emergency stop.

#### 2.9.17 Low Pressure Detection

# Relevant signal (defined by standard PLC program)

PRES: Low pressure alarm detection signal, sharing a common interface with TCP.

# Signal diagnosis

| Signal            | PRES   |
|-------------------|--------|
| Diagnosis address | X0.6   |
| Interface pin     | CN61.7 |

# **Control parameters**

State parameter

| K | 1 | 4 |  |  |  | SPB3 | PB3 |
|---|---|---|--|--|--|------|-----|
|   |   |   |  |  |  |      |     |

PB3 =0: Low pressure detection inactive.

=1: Low pressure detection active.

SPB3 =0: Low pressure alarm issued when PRES is connected with +24V.

=1: Low pressure alarm issued when PRES is connected with 0V.

PLC data parameter

|   | 1 |   |   | 7 |          |
|---|---|---|---|---|----------|
| D | Т | 0 | 2 |   | PEALMTIM |
|   |   |   |   |   |          |

PEALMTIM: Waiting time before low pressure alarm(0~60000ms)

# **Function description**

- ①When PB3=1 and SPB3=0, PRES is connected to +24V, which is confirmed to be low pressure alarm by CNC;
- When PB3=1 and SPB3=1, PRES is connected to 0V, which is confirmed to be low pressure alarm by CNC;
- When low pressure alarm detection function is selected, once CNC detects the low pressure alarm signal PRES to be active, and the signal holding time is over the setting by the data parameter No.069 alarm is issued by CNC. And the axis feed is held, spindle is stopped, cycle start is disabled,

the alarm may be cancelled by pressing

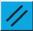

key or cutting off power;

#### **Hydraulic Control** 2.9.18

Related signal (defined by the standard PLC program)

HPST: hydraulic control output signal

# Signal diagnosis

| Signal            | HPST    |
|-------------------|---------|
| Diagnosis address | Y3.1    |
| Interface pin     | CN62.38 |

#### Control parameter

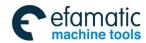

Official GSK Agents in South Africa

Tel: +27 11 626 2720, design@efamatic.com

#### **Chapter 2** Definition and Connection of Interface Signal

PLC state parameter

| K 1 4 HPST |  |  |
|------------|--|--|

PB3 =0: the hydraulic control function is disabled.

=1: the hydraulic control function is enabled.

# Function description

- When the hydraulic control function is enabled, pressing can control HPST output to start the hydraulic motor.
- ② In non-run, the spindle stop with the speed 0, pressing can disable HPST output.
- When the hydraulic control function enables and the hydraulic motor is started, the system alarm, at the time, the spindle cannot rotate.

# 2.9.19 Safety Door Detection

# Relevant signal

SAGT: For safety door detection, sharing a common interface with SP signal

SLK: Defense door lock control output. Only GSK980TDi-H is enabled.

Note: SLK defense door controllable function. Only GSK980TDi-H is enabled.

# Signal diagnosis

| Signal            | SAGT   | SLK     |
|-------------------|--------|---------|
| Diagnosis address | X0.0   | Y2.7    |
| Interface pin     | CN61.1 | CN62.36 |

# Control parameter

# PLC status parameters

| K 1 4 |  |  | SLK | SGSP | SPB4 | PB4 |  |  |
|-------|--|--|-----|------|------|-----|--|--|
|-------|--|--|-----|------|------|-----|--|--|

PB4 =0: Protection door detection function is invalid;

=1: Protection door detection function is valid;

SPB4 =0: When SAGT is at low level (disconnect with +24V), the protection door is closed;

=1: When SAGT is at high level (connected with +24V), the protection door is closed;

SGSP =0: Spindle is disabled when the protection door is open;

=1: Spindle is not disabled when the protection door is open;

SLK =0: (980TDi-H) defense door disabled.

=1: (980TDi-H) defense door enabled.

PLC data parameter

D T 2 8

Delay the controllable time (ms) of the defense door close

# Function description (defined by standard PLC program)

- ① When PB4=1, SPB4=0, CNC confirms that the safety door is closed as SAGT is connected to 0V;
- ② When PB4=1, SPB4=1, CNC confirms that the safety door is closed as SAGT is connected to +24V:
- ③ In Auto mode, if CNC detects the safety door is open, alarm is issued as cycle starts;

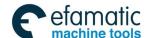

GSK980TDi Turning CNC System User Manual

- ④ In Auto running, if CNC detects the safety door is open, the axis feed is held, and alarm is issued by CNC;
- ⑤ The safety door detection function is only active in Auto mode;
- When the defense door lock function is enabled, in the Auto/MDI mode, the program should be at the dwell state by opening the door lock pressing the "safety door" button on the panel. Firstly close the spindle and cooling pressing the defense door lock button on the panel; the defense door lock output when detecting that the spindle rotation speed is zero; in this case, the defense door can be opened. The feed dwells when opening the lock by M18, the others are consistent with the buttons on the button.
- 7 The spindle or cooling will not be closed in Manual/MPG mode.
- Defense door lock controllable output, close the door lock controllable output after delaying. the DT28 setting time. When the defense door becomes close state from the open state, the door lock controllable outputs are entirely closed regardless of the DT28 timing is performed or not.

#### 2.9.20 **CNC Macro Variables**

# Relevant signal

Macro output signal: standard PLC defines 5 macro output interfaces #1100 $\sim$ #1105; Macro input signal: standard PLC defines 16 macro output interfaces #1000~#1015

# Signal diagnosis

| Macro variable    | #1105 | #1104 | #1103 | #1102 | #1101 | #1100 |
|-------------------|-------|-------|-------|-------|-------|-------|
| number            |       |       |       |       |       |       |
| Diagnosis address | Y3.7  | Y3.6  | Y3.5  | Y3.4  | Y3.3  | Y3.2  |

| Macro variable    | #1007 | #1006 | #1005 | #1004 | #1003 | #1002 | #1001 |
|-------------------|-------|-------|-------|-------|-------|-------|-------|
| number            |       |       |       |       |       |       |       |
| Diagnosis address | X0.7  | X0.6  | X0.5  | X0.4  | X0.3  | X0.2  | X0.1  |

|   | Macro           | variable | #1015 | #1014 | #1013 | #1012 | #1011 | #1010 | #1009 |
|---|-----------------|----------|-------|-------|-------|-------|-------|-------|-------|
|   | number          |          |       |       |       |       |       |       |       |
| [ | Diagnosis addre | ess      | X1.7  | X1.6  | X1.5  | X1.4  | X1.3  | X1.2  | X1.1  |

# Function description (defined by standard PLC program)

U00 $\sim$ U05 signal output may be changed if macro variable #1100 $\sim$ #1105 are assigned. If they are assigned for "1", it outputs 0V, if they are assigned for "0", it turns off their output signals.

Detect the macro variable  $\#1000 \sim \#1015$  values (input signal state), they may be used for various processing if combined with other transfer judgment macro code.

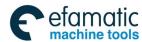

#### **Chapter 2** Definition and Connection of Interface Signal

# 2.9.21 External Override

# Related signals

| Type            | Sign   | Interface | Address | Function                            | Remark |
|-----------------|--------|-----------|---------|-------------------------------------|--------|
|                 | CN67.1 | FOV0      | X29.0   | Feed override wave-band switch 0    |        |
|                 | CN67.6 | FOV1      | X29.1   | Feed override wave-band switch 1    |        |
|                 | CN67.2 | FOV2      | X29.2   | Feed override wave-band switch 2    |        |
| Input           | CN67.5 | FOV3      | X29.3   | Feed override wave-band switch 3    |        |
| Input<br>signal |        |           |         |                                     |        |
| o.ga.           | CN66.1 | SOV0      | X29.4   | Spindle override wave-band switch 0 |        |
|                 | CN66.6 | SOV1      | X29.5   | Spindle override wave-band switch 1 |        |
|                 | CN66.2 |           | X29.6   | Spindle override wave-band switch 2 |        |
|                 | CN66.5 | SOV3      | X29.7   | Spindle override wave-band switch 3 |        |

# Related parameters

PLC state parameter

| K | 1 | 6 |  |  |  | ROVI | SOVI |
|---|---|---|--|--|--|------|------|
|   |   |   |  |  |  |      |      |

ROVI =0: External feedrate override does not inverse.

=1: External feedrate override inverses.

SOVI =0: External feedrate override switch is disabled.

=1: External feedrate override switch is enabled.

# • Function description

- 1. When the external feedrate override switch is selected, the button on the panel is disabled.
- 2. When the external feedrate override inverses, the system changes the direction of the override regulation.

# 2.9.22 External MPG

# Related signals

| CN31(MPG)  | PLC     | Address   | Function            | Remark                                      |  |  |  |
|------------|---------|-----------|---------------------|---------------------------------------------|--|--|--|
| CN3 I(MFG) | address | character | runction            | Kemark                                      |  |  |  |
| 5          | X6.0    | EHDX      | X MPG               |                                             |  |  |  |
| 6          | X6.1    | EHDY      | Y MPG               |                                             |  |  |  |
| 8          | X6.2    | EHDZ      | Z MPG               | Amplied                                     |  |  |  |
| 19         | X7.0    | EHD4      | 4 <sup>th</sup> MPG | Applied<br>toPSG-100-05E/L,<br>ZSSY2080 MPG |  |  |  |
| 7          | X7.1    | EHD5      | 5 <sup>th</sup> MPG |                                             |  |  |  |
| 9          | X6.3    | EMP0      | Increment ×1        |                                             |  |  |  |
| 22         | X6.4    | EMP1      | Increment ×10       |                                             |  |  |  |
| 23         | X6.5    | EMP2      | Increment ×100      |                                             |  |  |  |
| 11, 12, 13 | GND     |           |                     |                                             |  |  |  |
| 14,15      | +5V     |           |                     |                                             |  |  |  |
| 17,18      | +24V    |           |                     |                                             |  |  |  |

# Related parameters

State parameter

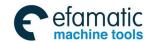

GSK980TDi Turning CNC System User Manual

# 魚广州数控

| 0 | 0 | 1 |  |  | MPG |  |  |
|---|---|---|--|--|-----|--|--|

Bit3 =0: Step working mode.

=1: MPG working mode.

#### PLC status parameters

|   |   |   | _ |      |  |  |  |   |
|---|---|---|---|------|--|--|--|---|
| K | 1 | 6 |   | SINC |  |  |  |   |
|   |   |   |   |      |  |  |  | 1 |

SINC =0: When the system increment is 0.1µ, gear ×1000 in MPG and STEP mode is valid;

=1: When the system increment is 0.1µ, gear ×1000 in MPG and STEP mode is invalid;

| K | 2 | 0 |  |  |  | DBMPG1 | DBMPG0 |   |
|---|---|---|--|--|--|--------|--------|---|
|   |   |   |  |  |  |        |        | L |

DBMPG 0 Dual-MPG function selection bit 0; 00: Disabled 01: Enabled, as well the MPG 1 fixes the X axis and the MPG 2 fixes the Z axis, the shared step-length can be selected;

DBMPG 1 Dual-MPG function selection bit 1; 10: It is enabled and its panel button is only enabled by MPG 1; external MPG input is only enabled by MPG 2.

# Function description

- ① MPG/STEP mode ×1000-gear selection is disabled. When x1000-gear selected before modifying the parameter, the system automatically changes into ×100-gear;
- ② When the external MPG, its axis selection does not lock, that is, the axis selection of MPG is disabled, the system changes to the non-axis selection state.
- When the external MPG axis selection and gear selection input are enabled, the axis selection on the panel and the gear selection keys are disabled; when the external MPG axis selection and gear selection input are disabled, the axis selection on the panel and the gear selection keys are enabled and self-locked.
- ④ When the dual-MPG is enabled, which can be selected the dual-MPG controllable mode by parameters K20.1 and K20.0.
- When K20.1=0 K20.0=1, MPG 1 fixes the controllable X axis, MPG 2 fixes the controllable Z axis; the step-length values of two MPGs are identical, which can be adjusted by step-length on the panel or external step-length input signal.
- When K20.1=1 K20.0=0, the panel MPG axis selection or step-length button only can be controlled the MPG 1, and the external MPG input signal can be controlled the MPG 2.

# 2.9.23 Tri-color Lamp

# Relevant signals and function definition (standard PLC program)

|                | -    |                  |         |                                                     |
|----------------|------|------------------|---------|-----------------------------------------------------|
| Signal<br>type | Sign | Signal interface | Address | Function                                            |
| Output         | CLPY | CN62.31          | Y2.2    | Yellow— normal state (non-running, non-alarm state) |
| signal         | CLPG | CN62.32          | Y2.3    | Green—running state                                 |
|                | CLPR | CN62.33          | Y2.4    | Red—alarm state                                     |

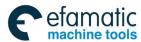

Chapter 2 Definition and Connection of Interface Signal

# 2.9.24 Extended M Function

# • Relevant signals (standard PLC program)

| Signal interface | Address | Address characters | Function                     |
|------------------|---------|--------------------|------------------------------|
| CN62.40          | Y3.3    | EMOT1              | Extended M function signal 1 |
| CN62.41          | Y3.4    | EMOT2              | Extended M function signal 2 |

#### Relevant commands

M34 Extended M function signal 1 (EMOT1) outputs

M35 Extended M function signal 1 (EMOT1) closes output

M36 Extended M function signal 2 (EMOT2) outputs

M37 Extended M function signal 2 (EMOT2) closes output

# Control parameters

# PLC parameters

| K | 1 | 8 | EXTM | RSTM |  |  |  |
|---|---|---|------|------|--|--|--|

EXTM =0:extended M function is invalid.

=1:extended M function is valid.

RSTM =0:extended M function closes output when emergency stop, reset.

=1:extended M function remains output when emergency stop, reset.

- Function explanation
- 1. When M34 is executed, extended M function 1 (EMOT1) outputs; when M35 is done, its output is closed.
- 2. When M36 is executed, extended M function 2 (EMOT2) outputs; when M37 is done, its output is closed.
- 3. Whether extended M function output is closed is set by K18.6 when emergency stop, reset.

# 2.9.25 HOLD Control

# • Relevant signals (standard PLC program)

| Signal    | Address | Address    | Function            |
|-----------|---------|------------|---------------------|
| interface |         | characters |                     |
| CN62.03   | Y0.2    | HOLD       | HOLD release output |

## Control parameter

# PLC state parameter

| K   1   8     HOLD     HOLD |  |
|-----------------------------|--|

HOLD =0:HOLD release control is invalid.

=1:HOLD release control is valid.

# Function

- 1. After power-on, there is no emergency stop alarm or servo spindle alarm and the system delays 4S, HOLD signal is output to release HOLD.
- 2. HOLD signal is closed when an emergency stop alarm or servo spindle alarm occurs.

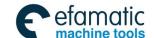

GSK980TDi Turning CNC System User Manual

# 2.9.26 Handle Interrupt

# Control parameters

PLC Status parameters

| Κ | 1 | 9 |  | HDFD |  |  |  |
|---|---|---|--|------|--|--|--|
|   |   |   |  |      |  |  |  |

HDFD =0: MPG interruption function is disabled in the process of the operation.

=1: MPG interruption function is enabled in the process of the operation.

| 0 | 4 | 2 |  |  |  | MPG          |  |
|---|---|---|--|--|--|--------------|--|
| U | • | 2 |  |  |  | interruption |  |

Bit1 1:Handle interrupt is valid;

0:Handle interrupt is invalid.

# Function description

1. When the MPG interruption function is enabled, in the Edit/Auto/MDI mode, enter the MPG

interruption state by the MPG axis number on the selection panel after pressing the once, the MPG interruption operation is then can be performed. The MPG interruption can be retracted by pressing this button again.

- 2. In the Non-Edit/Auto/MDI mode, the MPG interruption state will be retreated.
- 3. Whether the MPG interruption is enabled that can be set by K19.5 during the operation of the program.
- 4. The panel rapid traverse override can not be adjusted at the state of MPG interruption; the indicator displays the MPG override state when the MPG override adjustment is enabled.

# 2.9.27 Chip-Removal Control

# Relative signals

| Signal<br>type | Symbol | Signal interface | Address | Function description        | Remark |
|----------------|--------|------------------|---------|-----------------------------|--------|
| Signal         | CHRO+  | CN62.43          | Y3.6    | Chip-removal CW (positive)  |        |
| output         | CHRO-  | CN62.44          | Y3.7    | Chip-removal CCW (negative) |        |
| Command        | M38    |                  |         | Chip-removal CW (positive)  |        |
| format         | M39    |                  |         | Chip-removal stop           |        |

# Relevant parameters

PLCStatus parameters

| K | 1 | 3 | CHIPR |  |  |  |  |
|---|---|---|-------|--|--|--|--|
|   |   |   |       |  |  |  |  |

**CHIPR** =1: Chip-removal control enabled.

=0: Chip-removal control disabled.

- Function description
- 1. The reverse rotation of the chip-removal only can be performed the JOG by hand. If the chip-removal is being rotated, firstly stop the positive rotation when the JOG reverse is performed.
- 2. When the chip-removal is positively rotated, press the chip-removal positive rotation by hand again, and then it is closed.
- 3. Close the chip-removal rotation in the ESP resetting.

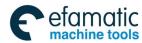

Chapter 2 Definition and Connection of Interface Signal

# 2.9.28 Working Indicator

# Relative signals

| Signal<br>type   | Symbol | Signal interface | Address | Function description     | Remark |
|------------------|--------|------------------|---------|--------------------------|--------|
| Output<br>signal | WKLP   | CN62.39          | Y3.2    | Working indicator output |        |

# Relevant parameters

PLCStatus parameters

| K | 1 3 |  | WKLP |  |  |  |
|---|-----|--|------|--|--|--|
|   |     |  |      |  |  |  |

WKLP =1: Working indicator control enabled.

=0: Working indicator control disabled.

Function description

The working indicator outputs pressing

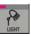

once; it closes by pressing it again.

# 2.9.29 Gear/tool Number Display

# Signal diagnosis

| •             |                |                       |                |                |                |                |                |                |
|---------------|----------------|-----------------------|----------------|----------------|----------------|----------------|----------------|----------------|
| Y0025         | BIT7           | BIT6                  | BIT5           | BIT4           | BIT3           | BIT2           | BIT1           | BIT0           |
| Corresponding | LED1           | LED1                  | LED1           | LED1           | LED0           | LED0           | LED0           | LED0           |
| BCD code      | 2 <sup>3</sup> | <b>2</b> <sup>2</sup> | 2 <sup>1</sup> | 2 <sup>0</sup> | 2 <sup>3</sup> | 2 <sup>2</sup> | 2 <sup>1</sup> | 2 <sup>0</sup> |

LED 0 displays the current tool number, BIT0~BIT3 of PLC diagnosis number Y25 are BCD code of the current tool number; LED 1 displays the gear of the current spindle, BIT4~BIT7 of PLC diagnosis number Y25 are BCD code of the current spindle gear and is shown below:

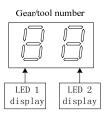

# Function description

- ① When the tool count is less than 10, the gear and the tool number separately use one LED to display.
- ② When the tool count is more than 10, LED 1 displays 10-digit numbers and the LED 0 displays the single digits.
- ③ When the gear and the tool number are displayed in time-division, that is, the gear instead of the tool number is firstly display, the tool number instead of the gear is displayed after 1.5S, and the system executes them like the above cycle.

# 2.10 Commonly Use Sign of Electricity Drawing

GSK980TDi DC24V power supply and the electromagnetic valve with power working current separately use DC24V, and the electronic component explanations are as follows:

全球機量 → 全球

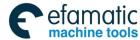

# GSK980TDi Turning CNC System User Manual

| Name            | Sign | Graph       | Name                          | Sign | Graph    |
|-----------------|------|-------------|-------------------------------|------|----------|
| Air breaker     | QF   | 444         | Contactor coil                | KM   | 4        |
|                 |      |             | contact and auxiliary contact |      | ,        |
| transformer     | TC   | 1           | Heat relay and                | FR   |          |
| transionner     | 10   |             | contact                       | FK   | 7-2-2-1  |
| Destifier       | \ (O |             |                               |      |          |
| Rectifier       | VC   | *           | Capacity                      | С    | ————     |
| Motor           | М    | M 3"        | Resistant                     | R    |          |
| Diode           | VD   | <del></del> | Hall switch                   |      |          |
| Electromagnetic | YV   |             | Travel switch                 | SQ   |          |
| coil            |      |             |                               |      |          |
| Relay coil and  | KA   |             | Veneer socket                 |      | <u> </u> |
| contact         |      |             | Pedal switch                  | SA   |          |
|                 |      |             | Fuse                          | FU   |          |

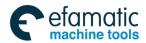

Chapter 3 Parameters

# **CHAPTER 3 PARAMETERS**

The CNC bit and data parameters are described in this chapter, various functions can be set by these parameters. The major parameter data type are listed as follows:

|                  | Data type                     | Range                       |
|------------------|-------------------------------|-----------------------------|
| (1) Bit          | 0001 00011000                 |                             |
| (2) Bit axis     | 0187 X 00000010<br>Z 00000010 | 8 bit, 0 or 1               |
| (3) Bit spindle  |                               |                             |
| (4) Word         | 0030 200                      |                             |
| (5) Word axis    | 0015 X 1<br>Z 1               | See relevant parameters for |
| (6) Word spindle | 0021 S1 0<br>S2 0             | details                     |

Note: if the data type is not specified, the type is bit or word.

# 3.1 Parameter Description (by Sequence)

# 3.1.1 Bit Parameter

The state parameter is expressed as follows:

| Parameter No. | BIT7 | BIT6 | BIT5 | BIT4 | BIT3 | BIT2 | BIT1 | BIT0 |
|---------------|------|------|------|------|------|------|------|------|
| 0 0 1         | ***  | ***  | ***  | ACS  | MPG  | PROG | ISC  | INI  |

Bit4 1: Spindle analog voltage control

0: Spindle switching volume control

Bit3 1: MPG mode

0: Step mode

Bit2 1: Programming by radius

0: Programming by diameter

Bit1 1: IS-C incremental system

0: IS-B incremental system

| Increment system | Least input increment, least command increment | Abbreviation |
|------------------|------------------------------------------------|--------------|
| 0                | 0.001mm,0.0001inch                             | IS-B         |
| 1                | 0.0001mm, 0.00001inch                          | IS-C         |

Bit0 1: Inch input

0: Metric input

| 0 0 2 CLK *** *** | LIFJ MDITL LIFC TNRC TLIF |
|-------------------|---------------------------|
|-------------------|---------------------------|

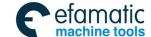

# 黛广 州数控

- Bit7 1: Show clock
  - 0: Conceal clock
- Bit4 1: Tool life management group skip active
  - 0: Tool life management group skip inactive
- Bit3 1: Tool life management active in MDI mode
  - 0: Tool life management inactive in MDI mode
- Bit2 1: Tool life counting type 2, by times
  - 0: Tool life counting type 1, by times
- Bit1 1: Tool nose radius offset active
  - 0: Tool nose radius offset inactive
- Bit0 1: Tool life management active
  - 0: Tool life management inactive

- 1: High efficiency tool-change function enabled
  - 0: High efficiency tool-change function disabled
- Bit5 1: Pitch error offset active
  - 0: Pitch error offset inactive
- Bit4 1: Tool offset by coordinate offset
  - 0: Tool offset by move
- Bit3 1: Tool compensated by the shift of coordinate system do not memorize the unexecuted tool compensation
  - 0: Tool compensated by the shift of coordinate system memorize the unexecuted tool compensation
- Bit0 1: Offset automatically change in metric and inch conversion
  - 0: Offset not change in metric and inch conversion

| 0 | 0 | 4 |  | ABOT | RDRN | DECI | ORC | *** | *** | PROD | SCW |
|---|---|---|--|------|------|------|-----|-----|-----|------|-----|
|---|---|---|--|------|------|------|-----|-----|-----|------|-----|

- Bit7 1: do not memorize absolute coordinate in power-down
  - 0: memorize the absolute coordinate in power-down
- 1: G00 is rapid traverse speed in dry run mode Bit6
  - 0: G00 is manual feedrate in dry run mode
- Bit5 1: DEC signal is high level for machine zero return
  - 0: DEC signal is low level for machine zero return
- Bit4 1: Tool offset by radius
  - 0: Tool offset by diameter
- Bit1 1: Relative position for programming in POSITION page
  - 0: Relative position involving offset in POSITION page
- Bit0 1: Inch system for min. code unit, active after repowering
  - 0: Metric system for min. code unit, active after repowering

| 0 0 5 *** *** SMAL | M30 *** POSRE | PPD PCMD |
|--------------------|---------------|----------|
|--------------------|---------------|----------|

- 1: Manual spindle gear change during the execution of S code;
  - 0: Automatic spindle gear change during the execution of S code;
- 1: Cursor returns to the head of the program after the execution of M30;
  - 0: Cursor does not return to the head of the program after the execution of M30;

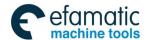

Official GSK Agents in South Africa

Tel: +27 11 626 2720, design@efamatic.com

#### Chapter 3 Parameters

Bit 2: 1: Position recording signal PRC is used during tool setting;

0: Position recording signal PRC is not used during tool setting;

Bit 1: 1: G50 sets relative coordinate value;

0: G50 does not set relative coordinate value;

Bit 0: 1: Axial output wave is pulse;

0: Axial output wave is square;

|  | 0 0 6 | _ 41_ | *** | *** | *** | ZM5 | ZM4 | ZMY | ZMZ | ZMX |
|--|-------|-------|-----|-----|-----|-----|-----|-----|-----|-----|
|--|-------|-------|-----|-----|-----|-----|-----|-----|-----|-----|

Bit4~Bit0 1: 5<sup>th</sup>, 4<sup>th</sup>, Y, Z, X zero return type C

0: 5<sup>th</sup>, 4<sup>th</sup>, Y, Z, X zero return type B

- Bit7 1: Enter ABSOLUTE POS page after power on
  - 0: Enter RELATIVE POS page after power on
- Bit6 1: Execute the next block after all motion block exactly are executed to the in-position
  - 0: Smooth transition between two blocks
- Bit4~Bit0 1: In machine zero return, 5<sup>th</sup>, 4<sup>th</sup>, Y, Z, X deceleration signal (DEC5~DEC1) and one-revolution signal (PC5~PC1) are parallel(use one proximity switch as the deceleration signal and zero signal)
  - 0: In machine zero return, 5<sup>th</sup>, 4<sup>th</sup>, Y, Z, X deceleration (DEC5~DEC1) and one-revolution signal (PC5~PC1) is separately connected (need the separate deceleration signal and zero signal)

Note: In the zero-return B method; when it is set to 0 and connected independently, it is necessary to detect the PC signal after releasing the block during the zero-return; when it is set to 1 and connected in parallel, the PC signal detects with block after the pressing block decelerates to zero during the zero-return method.

| 0  | Λ ο | *** | *** | *** | DIDE | DIR4 | DIDV | DIRZ | DIDV |
|----|-----|-----|-----|-----|------|------|------|------|------|
| 10 | 0 0 |     |     |     | DIR5 | DIR4 | DIRY | DIKZ | DIRX |

Bit4~Bit0 1: The motor's rotation diretion of the 5<sup>th</sup>, 4<sup>th</sup>, Y, Z and X axes are positive;

0: The motor's rotation diretion of the 5<sup>th</sup>, 4<sup>th</sup>, Y, Z and X axes are negative:

Note: The movement direction of the machine tool is inconsistent with the actual direction, which can be modified by adjusting this parameter.

| I | 0    | 0           |     | 9    |         | ***       | ***     | ***         | 5ALM        | 4ALM                                | YALM                   | ZALM    | XALM |
|---|------|-------------|-----|------|---------|-----------|---------|-------------|-------------|-------------------------------------|------------------------|---------|------|
|   | Bit4 | <b>∤~</b> B | it0 | 1: : | Servo i | not ready | alarm w | ithout dete | ection of t | he 5 <sup>th</sup> , 4 <sup>t</sup> | <sup>n</sup> , Y, Z or | X axis. |      |

0: Servo not ready alarm detection of the 5<sup>th</sup>, 4<sup>th</sup>, Y, Z or X axis.

| 0 1 0 | *** | *** | *** | CPF5 | CPF4 | CPF3 | CPF2 | CPF1 |
|-------|-----|-----|-----|------|------|------|------|------|

Bit0~ Bit4: Pulse frequency setting values of backlash offset (by BCD code)

The set frequency =(setting value+1) Kpps

| CPF5 | CPF4 | CPF3 | CPF2 | CPF1 | Set frequency<br>(Kpps) |
|------|------|------|------|------|-------------------------|
| 0    | 0    | 0    | 0    | 0    | 1                       |
| 0    | 0    | 0    | 0    | 1    | 2                       |
| 0    | 0    | 0    | 1    | 0    | 3                       |
| 0    | 0    | 0    | 1    | 1    | 4                       |
| 0    | 0    | 1    | 0    | 0    | 5                       |

黛广州数控

GSK980TDi Turning CNC System User Manual

| 0 | 0 | 1 | 0 | 1 | 6  |
|---|---|---|---|---|----|
| 0 | 0 | 1 | 1 | 0 | 7  |
| 0 | 0 | 1 | 1 | 1 | 8  |
| 0 | 1 | 0 | 0 | 0 | 9  |
| 0 | 1 | 0 | 0 | 1 | 10 |
| 0 | 1 | 0 | 1 | 0 | 11 |
| 0 | 1 | 0 | 1 | 1 | 12 |
| 0 | 1 | 1 | 0 | 0 | 13 |
| 0 | 1 | 1 | 0 | 1 | 14 |
| 0 | 1 | 1 | 1 | 0 | 15 |
| 0 | 1 | 1 | 1 | 1 | 16 |
| 1 | 0 | 0 | 0 | 0 | 17 |
| 1 | 0 | 0 | 0 | 1 | 18 |
| 1 | 0 | 0 | 1 | 0 | 19 |
| 1 | 0 | 0 | 1 | 1 | 20 |
| 1 | 0 | 1 | 0 | 0 | 21 |
| 1 | 0 | 1 | 0 | 1 | 22 |
| 1 | 0 | 1 | 1 | 0 | 23 |
| 1 | 0 | 1 | 1 | 1 | 24 |
| 1 | 1 | 0 | 0 | 0 | 25 |
| 1 | 1 | 0 | 0 | 1 | 26 |
| 1 | 1 | 0 | 1 | 0 | 27 |
| 1 | 1 | 0 | 1 | 1 | 28 |
| 1 | 1 | 1 | 0 | 0 | 29 |
| 1 | 1 | 1 | 0 | 1 | 30 |
| 1 | 1 | 1 | 1 | 0 | 31 |
| 1 | 1 | 1 | 1 | 1 | 32 |

| 0 | 1 1 | BDEC | BD8 | *** | *** | NORF | ZNIK | REFC2 | *** |
|---|-----|------|-----|-----|-----|------|------|-------|-----|

- Bit7 1: Backlash offset type B, the offset data are output by ascending or descending type and the set frequency is inactive;
  - 0: Backlash offset type A, the offset data are output by the set frequency (by bit parameter No.010) or 1/8 of it.
- Bit6 1: Backlash offset is done by the 1/8 of the set frequency
  - 0: Backlash offset is done by the set frequency
- Bit3 1: Manual machine zero return inactive
  - 0: Manual machine zero return active
- Bit2 1: Direction key locked during zero return, homing continues to end by pressing direction key once:
  - 0: Direction key unlocked, which is held on during zero return
- Bit1 1: Ref.C mode, the feeding slowdown when pressing down switch, reverse after decelerating to zero.
  - 0: Ref.C mode, the feeding slowdown when releasing the switch, reverse after decelerating to zero.

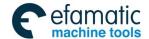

Official GSK Agents in South Africa
Tel: +27 11 626 2720, design@efamatic.com

#### Chapter 3 Parameters

| 10:1:21 | ADDC | WSFT  | DOFSI | *** | *** | HDINT | ISOT |
|---------|------|-------|-------|-----|-----|-------|------|
|         | APRO | VVSFI | DOLO  |     |     | прич  | 1301 |
|         |      |       |       |     |     |       | 1    |

- Bit7 1: Automatic ABSOLUTE set after reference return,;
  - 0: ABSOLUTE not automatically set after reference return
- Bit6 1: Workpiece coordinate offset active, defined by offset No.000
  - 0: Workpiece coordinate offset inactive
- Bit5 1: Trial tool setting active
  - 0: Trial tool setting inactive
- Bit3 1: Program editing allowed during CNC alarming
  - 0: Program editing unallowed during CNC alarming
- Bit1 1:Handle interrupt is valid (power on)
  - 0:Handle interrupt is invalid (power on)
- Bit0 1: Prior to machine zero return after power on, manual rapid traverse active
  - 0: Prior to machine zero return after power on, manual rapid traverse inactive

| 0 | 1 3 | 1 | RTH | RPH | *** | HW5 | HW4 | HWY | HWZ | HWX |
|---|-----|---|-----|-----|-----|-----|-----|-----|-----|-----|
|---|-----|---|-----|-----|-----|-----|-----|-----|-----|-----|

- Bit7 1: When system reset, the handle interrupt move amount is cancelled
  - 0: When system reset, the handle interrupt move amount is not cancelled
- Bit6 1: When MPG feedrate exceeds the rapid movement speed, the exceeding part is not ignored and saved in CNC
  - 0: When MPG feedrate exceeds the rapid movement speed,the exceeding part is ignored and saved in CNC
- Bit4~Bit0 1: Coordinates increase in 5<sup>th</sup>, 4<sup>th</sup>, Y, Z or X MPG (CCW) rotation
  - 0: Coordinates increase in 5<sup>th</sup>, 4<sup>th</sup>, Y, Z or X MPG (CW) rotation

| 0 1 4 | *** *** | ZRS5 ZRS4 | ZRSY ZRSZ | ZRSX |
|-------|---------|-----------|-----------|------|
|-------|---------|-----------|-----------|------|

Bit 4, Bit3, Bit2, Bit1, Bit0

- 1: 5th, 4th, Y, Z, X have the machine zeroes. The system needs to check the deceleration signal and zero signal in executing the machine zero return
- 0: 5th, 4th, Y, Z, X have no machine zeroes. The system does not check the deceleration signal and zero signal till it returns to the zero of machine coordinate in executing the machine zero return

| TO TO GIVE TO TOO | 0 | 1 7 | SCRD | *** | RSCD | *** | TSD | QNI | TSL | TS1 |
|-------------------|---|-----|------|-----|------|-----|-----|-----|-----|-----|
|-------------------|---|-----|------|-----|------|-----|-----|-----|-----|-----|

- Bit7 1:Coordinate system is stored before power-off;
  - 0: Coordinate system is not stored before power-off; the default system is set by G54 after power-on;
- Bit5 1: Coordinate system is set by G54 after reset;
  - 0: Coordinate system is not changed after reset;
- Bit3 1: Movement direction discrimination is valid during offset measurement 4 point input;
  - 0: Movement direction discrimination is invalid during offset measurement 4 point input;
- Bit2 1: Tool offset number is set through G signal;
  - 0: Tool offset number is set through the current cursor;
- Bit1 1 Tool offset measurement detection signal is valid at low level;
  - 0: Tool offset measurement detection signal is valid at high level;
- Bit0 1:Tool offset automatic measurement detection signal 1 point input;
  - 0: Tool offset automatic measurement detection signal 4-point input;

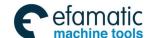

GSK980TDi Turning CNC System User Manual

| 1 7 2 | *** | MST | MSP | MOT | ESP | *** | LZR | MOTDEC |
|-------|-----|-----|-----|-----|-----|-----|-----|--------|
|       |     |     |     |     |     |     |     |        |

- Bit6 1: External cycle start signal (ST) inactive)
  - 0: External cycle start signal (ST) active
- Bit5 1: External SP signal inactive
  - 0: External SP signal active with external dwell switch needed, otherwise CNC shows "Pause".
- Bit4 1: Not detect software stroke limit
  - 0: Detect software stroke limit
- Bit3 1: Emergency stop inactive
  - 0: Emergency stop active
- Bit1 1: Software limit is inactive after power-on and before machine zero return;
  - 0: Software limit is active after power-on and before machine zero return;
- Bit0 1: When Arriving stored travel position, CNC is stopped slowly
  - 0: When Arriving stored travel position, CNC is stopped immediately

| 1 7 4 | PARTSET *** | TRPMO | TRP | KEY1 THDTLM | THDA | CKSPD |
|-------|-------------|-------|-----|-------------|------|-------|
|       |             | D     |     | OD          |      |       |

- Bit7 1:Continue to run part program while current machining workpiece counts reach to max. counts.and machining workpiece counts accumulate
  - 0:Continue to run part program while current machining workpiece counts reach to max. counts.and machining workpiece counts restart
- Bit5 1:Screw repair mode use follow the spindle with encoder
  - 0:Screw repair mode use interpolation with servo spindle
- Bit4 1:Thread repair function is valid
  - 0:Thread repair function is invalid
- Bit3 1: Program switch ON at power on
  - 0: Program switch OFF at power on
- Bit2 1:Thread tailing mode tailling according angle;
  - 0:Thread tailing mode rapid tailing.
- Bit1 1:Thread cut is exp. acc&dec
  - 0:Thread cut is lin. acc&dec
- Bit0 1:Whether detect the spindle speed is too slow in thread cutting don't detect\
  - 0:Whether detect the spindle speed is too slow in thread cutting do detect

|   |   |   | - |      |     |      |      |      |      |      |      |
|---|---|---|---|------|-----|------|------|------|------|------|------|
| 1 | 7 | 5 |   | SPFD | SAR | THDA | VAL5 | VAL4 | VALY | VALZ | VALX |

- Bit7 1: In cutting feed, do not permit the spindle stopping rotation; the spindle stops, the feed also stops when the system appears No.404 alarm cutting
  - 0: In cutting feed, permit the spindle stops rotation; the spindle stops rotation, but the feed does not stop
- Bit6 1: Detect spindle SAR signal prior to cutting
  - 0: Not detect spindle SAR signal prior to cutting
- Bit5 1: Thread machining is the exponential acceleration/deceleration
  - 0: Thread machining is the linear acceleration/deceleration
- Bit4 1: 5<sup>th</sup> movement key is positive, is negative
  - 0: 5<sup>th</sup> movement key is positive, is negative

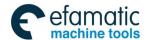

#### **Chapter 3 Parameters**

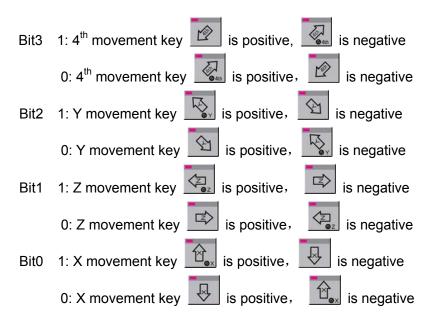

| 1 | Ω | n | ΝΔΤ  | *** | *** | *** | DISPC | CUSTOM | MIKEY   | SPOS  |
|---|---|---|------|-----|-----|-----|-------|--------|---------|-------|
|   | ° | U | IVAI |     |     |     | DISFC | COSTOW | IAITIVE | 3F 03 |

- Bit7 1: Function ATAN, ASIN range is 90.0~270.0;
  - 0: Function ATAN, ASIN range is -90.0~90.0
- Bit3 1:Boot dispaly if custom page setted to display custom page
  - 0:Boot dispaly if custom page setted to display fault page
- Bit2 1:Display custom page display
  - 0:Display custom page hide
- Bit1 1:Multi-letter key input mode shift mode only\
  - 0:Multi-letter key input mode repeat keystroke or shift mode
- Bit0 1: DIS TO GO displayed in POS&PRG page
  - 0: RELATIVE POS displayed in POS&PRG page

- Bit7 1: G52 local coordinate system is cancelled after reset;
  - 0: G52 local coordinate system is not cancelled after reset;
- Bit6 1: G52 local coordinate system is cancelled after the execution of M30, M02;
  - 0: G52 local coordinate system is not cancelled after the execution of M30, M02;
- Bit5 1: G52 local coordinate system is cancelled after reference point return;
  - 0: G52 local coordinate system is not cancelled after reference point return;
- Bit4 1:When system reset, the program block of MDI are deleted
  - 0:When system reset, the program block of MDI are not deleted
- Bit3 1: Blocks edited in MDI mode are deleted after reset;
  - 0: Block edited in MDI mode are not deleted after reset:
- Bit2 1:After the execution of M02, M30, the program block of MDI are not deleted
  - 0:After the execution of M02, M30, the program block of MDI are deleted
- Bit1 1:The angle in CHF/CNR measurement-programe-inputing function was specified by Supplementary one
  - 0:The angle in CHF/CNR measurement-programe-inputing function was specified by Nornal format
- Bit0 1: In linear chamfering, L means the length between chamfering point and cross point;
  - 0: In linear chamfering, L means the length of chamfering;

黛广州数控

GSK980TDi Turning CNC System User Manual

L2

<u>L1</u>

L0

| 1    | 8 3                                                                  | ***   | ***       | ***       | MZR5      | MZR4      | MZRY | MZRZ | MARX |  |  |  |
|------|----------------------------------------------------------------------|-------|-----------|-----------|-----------|-----------|------|------|------|--|--|--|
| Bit4 | 1: for 5 <sup>th,</sup> press                                        | key   | to exec   | ute the n | nachine : | zero retu | rn   |      |      |  |  |  |
|      | 0:for 5 <sup>th</sup> , press key to execute the machine zero return |       |           |           |           |           |      |      |      |  |  |  |
| Bit3 | 1: for 4 <sup>th</sup> , press                                       | to e  | execute   | the mach  | nine zero | return    |      |      |      |  |  |  |
|      | 0: for 4 <sup>th</sup> , press to execute the machine zero return    |       |           |           |           |           |      |      |      |  |  |  |
| Bit2 | 1: for Y, press                                                      | to ex | ecute th  | ne machi  | ne zero r | eturn     |      |      |      |  |  |  |
|      | 0: for Y, press                                                      | to e  | xecute t  | he mach   | ine zero  | return    |      |      |      |  |  |  |
| Bit1 | 1:for Z, press                                                       | to ex | ecute th  | e machir  | ne zero r | eturn     |      |      |      |  |  |  |
|      | 0: for Z, press                                                      | to e  | xecute t  | he mach   | ine zero  | return    |      |      |      |  |  |  |
| Bit0 | 1: for X, press                                                      | to e  | xecute tl | he machi  | ine zero  | return    |      |      |      |  |  |  |
|      | 0: for X, press                                                      | to e  | xecute t  | the mach  | nine zero | return    |      |      |      |  |  |  |

Bit0, Bit1, Bit2: Language selection:

| 0 0        |      |      |      |
|------------|------|------|------|
| Language   | Bit2 | Bit1 | Bit0 |
| Chinese    | 0    | 0    | 0    |
| English    | 0    | 0    | 1    |
| Portuguese | 0    | 1    | 0    |
| Spanish    | 0    | 1    | 1    |
| Russian    | 1    | 1    | 0    |

| 1   8   5     SK0   SKF   AEO   ***   ***   PRPD   PI |
|-------------------------------------------------------|
|-------------------------------------------------------|

Bit7 1: Skip input active as G31 signal is 0

0: Skip input active as G31 signal is 1

Bit6 1: Feedrate override per minute or dry run active for G31

0: Feedrate override per minute or dry run inactive for G31

Bit5 1: Input active if G36, G37 (XAE, ZAE) signal is 0

0: Input active if G36, G37 (XAE, ZAE) signal is 1

Bit1 1: Axis rapid traverse rate of PLC by input value

0: Axis rapid traverse rate of PLC by parameter value (X axis: No.022; Z axis:No.023; Y axis:No.134)

Bit0 1: PLC axis control active, active after repowering

0: PLC axis control inactive, active after repowering

Bit7 1: In executing M29, the spindle executes the machine zero return

0: In executing M29, the spindle does not execute the machine zero return

Bit6 1: The spindle selection signal is RGTSPn in the multiple spindle rigid tapping

0: The spindle selection signal is SWSn in the multiple spindle rigid tapping

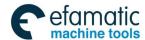

#### Chapter 3 Parameters

Bit2 1: In rigid tapping cancel, do not wait for G61.0 to be 0 in executing the next block

0: In rigid tapping cancel, wait for G61.0 to be 0 in executing the next block

1 8 7 IS1 IS0 | \*\*\* \*\*\* ROS ROT

[Data type]:Bit axis

BIT7, BIT6:set increment system of each axis.00:accordance with increment system of the system. 01:IS-A, 10:IS-B; 11:IS-C。

Bit1, Bit0 : 00: set the additional axis to the linear axis; 01: set the additional axis to the rotary axis (A type); 11: set the additional axis to the rotary axis (B type); 10: set the additional axis to be invalid.

Note: The parameter is invalid to setting of X, Z axis.

| I | 1 | 8 8                                            | RF | CK RRT | *** | *** | *** | RRL | RAB | ROA |
|---|---|------------------------------------------------|----|--------|-----|-----|-----|-----|-----|-----|
|   |   | : <u>:                                    </u> |    |        |     |     |     |     |     |     |

[Data type]:bit axis

- Bit7 1:G28 running every time to check the PC signal
  - 0:G28 running only first to check the PC signal
- Bit6 1:Zero return D mode is used when the additional axis is a rotary axis;
  - 0:Zero return A, B, C mode is used when the additional axis is a rotary axis (power-on again).
- Bit2 1:The relative coordinate cycle function is valid when the additional axis is rotary;
  - 0:The relative coordinate cycle function is invalid when the additional axis is rotary(power-on again).
- Bit1 1:The rotation direction is based on that of sign when the additional axis is rotary;
  - 0:The rotation direction is based on the nearby principle when the additional axis is rotary.
- Bit0 1:The absolute coordinate cycle function is valid when the additional axis is rotary;
  - 0:The absolute coordinate cycle function is invalid when the additional axis is rotary (power-on again).

Note: The parameter is invalid to setting of X, Z axis.

| 1 0 3 AI AI AI AI AI AI AI AI AI AI AI AI AI | 1 8 9 CTS *** APC APZ *** *** *** | *** |
|----------------------------------------------|-----------------------------------|-----|
|----------------------------------------------|-----------------------------------|-----|

[Data type]:Bit axis

- Bit7 1:Each servo axis didn't connect servo drive, it is necessary to restart;
  - 0:Each servo axis connected servo drive, it is necessary to restart.
- Bit5 1:The used encoder type of each axis is absolute encoder;
  - 0:The used encoder type of each axis is incremental encoder.
- Bit4 1:When each axis matches with an absolute encoder, the mechanical position and absolute one are shown consistent;
  - 0:When each axis matches with an absolute encoder, the mechanical position and absolute one are shown inconsistent.

|   |   |   | _ |     |     |     |     |     |     |     |     |
|---|---|---|---|-----|-----|-----|-----|-----|-----|-----|-----|
| 1 | 9 | 0 |   | *** | *** | *** | *** | LT3 | LT2 | *** | *** |

[Data type]:Bit axis

- Bit3 1:Whether each axis detects the stroke 3 in memory type detect;
  - 0:Whether each axis detects the stroke 3 in memory type is not detect.
- Bit2 1:Whether each axis detects the stroke 2 in memory type detect;
  - 0:Whether each axis detects the stroke 2 in memory type detect.

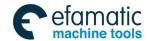

GSK980TDi Turning CNC System User Manual

魚广州数控

| 1 9 5 | SSPD | PLCS | *** | *** | RPOS | SRV | CSREF | RCS |
|-------|------|------|-----|-----|------|-----|-------|-----|
|       |      |      |     |     |      |     |       |     |

- Bit7 1:series spindle controllable function enabled (series spindle The slave ID number of the spindle 1~3 is 11~13), it is necessary to restart;
  - 0: Series spindle controllable function disabled (analogy spindle), it is necessary to restart.
- Bit6 1:PLC spindle rotation speed function of each axis enabled;
  - 0:PLC spindle rotation speed function of each axis disabled.
- Bit3 1:Spindle position function is valid (When it is enabled, the spindle will perform mechanical releasing/clamping interlocking operation before/after positioning);
  - 0:Spindle position function is invalid.
- Bit2 1:Servo motor spindle function is valid ,power on;
  - 0:Servo motor spindle function is invalid ,power on .
- Bit1 1: Change to position mode, the axis do return REF.
  - 0: Change to position mode, the axis doesn't return REF.
- Bit0 1: Cs function of spindle valid ,power on
  - 0: Cs function of spindle is: invalid, power on

| 1 | 9 6 | ***  | *** | *** | MSEN | *** | *** | *** | *** |
|---|-----|------|-----|-----|------|-----|-----|-----|-----|
|   |     | <br> |     |     |      |     |     |     |     |

Bit4 1: The multiple spindle control is enabled

0: The multiple spindle control is disabled

| 2 | 0 1 | SNTP | *** | *** | ECN | HBR | ERV | *** | *** |
|---|-----|------|-----|-----|-----|-----|-----|-----|-----|

- Bit7 1:Synchronization mode follow
  - 0:Synchronization mode interpolation
- Bi4 1:Whether the G81 synchronization command can be specified in the synchronization process allow
  - 0:Whether the G81 synchronization command can be specified in the synchronization process prohibition
- Bit3 1:The system resets in the synchronization process reserve the synchronized control
  - 0:The system resets in the synchronization process cancel the synchronization control
- Bit2 1:In the synchronization procedure,in the G99 feed per revolution use the theoretical revolving speed of workpiece\
  - 0:In the synchronization procedure,in the G99 feed per revolution use the encoder feedback revolving speed

|   | Λ | 2 | CTHDN | A A C | *** | *** | AOT | *** | *** | EXTRA |
|---|---|---|-------|-------|-----|-----|-----|-----|-----|-------|
| - | 0 | 2 | OENC  | AAC   |     |     | AOT |     |     | Ю     |

- Bit7 1:Circular screw interpolation adopts C axis interpolation mode.
  - 0:Circular screw interpolation adopts follow spindle mode..
- Bit6 1:Slope axis control enabled
  - 0:Slope axis control disabled
- Bit3 1:The soft-limit parameter of the slope axis sets to 0/1 when its axis control is enabled the coordinate value under the rectangular coordinate system\
  - 0:The soft-limit parameter of the slope axis sets to 0/1 when its axis control is enabled the coordinate value under the slope coordinate system.
- Bit0 1:Extended I/O unit linked is valid
  - 0:Extended I/O unit linked is invalid\

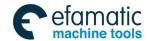

# Chapter 3 Parameters

2 5 0 \*\*\* \*\*\* \*\*\* \*\*\* VERI GSKLINK

Bit1 1:System GSKLINK bus communication CRC verification enabled

0:System GSKLINK bus communication CRC verification disabled

Bit0 1: Whether the system GSKLINK bus connection is enabled

0: Whether the system GSKLINK bus connection is disabled

# 3.1.2 Data Parameter

0 1 5 CMRn

[Data type] Word axis

[Data meaning] Pulse frequency multiplication coefficient

0 1 6 CMDn

[Data type] Word axis

[Data meaning] Pulse frequency division coefficient;

Explanation: Formula of electric gear ratio:  $\frac{CMR}{CMD} = \frac{4*C*\delta}{L} * \frac{Z_M}{Z_D}$ 

δ: Least command increment;

Z<sub>M</sub>: Teeth number of pulley on leading screw side;

C: Motor encoder line number;

Z<sub>D</sub> Teeth number of pulley on motor side;

L: Screw lead

0 1 9 THDCH

[Data meaning] Run-out length in threading

[Data range]  $0\sim225$ 

Thread run-out width= THDCH×0.1×screw lead

0 2 1 PSANGNT

[Data type] Word spindle

[Data meaning] Voltage offset value when spindle max. speed analog voltage output is 10V

[Data unit] mV

[Data range] -2000~2000(Unit: mV)

0 2 2 RPDFn

[Data type] Word axis

[Data meaning] Maximum rapid traverse rate of all axes

[Data unit]

| Setting unit   | Data unit   |
|----------------|-------------|
| Metric machine | mm/min      |
| Inch machine   | 0.1inch/min |

Tel: +27 11 626 2720, design@efamatic.com

爲广州数控

GSK980TDi Turning CNC System User Manual

0 2 3 LINTn

[Data type]

Word axis

[Data meaning]

Acceleration/deceleration time constant of each axis during rapid traverse

[Data unit]

ms

[Data range]

0~4000

THRDT

[Data meaning] ACC&DEC time constant of short axis in thread run-out

[Data unit]

[Data range]

 $0 \sim 4000$ 

**FEDMX** 

Data meaning]

Upper limits of axis cutting feed

[Data unit]

| Setting unit   | Data unit   |
|----------------|-------------|
| Metric machine | mm/min      |
| Inch machine   | 0.1inch/min |

[Data range]

|                | IS-B     | IS-C     |
|----------------|----------|----------|
| Metric machine | 10~30000 | 10~30000 |
| Inch machine   | 5~11600  | 10~11600 |

THDFL

[Data meaning]

X, Z initial speed in threading (mm/min)

[Data unit]

Connection

| Setting unit   | Data unit   |
|----------------|-------------|
| Metric machine | mm/min      |
| Inch machine   | 0.1inch/min |

[Data range]

|                | IS-B   | IS-C   |
|----------------|--------|--------|
| Metric machine | 6∼8000 | 6∼8000 |
| Inch machine   | 3~3000 | 3~3000 |

2

**FEEDT** 

[Data meaning]

Exponential ACC&DEC time constant of cutting and manual feed

[Data unit]

ms

[Data range]

 $0 \sim 4000$ 

3

**FEDFL** 

[Data meaning]

Exponential acceleration start speed and deceleration end speed in cutting

feed

[Data unit]

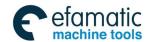

# Chapter 3 Parameters

| Setting unit   | Data unit   |
|----------------|-------------|
| Metric machine | mm/min      |
| Inch machine   | 0.1inch/min |

# [Data range]

|                | IS-B   | IS-C   |
|----------------|--------|--------|
| Metric machine | 0~8000 | 0~8000 |
| Inch machine   | 0~3000 | 0∼3000 |

**JOGSPEED** 

[Data meaning]

the set speed when the manual feedrate override is 100%

[Data unit]

| Setting unit   | Data unit   |
|----------------|-------------|
| Metric machine | mm/min      |
| Inch machine   | 0.1inch/min |

[Data range]

10~30000

**RPDFLn** 

[Data type]

Word axis

[Data meaning] Rapid traverse rate as axis rapid override is F0

[Data unit]

| Setting unit   | Data unit   |
|----------------|-------------|
| Metric machine | mm/min      |
| Inch machine   | 0.1inch/min |

# [Data range]

|                | IS-B   | IS-C   |
|----------------|--------|--------|
| Metric machine | 0~4000 | 0~4000 |
| Inch machine   | 0~1500 | 0~1500 |

**ZRNFL**n

[Data type]

Word axis

[Data meaning] Low rate as axes return to machine zero

[Data unit]

| Setting unit   | Data unit   |
|----------------|-------------|
| Metric machine |             |
| Inch machine   | 0.1inch/min |

# [Data range]

|                | IS-B   | IS-C   |
|----------------|--------|--------|
| Metric machine | 6~4000 | 6∼4000 |
| Inch machine   | 3∼1500 | 3~1500 |

BKLn

[Data type]

Word axis

Tel: +27 11 626 2720, design@efamatic.com

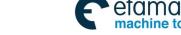

[Data meaning] backlash compensation of each axis

[Data unit]

| Setting unit   | IS-B        | IS-C         |
|----------------|-------------|--------------|
| Metric machine | 0.001 mm    | 0.0001 mm    |
| Inch machine   | 0.0001 inch | 0.00001 inch |

[Data range]

| Setting unit   | IS-B   | IS-C    |
|----------------|--------|---------|
| Metric machine | 0~2000 | 0~20000 |
| Inch machine   | 0~2000 | 0~20000 |

Note: X is the diameter value.

0 3 6

SPDLC

[Data type]

Word spindle

[Data meaning] Voltage offset for 0V analog voltage output of spindle min. speed code

[Data unit]

mV

[Data range]

-1000~1000

| 0 | 3 | 7 |
|---|---|---|
| 0 | 3 | 8 |
| 0 | 3 | 9 |
| 0 | 4 | 0 |

| GRMAX1 |
|--------|
| GRMAX2 |
| GRMAX3 |
| GRMAX4 |

[Data meaning]

GRMAX1, GRMAX2, GRMAX3, GRMAX4: Max. speeds of gear 1, 2, 3, 4 respectively when spindle analog voltage output is 10V (the function defined by GSK980TDi PLC is: if the spindle automatic gearing is active, it uses the speeds of M41, M42, M43, M44; if the automatic gearing is inactive or CNC is powered on, the gear is memorized by parameter or the gear 1 is defaulted.)

[Data unit]

r/min

[Data range]

Connection

10~9999

| 0   |     | 4  | 1     |  |
|-----|-----|----|-------|--|
| [Da | ata | me | aning |  |

JOGFL

Exponential ac-deceleration start speed and deceleration final speed in manual feed

[Data unit]

| Setting unit   | Data unit   |
|----------------|-------------|
| Metric machine | mm/min      |
| Inch machine   | 0.1inch/min |

[Data range]

0~8000

| 0  |     | 4   |    | 2     |   |
|----|-----|-----|----|-------|---|
| [D | ata | a m | ea | aning | ] |

SEQINC

[D ( ]

Block No. increment for auto block No. insertion

[Data range]

1~100

| 0 | 4 | 3 |
|---|---|---|
|   |   |   |

LOWSP

[Data meaning]

(G96) Spindle min. speed under the constant surface speed control

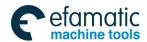

Official GSK Agents in South Africa

Tel: +27 11 626 2720, design@efamatic.com

#### **Chapter 3 Parameters**

[Data unit] r/min [Data range]  $0\sim9999$ 

|   |     | 4 |     | 4   |
|---|-----|---|-----|-----|
| U | - 1 | 4 | - 1 | 4 1 |
| _ | - 1 | - | - 8 | -   |
|   | _:_ |   |     |     |

BRATE0

[Data meaning]

Serial communication baud rate,

[Data unit]

bit/s

[Data range]

1200,2400,4800,9600,19200,38400 57600 115200

| 0 | 4 | 5 |
|---|---|---|
| 0 | 4 | 6 |

| LT1X1 |  |
|-------|--|
| LT1Z1 |  |

[Data type]

Word axis

[Data meaning] LT1X1 (X) ,LT1Z1 (Z) positive max. travel, LT1X2 (X) ,LT1Z2 (Z) negative max.

[Data unit]

| Setting unit   | IS-B        | IS-C         |
|----------------|-------------|--------------|
| Metric machine | 0.001 mm    | 0.0001 mm    |
| Inch machine   | 0.0001 inch | 0.00001 inch |

[Data range]

-99999999~9999999

Note: If the BIT2 of the parameter No.001 is set for diameter, the X axis value is specified by diameter; if for radius, the X axis value is specified by radius.

|   | _ |   | _ |   |
|---|---|---|---|---|
|   | - | 4 | - | _ |
|   |   | 7 | - | , |
| · |   | - |   |   |
| _ | - | _ | - | - |
|   |   |   | - |   |

PRSn

[Data type]

Word axis

[Data meaning]

Setting value of absolute coordinate after machine zero return

[Data unit]

| Setting unit | IS-B        | IS-C         |
|--------------|-------------|--------------|
| Metric input | 0.001 mm    | 0.0001 mm    |
| Inch input   | 0.0001 inch | 0.00001 inch |

[Data range]

 $-9999\overline{9999} \sim 999999999$ 

MRCCD

[Data meaning]

Each feeding for G71, G72 rough turning cycle, which may also be changed by program code in auto running.

[Data unit]

| Setting unit | IS-B        | IS-C         |
|--------------|-------------|--------------|
| Metric input | 0.001 mm    | 0.0001 mm    |
| Inch input   | 0.0001 inch | 0.00001 inch |

[Data range]

|              | IS-B    | IS-C     |
|--------------|---------|----------|
| Metric input | 1~99999 | 1~999999 |
| Inch input   | 1~99999 | 1~999999 |

| 0 | 5 | 2 |
|---|---|---|
|---|---|---|

| MRCDT |  |
|-------|--|
|-------|--|

# 黛广州数控

# GSK980TDi Turning CNC System User Manual

Each retraction for G71, G72 rough turning cycle, which may also be changed [Data meaning] by program code in auto running.

[Data unit]

| Setting unit | IS-B        | IS-C         |
|--------------|-------------|--------------|
| Metric input | 0.001 mm    | 0.0001 mm    |
| Inch input   | 0.0001 inch | 0.00001 inch |

[Data range]

0~99999

| 0 5 3 |  |
|-------|--|
|-------|--|

**PECSCX** 

[Data meaning]

X retraction amount in G73, which may be also changed by program code in auto running.

[Data unit]

| Setting unit | IS-B        | IS-C         |
|--------------|-------------|--------------|
| Metric input | 0.001 mm    | 0.0001 mm    |
| Inch input   | 0.0001 inch | 0.00001 inch |

[Data range]

**PECSCZ** 

[Data meaning]

Z axis rough turning retraction in G73, which may also be changed by program code in auto running

[Data unit]

| Setting unit | IS-B        | IS-C         |
|--------------|-------------|--------------|
| Metric input | 0.001 mm    | 0.0001 mm    |
| Inch input   | 0.0001 inch | 0.00001 inch |

[Data range]

-9999999~999999

**PATIM** 

[Data meaning]

Cycle times of G73, which may also be changed by program code in auto

running

[Data unit]

times

[Data range]

 $1\sim9999$ 

5

**GROVE** 

[Data meaning]

Retraction value of Z axis in G74; retraction value of X axis in G75; a specified value in program during automatic running can also change the setting of this parameter;

[Data unit]

| Setting unit | IS-B        | IS-C         |
|--------------|-------------|--------------|
| Metric input | 0.001 mm    | 0.0001 mm    |
| Inch input   | 0.0001 inch | 0.00001 inch |

[Data range]

0~99999

| _ | т | _ | т |   |  |
|---|---|---|---|---|--|
| U | 1 | 5 |   | 1 |  |
|   | _ |   | ı |   |  |

| THRPT |  |
|-------|--|
|       |  |

[Data meaning]

Repetitions of G76 finish machining, which may also be changed by program

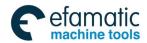

Official GSK Agents in South Africa

Tel: +27 11 626 2720, design@efamatic.com

#### **Chapter 3 Parameters**

code in auto running

[Data unit] times [Data range]  $1\sim99$ 

0 5 8

THANG

[Data meaning]

Tool nose angle of G76 cycle, which may also be changed by program code in

auto running

[Data unit]

deg

[Data range]

0~99

0 5 9

THCLM

[Data meaning]

Min. cut depth of G76 cycle, which may also be changed by program code in auto running

[Data unit]

| Setting unit | IS-B        | IS-C         |
|--------------|-------------|--------------|
| Metric input | 0.001 mm    | 0.0001 mm    |
| Inch input   | 0.0001 inch | 0.00001 inch |

[Data range]

|              | IS-B    | IS-C     |
|--------------|---------|----------|
| Metric input | 0∼99999 | 0~999999 |
| Inch input   | 0~99999 | 0~999999 |

0 6 0

THDFN

[Data meaning]

Finish allowance of G76, which may also be changed by program code in autorunning

[Data unit]

| Setting unit | IS-B        | IS-C         |
|--------------|-------------|--------------|
| Metric input | 0.001 mm    | 0.0001 mm    |
| Inch input   | 0.0001 inch | 0.00001 inch |

[Data range]

|              | IS-B    | IS-C     |
|--------------|---------|----------|
| Metric input | 0~99999 | 0~999999 |
| Inch input   | 0~99999 | 0~999999 |

0 6 1

THDCUT

[Data type]

Word

[Data meaning] The default cut-in selection in G78 cycle, when the program does not specify, the parameter value is used for the cut-in selection.

0: Equidistant in-feed;

1: Degressive in-feed.

[Data range] 0~1

0 6 2

THDMOD

[Data type]

Word

GSK980TDi Turning CNC System User Manual

0: Cutting edge is cut in along with the neutral cable of the thread teeth;

1: Cutting edge is cut in along the left of the thread teeth;

2: Cutting edge is cut in along the right of the thread teeth;

3: Cutting edge is cut in alternatively with left and right of the thread teeth.

[Data range] 0~3

6

**SFTREV** 

[Data type] Word spindle

[Data meaning] Output voltage of spindle gearing

[Data unit] mV

[Data range] 0~10000

6

**SJOGREV** 

[Data type] Word spindle

[Data meaning] spindle speed in manual (MPG) mode

[Data unit] r/min [Data range]  $0 \sim 3000$ 

6

**ENCODER\_CSE** 

[Data type] Word spindle

[Data meaning] The corresponding spindle encoder number of each spindle.

0: without installing the encoder;

1: Spindle revolving signal comes from the encoder interface 1;

2: Spindle revolving signal comes from the encoder interface 2;

3: Spindle revolving signal comes from the GSKLINK bus

[Data range]

0~3

**ENCODER\_CNT** 

[Data type]

Connection

Word spindle

[Data meaning]

Spindle encoder pulses

[Data unit]

line/revolution

[Data range]

100~10000

RESET\_TIME

[Data meaning]

Output time of reset signal

[Data unit]

[Data range]

16~4080

SAR\_DELEY

[Data meaning]

Delay detecting time of SAR signal

[Data unit]

ms

[Data range]

 $0 \sim 4080$ 

0 7 3

**SPMOTORMAX** 

[Data type]

Word spindle

[Data meaning]

Max. spindle motor clamping speed, setting value=(max. spindle motor

clamping speed/max. spindle motor speed) ×4095

[Data unit]

r/min

[Data range]

0~4095

Setting value = (max. clamp speed of spindle/max. speed of spindle motor) ×4095.

0 7 4

**SPMOTORMIN** 

[Data meaning]

Min. spindle motor clamping speed, setting value=(min. spindle motor

clamping speed/max. spindle motor speed) ×4095

[Data unit]

r/min

[Data range]

0~4095

Setting value = (min. clamping speed of spindle motor/max. speed of spindle motor) ×4095

0 7 5

SPSPEEDLIMIT

[Data type]

Word spindle

[Data meaning]

Maximum spindle rev speed(0~6000r/min)[0:unlimited]

[Data unit]

r/min

[Data range]

0~6000

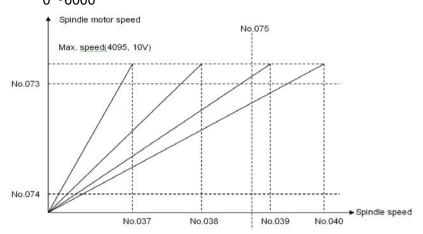

0 7 6

**SPDLIMITEXT** 

[Data type]

Word spindle

[Data meaning] The spindle speed limit when speed limit signal is active [Without restriction when it is set to 0]

[Data unit] r/min [Data range]  $0\sim9999$ 

**FEEDLIMITEXT** 

[Data meaning] The feedrate limit when speed limit signal is active [Without restriction when it is set to 0].

# 魚广州数控

GSK980TDi Turning CNC System User Manual

[Data unit]

| Setting unit             | Data unit   |
|--------------------------|-------------|
| Machine in metric system | mm/min      |
| Machine in inch system   | 0.1inch/min |

[Data range]

 $0 \sim 15000$ 

|                          | IS-B    | IS-C    |
|--------------------------|---------|---------|
| Machine in metric system | 0~15000 | 0~15000 |
| Machine in inch system   | 0∼5800  | 0∼5800  |

TMAX

[Data meaning] Total tools number selection

[Data unit] piece [Data range]  $1 \sim 32$ 

| 0 | 8 | 6 |
|---|---|---|
| 0 | 8 | 7 |
| 0 | 8 | U |
| 0 | 8 |   |
| 0 | 9 | 0 |
| 0 | 9 | 1 |
| 0 | 9 | 2 |
| 0 | 9 | 3 |
| 0 | 9 | 4 |
| 0 | 9 | 5 |

| MACALL_GVAL1  |
|---------------|
| MACALL_GVAL2  |
| MACALL_GVAL3  |
| MACALL_GVAL4  |
| MACALL_GVAL5  |
| MACALL_GVAL6  |
| MACALL_GVAL7  |
| MACALL_GVAL8  |
| MACALL_GVAL9  |
| MACALL_GVAL10 |

[Data meaning] User macro program G code of calling program No. 9010~9019

[Data range]  $0 \sim 9999$ 

6

Connection

**PECMINn** 

[Data type]

Word axis

[Data meaning]

Minimum pitch error compensation position number

[Data range]  $0 \sim 1199$ 

0 9 **PECMAXn** 

[Data type]

Word axis

[Data meaning]

Maximum pitch error compensation position number

[Data range] 0~1199

8

**PECORGn** 

[Data type]

Word axis

[Data meaning]

Pitch error compensation position numbers corresponding to machine zero

points

[Data range]

 $0 \sim 1199$ 

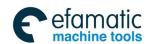

Official GSK Agents in South Africa

Tel: +27 11 626 2720, design@efamatic.com

## **Chapter 3 Parameters**

0 9 9 PECINTn

[Data type]

Word axis

[Data meaning] Pitch error compensation intervals

[Data unit]

| Setting unit   | IS-B        | IS-C         |
|----------------|-------------|--------------|
| Metric machine | 0.001 mm    | 0.0001 mm    |
| Inch machine   | 0.0001 inch | 0.00001 inch |

# [Data range]

|                | IS-B        | IS-C          |
|----------------|-------------|---------------|
| Metric machine | 1000~999999 | 10000~9999999 |
| Inch machine   | 400~999999  | 4000~9999999  |

| 1 | 0 | 0 |
|---|---|---|
| 1 | 0 | 1 |

| LTMAX_2 |
|---------|
| LTMIN_2 |

[Data type]

Word axis

[Data meaning] Stored stroke limit 2 of each axis, LTMAX\_2 positive maximum stroke position, LTMIN\_2 negative maximum stroke position.

[Data unit]

| Setting unit   | IS-B        | IS-C         |
|----------------|-------------|--------------|
| Metric machine | 0.001 mm    | 0.0001 mm    |
| Inch machine   | 0.0001 inch | 0.00001 inch |

[Data range]

| 1 | 0 | 2 |
|---|---|---|
| 1 | 0 | 3 |

| LTMAX_3 |
|---------|
| LTMIN_3 |

[Data type]

Word axis

[Data meaning] Stored stroke limit 3 of each axis, LTMAX\_3 positive maximum stroke position, LTMIN\_3 negative maximum stroke position.

[Data unit]

| Setting unit   | IS-B        | IS-C         |
|----------------|-------------|--------------|
| Metric machine | 0.001 mm    | 0.0001 mm    |
| Inch machine   | 0.0001 inch | 0.00001 inch |

[Data range]

-99999999~9999999

1 0 6

THD\_SPD\_VAR

[Data meaning]

Spindle fluctuation alarm limit in threading (not detect spindle fluctuation alarm

if set to 0)

[Data unit]

%

[Data range]

 $0 \sim 100$ 

Formula=|current speed - previous period speed|×200/(current speed+previous period speed)

**1 0 7**[Data meaning]

THD\_TAIL\_SPD

Short axis speed in threading run-out (run-out by threading feedrate if set to 0)

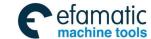

# 魚广州数控

[Data unit]

| Setting unit   | Data unit   |
|----------------|-------------|
| Metric machine | mm/min      |
| Inch machine   | 0.1inch/min |

[Data range]

0~8000

1 0 9

SPL\_REV\_SPD

[Data meaning]

Spindle jog speed (r/min)

[Data unit]
[Data range]

r/min 1~8000

MGR

[Data type]

Word spindle

[Data meaning]

Gear ratio of encoder to spindle: spindle gear teeth number

[Data range]

 $1 \sim 255$ 

1 1 1 [Data type]

SGR

[Data meaning]

Gear ratio of encoder to spindle: encoder gear teeth number

[Data range]

 $1 \sim 255$ 

Word axis

1 1 3

REF\_SPDn

[Data type]

Word axis

[Data meaning]

Axes rapid traverse rates in machine zero return

[Data unit]

| Setting unit   | Data unit   |
|----------------|-------------|
| Metric machine |             |
| Inch machine   | 0.1inch/min |

[Data range]

10~9999999

1 1 4

REF\_OFFSETn

[Data type]

Word axis

[Data meaning]

Offset of each axis machine zero

[Data unit]

| Setting unit | IS-B        | IS-C         |
|--------------|-------------|--------------|
| Metric input | 0.001 mm    | 0.0001 mm    |
| Inch input   | 0.0001 inch | 0.00001 inch |

[Data range]

|              | IS-B         | IS-C               |
|--------------|--------------|--------------------|
| Metric input | -99999~99999 | -999999~<br>999999 |
| Inch input   | -99999~99999 | -999999~<br>999999 |

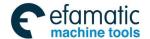

#### Chapter 3 Parameters

KEY\_P\_NUM

[Data meaning]

Number of active keys at a time

[Data unit]

piece

[Data range]

 $2\sim5$ 

| 1 | 2 | 0 |
|---|---|---|
| 1 | 2 | 1 |
| 1 | 2 | 2 |
| 1 | 2 | 3 |

| REF1_COORDn |
|-------------|
| REF1_COORDn |
| REF2_COORDn |
| REF2_COORDn |

[Data type]

Word axis

[Data meaning] REF1\_COORDn 1st reference point machine coordinates;

REF2\_COORDn 2<sup>nd</sup> reference point machine coordinates;

REF3 COORDn 3<sup>rd</sup> reference point machine coordinates;

REF4 COORDn 4<sup>th</sup> reference point machine coordinates

[Data unit]

| Setting unit | IS-B        | IS-C         |
|--------------|-------------|--------------|
| Metric input | 0.001 mm    | 0.0001 mm    |
| Inch input   | 0.0001 inch | 0.00001 inch |

[Data range]

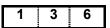

FPGA\_JMP\_XPL

[Data type]

Word

[Data meaning] Tool offset testing input in method B, X plus direction test signal add

(0:invalid;20~27,30~37:add X2.0~X3.7)

[Data range] 0, 20~27, 30~37

FPGA JMP XML

[Data type]

Word

[Data meaning] Tool offset testing input in method B, X minus direction test signal add

(0:invalid;20~27,30~37:add X2.0~X3.7)

[Data range] 0, 20~27, 30~37

3

FPGA\_JMP\_ZPL

[Data type]

Word

[Data meaning] Tool offset testing input in method B, Z plus direction test signal add

(0:invalid;20~27,30~37:add X2.0~X3.7)

[Data range] 0, 20~27, 30~37

FPGA\_JMP\_ZML

[Data type]

Word

[Data meaning] Tool offset testing input in method B, Z minus direction test signal add (0:invalid;20~27,30~37:add X2.0~X3.7)

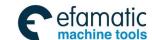

GSK980TDi Turning CNC System User Manual

[Data range] 0, 20~27, 30~37

|   | _ |   |   |   |
|---|---|---|---|---|
|   |   |   | = | _ |
| 4 | - |   | - | n |
|   |   | 4 | = | u |
|   |   |   |   |   |
|   |   |   |   |   |
|   |   |   | = |   |

# TWEAR\_MAX

[Data meaning]

+ or – limit of each input wear in TOOL OFFSET&WEAR interface

[Data unit]

| Setting unit | IS-B        | IS-C         |
|--------------|-------------|--------------|
| Metric input | 0.001 mm    | 0.0001 mm    |
| Inch input   | 0.0001 inch | 0.00001 inch |

[Data range]

|              | IS-B    | IS-C     |
|--------------|---------|----------|
| Metric input | 1~99999 | 1~999999 |
| Inch input   | 1~99999 | 1~999999 |

1 4 1 [Data meaning]

# AUTO\_OFFSET\_FEED

Feedrate in automatic tool offset measure

[Data unit]

| Setting unit   | Data unit   |
|----------------|-------------|
| Metric machine | mm/min      |
| Inch machine   | 0.1inch/min |

[Data range]

|                | IS-B    | IS-C    |
|----------------|---------|---------|
| Metric machine | 15~1000 | 15~1000 |
| Inch machine   | 7∼375   | 7∼375   |

| 1 | 4 | 2 |
|---|---|---|
| 1 | 4 | 3 |

| AUTO_OFFSET_Y_X |  |
|-----------------|--|
| AUTO_OFFSET_Y_Z |  |

[Data meaning]

 $X(AUTO\_OFFSET\_Y\_X)$  , $Z(AUTO\_OFFSET\_Y\_Z)\gamma$  values in automatic tool offset

[Data unit]

| Setting unit   | IS-B        | IS-C         |
|----------------|-------------|--------------|
| Metric machine | 0.001 mm    | 0.0001 mm    |
| Inch machine   | 0.0001 inch | 0.00001 inch |

[Data range]

 $1\sim$ 9999999

Note: X setting value is the radius in diameter or radius programming

| 1 | 4 | 4 |
|---|---|---|
| 1 | 4 | 5 |

| AUTO_OFFSET_E_X |
|-----------------|
| AUTO_OFFSET_E_Z |

[Data meaning]

AUTO\_OFFSET\_E\_X(X),AUTO\_OFFSET\_E\_Z(Z)  $\epsilon$  values in automatic tool offset

[Data unit]

| Setting unit   | IS-B        | IS-C         |
|----------------|-------------|--------------|
| Metric machine | 0.001 mm    | 0.0001 mm    |
| Inch machine   | 0.0001 inch | 0.00001 inch |

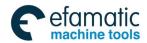

Official GSK Agents in South Africa

Tel: +27 11 626 2720, design@efamatic.com

#### **Chapter 3 Parameters**

[Data range]  $1\sim$ 9999999

Note: X setting value is the radius in diameter or radius programming

| 1 | 4 | 8 |
|---|---|---|
| 1 | 4 | 9 |
| 1 | 5 | 0 |
| 1 | 5 | 1 |

| MULTISTAGE_SKIP1 |
|------------------|
| MULTISTAGE_SKIP2 |
| MULTISTAGE_SKIP3 |
| MULTISTAGE_SKIP4 |

[Data type]

Word

[Data meaning] Multilevel skip G31 P1~P4 or G04 Q1~Q4 signal detect address setting(0:no effect; 20~27,30~37: address X2.0~X3.7)

[Data range] 0, 20~27, 30~37

1 5 4

RADIUS\_ERR\_RANGE

[Data meaning]

Max. arc radius error

[Data unit]

| Setting unit   | IS-B        | IS-C         |
|----------------|-------------|--------------|
| Metric machine | 0.001 mm    | 0.0001 mm    |
| Inch machine   | 0.0001 inch | 0.00001 inch |

[Data range]

|                | IS-B   | IS-C    |
|----------------|--------|---------|
| Metric machine | 0~1000 | 0~10000 |
| Inch machine   | 0~50   | 0~500   |

1 6 2

**CSACCFL** 

[Data type]

Word spindle

[Data meaning]

initial speed of CS acceleration/deceleration

[Data unit] deg/min [Data range]  $0\sim4000$ 

1 6 3

**CSACCTIME** 

[Data type]

Word spindle

[Data meaning]

acceleration/deceleration time constant of CS

[Data unit]

ms

[Data range]

0~4000

1 6 4

**CSMCODE** 

[Data type] Word spindle

[Data meaning] Spindle CS shifts the M code [Setting value +1 is the M code of the function releasing].

- Note 1: When the spindle positioning function is enabled, the M code is regarded as the spindle positioning method shifint.
- Note 2: The setting value should be set by the M code shifted based upon the CS compiled in the ladder diagram.

Connection

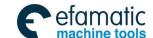

GSK980TDi Turning CNC System **User Manual** 

Note 3: The setting value is disabled when it is less than 6, the coordinate system will not be cleared when the CS axis is shifted in the disabled state.

0~96 [Data range]

6 6 **CAACCFL** 

[Data type]

Word spindle

[Data meaning] initial speed of linear acceleration/deceleration in rigid tapping

[Data unit]

| Setting unit   | Data unit   |
|----------------|-------------|
| Metric machine | mm/min      |
| Inch machine   | 0.1inch/min |

[Data range]

0~4000

CAACCTIME

Data meaning linear acceleration/deceleration time constant in rigid tapping tool in-feed

[Data unit] ms

[Data range]  $0 \sim 4000$ 

**RTAPBACKRATE** 

[Data meaning] override value in rigid tapping tool retraction (override is 100% when it is set to 0)

[Data unit]

[Data range]

 $0 \sim 200$ 

7

**CMCODE** 

[Data meaning]

M code used for spindle clamping during rigid tapping

[Data unit]

[Data range]

 $3 \sim 97$ 

**CALCODE** 

[Data meaning]

Take count of machining piece M code (0:defined M99 & M30)

[Data unit]

[Data range]

0~97

9

POSERR SERVO

[Data type]

Word axis

[Data meaning] Servo axes position error value when running speed 1m/min

[Data unit]

[Data range]

 $0\sim99999999$ 

9

EGB\_MASTERAX

[Data meaning] In the synchronized control, the corresponding system axis number of the master axis

[Data unit]

[Data range] 0~5

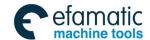

| Setting value | meaning                          |
|---------------|----------------------------------|
| 0             | disabled                         |
| 1~5           | the 1st feed axis ~ the 5th axis |

1 9 8 EGB\_SLAVEAX

[Data meaning] In the sychronized control, the corresponding axis number of the slave axis

[Data unit]

[Data range]  $0\sim5$ 

| Setting value | meaning                     |
|---------------|-----------------------------|
| 0             | disabled                    |
| 1~5           | the 1st feed axis ~ the 5th |
|               | axis                        |

2 1 9

**PLCDIDOn** 

[Data type]

Word axis

[Data meaning] Select DI/DO according to PLC controlled axes (0 means PLC axis control is not applied)

[Data unit]

[Data range]

0~4

|   | _ |        | _ |   |  |
|---|---|--------|---|---|--|
| ^ |   | $\sim$ |   | ^ |  |
|   |   | -,     |   |   |  |
|   |   | _      | - | · |  |
|   |   |        |   | _ |  |
|   |   |        | - |   |  |

SP\_SERVOn

[Data type]

Word spindle

[Data meaning] The corresponding interface number of each spindle output

[Data unit]

[Data range]

 $0\sim14$ 

| Setting value | meaning                         |  |  |
|---------------|---------------------------------|--|--|
| 2             | analog spindle interface 2      |  |  |
| 1             | analog spindle interface 1      |  |  |
| 0             | Disabled analog spindle output  |  |  |
| 11~14         | extension IO unit analog output |  |  |
|               | interface; 1~4                  |  |  |

2 2 1

SP\_SP\_CSAXIS

[Data type]

Word spindle

[Data meaning] The functions such as the feed axis number and CS axis, etc. related with each spindle should be set.

[Data unit]

[Data range]  $0\sim5$ 

| Setting value | meaning | Setting value | meaning              | Setting value | meaning              |
|---------------|---------|---------------|----------------------|---------------|----------------------|
| 0             | Nothing | 2             | Z axis               | 4             | 4 <sup>th</sup> axis |
| 1             | X axis  | 3             | 3 <sup>rd</sup> axis | 5             | 5 <sup>th</sup> axis |

| 2 2 5 NAME_n |  |
|--------------|--|
|--------------|--|

GSK980TDi Turning CNC System User Manual

[Data type] Word axis

[Data meaning] Axis name definition of each axis

65, 66, 67, 88, 89, 90 [Data range]

| Axis name | Setting value | Axis name | Setting value | Axis name | Setting value |
|-----------|---------------|-----------|---------------|-----------|---------------|
| Х         | 88            | Y         | 89            | В         | 66            |
| Z         | 90            | Α         | 65            | С         | 67            |

Note: The axis name of X or Z axis is fixed, which can not be modified.

2

ATTRIB\_n

[Data meaning] ATTRIB\_n is the additional attribution setting

[Data range] 0~7

| Setting value | Meaning                                                         |
|---------------|-----------------------------------------------------------------|
| 0             | It is neither the three basic axes and an axis parallel to them |
| 1             | X axis of the three basic axes                                  |
| 2             | Y axis of the three basic axes                                  |
| 3             | Z axis of the three basic axes                                  |
| 5             | An axis parallel to X                                           |
| 6             | An axis parallel to Y                                           |
| 7             | An axis parallel to Z                                           |

|  | 2 |  | 3 |  | 5 |
|--|---|--|---|--|---|
|--|---|--|---|--|---|

#### **POLARLINEAXIS**

[Data meaning]

Linear axis setting of the polar coordinate interpolation

[Data range]

0~4

| Setting value | Meaning              |
|---------------|----------------------|
| 0             | X axis               |
| 1             | Z axis               |
| 2             | Y axis               |
| 3             | 4 <sup>th</sup> axis |
| 4             | 5 <sup>th</sup> axis |

## 2

Connection

#### **POLARTOSAXIS**

[Data meaning]

Rotary axis setting of the polar coordinate interpolation

[Data range]

| Setting value | Meaning              |
|---------------|----------------------|
| 2             | Y axis               |
| 3             | 4 <sup>th</sup> axis |
| 4             | 5 <sup>th</sup> axis |

## **ACCEPTANGLEERR**

[Data meaning]

Maximum fluctuating value when the angle is 0° or 180° for C tool offset C

[Data range]

| IS-B   | IS-C    |
|--------|---------|
| 0~1000 | 0~10000 |

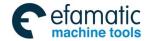

4 [Data meaning]

0

**HWRPDFRATE** 

[Data range]

2

0~100

**HWPULSEINC** 

[Data meaning]

Movement amount per pulse during trial cut function

Rapid traverse override of MPG trial cut function

[Data range]

0~100

CNC\_MPG\_NUM

[Data meaning]

Quantity of MPG

[Data range]

1~2

| 2 | 4 | 4 |
|---|---|---|
| 2 | 4 | 5 |

| MPG1_INTERFACE |  |
|----------------|--|
| MPG2_INTERFACE |  |

[Data meaning]

MPG interface of MPG 1,2

[Data range]

0~1

| Setting value | Meaning                           |
|---------------|-----------------------------------|
| 0             | Rear cover MPG interface 1 (CN31) |
| 1             | Rear cover MPG interface 2(CN32)  |

**ABSPOSERR** 

[Data type]

Word axis

[Data meaning] When an absolute encoder is equipped with each axis, the Max. position error value allows when the coordinate system is set up with power-on.

[Data unit]

| Setting unit | IS-B        | IS-C         |
|--------------|-------------|--------------|
| Metric input | 0.001 mm    | 0.0001 mm    |
| Inch input   | 0.0001 inch | 0.00001 inch |

[Data range]

0~99999

## PLC Parameters (Standard PLC Definition)

#### 3.1.3.1 K Parameters

| K | 1 | 0 |  | LMIT | LMIS | EXESP | JSPD | OVRI | *** | RSJG | RRW |
|---|---|---|--|------|------|-------|------|------|-----|------|-----|
|---|---|---|--|------|------|-------|------|------|-----|------|-----|

Bit7 1: overtravel of each axis is enabled:

0: overtravel of each axis is disabled.

1: alarm for overtravel signal LOW of each axis; Bit6

0: alarm for overtravel signal LOW of each axis

Bit5 1: External ESP signal is enabled;

0: External ESP signal is disabled.

1: spindle JOG is enabled in any modes; Bit4

0: spindle JOG is enabled in Manual, MPG, Zero Return mode.

1: feedrate override is fixed to 100%; Bit3

处了~ 州数控

GSK980TDi Turning CNC System User Manual

- 0: feedrate override can be adjusted.
- Bit1 1: spindle lubricating, cooling output remain in reset;
  - 0: spindle lubricating, cooling output are disabled in reset.
- Bit0 1: the cursor returning to the beginning of the program is enabled in any working mode in reset;
  - 0: the cursor returning to the beginning of the program is enabled in Edit working mode.

| K | 1 | 1 | CHOT | CHET | TCPS | CTCP | TSGN | CHTB | CHTA |
|---|---|---|------|------|------|------|------|------|------|
|   |   |   |      |      |      |      |      |      |      |

- Bit7 1: checks the tool post worktable overheating;
  - 0: does not check the tool post worktable overheating.
- Bit5 1: checks the tool signal when the tool change is completed;
  - 0: does not check the tool signal when the tool change is completed.
- Bit4 1: tool post locking signal HIGH (be connected with +24V) is enabled;
  - 0: tool post locking signal LOW (not be connected with +24V) is enabled
- Bit3 1: checks the tool post locking signal;
  - 0: does not check the tool post locking signal.
- Bit2 1: tool signal LOW(not be connected with +24V) is enabled;
  - 0: tool signal HIGH(be connected with +24V)is enabled.
- Bit1 Bit0 : tool change mode selects Bit1 tool change mode selects Bit 0

| СНТВ | CHTA | Tool post type                                  |
|------|------|-------------------------------------------------|
| 0    | 0    | Standard tool change mode B                     |
| 0    | 1    | Standard tool change mode A                     |
| 1    | 0    | Yantai AK31 series(6, 8, 10, 12 tools)          |
| 1    | 1    | LIO_SHING hydraulic tool post (8, 10, 12 tools) |

| K  | 1 | 2 |  |  | RCKC   | CCHII | NYOP  | SI SD | SLOP |
|----|---|---|--|--|--------|-------|-------|-------|------|
| 1. | • | _ |  |  | 110110 | 00110 | 111 0 | OLO:  | OLGI |

- Bit4 1: External chuck control is enabled during program running;
  - 0: External chuck control is disabled during program running
- Bit3 1: the system checks the chuck in-position signal;
  - 0: the system does not check the chuck in-position signal.
- Bit2 1: in outer mode, NQPJ is the outer chuck released signal, and WQPJ is the outer chuck clamped signal;
  - 0: in inner mode, NQPJ is the inner chuck clamped signal, and WQPJ is the inner chuck released signal.
- Bit1 1: the system does not check whether the chuck is clamped when the chuck function is enabled:
  - 0: the system checks whether the chuck is clamped when the chuck function is enabled; when the chuck is not clamped, the system cannot start the spindle and alarms.
- Bit0 1: the chuck control function is enabled:
  - 0: the chuck control function is disabled.

| K | 1 | 3 | CHIPR | *** | WKLP | *** | *** | RTSC | SPTW | SLTW |
|---|---|---|-------|-----|------|-----|-----|------|------|------|
|   |   |   |       |     |      |     |     |      |      |      |

- Bit7 1: The chip-removal controller is enabled;
  - 0: The chip-removal controller is disabled
- Bit5 1: Indicator control is enabled;
  - 0: Indicator control is disabled.
- Bit2 1: External tailstock control is enabled during program running;

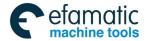

Tel: +27 11 626 2720, design@efamatic.com

#### Chapter 3 Parameters

- 0: External tailstock control is disabled during program running;
- 1: the spindle rotation and the tailstock forward/backward does not interlock, the tailstock Bit1 executes the forward no matter what the spindle is in any states; the spindle rotates no matter what the tailstock is in any states;
  - 0: the spindle rotation and the tailstock forward/backward interlock, the tailstock cannot execute the forward when the spindle rotates; the spindle cannot be started when the tailstock does not execute the forward.
- Bit0 1: the tailstock control function is enabled:
  - 0: the tailstock control function is disabled.

| K | 1 | 4 | HPST |  | SGSP | SPB4 | PB4 | SPB3 | PB3 |
|---|---|---|------|--|------|------|-----|------|-----|
|   |   |   |      |  |      |      |     |      |     |

- 1: the hydraulic control function is enabled;
  - 0: the hydraulic control function is disabled.
- 1: Spindle is enabled when the protection door is open Bit4
  - 0: Spindle is disabled when the protection door is open;
- 1: when SAGT is connected with +24V, the safety door is disabled; Bit3
  - 0: when SAGT is not connected with +24V, the safety door is disabled.
- Bit2 1: the safety door check function is enabled;
  - 0: the safety door check function is disabled.
- 1: when PRES is not connected with +24V, the system alarms for pressure LOW; Bit1
  - 0: when PRES is connected with +24V, the system alarms for pressure LOW.
- Bit0 1: the pressure LOW check function is enabled;
  - 0: the pressure LOW check function is disabled.

| K 1 5 RCS RSCS SPOR SHT AGIM AGIN AGER | K 1 5 | RCS RSCS | SPOR | SHT | AGIM | AGIN | AGER |
|----------------------------------------|-------|----------|------|-----|------|------|------|
|----------------------------------------|-------|----------|------|-----|------|------|------|

- 1: Cs function is enabled: Bit7
  - 0: Cs function is disabled.
- Bit6 1: the spindle contour control is disabled in emergency stop, reset;
  - 0: the spindle contour control is enabled in emergency stop, reset.
- 1: the spindle eight-point orientation function is enabled; Bit5
  - 0: the spindle eight-point orientation function is disabled.
- Bit3 1: the spindle gear power-down memory;
  - 0: the spindle gear power-down does not execute the memory.
- Bit2 1: the gear in-position signal M41I, M42I which are not connected with +24V is enabled;
  - 0: the gear in-position signal M41I, M42I which are connected with +24V is enabled.
- 1: when the spindle automatic gear change is to Gear 1, 2, the system checks the gear Bit1 change in-position signal M41I, M42I;
  - 0: when the spindle automatic gear change is to Gear 1, 2, the system does not check the gear change in-position signal M41I, M42I.
- Bit0 1: the spindle automatic gear change function is enabled;
  - 0: the spindle automatic gear change function is disabled

| K | 1 | 6 | SINC | *** | SCWM | LUBS | LUBCK | M32A | ROVI | SOVI |
|---|---|---|------|-----|------|------|-------|------|------|------|
|   |   |   |      |     |      |      |       |      |      |      |

- 1: Gear "×1000" in STEP (MPG) mode is disabled; Bit7
  - 0: Gear "×1000" in STEP (MPG) mode is enabled;
- Bit5 1: When spindle stop command is in the same block with movement command, these commands are executed at the same time;

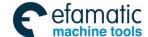

GSK980TDi Turning CNC System User Manual

- 0: When spindle stop command is in the same block with movement command, movement command comes first to spindle stop command;
- Bit4 1: When cooling OFF command and movement command are in the same block, they are executed at the same time;
  - 0: When cooling OFF command and movement command are in the same block, movement command comes first to the cooling OFF command;
- Bit2 1: the lubricating outputs in power-on when the automatic lubricating is enabled;
  - 0: the lubricating does not output in power-on when the automatic lubricating is enabled.
- Bit1 1: the external feedrate override inverses;
  - 0: the external feedrate override does not inverse.
- Bit0 1: the external feedrate override switch is enabled
  - 0: the external feedrate override switch is disabled.

| K 1 7 MSEN SCLP SALM2 SALM SSTP *** *** | SPDIR | I |
|-----------------------------------------|-------|---|
|-----------------------------------------|-------|---|

- Bit7 1: the multiple spindle control function is enabled;
  - 0: the multiple spindle control function is disabled.
- Bit6 1: the spindle clamped command clamps the 2<sup>nd</sup> spindle when the multiple spindle is enabled;
  - 0: the spindle clamped command clamps the 1<sup>st</sup> spindle when the multiple spindle is enabled
- Bit5 1: the system alarms when the 2<sup>nd</sup> spindle is LOW;
  - 0: the system alarms when the 2<sup>nd</sup> spindle is HIGH.
- Bit4 1: the system alarms when the spindle is LOW;
  - 0: the system alarms when the spindle is HIGH.
- Bit3 1: the analog voltage is disabled when the spindle stops;
  - 0: the analog voltage is enabled when the spindle stops.
- Bit0 1: The spindle button rotation direction on the panel is reversed;
  - 0: The spindle button rotation direction on the panel is positive.

| K | 1 | 8 | EXTM | RSTM | HOLD | *** | MDOK | MD4 | MD2 | MD1 |
|---|---|---|------|------|------|-----|------|-----|-----|-----|
|   | • | _ |      |      |      |     |      |     |     |     |

- Bit7 1: extended M function is valid;
  - 0: extended M function is invalid
- Bit6 1: extended M function remains output when emergency stop, reset;
  - 0: extended M function output closes when emergency stop, reset.
- Bit5 1: HOLD release control is valid;
  - 0: HOLD release control is invalid.
- Bit3 1: the operation mode is specified by MD4, MD2, MD1 state when the system is turned on;
  - 0: the operation mode is the state which is that of power-off when the system is turned on.

| MD4 | MD2 | MD1 | Operation mode in power-on |
|-----|-----|-----|----------------------------|
| 0   | 0   | 0   | MDI mode                   |
| 0   | 0   | 1   | Auto mode                  |
| 0   | 1   | 0   | Program zero return        |
| 0   | 1   | 1   | Edit mode                  |
| 1   | 0   | 0   | MPG mode                   |
| 1   | 0   | 1   | Manual mode                |
| 1   | 1   | 0   | Machine zero return        |

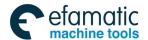

| K | 1 9 | *** | MACH | HDFD | *** | *** | *** | *** | *** |
|---|-----|-----|------|------|-----|-----|-----|-----|-----|
|   | :   |     |      |      |     |     |     |     |     |

Bit6 1: The machine tool panel is the vertical one;

0: The machine tool panel is the horizontal one

Bit5 1: MPG interruption is enabled in operation;

0: MPG interruption is disabled in operation.

| K 2 0 | *** | *** | *** | *** | *** | *** | DBMPG | DBMPG |
|-------|-----|-----|-----|-----|-----|-----|-------|-------|
| K Z U |     |     |     |     |     |     | 1     | 0     |

Bit 1 Dual-MPG function selection bit 1: 10: It is enabled and only the MPG 1 on the panel button is enabled, as well only the MPG 2 is enabled of the external MPG input.

Bit 0 Dual-MPG function selection bit 0: 00 Disabled 01: It is enabled and the MPG 1 fixes the X axis, and the MPG2 fixes the Z axis, and the step-length can be selected;

#### 3.1.3.2 DT Parameter

| Address | Meaning                                                               |
|---------|-----------------------------------------------------------------------|
| DT000   | Time for original gear disabling during spindle automatic             |
|         | gear changing (ms)                                                    |
| DT001   | Delay time after the changed spindle gear is in position (ms)         |
| DT002   | Detection time for low pressure alarm (ms)                            |
| DT004   | Permit time for tool changing (ms)                                    |
| DT005   | M command execution time (ms)                                         |
| DT006   | S command execution time (ms)                                         |
| DT007   | Delay time for tool post from CW to CCW output (ms)                   |
| DT008   | Tool post lock signal detection time (ms)                             |
| DT009   | Tool post CCW rotation lock time (ms)                                 |
| DT010   | Spindle braking delay output time (ms)                                |
| DT011   | Spindle braking output time (ms)                                      |
| DT012   | Spindle JOG time (ms)                                                 |
| DT013   | Time for manual lubricating ON (0: time is not limited) (ms)          |
| DT014   | Chuck clamping command execution time (ms)                            |
| DT015   | Chuck unclamping command execution time (ms)                          |
| DT016   | Interval of automatic lubricating (ms) (can be modified directly)     |
| DT017   | Time for automatic lubrication output (ms) (can be modified directly) |
| DT018   | Chuck pulse output width (ms) (can be modified directly)              |
| DT020   | Spindle clamping/unclamping time (ms)                                 |
| DT021   | Spindle stop, chuck enable delay time (ms)                            |
| DT023   | Delay time before spindle motor torque decreases to 0 after           |
|         | spindle starts clamping                                               |
| DT024   | Spindle CS shifting or positioning shifting allowable time (ms)       |

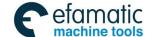

## GSK980TDi Turning CNC System User Manual

#### 3.1.3.3 DC Parameters

| Address | Meaning                                              |
|---------|------------------------------------------------------|
| DC000   | Spindle zero speed output range (r/min)              |
| DC001   | Spindle revolving-speed arrival output range (r/min) |

## 3.2 Parameter Description (by Function Sequence)

3.2.1 X, Z, Y, 4<sup>th</sup>,5<sup>th</sup> Axis Control Logic

|     |     | *** | *** | *** |  | 100 |  |
|-----|-----|-----|-----|-----|--|-----|--|
| I U |     |     |     |     |  | 136 |  |
| _   |     |     |     |     |  |     |  |
|     | : : |     |     |     |  |     |  |

Bit1 1: IS-C incremental system;

0: IS-B incremental system.

| ISC | Least input increment, least command increment | Abbreviation |
|-----|------------------------------------------------|--------------|
| 0   | 0.001mm,0.0001inch                             | IS-B         |
| 1   | 0.0001mm,0.00001inch                           | IS-C         |

|        |  | DIDE | DID4 | DIDV | DIDZ | DIDY |
|--------|--|------|------|------|------|------|
| 10:0:8 |  | DIR5 | DIR4 | DIRY | DIRZ | DIRX |
| 1 1    |  |      |      |      |      |      |

Bit4~Bit0 1: Direction signal (DIR) is HIGH when 5<sup>th</sup>, 4<sup>th</sup>, Ym Z or X positively moves;

0: Direction signal (DIR) is HIGH when 5<sup>th</sup>, 4<sup>th</sup>, Ym Z or X negatively moves.

If machine moving direction is inconsistent with the actually required direction, it may be adjusted by this parameter.

|                                                                                                    | 9 |      |  |  |  |  | ZALM |  |
|----------------------------------------------------------------------------------------------------|---|------|--|--|--|--|------|--|
| Bit4~Bit0 1: Alarm without detection when servo does not ready of the 5 <sup>th</sup> , 4 <sup>th</sup> , Y, Z or X axis; |   |      |  |  |  |  |      |  |
| 0: Alarm detection when servo does not ready of the 5 <sup>th</sup> , 4 <sup>th</sup> , Y, Z or X axis.                   |   |      |  |  |  |  |      |  |
| 1 7                                                                                                    | 5 | SPFD |  |  |  |  |      |  |

SPFD =1: Feeding stops if spindle stops in cutting

=0: Feeding not stop if spindle stops in cutting

| _ |   |   |   | _ |     |     |  |  |        |        |
|---|---|---|---|---|-----|-----|--|--|--------|--------|
|   | 1 | 8 | 7 |   | IS1 | IS0 |  |  | Axis   | Axis   |
|   |   |   |   |   |     |     |  |  | type 1 | type 0 |

[Data type]: Bit axis

BIT7, BIT6:set increment system of each axis. 00:accordance with increment system of the system; 01:IS-A, 10:IS-B; 11:IS-C.

Bit1, Bit0:00: set the additional axis to the linear axis; 01: set the additional axis to the rotary axis (A type); 11: set the additional axis to the rotary axis (B type); 10: set the additional axis to be invalid.

Note: The parameter is invalid to setting of X, Z axis.

## 3.2.2 Acceleration & Deceleration Control

| 0 2 2 RPDFn |
|-------------|
|-------------|

[Data type] Word axis

[Data meaning] max. speed of X rapid traverse (radius value)

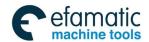

[Data unit]

| Setting unit   | Data unit   |
|----------------|-------------|
| Metric machine | mm/min      |
| Inch machine   | 0.1inch/min |

[Data range]

10~99999999

2

LINTn

[Data type]

Word axis

[Data meaning] Acceleration/deceleration time constant value

[Data unit] ms

[Data range]  $10 \sim 4000$ 

2

**FEDM** 

[Data meaning]

Upper limit of cutting feedrate

[Data unit]

| Setting unit   | Data unit   |
|----------------|-------------|
| Metric machine | mm/min      |
| Inch machine   | 0.1inch/min |

[Data range]

|                | IS-B     | IS-C     |
|----------------|----------|----------|
| Metric machine | 10~30000 | 10~30000 |
| Inch machine   | 5~11600  | 10~11600 |

2

**FEEDT** 

[Data meaning]

Acceleration/deceleration time constant during cutting feed and manual feed

[Data unit]

ms

[Data range]

 $0 \sim 4000$ 

**FEDFL** 

[Data meaning]

The starting speed of cutting feed

[Data unit]

| Setting unit   | Data unit   |
|----------------|-------------|
| Metric machine | mm/min      |
| Inch machine   | 0.1inch/min |

[Data range]

|                | IS-B   | IS-C   |
|----------------|--------|--------|
| Metric machine | 0∼8000 | 0~8000 |
| Inch machine   | 0~3000 | 0~3000 |

3

**JOGSPEED** 

[Data meaning]

Set speed when manual feedrate override is 100%

[Data unit]

| Setting unit Data unit |
|------------------------|
|------------------------|

## &广州数控

| Metric machine | mm/min      |
|----------------|-------------|
| Inch machine   | 0.1inch/min |

[Data range]

10~30000

2 3

**RPDFLn** 

[Data type]

Word axis

[Data meaning] The rapid traverse rate when the override is F0

[Data unit]

| Setting unit   | Data unit   |
|----------------|-------------|
| Metric machine | mm/min      |
| Inch machine   | 0.1inch/min |

[Data range]

|                | IS-B   | IS-C   |
|----------------|--------|--------|
| Metric machine | 0~4000 | 0~4000 |
| Inch machine   | 0~1500 | 0~1500 |

**JOGFL** 

[Data meaning] Exponential ac-deceleration start speed and deceleration final speed in manual feed [Data unit]

| Setting unit   | Data unit   |
|----------------|-------------|
| Metric machine | mm/min      |
| Inch machine   | 0.1inch/min |

[Data range]

 $0 \sim 8000$ 

**FEEDLIMITEXT** 

[Data meaning] The feedrate limit when speed limit signal is active [It is not restricted when setting to 0.]

[Data unit]

| Setting unit   | Data unit   |
|----------------|-------------|
| Metric machine | mm/min      |
| Inch machine   | 0.1inch/min |

[Data range] 0~15000

|                | IS-B    | IS-C    |
|----------------|---------|---------|
| Metric machine | 0~15000 | 0~15000 |
| Inch machine   | 0∼5800  | 0∼5800  |

## **Precision Compensation**

PEC

Bit5 Pitch error offset active

0: Pitch error offset inactive

| 0 1 0 | *** | *** | *** | CPF5 | CPF4 | CPF3 | CPF2 | CPF1 |
|-------|-----|-----|-----|------|------|------|------|------|

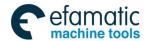

CPF6~CPF1: Setting values of backlash offset pulse frequency (by BCD code) The set frequency =(setting value+1) Kpps

| CPF5 | CPF4 | CPF3 | CPF2 | CPF1 | Set frequency(Kpps) |
|------|------|------|------|------|---------------------|
| 0    | 0    | 0    | 0    | 0    | 1                   |
| 0    | 0    | 0    | 0    | 1    | 2                   |
| 0    | 0    | 0    | 1    | 0    | 3                   |
| 0    | 0    | 0    | 1    | 1    | 4                   |
| 0    | 0    | 1    | 0    | 0    | 5                   |
| 0    | 0    | 1    | 0    | 1    | 6                   |
| 0    | 0    | 1    | 1    | 0    | 7                   |
| 0    | 0    | 1    | 1    | 1    | 8                   |
| 0    | 1    | 0    | 0    | 0    | 9                   |
| 0    | 1    | 0    | 0    | 1    | 10                  |
| 0    | 1    | 0    | 1    | 0    | 11                  |
| 0    | 1    | 0    | 1    | 1    | 12                  |
| 0    | 1    | 1    | 0    | 0    | 13                  |
| 0    | 1    | 1    | 0    | 1    | 14                  |
| 0    | 1    | 1    | 1    | 0    | 15                  |
| 0    | 1    | 1    | 1    | 1    | 16                  |
| 1    | 0    | 0    | 0    | 0    | 17                  |
| 1    | 0    | 0    | 0    | 1    | 18                  |
| 1    | 0    | 0    | 1    | 0    | 19                  |
| 1    | 0    | 0    | 1    | 1    | 20                  |
| 1    | 0    | 1    | 0    | 0    | 21                  |
| 1    | 0    | 1    | 0    | 1    | 22                  |
| 1    | 0    | 1    | 1    | 0    | 23                  |
| 1    | 0    | 1    | 1    | 1    | 24                  |
| 1    | 1    | 0    | 0    | 0    | 25                  |
| 1    | 1    | 0    | 0    | 1    | 26                  |
| 1    | 1    | 0    | 1    | 0    | 27                  |
| 1    | 1    | 0    | 1    | 1    | 28                  |
| 1    | 1    | 1    | 0    | 0    | 29                  |
| 1    | 1    | 1    | 0    | 1    | 30                  |
| 1    | 1    | 1    | 1    | 0    | 31                  |
| 1    | 1    | 1    | 1    | 1    | 32                  |

| 0 | 1 1 | 1 | BDEC | BD8 |  |  |  |
|---|-----|---|------|-----|--|--|--|

- BDEC 1: Backlash offset type B, the offset data are output by ascending or descending type and the set frequency is inactive;
  - 0: Backlash offset type A, the offset data are output by the set frequency (by bit parameter No.010) or 1/8 of it;
- BD8 1: Backlash offset is done by the 1/8 of the set frequency;
  - 0: Backlash offset is done by the set frequency;

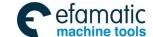

GSK980TDi Turning CNC System User Manual

0 3 4 BKLn

[Data type] Word axis

[Data meaning] BKLX (X axis) ,BKLZ (Z axis) backlash compensation.

[Data unit]

| Set unit       | IS-B        | IS-C         |
|----------------|-------------|--------------|
| Metric machine | 0.001 mm    | 0.0001 mm    |
| Inch machine   | 0.0001 inch | 0.00001 inch |
| Data range     | 2000        | 20000        |

[Data range]  $0\sim2000$ 

Note: X is diameter value.

0 9 6 PECMINn

[Data type] Word axis

[Data meaning] Minimum pitch error compensation number

[Data range]  $0\sim1023$ 

0 9 7 PECMAXn

[Data type] Word axis

[Data meaning] Maximum pitch error compensation number

[Data range]  $0\sim1023$ 

0 9 8 PECORGn

[Data type] Word axis

[Data meaning] Pitch error compensation number corresponding to machine zero

[Data range]  $0\sim1023$ 

0 9 9 PECINTn

[Data type] Word axis

[Data meaning] Pitch error compensation intervals

[Data unit]

| Setting unit   | IS-B        | IS-C         |
|----------------|-------------|--------------|
| Metric machine | 0.001 mm    | 0.0001 mm    |
| Inch machine   | 0.0001 inch | 0.00001 inch |

[Data range]

|                | IS-B        | IS-C          |
|----------------|-------------|---------------|
| Metric machine | 1000~999999 | 10000~9999999 |
| Inch machine   | 400~999999  | 4000~9999999  |

## 3.2.4 Machine Protection

| 1 | Π | 7 | 2 | 1 | *** | MST | MSP | MOT | ESP | *** | LZR | MOTDE |
|---|---|---|---|---|-----|-----|-----|-----|-----|-----|-----|-------|
|   |   |   |   |   |     |     |     |     |     |     |     | С     |

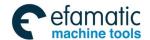

Bit6 1: External cycle start signal (ST) inactive)

0: External cycle start signal (ST) active

Bit5 1: External SP signal inactive

0: External SP signal active with external dwell switch needed, otherwise CNC shows "Pause".

Bit4 1: Not detect software stroke limit

0: Detect software stroke limit

Bit3 1: Emergency stop inactive

0: Emergency stop active

Bit1 1: Software limit is inactive after power-on and before machine zero return;

0: Software limit is active after power-on and before machine zero return;

Bit0 1: When Arriving stored travel position, CNC is stopped slowly

0: When Arriving stored travel position, CNC is stopped immediately

| 0 | 4 | 5 |
|---|---|---|
| 0 | 4 | 6 |

| LT1n1 |  |
|-------|--|
| LT1n2 |  |

[Data type]

Word axis

[Data meaning] LT1n1: Maximum stroke on positive direction; LT1n2: Maximum stroke on negative direction

[Data Unit]

| Setting unit   | IS-B        | IS-C         |  |  |
|----------------|-------------|--------------|--|--|
| Metric machine | 0.001 mm    | 0.0001 mm    |  |  |
| Inch machine   | 0.0001 inch | 0.00001 inch |  |  |

[Data range]

-99999999~9999999

**Note:** When bit 2 of parameter No. 001 set diameter programming, X axis is set by diameter system; when bit 2 set radius programming, X axis is set by radius system.

| 1 | 0 | 0 |
|---|---|---|
| 1 | 0 | 1 |

| LTMAX_2 |
|---------|
| LTMIN_2 |

[Data type]

Word axis

[Data meaning] Stored stroke limit 2 of each axis, LTMAX\_2 top stroke position along with the positive direction, LTMIN\_2 top stroke position along with the negative direction.

[Data unit]

| Setting unit   | IS-B        | IS-C         |
|----------------|-------------|--------------|
| Metric machine | 0.001 mm    | 0.0001 mm    |
| Inch machine   | 0.0001 inch | 0.00001 inch |

[Data range]

-99999999~9999999

| 1 | 0 | 2 |
|---|---|---|
| 1 | 0 | 3 |

| LTMAX_3 |
|---------|
| LTMIN_3 |

[Data type]

Word axis

[Data meaning] Stored stroke limit 3 of each axis, LTMAX\_3 top stroke position along with the positive direction, LTMIN\_3 top stroke position along with the negative direction.

[Data unit]

# 魚┌~ 州数控

| Setting unit   | IS-B        | IS-C         |
|----------------|-------------|--------------|
| Metric machine | 0.001 mm    | 0.0001 mm    |
| Inch machine   | 0.0001 inch | 0.00001 inch |

[Data range]

-99999999~9999999

PLC parameter

D T 0 2

**PEALMTIM** 

[Data meaning]

Under-pressure alarm detection time

[Data unit]

ms

[Data range]

 $0\sim$ 2147483647

D T 2 1

**PSANGNT** 

[Data meaning]

Chuck operation delay time after spindle stop;

[Data unit]

ms

[Data range]

 $0\sim$ 2147483647

### 3.2.5 Machine Zero Return

| 0 0 4 | *** | DECI | *** |  |  |
|-------|-----|------|-----|--|--|

Bit5 1: Deceleration begins as DEC signal is connected to +24V in machine zero return

0: Deceleration begins as DEC signal is disconnected to +24V in machine zero return

0 0 5 PPD

Bit1 1: Relative and absolute coordinate set together for absolute setting and reference return by G50

Only absolute coordinate set for absolute setting and reference point by G50

0 0 6 ZM5 ZM4 ZMY ZMZ ZMX

ZMX, ZMZ, ZMY, ZM4, ZM5: Return and initial backlash direction of X, Y, Z axes machine zeroes at power on

Zero return type C, machine zero return and backlash direction is positive;

1: Zero return type B, machine zero return and backlash direction is negative.

0 0 7 ZC5 ZC4 ZCY ZCZ ZCX

ZCX, ZCZ, ZCY, ZC4, ZC5 =0: Separate DEC and zero signals needed during machine zero

=1: DEC and zero signals together by a proximity switch during machine zero return

Note: This parameter should be set to 1 if a proximity switch is taken as both deceleration and zero signal.

| 0 1 | 1 |  | *** | *** | NORF | ZNIK | REFC2 | *** |
|-----|---|--|-----|-----|------|------|-------|-----|
| 1 1 |   |  |     |     |      |      |       |     |

Bit3 1: Manual machine zero return inactivity

0: Manual machine zero return active

Bit2 1: Stop at zero by pressing direction key once in zero return with direction key locked;

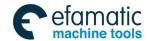

Official GSK Agents in South Africa

Tel: +27 11 626 2720, design@efamatic.com

#### **Chapter 3 Parameters**

0: Direction key should be held on in zero return with direction key unlocked.

Bit1 1:Ref.C mode, the feeding slowdown when press down switch, it moves negatively after decelerating.

0:Ref.C mode,the feeding slowdown when release switch, it moves negatively after decelerating.

| 0 1 2 | APRS |  | *** | *** | ISOT |
|-------|------|--|-----|-----|------|

- Bit7 1: ABSOLUTE automatically set after reference return, the coordinate set by parameter No.049 and No.050;
  - 0: ABSOLUTE not automatically set after reference return
- Bit 0 1: Prior to machine zero return after power-on or E-stop, manual rapid traverse active
  - 0: Prior to machine zero return after power-on or E-stop, manual rapid traverse inactive

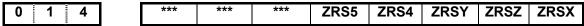

- Bit4~0 1: 5<sup>th</sup>, 4<sup>th</sup>, Y, Z, X has machine zero, the system detects DEC signal and zero signal in executing machine zero return.
  - 0: 5<sup>th</sup>, 4<sup>th</sup>, Y, Z, X has no machine zero, the system does not detect DEC signal and zero signal and directly executes machine zero return

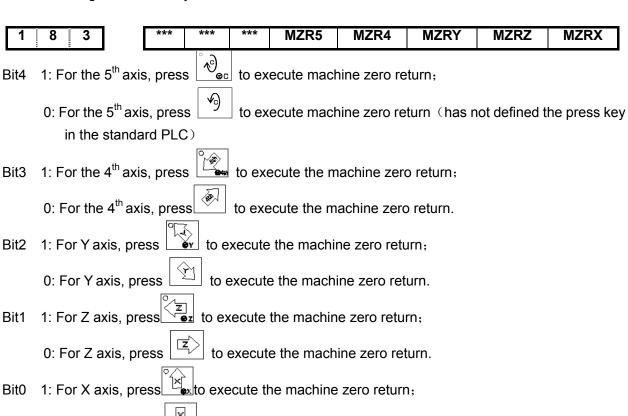

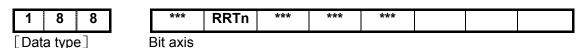

to execute the machine zero return.

RRTn 1: when Y, 4<sup>th</sup>, 5<sup>th</sup> are rotary axis, the zero return use D mode;

0: For X axis, press

0: when Y, 4<sup>th</sup>, 5<sup>th</sup> are rotary axis, the zero return use A, B,C mode( need to power-on again).

| ZRNFLn |
|--------|

[Data type]

Word axis

[Data meaning]

3

3

Lowest speed rate of X,Z machine zero return.

[Data unit]

| Set unit       | Data unit   |
|----------------|-------------|
| Metric machine | mm/min      |
| Inch machine   | 0.1inch/min |

[Data range]

|                | IS-B   | IS-C   |
|----------------|--------|--------|
| Metric machine | 6~4000 | 6~4000 |
| Inch machine   | 3~1500 | 3~1500 |

**PRSn** 

[Data type]

Word axis

[Data meaning]

Setting value of absolute coordinate after machine zero return is performed

[Data unit]

| Setting unit | IS-B        | IS-C         |
|--------------|-------------|--------------|
| Metric input | 0.001 mm    | 0.0001 mm    |
| Inch input   | 0.0001 inch | 0.00001 inch |

[Data range]

-99999999~9999999

REF\_SPDn

[Data meaning]

high-speed of each axis machine zero return.

[Data unit]

| Set unit       | Data unit   |
|----------------|-------------|
| Metric machine | mm/min      |
| Inch machine   | 0.1inch/min |

[Data range]

10~99999999

REF\_OFFSETn

[Data type]

Word axis

[Data meaning]

Offset value of each axis machine zero point

[Data unit]

| Set unit     | IS-B        | IS-C         |
|--------------|-------------|--------------|
| Metric input | 0.001 mm    | 0.0001 mm    |
| Inch input   | 0.0001 inch | 0.00001 inch |

[Data range]

|              | IS-B         | IS-C           |
|--------------|--------------|----------------|
| Metric input | -99999~99999 | -999999~999999 |
| Inch input   | -99999~99999 | -999999~999999 |

| 1 | 2 | 0 |
|---|---|---|
| 1 | 2 | 1 |

| REF1_COORDn |  |
|-------------|--|
| REF2_COORDn |  |

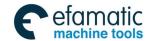

Official GSK Agents in South Africa

Tel: +27 11 626 2720, design@efamatic.com

#### Chapter 3 Parameters

| 1 | 2 | 2 | REF3_COORDn |
|---|---|---|-------------|
| 1 | 2 | 3 | REF4_COORDn |

[Data type] Word axis

[Data meaning] REF1\_COORDn machine coordinates of 1<sup>st</sup> reference point of each axis;

REF2\_COORDn machine coordinates of 2<sup>nd</sup> reference point of each axis; REF3\_COORDn machine coordinates of 3<sup>rd</sup> reference point of each axis; REF4\_COORDn machine coordinates of 4<sup>th</sup> reference point of each axis.

[Data unit]

| Set unit     | IS-B        | IS-C         |  |  |
|--------------|-------------|--------------|--|--|
| Metric input | 0.001 mm    | 0.0001 mm    |  |  |
| Inch input   | 0.0001 inch | 0.00001 inch |  |  |

[Data range] -99999999~99999999

#### 3.2.6 Thread Function

| 1 | 7 4 |  |  |  | THDTLMOD | THDA | CKSPD |
|---|-----|--|--|--|----------|------|-------|

Bit2 1:Thread tailing mode tailling according angle;

0:Thread tailing mode rapid tailing.

Bit1 1:Thread cut is exp. acc&dec

0:Thread cut is lin. acc&dec

Bit0 1:Whether detect the spindle speed is too slow in thread cutting don't detect\

0:Whether detect the spindle speed is too slow in thread cutting do detect

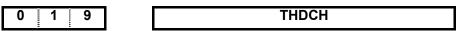

[Data meaning]

thread run-out length in thread cutting.

[Data range]  $0\sim225$ 

Thread run-out width=THDCH×0.1×thread lead

| 0 2 6 | THRDT |
|-------|-------|
|       |       |

[Data meaning]

short acceleration/deceleration time constant in thread run-out.

[Data unit] ms

[Data range]  $0\sim4000$ 

| 0 2 8 | THDFL |
|-------|-------|
|       |       |

[Data meaning]

X, Z initial speed in thread cutting.

[Data unit]

| Set unit       | Data unit   |
|----------------|-------------|
| Metric machine | mm/min      |
| Inch machine   | 0.1inch/min |

[Data range]  $6\sim8000$ 

| 1 0 6 | THD_SPD_VAR |
|-------|-------------|

[Data meaning] Spindle fluctuation alarm limit in threading (not detect spindle fluctuation alarm if set to 0)

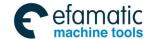

GSK980TDi Turning CNC System User Manual

魚厂™州数控

[Data unit] % [Data range]  $0\sim100$ 

Formula=|current speed - previous period speed|×200/(current speed+previous period speed)

1 0 7

THD\_TAIL\_SPD

[Data meaning] Short axis speed in threading run-out (run-out by threading feedrate if set to 0)
[Data unit]

| Set unit       | Data unit   |
|----------------|-------------|
| Metric machine | mm/min      |
| Inch machine   | 0.1inch/min |

[Data range]

0~8000

## 3.2.7 Spindle Control

| <b>n</b>   n | 1 |  | CDIN   |  |  |
|--------------|---|--|--------|--|--|
|              | · |  | OF III |  |  |

Bit4 1: Analog voltage control of spindle speed

0: Switching volume control of spindle speed

|   |     | _ |  |  |  |      |  |
|---|-----|---|--|--|--|------|--|
| K | 1 0 |   |  |  |  | RSJG |  |

RSJG 1: when the reset is pressed, CNC does not close M03,M04,M08,M32 output signal;

0: when the reset is pressed, CNC closes M03, M04, M08, M32 output signal

0 2 1

PSANGNT

[Data meaning]

voltage offset offset value when the analog voltage outputs 10V.

[Data unit]

mV

[Data range]

**-2000~2000** 

0 3 6

SPDLC

[Data meaning]

voltage offset offset value when the analog voltage outputs 10V.

[Data unit]

mV

[Data range]

-1000~1000

| 0 | 3 | 7 |
|---|---|---|
| 0 | 3 |   |
| 0 | 3 | 9 |
| 0 | 4 | 0 |

| GRMAX1 |
|--------|
| GRMAX2 |
| GRMAX3 |
| GRMAX4 |

[Data meaning]

GRMAX1, GRMAX2, GRMAX3, GRMAX4: Max. speeds of spindle gear 1, 2, 3, 4 respectively when analog voltage output is 10V (function defined by GSK980TDi PLC: if the spindle automatic gearing is active, they are the speeds of M41, M42, M43, M44; if the automatic gearing is inactive or CNC is powered on, the gears are memorized by parameter setting or the gear 1 is defaulted.)

[Data unit]

r/min

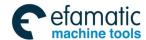

[Data range] 10~9999 **SFTREV** 6 [Data meaning] output voltage in spindle gear shifting. [Data unit] mV [Data range] 0~10000 **SJOGREV** [Data meaning] spindle rotary axis speed in Manual (MPG) mode. [Data unit] r/min [Data range] 0~3000 **ENCODER CSE** 6 [Data type] Word spindle [Data meaning] The corresponding spindle encoder number of each spindle. 0: without installing the encoder; 1: Spindle revolving signal comes from the encoder interface 1; 2: Spindle revolving signal comes from the encoder interface 2; 3: Spindle revolving signal comes from the GSKLINK bus [Data range] 0∼3 **ENCODER\_CNT** [Data meaning] spindle encoder lines. [Data unit] line/r [Data range] 100~10000 SAR\_DELEY Data meaning spindle speed arrival signal delay check time. [Data unit] [Data range] 0~4080 **SPMOTORMAX** [Data meaning] max. clamp speed of spindle motor speed. [Data unit] r/min [Data range] 0~4095 Setting value= (max. clamp speed of spindle motor/its max. speed) ×4095. **SPMOTORMIN** [Data meaning] min. clamp speed of spindle motor speed. [Data unit] r/min

Setting value= (min. clamp speed of spindle motor/its min. speed) ×4095.

0~4095

[Data range]

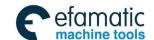

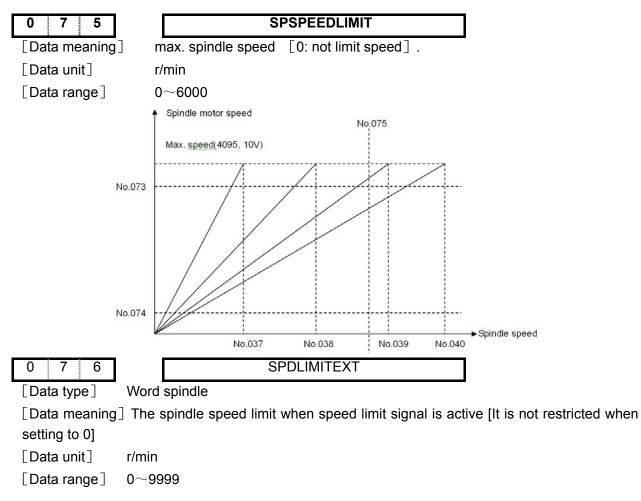

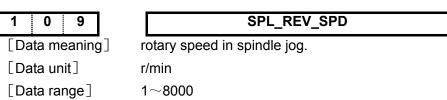

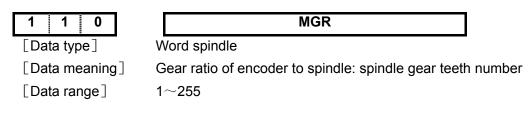

| 1 1 1         |           | SGR |  |
|---------------|-----------|-----|--|
| □ Data type ] | Word axis |     |  |

[Data type] Word axis

[Data meaning] Gear ratio of encoder to spindle: encoder gear teeth number

[Data range]  $1\sim255$ 

| 1    | 9 5      |          | SSPD      | PLCS        | *** | ***     | RPOS       | SRV           | CSREF    | RCS       |
|------|----------|----------|-----------|-------------|-----|---------|------------|---------------|----------|-----------|
| DitZ | 1.001.00 | والمونوه | aantralla | bla funatio |     | alad (a | ariaa anin | dla Tha alava | ID numbe | or of the |

Bit7 1:series spindle controllable function enabled (series spindle The slave ID number of the spindle 1~3 is 11~13), it is necessary to restart;

0:series spindle controllable function disabled (analogy spindle), it is necessary to restart.

Bit6 1:PLC spindle rotation speed function of each axis enabled;

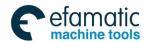

Official GSK Agents in South Africa

Tel: +27 11 626 2720, design@efamatic.com

#### **Chapter 3 Parameters**

0:PLC spindle rotation speed function of each axis disabled.

Bit3 1:Spindle position function is valid (The spindle will perform the mechanical releasing/clamping interlocking operation before/after positioning when it is enabled);

0:Spindle position function is invalid.

Bit2 1:Servo motor spindle function is valid ,power on;

0:Servo motor spindle function is invalid ,power on .

Bit1 1:Change to position mode, the axis do return REF.

0:Change to position mode, the axis don't return REF.

Bit0 1:Cs function of spindle valid ,power on

0:Cs function of spindle is:invalid, power on

| 1 9 6 | *** | *** | *** | MSEN | *** | *** | *** | *** |
|-------|-----|-----|-----|------|-----|-----|-----|-----|

Bit4 1: The multiple spindle control is enabled

0: The multiple spindle control is disabled

| 2 0 1 | SNTP *** | *** ECN | HBR | ERV | *** | *** |
|-------|----------|---------|-----|-----|-----|-----|
|-------|----------|---------|-----|-----|-----|-----|

Bit7 1:Synchronization mode follow

0:Synchronization mode interpolation

Bi4 1:Whether the G81 synchronization command can be specified in the synchronization process allow

0:Whether the G81 synchronization command can be specified in the synchronization process prohibition

Bit3 1:The system resets in the synchronization process reserve the synchronized control

0:The system resets in the synchronization process cancel the synchronization control

Bit2 1:In the synchronization procedure,in the G99 feed per revolution use the theoretical revolving speed of workpiece\

0:In the synchronization procedure,in the G99 feed per revolution use the encoder feedback revolving speed

| 2 2 0 | SP_SERVOn |
|-------|-----------|

[Data type]

Word spindle

[Data meaning] The corresponding interface number of each spindle output

[Data unit]

[Data range]

0~14

| Setting value | meaning                         |
|---------------|---------------------------------|
| 2             | analog spindle interface 2      |
| 1             | analog spindle interface 1      |
| 0             | Disabled analog spindle output  |
| 11~14         | extension IO unit analog output |
|               | interface; 1~4                  |

SP\_SP\_CSAXIS

[Data type]

Word spindle

[Data meaning] The functions, such as the feed axis number, CS axis related to each axis must be set.

Tel: +27 11 626 2720, design@efamatic.com

GSK980TDi Turning CNC System User Manual

[Data unit]

[Data range] 0~5

| Setting value | meaning | Setting value | meaning              | Setting value | meaning              |
|---------------|---------|---------------|----------------------|---------------|----------------------|
| 0             | Nothing | 2             | Z axis               | 4             | 4 <sup>th</sup> axis |
| 1             | X axis  | 3             | 3 <sup>rd</sup> axis | 5             | 5 <sup>th</sup> axis |

#### **Tool Compensation** 3.2.8

|         |  |  |  | NDC  | 1   |
|---------|--|--|--|------|-----|
| 10:0:21 |  |  |  | INKC | i l |
|         |  |  |  |      | 1   |
|         |  |  |  |      |     |

Tool nose radius offset active Bit1

Tool nose radius offset inactive

| 0 0 3 TCOMP CDCOMP OII |
|------------------------|
|------------------------|

Bit4 1: Tool offset by coordinate offset

0: Tool offset by move

Bit3 1: Tool compensated by the shift of coordinate system do not memorize the unexecuted tool compensation

0: Tool compensated by the shift of coordinate system memorize the unexecuted tool compensation

Bit0 1: Offset automatically change in metric and inch conversion

0: Offset not change in metric and inch conversion

| 0 0 4 |  | ORC |  | PROD |  |
|-------|--|-----|--|------|--|

1: Tool offset by radius ORC

0: Tool offset by diameter

**PROD** 1: Programming position for RELATIVE display

0: Position involving offset for RELATIVE display

| 0 1 2 | DOFSI |  |  |
|-------|-------|--|--|

DOFSI Trial tool setting active

0: Trial tool setting inactive

#### 3.2.9 **Tool Life Management Function**

| _ |     |     |     |      |       |      |      |
|---|-----|-----|-----|------|-------|------|------|
| 0 | 0 2 | *** | *** | LIFJ | MDITL | LIFC | TLIF |

Tool life management group skip active

Tool life management group skip inactive

Bit3 Tool life management active in MDI mode

0: Tool life management inactive in MDI mode

Bit2 1: Tool life counting type 2, by times

0: Tool life counting type 1, by times

Bit0 1: Tool life management active

Tool life management inactive

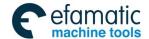

#### 3.2.10 Tool Wear Parameter

1 4 0 TWEAR\_MAX

[Data meaning]

positive/negative limit of tool wear value in tool offset & wear window.

[Data unit]

| Set unit     | IS-B        | IS-C         |  |  |
|--------------|-------------|--------------|--|--|
| Metric input | 0.001 mm    | 0.0001 mm    |  |  |
| Inch input   | 0.0001 inch | 0.00001 inch |  |  |

[Data range]

|              | IS-B    | IS-C     |
|--------------|---------|----------|
| Metric input | 1~99999 | 1~999999 |
| Inch input   | 1~99999 | 1~999999 |

## 3.2.11 Edit & Display

| 0 0 5 |  | M30 |  |  |
|-------|--|-----|--|--|

M30 1: Cursor to beginning after M30

0: Cursor to beginning by pressing CYCLE START key after M30

| 0 1 2 |  |  | ALM& |  |  |
|-------|--|--|------|--|--|
|       |  |  | PRG  |  |  |

Bit3 1: Program editing allowed during CNC alarming

0: Program editing unallowed during CNC alarming

|   |   |   |  |  |       |        | ,    |
|---|---|---|--|--|-------|--------|------|
| 1 | 8 | 0 |  |  | DISPC | CUSTOM | SPOS |

Bit3 1:Boot dispaly if custom page setted to display custom page

0:Boot dispaly if custom page setted to display fault page

Bit2 1:Display custom page display

0:Display custom page hide

Bit0 1: DIS TO GO displayed in POS&PRG page

0: RELATIVE POS displayed in POS&PRG page

|   |   |   | _ |  |       |     |         |  |
|---|---|---|---|--|-------|-----|---------|--|
| 1 | 8 | 1 |   |  | CLMDI | MCL | M30&MDI |  |

Bit4 1:When system reset, the program block of MDI are deleted

0:When system reset, the program block of MDI are not deleted

Bit3 1: Blocks edited in MDI mode are deleted after reset;

0: Block edited in MDI mode are not deleted after reset;

Bit2 1:After the execution of M02, M30, the program block of MDI are not deleted

0:After the execution of M02, M30, the program block of MDI are deleted

| 1 | 8 | 4 |   | *** | PTEST | *** | *** | *** | L2 | L1 | L0 |
|---|---|---|---|-----|-------|-----|-----|-----|----|----|----|
|   |   |   | _ |     |       |     |     |     |    |    |    |

| Bit0, Bit1, Bit2: | Interface | language | selection |
|-------------------|-----------|----------|-----------|
|-------------------|-----------|----------|-----------|

| Language | Bit2 | Bit1 | Bit0 |
|----------|------|------|------|
| Chinese  | 0    | 0    | 0    |
| English  | 0    | 0    | 1    |

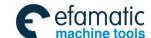

GSK980TDi Turning CNC System User Manual

| Portugal | 0 | 1 | 0 |
|----------|---|---|---|
| Spanish  | 0 | 1 | 1 |
| Russian  | 1 | 1 | 0 |

## 3.2.12 Communication Setting

0 4 4 BRATE0

[Data meaning] baud rate of serial communication.

[Data unit] bit/s

[Data range] 1200,2400,4800,9600,19200,38400,57600,115200

#### 3.2.13 MPG Parameters

| MDC    |
|--------|
| INFG   |
| '''' • |

Bit3 1: MPG mode 0: Step mode

0 1 3 RTH RPH \*\*\* HW5 HW4 HWY HWZ HWX

Bit7 1: When system reset, the handle interrupt move amount is cancelled

0: When system reset, the handle interrupt move amount is not cancelled

Bit6 1:When MPG feedrate exceeds the rapid movement speed,the exceeding part is not ignored and saved in CNC

0:When MPG feedrate exceeds the rapid movement speed,the exceeding part is ignored and saved in CNC

Bit4~Bit0 1: coordinates increase when 5<sup>th</sup>, 4<sup>th</sup>, Y, Z or X MPG rotates CCW;

0: coordinates increase when 5<sup>th</sup>, 4<sup>th</sup>, Y, Z or X MPG rotates CW.

|   |   | _ |      |     |     |     |     |     |     |
|---|---|---|------|-----|-----|-----|-----|-----|-----|
| K | 6 |   | SINC | *** | *** | *** | *** | *** | *** |

Bit7 1: In STEP(MPG) mode, ×1000 gear is invalid

0: In STEP(MPG), ×1000 gear is valid

2 4 3 CNC\_MPG\_NUM

[Data meaning] Quantity of MPG

[Data range]  $1\sim2$ 

 2
 4
 4
 MPG1\_INTERFACE

 2
 4
 5
 MPG2\_INTERFACE

[Data meaning] MPG interface of MPG 1,2

[Data range]  $0\sim1$ 

| Setting value | Meaning                           |
|---------------|-----------------------------------|
| 0             | Rear cover MPG interface 1 (CN31) |
| 1             | Rear cover MPG interface 2(CN32)  |

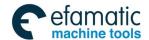

## 3.2.14 PLC Axis Control Function

1 8 5 | \*\*\* | \*\*\* | PRPD | PLA

PRPD 1: Rapid traverse rate of PLC axis by input value

0: Rapid traverse rate of PLC axis by parameter value (X axis: No.022; Z axis:No.023; Y axis:No.155;)

PLA 1: PLC axis control active, and active after repowering

0: PLC axis control inactive, and active after repowering

Note: The PLC axis control function is only provided by machine builder.

2 1 9 PLCDIDOn

[Data type] Word axis

[Data meaning] Select DI/DO in PLC axis control PLC

[Data unit]

[Data range]  $0\sim4$ 

## 3.2.15 Skip Function

| 1 | 8 | 5 | SK0 | SKF | *** | *** | *** |  |
|---|---|---|-----|-----|-----|-----|-----|--|

SK0 1: Skip input active as G31 signal is 0

0: Skip input active as G31 signal is 1

SKF 1: Feedrate override per minute or dry run active for G31

0: Feedrate override per minute or dry run inactive for G31

Note: The skip function is only provided by machine builder.

| 1 | 4 | 8 |
|---|---|---|
| 1 | 4 | 9 |
| 1 | 5 | 0 |
| 1 | 5 | 1 |

| MULTISTAGE_SKIP1 |  |
|------------------|--|
| MULTISTAGE_SKIP2 |  |
| MULTISTAGE_SKIP3 |  |
| MULTISTAGE_SKIP4 |  |

[Data type] Word

[Data meaning] Multilevel skip G31 P1~P4 or G04 Q1~Q4 signal detect address setting(0:no effect; 20~27,30~37: address X2.0~X3.7)

[Data range] 0、20~27, 30~37

## 3.2.16 Automatic Tool Setting Function

| 1 8 5 AEO *** *** *** |  |
|-----------------------|--|
|-----------------------|--|

AWO 1: when G36, G37 signal (XAE, ZAE) is 0, the input is valid;

0: G36, G37 signal (XAE, ZAE) is 1, the input is valid.

**AUTO\_OFFSET\_FEED**[Data meaning] feedrate in automatic tool compensation measure.

[Data unit]

| Set unit       | Data unit |
|----------------|-----------|
| Metric machine | mm/min    |

## 盤√∵州数控

| Inch machine | 0.1inch/min |
|--------------|-------------|
|              |             |

[Data range]

|                | IS-B    | IS-C    |
|----------------|---------|---------|
| Metric machine | 15~1000 | 15~1000 |
| Inch machine   | 7∼375   | 7∼375   |

1 4 2 1 4 3 AUTO\_OFFSET\_Y\_X
AUTO\_OFFSET\_Y\_Z

[Data meaning]

 $X(AUTO\_OFFSET\_Y\_X)$ ,  $Z(AUTO\_OFFSET\_Y\_Z)$   $\gamma$  value in automatic tool offset.

[Data unit]

| Set unit       | IS-B        | IS-C         |  |
|----------------|-------------|--------------|--|
| Metric machine | 0.001 mm    | 0.0001 mm    |  |
| Inch machine   | 0.0001 inch | 0.00001 inch |  |

[Data range]

1~9999999

Note: X setting value is the radius in diameter programming and radius programming.

| 1 | 4 | 4 |
|---|---|---|
| 1 | 4 | 5 |

| AUTO_OFFSET_E_X |
|-----------------|
| AUTO_OFFSET_E_Z |

[Data meaning]

AUTO\_OFFSET\_E\_X (X) ,AUTO\_OFFSET\_E\_Z (Z)  $\epsilon$  value in automatic tool offset.

Note: The function needs the automatic tool setting device.

## 3.2.17 Input & Output Function in Metric/Inch System

| _ |   |   |   | _ |     |     |  |  |     |
|---|---|---|---|---|-----|-----|--|--|-----|
| Ī | 0 | 0 | 1 |   | *** | *** |  |  | INI |
|   |   |   |   | • |     |     |  |  |     |

INI 1: Inch input

0: Metric input

|      | Ο. | WICH | c input |     |     |      |     |     |     |     |
|------|----|------|---------|-----|-----|------|-----|-----|-----|-----|
| 0    | 0  | 3    |         | *** | *** |      | *** | *** | *** | OIM |
| <br> |    |      | _       |     |     | <br> |     |     |     |     |

OIM 1: Offset automatically change in metric and inch conversion

0: Offset not change in metric and inch conversion

| 0 0 4 *** |  | SCW |
|-----------|--|-----|

SCW 1: Inch system for min. code unit, active after repowering

0: Metric system for min. code unit, active after repowering

## 3.2.18 Parameters Related to Arc Turning

|   |     | _ |                  |
|---|-----|---|------------------|
| 1 | 5 4 |   | RADIUS_ERR_RANGE |

[Data meaning]

max. value of arc radius error.

[Data unit]

| Setting unit   | IS-B        | IS-C         |
|----------------|-------------|--------------|
| Metric machine | 0.001 mm    | 0.0001 mm    |
| Inch machine   | 0.0001 inch | 0.00001 inch |

[Data range]

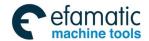

|                | IS-B   | IS-C    |
|----------------|--------|---------|
| Metric machine | 0~1000 | 0~10000 |
| Inch machine   | 0∼50   | 0∼500   |

#### Parameters Related to Addition 3.2.19

| 1 8 7 IS1 IS0 RCS *** *** | *** ROS | ROT |
|---------------------------|---------|-----|
|---------------------------|---------|-----|

[Data type]: Bit axis

BIT7,BIT6: set incremental system of each axis, 00: consistent with the incremental system of the system, 01: IS-A, 10: IS-B; 11: IS-C.

- Bit5 1: Cs function of additional axis is valid/invalid (power-on again);
  - 0: Cs function of additional axis is valid/invalid (power-on again).
- Bit1,Bit0: 00 sets the additional axis to be the linear, 01 sets the additional axis to be the rotary(A type), 11 sets the additional axis to be the rotary (B type), 10 sets the additional axis to be invalid.

Note: This parameter is invalid to axes X and Z.

| 1 | 8 | 8 | *** | RRT | *** | *** | *** | RRL | RAB | ROA |
|---|---|---|-----|-----|-----|-----|-----|-----|-----|-----|
|   |   |   |     |     |     |     |     |     |     |     |

[Data type]: Bit axis

- Bit6 1: When the additional axis is rotary, the zero return uses D mode;
  - 0: When the additional axis is rotary, the zero return uses A, B, C (power-on again).
- Bit2 1: When the additional axis is rotary, cycle function of the relative coordinate is valid;
  - 0: When the additional axis is rotary, cycle function of the relative coordinate is invalid (power-on again).
- 1: When the additional axis is rotary, its rotation direction is based on the sign direction; Bit1
  - 0: When the additional axis is rotary, its rotation direction is contiguous.
- Bit0 1: When the additional axis is rotary, cycle function of the absolute coordinate is valid;
  - 0: When the additional axis is rotary, cycle function of the absolute coordinate is invalid (power-on again).

Note: This parameter is invalid to axes X and Z.

| 2 2 5 | NAME_n |
|-------|--------|

[Data type] Word axis

[Data meaning] axis name definitions

[Data range] 65, 66, 67, 88, 89, 90

| Axis name | Setting value | Axis name | Setting value | Axis name | Setting value |
|-----------|---------------|-----------|---------------|-----------|---------------|
| Х         | 88            | Α         | 65            | С         | 67            |
| Z         | 90            | В         | 66            | Y         | 89            |

| 2 3 0 | ATTRIB_n |
|-------|----------|

[Data type] Word axis

[Data meaning] The properties of each axis in coordinate system

[Data range] 0~7

| Setting value | Meaning                                            |
|---------------|----------------------------------------------------|
| 0             | Neither the basic three axes nor the parallel axis |

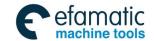

7

GSK980TDi Turning CNC System User Manual

# 1 X axis of the basic three axes 2 Y axis of the basic three axes 3 Z axis of the basic three axes 5 Parallel axis of X axis 6 Parallel axis of Y axis

Parallel axis of Z axis

#### 3.2.20 GSKLink Bus Related to Absolute Encoder

| 1 | 8 9 | CTS | *** | APC | APZ | *** | *** | *** | *** |
|---|-----|-----|-----|-----|-----|-----|-----|-----|-----|
|   |     |     |     |     |     |     |     |     |     |

[Data type]:Bit axis

~州数控

Bit7 1:Each servo axis didn't connect servo drive, it is necessary to restart;

0:Each servo axis connected servo drive, it is necessary to restart.

Bit5 1:The used encoder type of each axis is absolute encoder;

0:The used encoder type of each axis is incremental encoder.

Bit4 1:When each axis matches with an absolute encoder, the mechanical position and absolute one are shown consistent;

0:When each axis matches with an absolute encoder, the mechanical position and absolute one are shown inconsistent.

| 1 9 5 | SSPD |  |  |  |
|-------|------|--|--|--|

3it7 1:series spindle controllable function enabled (series spindle The slave ID number of the spindle 1~3 is 11~13), it is necessary to restart;

0:series spindle controllable function disabled (analogy spindle), it is necessary to restart.

| 2 4 9 | ABSPOSERR |
|-------|-----------|
|       |           |

[Data type]

Word axis

[Data meaning] When an absolute encoder is equipped with each axis, the Max. position error value allows when the coordinate system is set up with power-on.

[Data unit]

| Setting unit | IS-B        | IS-C         |  |  |
|--------------|-------------|--------------|--|--|
| Metric input | 0.001 mm    | 0.0001 mm    |  |  |
| Inch input   | 0.0001 inch | 0.00001 inch |  |  |

[Data range]

0~999999

| 2 | 5 0 | *** | *** | *** | *** | *** | *** |        | GSKLINK  |
|---|-----|-----|-----|-----|-----|-----|-----|--------|----------|
|   | •   |     |     |     |     |     |     | V LIXI | CONLININ |

Bit1 1:System GSKLINK bus communication CRC verification enabled

0:System GSKLINK bus communication CRC verification disabled

Bit0 1: Whether the system GSKLINK bus connection is enabled

0: Whether the system GSKLINK bus connection is disabled

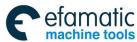

#### CHAPTER 4 MACHINE DEBUGGING METHODS AND MODES

The trial run methods and steps at initial power on for this GSK980TDi/GSK980TDi-V are described in this chapter. The corresponding operation can be performed after the debugging by the following steps.

### 4.1 ESP & Limit

This GSK980TDi/GSK980TDi-V system has software limit function, it is suggested that hardware limit is employed by fixing the stroke limit switches in the positive or negative axes.

#### 4.1.1 ESP & Limit Series-Connection

The connection is as follows (2 axes):

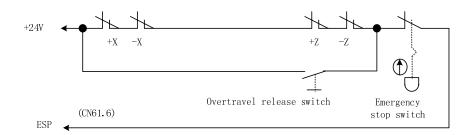

Fig. 4-1

So the BIT3 (ESP) of bit parameter No.172 should be set to 0.

The diagnostic message DGN000.7 monitors the emergency stop input signal.

In Manual or MPG mode, slowly move the axes to testify the validity of stroke limit switch, correctness of alarm display, validity of overtravel release button. When the overtravel occurs or Emergency Stop button is pressed, "ESP" alarm will be issued by CNC system. The alarm can be cancelled by pressing down the OVERTRAVEL key for reverse moving.

## 4.1.2 Separately Connect of ESP & Limit

The connection is shown below; refer to the Fig. 4-2 (3-axis is regarded as an example):

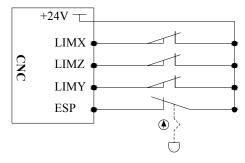

Fig. 4-2

The Bit 3 of status parameters №172 equals to 0: ESP function is enabled;

GSK980TDi Turning CNC System

The Bit 7 of PLC parameter K10 equals to 1: The overtravel function along each axis is enabled; The Bit6 of PLC parameter K10: High/Low LEVEL selection of overtravel signal

In the Manual or MPG mode, slowly move the effectiveness of the overtravel limit swith of each axis verification or the correction of alarm display; the CNC ESP alarm may occur when pressing the ESP button is controlled; when the overtravel alarm occurs, it will moves towards to the negative direction; after moving out the limit position, the resetting clear alarm then can be pressed.

#### 4.2 **Drive Unit Configuration**

The corresponding axis of each servo drive unit should be set based upon the valid configuration of the system, which can be directly set on the page of "Setting->GSKLink setting" based upon the 2-level authorities.

Under the 2-level or more authorities, enter to the setting page by and then to the GSKLink

the display is shown below:

GSKLink setting page by

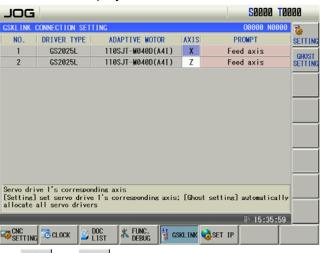

button, set the selected corresponding axis of the servo Select the servo drive by

drive by SETTING: When the connection sequence of the servo drive is: X axis, Z axis, Y axis, the 4<sup>th</sup> axis, the 5<sup>th</sup> axis, spindle 1, spindle 2 or spindle 3 (regardless of the unavailable axis), the overall servo

drives can be set by

If the connection sequence of the servo axis does not correct, we would not definitely know the corresponding servo drive of each axis on the page of the "Setting->GSKLink setting", it can be directly set at the side of the servo side. The corresponding setting parameter of the servo is PA156; the comparison table of the parameter setting is shown below:

| System    | Servo     | System    | Servo     | System    | Servo     |  |
|-----------|-----------|-----------|-----------|-----------|-----------|--|
| axis      | parameter | axis      | parameter | axis      | parameter |  |
| Х         | 1         | Y         | 3         | 5TH       | 5         |  |
| Z         | 2         | 4TH       | 4         |           |           |  |
| Spindle 1 | 11        | Spindle 2 | 12        | Spindle 3 | 13        |  |

The Bit 4, Bit 3, Bit 2, Bit 1 and Bit 0 (DIR4, DIR5, DIRY, DIRZ or DIRX separately corresponds to the 5<sup>th</sup>, the 4<sup>th</sup>, Y, Z or X axis) of the state parameter No.008 can be modified if the machine tool

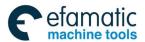

#### Chapter 4 Machine Debugging methods and Modes

movement direction is inconsistent with the one of command required.

The manual movement direction can be changed by the Bit 4, Bit 3, Bit 2, Bit 1 and Bit 0 (5VAL, 4VAL, YVAL, ZVAL or XVAL separately corresponds to the 5<sup>th</sup>, 4<sup>th</sup>, Y, Z or X axis movement button) of parameter No.175.

## 4.3 Gear Ratio Adjustment

 $N = 0.15 \sim N = 0.16$  can be modified for electronic gear ratio adjustment to meet the various mechanical transmission ratios when the machine travel distance is not consistent with the displacement distance displayed by the CNC.

Formula:

$$\frac{CMR}{CMD} = \frac{4 * C * \delta}{L} * \frac{Z_M}{Z_D}$$

CMR: Code multiplier coefficient (data parameter No.015)

CMD: Code frequency division coefficient (data parameter No.016)

C: Motor's encoder lines

lpha : Pulse volume, motor rotation angle for a pulse

L: Screw lead

δ: Current min. input code unit of CNC

ZM: gear teeth number of lead screw

ZD: gear teeth number of motor

For example, the screw lead and motor are directly connected by linkage axis, the motor's encoder is 17-bit absolute one, screw lead is 4mm, the current increment of CNC is 0.1µ;

X electronic gear ratio:

$$\frac{CMR}{CMD} = \frac{C*\delta}{L} * \frac{Z_M}{Z_D} = \frac{131072*0.00005}{4} * \frac{1}{1} = \frac{1024}{625}$$

Z electronic gear ratio:

$$\frac{CMR}{CMD} = \frac{C*\delta}{L} * \frac{Z_M}{Z_D} = \frac{131072*0.0001}{4} * \frac{1}{1} = \frac{2048}{625}$$

Then, the parameter data N015X (CMRX) = 1024, N016X (CMDX) = 625; N015Z (CMRZ) = 2048, N016Z (CMDZ) = 625.

If the electronic gear ratio numerator is more than the denominator, the allowed CNC max. speed will decrease. For example: the data parameter No.015Z (CMRZ) =2, No.016Z (CMDZ) =1, so the allowed Z axis max. speed is 30000mm/min.

If the electronic gear ratio numerator is not equal to the denominator, the allowed CNC positioning precision may decrease. For example: the data parameter No.015Z(CMRZ) = 1, No.016Z(CMDZ) = 5, so the pulse is not output as the input increment is 0.0004, but a pulse is output when the input increment is 0.0005.

In order to ensure the CNC positioning precision and speed index, it is suggested that the CNC electronic gear ratio is set to 1:1 and the electronic gear ratio calculated is set to the digital servo when matching with digital servo.

When matching with the step drive, choose the drive unit with step division function as possible as it can, and properly select mechanical transmission ratio. The 1:1 electronic gear ratio should be ensured to avoid the excessive difference between the numerator and the denominator of this CNC electronic gear ratio.

黛广州数控

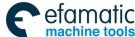

# 4.4 ACC&DEC Characteristic Adjustment

Adjust the relative CNC parameters according to the factors such as the drive unit, motor characteristics and machine load:

Data parameter No.022: rapid traverse rate of each axis;

Data parameter No.023: linear ACC&DEC time constant of each axis rapid traverse rate;

Data parameter No.026: X axis exponential ACC&DEC time constant in threading;

Data parameter No.028: exponential ACC&DEC start/termination speed in threading;

Data parameter No.029: exponential ACC&DEC time constant in cutting and manual feeding;

Data parameter No.030: exponential ACC&DEC start/end speed in cutting feeding;

Data parameter No.041: ACC&DEC start/termination speed in manual feeding;

BIT5 (SMZ) of bit parameter No.007: for smooth transition between cutting feedrates of adjacent blocks

The larger the ACC&DEC time constant is, the slower the ACC&DEC is, the smaller the machine movement impact and the lower the machining efficiency is, and vice versa.

If ACC&DEC time constants are equal, the higher the ACC&DEC start/end speed is, the faster the ACC&DEC is, the bigger the machine movement impact and the higher the machining efficiency is, and vice versa.

The principle for ACC&DEC characteristic adjustment is to properly reduce the ACC&DEC time constant and increase the ACC&DEC start/end speed to improve the machining efficiency on the condition that there is no alarm, motor out-of-step and obvious machine impact. If the ACC&DEC time constant is set too small, and the start/end speed is set too large, it is easily to cause faults such as drive unit alarm, motor out-of-step or machine vibration.

When the bit parameter No.007 BIT5(SMZ) =1, the feedrate drops to the start speed of the ACC&DEC at the cutting path intersection, then it accelerates to the specified speed of the next block to obtain an accurate positioning at the path intersection, but this will reduce the machining efficiency. When BIT5=0, the adjacent cutting path transits smoothly by the ACC&DEC. The feedrate does not always drop to the start speed when the previous path is finished and a circular transition (non-accurate positioning) will be formed at the path intersection. The machining surface by this path transition has a good finish and a higher machining efficiency. When the stepper motor drive unit is applied, the BIT5 of the bit parameter No.007 should be set to 1 to avoid the out-of-step.

If AC servo drive unit is applied to this system, the machining efficiency can be improved by a larger start speed and a smaller ACC&DEC time constant setting. If optimum acc/dec characteristics are required, the ACC&DEC time constant may be set to 0 which can be gotten by adjusting the AC servo acc/dec parameters. The suggested settings for these parameters are as follows(electronic gear ratio is 1:1):

Data parameter No.022 X=5000 Data parameter No.022 Z=10000 Data parameter No.023 X≤60 Data parameter No.023 Z≤60 Data parameter No.029≤50 Data parameter No.028≤500 Data parameter No.026≤50 Data parameter No.030≤400

The parameter settings above are recommended for use, please refer to the actual conditions of the drive unit, motor characteristic and motor load for their proper setting.

#### 4.5 **Mechanical (Machine) Zero Adjustment**

The debugging methods of the machine zero point are different based upon the encoder type of the adapted motor.

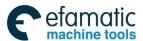

#### Chapter 4 Machine Debugging methods and Modes

1. When the adapated absolute encoder and the servo axis is linear one.

When the bus connection is normal, as well the debugging of the electric gear ratio of servo axis or the movement direction is normal, the position from movement axis to preset value on machine tool is regarded as the machine zero, directly set the current position on the machine as the machine reference point by the [n axis reference point setting] soft button on the page of the "Position—> Integrated coordinate". The machine will directly position to the reference point when it returns to zero after the reference point is set.

2. When the adapted incremental encoder or servo axis is rotation axis.

Adjust the relevant parameters based on the active level of the connection signal, zero return type and direction applied:

BIT5 (DECI) of the bit parameter No.004: active level of deceleration signal in machine zero return.

BIT0, BIT1, BIT2, BIT3, BIT4 (ZMX, ZMZ, ZMY, ZM4, ZM5) of the bit parameter No.006: X, Z, Y, 4<sup>th</sup>, 5<sup>th</sup> axis machine zero return mode B or C selection.

BIT0, BIT1, BIT2, BIT3, BIT4 (ZCX, ZCZ, ZCY, ZC4, ZC5) of the bit parameter No.007: whether a proximity switch is taken as both deceleration and zero signals.

BIT2(ZNLK) of the bit parameter No.011: whether the direction key in zero return is self-locked.

BIT0, BIT1, BIT2, BIT3, BIT4 (ZRSCX, ZRSCZ, ZRSCY, ZRSC4, ZRSC5) of the bit parameter No.014: have/not the machine zero(zero turn mode BC/A)setting bit.

Data parameter No.033: low deceleration speeds of each axis in machine zero return.

Data parameter No.113: high speed of each axis in machine zero return.

BIT0, BIT1, BIT2, BIT3, BIT4 (MZRX, MZRZ, MZRY, MZR4, MZR5) of the bit parameter No.183: each axis zero return direction: negative or positive.

Only the stroke limit switch validity is confirmed, can the machine zero return be performed.

The machine zero is usually fixed at the max. travel point, and the effective stroke of the zero return touch block should be more than 25mm to ensure a sufficient deceleration distance for accurate zero return. The more rapid the machine zero return is, the longer the zero return touch block should be. Or the moving carriage will rush over the block and it may affect the zero return precision because of the insufficient deceleration distance.

The connection to AC servo motor: using a travel switch and servo motor one-turn signal separately

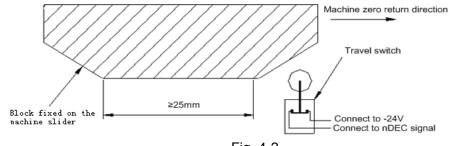

Fig. 4-2

By this connection, when the deceleration switch is released in machine zero return, the one-turn signal of encoder should be avoided to be at a critical point after the travel switch is released. In order to improve the zero return precision, and it should ensure the motor reaches the one-turn signal of encoder after it rotates half circle.

The parameter setting is as follows:

Bit parameter No.004 BIT5(DECI) =0

Bit parameter No.006 BIT0(ZMX), BIT1(ZMZ), BIT2(ZMY), BIT3(ZM4), BIT4(ZM5) =0

Bit parameter No.007 BIT0(ZCX), BIT1(ZCZ), BIT2(ZCY), BIT3(ZC4), BIT4(ZC5)=0

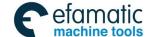

GSK980TDi Turning CNC System User Manual

Bit parameter No.011 BIT2(ZNLK) =1

Bit parameter No.014 BIT0(ZRSCX) , BIT1(ZRSCZ) , BIT2(ZRSCY), BIT3(ZRSC4), BIT4(ZRSC5) =1

Data parameter No.033=200

Data parameter No.183 BIT0(MZRX) , BIT1(MZRZ) , BIT2(MZRY), BIT3(MZR4) , BIT4(MZR5) =0

## 4.6 Spindle Adjustment

## 4.6.1 Spindle Encoder

Encoder with the pulses 100~10000p/r is needed to be installed on the machine for threading. The pulses are set by data parameter No.70. The transmission ratio(spindle gear teeth/encoder gear teeth) between encoder and spindle is 1/255~255. The spindle gear teeth are set by CNC data parameter No.110, and the encoder gear teeth are set by data parameter No.111. The encoder number used by spindle is set in the data parameter No.069.

Synchronous belt transmission should be applied for it (no sliding transmission).

The DGN.011 diagnosis message is used to check the validity of thread signal of the spindle encoder.

## 4.6.2 Spindle Brake

After M05 code is executed, proper spindle brake time should be set to stop the spindle promptly in order to enhance the machining efficiency. If the brake is employed with energy consumption type, too long braking time may burn out the motor.

Data parameter No.087: delay from spindle stop(M05) to spindle brake output

Data parameter No.089: spindle braking time

## 4.6.3 Switch Volume Control of Spindle Speed

When the machine is controlled by a multi-speed motor, the motor speed codes are S01 $\sim$ S04. The relevant parameters are as follows:

State parameter No.001 Bit4=0: select spindle speed switch control;

## 4.6.4 Analog Voltage Control of Spindle Speed

This function can be obtained by the parameter setting of CNC. By interface outputting  $0V\sim10V$  analog voltage to control frequency inverter, the stepless shift can be obtained. And the related parameters needed to be adjusted are:

Bit parameter No.001 Bit4=1: for spindle speed analog voltage control;

The Bit 7 of the status parameters №195 equals to 0: Select the spindle revolving speed is analog voltage control;

Data parameter No.021: offset value as spindle speed code voltage is 10V;

Data parameter No.036: offset value as spindle speed code voltage is 0V;

Data parameter No.037 $\sim$  No.040: for max. speed clamping of spindle gear 1 $\sim$ 4; it defaults the spindle gear 1 when CNC power on.

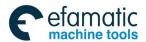

#### Chapter 4 Machine Debugging methods and Modes

Basic parameters are needed to adjust the inverter:

CW or CCW code mode selection: it is determined by terminal VF;

Frequency setting mode selection: it is determined by terminal FR;

If the speed by programming is not consistent with that detected by the encoder, it can be adjusted to be consistent with the actual one by adjusting the data parameter No.037~No.040.

Speed adjustment method: select the corresponding spindle gear, determine the data parameter is 9999 as for this system gear, set the spindle override for 100%. Input spindle run command in MDI mode to run the spindle: M03/M04 S9999, view the spindle speed shown on the right bottom of the screen, then input the speed value displayed into the corresponding system parameter.

When entering S9999 code, the voltage should be 10V, S0 for 0V. If there is a voltage error, adjust bit parameter No.021 and No.036 to correct the voltage offset value (corrected by manufacturer, usually not needed).

For the current max. speed gear, if the analog voltage output by CNC is not 10V, set it for 10V by adjusting the data parameter No.021; when the input speed is 0, if the spindle still slowly rotates, it means the analog voltage output by CNC is higher than 0V, so set a smaller value for data parameter No.036.

If the machine is not fixed with an encoder, the spindle speed can be detected by a speed sensing instrument, input S9999 in MDI mode to set the speed value displayed by the instrument into the data parameter  $No.037 \sim No.040$ .

## 4.6.5 Spindle Speed Series Control

The spindle speed series control can be carried out by CNC parameter, directly control the spindle servo drive unit to achieve the stepless speed by delivering the seires data from bus; the relevant parameters to be adjusted are shown below:

The Bit 4 of the status parameter №001 equals to =1: Select the spindle speed analog voltage or series control;

The Bit 7 of the status parameter №195 equals to 1: Select the spindle speed as the series control;

Data parameters №037~№040: The top speed of each step;

When the revolving speed specified by programming is inconsistent with the one of the encoder detection, the specified speed becomes consistent with the actual one by adjusting the data parameters  $N = 0.37 \sim N = 0.40$ .

Revolving speed adjustment method: Firstly, shift the spindle to the corresponding gears and ensure that the corresponding gear data parameter for the system is 9999, adjust the spindle override as 100%; Input the spindle operation command on the MDI interface and operate the M03/M04 S9999; secondly, observe the spindle speed on the right corner of the screen; lastly, input the displayed revolving speed value to the corresponding data parameter of the gear.

When the machine tool does not install the encoder, it can be detected the spindle speed by revolving speed sensor; MDI code inputs the S9999; Set the displayed revolving speed on its sensor to the corresponding gear data parameters  $N^037 \sim N^040$ .

### 4.7 Backlash Offset

The X axis backlash offset value is input by diameter, Z axis backlash offset value is input by the actual backlash which can be measured by a dial-indicator, a micrometer or a laser detector. Because

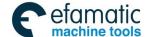

the backlash offset can improve the machining precision only by accurate compensation, it is not recommended to measure it in MPG or Step mode, but the following method is suggested:

Program editing (taking example of Z):

O0001; N10 G01 W10 F800; N20 W15; N30 W1; N40 W-1; N50 M30.

- Set the backlash error offset to 0 before measuring:
- Run the program by single blocks, search the measuring benchmark after 2 positioning operations, record the current data, move 1mm in the same direction, then move 1mm to point B reversely, read the current data.

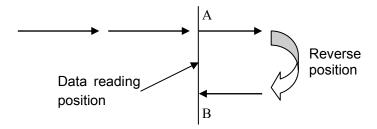

Fig. 4-4 Schematic map of backlash measuring method

 Backlash error offset value= | data of point A –data of point B |; then input its outcome to the data parameter No.034 (BKLn) (for X axis, multiply 2 and then input the outcome to data parameter No.034).

Data A: dial-indicator data at point A

Data B: dial-indicator data at point B

Note 1: The backlash offset mode can be set by Bit7 of CNC parameter No.011; the backlash frequency can be set by Bit6 of parameter No.011 and Bit4, Bit3, Bit2, Bit1, Bit0 of bit parameter No.010.

Note 2: Check the machine backlash every 3 months.

# 4.8 Tool Post Debugging

GSK980TDi supports various kinds of tool post, and the parameter settings are based on the machine manual. The parameter settings for the tool post running are as follows:

BIT2(TSGN) of K parameter No.011: high/low level selection of tool post in-position signal, when the signal is low level active, a parallel pull-up resistor is needed.

Bit3 (CTCP) of K parameter No.011: check/do not check tool post lock signal in tool change;

Bit4 (TCPS)of K parameter No.011: tool post lock signal HIGH/LOW selection;

Bit5 (CHET) of K parameter No.11: check/do not check tool signal;

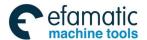

Tel: +27 11 626 2720, design@efamatic.com

#### **Machine Debugging methods and Modes**

Combinations and functions of tool change mode selection Bit1(CHTB), Bit0(CHTA) of K parameter No.11 are referred to **Tool Change Control**.

Data parameter No.076: Duration for moving a tool in tool changing

Data parameter No.078: Upper limit time for changing one tool

Data parameter No.082: Delay time from tool post CCW stop to CW clamping start

Data parameter No.084: Total tools number

Data parameter No.085: Delay of tool post CW clamping

If the tool post doesn't rotate at first power on for tool change, the phase connection of the 3-phase power of the tool post motor may be incorrect, it needs to press the RESET key immediately and cutoff the power, then check the wiring; if the fault is caused by this, exchange two phases of the 3-phase power.

The CW clamping duration setting should be proper, it should be neither longer nor shorter, longer delay may damage the motor, shorter delay may cause the tool post not to be completely clamped. The method to check the tool post clamping is: approach the dial-indicator to the tool post, turn the tool post manually, and the pointer floating of the dial-indicator should not be over 0.01mm.

The BIT7(TL-) and BIT6(TL+) of diagnosis message DGN.005 are used to check the validity of tool post CCW/CW output signal.

The BIT0~BIT3 (T01~T04) of diagnosis message DGN.000 are used to check the validity of tool number T01~T04 signal.

During debugging, every tool, max. tools change should be performed to check the correctness of the tool change, time parameter setting.

# Step/MPG Adjustment

key on the panel can be used to select the Step mode or MPG mode, which is set by the BIT3 of bit parameter No.001.

Bit3 =1: MPG mode active, Step mode inactive;

=0: Step mode active, MPG mode inactive;

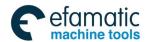

Chapter 5 Diagnosis Message

## CHAPTER 5 DIAGNOSIS MESSAGE

Diagnosis messages for GSK980TDi system are described in this chapter.

# 5.1 CNC Diagnosis

The part is used to check the CNC interface signals and internal running and it can't be modified.

# 5.1.1 I/O Status & Data Diagnosis Message

| 0 | 0         |    | 0 |  |  |  |  |  |  |  |
|---|-----------|----|---|--|--|--|--|--|--|--|
|   | Pin       |    |   |  |  |  |  |  |  |  |
| I | PLC fixed |    |   |  |  |  |  |  |  |  |
|   | addr      | es | S |  |  |  |  |  |  |  |

| ESP    | *** | *** | DEC5    | DEC4    | DECZ    | DECY    | DECX   |
|--------|-----|-----|---------|---------|---------|---------|--------|
| CN61.6 |     |     | CN61.34 | CN61.33 | CN61.12 | CN61.32 | CN61.4 |
| X0.5   |     |     | X2.5    | X2.4    | X1.3    | X2.3    | X0.3   |

DECX, DECY, DECZ, DEC4, DEC5: machine zero return signal of X, Y, Z, 4th, 5th

ESP: emergency stop signal

| 0  | 0         |     | 1 |  |  |  |  |  |  |  |
|----|-----------|-----|---|--|--|--|--|--|--|--|
|    | Pir       | 1   |   |  |  |  |  |  |  |  |
| PL | PLC fixed |     |   |  |  |  |  |  |  |  |
| а  | ddre      | ess | 3 |  |  |  |  |  |  |  |

| *** | *** | *** | *** | *** | *** | *** | SKIP    |
|-----|-----|-----|-----|-----|-----|-----|---------|
|     |     |     |     |     |     |     | CN61.42 |
|     |     |     |     |     |     |     | X3.5    |
|     |     |     |     |     |     |     |         |

SKIP: skip signal

# 5.1.2 CNC Motion State & Data Diagnosis Message

|   | 0                                                                   | 0 |  | 4 |  | *** | *** | *** | EN5 | EN4 | ENZ | ENY | ENX |
|---|---------------------------------------------------------------------|---|--|---|--|-----|-----|-----|-----|-----|-----|-----|-----|
| E | EN5~ENX: X, Z, Y, 4 <sup>th</sup> , 5 <sup>th</sup> enabling signal |   |  |   |  |     |     |     |     |     |     |     |     |

| 0    | C | ) |   | 6 | Ī    | ** | *   | *** | ,    | *** | D | RO5 | DRO4 | DROZ | DROY | DROX |
|------|---|---|---|---|------|----|-----|-----|------|-----|---|-----|------|------|------|------|
| <br> |   |   | _ |   | <br> |    | _th |     | <br> | _   |   |     |      |      |      |      |

DRO5~DROX: X, Y, Z, 4th, 5<sup>th</sup> motion direction output

| 0 0 9        |                                                       | *** | *** | *** | ALM5 | ALM4 | ALMZ | ALMY | ALMX |  |  |  |  |
|--------------|-------------------------------------------------------|-----|-----|-----|------|------|------|------|------|--|--|--|--|
| ALM5~ALMX: X | ALM5~ALMX: X, Y, Z, 4th, 5 <sup>th</sup> alarm signal |     |     |     |      |      |      |      |      |  |  |  |  |

| 0 | 1 | 0 |
|---|---|---|
| 0 | 1 | 1 |
| 0 | 1 | 2 |
| 0 | 1 | 3 |
| 0 | 1 | 4 |
| 0 | 1 | 5 |
| 0 |   | 8 |
| 0 | 4 | 9 |
|   |   |   |

| MPG rotation data              |
|--------------------------------|
| Spindle speed 1 feedback data  |
| Spindle speed 2 feedback data  |
| Spindle 1 analog output value  |
| Spindle 2 analog output value  |
| Spindle 3 analog output value  |
| X axis output pulse number     |
| X axis motor feedback position |

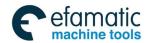

| 0                               | 5                                    | 0                                         |
|---------------------------------|--------------------------------------|-------------------------------------------|
| 0                               | 5                                    | 1                                         |
| 0                               | 5                                    | 2                                         |
| 0                               | 5                                    | 3                                         |
| 0                               | 5                                    | 4                                         |
| 0                               | 5                                    | 5                                         |
| 0                               | 5                                    | 6                                         |
| 0                               | 5                                    | 7                                         |
| 0                               | 6                                    | 1                                         |
| 0                               | 6                                    | 2                                         |
| 0                               | 5<br>5<br>5<br>5<br>5<br>5<br>6<br>6 | 5                                         |
| 0<br>0<br>0<br>0<br>0<br>0<br>0 | 6                                    | 1<br>2<br>3<br>4<br>5<br>6<br>7<br>1<br>2 |
| 0                               | 6                                    | 9                                         |
| 0                               | 7                                    | 0                                         |
| 0                               | 7                                    | 1                                         |
| 0                               | 7                                    | 2                                         |
| 0                               | 7                                    | 3                                         |
| 0                               | 7                                    | 5                                         |
| 0                               | 7                                    | 6                                         |
| 0<br>0<br>0                     |                                      | 5<br>6<br>7                               |
| 0                               | 7<br>9                               | 0                                         |
| 1                               | 0                                    | 0                                         |
| 1                               | 0                                    | 1                                         |
| 1                               | 0                                    | 4                                         |
| 1                               | 0                                    | 5                                         |
| 1                               | 0                                    | 6<br>7                                    |
| 1                               | 0                                    | 7                                         |
| 1                               | 0                                    | 8                                         |
| 1                               | 1                                    | 0                                         |
| 1                               | 1                                    | 1                                         |
| 1                               | 1                                    | 2                                         |
| 1                               | 1                                    | 3                                         |
| 1                               | 1                                    | 1                                         |

| Y axis output pulse number                                                             |
|----------------------------------------------------------------------------------------|
| Y axis motor feedback position                                                         |
| Z axis output pulse number                                                             |
| Z axis motor feedback position                                                         |
| 4 <sup>th</sup> axis output pulse number                                               |
| 4th axis motor feedback position                                                       |
| 5th axis output pulse number                                                           |
| 5th axis motor feedback position                                                       |
| MPG 1 counting (Rear cover MPG interface CN31)                                         |
| MPG 2 counting(Rear cover MPG interface CN32)                                          |
| Spindle 1 encoder counting(Rear cover CN21)                                            |
| Spindle 2 encoder counting (Rear cover CN22)                                           |
| The pulse number from the time that X axis starts detecting PC signal to               |
| PC signal is detected                                                                  |
| The pulse number from the time that Y axis starts detecting PC signal to               |
| PC signal is detected                                                                  |
| The pulse number from the time that Z axis starts detecting PC signal to               |
| PC signal is detected                                                                  |
| The pulse number from the time that 4 <sup>th</sup> axis starts detecting PC signal to |
| PC signal is detected                                                                  |
| The pulse number from the time that 5 <sup>th</sup> axis starts detecting PC signal to |
| PC signal is detected                                                                  |
| The total times of system history underpressure                                        |
| The counts that power is low(Power is on)                                              |
| When power is low,times of not finishing save data (unit:ms)                           |
| Nvram data accumulation error times                                                    |
| Spindle encoder 1 detection linear number (Rear cover encoder interface                |
| CN21)                                                                                  |
| Spindle encoder 2 detection linear number (Rear cover encoder interface CN22)          |
| The accumulation times of GDT data verification error along X axis                     |
| The accumulation times of GDT data verification error along Z axis                     |
| The accumulation times of GDT data verification error along Y axis                     |
| The accumulation times of GDT data verification error along 4TH axis                   |
| The accumulation times of GDT data verification error along 5TH axis                   |
| The accumulation times of GDT data verification error of spindle 1                     |
| The accumulation times of GDT data verification error of spindle 3                     |
| The accumulation times of GDT data verification error of spindle 4                     |
| The accumulation times of GDT data verification error of IO unit                       |
| The accumulation times of GDT data verification error of gateway                       |
| The december and of OD F data vermouter of gateway                                     |

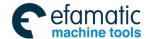

#### Chapter 5 Diagnosis Message

## 5.1.3 Diagnosis Keys

DGN.016  $\sim$  DGN.024 are the diagnosis messages of edit keypad keys; DGN.024  $\sim$  DGN.029 are the diagnosis messages of machine operation panel keys. When pressing a key in the operation panel, the corresponding bit displays "1", and "0" after releasing this key. If it displays reversely, it means there is a fault in the keypad circuit.

| 0 | 1            | 6 | VF1 | RST      | 0             | N              | G         | 7               | 8        | 9           |
|---|--------------|---|-----|----------|---------------|----------------|-----------|-----------------|----------|-------------|
|   | key          |   |     | //       |               | Ν              | G         | 7               | 8        | 9           |
| 0 | 1            | 7 | VF2 | X        | Z             | U              | W         | 4               | 5        | 6           |
|   | key          |   |     | ×        | Z             | U              | W         | 4               | 5        | 6           |
| 0 | 1            | 8 | VF3 | H/Y      | F/E           | R/V            | D/L       | 1               | 2        | 3           |
|   | key          |   |     | H        | F             | R <sub>v</sub> | L         | 1               | 2        | 3           |
| 0 | 1            | 9 | VF4 | I/A      | J/B           | K/C            | P/Q       | -               | 0        |             |
|   | key          |   |     | I A      | JB            | K              | Pa        | - +<br>-        |          | >           |
| 0 | 2            | 0 | VF5 | М        | S             | Т              | /、#       | BLK             | ЕОВ      | IN          |
|   | key          | ′ |     | M        | S             | Τ_=            | / *       |                 | <b>₽</b> | DATA        |
| 0 | 2            | 1 | VF6 | PGU      | PGD           | CHG            | INS/ALT   | DEL             | CAN      | OUT         |
|   | key          | ′ |     |          |               | CHANGE         | ALTER     | DELETE          | CANCEL   | DATA OUTPUT |
| 0 | 2            | 2 | VF7 | CRU      | RIGHT         | POS            | RPG       | OFT             | ALM      | SET         |
|   | key          |   |     | <b>↑</b> | $\rightarrow$ | POSITION       | PROGRAM   | ☐ ← I<br>OFFSET | ALARM    | SETTING     |
| 0 | <b>2</b> key | , | VF8 | CRD      | LEFT          | PAR            | DGN       | GRA             | PLC      | HELP        |
|   |              |   |     |          |               |                | DIAGNOSIS | GRAPH           | PLC      |             |
| 0 | <b>2</b> key | 4 | F1  | F2       | F3            | F4             | F5        | F6              | F7       | F8          |
|   |              |   |     |          |               |                |           |                 |          |             |

## 5.2 PLC State

This part of diagnosis is used to detect the signal state of machine $\rightarrow$ PLC(X), PLC $\rightarrow$ machine(Y), CNC $\rightarrow$ PLC (F), PLC $\rightarrow$ CNC (G) and alarm address A states.

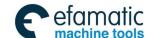

# 5.2.1 X Address (Machine→PLC, Defined by Standard PLC Ladders)

X0000 T05 PRES ESP DITW DECX DIQP SP SAGT

T05: tool signal T05

PRES: pressure check input signal

ESP: emergency stop signal
DITW: tailstock control input
DECX: X deceleration signal
DIQP: chuck control input

SP: external pause

SAGT: safety door check signal

**X0001** T01 M42I M41I ST DECZ T08/CHOT T07/INDX T06/SELE

T01: tool signal T01

M42I: spindle automatic gear shifting 2-gear in-position signal M41I: spindle automatic gear shifting 1-gear in-position signal

ST: external cycle start
DECZ: Z deceleration signal

T08/CHOT: tool signal T08/tool post worktable overheat

T07/INDX: tool signal T07/Yantai tool post pregraduation input

T06/SELE: tool signal T06/Yantai tool post strobe signal

 X0002
 TCP
 DEC5
 DEC4
 DECY
 T04
 T03
 T02

TCP: tool post clamp signal

DEC5: 5<sup>th</sup> deceleration signal DEC4: 4<sup>th</sup> deceleration signal

DECY: Y deceleration signal

T04: tool signal T04
T03: tool signal T03
T02: tool signal T02

X0003 AEZ AEX SKIP NQPJ WQPJ LMIZ LMIY LMIX

AEZ: G37 skip signal AEX: G36 skip signal

SKIP: G31 skip signal

NQPJ: inner chuck clamp/outer chuck clamp in-position signal WQPJ: inner chuck release/outer chuck clamp in-position signal

LMIZ: Z overtravel input
LMIY: Y overtravel input
LMIX: X overtravel input

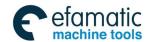

#### Chapter 5 Diagnosis Message

**X0005** \*\*\* \*\*\* \*\*\* \*\*\* SALM

SALM: spindle 1 abnormality alarm input

**X0006** \*\*\* \*\*\* ×100 ×10 ×1 ZHAN YHAN XHAN

×100: increment ×100 (external)

×10: increment×10 (external)

×1: increment×1 (external)

ZHAN: Z selection (external)

YHAN: Y selection (external)

XHAN: X selection (external)

X0008 \*\*\* \*\*\* \*\*\* \*\*\* \*\*\* SALM2

SALM2: the alarm input signal of second spindle

EXESP: External emergency stop input signal

SP: External pause

ST: External cycle start

# 5.2.2 Y Address (PLC→Machine, Defined by Standard PLC Ladders)

 Y0000
 SPZD
 SCLP
 M05
 M04
 M03
 \*\*\*
 M32
 COOL

SPZD: spindle brake

SCLP: spindle clamped

M05: spindle stop

M04: spindle rotation CCWM03: spindle rotation CW

M32: lubricating output

COOL: cooling output

 Y0001
 TL TL+
 DOQPS
 DOQPJ
 S4/M44
 S3/M43
 S42/M42
 S41/M41

TL-: TL-tool post rotation (CW)

TL+: TL+tool post rotation(CCW)

DOQPS: chuck release DOQPJ: chuck clamp

S4/M44: spindle mechanical 4-gear S3/M43: spindle mechanical 3-gear S2/M42: spindle mechanical 2-gear Tel: +27 11 626 2720, design@efamatic.com

## 魚┌~州数控

GSK980TDi Turning CNC System User Manual

S1/M41: spindle mechanical 1-gear

Y0002 \*\*\* VP2 DOTWS DOTWJ CLPR CLPG CLPY INDXS/TCLP TZD/TLS

DOTWS: tailstock going backward

DOTWJ: tailstock going forward

CLPR: three-color lamp-red
CLPG: three-color lamp-green

CLPY: three-color lamp-yellow

INDXS/TCLP: Yantai Tool post worktable pregraduation coil /LIO\_SHING Tool Post locked

TZD/TLS: Yantai Tool post worktable brake /LIO\_SHING Tool Post releasing

 Y0003
 UO5
 UO4
 UO3
 UO2
 UO1
 UO0
 HPST
 \*\*\*

UO5: user macro output 5

UO4: user macro output 4

UO3: user macro output 3

U2: user macro output 2 U1: user macro output 1

U0: user macro output 0

HPST: hydraulic control output

SRV: spindle rotation(CW)
SFR: spindle rotation(CCW)

SRV2: second spindle CCW
SFR2: second spindle CW

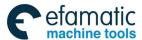

#### Chapter 5 Diagnosis Message

## 5.2.3 Machine Panel

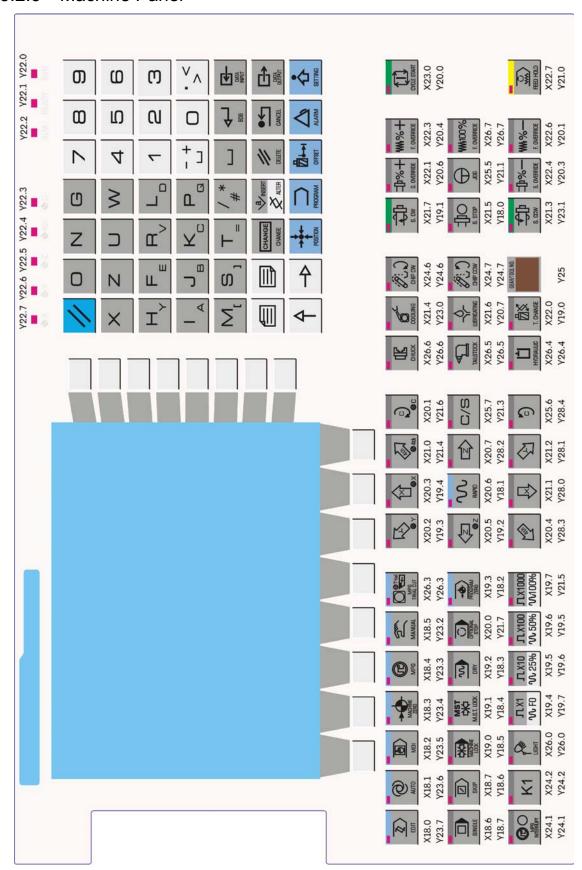

GSK980TDi machine panel

魚广州数控

GSK980TDi Turning CNC System User Manual

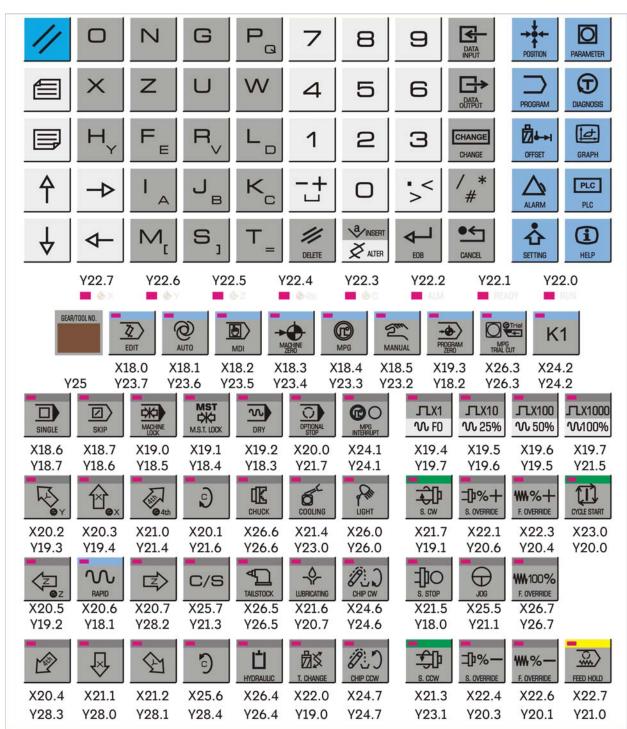

GSK980TDi-V machine panel

## 5.2.4 F Address(CNC→PLC)

 F0000
 OP
 SA
 STL
 SPL
 \*\*\*
 \*\*\*
 RWD

OP: Auto run signal SA: Servo ready signal

STL: Cycle start indicator signal SPL: Feed hold indicator signal

F0001 MA TCEN TAP ENB DEN \*\*\* RST AL

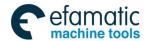

Official GSK Agents in South Africa

Tel: +27 11 626 2720, design@efamatic.com

#### Chapter 5 Diagnosis Message

MA: CNC ready signal

TCEN: Tool-change allowable signal

TAP: Tapping signal

ENB: Spindle enable signal DEN: Designation end signal

RST: Reset signal AL: Alarm signal

F0002 MDRN CUT \*\*\* SRNMV THRD CSS RPDO INCH

MDRN: Dry run detection signal

CUT: Cutting feed signal SRNMV: Program start signal THRD: Threading signal

CSS: Constant surface speed signal

RPDO: Rapid feed signal INCH: Inch input signal

F0003 | \*\*\* | MEDT | MMEM | MMDI | MJ | MH | MINC

MEDT: Memory edit selection detection signal MMEM: Auto run selection detection signal

MMDI: MDI selection detection signalMJ: JOG selection detection signalMH: MPG selection detection signalMINC: Increment feed detection signal

F0004 \*\*\* MPST MREF MAFL MSBK MABSM MMLK MBDT1

MPST: Program beginning return detection signal MREF: Manual reference return detection signal

MAFL: MST lock detection signal
MSBK: Single block detection signal
MABSM: JOG absolute detection signal

MMLK: All machine axes lock detection signal MBDT1: Optional block skip detection signal

F0007 \*\*\* \*\*\* \*\*\* TF SF \*\*\* MF

TF: Tool function strobe signal
SF: Spindle speed strobe signal
MF: MST function strobe signal

F0009 DM00 DM01 DM02 DM30 \*\*\* \*\*\* \*\*\* \*\*\*

DM00: M decoding signal
DM01: M decoding signal
DM02: M decoding signal
DM30: M decoding signal

 F0010
 MB07
 MB06
 MB05
 MB04
 MB03
 MB02
 MB01
 MB00

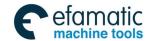

盘广州数控

| F0011 | MB15 | MB14 | MB13 | MB12 | MB11 | MB10 | MB09 | MB08 |
|-------|------|------|------|------|------|------|------|------|
| F0012 | MB23 | MB22 | MB21 | MB20 | MB19 | MB18 | MB17 | MB16 |
| F0013 | MB31 | MB30 | MB29 | MB28 | MB27 | MB26 | MB25 | MB24 |

Miscellaneous function codes MB00~MB31

| F0022 | SB07 | SB06 | SB05 | SB04 | SB03 | SB02 | SB01 | SB00 |
|-------|------|------|------|------|------|------|------|------|
| F0023 | SB15 | SB14 | SB13 | SB12 | SB11 | SB10 | SB09 | SB08 |
| F0024 | SB23 | SB22 | SB21 | SB20 | SB19 | SB18 | SB17 | SB16 |
| F0025 | SB31 | SB30 | SB29 | SB28 | SB27 | SB26 | SB25 | SB24 |

Spindle speed code signal SB00~SB31

| F0026 | TB07 | TB06 | TB05 | TB04 | TB03 | TB02 | TB01 | TB00 |
|-------|------|------|------|------|------|------|------|------|
| F0027 | TB15 | TB14 | TB13 | TB12 | TB11 | TB10 | TB09 | TB08 |
| F0028 | TB23 | TB22 | TB21 | TB20 | TB19 | TB18 | TB17 | TB16 |
| F0029 | TB31 | TB30 | TB29 | TB28 | TB27 | TB26 | TB25 | TB24 |

Tool function code signal TB00~TB31

| F0036 | R08O | R070 | R06O | R050 | R040 | R03O | R020 | R010 |
|-------|------|------|------|------|------|------|------|------|
| F0037 | ***  | ***  | ***  | ***  | R120 | R110 | R100 | R090 |

S12 bit code signal R010~R120

| F0040 | AR7  | AR6  | AR5  | AR4  | AR3  | AR2  | AR1 | AR0 |
|-------|------|------|------|------|------|------|-----|-----|
| F0041 | AR15 | AR14 | AR13 | AR12 | AR11 | AR10 | AR9 | AR8 |

Spindle actual speed AR0~AR15

| F0044 | *** | *** | *** | *** | *** | *** | FSCSL | *** |
|-------|-----|-----|-----|-----|-----|-----|-------|-----|

FSCSL: The 1st spindle outline control shifting end signal

| F0045 | *** | RTAPA | PSRA | SARA | TLMA | ORARA | SSTA | ALMA |
|-------|-----|-------|------|------|------|-------|------|------|

RTAPA: series spindle 1 rigid tapping signal PSRA: Series spindle1 position arrival signal SARA: Series spindle1 speed arrival signal TLMA: Series spindle1torque arrival signal

ORARA: Series spindle1orientation completion signal

SSTA: Series spindle1zero-speed signal ALMA: Series spindle1alarm signal

| F0049 *** RTAPB PSRB SARB TLMB ORARB SSTB A |
|---------------------------------------------|
|---------------------------------------------|

RTAPB: series spindle 2 rigid tapping signal PSRB: Series spindle2position arrival signal SARB: Series spindle2 speed arrival signal TLMB: Series spindle2orque arrival signal

ORARB: Series spindle2orientation completion signal

SSTB: Series spindle2zero-speed signal ALMB: Series spindle2alarm signal

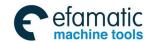

Official GSK Agents in South Africa

Tel: +27 11 626 2720, design@efamatic.com

#### Chapter 5 Diagnosis Message

F0053 RTAPC **PSRC** SARC **TLMC ORARC** SSTC ALMC RTAPC: series spindle 3 rigid tapping signal PSRC: Series spindle3 position arrival signal SARC: Series spindle3 speed arrival signal TLMC: Series spindle3torque arrival signal ORARC: Series spindle3orientation completion signal Series spindle3zero-speed signal ALMC: Series spindle3alarm signal F0054 UO07 UO06 UO05 UO04 UO03 UO02 UO01 UO00 UO13 UO12 UO09 **800U** F0055 **UO15** UO14 UO11 **UO10** Macro output signal UO00~UO15 F0056 U107 U106 U105 U104 U103 U102 U101 U100 F0057 U113 U111 U108 U115 U114 U112 U110 U109 F0058 U123 U122 U121 U120 U119 U118 U117 U116 F0059 U131 U130 U129 U128 U127 U126 U125 U124 Macro output signal U100~131 \*\*\* F0064 **TLNW** TLCH TLNW: New tool selection signal (for tool life management) TLCH: Tool change signal(for tool life management) \*\*\* \*\*\* F0065 **RGSPM RGSPP** RGSPM: Spindle CCW rotation (in rigid tapping) RGSPP: Spindle CW rotation (in rigid tapping) \*\*\* **RTAP** F0076 RTAP: rigid tapping method signal F0091 **MMMOD** MMMOD: Mode signal; it informs system of the manual trial cut mode; ZP5 ZP4 ZP3 ZP2 ZP1 F0094 ZP5~ZP1: Reference point return end signal ZP5~ZP1 ZP22 F0096 ZP25 ZP24 ZP23 ZP21 ZP25~ZP21: The 2<sup>nd</sup> Reference point return end signal ZP25~ZP21

ZP35~ZP31: The 3<sup>rd</sup> Reference point return end signal ZP35~ZP31

ZP45~ZP41: The 4<sup>th</sup> Reference point return end signal ZP45~ZP41

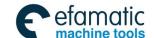

MV5~MV1: Axis move signal MV5~MV1

MVD5~MVD1 Axis move direction signal MVD5~MVD1

ZRF5~ZRF1: Reference point creation signal ZRF5~ZRF1

ABLE5~ ABLE1: axis active signal ABLE5~ ABLE1

F0129 \*\*\* \*\*\* \*\*\* \*\*\* \*\*\* KEAXSL

KEAXSL: PLC axis control status selection signal

F0130 | EBSYA | \*\*\* | EGENA | EDENA | \*\*\* | \*\*\*

EBSYA: PLC axis control group A command read completed signal

EGENA: PLC axis control group A axis movement signal

EDENA: PLC axis control group A auxiliary function implement signal

**F0131** \*\*\* \*\*\* \*\*\* \*\*\* EABUFA EMFA

EABUFA: PLC axis control group A buffer full signal

EMFA: PLC axis control group A auxiliary function strobe signal

PLC axis control group A auxiliary function code signals EM11A~EM28A

EBSYB: PLC axis control group B command read completed signal

EGENB: PLC axis control group B axis movement signal

EDENB: PLC axis control group B auxiliary function implement signal

EABUFB: PLC axis control group B buffer full signal

EMFB: PLC axis control group B auxiliary function strobe signal

**F0135** | EM28B | EM24B | EM22B | EM21B | EM18B | EM14B | EM12B | EM11B

PLC axis control group A auxiliary function code signals EM11B~EM28B

EBSYC: PLC axis control group C command read completed signal

EGENC: PLC axis control group C axis movement signal

EDENC: PLC axis control group C auxiliary function implement signal

EABUFC: PLC axis control group C buffer full signal

EMFC: PLC axis control group C auxiliary function strobe signal

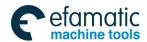

PRO1: Program zero return end signal PRO1

\*\*\*

\*\*\*

\*\*\*

\*\*\*

\*\*\*

\*\*\*

**MSPHD** 

\*\*\*

F0199

Official GSK Agents in South Africa

Tel: +27 11 626 2720, design@efamatic.com

#### Chapter 5 Diagnosis Message

EM12C F0138 EM28C EM24C EM22C EM21C EM18C EM14C EM11C PLC axis control group A auxiliary function code signals EM11C~EM28C \*\*\* \*\*\* F0139 **EBSYD** EGEND **EDEND** EBSYD: PLC axis control group D command read completed signal EGEND: PLC axis control group D axis movement signal EDEND: PLC axis control group D auxiliary implement signal \*\*\* F0140 **EABUFD EMFD EABUFD**: PLC axis control group D buffer full signal PLC axis control group D auxiliary function strobe signal EMFD: F0141 EM28D EM24D EM22D EM21D EM18D EM14D EM12D EM11D PLC axis control group A auxiliary function code signals EM11D~EM28D F0142 EM48A EM44A EM42A EM41A EM38A EM34A EM32A EM31A PLC axis control group A auxiliary function code signals EM31A~EM48A Fn144 FSCSL2 FSCSL2: The 2<sup>nd</sup> spindle outline control shifting end signal F0145 EM34B EM32B EM48B EM44B EM42B EM41B EM38B EM31B PLC axis control group B auxiliary function code signals EM3BA~EM48B F0148 EM44C EM42C EM48C EM41C EM38C EM34C EM32C EM31C PLC axis control group C auxiliary function code signals EM31C~EM48C F0151 EM48D EM44D EM42D EM41D EM38D EM34D EM32D EM31D PLC axis control group D auxiliary function code EM31D~EM48D F0182 EACNT5 EACNT4 EACNT2 EACNT3 EACNT1 EACNT5: PLC axis control 5th axis control signal EACNT4: PLC axis control 4th axis control signal EACNT3: PLC axis control Y axis control signal EACNT2: PLC axis control Z axis control signal EACNT1: PLC axis control X axis control signal \*\*\* F0198 PRO5 PRO4 PRO3 PRO2 PRO1 PRO4: Program zero return end signal PRO5 PRO4: Program zero return end signal PRO4 Program zero return end signal PRO3 PRO3: PRO2: Program zero return end signal PRO2

MSPHD: Spindle JOG detection signal

\*\*\* F0200 \*\*\* SIMSPL

SIMSPL: Analog spindle active

F0201 **DECI** DCS

DECI: DEC signal level selection in reference return DCS: If OUT key may start program in MDI mode

\*\*\* \*\*\* F0205 **ZNIK** 

ZNIK: Axis move key hold active in zero return

F0207 TN7 TN<sub>6</sub> TN5 TN3 TN1 TN4 TN2 TN0

total tools number

F0210 **MST MSP MESP** SINC SOVI

MST: Shield external cycle start signal MSP: Shield external feed hold signal

MESP: Shield external emergency stop signal

\*\*\* \*\*\* F0212 COVL **CINP CDWL** 

COVL: Bit check being executed CINP: G04 code being executed

CDWL: RS232 interface being receiving

CTRD F0213 **CTPU** 

CTRD: RS232 interface being transmitting CTPU: Spindle jog/lubricating selection

F0214 VAL5 VAL4 VALY **ZVAL XVAL** 

VAL5: 5<sup>th</sup> axis direction selection

VAL4: 4th axis direction selection

VALY: Y direction selection VALZ: Z direction selection VALX: X direction selection

F0215 SGR07 SGR06 SGR05 SGR04 SGR03 SGR02 SGR01 SGR00 F0216 SGR11 SGR10 SGR09 SGR08

Speed command signal for gear shift SGR00~ SGR11

F0240 INP07 INP06 INP05 INP04 INP03 INP02 INP01 INP00 INP15 INP14 INP13 INP12 INP11 INP10 INP09 INP08 F0241

Input speed command of spindle INP00~ INP15

SYS5 F0250 SYS7 SYS6 SYS4 SYS3 SYS2 SYS1 SYS0

system type 0:980TDi 1:980TDi-V

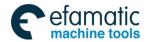

Chapter 5 Diagnosis Message

## 5.2.5 G Address (PLC→CNC)

G0004 \*\*\* \*\*\* \*\*\* FIN \*\*\* \*\*\*

FIN: MST function end signal

G0005 \*\*\* AFL \*\*\* \*\*\* \*\*\* \*\*\* \*\*\*

AFL: MST lock signal

SFIN: Spindle S function end signal

G0006 \*\*\* SKIPP \*\*\* OVC \*\*\* ABSM \*\*\* SRN

OVC: Feedrate override cancel signal

SRN: Program restart signal

ST: Cycle start signal

ERS: External reset signal

RRW: Reset and cursor return signal

SP: Feed hold signal

ESP: Emergency stop signal

G0010 JV07 JV06 JV05 JV04 JV03 JV02 JV01 JV00 G0011 JV15 JV14 JV13 JV12 JV11 JV10 JV09 JV08

JOG override signal JV00~JV15

 G0012
 FV07
 FV06
 FV05
 FV04
 FV03
 FV02
 FV01
 FV00

Feedrate override signal FV00~FV07

G0014 \*\*\* \*\*\* \*\*\* \*\*\* RV2 RV1

RV2: Rapid feedrate override signal RV2 RV1: Rapid feedrate override signal RV1

H2D: MPG 2 feed selection signal (01015th)

H2C MPG 2 feed selection signal (01004th)

H2B: MPG 2 feed selection signal (0011Y)

H2A: MPG 2 feed selection signal (0001X. 0010Z)

H1D: MPG 1 feed selection signal (01015th)

H1C MPG 1 feed selection signal (01014th)

H1B: MPG 1 feed selection signal (0011Y)

H1A: MPG 1 feed selection signal (0001X. 0010Z)

G0019 RT \*\*\* MP2 MP1 \*\*\* \*\*\* \*\*\*

RT: Manual rapid feed selection signal

MP2: MPG override signal MP2MP1: MPG override signal MP1

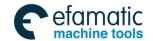

 G0027
 CON
 \*\*\*
 SSTP3
 SSTP2
 SSTP1
 \*\*\*
 SWS2
 SWS1

CON: Cs contouring control switch signal

SSTP3: 3<sup>rd</sup> spindle stop signal (for multi-spindle function) SSTP2: 2nd spindle stop signal (for multi-spindle function) SSTP1: 1st spindle stop signal (for multi-spindle function)

SWS2: Multi-spindle selection signal 2 SWS1: Multi-spindle selection signal 1

G0028 \*\*\* \*\*\* \*\*\* \*\*\* GR2 GR1 \*\*\*

GR2: Gear selection signal GR1: Gear selection signal

魚广州数控

KSSTP: spindle stop signal SAR: spindle speed arrival

GR32: 3<sup>rd</sup> spindle gear selection signal 2 (for multi-spindle function)
 GR31: 3<sup>rd</sup> spindle gear selection signal 1 (for multi-spindle function)
 GR22: 2nd spindle gear selection signal 2 (for multi-spindle function)
 GR21: 2nd spindle gear selection signal 1 (for multi-spindle function)

G0030 | SOV7 | SOV6 | SOV5 | SOV4 | SOV3 | SOV2 | SOV1 | SOV0

SOV7: 2nd Spindle override signal SOV7 SOV6: 2nd Spindle override signal SOV6

SOV5: 2nd Spindle override signal SOV5 SOV4: 2nd Spindle override signal SOV4

SOV3: 1st Spindle override signal SOV3 SOV2: 1st Spindle override signal SOV2 SOV1: 1st Spindle override signal SOV1

SOV0: 1st Spindle override signal SOV0

G0032 R08I R07I R06I R05I R04I R03I R02I R01I

R08I: Spindle motor speed code signal R08I R07I: Spindle motor speed code signal R07I

R06I: Spindle motor speed code signal R06I R05I: Spindle motor speed code signal R05I

R04I: Spindle motor speed code signal R04IR03I: Spindle motor speed code signal R03IR02I: Spindle motor speed code signal R02I

R01I: Spindle motor speed code signal R01I

G0033 SIND \*\*\* \*\*\* R12I R11I R10I R09I

SIND: Spindle motor speed code selection signal

R12I: Spindle motor speed code signal R12IR11I: Spindle motor speed code signal R11IR10I: Spindle motor speed code signal R10I

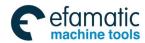

Official GSK Agents in South Africa

Tel: +27 11 626 2720, design@efamatic.com

#### Chapter 5 Diagnosis Message

R09I: Spindle motor speed code signal R09I

G0039 GOQSM WOQSM \*\*\* \*\*\* \*\*\* \*\*\* \*\*\*

GOQSM: Tool offset writing mode select signal

WOQSM: Workpiece coordinate system offset writing mode select signal

G0040 WOSET PRC \*\*\* \*\*\* \*\*\* \*\*\* \*\*\*

WOSET: Workpiece coordinate system offset writing signal

PRC: Absolute coordinate postion record signal

G0043 ZRN \*\*\* DNC1 \*\*\* \*\*\* MD4 MD2 MD1

ZRN: Current mode selection 4
 DNC1: DNC selection signal
 MD4: Current mode selection 3
 MD2: Current mode selection 2

HDT: Manual tool change signal

MLK: Machine lock signal(PLC→CNC)
BDT: Block skip signal (PLC→CNC)

Current mode selection 1

G0046 DRN \*\*\* \*\*\* KEY1 \*\*\* SBK \*\*\*

DRN: Dry run signal

MD1:

KEY1: Memory protection signal

SBK: Single block signal (PLC→CNC)

 G0047
 TL128
 TL64
 TL32
 TL16
 TL08
 TL04
 TL02
 TL01

Tool group number select signal TL01~TL128

G0048 TLRST \*\*\* TLSKP \*\*\* \*\*\* \*\*\* \*\*\* \*\*\*

TLRST: tool change reset signal

TLSKP: tool skip signal

**UI06 UI05 UI04 UI03 UI02 UI01 UI00** G0054 **UI07** UI15 **UI14** UI12 **UI09** G0055 **UI13 UI11 UI10 UI08** 

UI00~UI15: Macro input signal UI00~UI15

G0061 \*\*\* \*\*\* RGTSP2 RGTSP1 \*\*\* \*\*\* RGTAP

RGTAP: Rigid tapping signal

RGTSP1: Spindle selection in rigid tapping RGTSP1 RGTSP2: Spindle selection in rigid tapping RGTSP2

G0070 HLVA BREFA SFRA SRVA TAPA ORCMA ZSLA ARSTA

HLVA: series spindle 1 high/low speed shifting signal BREFA: series spindle 1 mechanical locking signal SFRA: series spindle 1 rotation signal CW(positive)

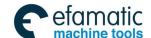

SRVA: series spindle 1 rotation signal CCW(negative)

TAPA: series spindle 1 rigid tapping signal

ORCMA: series spindle 1 orientation start signal ZSLA: series spindle 1 zero clamping signal ARSTA: series spindle 1 alarm cleaning signal

G0074 | HLVB | BREFB | SFRB | SRVB | TAPB | ORCMB | ZSLB | ARSTB

HLVB: series spindle 1 high/low speed shifting signal BREFB: series spindle 1 mechanical locking signal SFRB: series spindle 1 rotation signal CW(positive) SRVBA: series spindle 1 rotation signal CCW(negative)

TAPB: series spindle 1 rigid tapping signal

ORCMB: series spindle 1 orientation start signal

ZSLB: series spindle 1 zero clamping signal ARSTB: series spindle 1 alarm cleaning signal

G0078 | HLVC | BREFC | SFRC | SRVC | TAPC | ORCMC | ZSLC | ARSTC

HLVC: series spindle 1 high/low speed shifting signal BREFC: series spindle 1 mechanical locking signal SFRC: series spindle 1 rotation signal CW (positive)

SRVC: series spindle 1 rotation signal CCW (negative)

TAPC: series spindle 1 rigid tapping signal

ORCMC: series spindle 1 orientation start signal

ZSLC: series spindle 1 zero clamping signal ARSTC: series spindle 1 alarm cleaning signal

G0100 \*\*\* \*\*\* +J5 +J4 +J3 +J2 +J1

+J1: Feed axis and direction selection signal +J1

+J2: Feed axis and direction selection signal +J2

+J3: Feed axis and direction selection signal +J3

+J4: Feed axis and direction selection signal +J4

+J5: Feed axis and direction selection signal +J5

G0102 \*\*\* \*\*\* -J5 -J4 -J3 -J2 -J1

-J1: Feed axis and direction selection signal -J1

-J2: Feed axis and direction selection signal -J2

-J3: Feed axis and direction selection signal -J3

-J4: Feed axis and direction selection signal -J4

-J5: Feed axis and direction selection signal -J5

| - |       |     |     |     |     |     |     |     |     |
|---|-------|-----|-----|-----|-----|-----|-----|-----|-----|
|   | G0114 | *** | *** | *** | +L5 | +L4 | +L3 | +L2 | +L1 |

+L1: Axis overtravel signal +L1

+L2: Axis overtravel signal +L2

+L3: Axis overtravel signal +L3

+L4: Axis overtravel signal +L4

+L5: Axis overtravel signal +L5

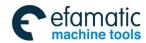

Official GSK Agents in South Africa

Tel: +27 11 626 2720, design@efamatic.com

#### Chapter 5 Diagnosis Message

G0116 \*\*\* \*\*\* -L5 -L4 -L3 -L2 -L1

-L1: Axis overtravel signal -L1

-L2: Axis overtravel signal -L2

-L3: Axis overtravel signal -L3

-L4: Axis overtravel signal -L4

-L5: Axis overtravel signal -L5

G0136 \*\*\* \*\*\* EAX5 EAX4 EAX3 EAX2 EAX1

EAX5: Axis 5th select signal of PLC control
EAX4: Axis 4th select signal of PLC control
EAX3: Axis Y select signal of PLC control
EAX2: Axis Z select signal of PLC control

EAX1: Axis X select signal of PLC control

G0141 \*\*\* \*\*\* \*\*\* EABSD EABSC EABSB EABSA

EABSD: PLC control group D is absolute (1)/relative (0) coordinate EABSC: PLC control group C is absolute (1)/relative (0) coordinate EABSB: PLC control group B is absolute (1)/relative (0) coordinate EABSA: PLC control group A is absolute (1)/relative (0) coordinate

G0142 EBUFA ECLRA ESTPA ESOFA ESBKA EMBUFA \*\*\* EFINA

EBUFA: Instruction reading signal of PLC control group A

ECLRA: Reset signal of PLC control group A
ESTPA: Axis pause signal of PLC control group A
ESOFA: Servo off signal of PLC control group A

ESBKA: Single block stop signal of PLC control group A

EMBUFA: Buffer prohibition signal of PLC control group A

EFINA: Auxiliary function finish signal of PLC control group A

G0143 EC7A EC6A EC5A EC4A EC3A EC2A EC1A EC0A

Control instruction signal of PLC control group A

G0144 EIF7A EIF6A EIF5A EIF4A EIF3A EIF2A EIF1A EIF0A G0145 EIF15A EIF14A EIF13A EIF12A EIF11A EIF10A EIF9A EIF8A

Feed speed signal of PLC control group A

G0146 EID0A EID7A EID6A EID5A EID4A EID3A EID2A EID1A G0147 EID15A EID14A EID13A EID12A EID11A EID10A EID9A EID8A G0148 EID23A EID22A EID21A EID20A EID19A EID18A EID17A EID16A G0149 EID31A EID30A EID29A EID28A EID27A EID26A EID25A EID24A

Data signal of PLC control group A

G0150 \*\*\* \*\*\* \*\*\* \*\*\* ROV2E ROV1E

ROV2E: Rapid ratio signal of PLC control ROV1E: Rapid ratio signal of PLC control

 G0151
 FV7E
 FV6E
 FV5E
 FV4E
 FV3E
 FV2E
 FV1E
 FV0E

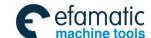

## ② C:-- 414 禁女 ‡空

## Feed ratio signal of PLC control

G0154 EBUFB ECLRB ESTPB ESOFB ESBKB EMBUFB \*\*\* EFINB

EBUFB: Instruction reading signal of PLC control group B

ECLRB: Reset signal of PLC control group B
ESTPB: Axis pause signal of PLC control group B
ESOFB: Servo off signal of PLC control group B

ESBKB: Single block stop signal of PLC control group B
EMBUFB: Buffer prohibition signal of PLC control group B
EFINB: Auxiliary function finish signal of PLC control group B

 G0155
 EC7B
 EC6B
 EC5B
 EC4B
 EC3B
 EC2B
 EC1B
 EC0B

Control instruction signal of PLC control group B

G0156 EIF7B EIF6B EIF5B EIF4B EIF3B EIF2B EIF1B EIF0B G0157 EIF15B EIF14B EIF13B EIF12B EIF11B EIF10B EIF9B EIF8B

Feed speed signal of PLC control group B

| G0158 | EID7B  | EID6B  | EID5B  | EID4B  | EID3B  | EID2B  | EID1B  | EID0B  |
|-------|--------|--------|--------|--------|--------|--------|--------|--------|
| G0159 | EID15B | EID14B | EID13B | EID12B | EID11B | EID10B | EID9B  | EID8B  |
| G0160 | EID23B | EID22B | EID21B | EID20B | EID19B | EID18B | EID17B | EID16B |
| G0161 | EID31B | EID30B | EID29B | EID28B | EID27B | EID26B | EID25B | EID24B |

Data signal of PLC control group B

G0166 | EBUFC | ECLRC | ESTPC | ESOFC | ESBKC | EMBUFC | \*\*\* | EFINC

EBUFC: Instruction reading signal of PLC control group C

ECLRC: Reset signal of PLC control group C

ESTPC: Axis pause signal of PLC control group C ESOFC: Servo off signal of PLC control group C

ESBKC: Single block stop signal of PLC control group C
EMBUFC: Buffer prohibition signal of PLC control group C
EFINC: Auxiliary function finish signal of PLC control group C

 G0167
 EC7C
 EC6C
 EC5C
 EC4C
 EC3C
 EC2C
 EC1C
 EC0C

Control instruction signal of PLC control group C

G0168 EIF7C EIF6C EIF5C EIF4C EIF3C EIF2C EIF1C EIF0C EIF15C EIF12C EIF11C EIF9C G0169 EIF14C EIF13C EIF10C EIF8C

Feed speed signal of PLC control group C

| G0170 | EID7C  | EID6C  | EID5C  | EID4C  | EID3C  | EID2C  | EID1C  | EID0C  |
|-------|--------|--------|--------|--------|--------|--------|--------|--------|
| G0171 | EID15C | EID14C | EID13C | EID12C | EID11C | EID10C | EID9C  | EID8C  |
| G0172 | EID23C | EID22C | EID21C | EID20C | EID19C | EID18C | EID17C | EID16C |
| G0173 | EID31C | EID30C | EID29C | EID28C | EID27C | EID26C | EID25C | EID24C |

Data signal of PLC control group C

G0178 EBUFD ECLRD ESTPD ESOFD ESBKD EMBUFD \*\*\* EFIND

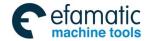

Chapter 5 Diagnosis Message

EBUFD: Instruction reading signal of PLC control group D

ECLRD: Reset signal of PLC control group D
ESTPD: Axis pause signal of PLC control group D
ESOFD: Servo off signal of PLC control group D

ESBKD: Single block stop signal of PLC control group D

EMBUFD: Buffer prohibition signal of PLC control group D

EFIND: Auxiliary function finish signal of PLC control group D

**G0179** | EC7D | EC6D | EC5D | EC4D | EC3D | EC2D | EC1D | EC0D

Control instruction signal of PLC control group D

G0180 EIF7D EIF6D EIF5D EIF4D EIF3D EIF2D EIF1D EIF0D EIF15D EIF14D EIF13D EIF12D EIF11D EIF9D G0181 EIF10D EIF8D

Feed speed signal of PLC control group D

G0182 EID7D EID6D EID5D EID4D EID3D EID2D EID1D EID0D G0183 EID15D EID14D EID13D EID12D EID11D EID10D EID9D EID8D EID17D G0184 EID23D EID22D EID21D EID20D EID19D EID18D EID16D G0185 EID31D EID30D EID29D EID28D EID27D EID26D EID25D EID24D

Data signal of PLC control group D

G0200 \*\*\* \*\*\* \*\*\* \*\*\* \*\*\* SPD

SPD Spindle jog signal

G0201 | NT07 | NT06 | NT05 | NT04 | NT03 | NT02 | NT01 | NT00

NT00: Current tool No. NT00

NT01: Current tool No. NT01

NT02: Current tool No. NT02

NT03: Current tool No. NT03

NT04: Current tool No. NT04

NT05: Current tool No. NT05

NT06: Current tool No. NT06

NT07: Current tool No. NT07

G0202 NT15 NT14 NT13 NT12 NT11 NT10 NT09 NT08

NT08: Current tool No. NT08

NT09: Current tool No. NT09

NT10: Current tool No. NT10

NT11: Current tool No. NT11

NT12: Current tool No. NT12

NT13: Current tool No. NT13

NT14: Current tool No. NT14

NT15: Current tool No. NT15

G0203 | NT23 | NT22 | NT21 | NT20 | NT19 | NT18 | NT17 | NT16

NT16: Current tool No. NT16 NT17: Current tool No. NT17

NT18: Current tool No. NT18 NT19: Current tool No. NT19 NT20: Current tool No. NT20 NT21: Current tool No. NT21 NT22: Current tool No. NT22 NT23: Current tool No. NT23

| NT31 NT30 NT29 NT28 NT27 NT26 NT25 NT24 |
|-----------------------------------------|
|-----------------------------------------|

NT24: Current tool No. NT24 NT25: Current tool No. NT25 NT26: Current tool No. NT26 NT27: Current tool No. NT27 NT28: Current tool No. NT28 NT29: Current tool No. NT29 NT30: Current tool No. NT30 NT31: Current tool No. NT31

# Address A (Message Display Requiery Signal, Defined by Standard PLC Ladders)

| Address | Alarm No. | Content                                                               |  |  |  |
|---------|-----------|-----------------------------------------------------------------------|--|--|--|
| A0000.0 | 1000      | Tool change too long                                                  |  |  |  |
| A0000.1 | 1001      | ool post not in-position alarm as tool change ends                    |  |  |  |
| A0000.2 | 1002      | Tool change unfinished alarm                                          |  |  |  |
| A0000.3 | 1003      | Tool post clamping signal not received                                |  |  |  |
| A0000.4 | 1004      | Recheck clamping signal, and clamping signal inactive as tool         |  |  |  |
| A0000.4 | 1004      | change ends                                                           |  |  |  |
| A0000.5 | 1005      | Tool change execution is mistaken before power off                    |  |  |  |
| A0000.6 | 1006      | Pre-indexing proximity switch not arrived                             |  |  |  |
| A0000.7 | 1007      | Tool post overheat alarm                                              |  |  |  |
| A0001.0 | 1008      | M10 and M11 codes disabled for tailstock function inactive            |  |  |  |
| A0001.1 | 1009      | Run-out disabled in spindle running                                   |  |  |  |
| A0001.3 | 1011      | Spindle start unallowed as tailstock advancing not detected           |  |  |  |
| A0001.4 | 1012      | Cycle unallowed for cycle start disabled                              |  |  |  |
| A0001.5 | 1013      | Spindle start unallowed for spindle enable off                        |  |  |  |
| A0001.6 | 1014      | Confirm the tools of tool post (8, 10, 12 tools)                      |  |  |  |
| A0002.0 | 1014      | Please reset BIT1, BIT0 of parameter 168 for tool post model          |  |  |  |
| A0002.1 | 1016      | Alarm of safe door not closed                                         |  |  |  |
| A0002.3 | 1017      | Alarm of chuck low pressure                                           |  |  |  |
| A0002.4 | 1019      | Chuck released unallowed in spindle running                           |  |  |  |
| A0002.5 | 1020      | Clamping in-position signal inactive alarm in spindle running         |  |  |  |
| A0002.6 | 1021      | Spindle start unallowed if chuck clamping in-position signal inactive |  |  |  |
| A0003.0 | 1022      | Spindle start unallowed for chuck releasing                           |  |  |  |
| A0003.0 | 1024      | M12/M13 code disabled as chuck inactive                               |  |  |  |
| A0003.1 | 1025      | Has not checked the chuck clamped/released start signal               |  |  |  |
| A0003.3 | 1027      | The tool pot is not released                                          |  |  |  |

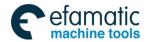

Official GSK Agents in South Africa
Tel: +27 11 626 2720, design@efamatic.com

## **Chapter 5 Diagnosis Message**

| Address | Alarm No. | Content                                                             |  |  |  |  |  |
|---------|-----------|---------------------------------------------------------------------|--|--|--|--|--|
| A0003.4 | 1028      | Has not found the target tool                                       |  |  |  |  |  |
| A0003.5 | 1029      | Has not received tool pot stop and locking start signal             |  |  |  |  |  |
| A0003.7 | 1031      | Total tools is more than 4, and the external override cannot be     |  |  |  |  |  |
| A0003.7 | 1031      | connected                                                           |  |  |  |  |  |
| A0004.1 | 1032      | Illegal M code                                                      |  |  |  |  |  |
| A0004.2 | 1033      | Spindle jog disabled in non-analog spindle mode                     |  |  |  |  |  |
| A0004.3 | 1035      | M63, M64 designation error                                          |  |  |  |  |  |
| A0004.4 | 1036      | Spindle gear change time is too long                                |  |  |  |  |  |
| A0004.5 | 1037      | Spindle speed/position control switch time is too long              |  |  |  |  |  |
| A0004.6 | 1038      | The 2nd spindle speed/position control switch time is too long      |  |  |  |  |  |
| A0004.7 | 1039      | Spindle position control does not permit the orientation            |  |  |  |  |  |
| A0005.0 | 1040      | Spindle orientation time is too long                                |  |  |  |  |  |
| A0005.1 | 1041      | Alarm for the abnormal spindle servo or frequency converter for     |  |  |  |  |  |
| 1041    |           | abnormality                                                         |  |  |  |  |  |
| A0005.2 | 1042      | Alarm for the abnormal 2nd spindle servo or frequency converter     |  |  |  |  |  |
| A0005.3 | 1043      | Forbid clamping the spindle when the spindle rotating or feeding    |  |  |  |  |  |
| A0005.4 | 1044      | Spindle is clamped not to rotate or feed                            |  |  |  |  |  |
| A0007.0 | 2000      | Hydraulic motor is not started                                      |  |  |  |  |  |
| A0007.1 | 2001      | Safety door has been opened                                         |  |  |  |  |  |
| A0007.3 | 2003      | Alarm for the tool pot unclocked                                    |  |  |  |  |  |
| A0007.5 | 2005      | Feedrate override is fixed to 100%,can't be adjusted                |  |  |  |  |  |
| 40007.0 | 0000      | The panel override is disabled when the external override is        |  |  |  |  |  |
| A0007.6 | 2006      | enabled.                                                            |  |  |  |  |  |
| 40007.7 | 2007      | The program can not be operated due to the external dwell switch is |  |  |  |  |  |
| A0007.7 | 2007      | cut off.                                                            |  |  |  |  |  |
| A0008.0 | 2008      | The axis can not be moved due to the manual override is 0.          |  |  |  |  |  |
| A0008.3 | 2011      | Machining numbers are reached to the setting one.                   |  |  |  |  |  |

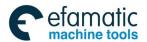

**Chapter 6 Memorizing Pitch Error Compensation** 

## CHAPTER 6 MEMORIZING PITCH ERROR COMPENSATION

## **6.1 Function Description**

There are more or less precision errors in the pitch of machine axes lead screw, and it will definitely affect the parts machining precision. This GSK980TDi CNC system has the memorizing pitch error offset function that it can accurately compensate the pitch error of the lead screw.

## 6.2 Specification

- 1) The set offset amount is concerned with the offset origin, offset intervals etc.;
- 2) Pitch error offset value is get by searching the table about machine coordinates and pitch error compensation origin;
- 3) Points to be compensated: 1200 points for 5 axes, each axis confirms point range by parameter setting;
- 4) Axis compensated: X, Y, Z, 4th,5th axis
- 5) Compensation range: -2550~2550×least input increment;
- 6) Compensation interval: 10000~9999999××least input increment;
- 7) Compensation amount of compensation point N(N=0,1,2,3,...1023) is determined by the mechanical error between point N and point N-1;
- 8) The setting is the same as the CNC parameters input, see II **Operation**.

# 6.3 Parameter Setting

## 6.3.1 Pitch Compensation

Bit parameter

| 0 | 0 | 3 |  | PCOMP |  |  |  |
|---|---|---|--|-------|--|--|--|

Bit5=1: Pitch error offset active;

Bit5=0: Pitch error offset inactive:

# 6.3.2 Pitch Error Compensation Number

Set the maximum pitch error compensation number and the minimum pitch error compensation number of each axis through parameters No.096 and No.097 so that the compensation range can be determined. In an offset value list, the number that corresponds to machine zero point is called pitch error compensation origin (reference point). The pitch error compensation origin is set by parameter No. 098. It can be any value within the compensation range according to mechanical requirement.

Data parameter

0 0 0

| U                                           | 9        | 6 |            | PECMINN          |                                             |  |  |  |  |
|---------------------------------------------|----------|---|------------|------------------|---------------------------------------------|--|--|--|--|
| The maximum pitch error compensation number |          |   |            |                  |                                             |  |  |  |  |
|                                             |          |   |            |                  |                                             |  |  |  |  |
|                                             |          |   |            |                  |                                             |  |  |  |  |
| 0                                           | 9        | 7 |            | PECMAXn          |                                             |  |  |  |  |
|                                             | υ<br>The |   | The maximi | The maximum pitc | The maximum pitch error compensation number |  |  |  |  |

The minimum pitch error compensation number

**PECORGn** 

The pitch error compensation number that corresponds to machine zero point

#### 6.3.3 Pitch error compensation interval

| 0  | 9   | 9   |   | PECINTn                                         |
|----|-----|-----|---|-------------------------------------------------|
| ΓМ | ean | ing | ĺ | Interval between pitch error compensation point |

[Unit]

Setting Unit IS-B IS-C Metric machine 0.001 mm 0.0001 mm 0.0001 inch 0.00001 inch Inch machine

[Range]

|                | IS-B        | IS-C          |
|----------------|-------------|---------------|
| Metric machine | 1000~999999 | 10000~9999999 |
| Inch machine   | 400~999999  | 4000~9999999  |

#### 6.3.4 Offset Value

Pitch error offset amount of each axis is set according to the following table, and offset amount is input in diameter value without relating to diameter programming or radius programming, and the input value unit is the least input increment.

| Offset No. | Offset value | Z    | Offset value |
|------------|--------------|------|--------------|
| 000        | 0            | 0200 | 0            |
| 001        | 5            | 0201 | -2           |
| 002        | -3           | 0202 | 4            |
|            | •••          | •••  | •••          |
|            |              | •••  | •••          |

# **Notes of Offset Setting**

- ①The setting and alteration of pitch offset can only be done at the authority of password level 2.
- ②After the parameter of pitch offset is set, only the machine zero is returned could the offset be done.

#### 6.5 Setting Examples of Offset Parameters

Assume that the pitch error compensation range is 0~255.

① Data parameter No.098 (pitch error origin) =0, Data parameter No.099 (offset interval)=10.000 When the pitch error origin is set to 0:

The offset value for the 1<sup>st</sup> segment is set by the position No.001 in the offset table, the offset value for the 2<sup>nd</sup> segment is set by the position No.002 in the offset table, and the offset value for the Nth segment is set by the position No.000+N in the offset table.

The machine zero is regarded as the reference point of pitch error origin, it begins to compensate

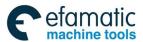

#### **Chapter 6 Memorizing Pitch Error Compensation**

the position No.001 in the offset table from the machine zero. So the pitch error offset can only be done in the positive moving direction of the machine coordinate system.

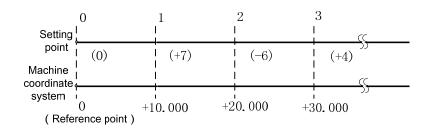

The position No.000 in the offset table corresponds to the reference point (i.e. pitch error origin 0), the offset point 1 corresponds to a point of positive 10.000 moving from this reference point, and So there is a offset point every 10.000 mm. I. At offset point N, set an offset value which is the compensation amount by moving from  $(N-1) \times (\text{offset interval})$  to  $N \times (\text{offset interval})$ .

The following table content is resulted from the above:

| Machine coordinate | Offset        | Offset | Drive unit current code    | Drive unit current command |
|--------------------|---------------|--------|----------------------------|----------------------------|
| system             | parameter No. | value  | pulses before compensating | pulses after compensating  |
| Reference point 0  | 000           | 000    | 00000                      | 00000                      |
| 10.000             | 001           | 7      | 10000                      | 10007                      |
| 20.000             | 002           | -6     | 20000                      | 20001                      |
| 30.000             | 003           | 4      | 30000                      | 30005                      |
|                    | 004           |        |                            |                            |

Actually the machine moves from the reference point to the point of +30.000, the pitch error offset is: (+7) + (-6) + (+4) = +5

②Data parameter No.098 (pitch error origin) =60, No.099 (offset interval) =10.000

When the pitch error origin is set to 60:

For the positive moving, the 1<sup>st</sup> segment error offset is set by position No.061 in the offset table, the 2<sup>nd</sup> segment by position No.062. The Nth segment error offset is set by position No.060+N in the offset table.

For the negative moving, the 1<sup>st</sup> segment error offset is set by position No.060 in the offset table, the 2<sup>nd</sup> segment by position No.059. The Nth segment error offset is set by position No.060-N in the offset table.

The machine zero is taken as the reference point of the pitch error origin, when moving from the positive of machine coordinate system, it begins to compensate by the corresponding position No.061 in the offset table; when moving from the negative of the machine coordinate system, it begins to compensate by the position No.060. Therefore the pitch offset can be done when moving in the positive or the negative axis of machine coordinate system.

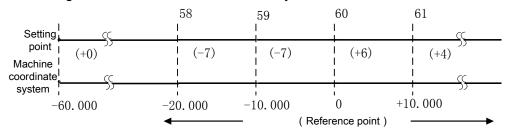

The position No.060 in the offset table corresponds to the reference point, No.061 value in the

compensation table is a compensation amount by executing a positive movement 10.000mm from origin. So there is an offset point every 10.000. No.061value in the compensation table is a compensation amount by executing a negative movement 10.000mm from origin. So there is an offset point every -10.000. No.59 is a compensation amount at -10.000~-20.000mm. Therefore the point N is set by an offset of move from (N-61) × (offset interval) to (N-60) × (offset interval).

The following table content is resulted from the above:

| Machine coordinate system | Offset parameter<br>No. | Offset<br>value | Drive unit current code pulses before compensating | Drive unit current code pulses after compensating |
|---------------------------|-------------------------|-----------------|----------------------------------------------------|---------------------------------------------------|
| -30.000                   | 058                     | -7              | -30000                                             | -29992                                            |
| -20.000                   | 059                     | -7              | -20000                                             | -19999                                            |
| -10.000                   | 060                     | +6              | -10000                                             | -10006                                            |
| Reference point 0         |                         |                 | 0                                                  | 0                                                 |
| 10.000                    | 061                     | +4              | 10000                                              | 10004                                             |
|                           | 062                     | •••             |                                                    |                                                   |

Actually as the machine moves from point -30.000 to the point +10.000, the pitch error offset is: (-7)+(-7)+(+6)+(+4)=(-4)

③Data parameter No.098 (pitch error origin) =127, No.099 (offset interval) =10.000 When the pitch error origin is set to 255:

The offset value for the 1st segment is set by the position No.255 in the offset table, the offset value for the 2<sup>nd</sup> segment is set by the position No.254 in the offset table, and the offset value for the Nth segment is set by the position No.256-N in the offset table.

The machine zero is regarded as the reference point of pitch error origin, the system compensates the compensate amount set by No.255 in the offset table from the machine zero to the negative direction. So the pitch error compensation can be executed when the machine coordinates are less than 0.

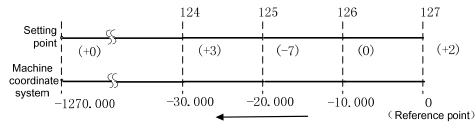

The position No.255 is an offset value from reference point to -10.000mm, No.254 value in the table is the one from -10.000mm to -20.000mm, so there is an offset point every -10.000. Therefore the point N is set by an offset of move from (N-256)×(offset interval) to (N-255)×(offset interval).

Above is the example of the following offset interval error.

Tel: +27 11 626 2720, design@efamatic.com

#### Chapter 6 Memorizing Pitch Error Compensation

| Machine           | Offset    | Offset value | Drive unit current | Drive unit current |
|-------------------|-----------|--------------|--------------------|--------------------|
| coordinate        | parameter |              | code pulses before | code pulses after  |
| system            | number    |              | compensating       | compensating       |
| Reference point 0 |           |              | 0                  | 0                  |
| -10.000           | 127       | 2            | 10000              | 10002              |
| -20.000           | 126       | 0            | 20000              | 20002              |
| -30.000           | 125       | -7           | 30000              | 29995              |
| -40.000           | 124       | 3            | 40000              | 39998              |

Actually the machine moves from the point -40.000 to the reference point, the pitch error offset is: (+3) + (-7) + (0) + (+2) = (-2).

## 6.5.1 Rotation Axis Pitch Error Compensation

Addition axis is the linear or rotation axis (Type B), the pitch error compensation method is identical with the common linear axis. The pitch error compensation function in which the addition axis is regarded as the rotation axis (Type A); refer to the following explanations:

- Movement value per revoltion: 360°
- Pitch error position interval: 45°
- The compensation position number of reference point: 60

After the above-mentioned parameters are set, the farthest position number along the negative direction of the roation axis equals to the compensation position number of the reference point;

The farthest compensation number along with the positive direction is as follows:

Compensation position number of reference point + (Movement value per revolution/Compensation position interval) = 60 + 360/45 = 68;

The corresponding relationships between the machine coordinate and compensation position number are shown below:

efamatic machine tools

GSK980TDi Turning CNC System User Manual

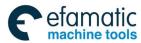

# IV Appendix

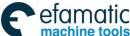

## APPENDIX I GSK980TDi,GSK980TDi-V APPEARANCE DIMENSION

Appendix I GSK980TDi,GSK980TDi-V Appearance Dimension

### 1.1 GSK980TDi Appearance Dimension

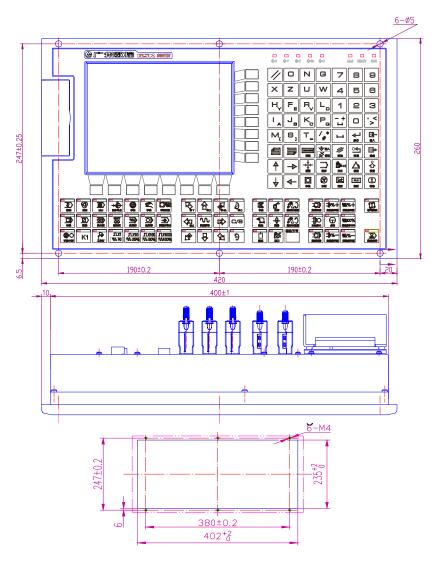

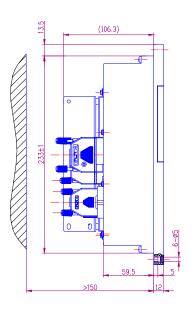

GSK980TDi appearance dimension

#### 1.2 **GSK980TDi-V Appearance Dimension**

etamatic

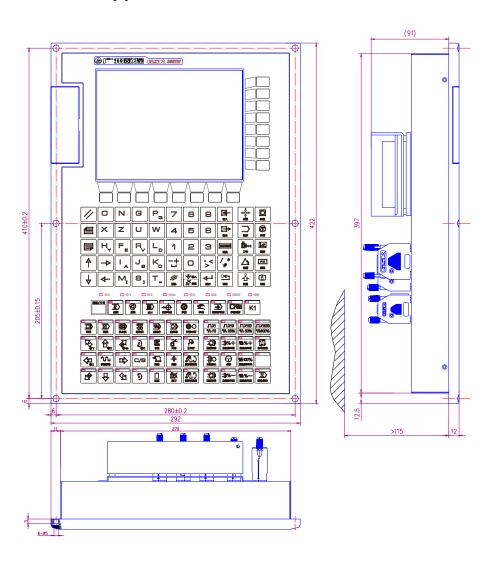

## User istallation drawing

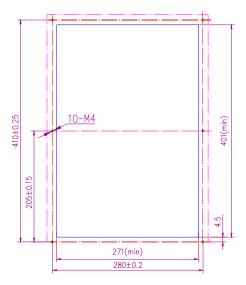

GSK980TDi-V appearance dimension

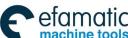

#### APPENDIX II OUTLINE DIMENSION of ACCESSIONAL PANEL

#### 2.1 Outline Dimension of Accessional Panel AP01A

AP01: Accessional Panel of GSK980TDi, can be fixed below the panel and the outline dimension is as follow:

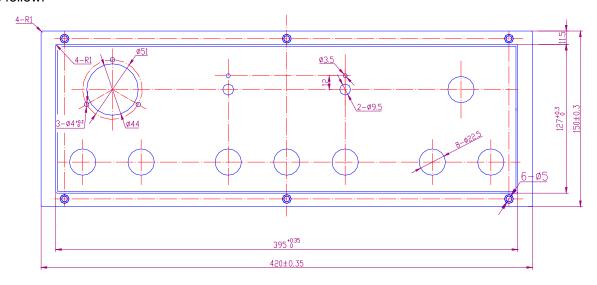

#### 2.2 Outline Dimension of Accessional Panel AP03A

AP01B: Accessional Panel of GSK980TDi-V, can be fixed at the side of panel and the outline dimension is as follows:

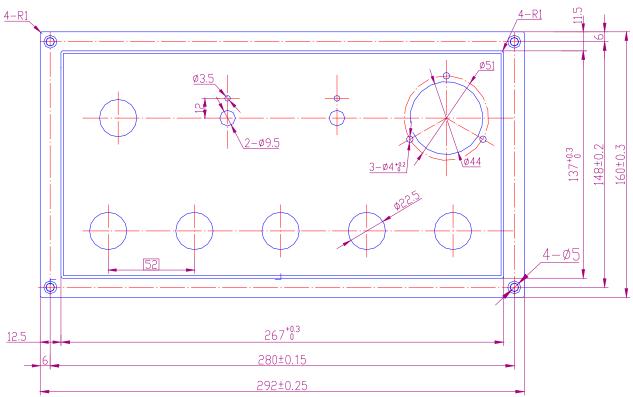

efamatic machine tools

GSK980TDi Turning CNC System User Manual

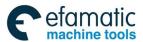

Appendix III Outline Dimension of I/O Deconcentrator MCT01B

# APPENDIX III OUTLINE DIMENSION of I/O Deconcentrator MCT01B

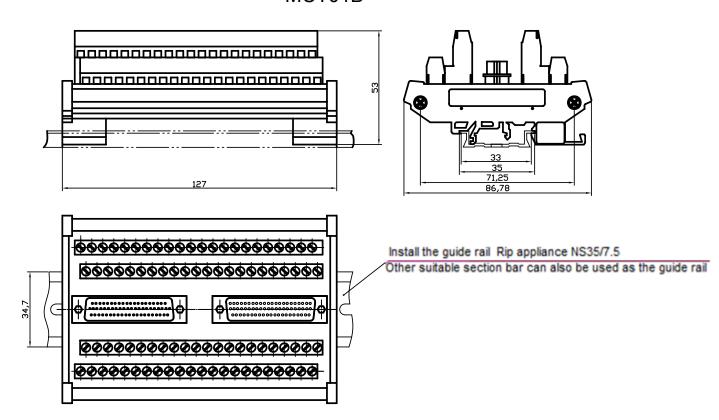

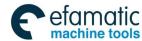

GSK980TDi Turning CNC System User Manual

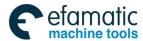

Appendix IV Outline Dimension of I/O Deconcentrator MCT06R

## APPENDIX IV OUTLINE DIMENSION of I/O Deconcentrator MCT06R

For installation, debugging and maintenance of the product, our company has already developed the brand-new I/O deconcentrator MCT06-R with the relay to reduce the faults, such as the product running abnormal and the component damage, etc due to the incorrect connection during installation and connection. MCT06-R deconcentrator is composed of the deconcentrator basic module, the relay extension module and the spindle servo transfer module or some of them and it is configurated eight specifications based on the user requirements.

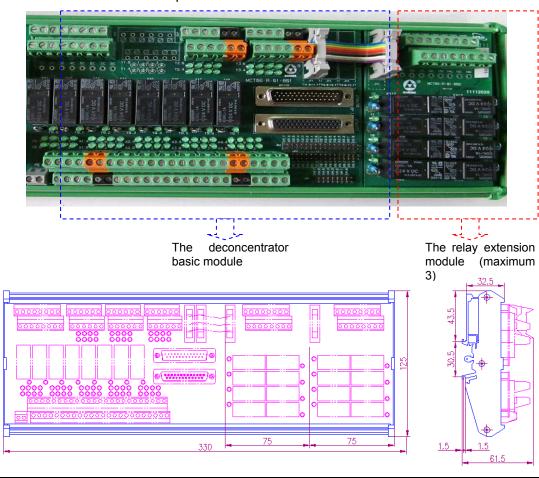

|         | TYPE                            | MCT06-R1       | MCT06-R2       | MCT06-R3         | MCT06-R4         |
|---------|---------------------------------|----------------|----------------|------------------|------------------|
| OVERALL |                                 |                |                |                  |                  |
|         | DIMENSION                       | 180*125        | 255*125        | 330*125          | 405*125          |
|         | (mm*mm)                         |                |                |                  |                  |
| Form    | The deconcentrator basic module | 1 piece        | 1 piece        | 1 piece          | 1 piece          |
| Ľ       | The relay extension module      | Opc (0 relay ) | 1pc (8 relays) | 2pcs (16 relays) | 3pcs (24 relays) |

efamatic machine tools

Tel: +27 11 626 2720, design@efamatic.com

GSK980TDi Turning CNC System User Manual

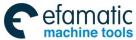

## APPENDIX $\,\mathrm{V}\,$ DELIVERY STANDARD PARAMETER

| Otata managaria | Standard parameter | Standard parameter   | User parameter |
|-----------------|--------------------|----------------------|----------------|
| State parameter | (servo 1u-level)   | ( servo 0.1u-level ) | ( backup )     |
| 001             | 00000000           | 00011010             |                |
| 002             | 0000010            | 0000010              |                |
| 003             | 00010000           | 00010000             |                |
| 004             | 01000000           | 01000000             |                |
| 005             | 00010010           | 00010010             |                |
| 006             | 00000000           | 00000000             |                |
| *007            | 1000000            | 1000000              |                |
| 800             | 00011111           | 00011111             |                |
| 009             | 00000000           | 00000000             |                |
| 010             | 00001111           | 00011111             |                |
| 011             | 00000000           | 00000000             |                |
| 012             | 10101011           | 10101011             |                |
| 013             | 00000000           | 0000000              |                |
| 014             | 00011111           | 00011111             |                |
| 017             | 00001000           | 00001000             |                |
| 018             | 00000000           | 0000000              |                |
| 020             | 00000000           | 00000000             |                |
| 172             | 01100000           | 01100000             |                |
| 174             | 00001000           | 00001000             |                |
| *175            | 00000000           | 00000000             |                |
| 180             | 00000000           | 00000000             |                |
| 181             | 11100000           | 11100000             |                |
| 183             | 00000000           | 00000000             |                |
| 184             | 00000000           | 00000000             |                |
| 185             | 00000000           | 00000000             |                |
| 186             | 00000000           | 00000000             |                |
| 187 X           | 0000010            | 0000010              |                |
| Z               | 0000010            | 0000010              |                |
| 188 X           | 01000101           | 01000101             |                |
| Z               | 01000101           | 01000101             |                |
| 189 X           | 00100000           | 00100000             |                |
| Z               | 00100000           | 00100000             |                |
| 190 X           | 00000000           | 00000000             |                |
| Z               | 00000000           | 00000000             |                |
| 195 S1          | 0100000            | 01000000             |                |
| S2              | 00000000           | 00000000             |                |
| S3              | 0000000            | 00000000             |                |
| 196             | 0000000            | 0000000              |                |
| 202             | 0000000            | 00000000             |                |
| 201             | 0000001            | 0000001              |                |
| 203             | 0000000            | 00000000             |                |
| 250             | 0000001            | 0000001              |                |

| V Appendix |  |  |
|------------|--|--|
| / Append   |  |  |
| / Append   |  |  |
| Append     |  |  |
| Append     |  |  |
| Append     |  |  |
| Append     |  |  |
| Append     |  |  |
| Append     |  |  |
| Append     |  |  |
| Append     |  |  |
| ppend      |  |  |
| ppend      |  |  |
| ppend      |  |  |
| ppend      |  |  |
| ppend      |  |  |
| opendix    |  |  |
| pendix     |  |  |
| pendix     |  |  |
| pendix     |  |  |
| ວendix     |  |  |
| endix      |  |  |
| endix      |  |  |
| endix      |  |  |
| ndix)      |  |  |
| ndix       |  |  |
| ndix       |  |  |
| ıdix       |  |  |
| ıdix       |  |  |
| dix        |  |  |
| dix        |  |  |
| ИX         |  |  |
| İΧ         |  |  |
| X          |  |  |
| X          |  |  |
| ×          |  |  |
|            |  |  |
|            |  |  |
|            |  |  |

|              | _                | Standard parameter 3 | User parameter |
|--------------|------------------|----------------------|----------------|
| parameter    | (servo 1u-level) | ( servo 0.1u-level ) | ( backup )     |
| 015 X        | 1                | 1                    |                |
| Z            | 1                | 1                    |                |
| 016 X        | 1                | 1                    |                |
| Z            | 1                | 1                    |                |
| 019          | 5                | 5                    |                |
| 021 S1       | 0                | 0                    |                |
| S2           | 0                | 0                    |                |
| 022 X        | 4000             | 4000                 |                |
| Z            | 8000             | 8000                 |                |
| *023 X       | 100              | 100                  |                |
| Z            | 100              | 100                  |                |
| 024          | 0                | 0                    |                |
| 025          | 0                | 0                    |                |
| *026         | 100              | 100                  |                |
| *027         | 8000             | 8000                 |                |
| *028         | 200              | 200                  |                |
| *029         | 100              | 100                  |                |
| *030         | 200              | 200                  |                |
| 031          | 1260             | 1260                 |                |
| 032 X        | 200              | 200                  |                |
| Z            | 400              | 400                  |                |
| 033 X        | 100              | 100                  |                |
| Z            | 200              | 200                  |                |
| 034 X        | 0                | 0                    |                |
| Z            | 0                | 0                    |                |
| 035          | 0                | 0                    |                |
| 036 S1       | 0                | 0                    |                |
| S2           | 0                | 0                    |                |
| S3           | 0                | 0                    |                |
| 037 S1       | 9999             | 9999                 |                |
| S2           | 9999             | 9999                 |                |
| S3           | 9999             | 9999                 |                |
| 038 S1       | 9999             | 9999                 |                |
| S2           | 9999             | 9999                 |                |
| S3           | 9999             | 9999                 |                |
| 039 S1       | 9999             | 9999                 |                |
| S2           | 9999             | 9999                 |                |
| S3           | 9999             | 9999                 |                |
| 040 S1       | 9999             | 9999                 |                |
| S2           | 9999             | 9999                 |                |
| S3           | 9999             | 9999                 |                |
| *041         | 100              | 100                  |                |
| 042          | 100              | 10                   |                |
| 042          | 99               | 99                   |                |
| 043          | 115200           | 115200               |                |
| 044<br>045 X | 99999999         | 9999999              |                |
| Z            | 99999999         | 9999999              |                |

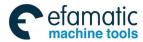

### Appendix V Delivery Standard Parameter

| State     | Standard parameter 1 | Standard parameter 3 | User parameter |
|-----------|----------------------|----------------------|----------------|
| parameter | ( servo 1u-level )   | ( servo 0.1u-level ) | ( backup )     |
| 046 X     | -9999999             | -9999999             |                |
| Z         | -9999999             | -9999999             |                |
| 047 X     | 0                    | 0                    |                |
| Z         | 0                    | 0                    |                |
| 048       | 0                    | 0                    |                |
| 049       | 0                    | 0                    |                |
| 050       | 0                    | 0                    |                |
| 051       | 1                    | 1                    |                |
| 052       | 0                    | 0                    |                |
| 053       | 0                    | 0                    |                |
| 054       | 0                    | 0                    |                |
| 055       | 1                    | 1                    |                |
| 056       | 0                    | 0                    |                |
| 057       | 1                    | 1                    |                |
| 058       | 0                    | 0                    |                |
| 059       | 0                    | 0                    |                |
| 060       | 0                    | 0                    |                |
| 061       | 0                    | 0                    |                |
| 062       | 0                    | 0                    |                |
| 063       | 0                    | 0                    |                |
| 064       | 0                    | 0                    |                |
| 065       | 0                    | 0                    |                |
| 066       | 0                    | 0                    |                |
| 067 S1    | 100                  | 100                  |                |
| S2        | 100                  | 100                  |                |
| S3        | 100                  | 100                  |                |
| 068 S1    | 0                    | 0                    |                |
| S2        | 0                    | 0                    |                |
| S3        | 0                    | 0                    |                |
| 069 S1    | 1                    | 1                    |                |
| S2        | 0                    | 0                    |                |
| S3        | 0                    | 0                    |                |
| 070 S1    | 1024                 | 1024                 |                |
| S2        | 1024                 | 1024                 |                |
| S3        | 1024                 | 1024                 |                |
| 071       | 32                   | 32                   |                |
| 072       | 50                   | 50<br>65535          |                |
| 073 S1    | 65535                |                      |                |
| S2        | 65535                | 65535                |                |
| S3        | 65535                | 65535                |                |
| 074 S1    | 0                    | 0                    |                |
| S2        | 0                    | 0                    |                |
| S3        | 0                    | 0                    |                |
| 075 S1    | 0                    | 0                    |                |
| S2        | 0                    | 0                    |                |
| S3        | 0                    | 0                    |                |
| 076 S1    | 0                    | 0                    |                |

| _      | 1 |
|--------|---|
|        |   |
| _      | ı |
| _      | 3 |
|        |   |
|        |   |
|        |   |
|        |   |
|        |   |
|        |   |
|        |   |
| -      | J |
|        |   |
| _      |   |
|        |   |
|        |   |
|        |   |
|        |   |
| -01    |   |
| _      |   |
|        |   |
| - 461  |   |
|        |   |
|        |   |
| _      |   |
| _      |   |
| _      |   |
|        |   |
| ,      | ۱ |
|        |   |
|        | 1 |
| _      |   |
|        |   |
|        |   |
| $\sim$ |   |

| State     | Standard parameter 1 | Standard parameter 3 | User parameter |
|-----------|----------------------|----------------------|----------------|
| parameter | ( servo 1u-level )   | ( servo 0.1u-level ) | ( backup )     |
| S2        | 0                    | 0                    | -              |
| S3        | 0                    | 0                    |                |
| 077       | 0                    | 0                    |                |
| 078       | 0                    | 0                    |                |
| 079       | 0                    | 0                    |                |
| 080       | 0                    | 0                    |                |
| 081       | 0                    | 0                    |                |
| 082       | 0                    | 0                    |                |
| 083       | 0                    | 0                    |                |
| 084       | 4                    | 4                    |                |
| 085       | 0                    | 0                    |                |
| 086       | 0                    | 0                    |                |
| 087       | 0                    | 0                    |                |
| 088       | 0                    | 0                    |                |
| 089       | 0                    | 0                    |                |
| 090       | 0                    | 0                    |                |
| 091       | 0                    | 0                    |                |
| 092       | 0                    | 0                    |                |
| 093       | 0                    | 0                    |                |
| 094       | 0                    | 0                    |                |
| 095       | 0                    | 0                    |                |
| 096 X     | 0                    | 0                    |                |
| Z         | 200                  | 200                  |                |
| 097 X     | 199                  | 199                  |                |
| Z         | 399                  | 399                  |                |
| 098 X     | 100                  | 100                  |                |
| Z         | 300                  | 300                  |                |
| 099 X     | 10000                | 100000               |                |
| Z         | 10000                | 100000               |                |
| 100 X     | 0                    | 0                    |                |
| Z         | 0                    | 0                    |                |
| 101 X     | 0                    | 0                    |                |
| Z         | 0                    | 0                    |                |
| 102 X     | 0                    | 0                    |                |
| Z         | 0                    | 0                    |                |
| 103 X     | 0                    | 0                    |                |
| Z         | 0                    | 0                    |                |
| 104       | 0                    | 0                    |                |
| 105       | 0                    | 0                    |                |
| 106       | 0                    | 0                    |                |
| 107       | 0                    | 0                    |                |
| 108       | 0                    | 0                    |                |
| 109       | 40                   | 40                   |                |
| 110 S1    | 1                    | 1                    |                |
| S2        | 1                    | 1                    |                |
| S3        | 1                    | 1                    |                |
| 111 S1    | 1                    | 1                    |                |

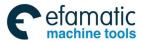

### Appendix V Delivery Standard Parameter

| State     | Standard parameter 1 | Standard parameter 3 | User parameter |
|-----------|----------------------|----------------------|----------------|
| parameter | ( servo 1u-level )   | ( servo 0.1u-level ) | ( backup )     |
| S2        | 1                    | 1                    |                |
| S3        | 1                    | 1                    |                |
| 112       | 0                    | 0                    |                |
| 113 X     | 3800                 | 3800                 |                |
| Z         | 7600                 | 7600                 |                |
| 114 X     | 0                    | 0                    |                |
| Z         | 0                    | 0                    |                |
| 115       | 0                    | 0                    |                |
| 116       | 0                    | 0                    |                |
| 117       | 0                    | 0                    |                |
| 118       | 0                    | 0                    |                |
| 119       | 3                    | 3                    |                |
| 120 X     | 0                    | 0                    |                |
| Z         | 0                    | 0                    |                |
| 121 X     | 0                    | 0                    |                |
| Z         | 0                    | 0                    |                |
| 122 X     | 0                    | 0                    |                |
| Z         | 0                    | 0                    |                |
| 123 X     | 0                    | 0                    |                |
| Z         | 0                    | 0                    |                |
| 124       | 0                    | 0                    |                |
| 125       | 0                    | 0                    |                |
| 126       | 0                    | 0                    |                |
| 127       | 0                    | 0                    |                |
| 128       | 0                    | 0                    |                |
| 129       | 0                    | 0                    |                |
| 130       | 0                    | 0                    |                |
| 131       | 0                    | 0                    |                |
| 132       | 0                    | 0                    |                |
| 133       | 0                    | 0                    |                |
| 134       | 1                    | 1                    |                |
| 135       | 0                    | 0                    |                |
| 136       | 0                    | 0                    |                |
| 137       | 0                    | 0                    |                |
| 138       | 0                    | 0                    |                |
| 139       | 0                    | 0                    |                |
| 140       | 1000                 | 1000                 |                |
| 141       | 100                  | 100                  |                |
| 142       | 10000                | 100000               |                |
| 143       | 20000                | 200000               |                |
| 144       | 7500                 | 75000                |                |
| 145       | 15000                | 150000               |                |
| 146       | 0                    | 0                    |                |
| 147       | 0                    | 0                    |                |
| 148       | 35                   | 35                   |                |
| 149       | 0                    | 0                    |                |
| 150       | 0                    | 0                    |                |

|     | 1 |
|-----|---|
|     | 1 |
|     |   |
|     | J |
|     |   |
|     |   |
|     |   |
|     |   |
|     | 1 |
|     |   |
|     |   |
| 0   |   |
| _   |   |
| 70  |   |
|     |   |
| m   |   |
| 9   |   |
| ĺ   |   |
|     |   |
|     |   |
|     | ١ |
| _   | ۱ |
|     | ı |
| -:- |   |
|     |   |
|     |   |

| State           | Standard parameter 1 | Standard parameter 3 | User parameter |
|-----------------|----------------------|----------------------|----------------|
| parameter       | ( servo 1u-level )   | (servo 0.1u-level)   | ( backup )     |
| <u>-</u><br>151 | 0                    | 0                    | • • •          |
| 152             | 0                    | 0                    |                |
| 153             | 0                    | 0                    |                |
| 154             | 10                   | 100                  |                |
| 155             | 0                    | 0                    |                |
| 156             | 0                    | 0                    |                |
| 157             | 0                    | 0                    |                |
| 158             | 0                    | 0                    |                |
| 159             | 0                    | 0                    |                |
| 160             | 0                    | 0                    |                |
| 161             | 0                    | 0                    |                |
| 162 S1          | 10                   | 10                   |                |
| S2              | 10                   | 10                   |                |
| S3              | 10                   | 10                   |                |
| 163 S1          | 100                  | 100                  |                |
| S2              | 100                  | 100                  |                |
| S3              | 100                  | 100                  |                |
| 164 S1          | 14                   | 14                   |                |
| S2              | 0                    | 0                    |                |
| S3              | 0                    | 0                    |                |
| 165             | 0                    | 0                    |                |
| 166 S1          | 10                   | 10                   |                |
| S2              | 10                   | 10                   |                |
| S3              | 10                   | 10                   |                |
| 167 S1          | 200                  | 200                  |                |
| S2              | 200                  | 200                  |                |
| S3              | 200                  | 200                  |                |
| 168 S1          | 0                    | 0                    |                |
| S2              | 0                    | 0                    |                |
| S3              | 0                    | 0                    |                |
| 169 S1          | 0                    | 0                    |                |
| S2              | 0                    | 0                    |                |
| S3              | 0                    | 0                    |                |
| 170             | 20                   | 20                   |                |
| 171             | 0                    | 0                    |                |
| 176             | 0                    | 0                    |                |
| 177             | 0                    | 0                    |                |
| 178             | 0                    | 0                    |                |
| 179             | 0                    | 0                    |                |
| 182             | 0                    | 0                    |                |
| 189             | 0                    | 0                    |                |
| 190             | 0                    | 0                    |                |
| 191 X           | 0                    | 0                    |                |
| Z               | 0                    | 0                    |                |
| 192             | 0                    | 0                    |                |
| 193             | 0                    | 0                    |                |
| 194             | 0                    | 0                    |                |

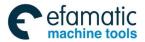

### Appendix V Delivery Standard Parameter

| State     | Standard parameter 1 | Standard parameter 3 | User parameter |
|-----------|----------------------|----------------------|----------------|
| parameter | ( servo 1u-level )   | ( servo 0.1u-level ) | ( backup )     |
| 197       | 0                    | 0                    |                |
| 198       | 0                    | 0                    |                |
| 199       | 0                    | 0                    |                |
| 200       | 0                    | 0                    |                |
| 204       | 0                    | 0                    |                |
| 205       | 0                    | 0                    |                |
| 206       | 0                    | 0                    |                |
| 207       | 0                    | 0                    |                |
| 208       | 0                    | 0                    |                |
| 209       | 0                    | 0                    |                |
| 210       | 0                    | 0                    |                |
| 211       | 0                    | 0                    |                |
| 212       | 0                    | 0                    |                |
| 213       | 0                    | 0                    |                |
| 214       | 0                    | 0                    |                |
| 215       | 0                    | 0                    |                |
| 216       | 0                    | 0                    |                |
| 217       | 0                    | 0                    |                |
| 218       | 0                    | 0                    |                |
| 219 X     | 1                    | 1                    |                |
| Z         | 2                    | 2                    |                |
| 220 S1    | 1                    | 1                    |                |
| S2        | 2                    | 2                    |                |
| S3        | 0                    | 0                    |                |
| 221 S1    | 5                    | 5                    |                |
| S2        | 4                    | 4                    |                |
| S3        | 3                    | 3                    |                |
| 222       | 0                    | 0                    |                |
| 223       | 0                    | 0                    |                |
| 224       | 2                    | 2                    |                |
| 225 X     | 88                   | 88                   |                |
| Z         | 90                   | 90                   |                |
| 226 X     | 0                    | 0                    |                |
| Z         | 0                    | 0                    |                |
| 227       | 0                    | 0                    |                |
| 228       | 0                    | 0                    |                |
| 229       | 0                    | 0                    |                |
| 230 X     | 1                    | 1                    |                |
| Z         | 3                    | 3                    |                |
| 231       | 0                    | 0                    |                |
| 232       | 0                    | 0                    |                |
| 233       | 0                    | 0                    |                |
| 234       | 0                    | 0                    |                |
| 235       | 0                    | 0                    |                |
| 236       | 4                    | 4                    |                |
| 237       | 0                    | 0                    |                |
| 238       | 0                    | 0                    |                |
| 239       | 0                    | 0                    |                |

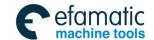

#### GSK980TDi Turning CNC System User Manual

| State     | Standard parameter 1 | Standard parameter 3 | User parameter |
|-----------|----------------------|----------------------|----------------|
| parameter | ( servo 1u-level )   | ( servo 0.1u-level ) | ( backup )     |
| 240       | 10                   | 10                   |                |
| 241       | 1                    | 1                    |                |
| 242       | 0                    | 0                    |                |
| 243       | 1                    | 1                    |                |
| 244       | 0                    | 0                    |                |
| 245       | 1                    | 1                    |                |
| 246       | 0                    | 0                    |                |
| 247       | 0                    | 0                    |                |
| 248       | 0                    | 0                    |                |
| 249 X     | 1000                 | 10000                |                |
| Z         | 1000                 | 10000                |                |
| 251       | 0                    | 0                    |                |
| 252       | 0                    | 0                    |                |
| 253       | 0                    | 0                    |                |
| 254       | 0                    | 0                    |                |

Note: The parameters of its number with "\*" influence the acceleration/deceleration characteristics and the user can properly adjust them according to the system allocation and load characteristics.

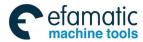

## APPENDIX VI ALARM LIST

#### 1.CNC alarm

| No.  | Content                                                                                                    | Remark |
|------|----------------------------------------------------------------------------------------------------|--------|
| 000  | Emergent stop alarm and ESP open circuit                                                                              |        |
| 001  | Called programs do not exist or cannot be opened                                                                      |        |
| 003  | Characters are less than 2 or more than 11 for one word                                                               |        |
| 004  | Address error (address is A~Z)                                                                                        |        |
| 005  | Illegal command value                                                                                                 |        |
| 006  | Block numbers are negative or with decimals                                                                           |        |
| 007  | Illegal G commands                                                                                                    |        |
| 800  | Execute G96 when the spindle analog voltage control is invalid                                                        |        |
| 009  | Command movement distance when G commands in group 00 and 01 are not input and there are invalid commands in group 01 |        |
| 010  | There are the same addresses in one block                                                                             |        |
| 011  | There are more than 40 words in one block                                                                             |        |
| 012  | Command values exceed their valid range or command addresses which                                                    |        |
| 012  | cannot be omitted is omitted                                                                                          |        |
| 013  | Input S commands except for S00~S99 when the spindle analog voltage                                                   |        |
| 013  | control is invalid                                                                                                    |        |
| 014  | G commands in group 00, 01 and 12 cannot be in the same one block                                                     |        |
| 015  | Execute M commands for spindle automatic gear shifting when the spindle                                               |        |
| 015  | analog voltage control is invalid                                                                                     |        |
| 016  | Tool offset numbers exceed their valid range(0~32)                                                                    |        |
| 017  | Tool number exceeds the range of No.084 parameter                                                                     |        |
| 018  | The data specified by the interpolation command cannot form a correct                                                 |        |
| 010  | curve                                                                                                    |        |
| 040  | The tool group number exceeds the range ( 1~32 ) in the tool life                                                     |        |
| 019  | management                                                                                                    |        |
| 020  | Cannot execute T command in C tool nose radius compensation, cancel it                                                |        |
| 0021 | G71~G78,G90,G92,G94 can only be used in G18 plane                                                                     |        |
| 0022 | Forbid to use plane exchange code G17~G19 here                                                                        |        |
| 0023 | The programming radius of G05 code is out of allowable range                                                          |        |
| 024  | There is no G11 or G13.1 in the program                                                                               |        |
| 025  | There is no tool in the current tool group in the tool life management                                                |        |
| 026  | The current tool group has not been defined in the tool life management                                               |        |
| 027  | The tool quantity exceeds 8 in the current tool group in tool life management                                         |        |
| 028  | The tool life management function is invalid and G10 L3 cannot be used                                                |        |
| 030  | G17~G19 codes Cann't be executed in C tool compensation or cylindrical interpolation                                  |        |
| 032  | Absolute value of R is more than that of U/2 in G90, G92,G92.1                                                        |        |
| 033  | Absolute value of R is more than that of W in G94                                                                     |        |
| 040  | There are more than 100 blocks in G70~G73                                                                             |        |
| 040  | Ns and Nf are reversed each other in G70~G73                                                                          |        |
| 041  | There is no Ns or Nf or they exceed their allowed range in G70~G73                                                    |        |
| 042  | There is no its or they exceed their allowed range in Gro-Gro                                                         |        |

#### 桑广州数控

| No.  | Content                                                                                                    | Remark |
|------|----------------------------------------------------------------------------------------------------|--------|
| 043  | There is no Ns or Nf in G70~G73                                                                                               |        |
| 044  | Call subprograms in G70~G73                                                                                                   |        |
| 045  | Ns does not command G00 or G01 in G70~G73                                                                                     |        |
| 046  | Initial blocks are employed with the forbidden G commands in G70~G73                                                          |        |
| 047  | Unusable G code is in the block specified by Q in G70,G71,G72,G73                                                             |        |
| 050  | G71~G72 command can't satisfy the condition of single increase or decrease                                                    |        |
| 051  | Single infeed exceeds its allowed range in G71 or G72                                                                         |        |
| 052  | Single tool retraction exceeds its allowed range in G71 or G72                                                                |        |
| 053  | The cycle starting point is in the closed area formed by the starting point and end point of the finishing path in G71 or G72 |        |
| 054  | Flute quantity is more than 10 in G71 or G72                                                                                  |        |
| 055  | X/ Z value is not specified in the first block or the movement is 0 in G71                                                    |        |
| 056  | X/ Z value is not specified in the first block or the movement is 0 in G72                                                    |        |
| 057  | Cycle times is less than 1 or more than 99999 in G73                                                                          |        |
| 060  | Single tool retraction R(e) exceeds its allowed range in G74 or G75                                                           |        |
| 061  | The tool retraction is negative at the end of cutting in G74 or G75                                                           |        |
| 0062 | Z value is 0 or not input in G74                                                                                              |        |
| 0063 | Q is in default or out of range in G74                                                                                        |        |
| 0064 | X single cutting value(P) exceeds its allowed range in G74                                                                    |        |
| 0065 | X value is 0 or not input in G75                                                                                              |        |
| 0066 | P is in default or out of range in G75                                                                                        |        |
| 0067 | Z single cutting value(Q) exceeds its allowed range in G75                                                                    |        |
| 0069 | Starting point coordinates are abnormal when cycle ends and returns to starting point                                         |        |
| 0070 | The tool starts from the midway in taper screw thread cutting in G76/G78                                                      |        |
| 0071 | Min. cutting value exceeds its allowed range in G76 or G78                                                                    |        |
| 0072 | Finishing allowance exceeds its allowed range in G76 or G78                                                                   |        |
| 0073 | Tooth height is less than finishing allowance or 0 in G76 or G78                                                              |        |
| 0074 | Cycle times exceeds its allowed range in G76 or G78                                                                           |        |
| 0075 | X/Z movement distance in G76 is zero                                                                                          |        |
| 0076 | There is no specified tooth height P in G76 or G78                                                                            |        |
| 0077 | There is no the first cutting depth Q or Q is 0 or Q is not input in G76 or G78                                               |        |
| 0078 | Tool nose angle is more than or equal to thread angle in G76 or G78                                                           |        |
| 0079 | Cutting value of G78 is out of range(0,1)                                                                                     |        |
| 0800 | Cutting mode of G78 is out of range(0,1,2,3)                                                                                  |        |
| 0000 | Have no the measured position arrival signal in parameter specifying area in                                                  |        |
| 0082 | automatic tool offset(G36,G37)                                                                                                |        |
| 0000 | Specifying an invalid axis or a command is incremental in automatic tool                                                      |        |
| 0083 | offset (G36,G37). Modify the program                                                                                          |        |
| 0004 | Have the measured position arrival signal in area set by the parameter in                                                     |        |
| 0084 | automatic tool offset(G36,G37)                                                                                                |        |
| 0005 | The distance between the starting point and the target is less than the                                                       |        |
| 0085 | setting (142,143) in automatic tool offset(G36,G37), have no set the rapid motion area                                        |        |
|      | HIUUUH alea                                                                                                    |        |

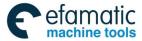

| No.  | Content                                                                                  | Remark |
|------|------------------------------------------------------------------------------------------|--------|
|      | The parameter (142,144) or (143,145) area setting are wrong in automatic                 |        |
| 0086 | tool offset(G36,G37)                                                                     |        |
| 0087 | Firstly create or set the coordinate system before executing G36,G37                     |        |
|      | Firstly set the correct tool number and the compensation number before                   |        |
| 8800 | executingG36,G37                                                                         |        |
| 0089 | The tool offset is in protection state, and cannot be written                            |        |
| 0090 | When tool offset measure executes the direction input B operation, axis                  |        |
| 0090 | movement directions are interlocked                                                      |        |
|      | Can't find the thread repair position. An soft key [THD.REPAIR RECORD                    |        |
| 0092 | POS] displayed on the ABSOLUTE screen. In JOG,HND or STEP mode,                          |        |
|      | press the key record the thread repair position.                                         |        |
| 0093 | The thread repair position beyond the thread repair program, please check                |        |
|      | the program and the thread repair position                                               |        |
| 0095 | Subprogram numbers are not input or are illegal when M98 calls them                      |        |
| 0096 | Layers of nested subprograms are more than 4                                             |        |
| 0097 | Calling programs in M98 is the current one(main program)                                 |        |
| 0099 | Use M98 or M99 in C tool radius compensation                                             |        |
| 0103 | Denominator is 0 for division operation in G65                                           |        |
| 0104 | G65 commands illegal H command                                                           |        |
| 0105 | Macro variable number of G65 is illegal(error)                                           |        |
| 0109 | P command value isn't variable in G65                                                    |        |
| 0111 | H99 user alarm number in G65 exceeds its range                                           |        |
| 0112 | Block number of macro command (G65)skip or M99 program return                            |        |
|      | exceeds their range                                                                      |        |
| 0113 | There is no block number for block skip or M99 program return                            |        |
| 0114 | G65, G66 command format are mistaken                                                     |        |
| 0115 | G65 H operand is mistaken                                                                |        |
| 0116 | G code format of calling macro program is err                                            |        |
| 0118 | Number of argument I, J, K cannot exceed 10                                              |        |
| 0120 | P value of G30 code is out of range (2~4)                                                |        |
| 0122 | G22,G23 command code can not be executed with other G,M,S,T command                      |        |
|      | simultaneously                                                                           |        |
| 0123 | Stored travel check function has been closed, Can't use G22, G23 command                 |        |
| 0400 | code.\nmodify parameter No.172 please.                                                   |        |
| 0129 | Programmed axis name is invalid                                                          |        |
| 0130 | axis address is not normative                                                            |        |
| 0131 | G31/G32/G32.1/G33/G34/G36/G37/G84/G88/auxiliary axis code can't be used in C offset type |        |
| 0133 | Specified axis is a linearity of cylinder or rotary axis                                 |        |
| 0134 | Cannot specify the cylinder radius again                                                 |        |
| 0135 | The linear or rotary axis setting used to the cylinder interpolation is mistaken         |        |
|      | Only currently use the tool nose direction T0 or T9 to create C tool                     |        |
| 0136 | compensation                                                                             |        |
| 0140 | The macro format is specified in error                                                   |        |
| 0141 | DO,END tabs are not 1,2,3 in macro statement                                             |        |
| 0142 | DO,END formats are specified in error                                                    |        |
|      | 1                                                                                        |        |

| No.  | Content                                                                                | Remark |
|------|----------------------------------------------------------------------------------------|--------|
|      | The brackets are not matched in macro statement or the format is specified             |        |
| 0143 | in error                                                                               |        |
| 0144 | The divisor in macro statement cannot be 0                                             |        |
| 0145 | The specified anti-tangent ATAN format is mistaken in macro statement                  |        |
| 0146 | The anti logarithm of LN in macro statement is 0 or less than 0                        |        |
| 0147 | The square root in macro statement cannot be negative                                  |        |
| 0148 | The tangent TAN result in macro statement is endless                                   |        |
|      | The operands of anti sine or anti cosine in macro statement exceed the                 |        |
| 0149 | range between -1 and 1                                                                 |        |
|      | The macro variable number or the variable value is illegal(error) in macro             |        |
| 0150 | statement                                                                              |        |
| 0151 | The local variable is empty                                                            |        |
| 0152 | The variable #0 is always empty and cannot be operated                                 |        |
| 0153 | The operand in macro statement is not binary                                           |        |
|      | P value don't want to be defined while calling macro program of using G                |        |
| 0154 | code                                                                                   |        |
| 0155 | Format of program note is mistaken (mismatching)                                       |        |
| 0450 | G20,G21 command code can not be executed with other command                            |        |
| 0156 | simultaneously                                                                         |        |
| 0157 | Metric/Inch system has been changed,and will be effective after restart                |        |
| 0174 | Some parameters cann't be modified for current operation level                         |        |
| 0175 | W value or macro variety value of W is out of range while writing parameters           |        |
| 0176 | W value or macro variety value of W is not a valid binary value while writing          |        |
| 0170 | parameters                                                                             |        |
| 0177 | Not specify writing or reading operand under the state of writing or reading           |        |
| 0177 | parameters                                                                             |        |
| 0178 | Not specify a parameter or the parameter don't exist under the state of                |        |
|      | writing or reading parameters                                                          |        |
| 0179 | Not specify axis NO. when writing or reading axis parameters                           |        |
| 0180 | R only specify macro variety under the state of writing or reading parameters          |        |
| 0181 | The axis NO. of setting is out of range while writing or reading parameters            |        |
| 0182 | Specify simultaneously a operand of writing and reading in one program                 |        |
|      | segment under the state of writing or reading parameters                               |        |
| 0183 | Operand cann't be a decimal fraction under the state of writing or reading             |        |
|      | parameter                                                                              |        |
| 0184 | Specify two or above parameters in one program segment under the state of              |        |
|      | writing or reading parameters                                                          |        |
| 0185 | Parameter NO. cann't be a decimal fraction under the state of writing or               |        |
| 0190 | reading parameters  Not specify screw pitch or out of range in machinning screw or tap |        |
| 0190 | Head quantity of multi-thread is out of range                                          |        |
| 0191 | Initial angle of screw (Q value) is out of range                                       |        |
| 0192 | Nonzero move value of X axis has been commanded in G33                                 |        |
| 0193 | Y axis can't interpolate with X/Z axis in G33                                          |        |
| 0194 | R value of G34 is out of range                                                         |        |
| 0190 | TO VALIDO OF 13 OUT OF FAITING                                                         |        |

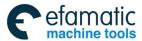

| No.  | Content                                                                       | Remark |
|------|-------------------------------------------------------------------------------|--------|
| 0200 | Circle radius is zero or undefined                                            |        |
| 0201 | The distance of circle start and end point is too small                       |        |
| 0202 | Circle start point and center of the circle are the same as one point         |        |
| 0203 | The error of circle radius is out of range of the parameter NO.154            |        |
| 0204 | Not specify middle point in three point circle instruction                    |        |
| 0205 | Three points are a line in three point circle instruction                     |        |
| 0206 | Helical interpolation is invalid if defined plane hasn't movement             |        |
| 0208 | Long radius or short radius of ellipse is zero or undefined                   |        |
| 0209 | P value of parabola is zero or undefined                                      |        |
| 0227 | Spindle positioning axis isn't allowed to execute the function                |        |
| 0228 | Spindle positioning axis and some code cann't be in the same block            |        |
| 0229 | Unusable code or command in synchro control                                   |        |
| 0232 | Specify the axis movement command in M29 or G84/G88                           |        |
| 0233 | Rigid tapping signal (G61.0) in rigid tapping mode is abnormal                |        |
| 0234 | Specify M29 repetitively or not input M29 before rigid tapping                |        |
| 0235 | The spindle must be oriented, M29 cannot be with G84/G88 in the same          |        |
|      | block when rigid tapping                                                      |        |
| 0236 | Set the axis used to the spindle control to the rotary axis before the rigid  |        |
|      | tapping/rigid thread machining                                                |        |
| 0237 | Have used unnecessary commands in rigid tapping or rigid screw                |        |
| 0238 | Have not selected the spindle used to the rigid tapping for the multi-spindle |        |
| 0000 | function device when rigid tapping                                            |        |
| 0239 | Cannot switch the spindle used to the tapping when rigid tapping              |        |
| 0251 | Mistake in programming causes an error of C tool nose radius compensation     |        |
|      | Mistake in programming causes an end point of arc machining is not on the     |        |
| 0252 | arc in the course of C tool nose radius compensation                          |        |
|      | Mistake in programming causes there are the same coordinates for two          |        |
| 0253 | neighboring points not to execute C tool nose radius compensation             |        |
|      | Mistake in programming causes there are the same coordinates between          |        |
| 0254 | center point and starting point of arc not to execute C tool nose radius      |        |
| 0_0. | compensation                                                                  |        |
|      | Mistake in programming causes there are the same coordinates between          |        |
| 0255 | center point and end point of arc not to execute C tool nose radius           |        |
|      | compensation                                                                  |        |
| 2052 | Arc radius is less than that of tool nose to cause not to execute C tool nose |        |
| 0256 | radius compensation                                                           |        |
| 0057 | Mistake in programming causes there is not intersection of two arcs of        |        |
| 0257 | current tool radius in the course of C tool nose radius compensation          |        |
| 0258 | Specify one arc command as executing C tool nose radius compensation          |        |
| 0259 | Specify one arc command as canceling C tool nose radius compensation          |        |
| 0260 | There is excessive cutting as checking C tool nose radius compensation        |        |
|      | Mistake in programming causes there is not intersection between straight      |        |
| 0261 | line and arc of current tool radius in the course of C tool nose radius       |        |
|      | compensation                                                                  |        |

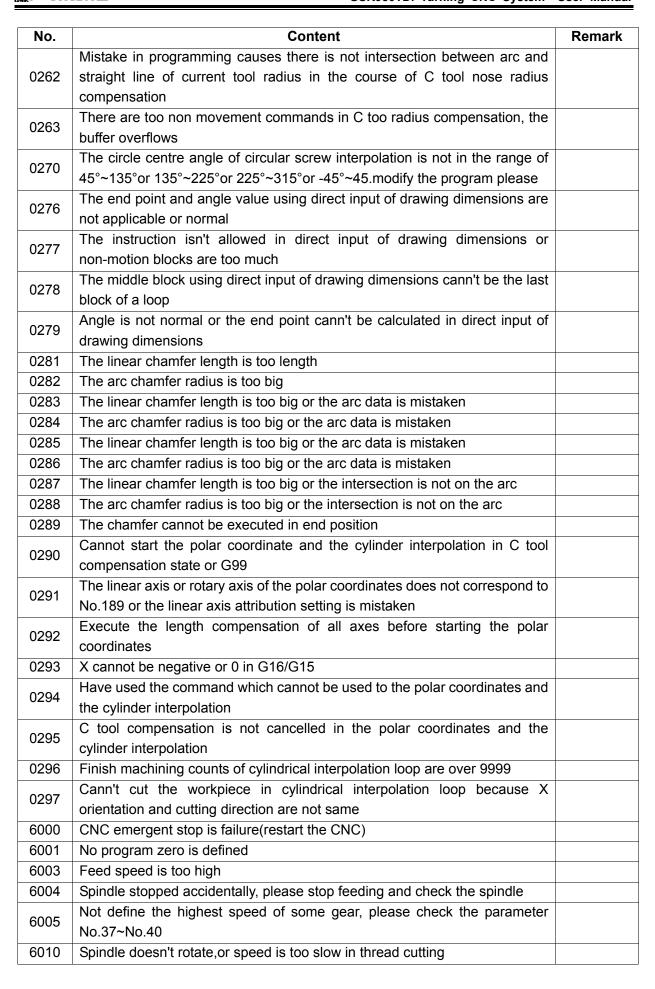

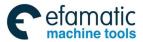

| No.  | Content                                                                       | Remark |
|------|-------------------------------------------------------------------------------|--------|
| 6011 | feed speed exceeds limit speed in cutting(Parameter No.027)                   |        |
| 6012 | Spindle speed fluctuation has exceeded the alarm valve in thread cutting      |        |
| 6013 | The screw pitch occurs 0                                                      |        |
| 6014 | Spindle encoder pulse is out of 100~10000                                     |        |
| 6020 | reference point hadn't found, Don't go back 2nd or 3rd or 4th reference point |        |
| 6050 | PLCAxis is working,Don't change Ctrlmode                                      |        |
| 6051 | CNCAxis is working, Don't change Ctrlmode                                     |        |
| 6052 | PLCAxis is working,CNC can't Ctrl this axis                                   |        |
| 6053 | The movement distance of PLC axis is out of range                             |        |
| 6054 | In Ref mode A, the move is fail                                               |        |
| 6300 | Stored stroke limit 1 has been exceeded                                       |        |
| 6301 | Stored stroke limit 2 has been exceeded                                       |        |
| 6302 | Stored stroke limit 3 has been exceeded                                       |        |
| 6304 | Reference point is in the limit area of stored stroke limit 1, Please modify  |        |
| 0304 | parameter No.045, No.046                                                      |        |
| 6305 | Reference point is in the limit area of stored stroke limit 2.Please modify   |        |
| 0303 | parameter No.100, No.101                                                      |        |
| 6306 | Reference point is in the limit area of stored stroke limit 3.Please modify   |        |
| 0300 | parameter No.102, No.103                                                      |        |
| 6311 | overtravel in setting positive location of axis X                             |        |
| 6312 | overtravel in setting positive location of axis Z                             |        |
| 6313 | overtravel in setting positive location of axis Y                             |        |
| 6314 | overtravel in setting positive location of axis 4th                           |        |
| 6315 | overtravel in setting positive location of axis 5th                           |        |
| 6316 | overtravel in setting positive location of axis 6th                           |        |
| 6321 | overtravel in setting negative location of axis X                             |        |
| 6322 | overtravel in setting negative location of axis Z                             |        |
| 6323 | overtravel in setting negative location of axis Y                             |        |
| 6324 | overtravel in setting negative location of axis 4th                           |        |
| 6325 | overtravel in setting negative location of axis 5th                           |        |
| 6326 | overtravel in setting negative location of axis 6th                           |        |
| 6331 | The X axis positive location of stored stroke limit 2 has been exceeded       |        |
| 6332 | The Z axis positive location of stored stroke limit 2 has been exceeded       |        |
| 6333 | The Y axis positive location of stored stroke limit 2 has been exceeded       |        |
| 6334 | The 4th axis positive location of stored stroke limit 2 has been exceeded     |        |
| 6335 | The 5th axis positive location of stored stroke limit 2 has been exceeded     |        |
| 6336 | The 6th axis positive location of stored stroke limit 2 has been exceeded     |        |
| 6341 | The X axis negative location of stored stroke limit 2 has been exceeded       |        |
| 6342 | The Z axis negative location of stored stroke limit 2 has been exceeded       |        |
| 6343 | The Yaxis negative location of stored stroke limit 2 has been exceeded        |        |
| 6344 | The 4th axis negative location of stored stroke limit 2 has been exceeded     |        |
| 6345 | The 5th axis negative location of stored stroke limit 2 has been exceeded     |        |
| 6346 | The 6th axis negative location of stored stroke limit 2 has been exceeded     |        |
| 6351 | The X axis positive location of stored stroke limit 3 has been exceeded       |        |
| 6352 | The Z axis positive location of stored stroke limit 3 has been exceeded       |        |

| _             |
|---------------|
|               |
|               |
|               |
|               |
|               |
|               |
|               |
|               |
| _             |
|               |
|               |
| -             |
| _             |
|               |
| _             |
| •             |
| $\sim$        |
| 46            |
|               |
| _             |
| _             |
| _,            |
| _             |
| $\overline{}$ |
|               |
|               |
|               |
|               |
|               |
|               |
|               |

| No.  | Content                                                                    | Remark |
|------|----------------------------------------------------------------------------|--------|
| 6353 | The Y axis positive location of stored stroke limit 3 has been exceeded    |        |
| 6354 | The 4th axis positive location of stored stroke limit 3 has been exceeded  |        |
| 6355 | The 5th axis positive location of stored stroke limit 3 has been exceeded  |        |
| 6356 | The 6th axis positive location of stored stroke limit 3 has been exceeded  |        |
| 6361 | The X axis negative location of stored stroke limit 3 has been exceeded    |        |
| 6362 | The Z axis negative location of stored stroke limit 3 has been exceeded    |        |
| 6363 | The Y axis negative location of stored stroke limit 3 has been exceeded    |        |
| 6364 | The 4th axis negative location of stored stroke limit 3 has been exceeded  |        |
| 6365 | The 5th axis negative location of stored stroke limit 3 has been exceeded  |        |
| 6366 | The 6th axis negative location of stored stroke limit 3 has been exceeded  |        |
| 6411 | axis X+ overtravel                                                         |        |
| 6412 | axis Z+ overtravel                                                         |        |
| 6413 | axis Y+ overtravel                                                         |        |
| 6414 | axis 4th+ overtravel                                                       |        |
| 6415 | axis 5th+ overtravel                                                       |        |
| 6416 | axis 6th+ overtravel                                                       |        |
| 6421 | axis X- overtravel                                                         |        |
| 6422 | axis Z- overtravel                                                         |        |
| 6423 | axis Y- overtravel                                                         |        |
| 6424 | axis 4th- overtravel                                                       |        |
| 6425 | axis 5th- overtravel                                                       |        |
| 6426 | axis 6th- overtravel                                                       |        |
| 6431 | The axis X driver is not prepared                                          |        |
| 6432 | The axis Z driver is not prepared                                          |        |
| 6433 | The axis Y driver is not prepared                                          |        |
| 6434 | The axis 4th driver is not prepared                                        |        |
| 6435 | The axis 5th driver is not prepared                                        |        |
| 6436 | The axis 6th driver is not prepared                                        |        |
| 6441 | Spindle servo 1 is not ready                                               |        |
| 6442 | Spindle servo 2 is not ready                                               |        |
| 6443 | Spindle servo 3 is not ready                                               |        |
| 6500 | Slave device number conflict in GSKLINK communication                      |        |
| 6600 | The bus connection is OFF                                                  |        |
| 6601 | Enumberation overtime                                                      |        |
| 6602 | The bus connection creating communication fails                            |        |
| 6603 | The bus connection delaying causes the test device to fail                 |        |
| 6604 | The bus communication's parameterr allocation fails                        |        |
| 6605 | The bus communication allocation overtime                                  |        |
| 6606 | The bus main station's communication returns to CP0 stage                  |        |
| 6607 | The slave station number set by the system is inconsistent with the actual |        |
| 6608 | The slave device's axis name (logic address) is not matched with the       |        |
|      | system's valid axis                                                        |        |
| 6610 | MDT data loss                                                              |        |
| 6611 | MST data loss                                                              |        |
| 6612 | MDT data check error                                                       |        |

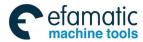

| No.   | Content                                                                                                    | Remark |
|-------|----------------------------------------------------------------------------------------------------|--------|
| 6613  | GDT data check error                                                                                                    |        |
| 6620  | IDN16, 24 allocation fails                                                                                                    |        |
| 6621  | IDN32,35 allocation fails                                                                                                    |        |
| 6622  | IDN5030,5031,5033 allocation fails                                                                                                    |        |
| 6630  | I/O unit allocation fails                                                                                                    |        |
| 6702  | Setup machine zero point again please. Because the parameter file of zero                                                                    |        |
|       | point failed to save as using absolute encoder motor                                                                                         |        |
| 6703  | Setup machine zero point again please. Because the parameter file of zero                                                                    |        |
|       | point failed to read as using absolute encoder motor.                                                                                        |        |
| 0744  | The error of actual position and memory position oversteps the range                                                                         |        |
| 6711  | permitted as axis X equipped absolute encoder. Return machine zero point                                                                     |        |
|       | manually and set zero point again.                                                                                                    |        |
|       | The error of actual position and memory position oversteps the range                                                                         |        |
| 6712  | permitted as axis Z equipped absolute encoder. Return machine zero point manually and set zero point again                                   |        |
|       | The error of actual position and memory position oversteps the range                                                                         |        |
| 6713  | permitted as axis Y equipped absolute encoder. Return machine zero point                                                                     |        |
| 0713  | manually and set zero point again                                                                                                    |        |
|       | The error of actual position and memory position oversteps the range                                                                         |        |
| 6714  | permitted as axis 4TH equipped absolute encoder. Return machine zero                                                                         |        |
| 07 14 | point manually and set zero point again.                                                                                                    |        |
|       | The error of actual position and memory position oversteps the range                                                                         |        |
| 6715  | permitted as axis 5TH equipped absolute encoder. Return machine zero                                                                         |        |
| 67 15 | point manually and set zero point again.                                                                                                    |        |
|       | The error of actual position and memory position oversteps the range                                                                         |        |
| 6716  | permitted as axis 6TH equipped absolute encoder. Return machine zero                                                                         |        |
| 07 10 | point manually and set zero point again.                                                                                                    |        |
|       | Initialization of machine coordinates makes a mistake while starting as axis                                                                 |        |
| 6721  | X equipped absolute encoder. Reset machine zero point again.                                                                                 |        |
|       | Initialization of machine coordinates makes a mistake while starting as axis                                                                 |        |
| 6722  | Z equipped absolute encoder. Reset machine zero point again.                                                                                 |        |
|       | Initialization of machine coordinates makes a mistake while starting as axis                                                                 |        |
| 6723  | Y equipped absolute encoder. Reset machine zero point again.                                                                                 |        |
|       | Initialization of machine coordinates makes a mistake while starting as axis                                                                 |        |
| 6724  | 4TH equipped absolute encoder. Reset machine zero point again                                                                                |        |
|       | Initialization of machine coordinates makes a mistake while starting as axis                                                                 |        |
| 6725  | 5TH equipped absolute encoder. Reset machine zero point again.                                                                               |        |
|       | Initialization of machine coordinates makes a mistake while starting as axis                                                                 |        |
| 6726  |                                                                                                    |        |
|       | 6TH equipped absolute encoder. Reset machine zero point again.  When X axis is allocated with an absolute encoder without a reference point, |        |
| 6741  |                                                                                                    |        |
|       | a reference point is set after the machine is debugged normally                                                                              |        |
| 6742  | When Z axis is allocated with an absolute encoder without a reference point,                                                                 |        |
|       | a reference point is set after the machine is debugged normally                                                                              |        |
| 6743  | When Y axis is allocated with an absolute encoder without a reference point,                                                                 |        |
|       | a reference point is set after the machine is debugged normally                                                                              |        |

|     | 1 |
|-----|---|
|     |   |
|     |   |
|     |   |
|     |   |
|     |   |
|     |   |
|     |   |
| _   |   |
| - 1 |   |
| _   |   |
| _   |   |
|     |   |
|     |   |
|     |   |
| 701 |   |
|     |   |
| •   |   |
|     |   |
| _   |   |
|     |   |
| _   |   |
|     |   |
|     |   |
|     |   |
|     |   |
|     |   |
|     |   |
|     |   |
|     |   |

| 6744 |                                                                                          |  |
|------|------------------------------------------------------------------------------------------|--|
| 0777 | When 4th axis is allocated with an absolute encoder without a reference                  |  |
|      | point, a reference point is set after the machine is debugged normally                   |  |
| 6745 | When 5th axis is allocated with an absolute encoder without a reference                  |  |
|      | point, a reference point is set after the machine is debugged normally                   |  |
| 6746 | When 6th axis is allocated with an absolute encoder without a reference                  |  |
|      | point, a reference point is set after the machine is debugged normally                   |  |
|      | Gear ratio of CNC or servo ,the direction of axis moving and the machine                 |  |
| 6/51 | zero points are not as different as data established successfully while axis X           |  |
|      | equipped absolute encoder. Check up parameters and renew to set                          |  |
|      | machine zero points                                                                      |  |
|      | Gear ratio of CNC or servo ,the direction of axis moving and the machine                 |  |
| 6/52 | zero points are not as different as data established successfully while axis Z           |  |
|      | equipped absolute encoder. Check up parameters and renew to set                          |  |
|      | machine zero points.                                                                     |  |
|      | Gear ratio of CNC or servo ,the direction of axis moving and the machine                 |  |
| 6/53 | zero points are not as different as data established successfully while axis Y           |  |
|      | equipped absolute encoder. Check up parameters and renew to set                          |  |
|      | machine zero points.                                                                     |  |
|      | Gear ratio of CNC or servo ,the direction of axis moving and the machine                 |  |
| 6/54 | zero points are not as different as data established successfully while axis             |  |
|      | 4TH equipped absolute encoder. Check up parameters and renew to set                      |  |
|      | machine zero points.                                                                     |  |
|      | Gear ratio of CNC or servo ,the direction of axis moving and the machine                 |  |
| 6/55 | zero points are not as different as data established successfully while axis             |  |
|      | 5TH equipped absolute encoder. Check up parameters and renew to set machine zero points. |  |
|      | Gear ratio of CNC or servo ,the direction of axis moving and the machine                 |  |
|      | zero points are not as different as data established successfully while axis             |  |
| 6/56 | 6TH equipped absolute encoder. Check up parameters and renew to set                      |  |
|      | machine zero points.                                                                     |  |
|      | The batteries of absolute encoder are too low as axis X equipped absolute                |  |
| 6/61 | encoder. Renew batteries and set machine zero point again.                               |  |
|      | The batteries of absolute encoder are too low as axis Z equipped absolute                |  |
| 6/62 | encoder. Renew batteries and set machine zero point again.                               |  |
|      | The batteries of absolute encoder are too low as axis Y equipped absolute                |  |
| 6/63 | encoder. Renew batteries and set machine zero point again.                               |  |
|      | The batteries of absolute encoder are too low as axis 4th equipped absolute              |  |
| 6764 | encoder. Renew batteries and set machine zero point again.                               |  |
|      | The batteries of absolute encoder are too low as axis 5th equipped absolute              |  |
| 6/65 | encoder. Renew batteries and set machine zero point again.                               |  |
| 6700 | The batteries of absolute encoder are too low as axis 6th equipped absolute              |  |
| 6766 | encoder. Renew batteries and set machine zero point again.                               |  |
| 6774 | Machine zero point Can't be returned because no zero point position is                   |  |
| 6771 | established as axis X of equipping absolute encoder                                      |  |
| 6772 | Machine zero point Can't be returned because no zero point position is                   |  |
| 6772 | established as axis Z of equipping absolute encoder                                      |  |

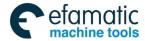

| No.  | Content                                                                          | Remark |
|------|----------------------------------------------------------------------------------|--------|
| 6770 | Machine zero point Can't be returned because no zero point position is           |        |
| 6773 | established as axis Y of equipping absolute encoder                              |        |
| 6774 | Machine zero point Can't be returned because no zero point position is           |        |
| 6774 | established as axis 4TH of equipping absolute encoder                            |        |
| 6775 | Machine zero point Can't be returned because no zero point position is           |        |
| 0775 | established as axis 5TH of equipping absolute encoder                            |        |
| 6776 | Machine zero point Can't be returned because no zero point position is           |        |
| 0110 | established as axis 6TH of equipping absolute encoder                            |        |
| 6781 | The position of movining is being out of range as axis X of equipping            |        |
| 0701 | absolute encoder                                                                 |        |
| 6782 | The position of movining is being out of range as axis Z of equipping            |        |
| 0702 | absolute encoder                                                                 |        |
| 6783 | The position of movining is being out of range as axis Y of equipping            |        |
| 0700 | absolute encoder                                                                 |        |
| 6784 | The position of movining is being out of range as axis 4TH of equipping          |        |
| 0704 | absolute encoder                                                                 |        |
| 6785 | The position of movining is being out of range as axis 5TH of equipping          |        |
|      | absolute encoder                                                                 |        |
| 6786 | The position of movining is being out of range as axis 6TH of equipping          |        |
|      | absolute encoder                                                                 |        |
|      |                                                                                  |        |
| 7001 | The name of axis isn't in the usable range or exists same name with              |        |
|      | others,set parameter #225                                                        |        |
| 7002 | increment system of additional axis(Y,4th,5th) should not less than current      |        |
|      | increment system(IS-B,IS-C).setting again                                        |        |
| 7003 | basic axis X/Y/Z can only set one,set parameter #230                             |        |
| 7008 | parameters of electric-gear set wrong                                            |        |
| 7009 | data errors! restart and return reference please! adjust tool offsets, check all |        |
|      | parameters.                                                                      |        |
| 7010 | can't set two or more CS axes effectively if muilt-spindles function are not     |        |
|      | effect or if no using second CS axis                                             |        |
| 7011 | Can't use CS spindle because the spindle don't bind a valid feed axis.\n         |        |
|      | Please check the parameter No.221                                                |        |
| 7012 | Set rotary axis function firstly before using CS axis or rigid tapping.          |        |
| 7013 | Can't use axis CS because it isn't a serial spindle.                             |        |
| 7014 | Fail to switch CS mode                                                           |        |
| 7015 | don't switch spindle working mode while using Cs axis                            |        |
| 7016 | Set rotary axis function firstly before using CS axis or rigid tapping           |        |
| 7017 | Can't use axis CS because it isn't a serial spindle.                             |        |
| 7020 | Spindle No. definition error or repeated\n please set parameter No.220           |        |
| 7021 | The feed axis which binds to spindle is set by error or repeated.\n Please       |        |
|      | check the parameter No.221                                                       |        |
| 7022 | The feed axis which binds to spindle is invalid or CS axis at first. Then the    |        |
|      | function of servo motor spindle can be used.                                     |        |

| No.  | Content                                                                                                    |  |  |  |  |
|------|----------------------------------------------------------------------------------------------------|--|--|--|--|
| 7023 | There isn't a feed axis which binds to spindle. Can't use spindle function of                                                                     |  |  |  |  |
|      | servo motor. Please check parameter No.221                                                                                                    |  |  |  |  |
| 7024 | Spindle positioning axis can't move in manual                                                                                                    |  |  |  |  |
| 7030 | Synchronous control master axis and slave axis cannot return to reference                                                                         |  |  |  |  |
| 7031 | Synchronous axis no.incorrect,duplicated or axis is invalid.\nModify parameter No.197~No.199 please.                                              |  |  |  |  |
| 7035 | Function is invalid due to detecting signal add settling incorrect.\nmodify parameter No.136~No.139 please                                        |  |  |  |  |
| 7037 | The coordinates switched is out of range when G54~G59 coordinates system switchs.Return machine zero point and set tool offset again please.      |  |  |  |  |
| 7100 | Nvram data error(CurMachCoord,CurAbsCoord,CurRelCoord)\n Restart machine and set zero point and set tool offset again please.                     |  |  |  |  |
| 7101 | Nvram data error(MlkAbsCoord,MlkRelCoord,PoffMlkState)\n Resta machine and return zero point and set tool offset again please.                    |  |  |  |  |
| 7102 | Nvram data error(LocalCoordOFT)\n Restart machine and return zero point and set tool offset again please.                                         |  |  |  |  |
| 7103 | Nvram data error(MoveDirlsPlus)\n Restart machine and return zero point and set tool offset again please.                                         |  |  |  |  |
| 7104 | Nvram data error(OffsUnmoved)\n Restart machine and return zero point and set tool offset again please.                                           |  |  |  |  |
| 7105 | Nvram data error(Last_Toffs)\n Restart machine and return zero point and set tool offset again please.                                            |  |  |  |  |
| 7106 | Nvram data error(ToffsUnmoved)\n Restart machine and return zero point and set tool offset again please.                                          |  |  |  |  |
| 7107 | Nvram data error(OffsRcd)\n Restart machine and return zero point and set tool offset again please.                                               |  |  |  |  |
| 7108 | Nvram data error(OffsRcdts)\n Restart machine and return zero point and set tool offset again please.                                             |  |  |  |  |
| 7109 | Nvram data error(LOffsDiff)\n Restart machine and return zero point and set tool offset again please.                                             |  |  |  |  |
| 7110 | Nvram data error(CompPos)\n Restart machine and return zero point and set tool offset again please.                                               |  |  |  |  |
| 7111 | Nvram data error(CurCoordSys)\n Restart machine and return zero point and set tool offset again please.                                           |  |  |  |  |
| 7112 | Nvram data error(CNC_CurrentToolNo, CNC_CurrentTComp, CurrentRoffsmode)\n Restart machine and return zero point and set tool offset again please. |  |  |  |  |
| 7113 | Nvram data error(ToffLock)\n Restart machine and return zero point and set tool offset again please.                                              |  |  |  |  |
| 7114 | Nvram data error(PubMacroBuf_S)\n Restart machine and return zero point and set tool offset again please.                                         |  |  |  |  |
| 7115 | Nvram data error(APCRefPos)\n Restart machine and set zero point and set tool offset again please.                                                |  |  |  |  |
| 7116 | Nvram data error(RefCurMachCoord)\n Restart machine and set zero point and set tool offset again please.                                          |  |  |  |  |

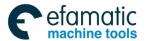

| No.  | Content                                                                          | Remark |  |  |  |  |
|------|----------------------------------------------------------------------------------|--------|--|--|--|--|
| 7447 | Nvram data error(BLashSum)\n Restart machine and set zero point and set          |        |  |  |  |  |
| 7117 | tool offset again please.                                                        |        |  |  |  |  |
| 7440 | Nvram data error(PitchSum)\n Restart machine and set zero point and set          |        |  |  |  |  |
| 7118 | tool offset again please.                                                        |        |  |  |  |  |
| 7120 | Nvram data error(TSafetyPos)\n Restart machine and set safe position of          |        |  |  |  |  |
| 7120 | switching tool please.                                                           |        |  |  |  |  |
| 7801 | Parameter switch has been opened                                                 |        |  |  |  |  |
| 7803 | Fail to open or delete the part program                                          |        |  |  |  |  |
| 7804 | Set position number of screw compensation error.\nmodify parameter No.96         |        |  |  |  |  |
| 7804 | ~ 98 please                                                                      |        |  |  |  |  |
| 7005 | USB disk connectted again. please reload the program if the file has been        |        |  |  |  |  |
| 7805 | modified!                                                                        |        |  |  |  |  |
| 7806 | turn on power again when parameter is modified                                   |        |  |  |  |  |
| 7807 | Success to renew the working ladder which has been stopped.rerun it or           |        |  |  |  |  |
| 7007 | power on again please.                                                           |        |  |  |  |  |
| 7808 | CNC is failed to communicate with keyboard                                       |        |  |  |  |  |
| 7810 | Fail to open PLC file                                                            |        |  |  |  |  |
| 7811 | The software version of ladder_chart is not suited                               |        |  |  |  |  |
| 7812 | The first grade program of ladder_chart is too long                              |        |  |  |  |  |
| 7815 | The voltage is low or unsteady.                                                  |        |  |  |  |  |
| 7816 | NVRAM data verifies error!                                                       |        |  |  |  |  |
| 7817 | The time is too short to save NVRAM data for last time when lost power.          |        |  |  |  |  |
| 7830 | Machine diagnosis configuration file is modified, it is better to restart again. |        |  |  |  |  |
| 7900 | Loaded system allocation file is mistaken. Confirm whether cnc.cfg. exists       |        |  |  |  |  |
| 7901 | Loaded system allocation file is mistaken. Confirm whether param.cfg. exists     |        |  |  |  |  |
| 7902 | Loaded parameter value file is mistaken                                          |        |  |  |  |  |
| 7903 | Tool offset error!Refresh tool offset please. Clear alarm for pressing keys      |        |  |  |  |  |
| 1903 | [CAN],[RESET] simultaneously                                                     |        |  |  |  |  |
| 7904 | Loaded pitch compensation file is mistaken                                       |        |  |  |  |  |
| 7905 | Fail to load file COORD.CRD                                                      |        |  |  |  |  |
| 7906 | Fail to start PLC ladder\nCheck ladder!                                          |        |  |  |  |  |
| 7908 | Fail to load toollife file!                                                      |        |  |  |  |  |
| 7909 | Limited-time stop time is over and the system cannot run normally. Please        |        |  |  |  |  |
| 7000 | contact with salesmen                                                            |        |  |  |  |  |
| 7910 | CNC level degrade to lowest beause the time of stopping has been                 |        |  |  |  |  |
|      | arrived,contact your supplier please.                                            |        |  |  |  |  |
| 7911 | CNC is going to stop work in several days.\nContact with supplier in             |        |  |  |  |  |
|      | advance please.                                                                  |        |  |  |  |  |
| 7912 | The password of stopping operation is default. Suggest to change the             |        |  |  |  |  |
|      | password please.                                                                 |        |  |  |  |  |
| 7998 | System software error! please contact with GSK CNC equipment co.,ltd.!           |        |  |  |  |  |
| 7999 | There is an unknown alarm. Please contact with developers.                       |        |  |  |  |  |

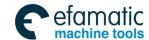

#### GSK980TDi Turning CNC System User Manual

#### 2.PLC alarm ( standard PLC ladder definition )

| Address | Alarm No. | Content                                                                                                |  |
|---------|-----------|----------------------------------------------------------------------------------------------------|--|
| A0000.0 | 1000      | Tool change time is too long                                                                           |  |
| A0000.1 | 1001      | Alarm for the tool is not in-position when tool change ends                                            |  |
| A0000.2 | 1002      | Alarm for the tool change is not completed                                                             |  |
| A0000.3 | 1003      | Alarm for the system has not received the lock signal                                                  |  |
| A0000.4 | 1004      | The system repetitively checks the lock signal and the lock signal is invalid when tool change is done |  |
| A0000.5 | 1005      | Tool change makes mistakes before the system is turned off                                             |  |
| A0000.6 | 1006      | Pre-indexing proximity switch does not reach                                                           |  |
| A0000.7 | 1007      | Alarm for tool post overheat                                                                           |  |
| A0001.0 | 1008      | Tailstock function is invalid, and M10 and M11 cannot be executed                                      |  |
| A0001.1 | 1009      | The thread run-out cannot be executed when the spindle rotating                                        |  |
| A0001.3 | 1011      | Have not checked the tailstock forward and cannot start the spindle                                    |  |
| A0001.4 | 1012      | Tool change mode A and B can have up to 8 tools                                                        |  |
| A0001.5 | 1013      | Tool use life ends                                                                                     |  |
| A0001.6 | 1014      | Confirm tool number of tool post (8, 10, 12)                                                           |  |
| A0001.7 | 1015      | Confirm tool number of tool post (6, 8, 10, 12)                                                        |  |
| A0002.0 | 1016      | Alarm for protection door not closed                                                                   |  |
| A0002.1 | 1017      | Alarm for pressure low                                                                                 |  |
| A0002.3 | 1019      | Can't release chuck when spindle rotating                                                              |  |
| A0002.4 | 1020      | Alarm for disabled clamping in-position signal when spindle rotating                                   |  |
| A0002.5 | 1021      | Can't start spindle when disabled clamping in-position signal                                          |  |
| A0002.6 | 1022      | Can't start spindle when chuck is released                                                             |  |
| A0003.0 | 1024      | Can't execute M12 or M13 with disabled chuck function                                                  |  |
| A0003.1 | 1025      | Have not checked chuck clamping/releasing in-position signal                                           |  |
| A0003.3 | 1027      | Tool pot is not released or lock signal is not cancelled                                               |  |
| A0003.4 | 1028      | Has not found the target tool number                                                                   |  |
| A0003.5 | 1029      | Has not received tool pot stop and locking start signal                                                |  |
| A0004.0 | 1032      | Illegal M code                                                                                         |  |
| A0004.1 | 1033      | The current spindle is not analog, and Jog function cannot be executed                                 |  |
| A0004.2 | 1034      | M03,M04 specification are mistaken                                                                     |  |
| A0004.3 | 1035      | M63,M64 specification are mistaken                                                                     |  |
| A0004.4 | 1036      | Spindle gear shift time is too long                                                                    |  |
| A0004.5 | 1037      | Spindle speed/position control switch time is too long                                                 |  |
| A0004.6 | 1038      | The 2nd spindle speed/position control switch time is too long                                         |  |
| A0004.7 | 1039      | Spindle position control does not permit orientation                                                   |  |
| A0005.0 | 1040      | Spindle orientation time is too long                                                                   |  |
| A0005.1 | 1041      | Alarm for the abnormal spindle servo or frequency converter for abnormality                            |  |
| A0005.2 | 1042      | Alarm for the abnormal 2nd spindle servo or frequency converter                                        |  |
| A0005.3 | 1043      | Forbid clamping the spindle when the spindle rotating or feeding                                       |  |
| A0005.4 | 1044      | Spindle is clamped not to rotate or feed                                                               |  |
| A0007.0 | 2000      | Hydraulic motor is not started                                                                         |  |
| A0007.1 | 2001      | Safety door has been opened                                                                            |  |
| A0007.3 | 2003      | Alarm for the tool pot unclocked                                                                       |  |
| A0007.5 | 2005      | Regulation is invalid when feedrate override is fixed to 100%                                          |  |
| A0007.6 | 2006      | Override on the panel is disabled when external override is enabled                                    |  |
| A0007.7 | 2007      | Program does not run when external pause switch is OFF                                                 |  |
| 0.8000A | 2008      | Axis does not move when manual override is 0                                                           |  |
| A0008.1 | 2009      | Disabled feed enabling knob input, fail to operate the program                                         |  |
| A0008.2 | 2010      | Disabled spindle enabling knob input, fail to rotate the spindle                                       |  |
| A0008.3 | 2011      | Workpiece number has been reached to the setting numbers                                               |  |
| A0008.4 | 2012      | Spindle is on the position control, which can not be rotated the spindle                               |  |